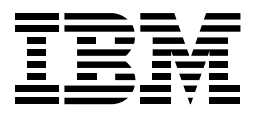

# 오라클 사용자를 위한 **DB2 가이드**

저자 : 한국IBM TSS Techline 안명주 Published by IBM 정보관리사업부

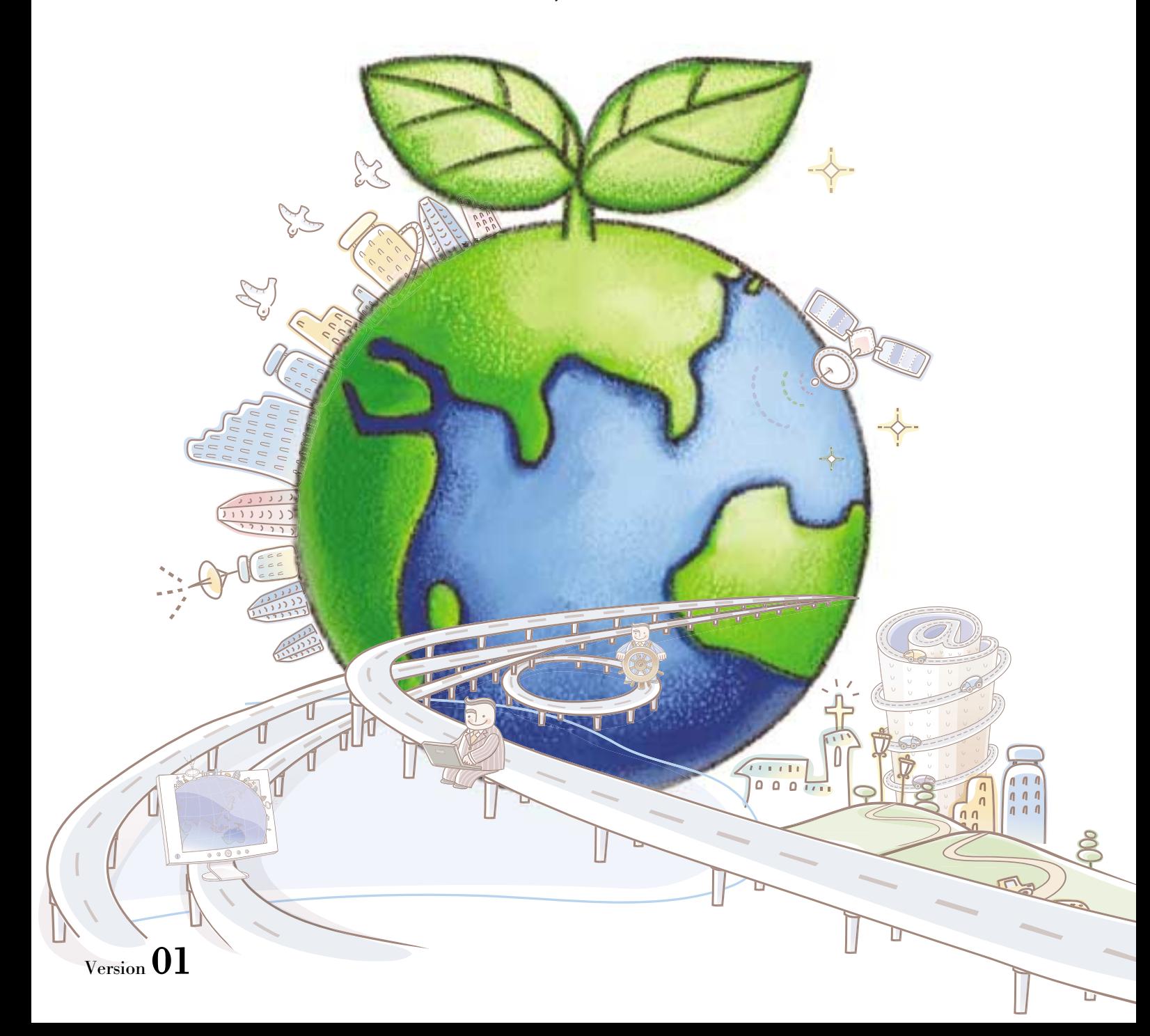

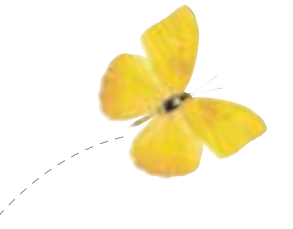

서문

DB2는 IBM Ted Codd 박사의 "관계형 모델"에 기반한 최초의 RDBMS이라 할 수 있습니다. 처음에는 Mainframe에서 운영되는 DBMS로 시작하여 약 15년 전부터 유닉스 및 위도우 등 다양한 플랫폼을 지원하고 있습니다.

제가 DB2의 사용자 입장에서 보면 DB2는 시장의 어떤 DBMS 보다 사용하기 쉽고 편리하게 되어 있습니다. 그러나 한글화된 정보의 부족으로 많은 분들이 DB2에 대해 막연한 두려움을 가지고 있는 듯 합니다.

이에 어떻게 하면 사용자의 입장에서 보다 쉽고 명확하게 DB2의 사용 방법을 개발자분이나 DBA분들에게 전달할 수 있을까를 고민하게 되었고 그 결과, 중심을 DB2에 놓지 않고 시중 에서 쉽게 접할 수 있는 오라클과 DB2를 비교하다면 보다 쉽고 명확하게 DB2 사용방법에 대해 전달할 수 있을 것 같아 이 책을 발간하게 되었습니다.

이 책은 오라클과 DB2의 비교로 시작하여 오라클 기능에 해당하는 DB2 기능을 실습을 통해 쉽고 빨리 익힐 수 있도록 구성하였습니다. 특히 오라클과 DB2의 차이점과 공통점을 한 눈에 알아보기 쉽게 비교하여 오라클에 익숙한 사용자분들이 DB2 또한 쉽게 익힐 수 있도록 구성 하였습니다. 또한 오라클에 익숙하지 않더라도 DB2의 개념 및 사용 방법에 대해서 자세히 설명되어 있어 DB2를 익히고자 하는 분들에게도 적합한 DB2 입문서라 하겠습니다. 이 책 에서 다루어진 제품은 오라클 llg와 DB2 9.5를 비교한 내용이니 참고해 주시기 바랍니다.

끝으로 이 책이 나오기까지 자기 일처럼 교정을 봐주신 IBM 테크라인 팀원분들, SIG 멤버들, 이승용 상무님, 손종민 본부장님과 마케팅의 최은영 차장님, 박현정 부장님 및 디자인을 도와 주신 오연주씨에게 감사의 말씀 드립니다.

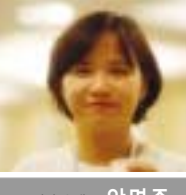

▼제자 소개 안명주

오라클 데이타베이스를 기반으로 Billing 시스템 등 다수의 오라클 프로젝트 개발자로 참여하였 으며 IBM에 조인한 이후 7년간 국내 솔루션을 DB2 기반으로 마이그레이션 하는 프로젝트에 참여 해 왔다. 현재는 IBM Techline 에서 Information Management를 담당하여 DB2뿐 아니라 IBM의 정보 관리 솔루션에 대해 컨설팅 및 기술 지원을 담당하고 있다. 숭실대, 고려대, 서울여대 등 국내 주요 대학에서 DB2를 강의해 오고 있다.

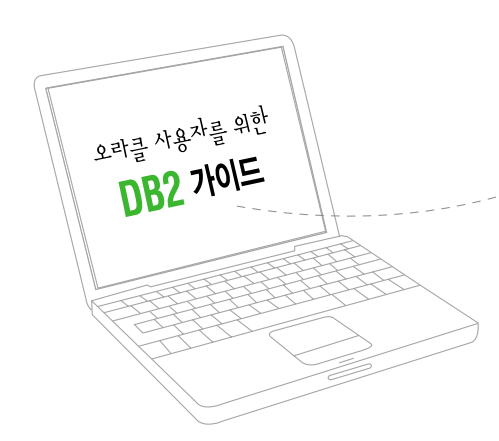

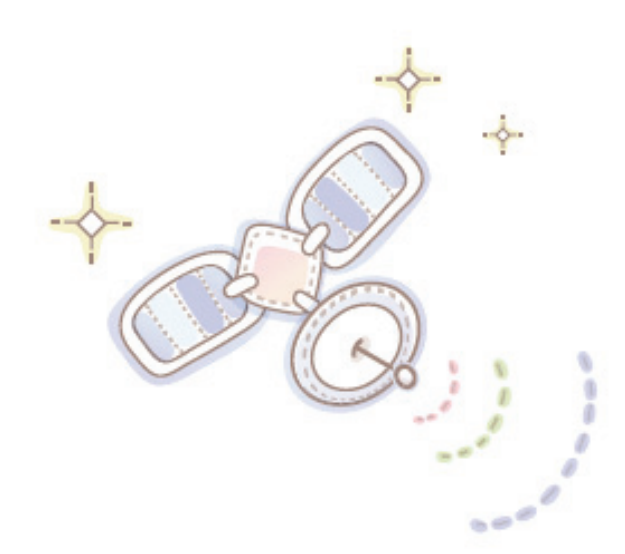

# **Contents**

### Unit 01 : 제품군 비교

서버 제품군 비교 DB2 서버 제품군 소개 클라이언트 제품군 비교 DB2 클라이언트 제품군 소개

#### Unit 02 : 아키텍처 비교

프로세스 비교 메모리 비교 물리적 구조 비교

### Unit 03 : DB2 제품 설치 및 구성

DB2 서버 설치 DB2 클라이언트 설치 DB2 제품 제거

### Unit 04 : 용어 및 클라이언트 룰 비교

용어 비교 Command Line 툴 비교 DB2 명령행 처리기와 명령 편집기 소개

### Unit 05 : 인스턴스 및 데이타베이스 비교

인스턴스 비교 DB2 인스턴스 관리 데이타베이스 비교 파라미터 비교 DB2 환경 변수 및 파라미터 설정

#### Unit 06 : 네트워크 설정 비교

서버 네트워크 설정 비교 원격 데이타베이스 설정 비교 DB2 네트워크 설정

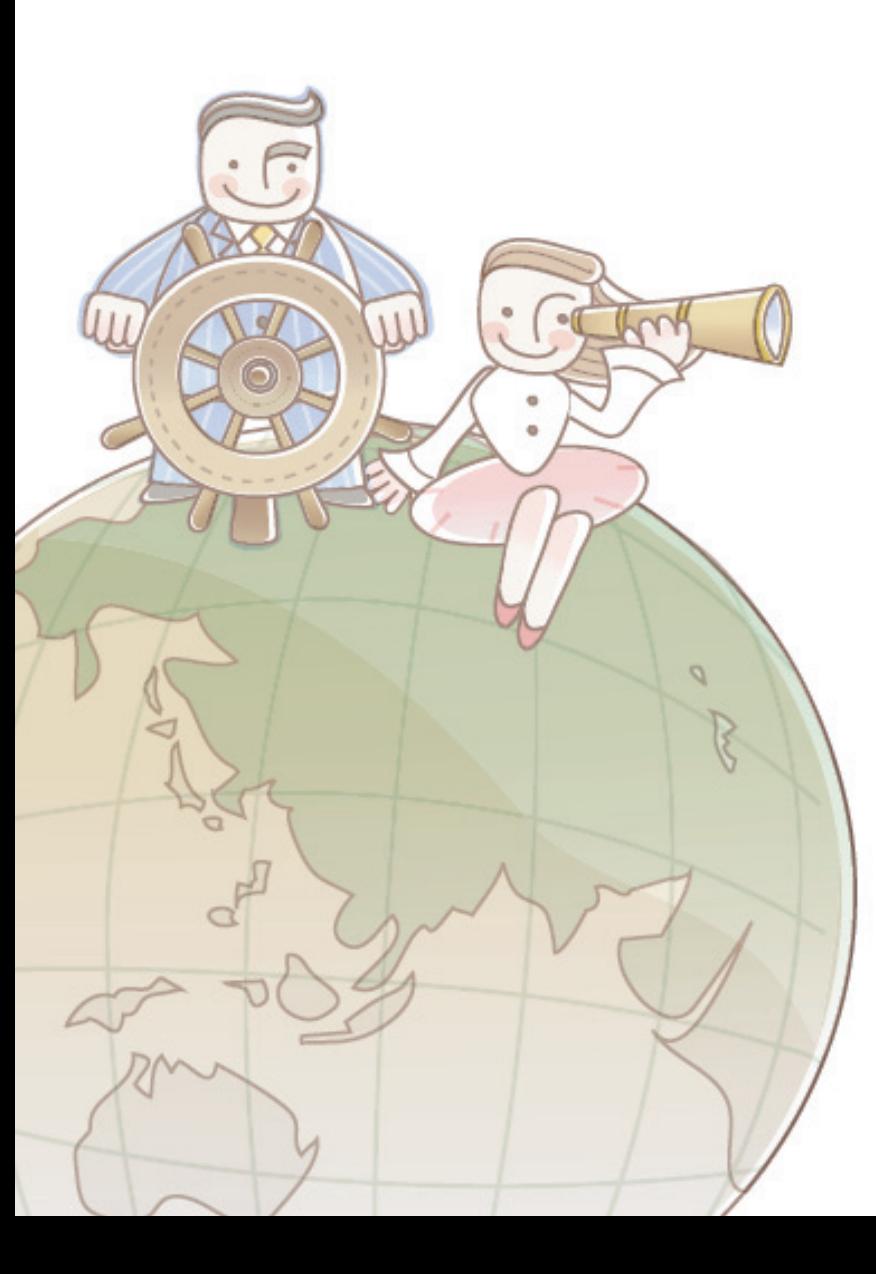

### $Unit 07 : H0 \equiv \Delta M 0 \Delta H \equiv \frac{1}{2}$ 물리적 저장 모델 비교

테이블 스페이스 관리 비교 DB2 테이블 스페이스 생성 및 관리

#### Unit 08 : 오브젝트 비교

스키마, 테이블 및 뷰 비교 인덱스 비교 시퀀스 비교 트리거비교 함수 비교<br>DE2 9,5에서 제공하는 오라클 가능 PL/SQL과 SQLPL 비교

#### Unit 09 : Security 비교

권한 및 특권 비교<br>Role 비교 DB2 보안 모델

### Unit 10 : 데이터 이동 비교

데이터 이동 방법 비교 EXPORT/IMPORT/LOAD 유틸리티 비교 nature  $\overline{a}$ 

#### Unit 11 : 백업 및 복구 비교

로깅 방식 비교<br>DB2의 로깅 방식 설정 방법 백업 비교 DB2 백업 소개<br>복구 비교 DB2 복구 소개

### Unit 12 : 모니터링 비교

진단 및 Trace 비교 모니터링 방법 비교 DB2 모니터링 소개 DB2 스냅샷 모니터링 소개 DB2 이벤트 모니터링 소개 DB2의 db2pd 툴 소개 DB2 활동 모니터 소개

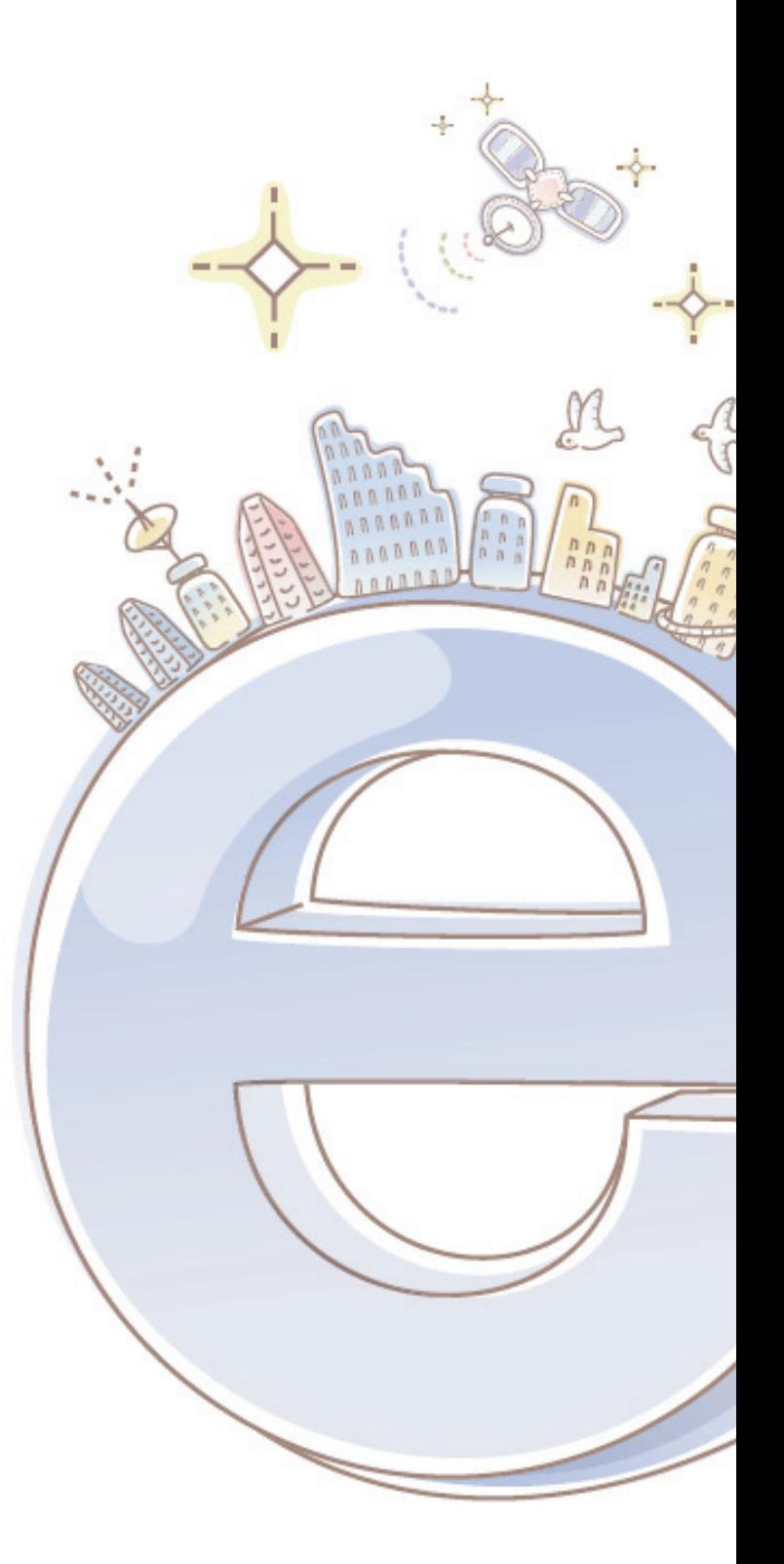

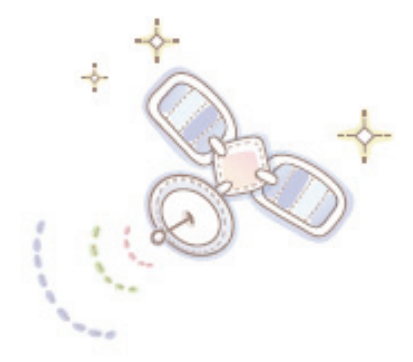

# Unit 01 : 제품군 비교

오래를 사용자를 위한 DB2 가이드

서버 제품군 비교  $\mathbf{r}$ 클라이언트 제품군 비교<br>DB2 클라이언트 제품군 소개

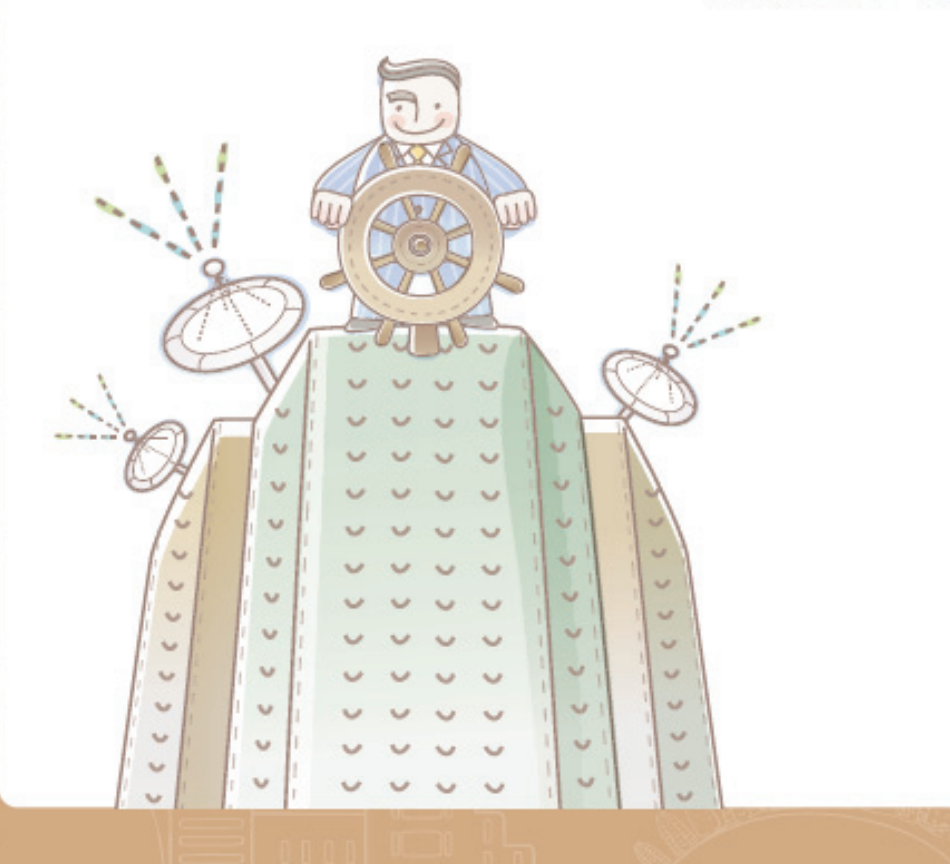

# **01 서버 제품군 비교**

<mark>Point ∠</mark>↗ 아래 표는 오라클 서버 제품군과 DB2 서버 제품군을 비교한 표입니다. 지원 Platform 및 시스템 사양에 따라 지원되는 제품이 달라집니다.

#### 대용량 처리를 위한 데이타베이스

**Unit 01** 

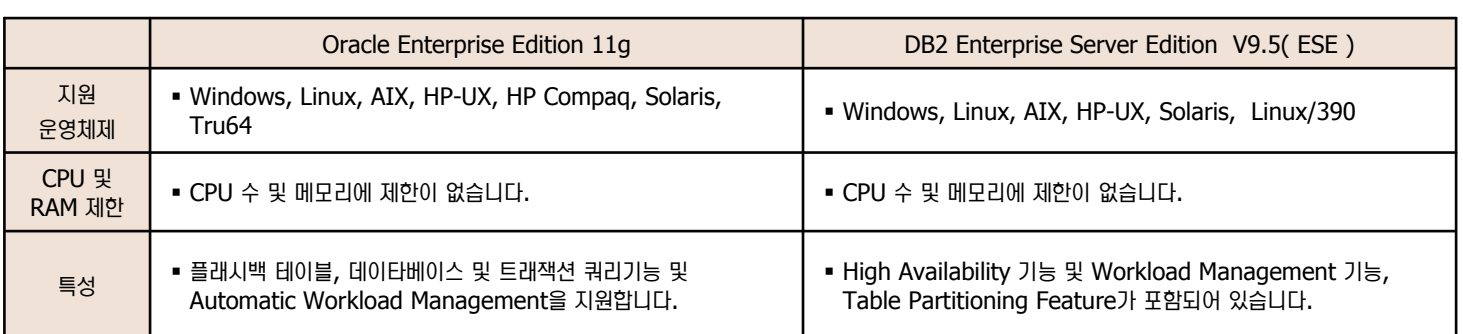

#### 중소형 기업을 위한 데이타베이스

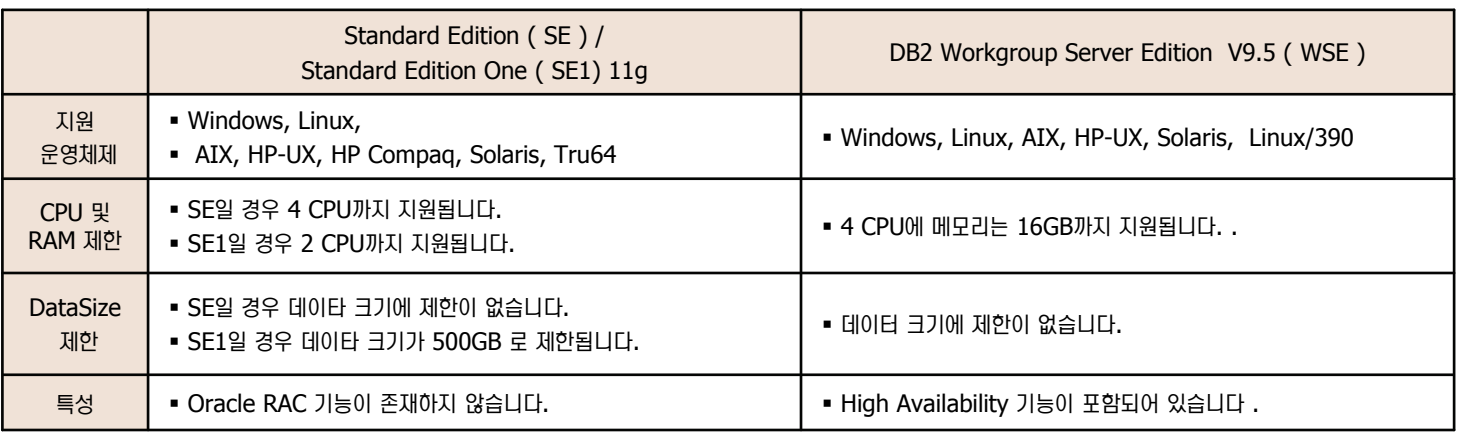

#### 개발자 및 솔루션 업체를 위한 데이타베이스

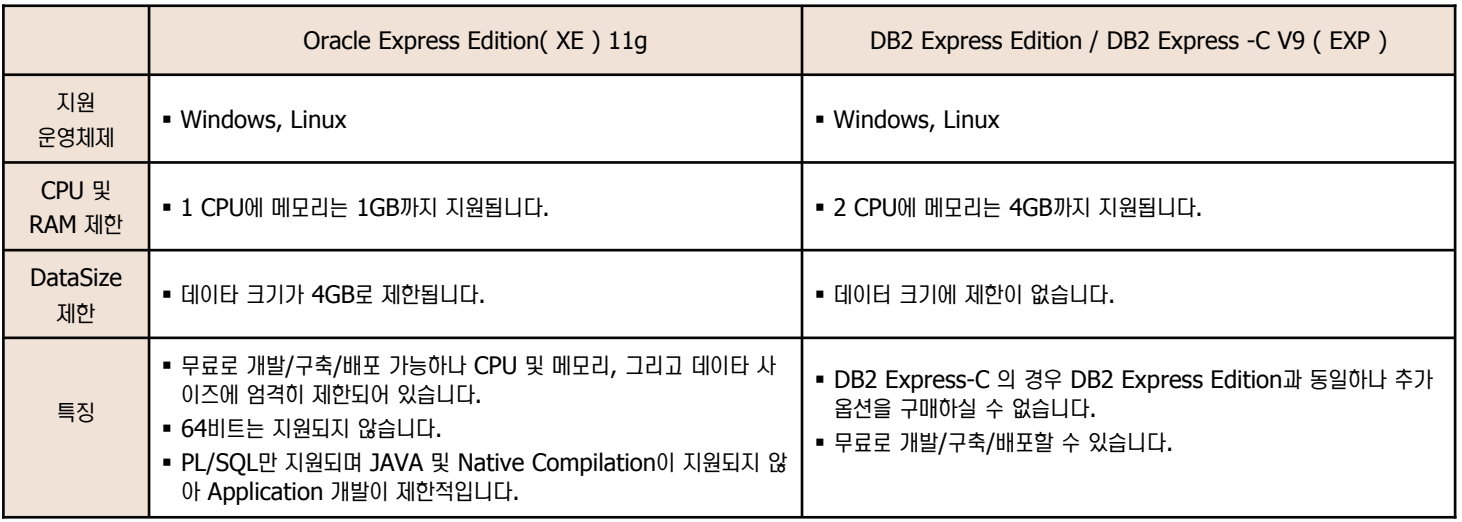

# **Unit 01** 02 DB2 서버 제품군 소개

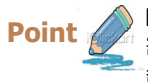

DB2는 Express Edition, Workgroup Server Edition, Enterprise Server Edition 와 같은 서버 제품군이 존재합니다. 모든 서버 제품군 은 동일한 공통 코드 기반을 사용하였으므로 애플리케이션의 코드 변경없이 단일 프로세서 서버에서 다중 프로세서 서버 클러스터로 확장할 수 있 습니다.

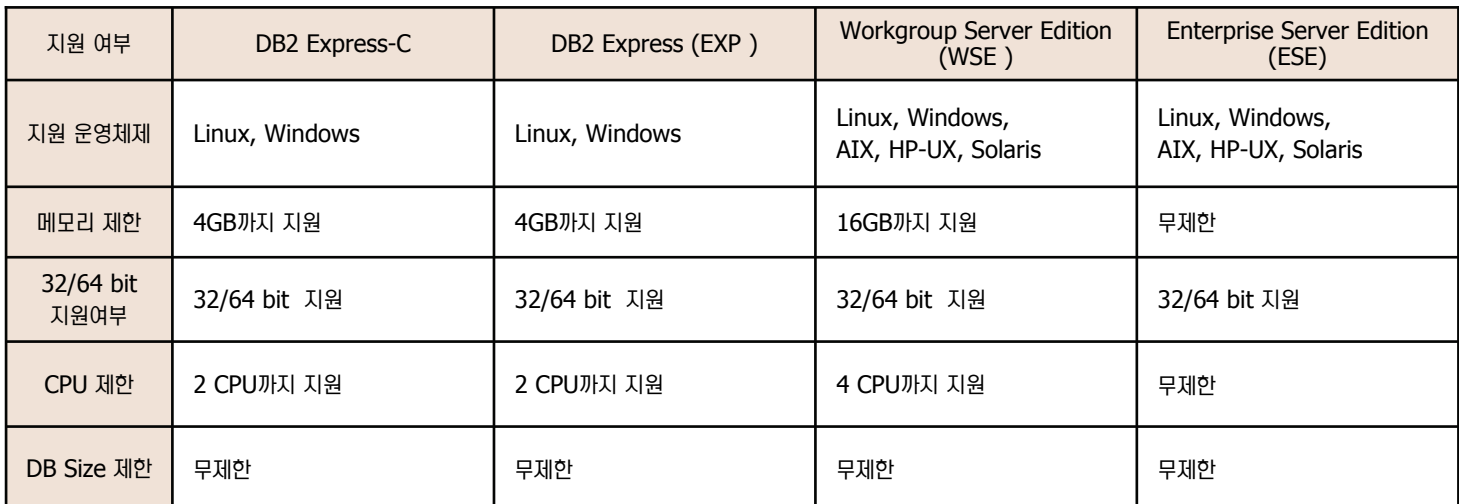

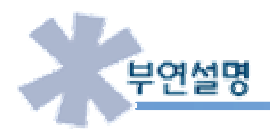

DB2 Express-C는 무료로 다운로드 받아 사용할 수 있습니다. http://www.ibm.com/db2/express 에서 DB2 Express 제품 설치 이 미지 및 자료를 다운로드 받아 사용하시기 바랍니다. 또한 http://www-306.ibm.com/software/data/db2/9/download.html 에서는 클라이언트, 자료 등을 다운로드 받을 수 있습니다.

AS/400과 S/390 에서 지원되는 DB2 제품군은 호스트 DB2라고 합니다.

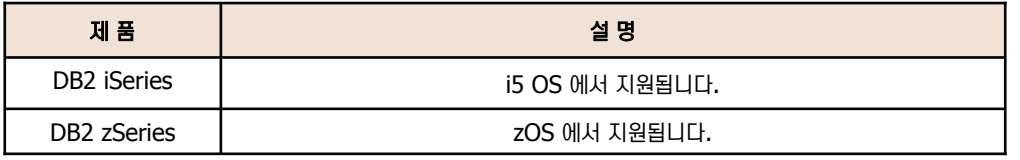

### DB2 9.1 서버 제품군 특성 **03**

**Unit 01** 

<mark>Point /</mark> 少 모든 DB2 제품군이 동일한 엔진을 탑재하였으나 성능, 확장성, 가용성 및 보안을 추가적으로 보완하기 위해서는 추가옵션이 지원되는 제품을 선택 하거나 별도 구매 옵션을 통해 구현할 수 있습니다. 아래 특성을 살펴본 후 비즈니스 상황에 맞는 제품을 선택합니다.

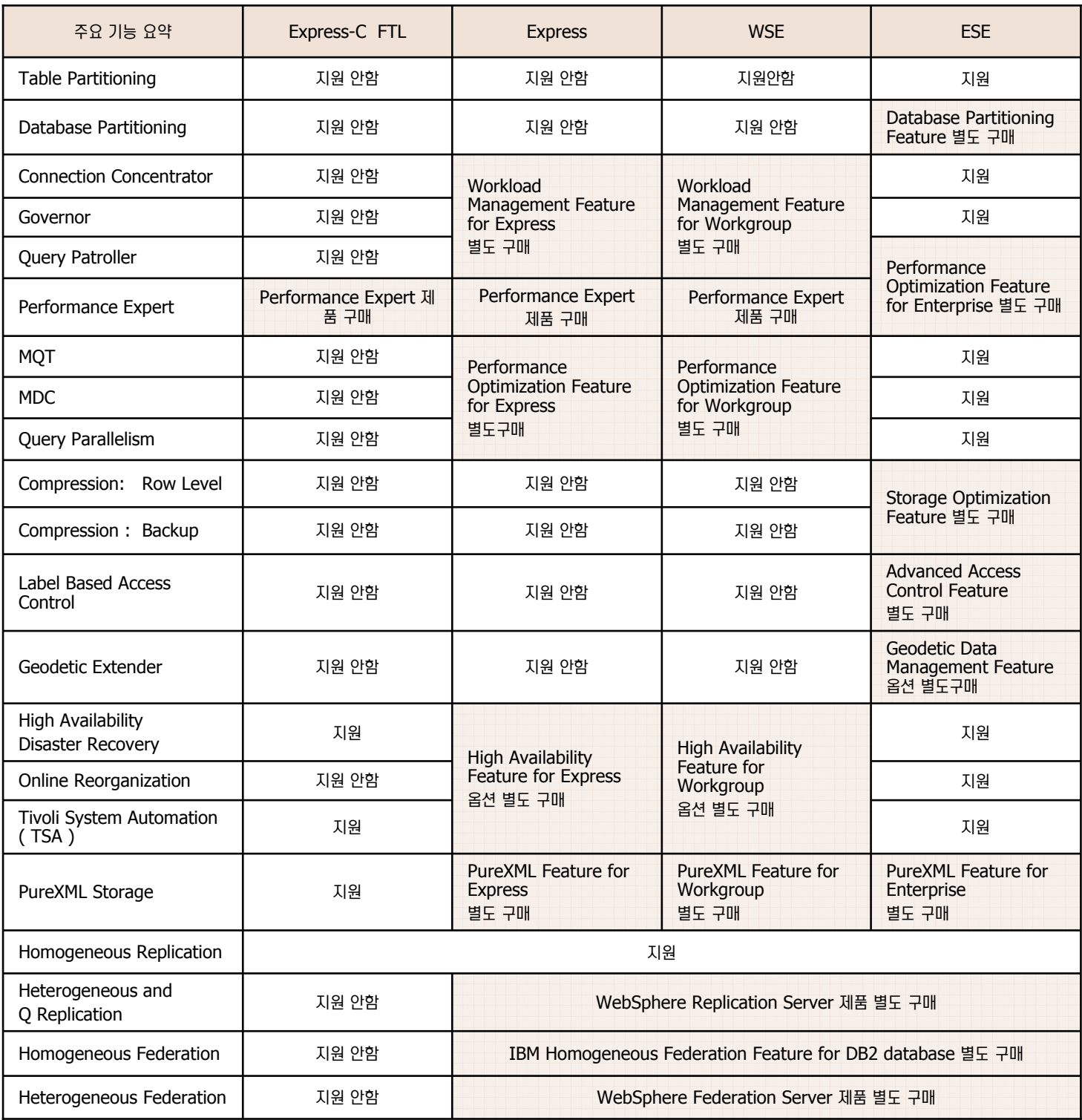

### DB2 9.5 서버 제품군 특성 **04**

**Point** 모든 DB2 제품군이 동일한 엔진을 탑재하였으나 성능, 확장성, 가용성 및 보안을 추가적으로 보완하기 위해서는 추가옵션이 지원되는 제품을 선택 하거나 별도 구매 옵션을 통해 구현할 수 있습니다. 아래 특성을 살펴본 후 비즈니스 상황에 맞는 제품을 선택합니다.

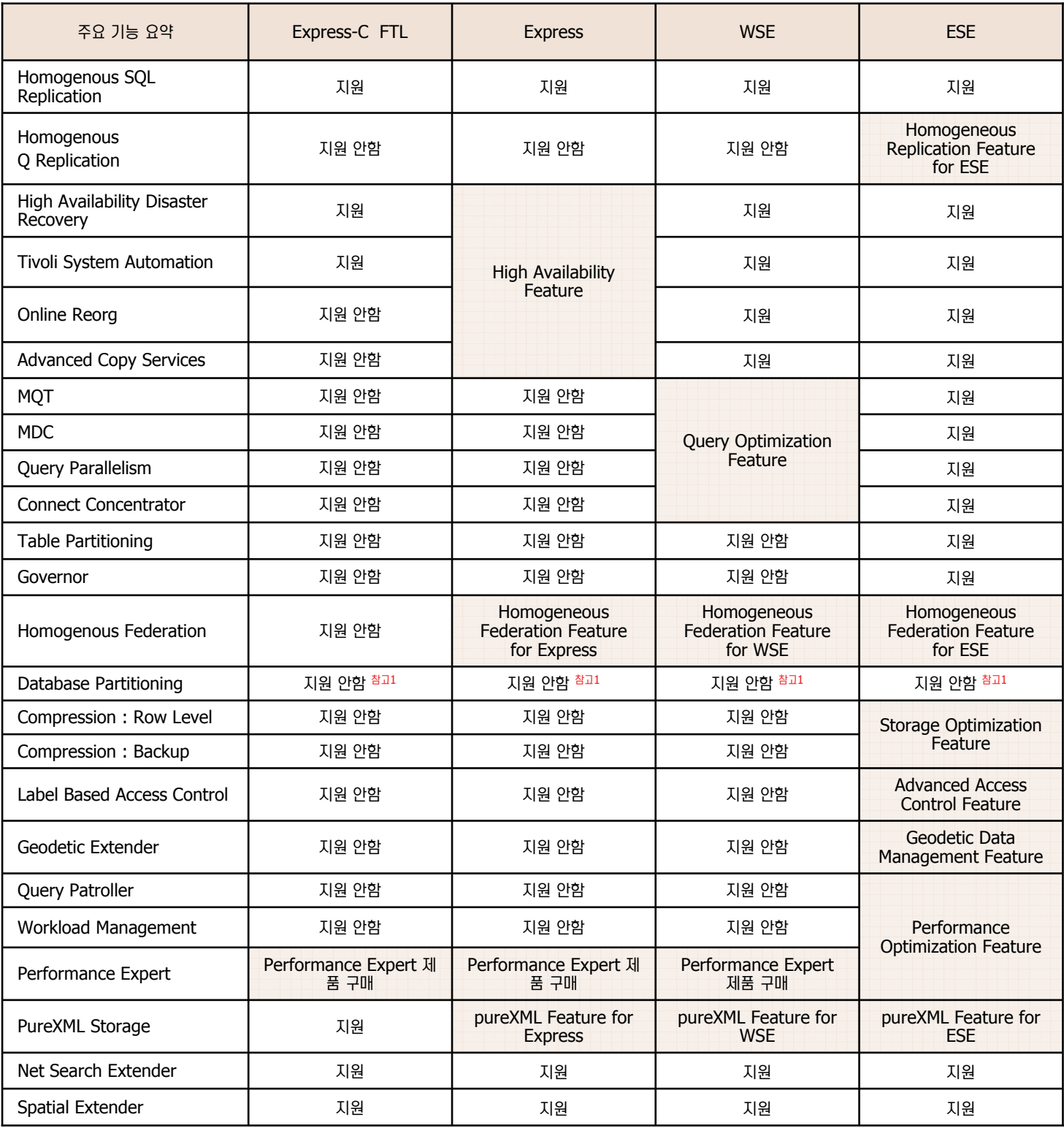

#### 참고 1)

**Unit 01** 

Data Partitioning Feature (DPF)는 DB2 Warehouse Edition Version 9.5를 통해서만 가능합니다. 기존 DPF 라이센스는 자동으로 IBM Base Warehouse Edition Feature for DB2 Version 9.5로 업그레이드 됩니다.

## **Unit 01** 05 지원 특성 **비**교

<mark>Point /</mark> ◇ 오라클과 DB2가 지원하는 특성을 비교합니다. 특성별로 서버에 포함된 특성도 있으며 별도 옵션 또는 별도 제품을 통해 지원되는 특성도 있습니 다. 비교하는 특성은 DBMS 아키텍처에 기반하는 기능이므로 유사한 기능일 뿐 동일하지는 않습니다.

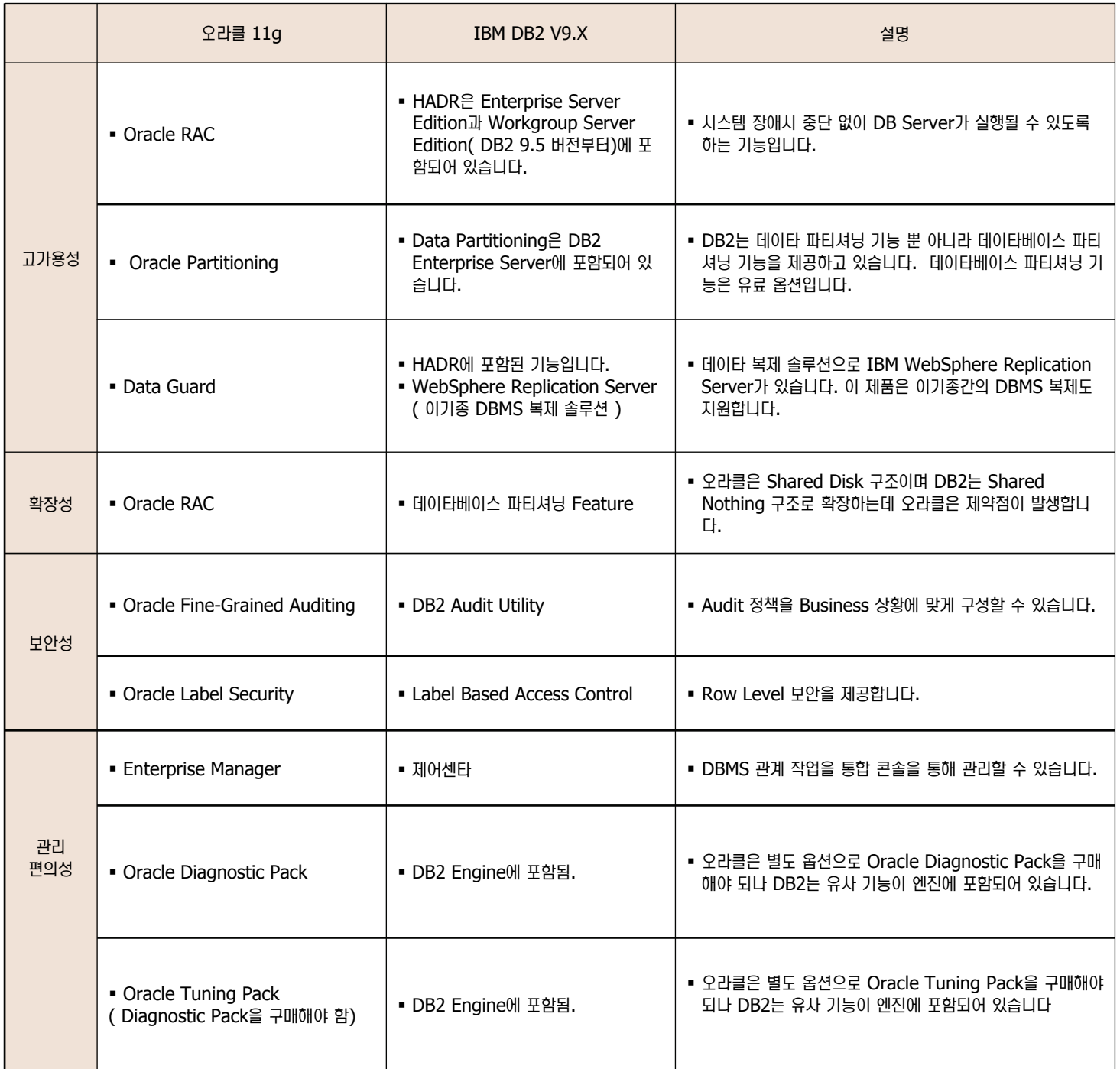

# O6 클라이언트 제품군 **비**교

**Point** 아래 표는 오라클 클라이언트 제품과 DB2 클라이언트 제품을 비교한 표입니다. 두 제품 모두 애플리케이션 개발을 위한 JDBC, ODBC, API기 포함되어 있으며 설치 타입에 따라 관리를 위한 툴도 제공 됩니다.

#### 클라이언트 제품군

**Unit 01** 

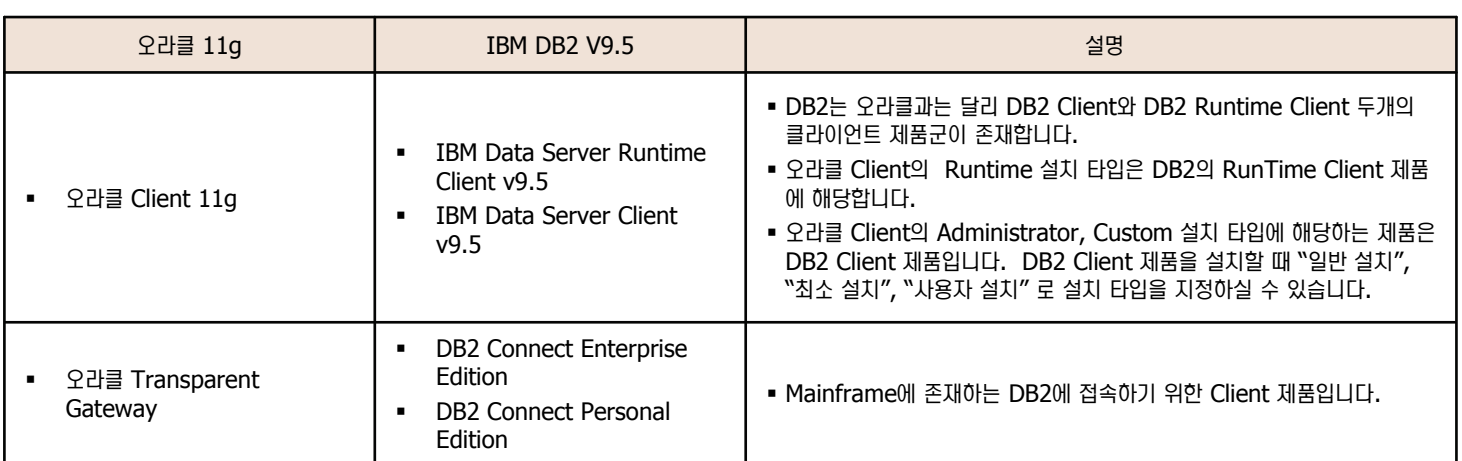

#### 관리 툴 및 개발 툴

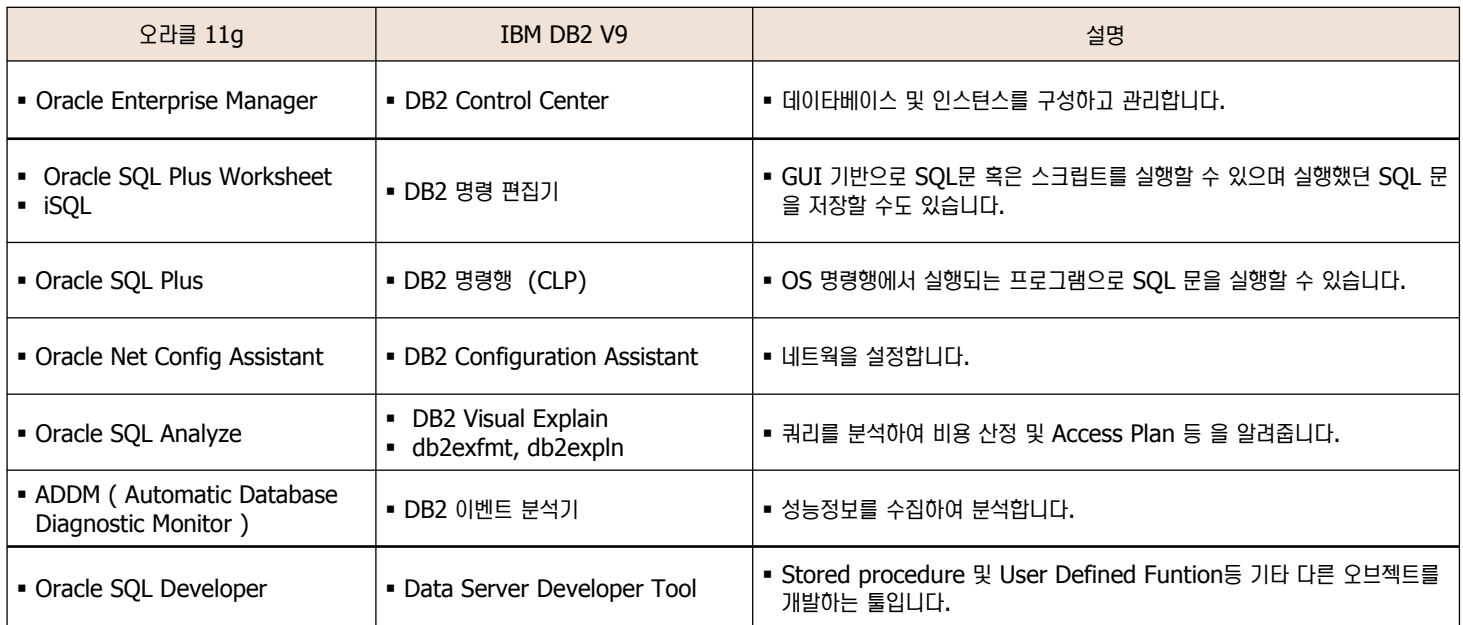

참고 ) 관리 툴 및 개발 툴은 서버 제품군 또는 클라이언트 제품군에 포함된 툴입니다.

07 DB2 클라이언트 제품군 소개

**Point**

**Unit 01** 

Unix/Linux/Windows에 설치된 DB2 서버에 접속하기 위해서는 클라이언트 머신에 아래와 같은 DB2 클라이언트 제품이 설치되어야 합니다. 데이타베이스 서버에 접속하는 목적 및 편의성등을 고려하여 적합한 제품을 선택하여 설치합니다.

#### © DB2 Client 및 Runtime Client 제품을 이용하여 DB2 UDB 서버에 액세스할 수 있습니다.

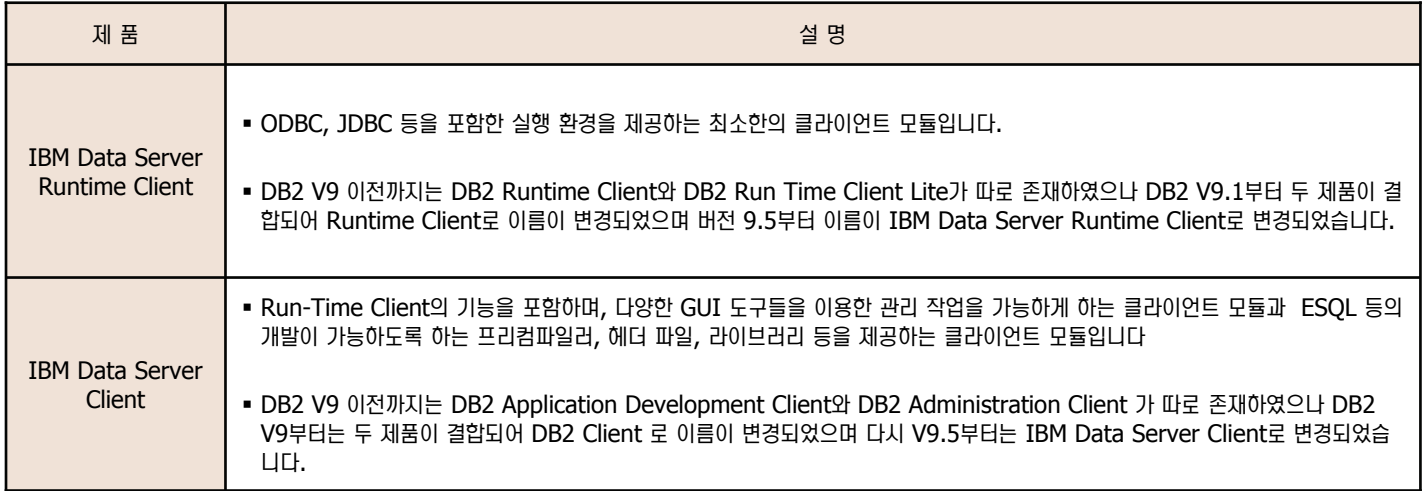

#### **ⓒ** DB2 Connect를 이용하면 OS/390, AS/400 등의 호스트 머신에 있는 데이타베이스를 액세스할 수 있습니다.

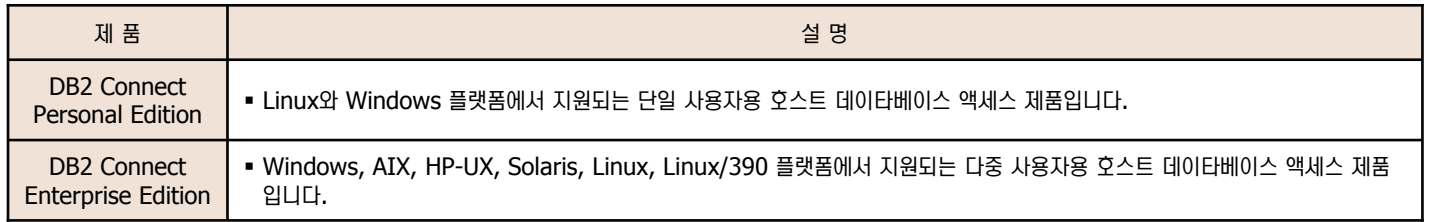

#### © Data Server Developer Tool을 통해 DB2 서버 프로그램을 작성할 수 있습니다.

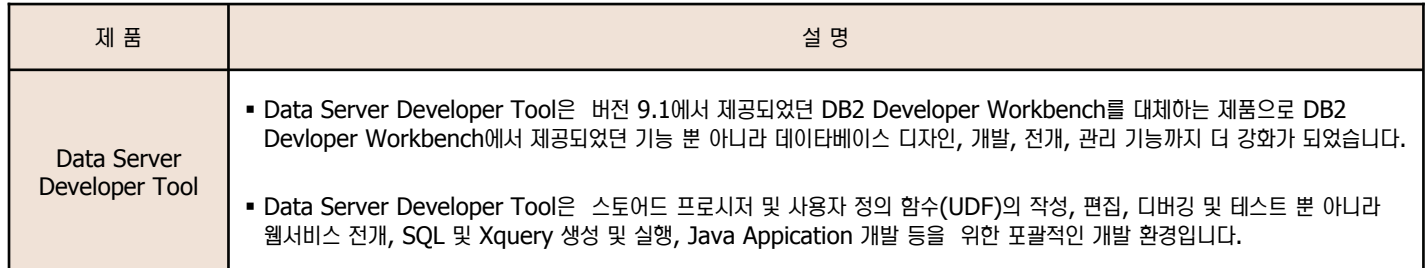

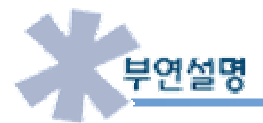

http://www-306.ibm.com/software/data/db2/9/download.html 에서 DB2 Client 제품을 다운로드 받아 설치할 수 있습니다.

08 DB2 지원 툴 소개

Unit 01

**Point** ⑊ DB2ᙺ ⚾⏎㉖ྒ ⼲⒃࿆. ␞࿇ᾢ,ᚪ༃ᾢ, ␆Ⴢ⎮ ᤍ z/OS ᇯ ⊏㉚ ㈊ᒩヺ⑂ ⚾⏎㉖ྒ ⼲⒃࿆.

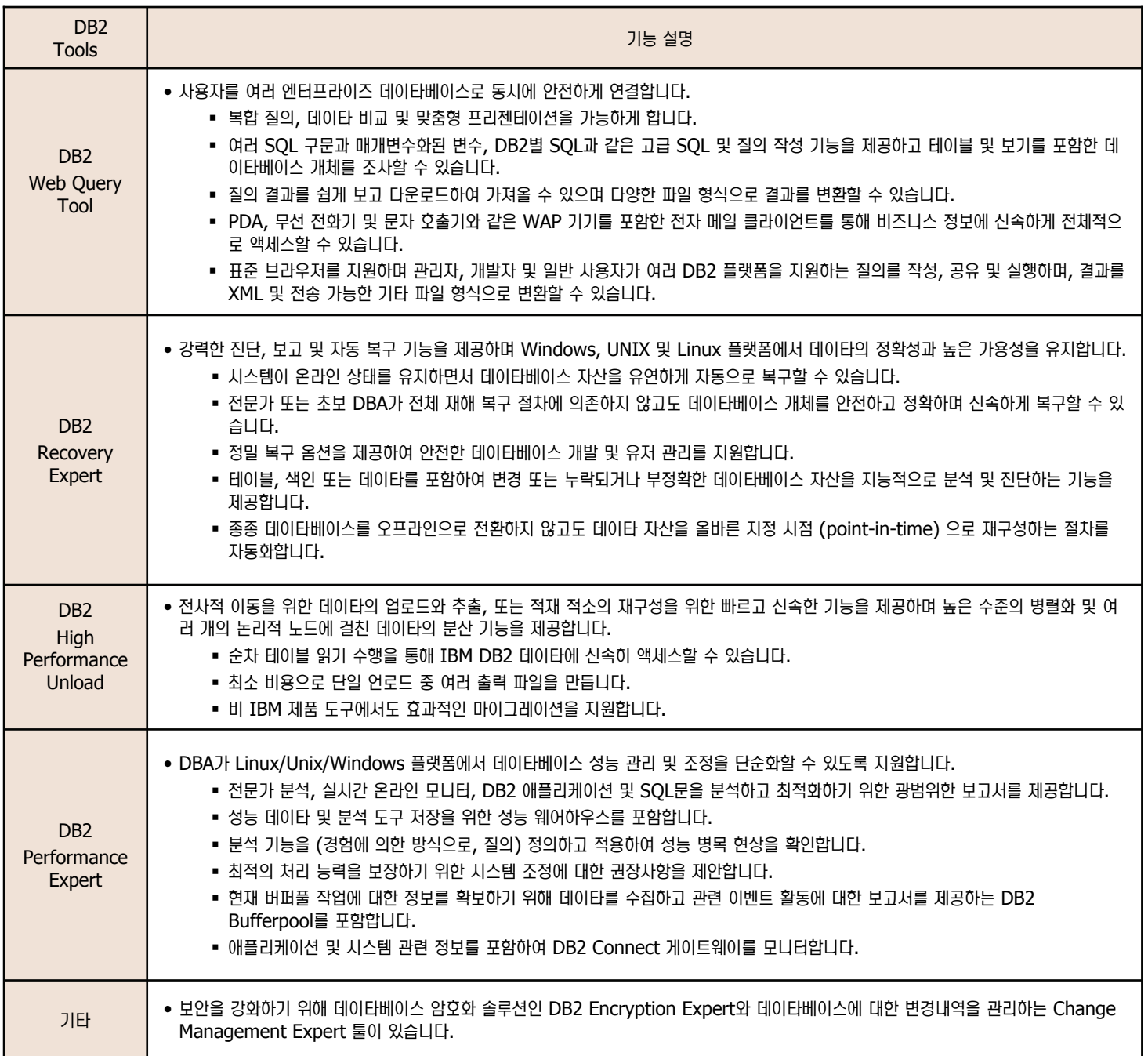

09 3rd Party 툴 소개

제품군 비교

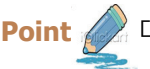

Unit 01  $\overline{\phantom{a}}$ 

Point (<del>☞ 시</del> 다음은 Quest 사에서 제공하는 DB2 지원 제품입니다.

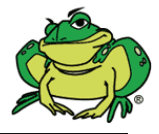

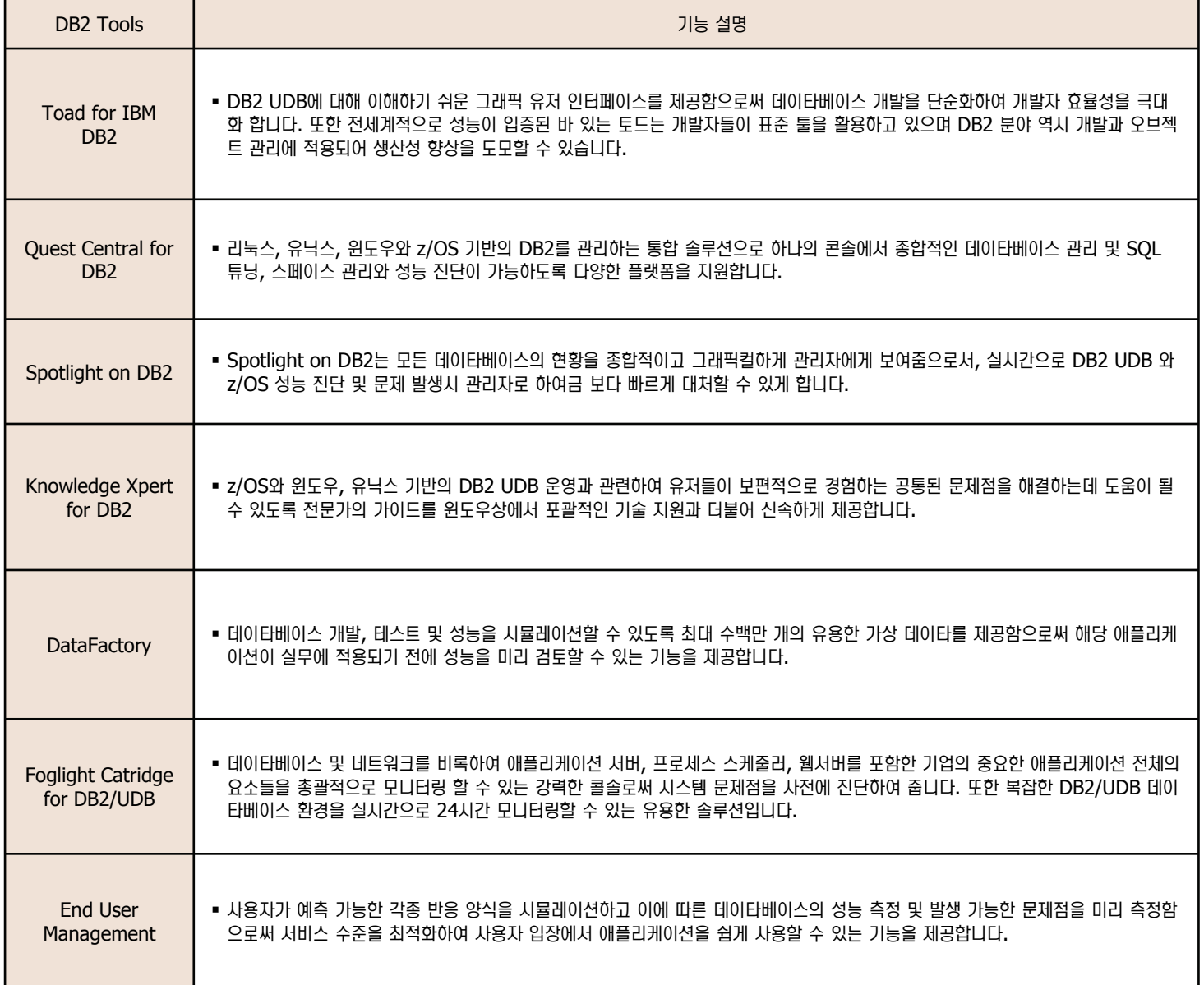

### **ⓒ** 제품군 관련 O/A

**<sup>2</sup>** DB2 Workgroup Server Edition을 구매했는데 System FailOver를 위해 대책을 마련하고 싶습니다. 어떤 제품을 구매하면 되는지 그 리고 오라클 RAC와 무엇이 다른지 알고 싶습니다.

DB2 9.5에서는 Workgroup Server Edition에 HADR 옵션이 포함되어 있습니다. HADR 기능을 이용할 경우 시스템 장애 및 디 스크 장애에 대처할 수 있습니다. 오라클은 Shared Disk 구조로 디스크 장애시 복구 방법이 없기 때문에 디스크 미러링 솔루션 또 He 오라클의 dataguard 라는 복제 솔루션이 필요합니다. 하지만 DB2는 HADR 기능안에 로그 Shipping을 통한 복제기능을 제공 하므로 시스템 장애 뿐 아니라 디스크 장애에 대해서도 대처할 수 있습니다.

<u>☺</u> DB2에서 제공되는 데이타 압축 기능과 오라클의 데이타 압축 기능은 어떤 차이가 있는지요 ?

오라클은 페이지 레벨에서 데이타 압축을 수행합니다. 각 페이지 헤더에 compression dictionary가 생성되므로 압축률이 떨어집 니다. 하지만 DB2는 테이블 레벨에서 데이타 압축을 수행함으로 페이지 레벨보다 압축률이 상당히 종습니다. 또한 DB2는 insert, import, bulk load 등에 대한 작업중에도 데이타 압축을 지원하지만 오라클은 bulk load에 대해서만 데이타 압축을 수행합니다.

**©** DB2 Enterprise Server Edition에서 제공하는 DPF (Database Partitioning Feature)는 어떤 기능인가요? DPF는 다중 데이타베이스 파티션 기능을 이용하여 병렬 데이타베이스를 구축하는 기능입니다. 즉 여러 시스템에 파티션을 생성하여 데이타베이스를 분리하지만 사용자에게는 논리적인 단일 데이타베이스로 보임으로써 확장성 및 병렬성, 편의성을 제공합니다. DPF 는 DB2 9.5부터 IBM Base Warehouse Feature로 명칭이 변경되었습니다.

<u>ෙ DB2는 가장 좋은 쿼리 실행 계획을 얻기 위해 자동으로 오브젝트에 대한 통계를 수집하는지요? 그리고 오라클은 어떤지요?</u> DB2는 모든 서버 제품군에서 통계자료를 자동으로 수집합니다. 오라클은 Oracle Enterprise Manager Diagnostic Pack 제품을 별도로 구매하면 이 기능을 이용할 수 있습니다.

**ⓒ** 오라클은 Oracle Label Security 기능을 제공하는데 DB2도 비슷한 기능이 있는지요?

DB2는 Label Based Access Control를 제공합니다. 이 기능은 오라클의 Label Security 기능과 유사합니다. 즉 데이타에 액세 스할 수 있는 사용자 보안을 한층 더 보강합니다. DB2는 정부산하기관에 적합한 계층적 구조와 상업 애플리케이션에 적합한 규칙기 반의 구조를 모두 지원하는 반면 오라클은 계층적 구조만을 지원합니다.

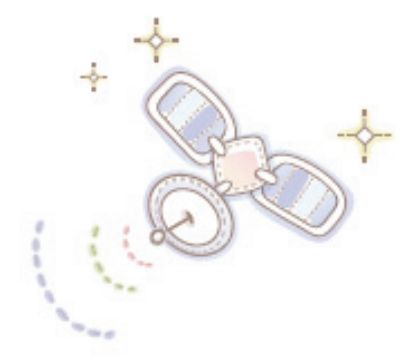

# Unit 02 : 아케헤비교

≂ⶢ⹋⦖ ᭂ

프로세스 비교 메모리 비교 물리적 구조 비교

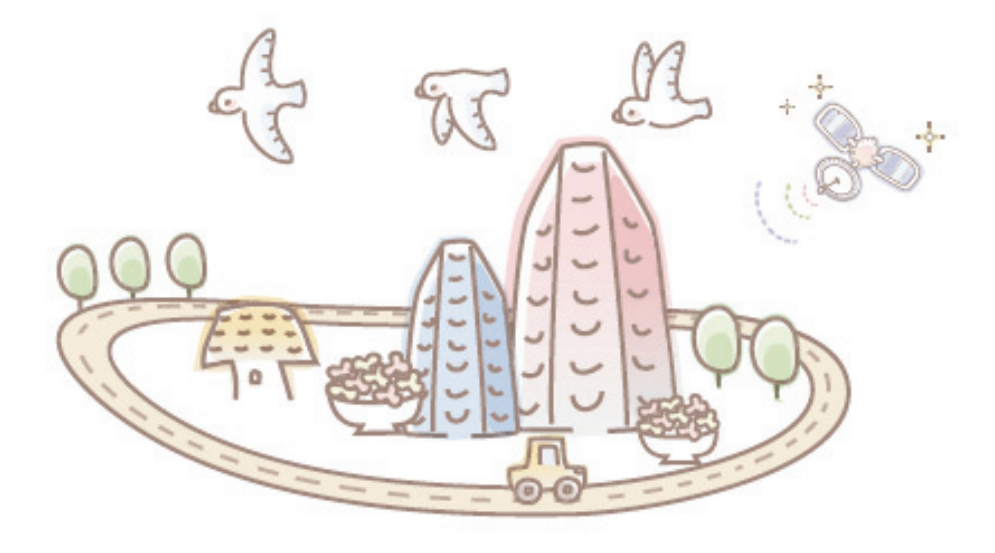

Point <mark>1</mark> 2라클 서버는 파일, 프로세스, 메모리로 구성되며 아래 그림과 같이 오라클 인스턴스와 오라클 데이타베이스로 구성되어 있습니다.

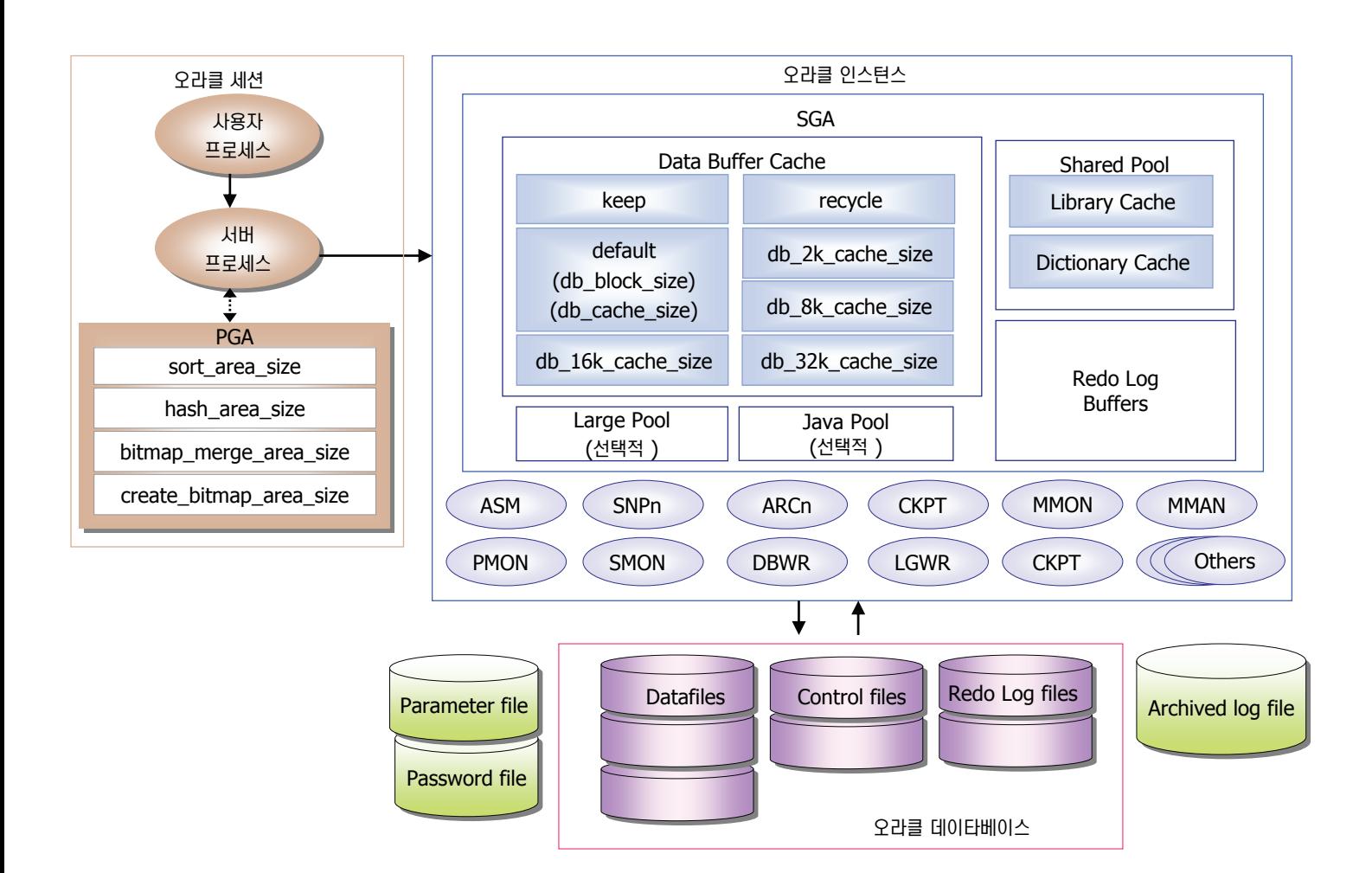

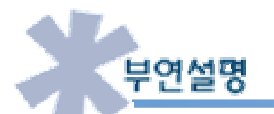

- 오라클 인스턴스
	- 백그라운드 프로세스와 메모리로 구성되어 있습니다.
	- 인스턴스가 시작될때 System Global Area (SGA)가 할당되며 오라클 백그라운드 프로세스가 시작됩니다.
- 버퍼 캐쉬
	- 오라클의 버퍼 캐쉬는 7개의 버퍼 캐쉬만 존재하며 새로운 버퍼캐쉬를 생성할 수 없습니다.
- 오라클 데이타베이스
	- 데이타베이스 정보를 저장하는 물리적인 저장 공간입니다.
	- 데이타베이스 파일로 구성되어 있으며 이 파일은 OS Level의 파일입니다
	- 오라클 데이타베이스는 오라클 인스턴스 시작시 nomount 옵션이 없을 경우 자동으로 활성화됩니다.

02 DB2 아키텍처

**Point**

Unit 02

▓ DB2 서버는 파일, 프로세스, 메모리로 구성되며 아래 그림과 같이 DB2 인스턴스와 DB2 데이타베이스로 구성되어 있습니다.

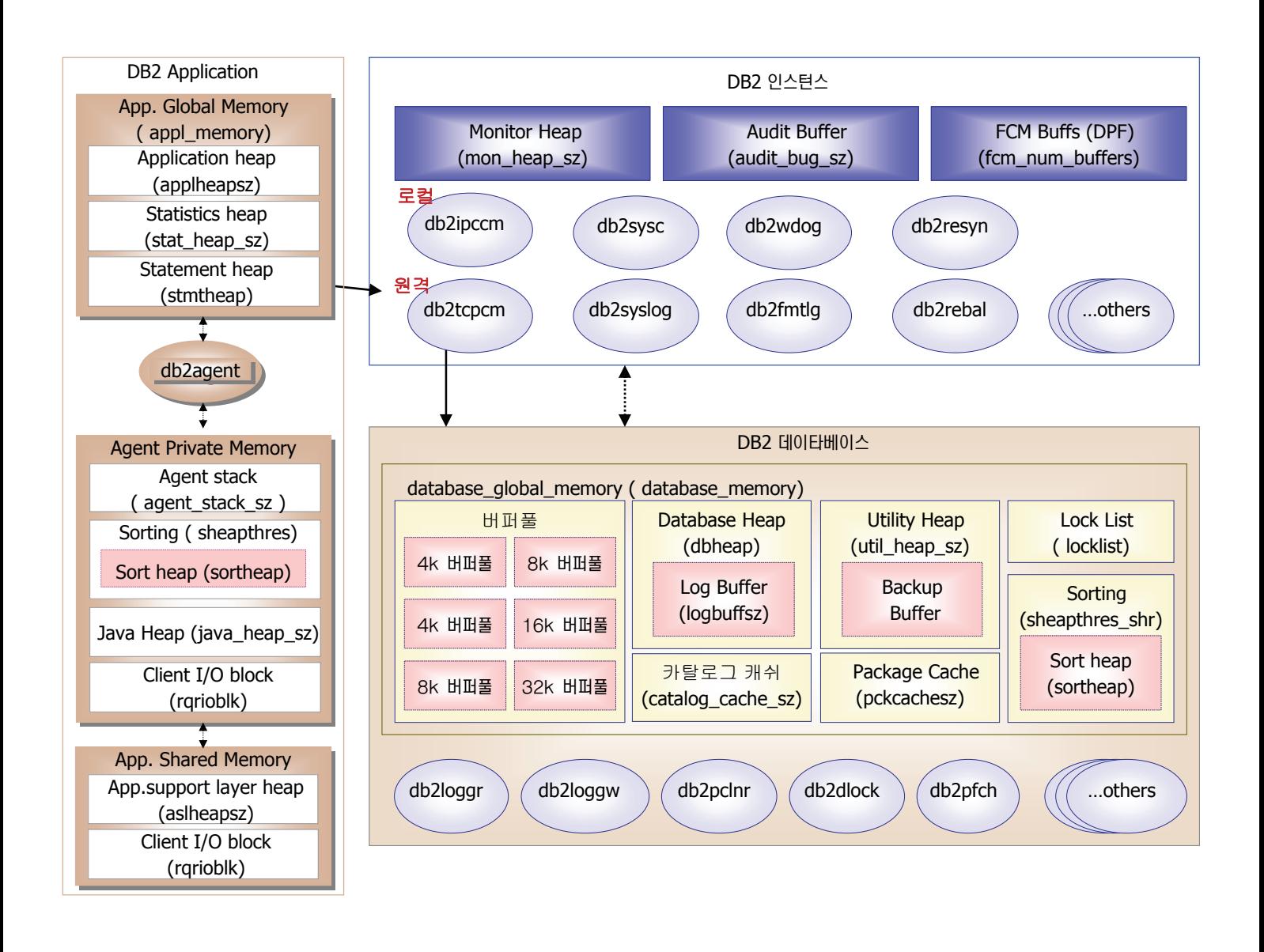

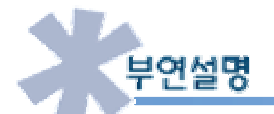

- DB2 인스턴스
	- DB2 UDB 엔진의 기능을 사용할 수 있는 논리적인 환경입니다.
	- 인스턴스가 시작될때 인스턴스에 필요한 메모리 (예를 들면 Monitor Heap, Audit Buffer,FCM Buffer 등) 및 프로세스가 시작됩니
	- 다.
- 버퍼 풀
	- DB2는 오라클과는 달리 필요할때 필요한 사이즈의 버퍼 풀을 생성하여 이용할 수 있습니다.
- $-$  DB2 데이타베이스
	- DB2 데이타베이스는 오라클과는 달리 프로세스 및 메모리, 그리고 물리적인 저장 공간인 데이터 파일로 구성됩니다.
	- 인스턴스와 데이타베이스는 별도이므로 인스턴스를 시작한 후에 별도로 데이타베이스를 기동해야 합니다. DB2 데이타베이스 프로세 스 및 메모리가 시작되기 위해서는 "Activate <Database Name>"을 수행하거나 혹은 해당 데이타베이스에 제일 먼저 접속하는 클 라이언트가 있을 경우 자동으로 시작됩니다.

# **Unit 02** 03 오라클 프로세스

**Point**

오라클 프로세스는 인스턴스 시작시 옵션 및 파라미터에 따라 프로세스가 구동됩니다. 오라클 프로세스는 크게 사용자 프로세스와 백그라운드 프 <u>, - - - - - - - - -</u><br>▶ 로세스로 구성됩니다.

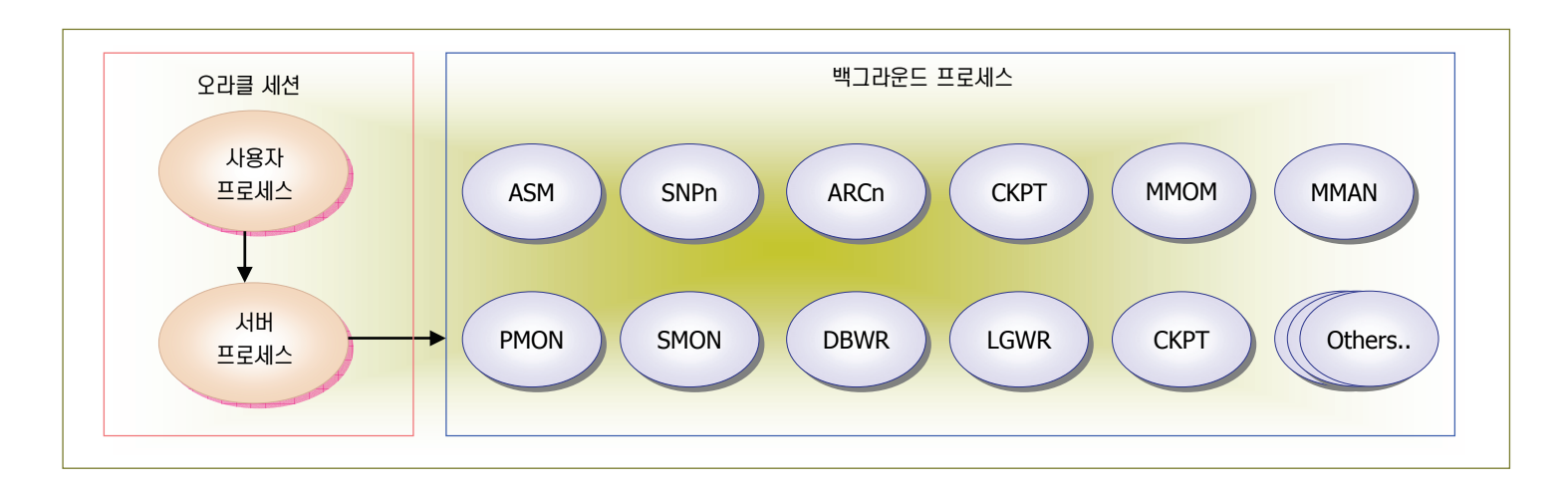

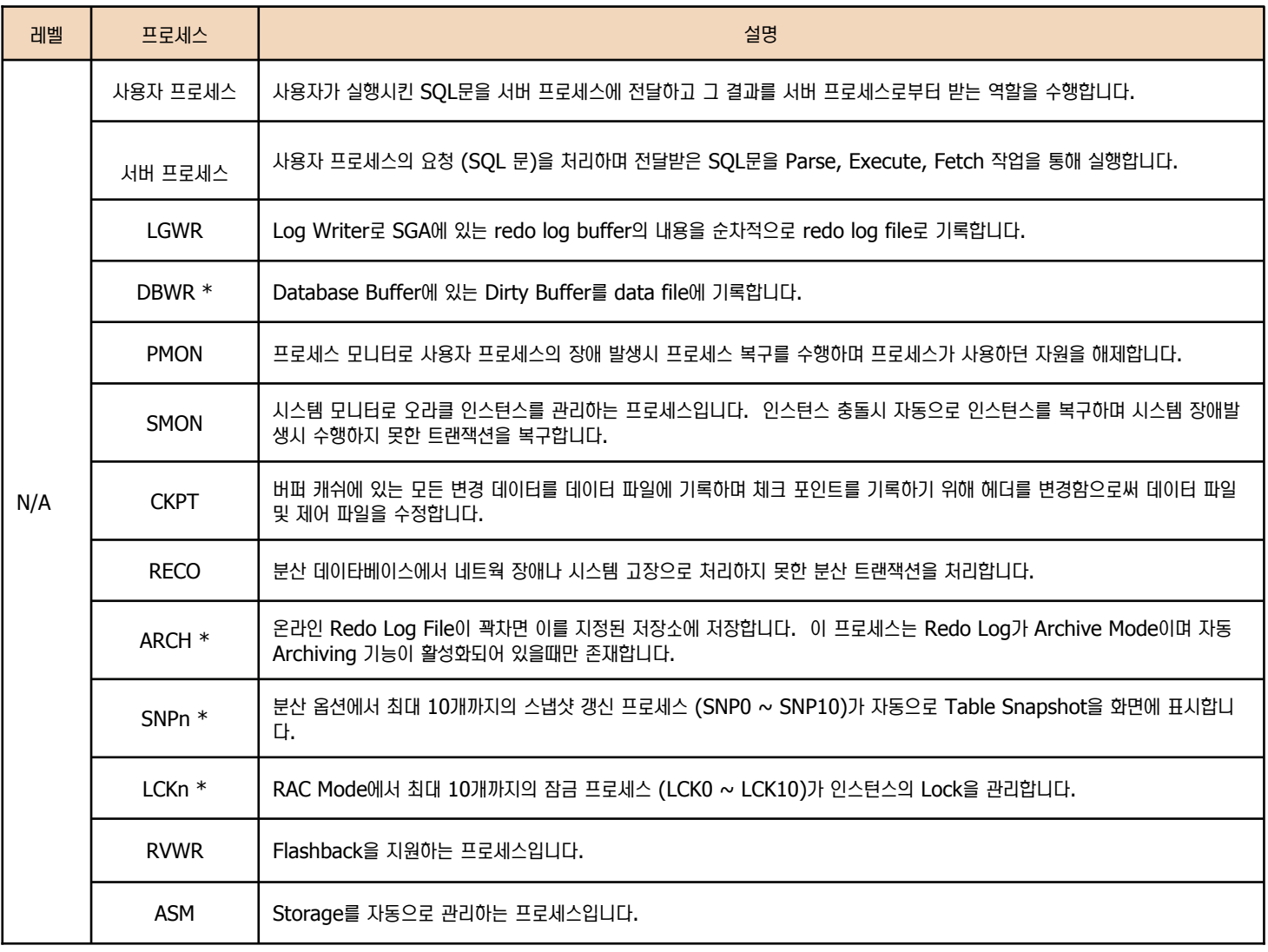

# **Unit 02** 04 DB2 프로세스

**Point** DB2 프로세스는 오라클과는 달리 인스턴스 시작시 구동되는 프로세스와 Database Activate시 구동되는 프로세스가 다릅니다. Level 칼럼을 ᅎ⊲ ⑶ᾢ⸲ᾢ ᤍ ၮ⑲ⶾᦞ⑲ᾢῚ⒏Ὶ ੪თᄖྒ ㈂ᕚḶᾢᙺ ੪ᧂ㉧࿆.

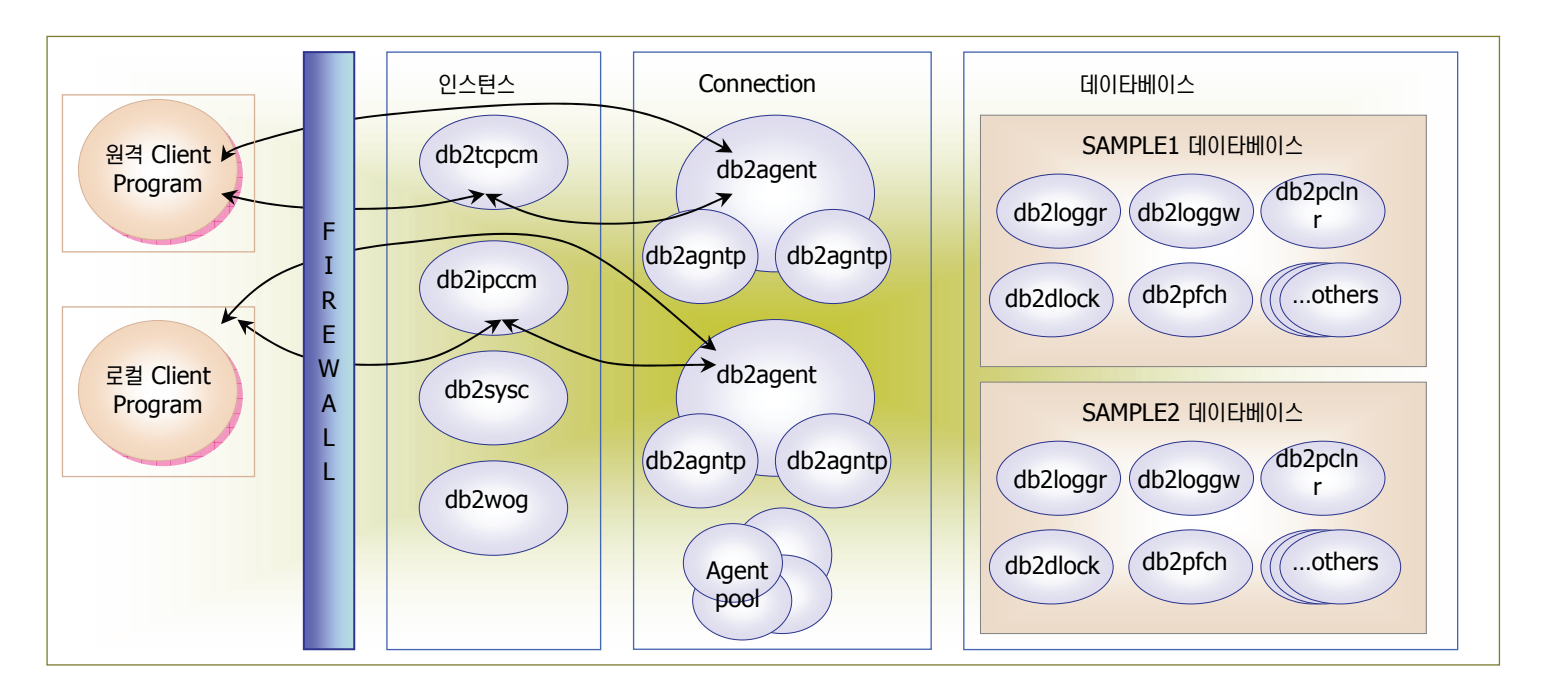

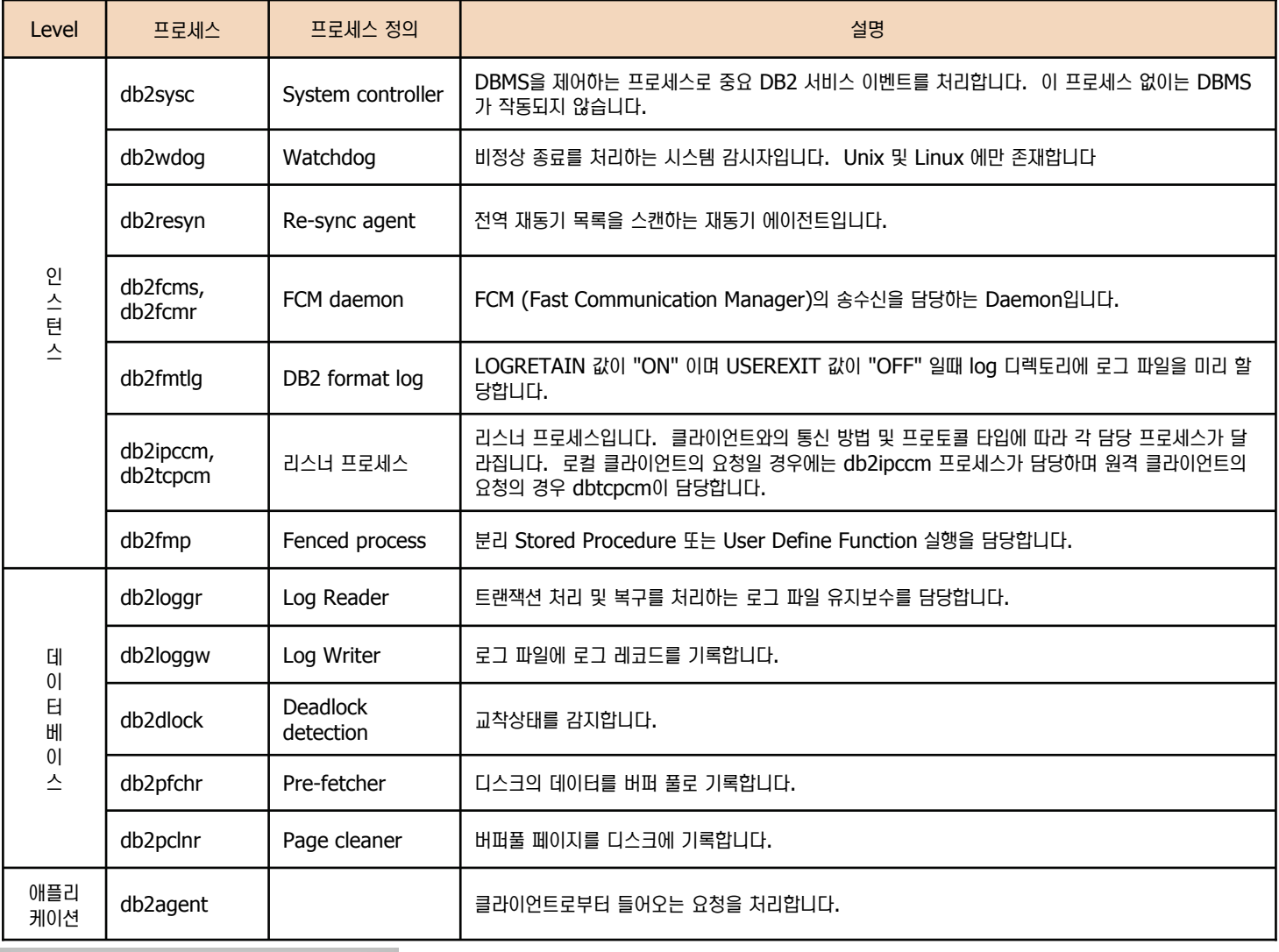

**Point** 오라클과 DB2의 프로세스를 비교한 표입니다. 비교하는 두 프로세스는 유사한 일을 담당하거나 또는 그 역할을 일부 기능으로 수행하는 프로세스 입니다.

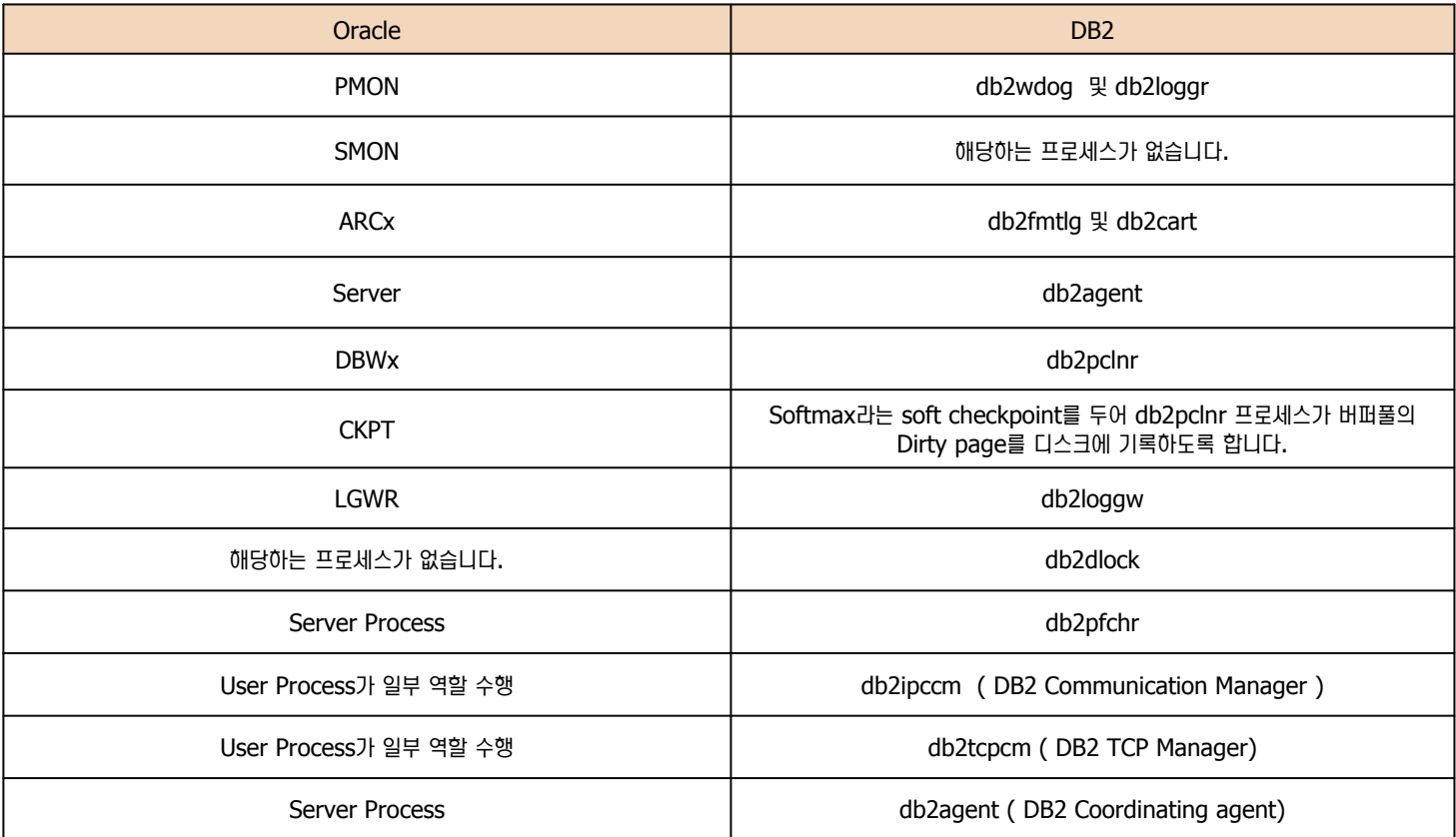

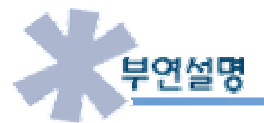

**05**

**Unit 02** 

- 오라클과 DB2는 IBM Ted Codd 박사의 "관계영 모델"이라는 동일한 뿌리로 시작되었기 때문에 아키텍처가 유사합니다. 그러나 성능 및 확 장성, 자율성 등을 고려하여 발전된 방향이 달라 프로세스 및 메모리, 파일 구조, 옵티마이저 등이 많이 다릅니다. 정확히 모든 기능 및 프로 세스 등이 일대일로 매핑되는 것이 아니므로 참조용으로 이해하시기 바랍니다.
- DB2는 위에서 설명한 프로세스 이외에도 많은 프로세스들이 존재하며 구성 파라미터에 따라 생성되는 프로세스도 있습니다. 자세한 사항은 "DB2 온라인 정보 센터" 참조하시기 바랍니다.

DB2 온라인 정보 센타 : http://publib.boulder.ibm.com/infocenter/db2luw/v9r5/index.jsp

# 06 오라클 메모리 구조

**Unit 02** 

**Point** ⌢ᑺ ᝒឦᚪ ੪╮ྒ ⑶ᾢ⸲ᾢ ੪თῚ ᷛḯᄖྒ SGA⋿⋫৺ ḶṖ⑲ ⋮মᄞ ቊ ᷛḯᄖྒ PGA⋿⋫ᕚ ඖཧ࿆.

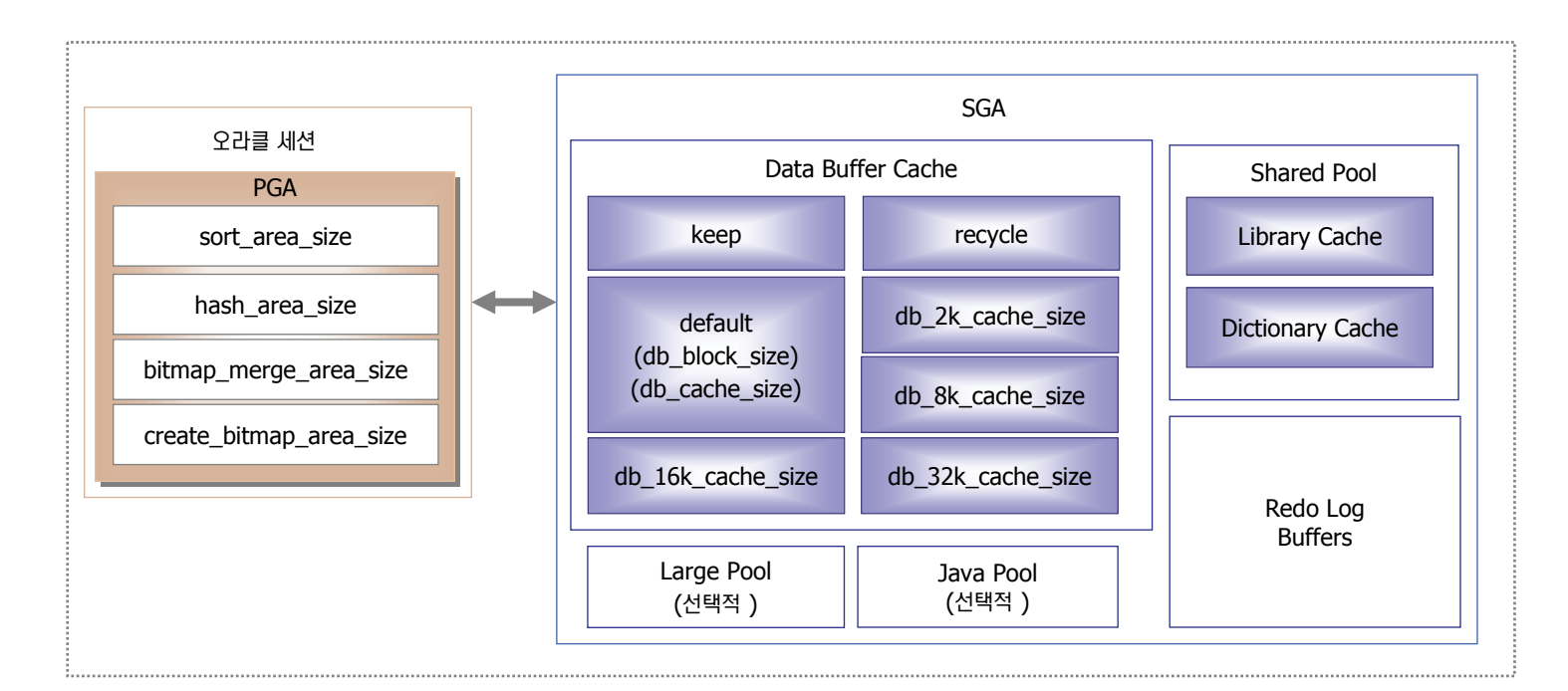

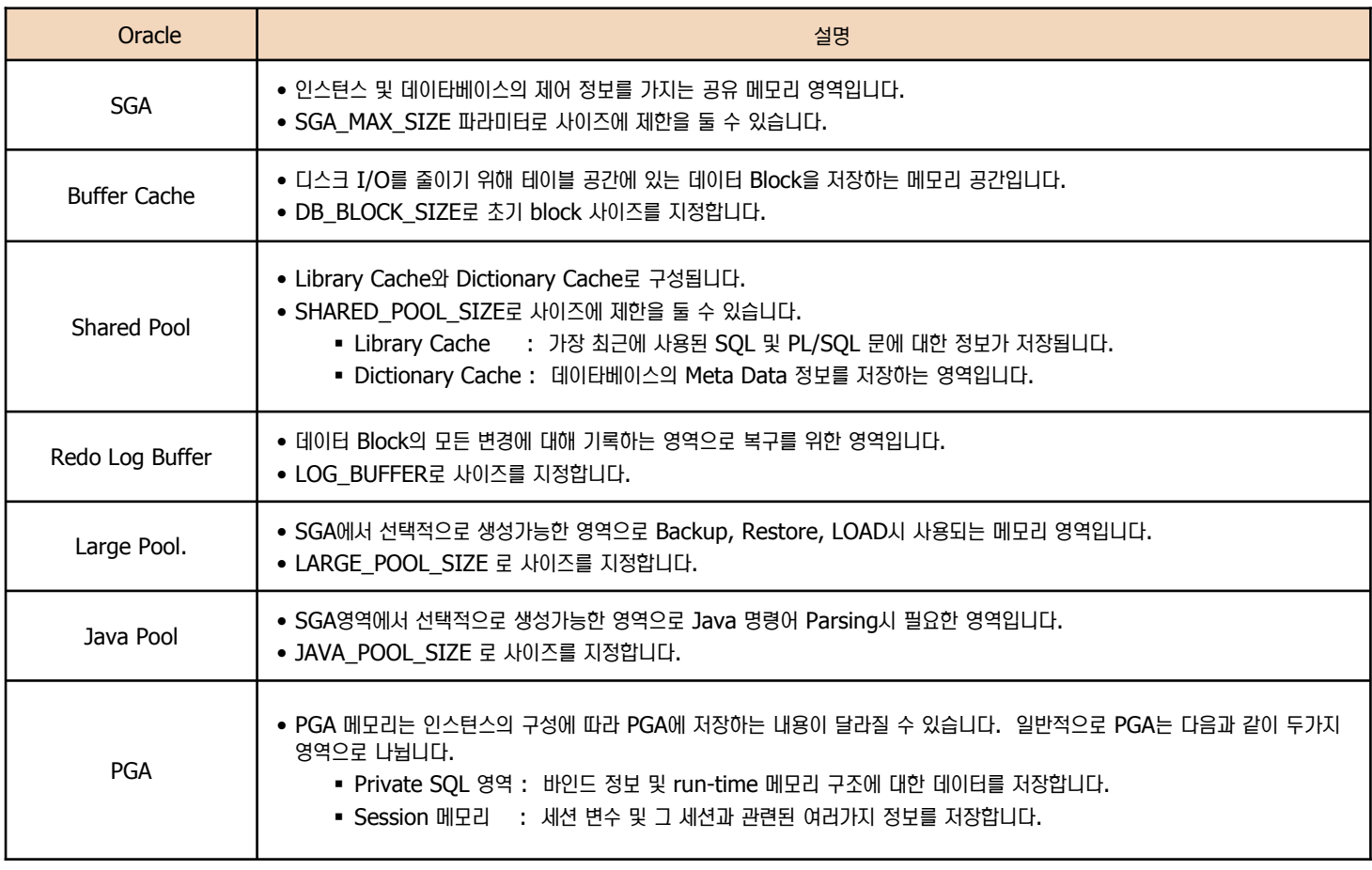

### **Unit 02 07**DB2 메모리

**Point** DB2의 메모리 구조는 인스턴스 공유 메모리, 데이타베이스 공유 메모리, 애플리케이션 global 메모리, Agent Private 메모리, 애플리케이션 공 ␞ ᝒឦᚪᕚ ੪ḯᄧ࿆. ࣿ ᝒឦᚪྒ ⑶ᾢ⸲ᾢ Ὶ⒏Ὶ, ၮ⑲ⶾᦞ⑲ᾢ ㍚ḯ㍒Ὶ, ⎧㈂ᕚᒦ ┏ẋῚ⋎ ㉞ᄧ࿆.

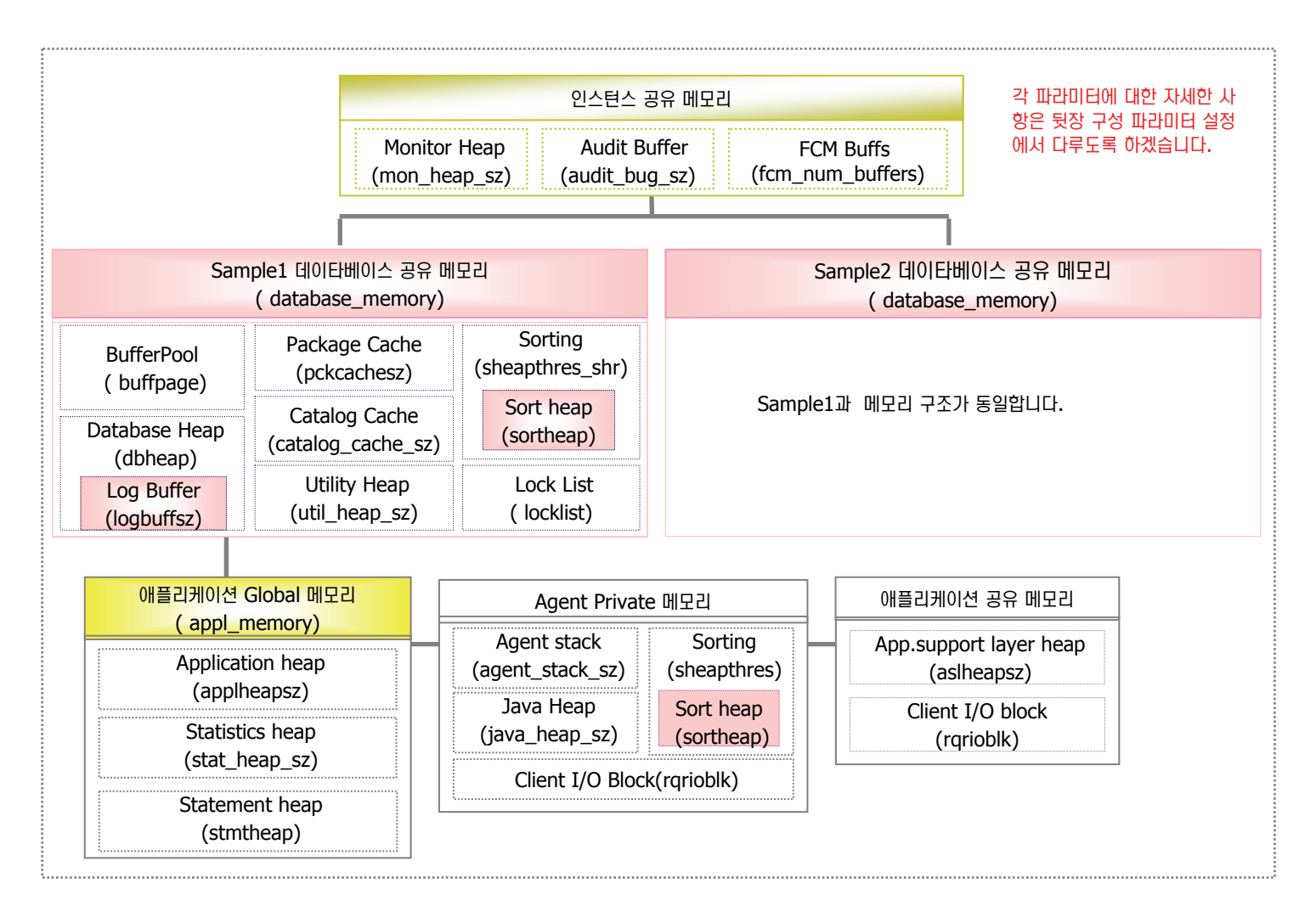

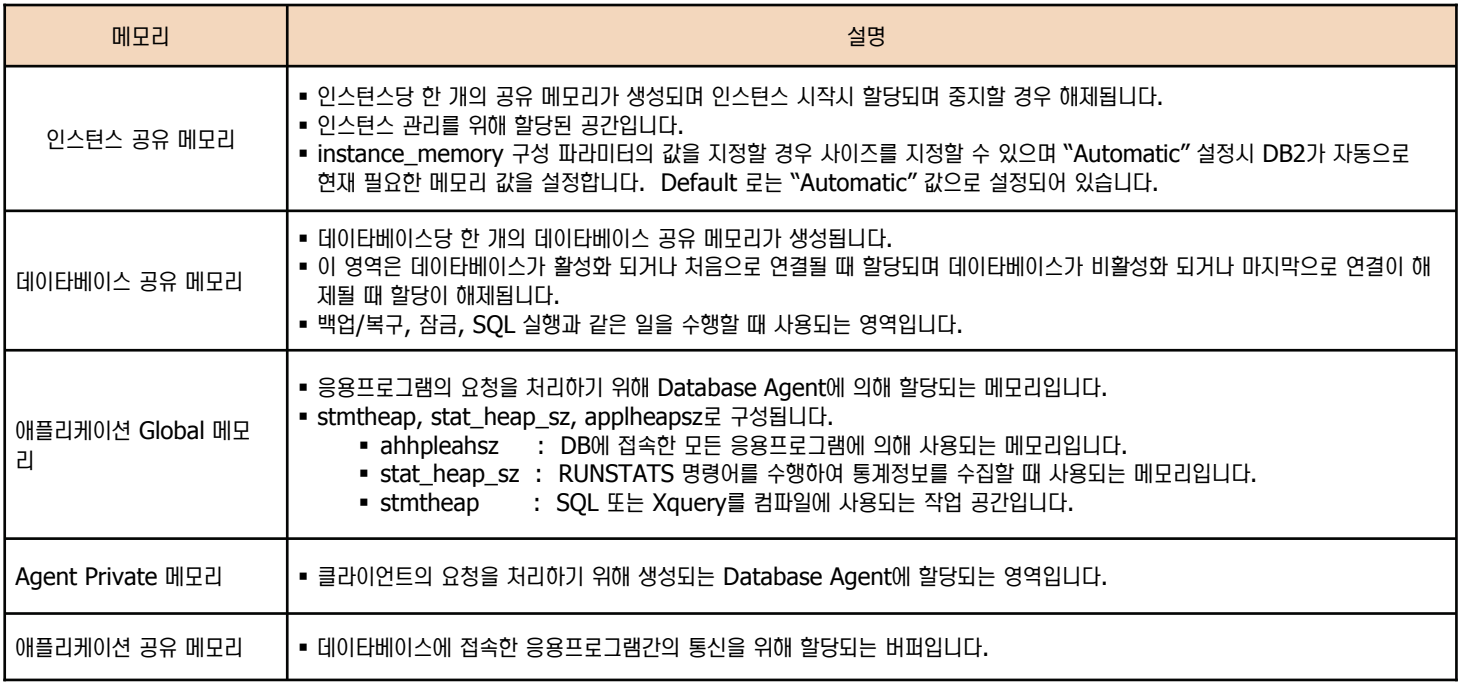

# O8 메모리 비교

Unit 02 $\vert$ 

<mark>Point </mark> ⁄ 오라클과 DB2의 메모리를 비교한 표입니다. 비교하는 두 메모리 구조는 유사한 정보를 저장하는 영역입니다.

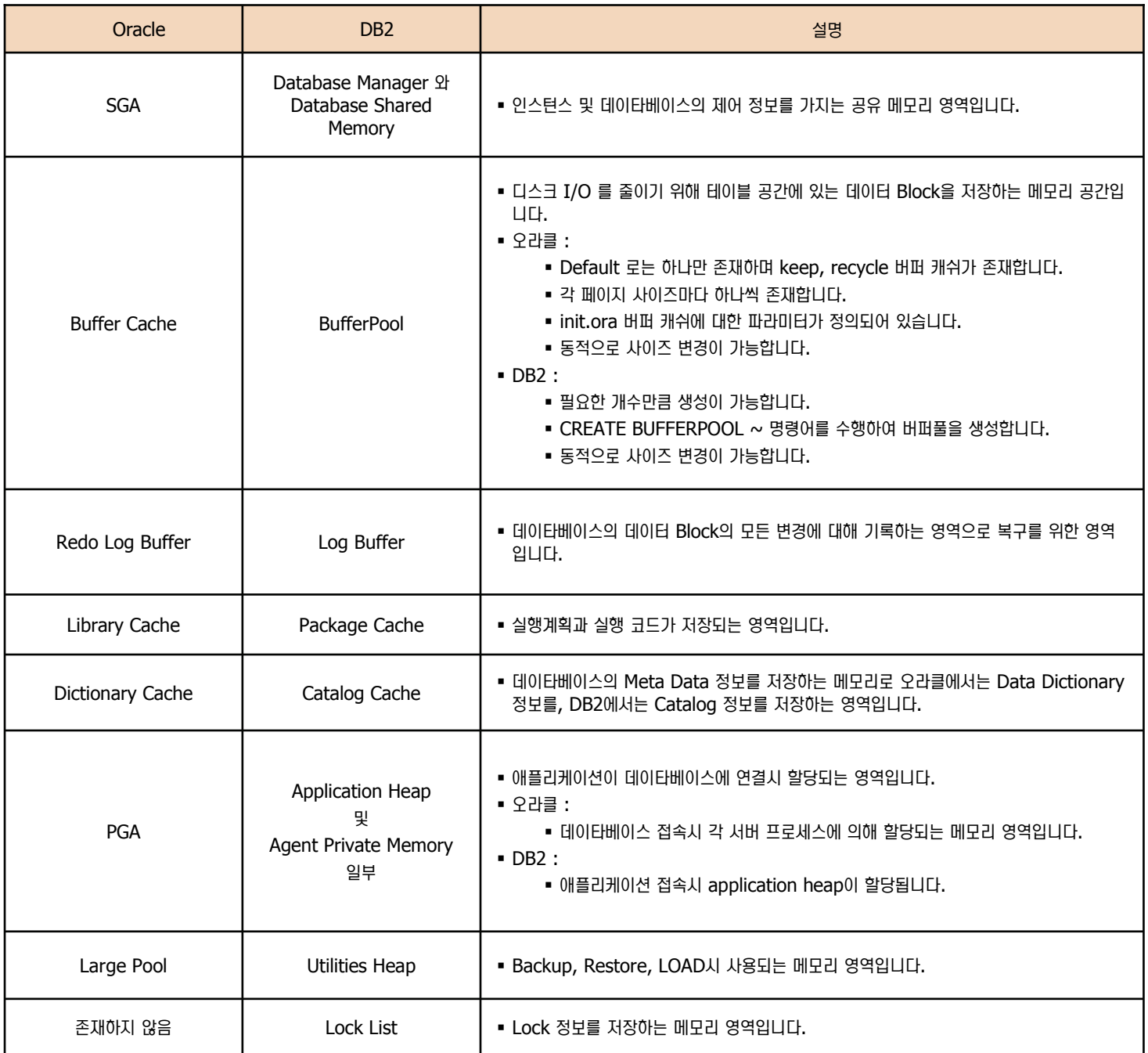

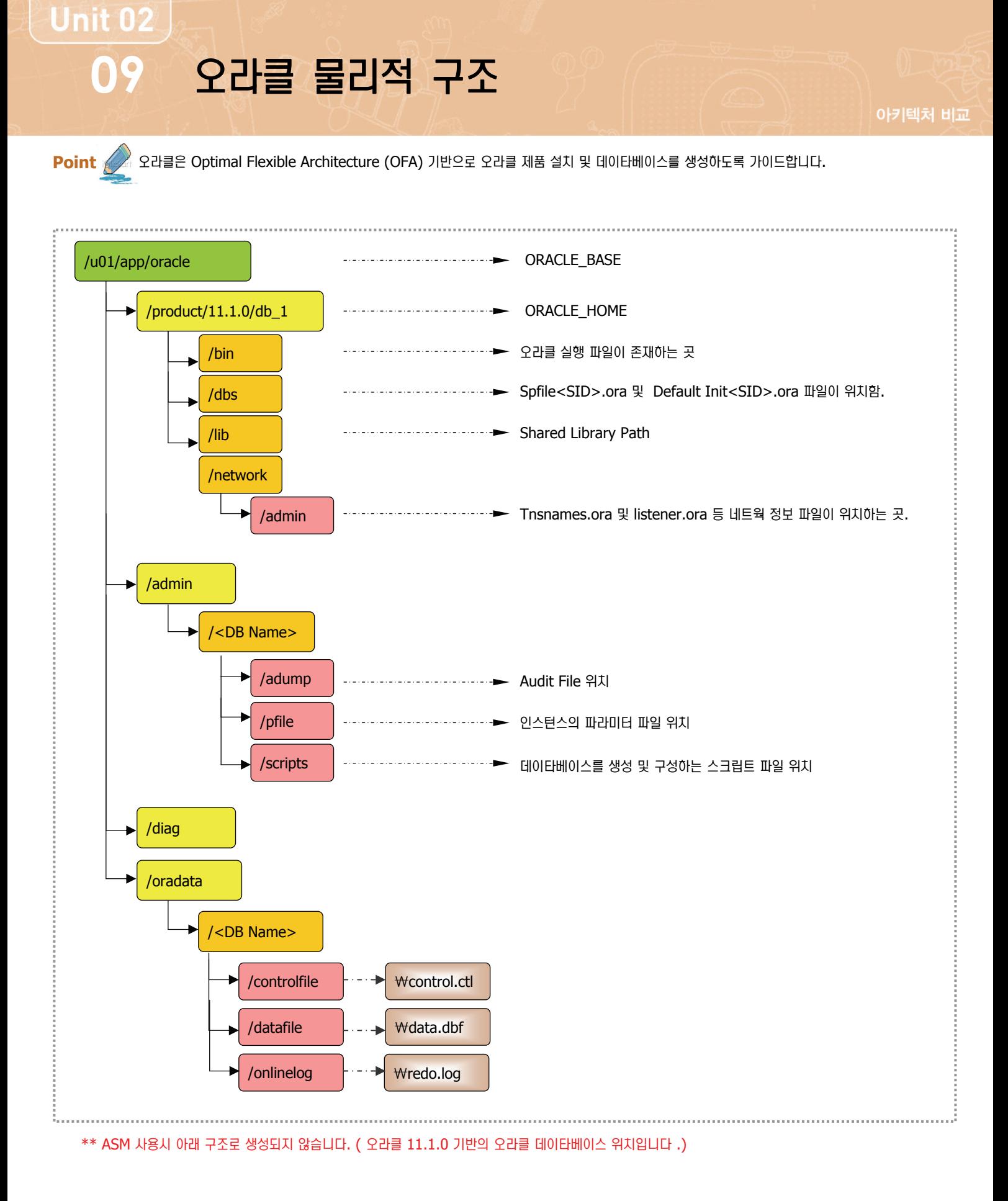

### **Unit 02** DB2 물리적 구조 **10**

**Point** 다음은 root 사용자로 DB2를 설치할 경우 DB2 제품이 설치되는 물리적인 위치입니다. 아래 그림은 Windows 와 AIX 에 제품이 설치될 때의 구조입니다. OS 별로 차이가 날 수 있으므로 DB2 V9.5 의 도움말을 참고하시기 바랍니다.

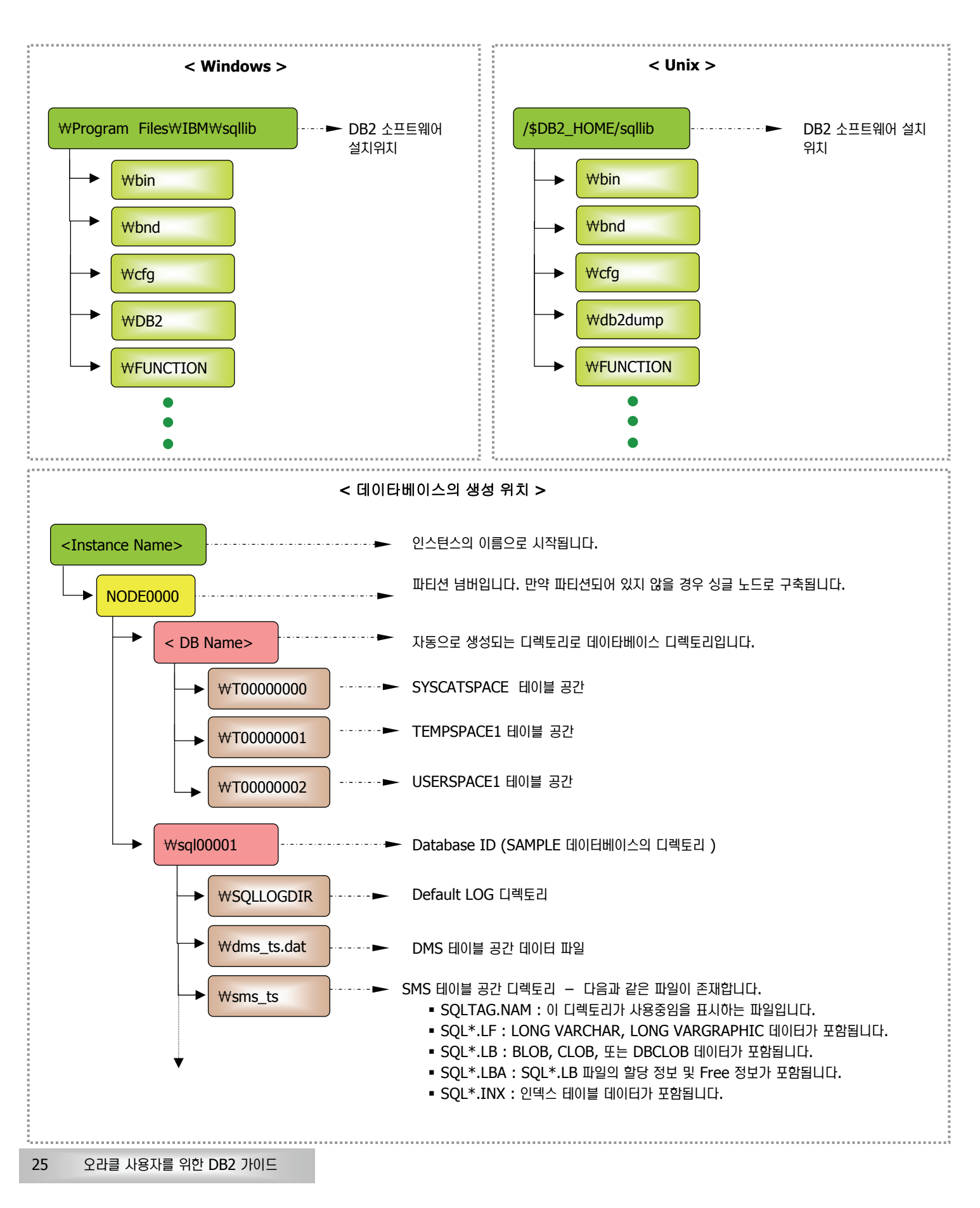

### ≂ⶢ⹋⦖ ৾ᔦ **Q/A**

ⓒ 오라클은 SGA내에 Buffer Cache가 존재합니다. DB2는 그렇지 않은 것 같은데 Buffer Cache와 같은 데이터를 올려놓는 영역을 어디서 어떻게 정의해야 되는 건가요?

DB2는 오라클의 버퍼 캐쉬와 같은 기능을 하는 버퍼 풀이 존재합니다. 그러나 오라클과는 달리 버퍼풀을 필요할 때마다 생성할 수 있으며 처음 데이타베이스 생성시에는 디폴트로 하나의 버퍼풀이 생성됩니다. 향후에 거론되겠지만 테이블 스페이스의 page 크기가 다를 경우 그 page 크기에 해당하는 버퍼풀이 반드시 존재해야 합니다.

**<sup>◎</sup> 오라클은 undo 데이터를 저장하는 undo segment ( 예전에는 rollback segment) 영역이 있어 data의 multi version을 저장하고 동** 시성을 향상시킵니다. DB2는 undo data를 어느 곳에 저장하는지요? 그리고 data의 multi version을 어떻게 관리하는지요?

DB2는 undo data를 redo log buffer에 저장합니다. 그러나 오라클과는 달리 데이타의 multi version을 관리하지는 않습니다. 그러나 동시성을 위해 여러가지 isolation level을 두어 동시성을 향상시키며 또한 이외에도 동시성을 향상시키기 위해 옵티마이저와 여러가지 변수를 두고 있습니다.

<mark>◎</mark> ♀라클은 설치전에 파일 시스템을 생성하여 그 파일 시스템에 오라클 소프트웨어와 데이타베이스를 생성합니다. DB2의 물리적 위치를 살 펴 보니 DB2는 이령게 할 필요가 없는 것 같은데 DB2 소프트웨어는 어디에 설치되며 또한 인스턴스의 소유자가 되는 사용자의 홈 디렉토 리에 파일들이 설치가 되는 것 같은데 이것은 무엇인지요?

오라클은 소프트웨어만 설치하는데 거의 10GB가 필요합니다. 이를 위해서는 별도의 파일 시스템이 필요합니다. 하지만 DB2는 소프 트웨어만 설치하는데 있어서 650MB 공간만 필요합니다. 옵션에 따라 설치에 필요한 공간이 약간씩 달라지지만 대략 1GB를 넘지 않습니다. 이로 인해 별도의 파일 시스템을 둘 필요는 없습니다. 그러나 별도의 파일시스템을 두어 설치하면 편리합니다. DB2가 설 치된 후에는 인스턴스를 생성하게 되면 인스턴스의 소유자의 홈 디렉토리에 DB2를 구동하는데 필요한 여러가지 파일들이 생성됩니다. 이는 대부분 DB2가 설치된 디렉토리의 파일들과 link를 건 것으로 파일 시스템을 차지하지는 않습니다.

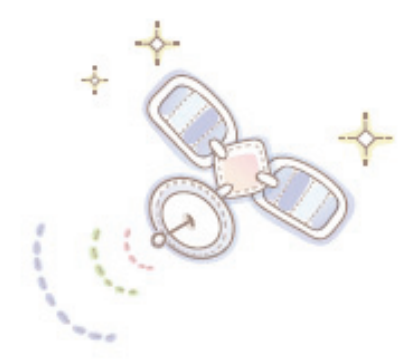

# Unit 03 : DB2 제품 설치 및 구성

오래를 사용자를 위한 DB2 가이드

**DB2** ┚ㆆ Ḣ⭖ ᤍ ੪ḯ

DB2 서버 설치 DB2 클라이언트 설치 DB2 제품 제거

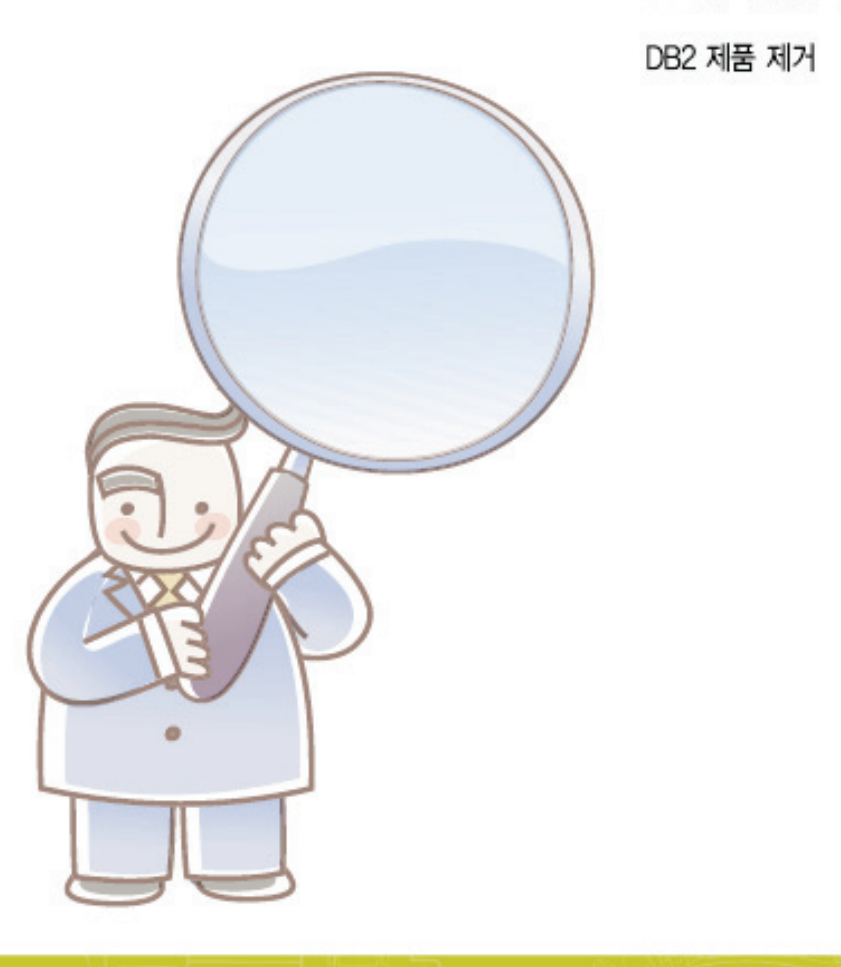

#### **DB2 V9.5 설치전 준비사항 01**

**Point**  DB2를 설치하기 전에 반드시 시스템의 하드웨어 및 소프트웨어 요구 사항을 확인합니다. 아래 표는 DB2 v9.5의 설치 요구사항이며 DB2 버전 이 업그레이드 될 경우 하드웨어 및 소프트웨어의 설치 요구 사항은 변동될 수 있습니다.

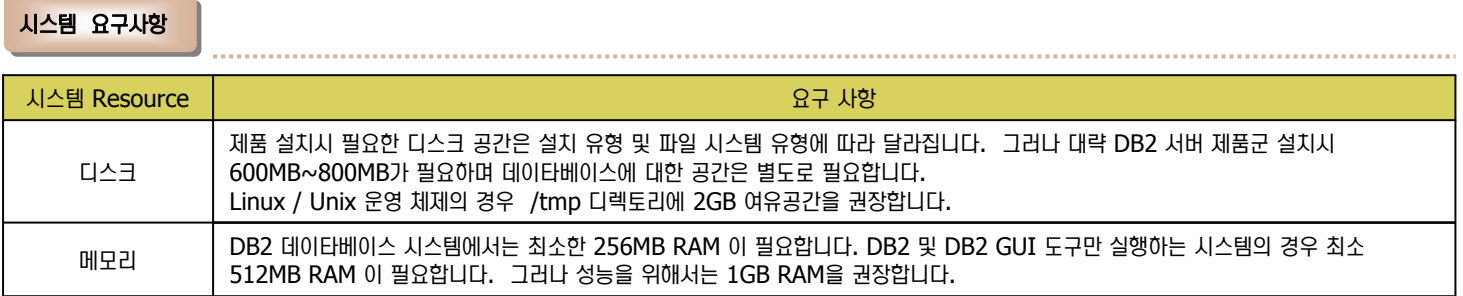

#### **지원 Platform 및 소프트웨어 설치 요구 사항**

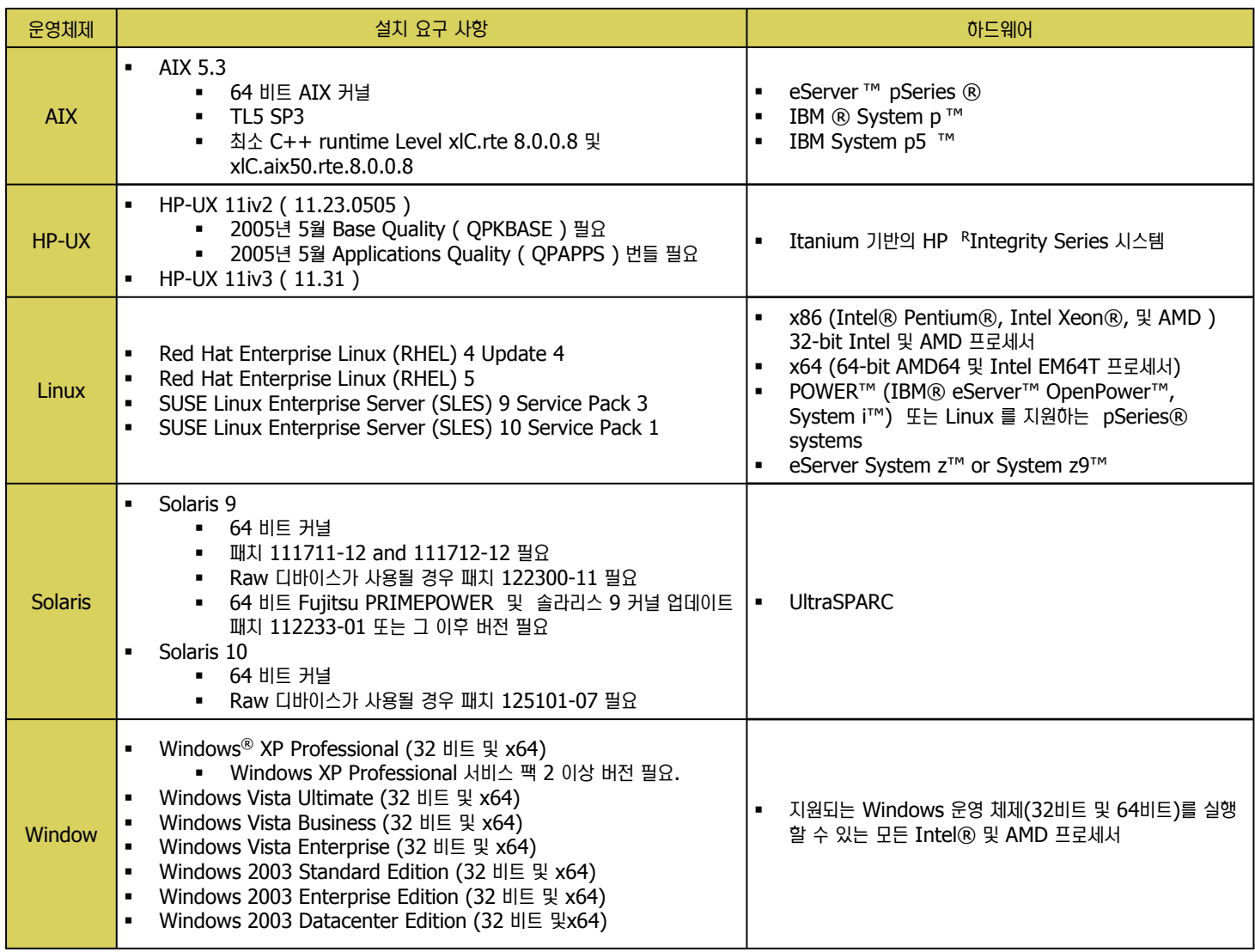

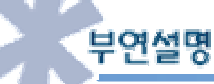

시스템 설치 요구사항은 변경될 수 있으므로 http://publib.boulder.ibm.com/infocenter/db2luw/v9r5/index.jsp 에서 최신의 정보를 참고하시기 바랍니다.

## 02 DB2 V9.5 설치전 준비사항

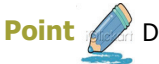

Point / DB2는 아래와 같이 다양한 설치 방법이 있습니다. 상황에 따라 설치 방법중 아나를 선택하여 설치합니다.

#### 설치 방법 비교

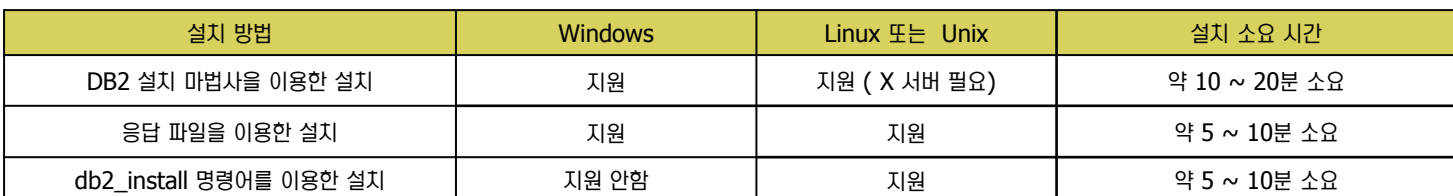

#### 설치 과정 비교

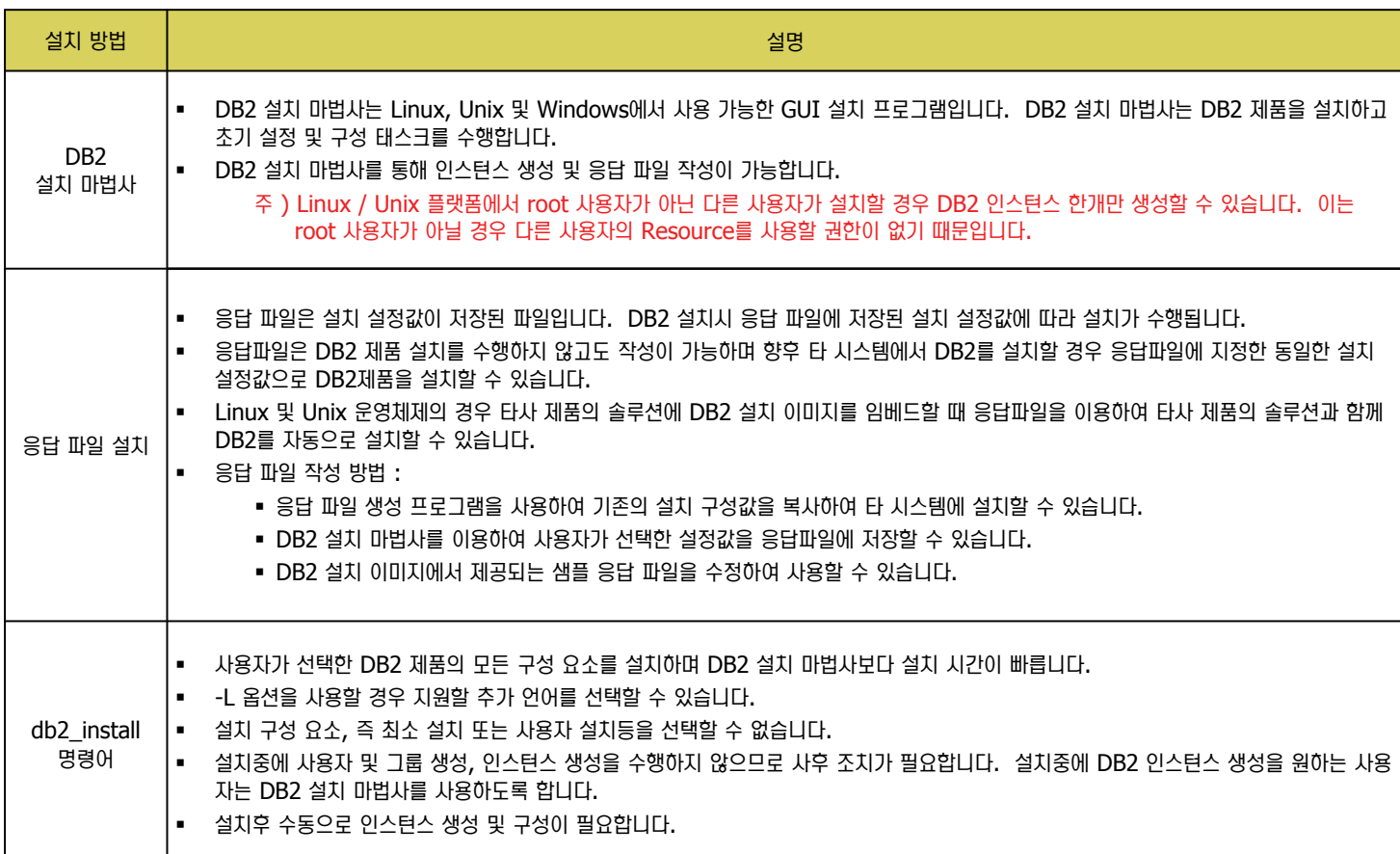

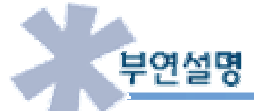

DB2 Express – C 는 무료로 다운로드하여 사용할 수 있습니다. http://www.ibm.com/db2/express 에서 DB2 Express 제품군에 대한 정보 및 설치 이미지를 다운로드 받을 수 있습니다.

### DB2 서버 설치 권한 요구 사항 **03**

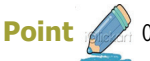

**Unit 03** 

Point 4 G all Relate DB2 서버 제품에 대한 설치 권한에 대해 알아보도록 합니다.

설치 권한

DB2 서버를 설치하기 위해서는 Root 권한이 필요합니다. 그러나 DB2 V9.5부터는 설치하는 사용자가 root가 아니어도 가능합니다. 다만 아래와 같이 몇 가지 제약사항이 있으므로 주의하여 설치하도록 합니다. (Unix 와 Linux에서만 비 root 사용자 설치가 가능합니다.)

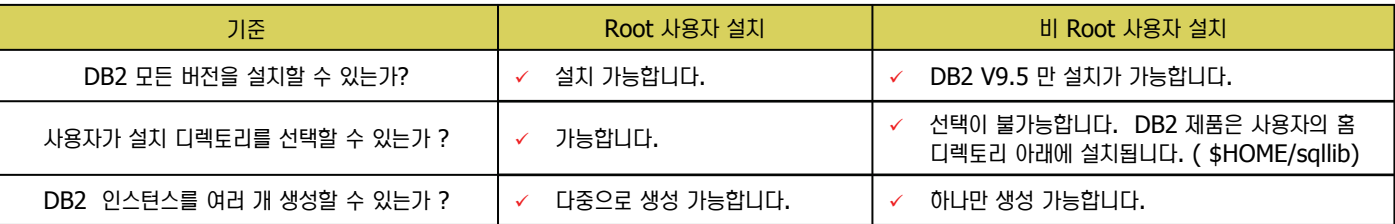

#### $'$ 비 Root 사용자 설치시 주의 사항

- DB2 버전 9.5 이전에는 root 사용자만이 제품 설치, FixPack 적용 및 롤백, 인스턴스 구성이 가능하였으나 이제 비 root 사용자일 경우에도 이러한 태스크를 Linux 및 Unix 플랫폼에서 수행할 수 있습니다.
- 비 Root 사용자로 DB2를 설치할 경우 비 Root 인스턴스를 자동으로 생성하고 구성합니다. 또한 root 권한 없이도 DB2 제품 사용이 가능합니다.
- 비 Root 설치는 다음과 같은 사용자가 이용할 때 편리합니다.
	- 시스템 관리자를 방해하지 않고 DB2 제품을 설치하려는 수천개의 워크스테이션 및 사용자가 있는 기업.
	- DB2 제품을 사용하는 응용프로그램 개발자 및 root 권한이 없고 DB2 제품을 임베드하는 소프트웨어를 개발하는 솔루션 업체.
- 비 root 사용자 설치시 제약 사항
	- 제품 제약 사항: 다음과 같은 일부 DB2 제품은 비 root 설치에서는 지원되지 않습니다.
		- 데이터 서버 개발자 도구
		- DB2 Embeded 응용프로그램 서버 (DB2 EAS)
		- DB2 Query Patroller
		- **DB2 Net Search Extender**
		- 로컬로 설치된 DB2 정보 센터
		- 기능 및 도구 제약 사항: 다음 기능 및 도구는 비 root 설치시 사용할 수 없습니다.
			- DB2 Administration Server (DAS) 및 관련 명령어 (예) dascrt, daslist, dasmigr 및 dasupdt)
			- 구성 지원 프로그램 및 제어 센터
			- db2governor가 우선순위를 높이는 기능은 지원되지 않습니다.
			- Work Load Manager (WLM) 기능을 이용할 경우 비 root DB2 인스턴스의 서비스 클래스에서 에이전트의 우선순위를 설정하려 는 시도는 허용되나 에이전트의 우선순위는 존중되지 않고 SQLCODE 오류도 리턴되지 않습니다.
			- 시스템 재시작시 비 root DB2 인스턴의 자동 시작은 지원되지 않습니다.
			- Health Monitor에서 ``경보 발생시 스크립트 또는 태스크 조치 실행" 및 ``경보 통지 보내기" 기능은 지원되지 않습니다.
			- 단일 파티션 데이타베이스만을 지원합니다.
			- db2ls 명령어의 결과값은 root 사용자가 실행한 결과값과 다릅니다. ( 자세한 사항은 db2ls 명령어 참조 )
		- 인스턴스 한계 :
			- 설치중에 단일 인스턴스만을 생성할 수 있습니다.
- 같은 시스템에 root 설치 및 비 root 설치가 가능하나 비 root 인스턴스의 갱신 및 삭제는 비 root 인스턴스의 소유자에게만 가능합니다.
	- 인스턴스 관련 명령어를 사용할 수 없습니다. ( 예 ) db2icrt, db2iupdt, db2idrop, db2imigr )
	- ulimit 값 조정 : 비 root 인스턴스의 경우 설치 중에만 변경이 가능합니다.
	- 비 root 사용자 설치의 제약사항을 극복해 주는 명령어 :
		- db2rfe : 비 root 설치시 아래와 같은 기능은 처음에는 사용할 수 없으나 db2rfe 명령어를 통해 사용이 가능합니다.
			- $\blacksquare$  운영 체제 기반 인증 및 고가용성 (HA) 기능
			- /etc/services 파일에서 서비스 이름을 예약하는 기능

# 04 설치 마법사를 이용한 DB2 설치

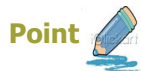

<u> ا</u>طَاطِك 이용하여 윈도우 환경에서 DB2 Enterprise Server 제품군을 설치합니다.

1. DB2 Enterprise Server Edition CD를 열어 db2setup을 실행합니다. 아래와 같은 화면이 나타나면 왼쪽 패널에 제품설치를 선택합니다.

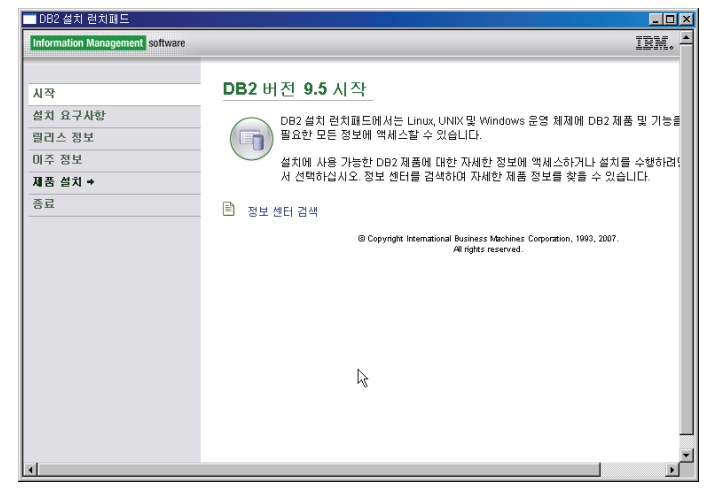

2. DB2 Enterprise Server Edition 버전 9.5의 "새로 설치" 버튼을 클릭 합니다. DB2 Client 제품 설치시에는 IBM Data Server Client 버전 9.5 영역의 "새로 설치"를 선택합니다.

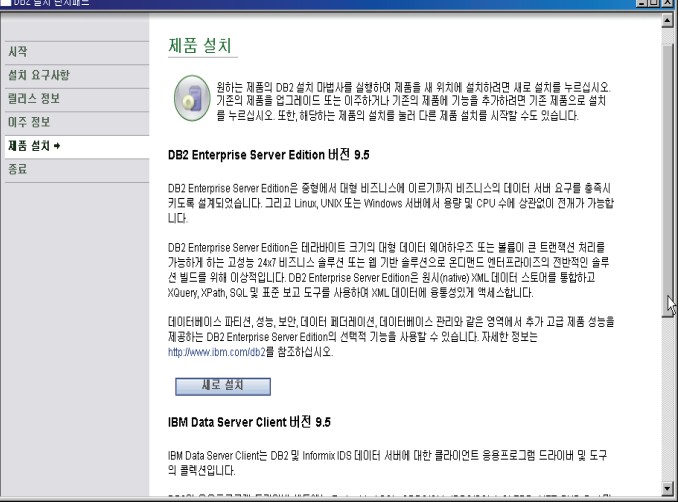

3. 다음과 같은 화면이 나타나면 "다음" 버튼을 눌러 진행합니다.

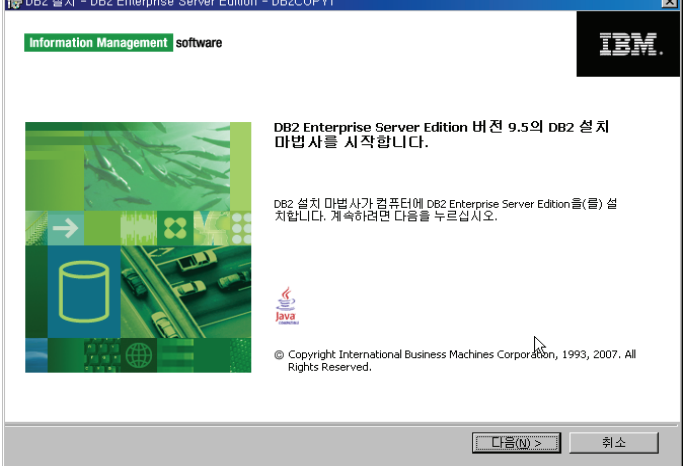

4. 사용권 계약서에서 동의함을 선택하고 "다음" 버튼을 클릭합니다.

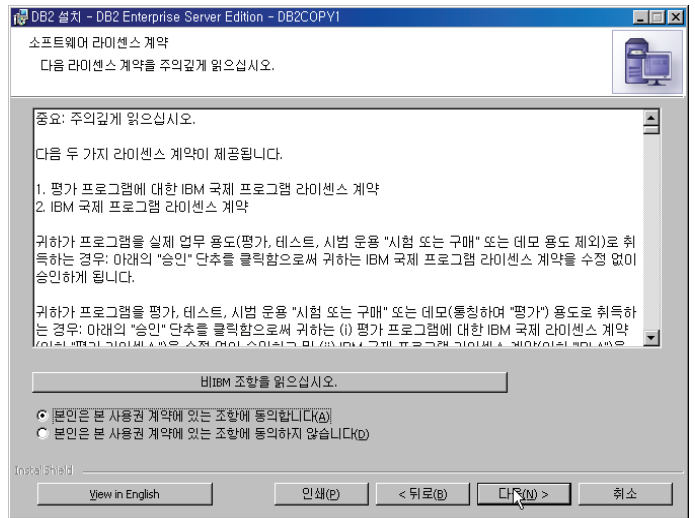

### O5 설치 마법사를 이용한 DB2 설치

DB2 제품 설치 및 구성

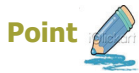

<u>∦</u> DB2의 플랫폼은 윈도우 환경이며 설치 마법사를 이용하여 설치합니다.

5. 설치 유형 선택에서 "일반 선치"을 선택합니다. 일반 설치시 설치될 기능을 확인해 보고 싶을 경우 "기능 보기" 버튼을 클릭하면 아래 그림과 같이 설치 할 기능을 확인할 수 있습니다. 설치할 기능을 추가하거나 제거할 경우 사 용자 설치를 선택합니다. 다음 버튼을 클릭합니다.

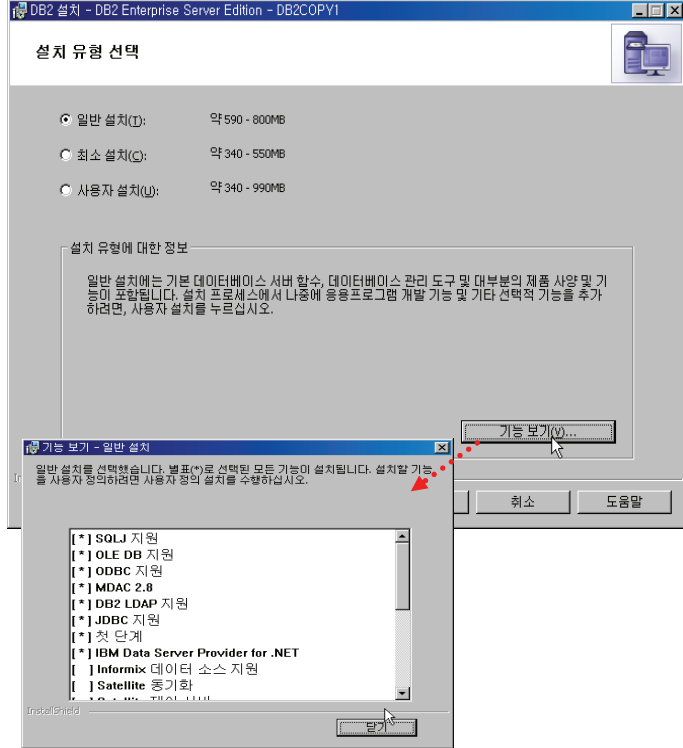

6. 아래 그림과 같이 DB2 Server 설치 및 설치 설정값들을 응답파일에 저장 하도록 선택한후 "다음" 버튼을 클릭합니다.

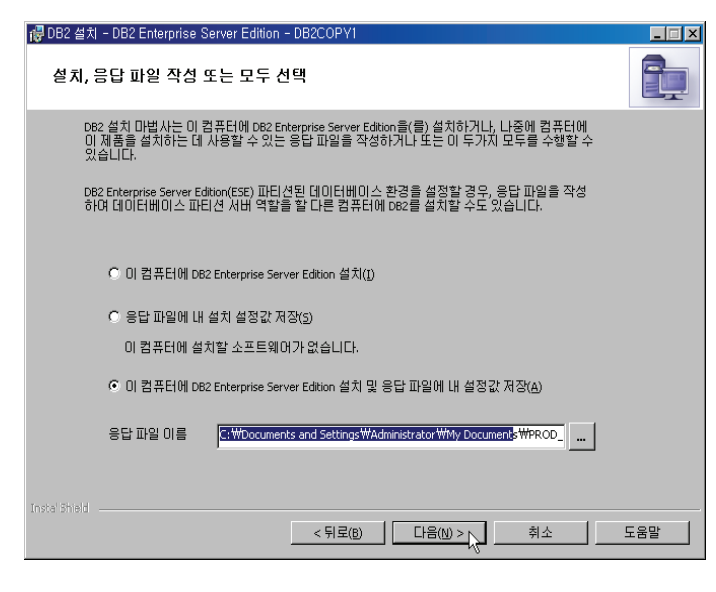

7. DB2를 설치할 폴더를 선택합니다. Default 값은 Window의 경우 C:\Program Files\IBM\SQLLIB\ 입니다.

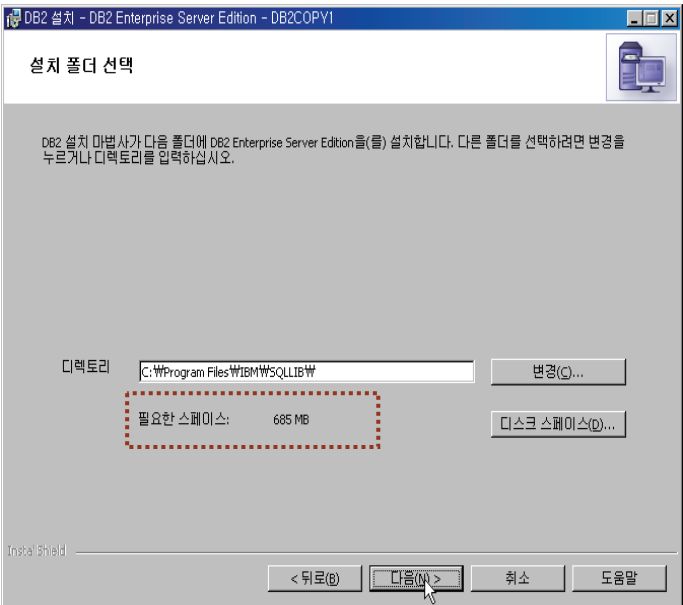

8. DB2 Administration Server(DAS)를 생성합니다. DAS 서버는 제어센 타 및 구성 지원 프로그램과 같은 DB2 도구에 대한 지원 서비스를 제공합 니다. DAS 서버 및 인스턴스를 관리할 사용자 및 그 사용자 암호를 지정 합니다. OS에 존재하지 않는 새로운 사용자 정보를 입력할 경우에는 OS 사용자가 자동으로 OS 상에 생성됩니다.

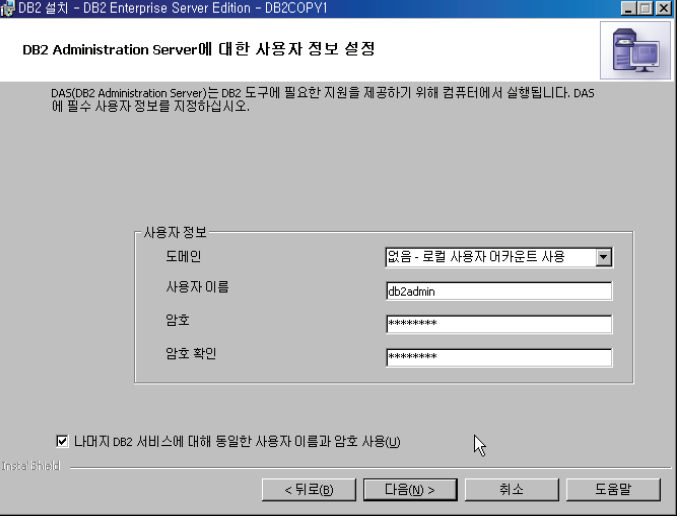

## O6 설치 마법사를 이용한 DB2 설치

Ŀ

DB2 제품 설치 및 구성

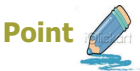

Point A B2의 플랫폼은 윈도우 환경이며 설치 마법사를 이용하여 설치합니다.

9. DB2 인스턴스를 구성합니다. "구성" 버튼을 눌러 인스턴스가 Listen 할 포트를 지정합니다. Default 로는 버전에 따라 차이가 있으나 50000 혹 은 60000으로 설정됩니다.

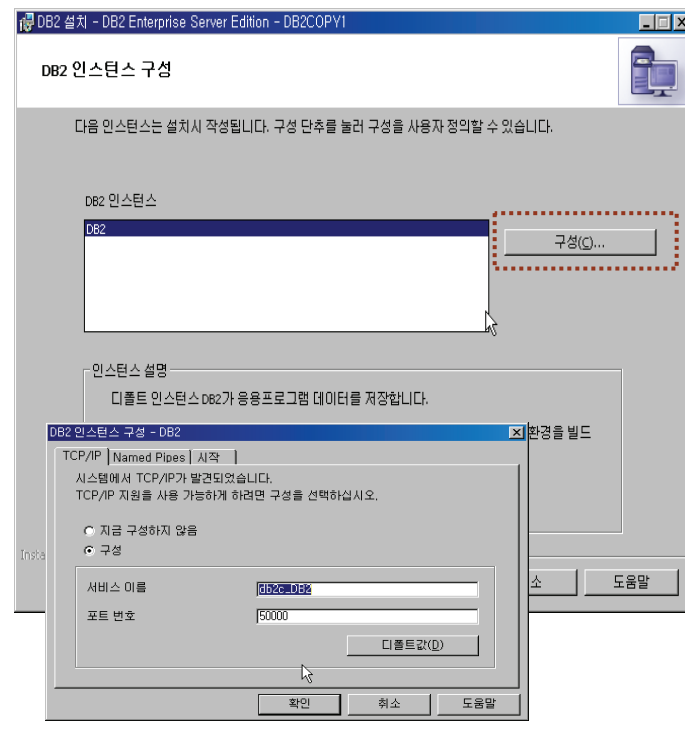

10. 태스크 센터 및 스케줄러와 같은 특정 DB2 도구를 사용하기 위해서는 DB2 도구 카탈로그가 필요합니다. 하지만 이와같은 DB2 도구를 사용하 지 않을 경우에는 생성하지 않아도 됩니다.

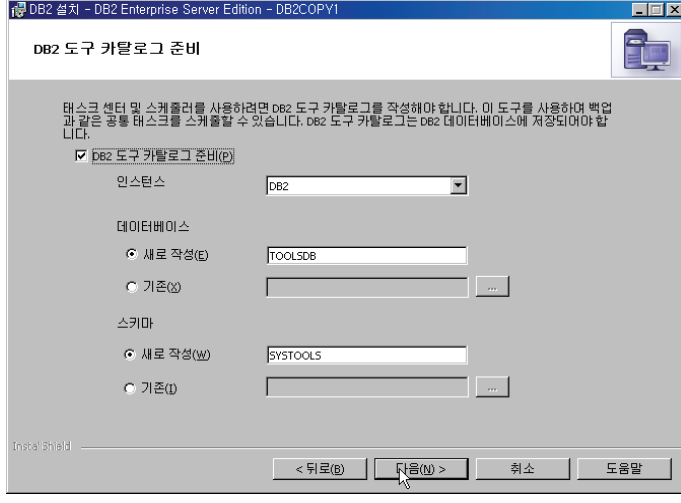

11. 데이타베이스에 문제 발생 또는 주의가 필요할 경우 자동으로 관리자에게 통지를 보낼 수 있도록 SMTP 서버를 지정합니다.

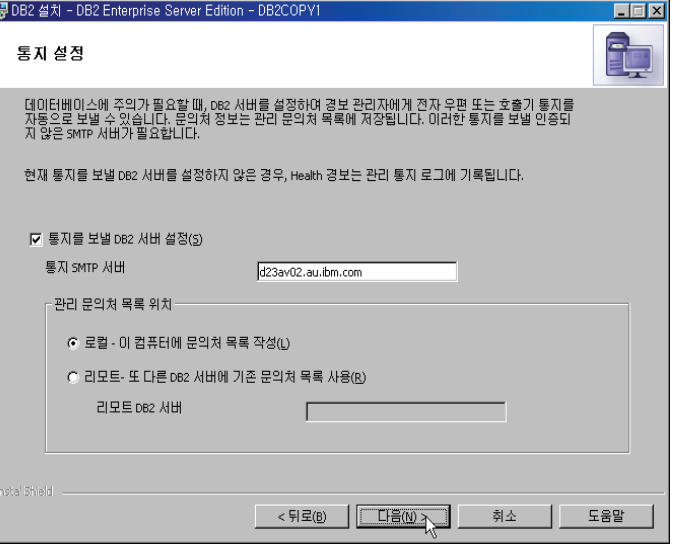

12. Health Monitor에 경보가 생성되면 앞에서 설정한 SMTP 서버를 통해 이곳에서 등록한 Email 로 통지를 보냅니다. 하지만 문의처가 정해지지 않았을 경우 태스크를 연기한 후 향후에 등록할 수 있습니다.

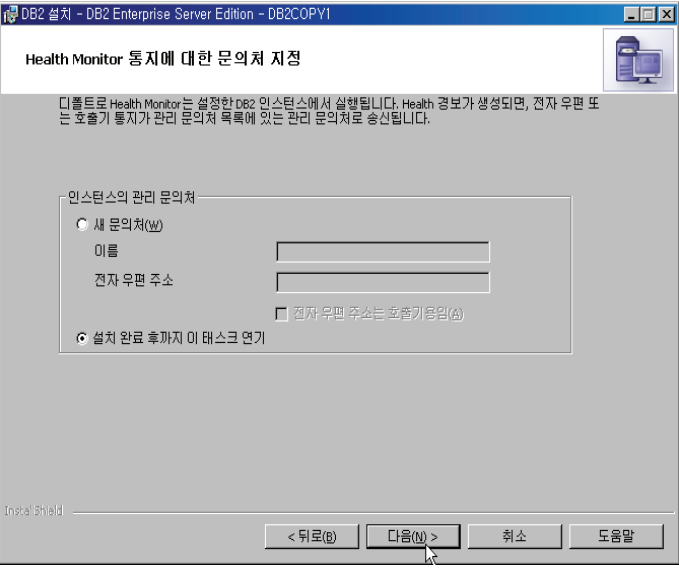

## 07 설치 마법사를 이용한 DB2 설치

 $\overline{\mathbf{x}}$ 

DB2 제품 설치 및 구성

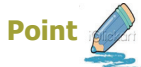

√ DB2의 플랫폼은 윈도우 환경이며 설치 마법사를 이용하여 설치합니다.

13. 컴퓨터에서 DB2 파일, 폴더, 레지스토리 키 및 기타 오브젝트에 운영체제 보안을 사용할 경우 아래와 같이 지정합니다. 운영 체제 보안을 사용하면 DB2 오브젝트에 대한 운영체제 액세스가 지정된 그룹으로 제한됩니다.

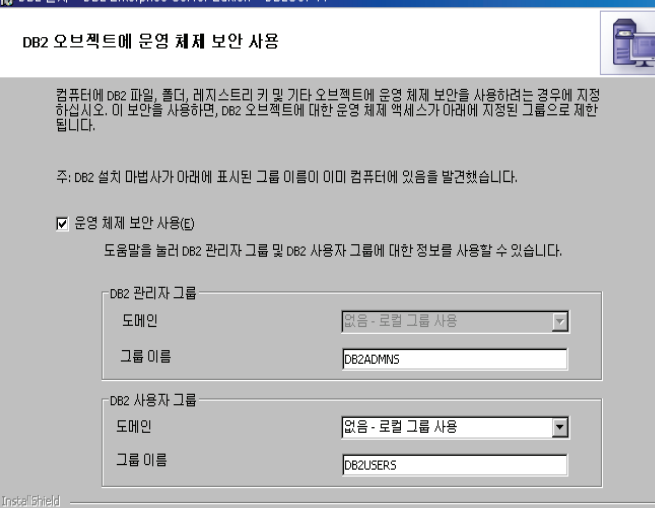

14. 아래 화면은 이제까지 지정한 설정값입니다. 만약 이러한 설정값을 응답파 일로 저장할 경우 다른 컴퓨터에서 동일한 설정값으로 DB2를 설치할 수 있 습니다. 설정값들을 확인한후 "완료" 버튼을 클릭합니다.

 $\leq$ 뒤로(B)  $\sqrt{C+F(W)}$ 

취소

도움말

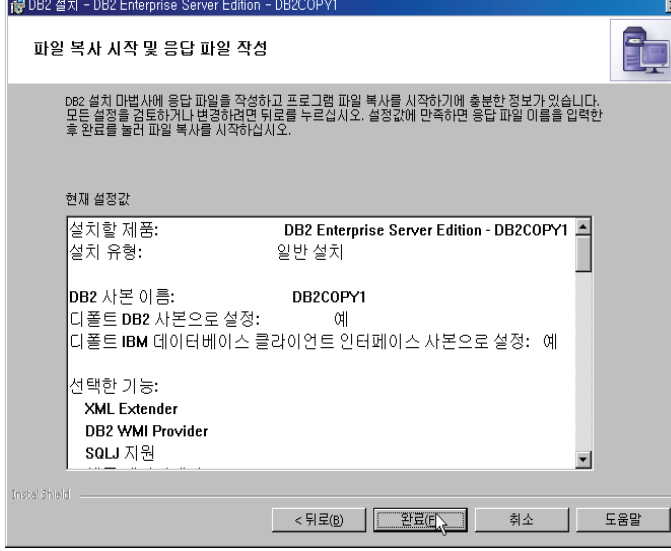

15. DB2 설치가 완료되면 아래와 같이 설치 프로그램 완료 화면이 나타납니 다. "다음" 버튼을 눌러 추가 제품을 설치합니다.

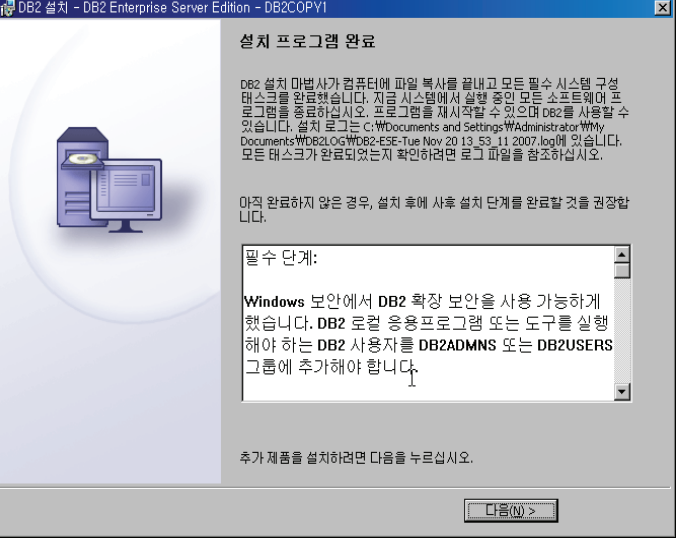

 $16.$  Visual Studio 2005 개발자들이 편리하게 DB2를 이용하여 개발할 수 있 도록 Visual Studio 2005에 DB2 플러그인을 지원합니다. 추가 제품을 설치하지 않을 경우 "완료" 버튼을 클릭합니다.

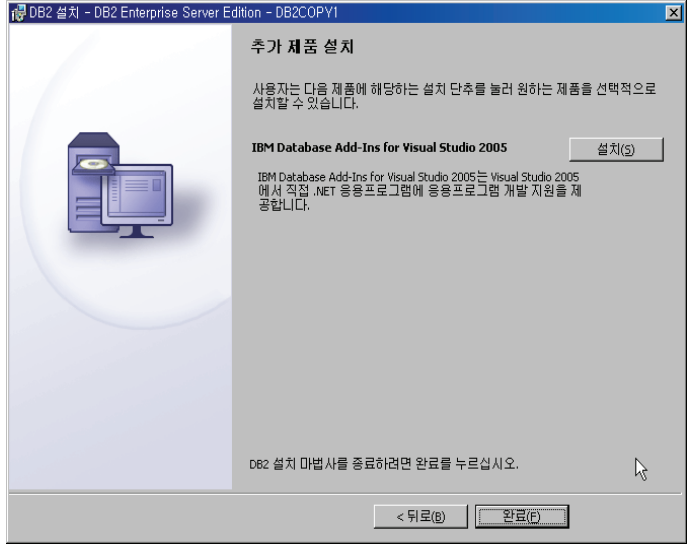

# O8 설치 마법사를 이용한 DB2 설치

DB2 제품 설치 및 구성

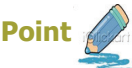

Point A B2의 플랫폼은 윈도우 환경이며 설치 마법사를 이용하여 설치합니다.

17. DB2 설치가 완료되면 다음과 같이 첫단계 시작 화면이 나타납니다. 오라 클의 HR Schema와 같이 DB2도 Sample 데이타베이스를 작성할 수 있 습니다. 아래 "SAMPLE 데이타베이스 작성" 을 클릭하여 SAMPLE 데이 타베이스를 작성합니다.

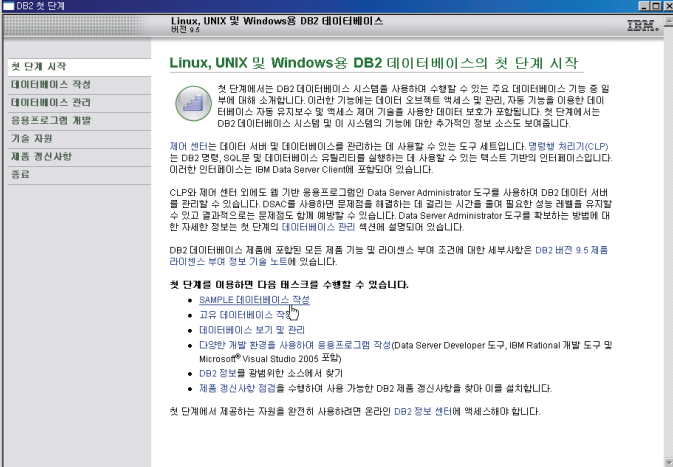

19. 데이타베이스내에 생성할 오브젝트 타입을 선택합니다. 이 곳에서는 향후 실습을 위해서 "SQL 오브젝트 및 데이터 전용"을 선택합니다. 만약 XML 오브젝트도 생성하기 원하면 "XML 및 SQL 오브젝트 및 데이터"를 선택합 니다. 그러나 XML 오브젝트를 생성할 데이타베이스의 코드 세트는 UTF-8이 됩니다.

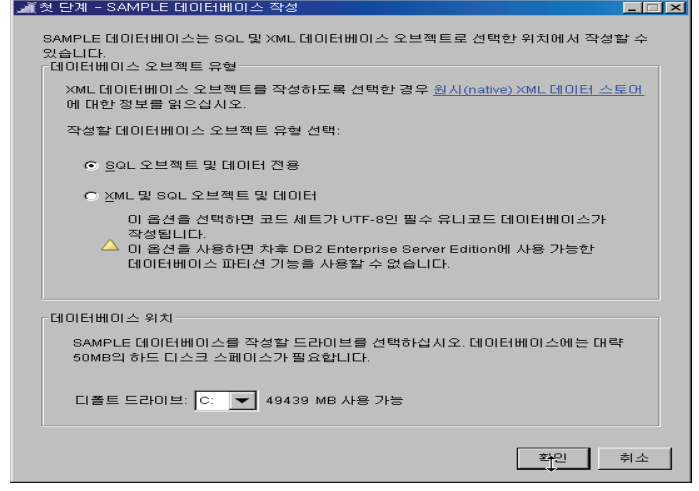

18. "SAMPLE 데이타베이스 작성" 을 클릭합니다.

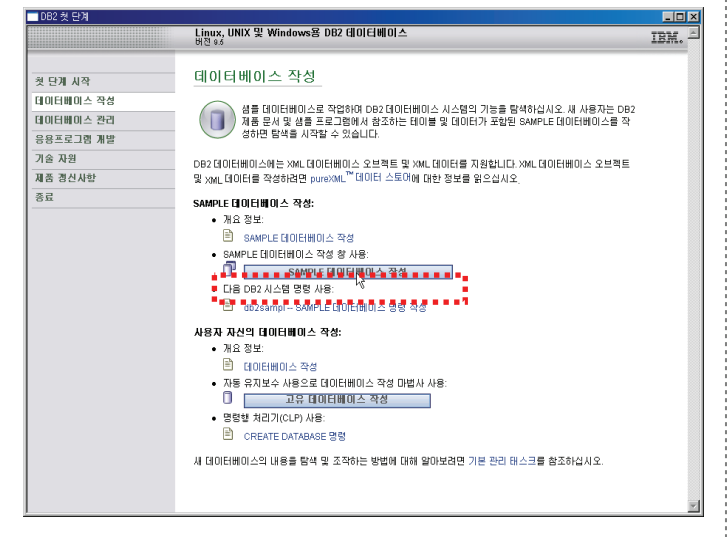

20. 다음 화면과 같이 Sample 데이타베이스 생성이 완료되었다라는 메시지를 확인합니다.

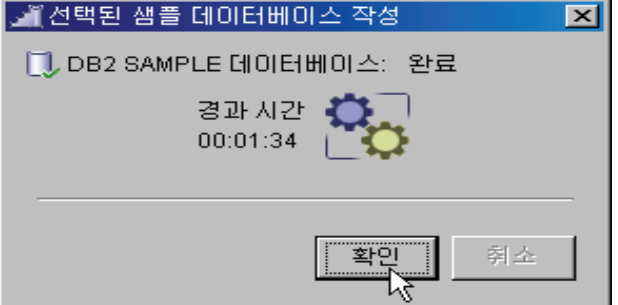
# 09 명령어를 이용한 DB2 설치

DB2 제품 설치 및 구성

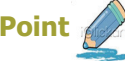

Point 4 DB2의 플랫폼은 AIX 환경이며 db2\_install 명령어를 이용하여 설치합니다.

1. DB2 이미지가 있는 디렉토리로 이동하여 다음과 같이 db2prereqcheck 명령어를 수행합니다. 이 명령어는 DB2를 설치하기 전에 설치 요구사항을 만족하는지에 대해 체크합니다. 아래와 같이 최소 설치 요구사항이 충족되 지 않을 경우에 는 에러메시지가 나타나고 충족될 경우 어떤 메시지도 나타 나지 않습니다. 설치 요구사항이 충족되지 않을 경우 메시지를 확인하여 시스템 관리자에게 통보하여 OS 플래폼 및 XL C++ Runtime을 Upgrade 하도록 합니다.

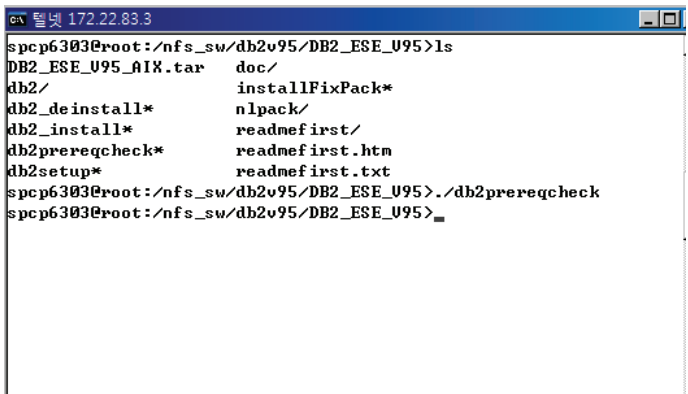

2. 위의 설치 요구사항이 모두 만족될 경우 다음과 같이 db2\_install 명령어 를 –h 옵션과 함께 실행하면 설치 옵션 정보가 나타납니다.

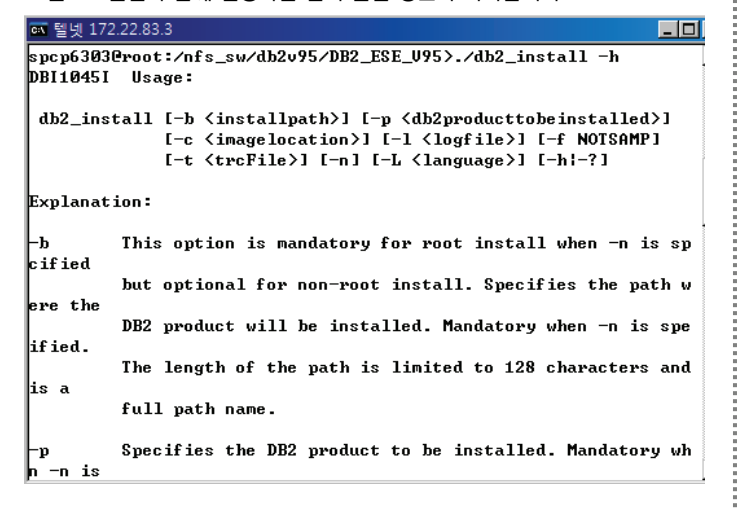

3. db2\_install 명령어에 옵션를 지정하여 설치할 수 있으며 옵션을 지정하지 않을 경우 다음과 같이 대화식으로 설치가 가능합니다. db2\_install 명령 어를 실행한 후 DB2가 설치될 디렉토리를 지정합니다. Default 설치경로 인 /opt/IBM/db2/V9.1 (AIX 의 경우) 에 설치할 경우에는 no 를 입력 하고 다른 설치 경로를 지정할 경우 yes 를 입력하고 설치 디렉토리를 입 력한 후 설치할 제품을 선택합니다. 여기서는 DB2 Enterprise Server Edition을 설치하므로 ESE를 입력합니다.

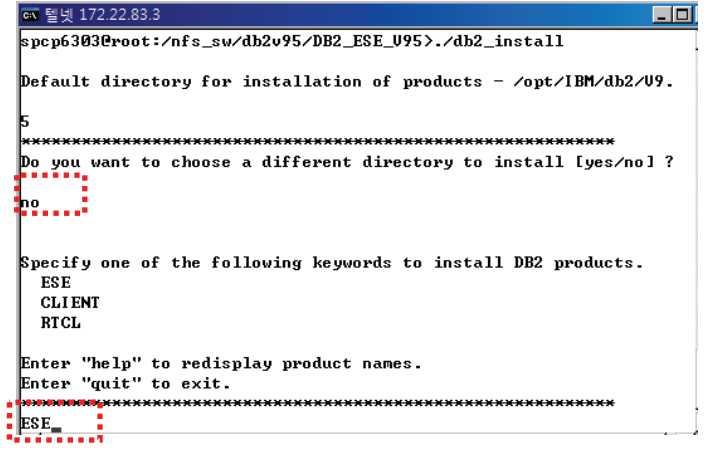

4. 설치가 완료되면 아래그림과 같은 메시지가 나타납니다. /tmp/db2\_install.log.<ProcessID>의 설치 로그 파일을 열어 설치가 되었는지 확인합니다.

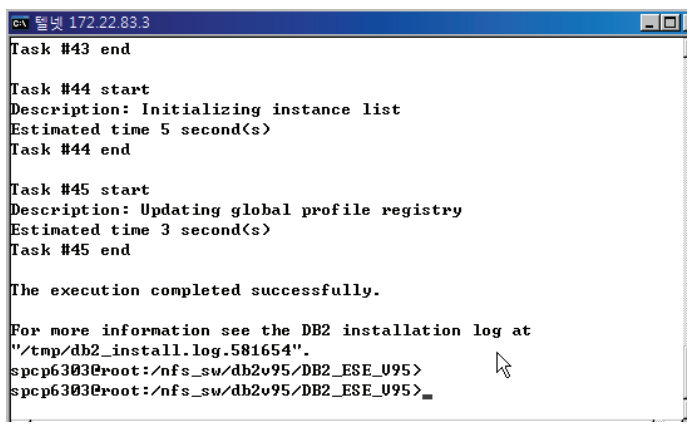

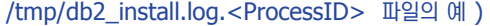

...<br>- 텔넷 172.22.83.3 **ETFI** Installing DB2 file sets:.......Success etting DB2 library path:.... ...Success Installing or updating SA MP Base Component:.......Success Installing national language support for SA MP Base Component:... Success Installing or updating DB2 HA scripts for SA MP Base Component:.... ..Success Updating global registry:.......Success The installation of IBM Tivoli Monitoring for Databases has complet d. The log r: :ns =s。<br>file can be found at /opt/IBM/db2/U9.5/itma/logs/stm\_install.log. Starting DB2 Fault Monitor:......Success Updating the db21s link:.......Success Registering DB2 licenses:.......Success Setting default global profile registry variables:.......Success Task #24 start

# 인스턴스 생성 **10**

**Point** 

**Unit 03** 

db2 install 명령어로 DB2 서버를 설치할 경우 설치 속도는 빠르지만 인스턴스 생성등 사후 조치가 필요합니다. 이번장에서는 인스턴스 생성 방 ▶ 법을 간단히 보여주며 향후에 인스턴스 생성 및 구성에 관해 자세히 다루도록 합니다.

1. root 사용자로 로그인하여 인스턴스 Owner가 될 사용자와 그룹을 생성합 니다. 또한 향후 다시 설명드리겠지만 스토어드 프로시저 또는 사용자 함 수를 실행할때 DB2 인스턴스와 별도의 메모리영역과 프로세스를 실행할 사용자와 그룹을 생성합니다. 이는 사용자가 개발한 함수 또는 프로시저에 버그가 있을 경우 DB2 엔진에 영향을 주지 않기 위해서입니다.

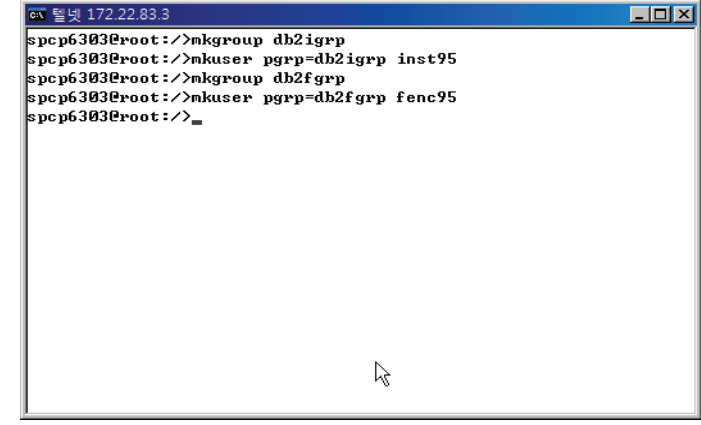

2. 두 사용자 생성이 완료되면 아래와 같이 DB2가 설치된 디렉토리로 이동합 니다. 하위 디렉토리인 instance로 이동하여 아래 그림과 같이 db2icrt 명 령어를 이용하여 인스턴스를 생성합니다.

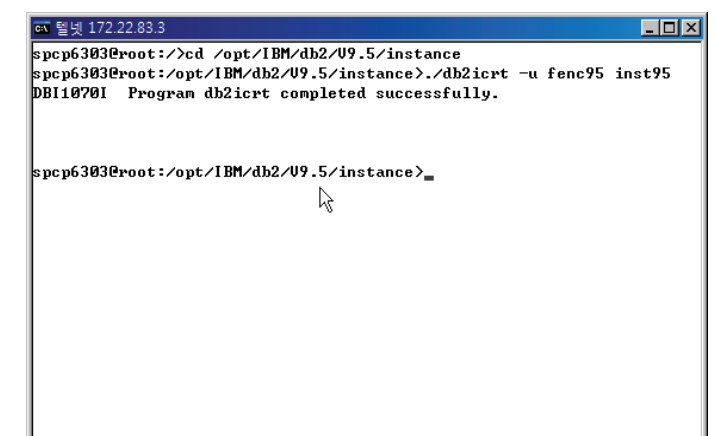

3. 인스턴스 Owner로 로그인 아거나 또는 아래 그림과 같이 su 명령어를 이 용하여 인스턴스 owner로 변경한 후 "db2sampl" 명령어를 이용하여 SAMPLE 데이타베이스를 생성합니다. 이는 오라클 sample인 HR Schema와 유사합니다.

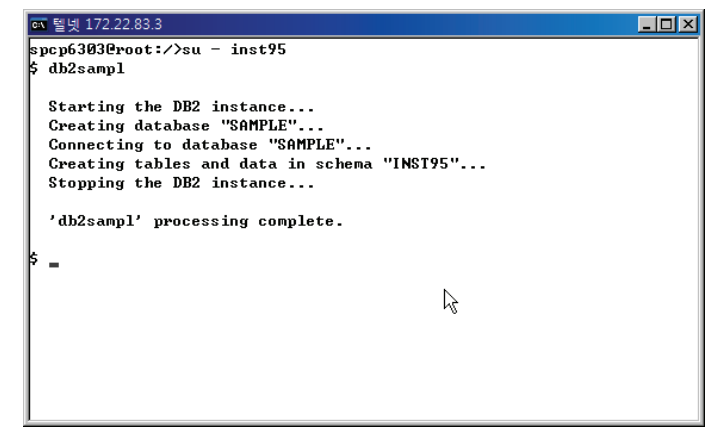

## DB2 제품 설치 디렉토리 **11**

#### DB2 제품 설치 및 구성

**Point**  다음은 root 사용자로 DB2를 설치할 경우 DB2 제품이 설치되는 물리적인 위치입니다. 아래 그림은 Windows 와 AIX에 제품이 설치될 때의 설치 디렉토리 구조입니다. OS 별로 차이가 날 수 있으므로 DB2 V9.5의 도움말을 참고하시기 바랍니다.

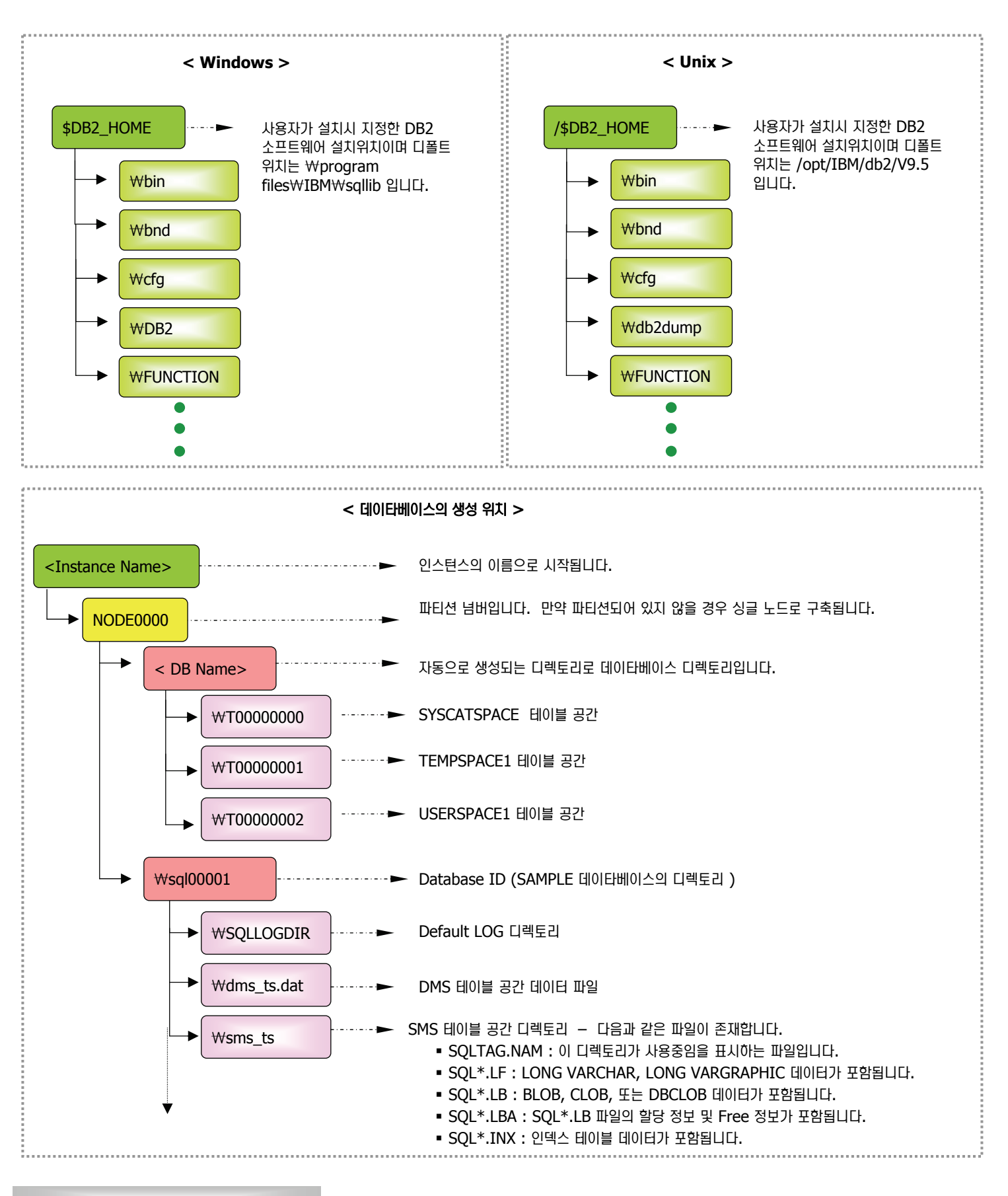

## GUI Tool을 통한 라이센스 등록 **12**

DB2 제품 설치 및 구성

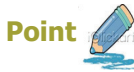

S DB2의 플랫폼은 윈도우 환경이며 설치 마법사를 이용하여 설치합니다.

1. DB2 Administration Server(DAS)는 제어 센터 및 구성 지원 프로그램 과 같은 DB2 도구에 대한 지원 서비스를 제공합니다. 설치시 디폴트로 DAS 서버는 생성되나 만약 생성되지 않았을 경우 제어센타 및 구성 지원 프로그램과 같은 DB2 도구를 사용할 때 제약점이 발생합니다. 다음과 같 이 DAS 서버가 생성되었는지 확인한 후 생성이 되었다면 "db2admin start" 명령어를 이용하여 DAS 서버를 시작하도록 합니다. 시작 => 실 행을 선택한 후 열기란에 "db2cmd"을 입력합니다.

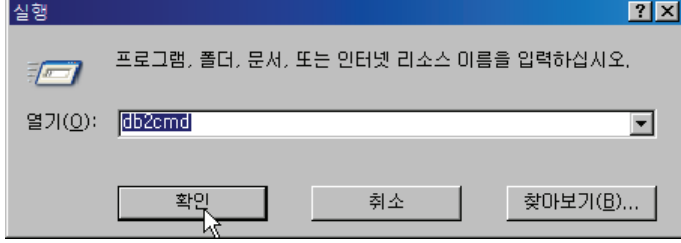

2. DB2 CLP창이 나타나면 "db2admin" 을 입력하여 DAS 서버가 존재하 는지 확인합니다.

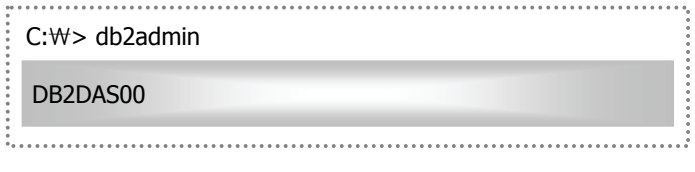

3. DAS 서버가 존재할 경우 다음과 같이 DAS 서버를 시작합니다. 이미 시 작되었을 경우 다음과 같이 "이미 사용 중입니다"라는 메시지가 나타납니다. 

SQL4409W DB2 Administration Server가 이미 사용 중입니다. C:₩> db2admin start

4. 시작 => 모든 프로그램 => IBM DB2 => DB2COPY1 (디폴트) => 일반 관리 도구 => 라이센스 센터를 선택하면 아래와 같은 화면이 나타납 니다. 윈쪽 위의 시스템 이름 항목에서 DB2 라이센스를 등록할 시스템 이 름을 선택한후 별도의 창이 뜨면 인스턴스를 선택하고 확인 버튼을 클릭합 니다.

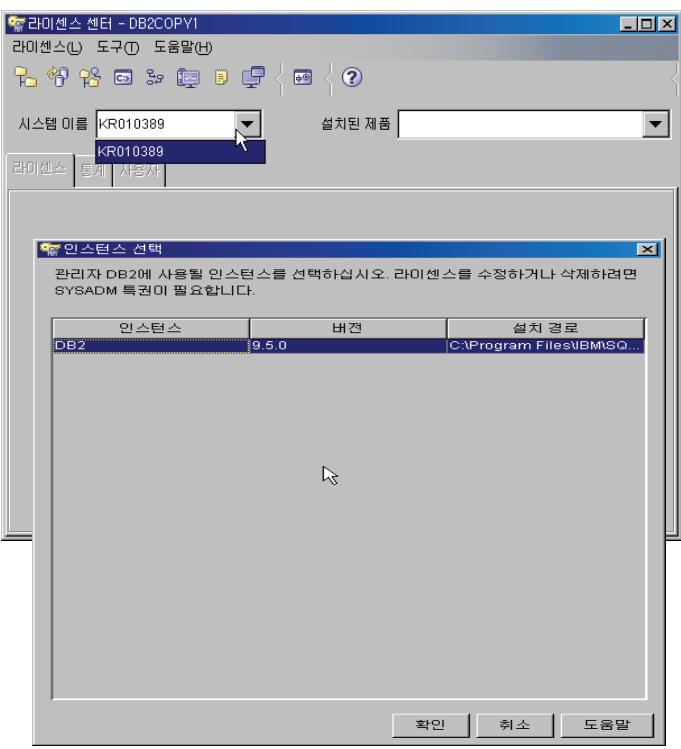

# GUI Tool을 통한 라이센스 등록 **13**

DB2 제품 설치 및 구성

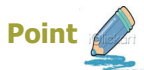

√ DB2의 플랫폼은 윈도우 환경이며 설치 마법사를 이용하여 설치합니다.

5. 아래와 같이 라이센스 정보가 없을 경우 라이센스가 등록되지 않은 경우입 니다. 메뉴에서 라이센스를 선택한후 추가을 클릭합니다.

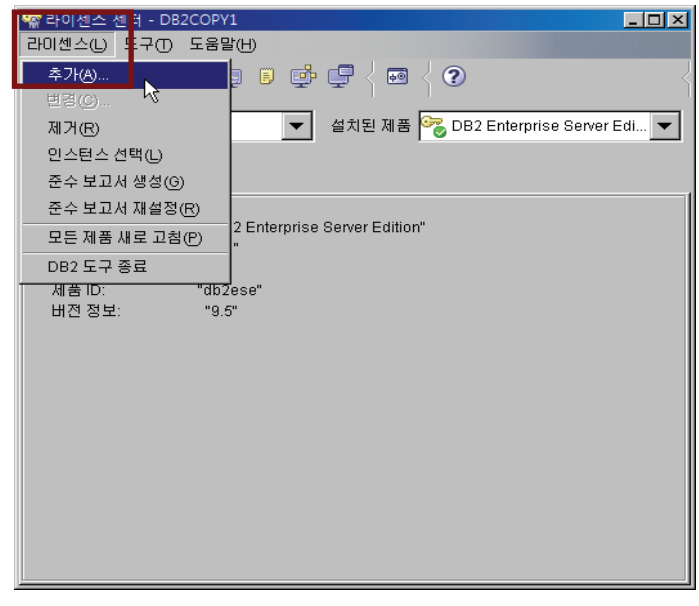

6. 아래와 같이 라이센스 파일(db2eseX.lic 파일)을 찾아 선택한 후 확인 버 튼을 선택하면 라이센스 등록이 완료되었다라는 메시지 창이 나타납니다.

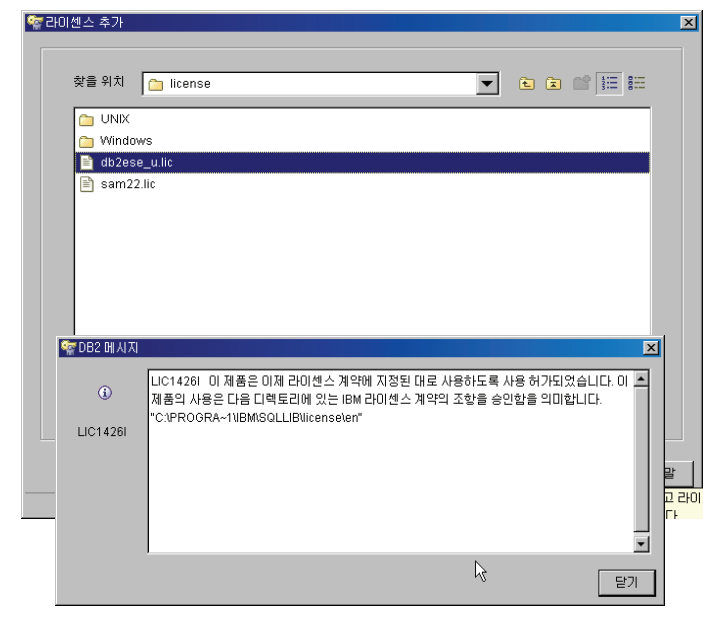

医特性性性性性性性性性性性性性性性性性性性性炎炎 医眼镜检查检查检检检检检检检检检检检检检检检检检检检检检检检检检检检检检

7. 라이센스 등록이 모두 완료되면 아래와 같이 DB2 License 정보를 확인할 수 있습니다. 아래 라이센스의 경우에는 권한 부여된 사용자 수로 구매한 제품으로 25명의 사용자 수를 구매한 제품입니다. 아래 화면과 같이 Feature의 경우 별도의 라이센스가 필요하므로 별도의 라이센스를 구매한 후 등록해야 합니다.

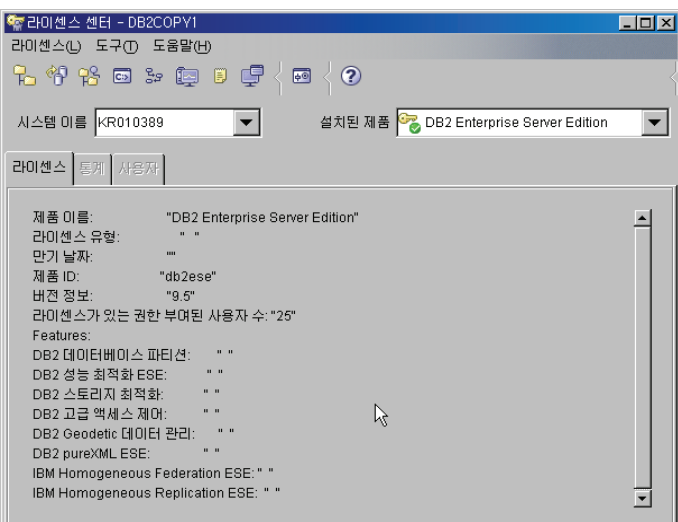

8. 위의 Feature 중 구매한 Feature가 있을 경우 앞에서 수행한 동일한 방 법으로 라이센스를 등록하면 됩니다.

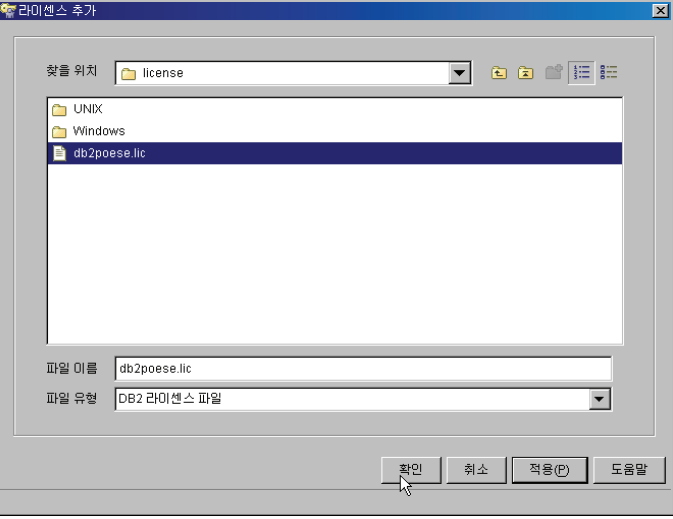

## 명령어를 통한 라이센스 등록 **14**

#### DB2 제품 설치 및 구성

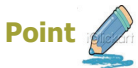

K DB2의 플랫폼은 AIX 환경이며 db2\_install 명령어를 이용하여 설치합니다.

1. root 사용자로 로그인하여 DB2 설치 디렉토리로 이동합니다. DB2 V9.5 의 Default 설치 위치는 /opt/IBM/db2/V9.5 입니다. 설치 디렉토리의 하위 디렉토리인 adm 디렉토리로 이동합니다. 이곳에서 license 관리 명 령어인 db2licm 을 -l 옵션과 함께 사용할 경우 라이센스 등록 정보를 확 인할 수 있습니다.

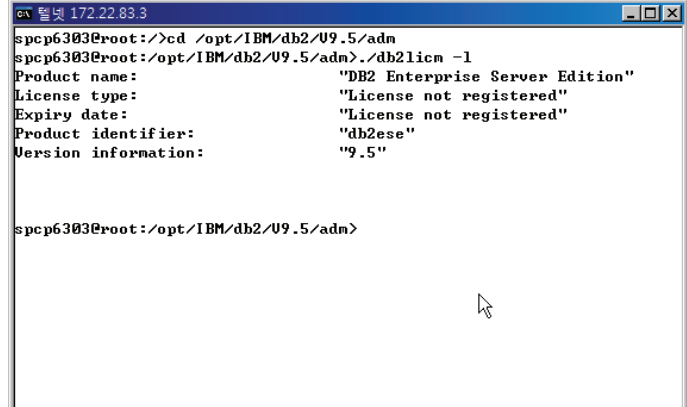

2. 구매한 라이센스 파일을 특정 디렉토리에 저장한후 아래와 같이 db2licm 명령어를 -a 옵션과 함께 수행하여 등록합니다. 라이센스 파일의 이름은 db2ese-c.lic 파일입니다.

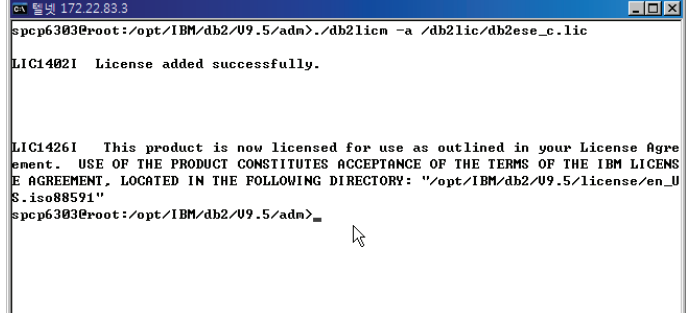

3. 다시 한번 1번과 동일하게 db2licm 명령어를 - | 옵션과 함께 수행할 경 우 아래와 같이 라이센스가 등록된 것을 확인할 수 있습니다. 별도 구매 Feature의 경우에도 라이센스 구매 후 db2licm 명령어를 이용하여 등록 합니다.

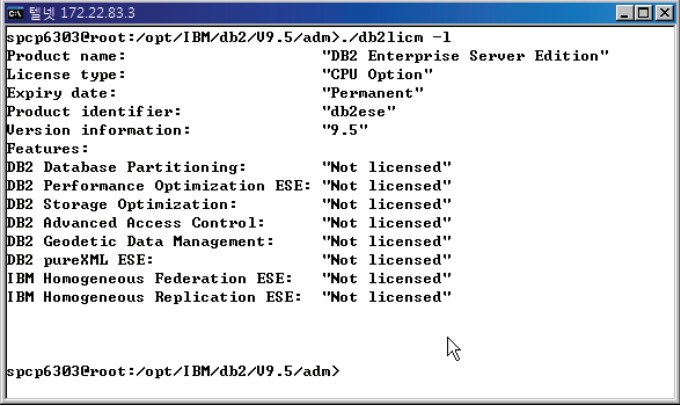

# **DB2 Client 제품 설치 15**

**Point** 

**Unit 03** 

<u>∦</u> DB2 클라이언트가 설치되는 플랫폼은 윈도우 환경이며 설치 마법사를 이용하여 설치합니다.

1. Client 설치 이미지가 있는 디렉토리로 이동하거나 또는 DB2 설치 CD를 녕고 setup.exe 을 실행합니다. IBM Data Server Client 영역에서 제 품 설치를 선택합니다.

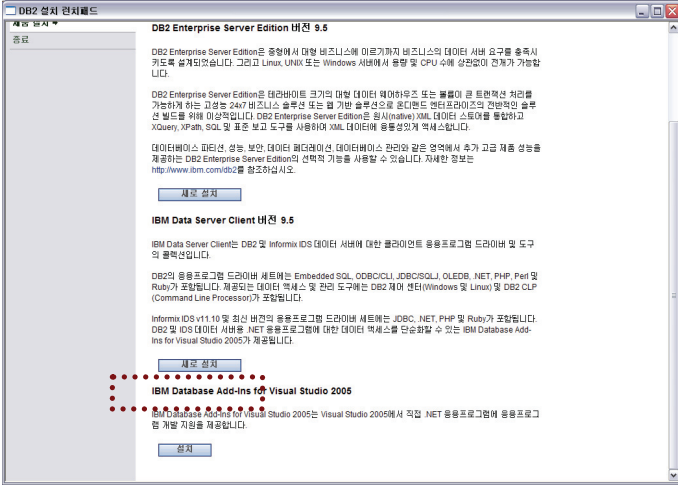

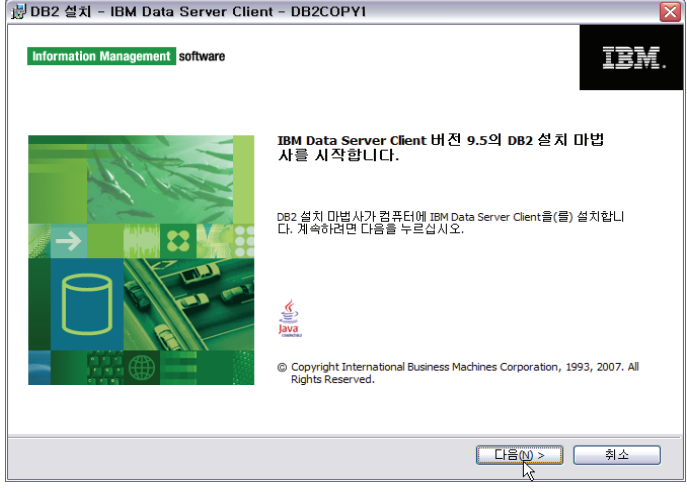

3. 소프트웨어 라이센스 계약 화면이 나타나면 동의를 선택합니다.

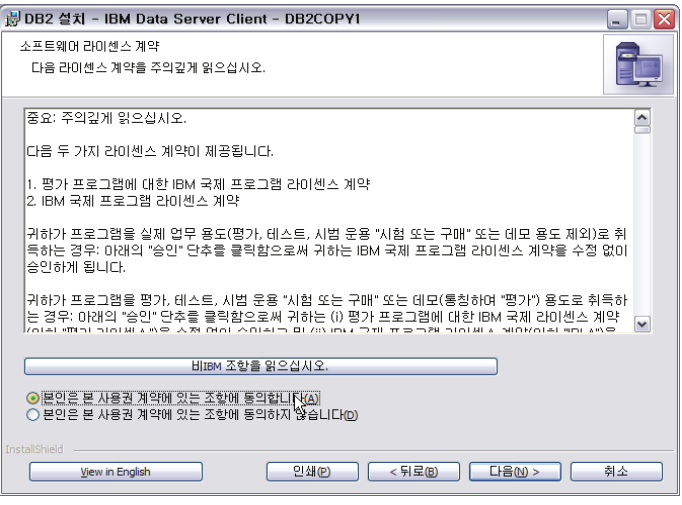

2. 아래와 같은 화면이 나타나면 "다음" 버튼을 눌러 설치를 시작합니다. . . . . . . . . 설치 유형을 선택합니다. 최소 설치는 약 100∼200M 공간을 차지합니다. Component를 개별적으로 선택하려면 "사용자 설치"를 선택한 후 "다  $\Xi$ " 버튼을 클릭합니다.

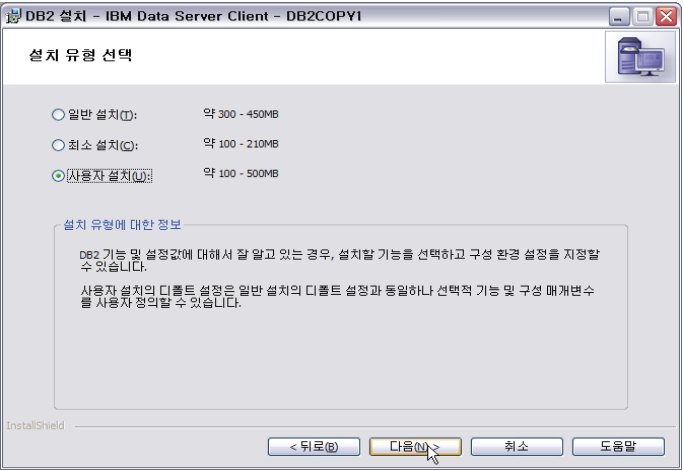

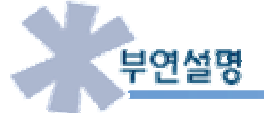

DB2 Client 제품은 http://www-306.ibm.com/software/data/db2/9/download.html 에서 다운로드 받으시기 바랍니다.

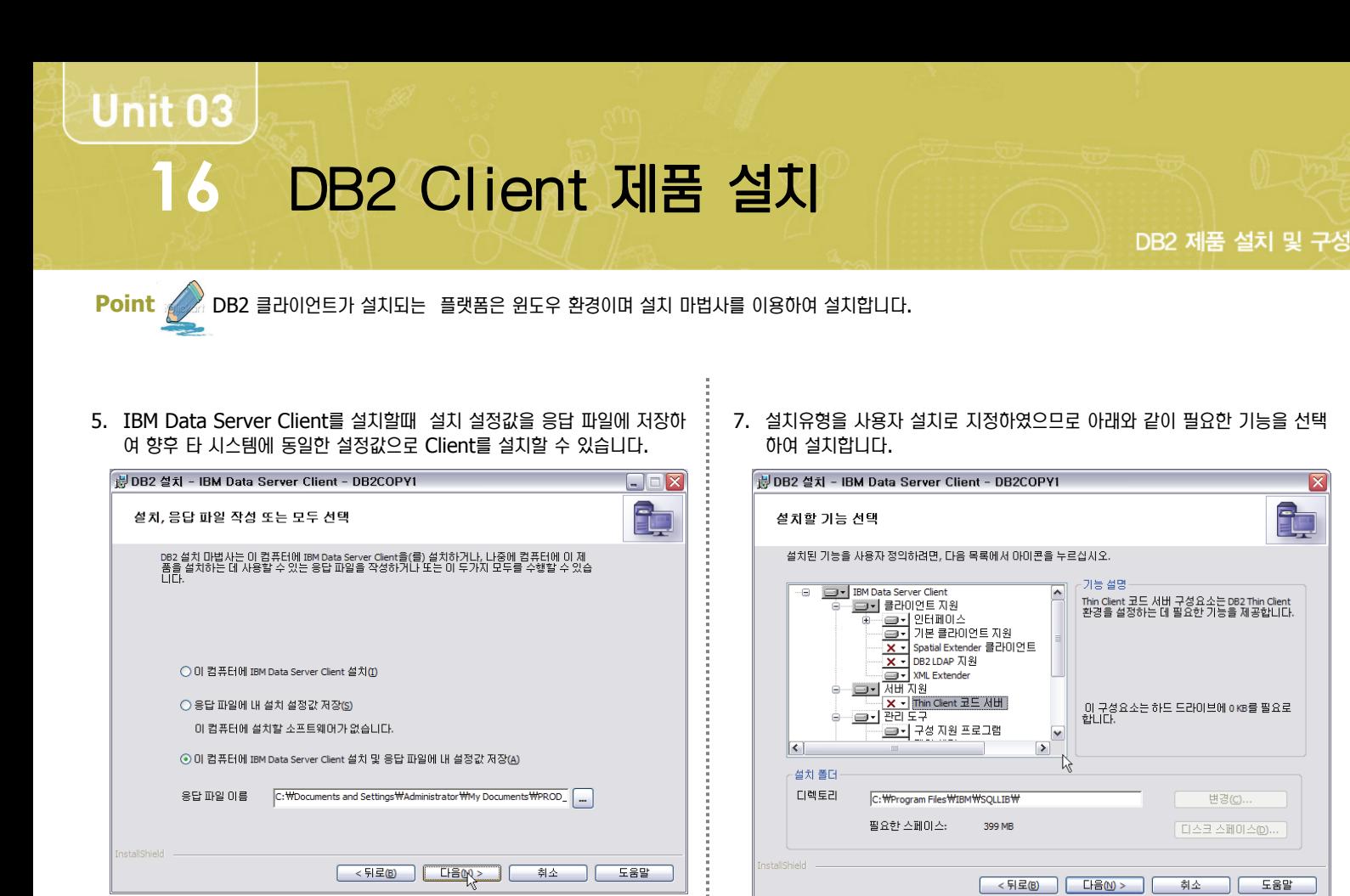

6. 설치할 언어를 선택합니다.

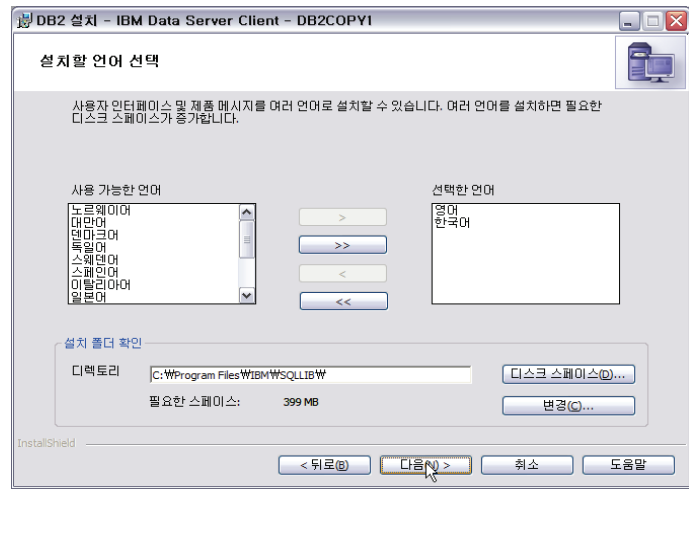

8. 그 후 DB2 사본 이름을 지정합니다. 이는 DB2 제품이 컴퓨터에 설치될 위치를 식별하며 DB2를 실행하는데 필요한 환경을 구성합니다.

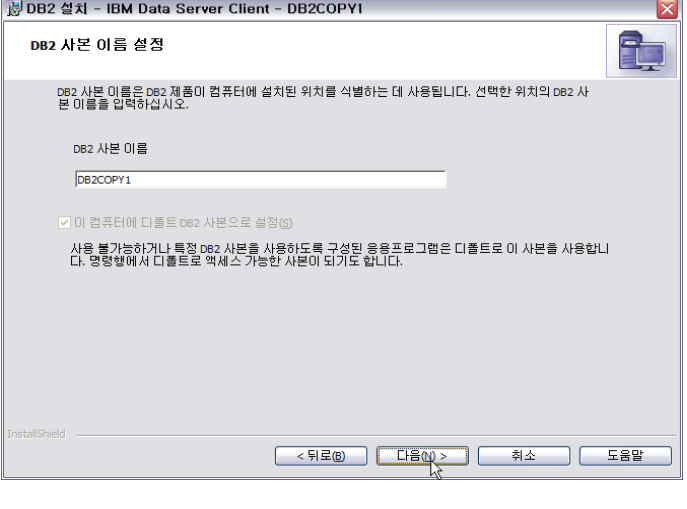

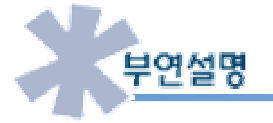

IBM Data Server Client는 원격 및 로컬 DB2 서버에 연결하여 사용자가 명령 및 SOL 문을 실행하고 데이타베이스에 액세스하는 애플리케 이션입니다. 다음은 IBM Data Server Client 종류이며 목적에 맞는 클라이언트 제품을 다운로드 받아 설치하시면 됩니다.  $(0)$  제품은 V9.5 제품이며 이전 버전은 제품명이 다릅니다. 자세한 사향은 1장 제품군 비교를 참조하시기 바랍니다. )

- IBM Data Server Client
- IBM Data Server Runtime Client
- IBM Data Server Driver for ODBC, CLI 및 .NET

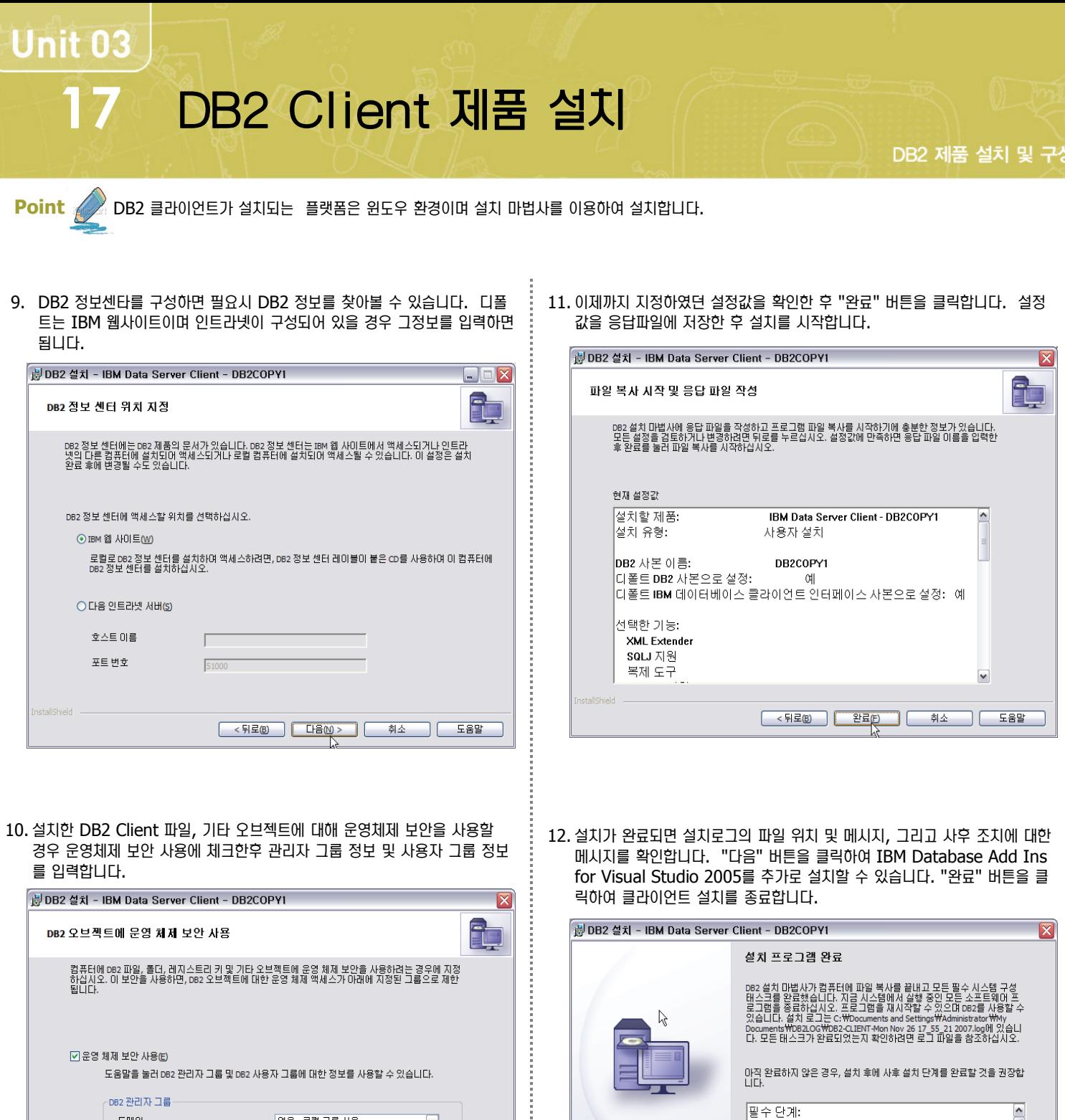

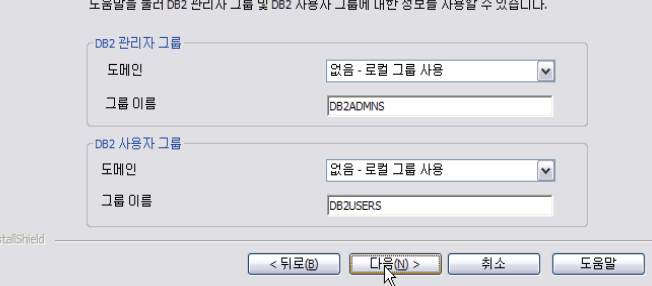

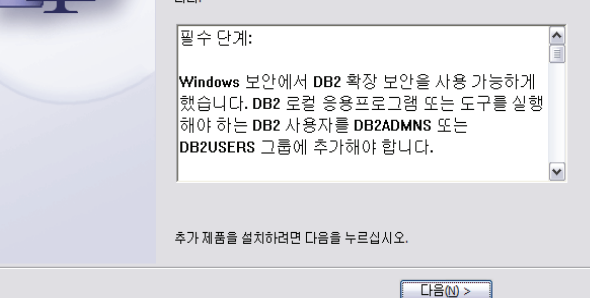

## DB2 제품 제거 - 윈도우 **18**

DB2 제품 설치 및 구성

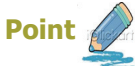

« DB2 서버 제품이 제거될 플래폼은 윈도우 환경입니다.

- 1. 시스템에 DB2 버전이 여러 개 설치되어 있고 디폴트로 지정된 버전을 제거 할 경우에는 제거를 진행하기 전에 db2swtch 명령어를 이용하여 디폴트로 사용할 DB2의 다른 버전을 선택합니다.
- 2. 제어센타에서 아래그림과 같이 제거할 버전에 속한 인스턴스를 선택하여 오 른쪽 버튼을 클릭한후 응용프로그램을 선택합니다.

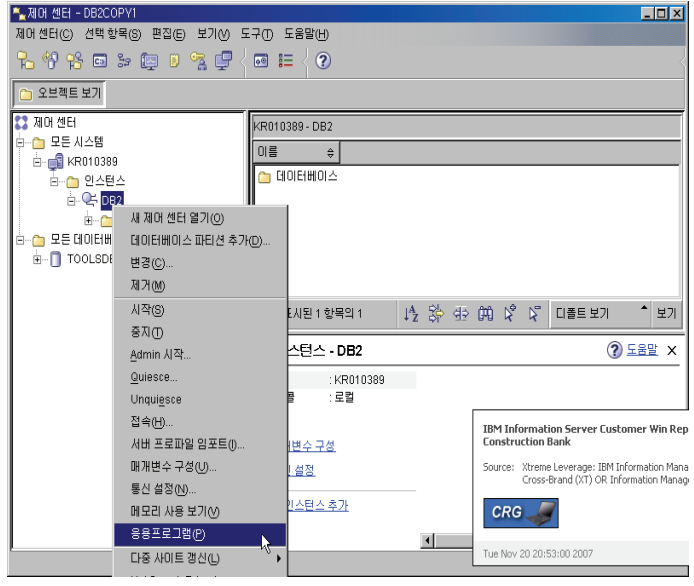

3. 아래그림과 같이 인스턴스에 접속한 응용프로그램이 나타납니다. "모두 강 제" 버튼을 눌러 응용프로그램을 강제적으로 접속을 끊을 수 있지만 만약 응용프로그램이 트랜잭션을 수행중에 있을 경우에는 접속한 사용자 및 응용 프로그램 담당자에게 먼저 트랜잭션을 중지하고 접속을 끊도록 권유합니다. 강제적으로 접속을 끊을 경우에는 수행중이었던 모든 트랜잭션은 롤백됩니 다.

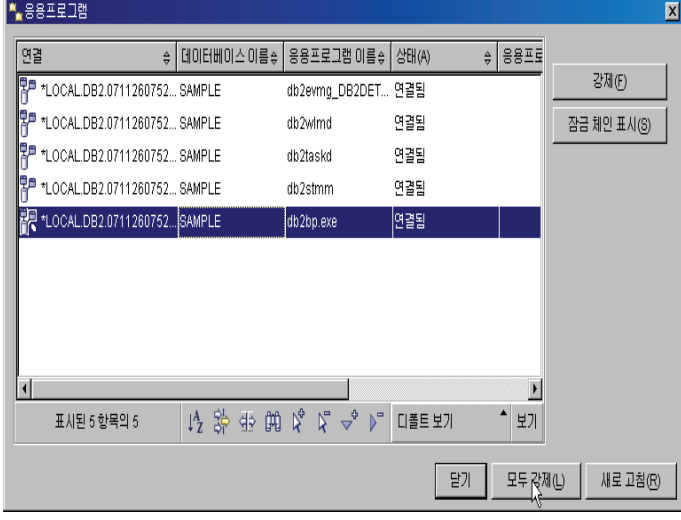

4. 제어 센터에서 제거하고자 하는 버전의 인스턴스내에 위치한 데이터베이스 를 모두 삭제(Drop) 합니다. SAMPLE 데이타베이스를 선택한후 오른쪽 버튼을 누르면 서브 메뉴가 나타납니다. 서브 메뉴중 삭제를 선택한 후 삭 제 화면 창이 나타나면 아래와 같이 "확인" 버튼을 클릭합니다. 이곳에서는 DB2 인스턴스에 SAMPLE 및 TOOLSDB가 존재하므로 TOOLSDB도 위 와 같은 과정으로 삭제합니다.

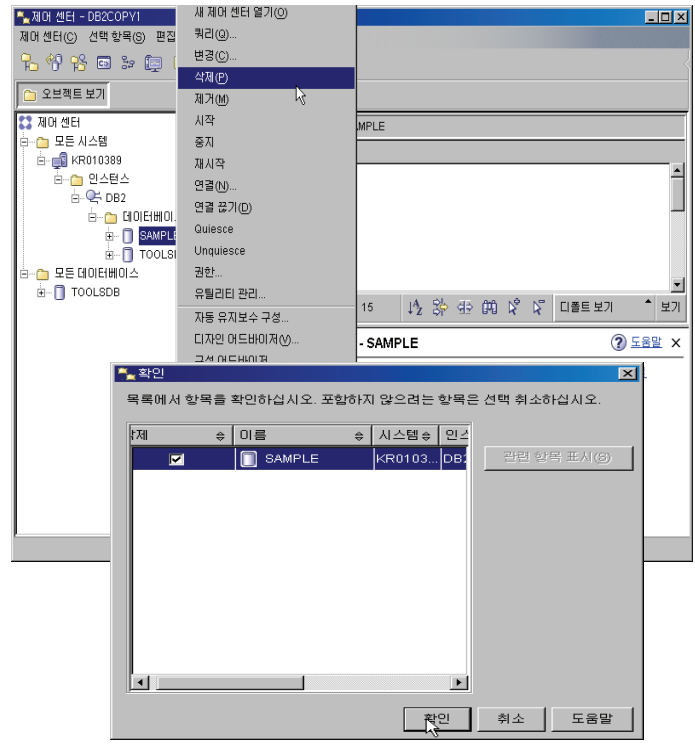

5. 제어센타에서 인스턴스를 선택한 후 오른쪽 버튼을 눌러 서브메뉴가 나타나 면 중지를 선택합니다. 이는 인스턴스를 중지하는 명령어로 DB2 제품을 제거하기 전에 DB2 서비스 및 프로세스가 중지되어 있지 않으면 경고 메시 지가 수신됩니다.

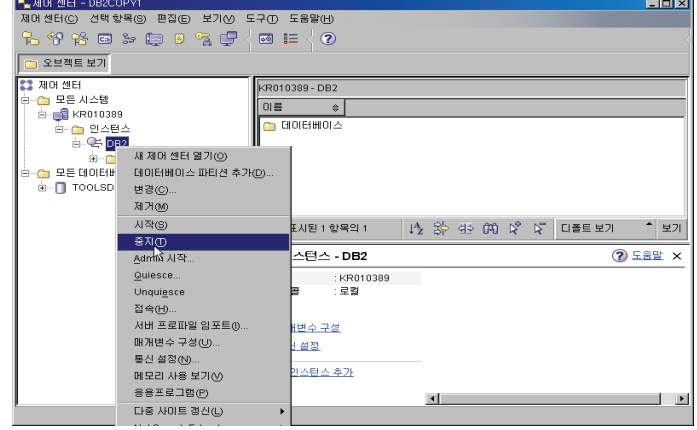

# 19 DB2 제품 제거 - 윈도우

DB2 제품 설치 및 구성

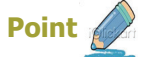

A DB2 서버 제품이 제거될 플래폼은 윈도우 환경입니다.

- 6. 다음과 같이 두가지 옵션중 선택하여 DB2 제품을 제거합니다.
	- 제어판의 프로그램 추가/제거

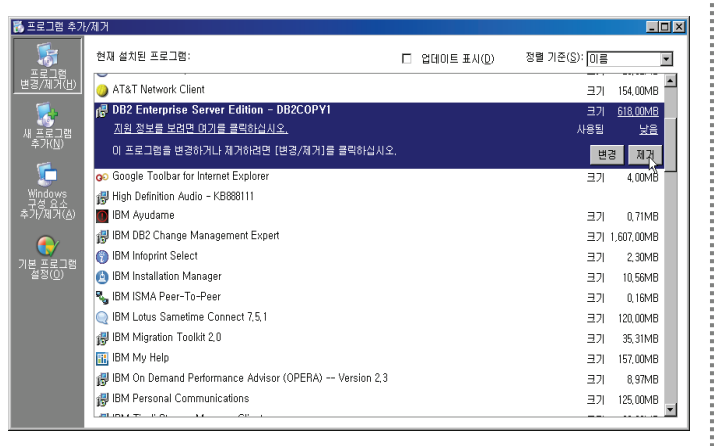

- db2unins 명령어:
	- db2unins -p : 복수의 DB2 제품을 제거합니다.
	- db2unins -f : 시스템에서 모든 DB2 사본의 설치를 강제로 제거 합니다.
	- db2unins -d : 현재 DB2 사본에 설치된 DB2 제품의 전체 목록 을 확인합니다.

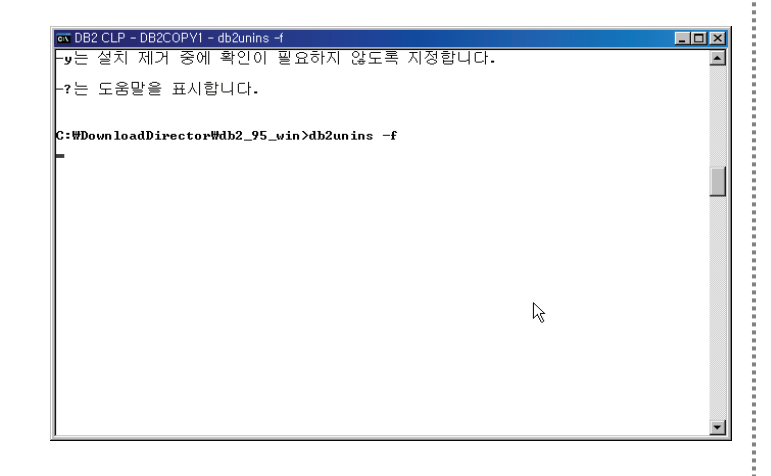

7. 제거가 완료됩니다.

# DB2 제품 제거 - AIX **20**

DB2 제품 설치 및 구성

**Point** 

☆ DB2 서버 제품이 제거될 플래폼은 AIX 입니다.

1. inst95 사용자로 로그인합니다. "list applications" 명령어를 이용하여 연재 인스턴스에 접속한 애플리케이션을 확인합니다. 만약 아래와 같이 데 이타베이스 매니저가 시작되지 않았다는 메시지가 나타나면 인스턴스를 시 작한 후 다시 "list applications" 명령어를 수행합니다. 이 명령어는 현 ⒪ ၮ⑲ⶾᦞ⑲ᾢ⋎ ┏ẋ㉚ ᶪ⎧⒎ ᤍ ⎧ ㈂ᕚᒦ⑲ ᠲ⋅⑶⚾ ㍓⑶㉲ ☋ 니다. 접속한 사용자 및 응용프로그램 담당자에게 먼저 트랜잭션을 중지하 고 접속을 끊도록 권유합니다. 강제적으로 접속을 끊을 경우에는 수행중이 었던 모든 트랜잭션은 롤백됩니다. 이곳에서는 "force applications all" 명령어를 이용하여 접속한 모든 응응프로그램의 연결을 강제적으로 끊습니 다. 다시한번 "list applications" 명령어를 이용하여 접속한 응용프로그 램이 없는지 확인합니다.

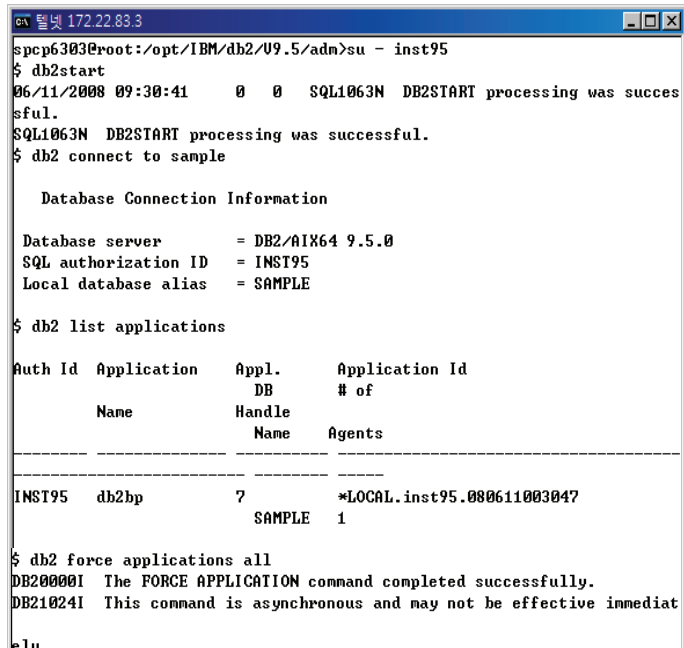

2. "list db database" 명령어를 이용하여 제거하고자 하는 버전의 인스턴스 내에 존재하는 데이타베이스를 확인한 후 "Drop Database <DB  $Name > "$   $\cong$   $0$  $\cong$   $0$  $\cong$   $0$  $\cong$   $\cong$ 

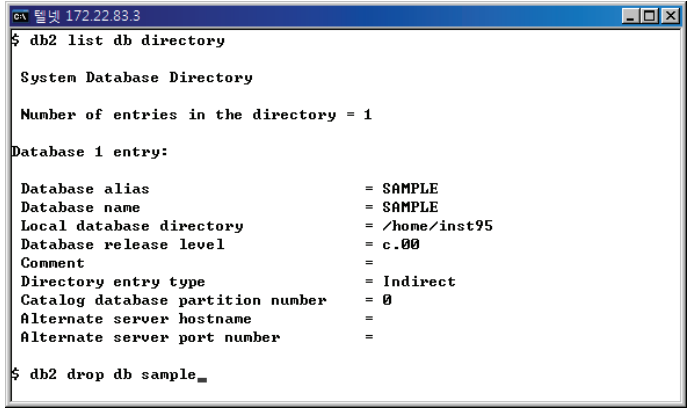

3. db2stop 명령어를 이용하여 제거하고자 하는 버전의 인스턴스를 모두 중 지합니다. 다시 root 사용자로 로그인하여 DB2DIR/instance 디렉토리 에 위치한 db2idrop 명령어를 이용하여 인스턴스를 삭제합니다.

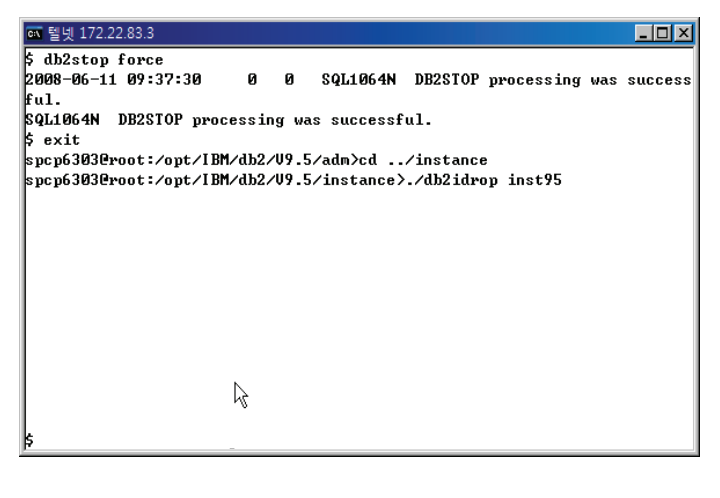

4. db2ls 명령어를 이용하여 설치된 DB2 디렉토리를 확인합니다. DB2DIR/install 디렉토리에서 "db2\_deinstall –a" 명령어를 실행하여 현재 위치에 설치된 DB2 제품을 제거합니다. 여기서 DB2DIR은 DB2 제 품을 설치할 때 지정한 위치입니다.

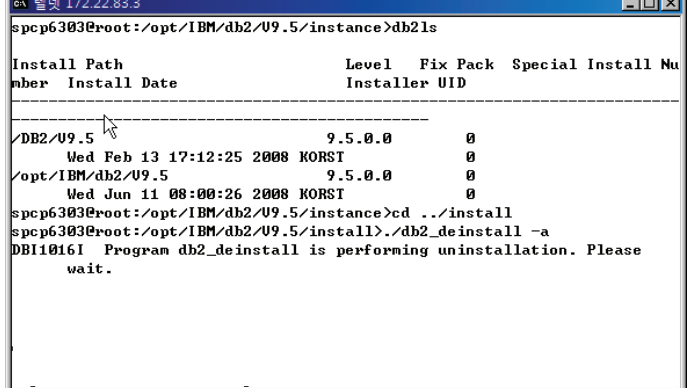

#### 5. 제거가 완료됩니다.

 $\label{eq:2.1} \begin{split} \frac{1}{2} \left( \frac{1}{2} \left( \frac{1}{2} \left( \frac{1}{2} \right) + \frac{1}{2} \left( \frac{1}{2} \left( \frac{1}{2} \right) + \frac{1}{2} \left( \frac{1}{2} \right) + \frac{1}{2} \left( \frac{1}{2} \right) + \frac{1}{2} \left( \frac{1}{2} \right) + \frac{1}{2} \left( \frac{1}{2} \right) + \frac{1}{2} \left( \frac{1}{2} \right) + \frac{1}{2} \left( \frac{1}{2} \right) + \frac{1}{2} \$ 

# **DB2** Ḣ⭖ ৾ᔦ **Q/A**

**<sup>©</sup> AIX에 DB2 Enterprise Server Edition을 설치하는데 SA MP Base Component가 설치되지 않았다라는 메시지를 받았습니다. 일부** 기능을 사용할 수 없다라고 하는데 DB2 Server 를 사용하는데에 있어서 문제가 발생하는지요? 이 제품을 반드시 설치해야 되나요? SA MP Base Component는 티볼리 제품으로 AIX 또는 Linux를 위해 고가용성 기능을 제공합니다. 티볼리의 SA MP Base Component는 AIX 및 Linux의 IBM Data Server 제품군에 번들되어 DB2의 HA ( High Availability) 기능을 한층 더 강화시 켜주며 AIX 및 Linux의 IBM Data Server의 Cluster 환경을 관리합니다.

DB2 Enterprise Server Edition 설치 중 SA MP Base Component 설치가 실패할 경우 에러의 워인을 확인하여 조치한 후 향 후에 설치가 가능합니다. DB2 CD 또는 이미지 디렉토리로 이동하여 하위 디렉토리인 db2/aix/tsamp로 이동하여 installSAM을 실행하면 됩니다.

<u>◎</u> 오라클은 설치전에 하드웨어 및 소프트웨어 설치 요구사항, 환경변수 지정 및 파일 시스템 생성, OS 사용자 지정등 설치전 준비사항이 많습 니다. DB2는 설치전 준비사항이 아드웨어 및 소프트웨어 설치 요구사항외에는 없는지요?

하드웨어 및 소프트웨어 설치요구사항외에는 별다른 설정이 필요 없습니다. DB2는 설치시 환경변수 설정을 자동으로 설정합니다. 이 는 DBA 및 시스템 관리자의 업무를 최소한으로 줄여줍니다.

- ◙ 설치 성공여부 및 설치 관련한 메시지를 확인하고 싶습니다. 어디에서 확인할 수 있는지요? DB2 설치시 설치 메시지 파일의 위치는 윈도우 환경과 유닉스 환경이 상이합니다. 설치 플랫폼이 윈도우일 경우 c:\Doments settings₩Administrator₩My Ducuments₩DB2LOG₩DB2-ESE-<날짜 및 시간>.log 이며 Unix 일 경우 주로 /tmp 하에 db2\_install.log.<Process ID> 입니다.
- <u>◎</u> 오라클처럼 별도의 파일시스템을 생성하여 그 파일시스템에 DB2 소프트웨어를 설치하고 싶습니다. 가능한지요? 가능합니다. 앞에서 설치하실때 보신 것퍼럼 윈도우 및 Unix 모두 설치 디렉토리를 지정하는 설치 옵션이 있습니다. 이 곳에서 설치 디렉토리를 지정하시면 됩니다.
- **ⓒ** 현재 사용하고 있는 시스템에는 DB2 V9.1이 설치되어 있습니다. DB2 V9.1을 그대로 사용하면서 DB2 V9.5를 설치하여 테스트해 볼 수 있는지요? 가능합니다. DB2 V9.1과 DB2 V9.5의 설치 디렉토리를 구별해 놓는다면 문제되지 않습니다. 또한 Fixpak을 바로 적용하기에는 위험이 있을 경우 별도의 디렉토리에 Fixpak을 설치하여 미리 테스트해보실 수 있습니다.
- <u>◎</u> 현재 DB2 Client V8.2가 설치되어 있습니다. 서버가 V9.5로 Upgrade 될 경우 Client를 재설치해야 되는건지요? **재설치 할 필요가 없습니다. DB2 Client v8 및 V9은 원격 DB2 서버 V9.1, V9.5 에 액세스 가능합니다. 또한 IBM Data** Server Client, IBM Data Server Runtime Client 및 IBM Data Server Driver for ODBC, CLI 및 .NET 버전 V9.5 는 DB2 V 9.1 및 DB2 UDB V8 서버에 액세스 가능합니다.

가장 최신 정보는 http://www.ibm.com/software/data/udb/sysreq.html 을 참조하시기 바랍니다.

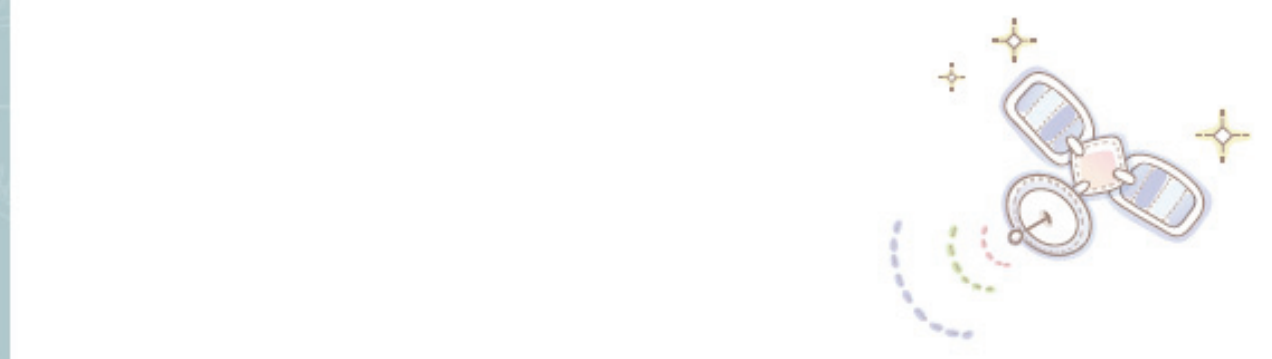

# Unit 04 : 80 및 클라이언트 툴 비교

**오래를 사용자를 위한 DB2 가이드** 

⎧⊲ ᭂ

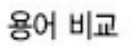

 $D$ 

Command Line 툴 비교

DB2 명령행 처리기와 명령 편집기 소개

**Unit 04 01**BH HI

**Point** 

오라클과 DB2의 아키텍처를 비교하기 전에 오라클과 DB2에서 사용되는 용어를 정확히 이해해야 합니다. 이 곳에서는 오라클과 DB2에서 사용되 는 용어를 비교합니다.

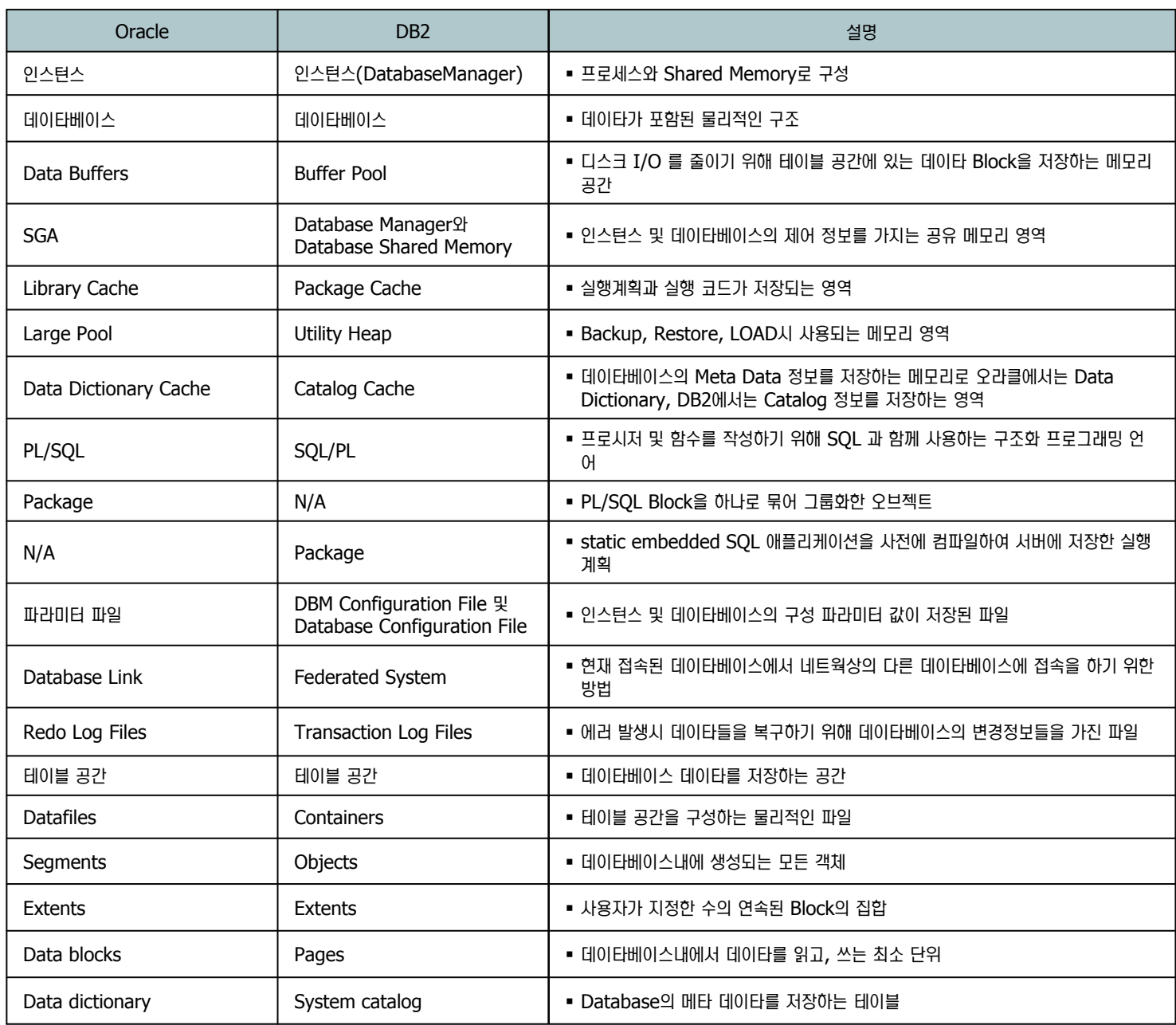

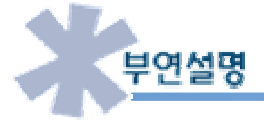

위의 표는 공통의 개념을 오라클과 DB2에서 다르게 사용하는 용어입니다. 이 외에도 다른 용어들이 있으나 주요 용어에 대해서만 비교하였 습니다.

# SQL 및 인터페이스 툴 비교 **02**

**Point**  오라클과 DB2는 SOL언어를 이용하여 데이타를 처리합니다. 또한 SOL문을 수행하기 위해서는 SOL문을 해석할 수 있는 클라이언트 툴이 필요 <u>►</u> 합니다. 이곳에서는 SQL의 정의 및 SQL 프로그램 언어, 클라이언트 툴을 간단히 비교합니다.

#### **SQL 정의**

**Unit 04** 

• SQL 문은 다음과 같은 작업을 수행하는 언어입니다.

- 테이블의 데이타를 조회합니다.
- 테이블에 데이타를 삽입/변경/삭제 합니다.
- 오브젝트 (테이블, 인덱스, 뷰, 스토어드 프로시저) 등을 생성/삭제/변경 합니다.
- 데이타베이스 및 오브젝트에 대한 권한을 제어합니다.
- DB2 와 오라클은 모두 ANSI 표준을 따르므로 SQL 문이 유사하지만 옵션에 따라서는 약간씩 달라질 수 있습니다.

#### ⌢ᑺ **PL/SQL** ৺ **DB2 SQLPL** ᭂ

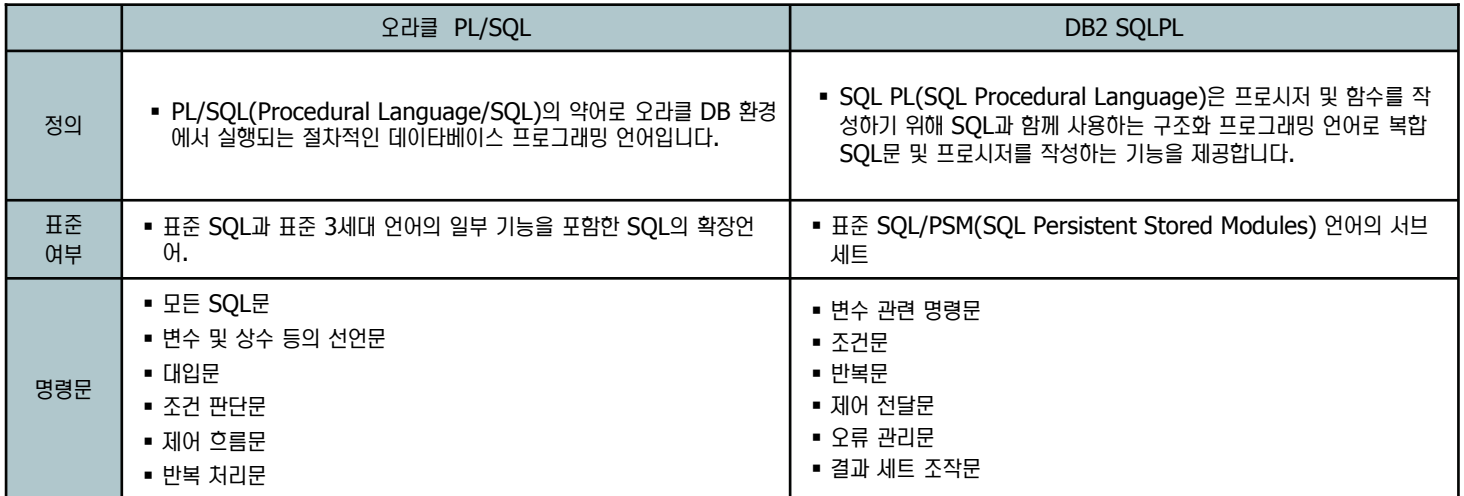

참고)

Oracle PL/SQL과 DB2 SQLPL은 모두 서버 프로그램 작성을 위한 언어로 Oracle PL/SQL로 작성한 서버 프로그램을 DB2 SQLPL로 변환시킬 수 있습니다. 그러나 DB2 SQLPL이 표준 SQL/PSM을 따르는 반면 Oracle PL/SQL은 3세대 언어의 일부기능을 포함해 독자적으로 SQL언어를 확장하였기 때문에 DB2 SQLPL과 Oracle PL/SQL의 Syntax 차이가 있습니다.

#### 툴 비교

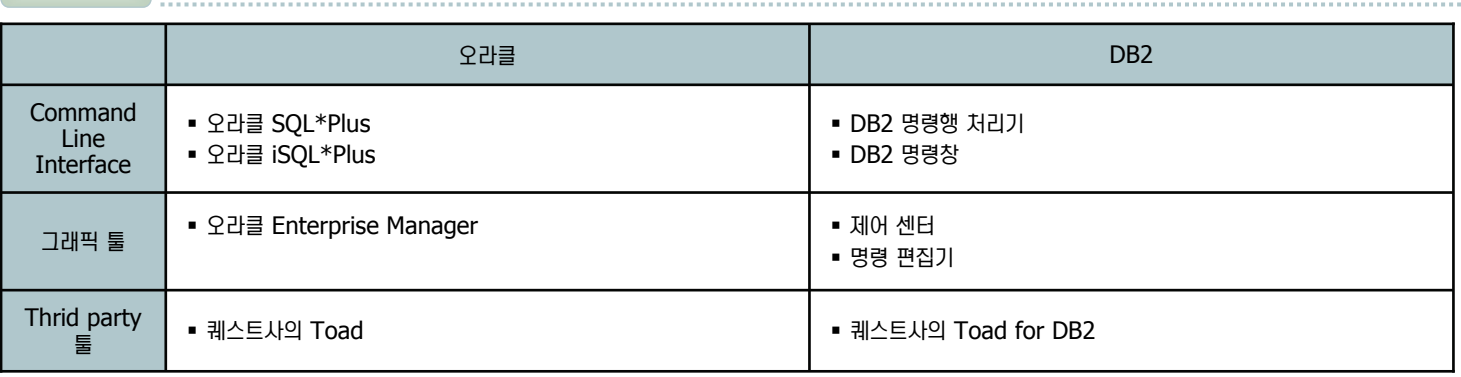

# **Command Line 툴 비교 03**

**Unit 04** 

**Point <mark></mark> ∕ ୁ** 다음은 텍스트 기반으로 SQL문을 실행할 수 있는 Command line 툴입니다. 오라클에서는 Sql\*Plus라 하며 DB2에서는 Command Line Processor라 합니다. 이 툴의 이용 방법에 대해 간단히 비교 합니다.

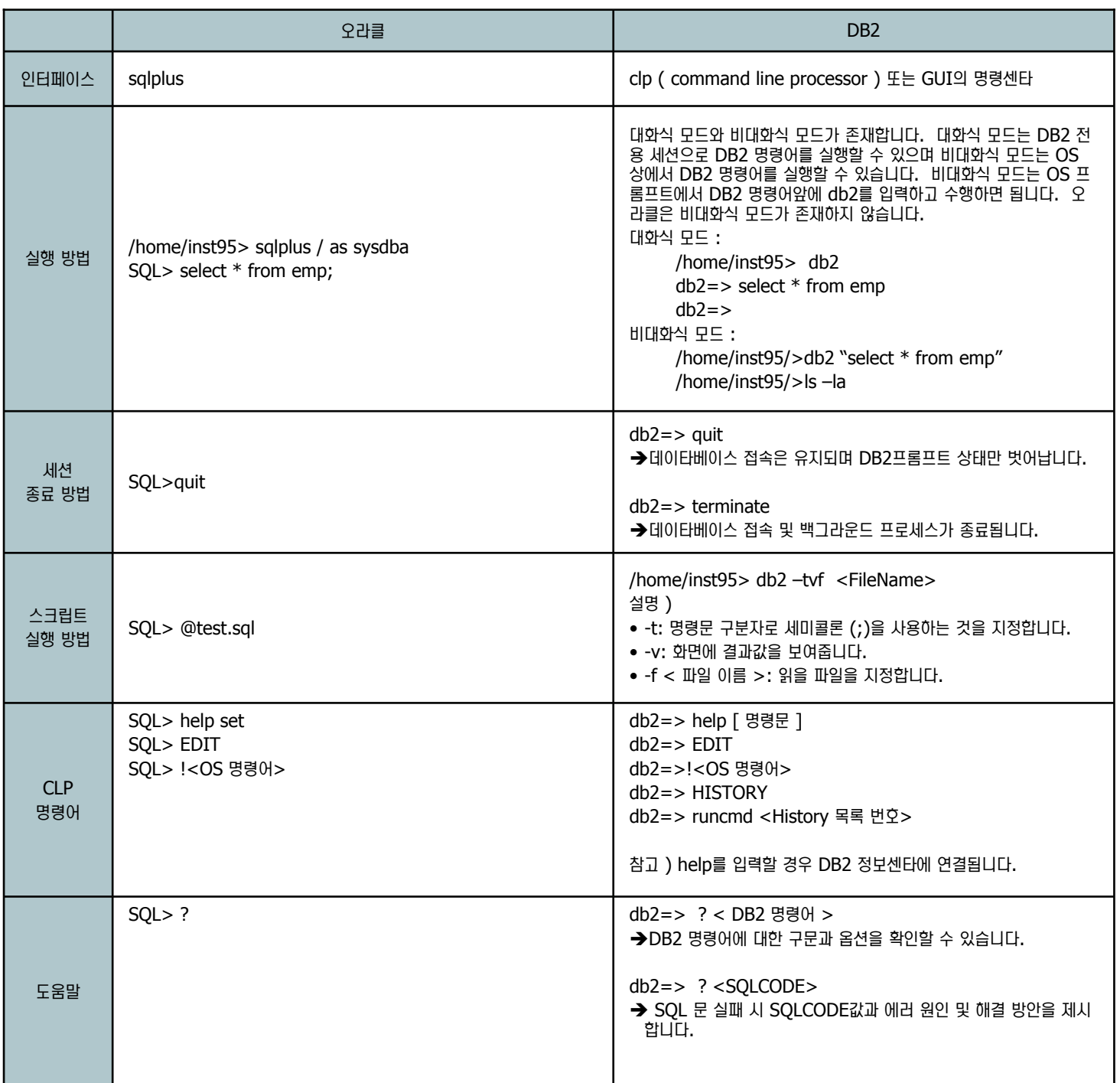

### DB2 명령행 처리기 **04**

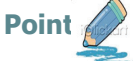

 $\frac{1}{10}$  DB2 명령행 처리기를 이용하여 SQL문을 수행합니다.

1. 시작 => 모든 프로그램 => IBM DB2 => DB2COPY1(디폴트) => 명령행 도구 => 명령행 처리기를 클릭합니다. 세션이 시작되 면 "db2 = >" 라는 전용 프롬프트가 나타납니다. 또는 명령창에서 db2cmd를 실행하여 DB2 환경이 세팅된 창을 띄우도록 합니다. 이 창에 서 db2 명령어를 실행해도 됩니다. 이 곳에서 "connect to sample" 명 령어를 실행합니다.

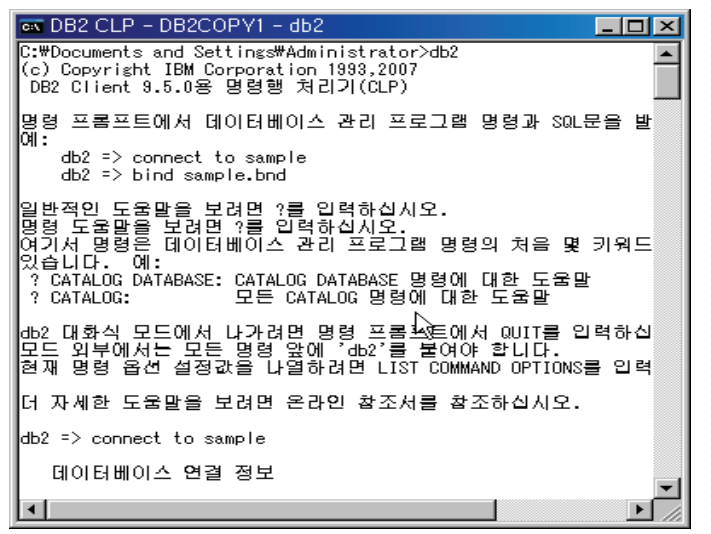

2. SAMPLE Database에 접속한 후 "list tables" 라는 명령어를 실행하여 현재 접속한 사용자의 스키마에 속하는 테이블이 존재하는지 확인합니다.

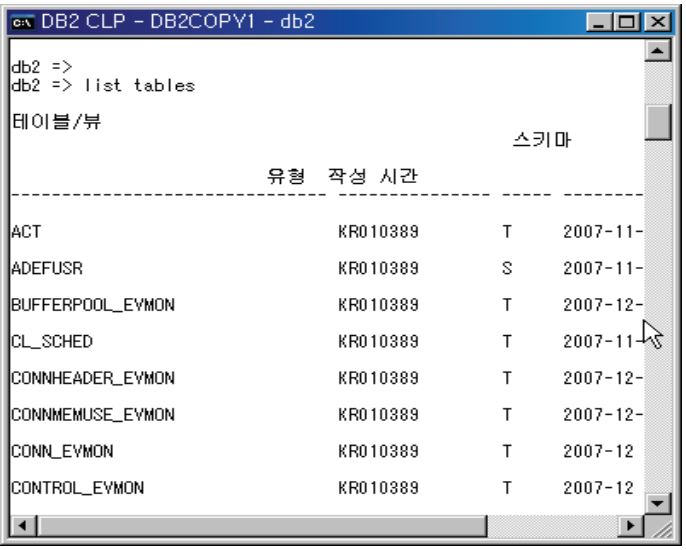

3. db2 세션에서 OS 명령어를 실행하고자 할 경우에는 "!<OS 명령어>" 를 실행하면 됩니다. 간단히 아래와 같이 파일 목록을 보여주는 dir 명령어를 실행하도록 합니다.

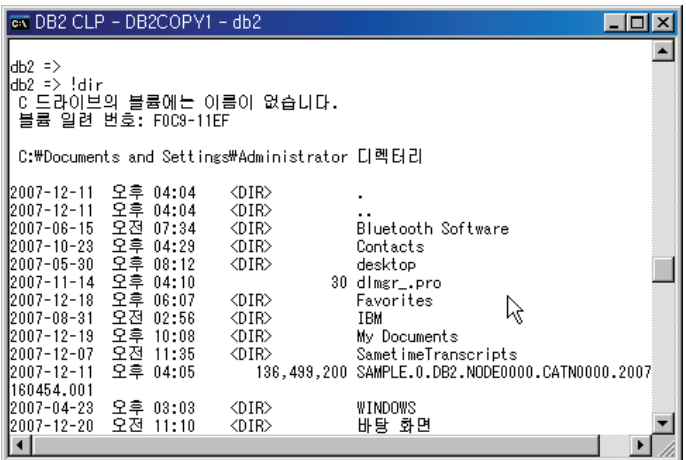

4. DB2 구문을 잘 모를 경우 아래와 같이 "?" 와 함께 사용하여 SQL문 또는 DB2 명령어에 대해 확인할 수 있습니다. 아래에서는 "list" 명령어에 대한 구문을 확인합니다.

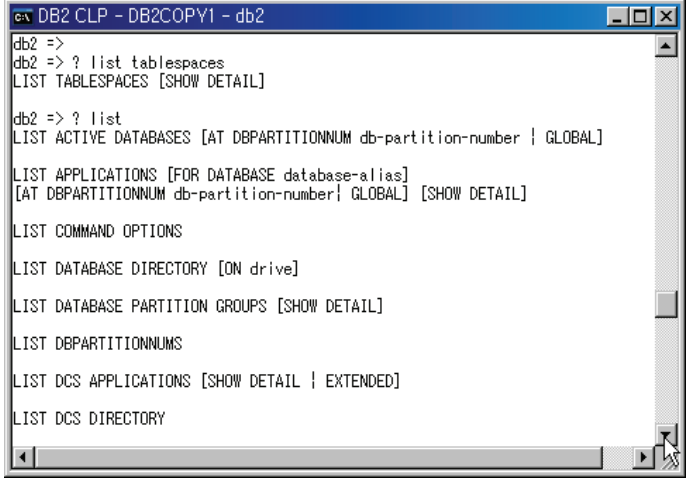

### DB2 명령행 처리기 **05**

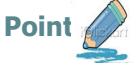

 $\frac{1}{4}$  DB2 명령행 처리기를 이용하여 SQL문을 수행합니다.

5. "a.sql" 라는 파일에 DB2 테이블 T1, T2, T3를 생성하는 SQL문을 입 력하고 저장합니다. 그리고 SAMPLE 데이타베이스에 접속한 후 아래와 같이 "-tvf" 라는 옵션을 주어 스크립트를 수행합니다.

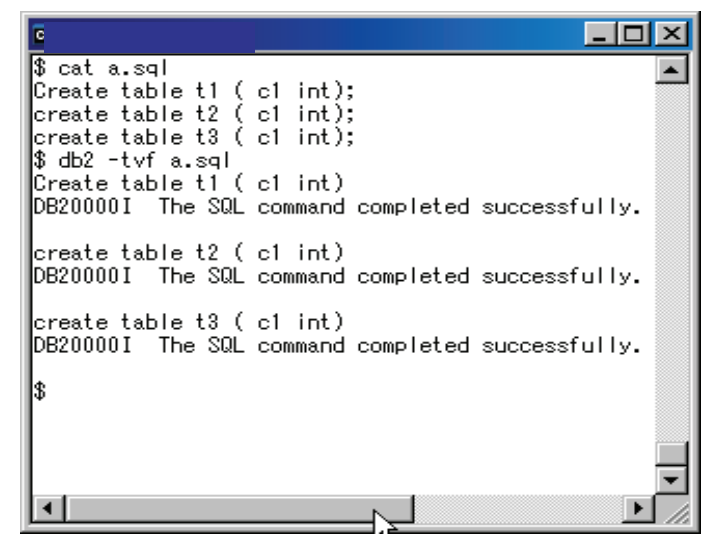

6. 아래와 같이 "insert 문"이 실패하여 SQL0408N 에러가 발생하였습니다. "? <SQLCODE>"를 이용하여 좀 더 자세한 에러 사항을 확인할 수 있습 니다.

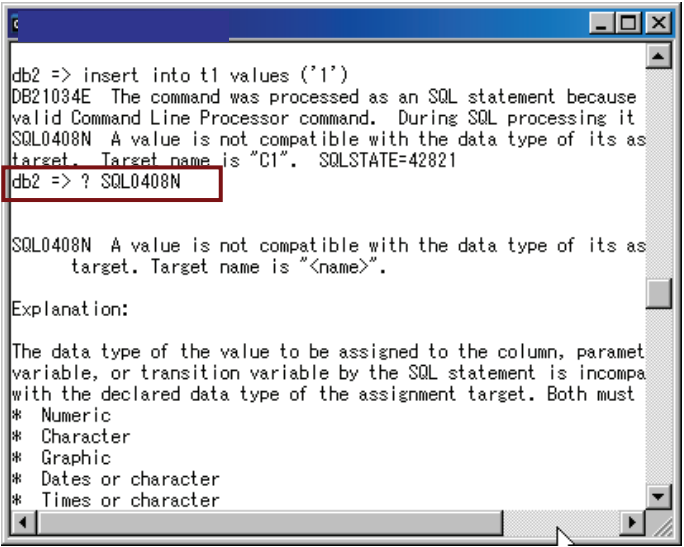

7. "EDIT <HISTORY 목록 번호>" 명령어를 이용하여 앞에서 수행한 "insert 문"을 다시 입력할 필요없이 필요한 부분만 수정하여 실행할 수 있 습니다.

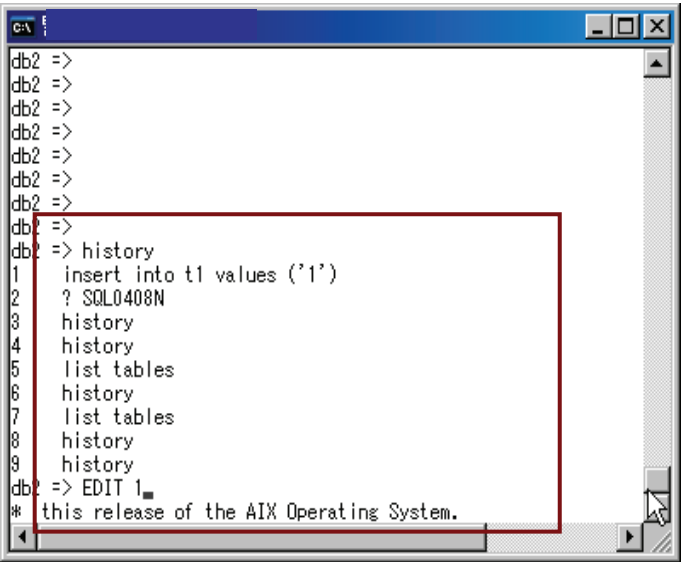

8. "history" 명령어를 이용하여 현재까지 실행했던 명령어 목록을 조회할 수 있으며 "runcmd <목록 번호>" 를 이용하여 그 명령어를 재실행 할 수 있습니다.

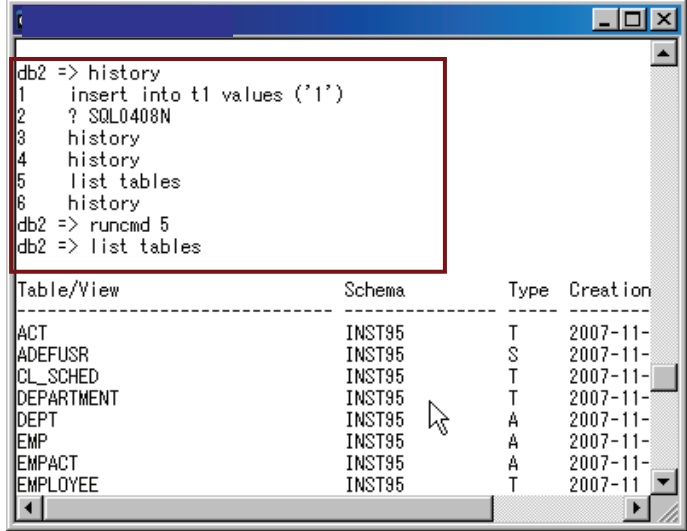

# Unit 04 06 명령 편집기

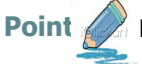

 $\%$  DB2 명령 편집기를 이용하여 GUI 환경에서 SQL문을 쉽게 사용할 수 있습니다.

1. 시작 => 모든 프로그램 => IBM DB2 => DB2COPY1(디폴트) => 명령행 도구 => 명령 편집기를 클릭합니다. 아래와 같이 명령 편집기가 나타나면 추가 버튼을 눌러 접속할 데이타베이스를 선택하고 원격 데이타베 이스일 경우 사용자 이름과 암호를 입력합니다.

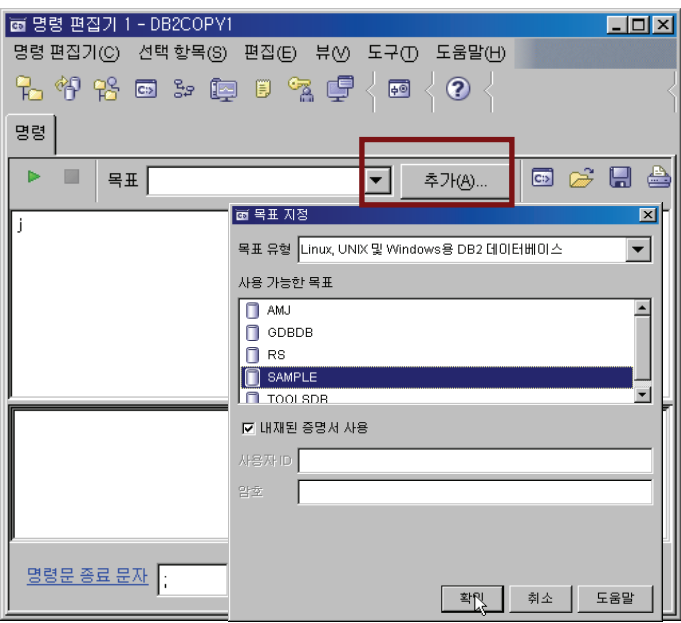

2. "list tables" 와 "describe table employee"명령문을 실행하여 테스트 합니다. 아래 화면은 실행한 명령문의 결과값입니다.

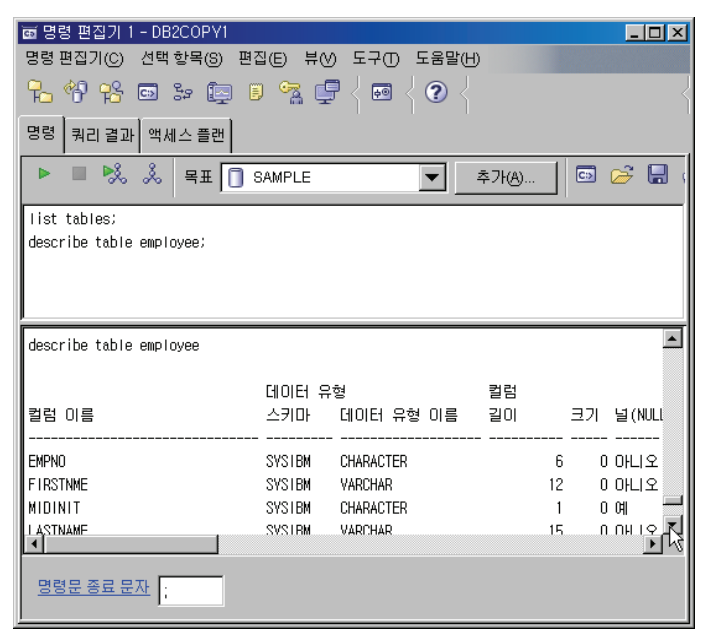

3. 오른편의 아이콘을 보면 수행한 명령문을 파일에 저장할 수도 있으며 스크 립트 파일을 열어 수행할 수도 있습니다.

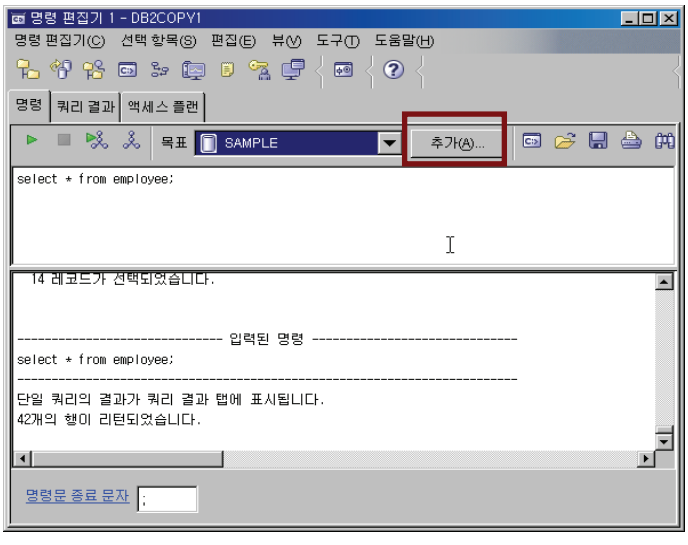

4. 메뉴에서 도구 => 도구 설정을 선택한 후 명령 편집기 탭으로 이동하면 이 곳에서 명령 편집기 환경을 설정할 수 있습니다.

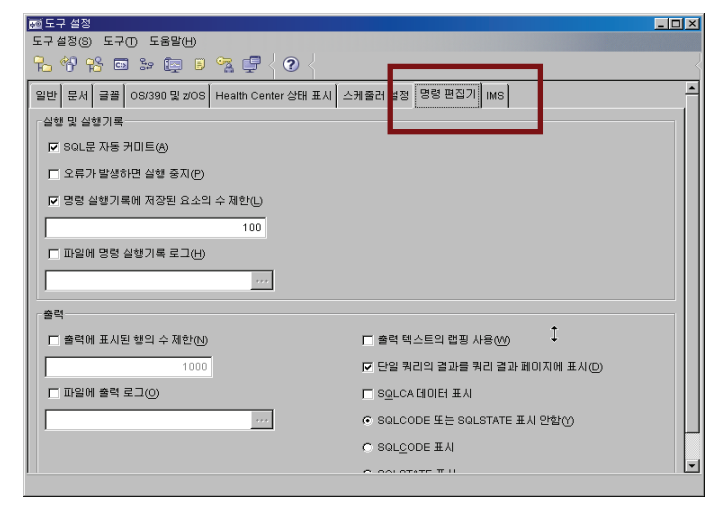

# **ⓒ** 클라이언트 관련 Q/A

**Unit 04** 

· 오라클은 Dummy 터미날에서 결과값을 보여주는 화면을 제어하는 명령어가 존재합니다. 예를 들면 "COLUMN <Column 명> FORMAT A10" 과 같은 명령어를 수행할 경우 지정된 column의 값이 10글자만 보여줄 수 있도록 조정합니다. DB2는 이러한 결과화면에 대해 설정해 주는 부분이 없는지요?

안타깝게도 결과 화면에 대해 칼럼과 라인등을 제어할 수 있는 명령어는 없습니다. 그러나 실행시 -r 옵션을 사용할 경우 결과값을 파일로 저장하여 확인할 수 있습니다. 또한 DB2 Client는 작은 사이즈로 GUI 를 모두 제공하므로 명령 센터에서 확인하면 좀 더 편 리하게 확인 가능합니다.

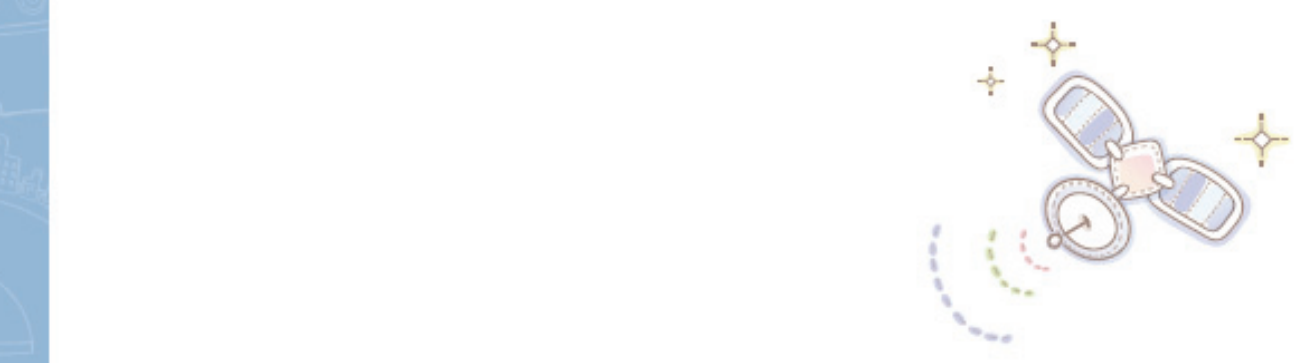

# Unit 05 : 인스턴스 및 데이타베이스 비교

오래를 사용자를 위한 DB2 가이드

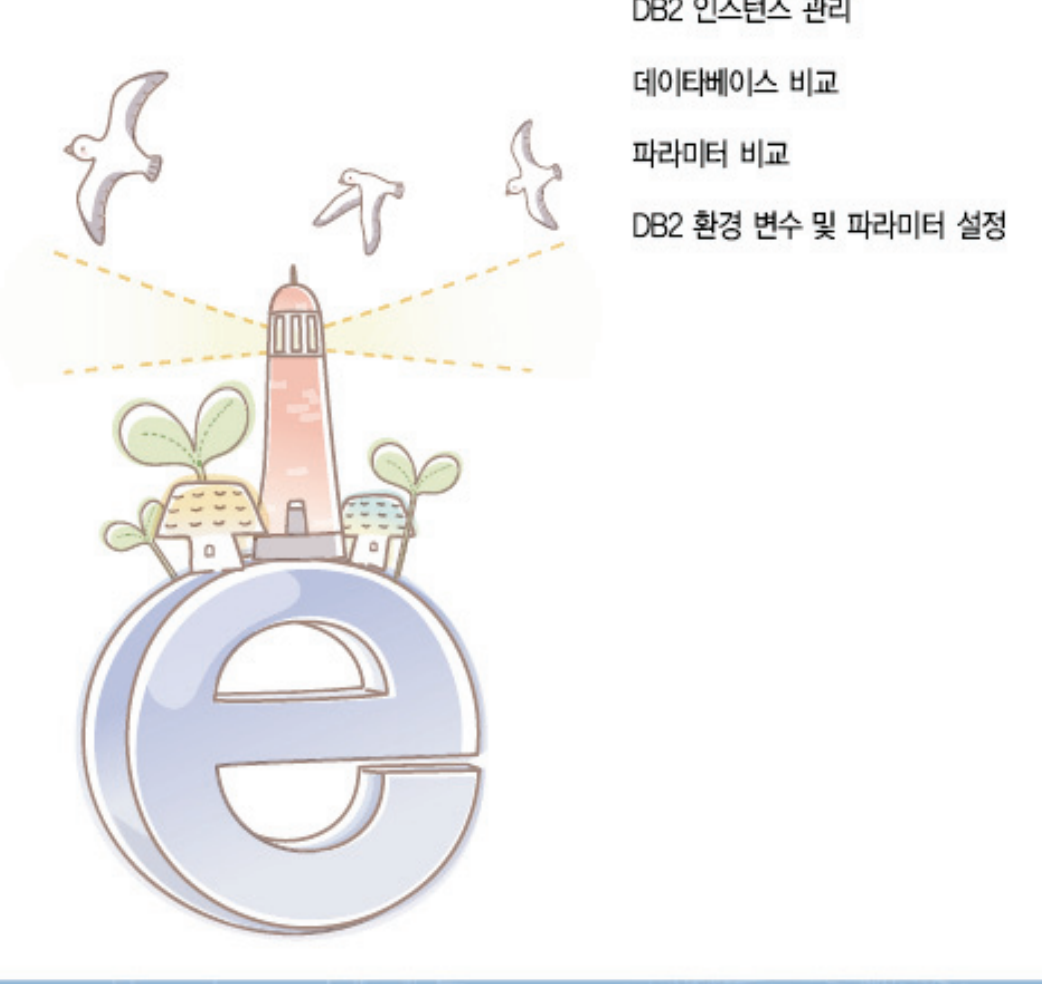

인스턴스 비교 파라미터 비교 DB2 환경 변수 및 파라미터 설정

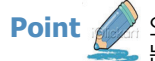

**Point**  ⌢ᑺ৺ DB2 ≂ⶢ⹋⦖ᙺ ᭂ㉖ମ │⋎ ⌢ᑺ৺ DB2⋎Ḛ ᶪ⎧ᄖྒ ⎧⊲ᙺ ┓㍓㒆 ⑲㉲㉲≺ ㉧࿆. ⑲ৱ⋎Ḛྒ ⌢ᑺ৺ DB2⋎Ḛ ᶪ⎧ᄖ 는 용어를 비교합니다.

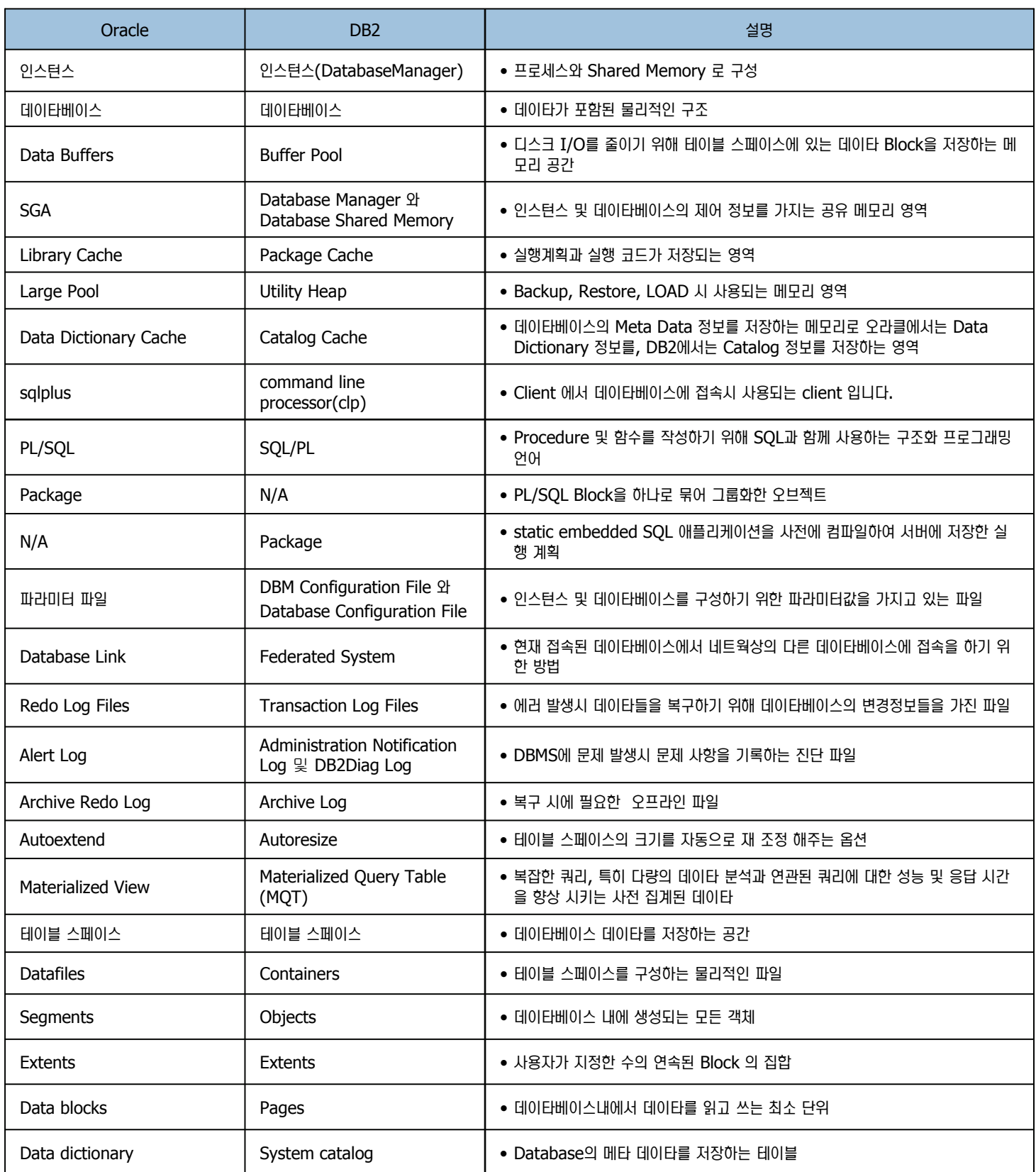

# 인스턴스 비교 **02**

**Point** 

**Unit 05** 

인스턴스란 데이타베이스를 운영하는데 필요한 환경입니다. 오라클에서는 인스턴스내에 한 개의 데이타베이스만 생성이 가능하므로 대부분의 오라 . 클 DBA 또는 사용자들은 인스턴스와 데이타베이스가 동일하다라고 생각하지만 사실은 다른 개념입니다. DB2는 인스턴스와 데이타베이스의 개념 이 엄격이 구별됩니다. 또한 인스턴스내에 여러 개의 데이타베이스를 생성할 수 있습니다.

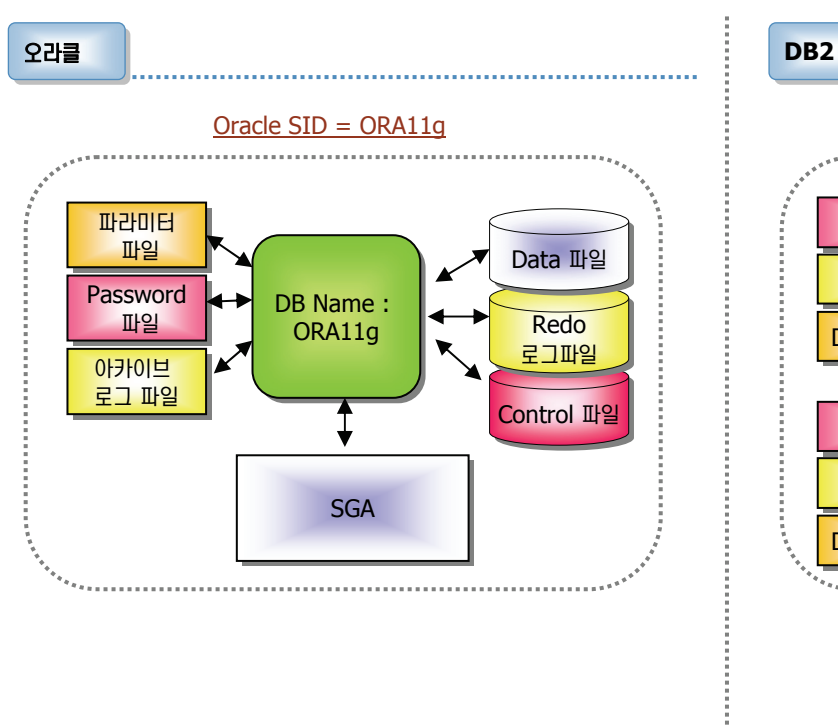

SET ORACLE\_SID=ORA11g SQL> Connect / as sysdba SQL> startup

- 오라클에서는 인스턴스를 Oracle SID 라고도 합니다.
- 오라클에서는 하나의 인스턴스안에 하나의 데이타베이스만 생성이 가  $\models$ 합니다.
- 환경변수를 통해 인스턴스를 지정합니다.
- 인스턴스 및 데이타베이스의 구성 파라미터 파일인 PFILE 및 SPFILE이 존재합니다.

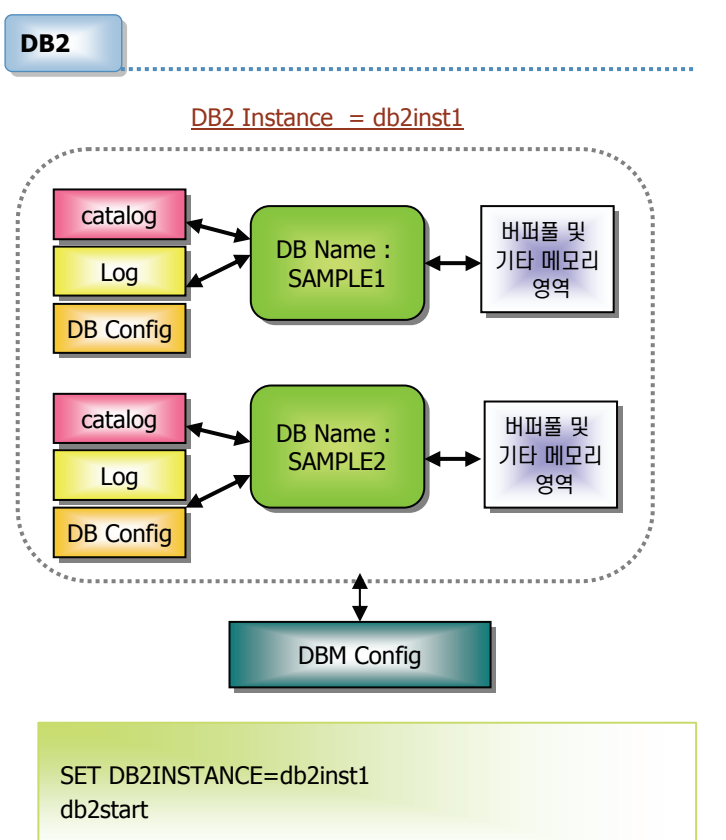

- DB2에서는 인스턴스를 Database Manager라고도 합니다.
- DB2에서는 하나의 인스턴스안에 여러 개의 데이타베이스를 생성할 수 있습니다.
- 환경변수 및 Registry 변수를 통해 인스턴스를 지정합니다.
- 인스턴스의 구성 파라미터 파일인 DBM Configuration File이 존 재합니다.
- 각 데이타베이스별로 DB Config 파일이 존재합니다.

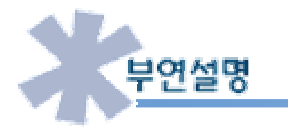

- ֎ DB2의 인스턴스 및 데이타베이스 개념은 오라클의 DBA에게는 생소할 수 있습니다. DB2의 경우 오라클과는 달리 하나의 인스턴스안 에 여러 개의 데이타베이스를 생성할 수 있으며 인스턴스를 구성하는 프로세스 및 메모리와 데이타베이스를 구성하는 프로세스 및 메모 리가 구별되어 있습니다. 하지만 오라클의 경우 인스턴스는 메모리와 프로세스로 구성되어 있지만 데이타베이스의 경우는 물리적인 저 장구조로 인식되어 있습니다.
- 오라클의 경우 인스턴스를 startup 하면 모든 프로세스 및 SGA가 할당 및 시작되며 데이타베이스의 관련 파일도 Mount 및 Open 되 어 읽여집니다. 하지만 DB2의 경우 인스턴스를 시작하면 인스턴스에 해당하는 프로세스와 메모리만 할당 및 시작될 뿐 데이타베이스의 관련 프로세스 및 메모리는 시작되지 않습니다. DB2는 Activate <Database Name> 라는 명령어를 통해 데이타베이스를 시작하거 나 혹은 데이타베이스에 제일 먼저 접속하는 첫번째 사용자가 있을 경우 자동으로 데이타베이스를 시작합니다.

인스턴스 관리 비교 **03**

**Point 4 ⁄ 오라클과 DB2** 모두 인스턴스를 제어하는 명령어가 존재합니다. 여기서는 인스턴스를 제어하는 명령어를 비교합니다.

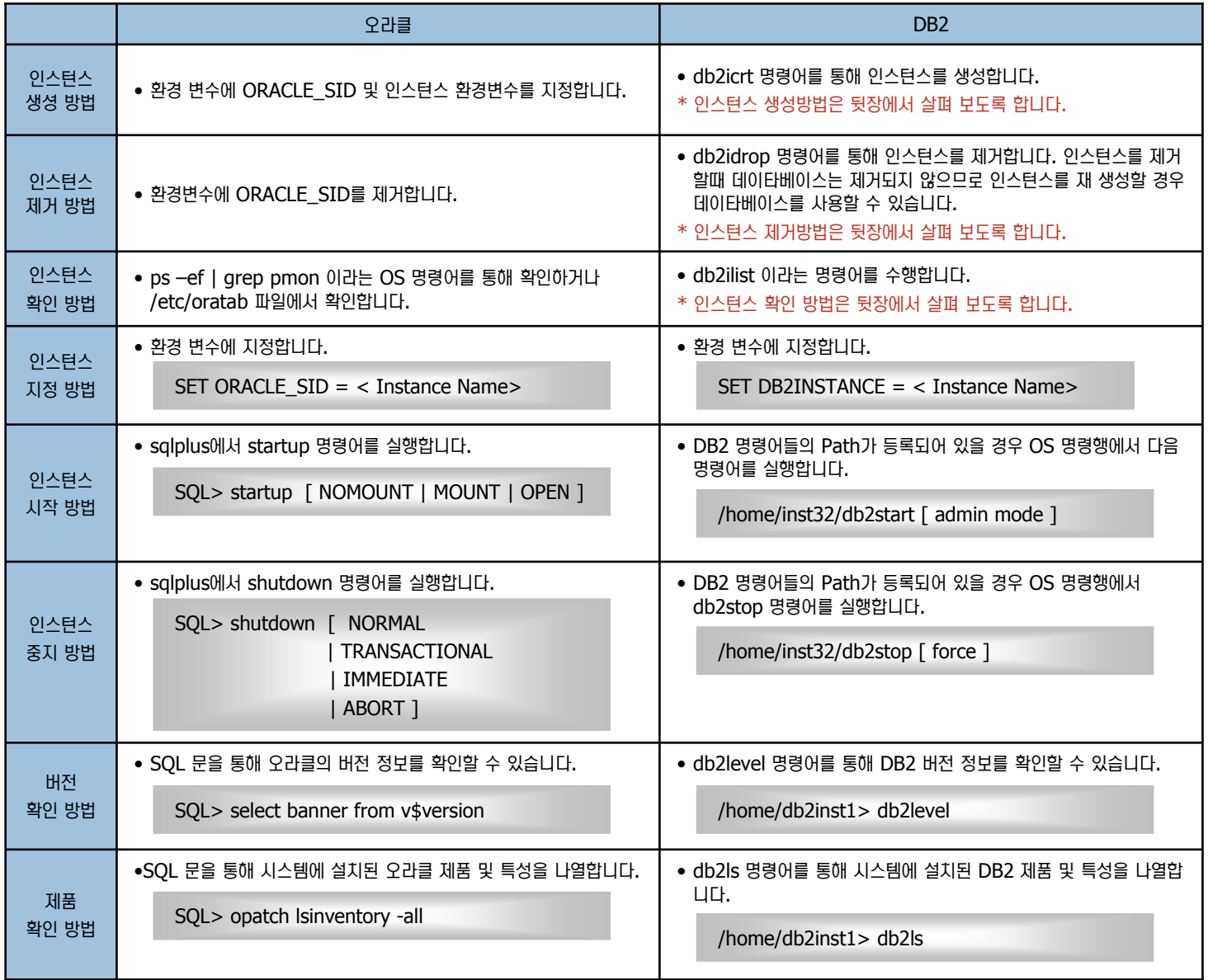

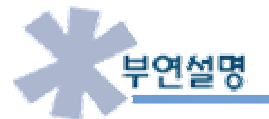

· 오라클의 startup nomount 명령어를 수행하는 과정이 DB2 인스턴스의 시작 (즉 ,db2start 명령어 수행)에 해당되며 어떤 옵션없 이 오라클의 startup을 수행할 때의 과정은 db2start 및 Activate <Database Name> 두 과정으로 나뉘어 진다고 볼 수 있습니다.

오라클 shutdown시 immediate 옵션을 주면 rollback을 수행하고 현재 실행되고 있는 모든 세션을 끊은 후 shutdown을 합니다. **C** 이에 해당하는 DB2의 옵션이 force라는 옵션입니다. db2stop을 수행할때 application이 데이타베이스에 연결되어 있을 경우에는 중 지되지 않으므로 force 옵션을 사용하여 중지합니다.

# DB2 인스턴스 생성 **04**

**Unit 05** 

Point / BB2 인스턴스 생성시 윈도우와 Linux/Unix 간에 차이점이 있습니다. 플랫폼별 차이점을 유의하여 인스턴스를 생성하시기 바랍니다.

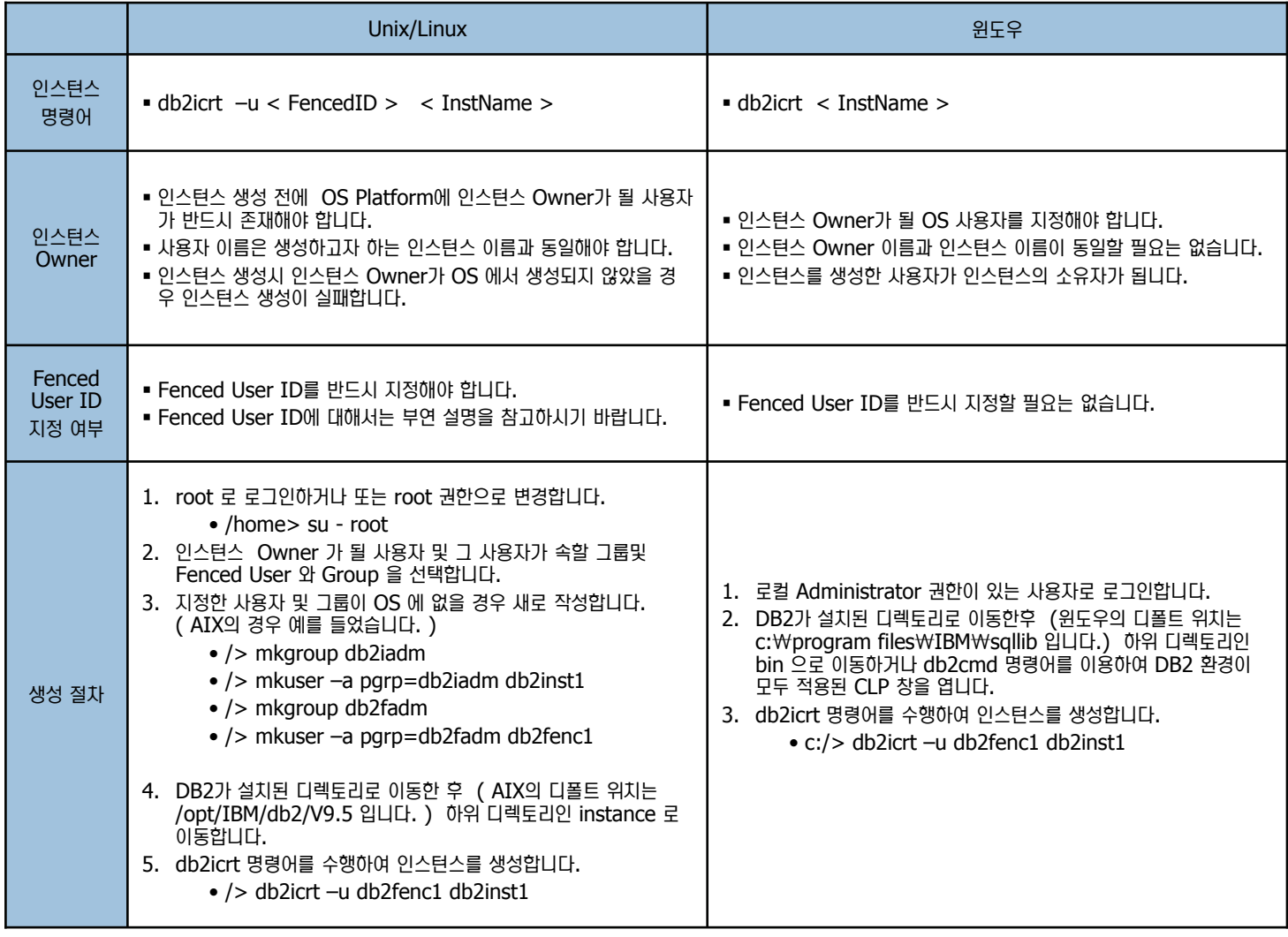

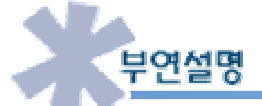

- **® Fenced ID**는 사용자가 작성한 함수 또는 Stored Procedure를 별도의 메모리 및 프로세스를 두어 DB2 Engine이 운영되는 메모리 및 프로세스와 분리함으로써 버그 발생시 DB2 Engine에 영향을 미치지 않도록 합니다.
- · FencedID는 분리된 함수또는 Stored Procedure를 실행할때 사용되는 사용자로써 OS 사용자를 지정해야 합니다.
- 사용자 작성 함수 또는 Stored Procedure를 작성 및 사용하지 않을 경우에는 인스턴스 소유자와 동일해도 됩니다.

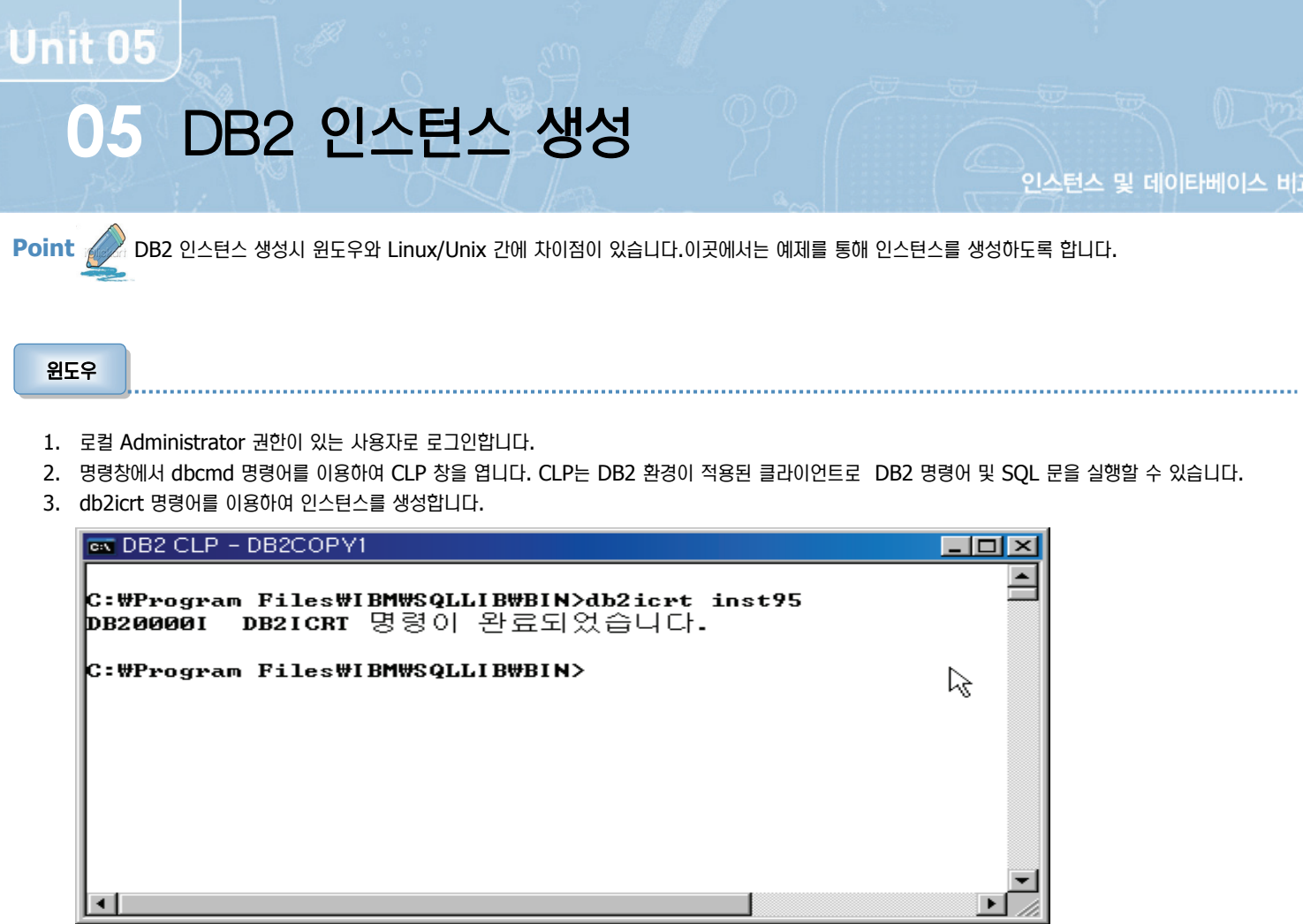

#### **Unix/Linux Unix/Linux**

- 1. root 로 로그인하거나 또는 root 권한으로 변경합니다.
	- /home> su root
- 2. 인스턴스 Owner가 될 사용자 및 그 사용자가 속할 그룹 및 Fenced User와 Group 을 선택합니다.
- 3. 지정한 사용자 및 그룹이 OS 에 없을 경우 새로 작성합니다. ( AIX의 경우 예를 들었습니다. )
	- /> mkgroup db2iadm
	- /> mkuser –a pgrp=db2iadm db2inst1
	- /> mkgroup db2fadm
	- /> mkuser –a pgrp=db2fadm db2fenc1
- 4. DB2가 설치된 디렉토리로 이동한 후 (AIX 의 디폴트 위치는 /opt/IBM/db2/V9.5 입니다.) 하위 디렉토리인 인스턴스로 이동합니다.
- 5. db2icrt 명령어를 수행하여 인스턴스를 생성합니다.
	- /> db2icrt –u db2fenc1 db2inst1

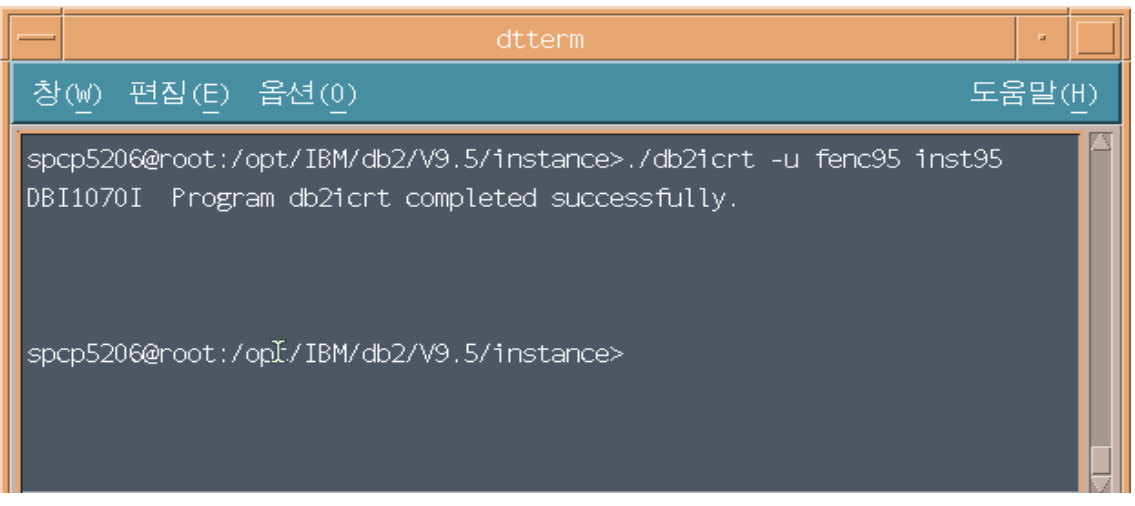

# DB2 인스턴스 제거 **06**

**Point** 

Unit 05

인스턴스 생성과는 달리 인스턴스 제거는 윈도우와 Linux/Unix 다르지 않습니다. 아래와 같이 동일한 절차에 따라 인스턴스를 제거합니다. 아래 —<br>► 는 Unix/Linux 환경에서 인스턴스를 제거하는 예제입니다.

1. db2ilist 명령어를 이용하여 시스템내에 존재하는 인스턴스를 확인한 후 제 거할 인스턴스를 선택합니다.

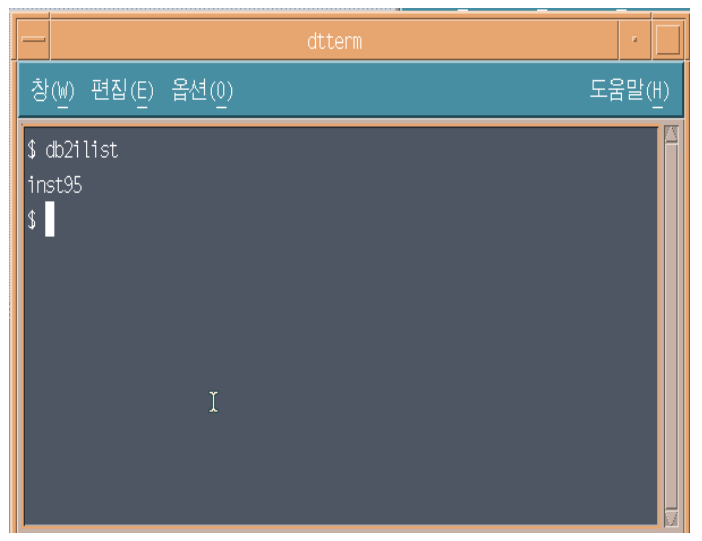

2. "list applications" 명령어를 이용하여 현재 인스턴스에 접속한 애플리케 이션을 확인합니다. 접속한 사용자 및 응용프로그램 담당자에게 먼저 트랜 잭션을 중지하고 접속을 끊도록 권유합니다. 강제 적으로 접속을 끊을 경 우에는 수행중이었던 모든 트랜잭션은 롤백됩니다. 이 곳에서는 "force applications all" 명령어를 이용하여 접속한 모든 응응프로그램의 연결을 ,<br>강제적으로 끊습니다. 다시한번 "list applications" 명령어를 이용하여 접 속한 응용프로그램이 없는지 확인합니다.

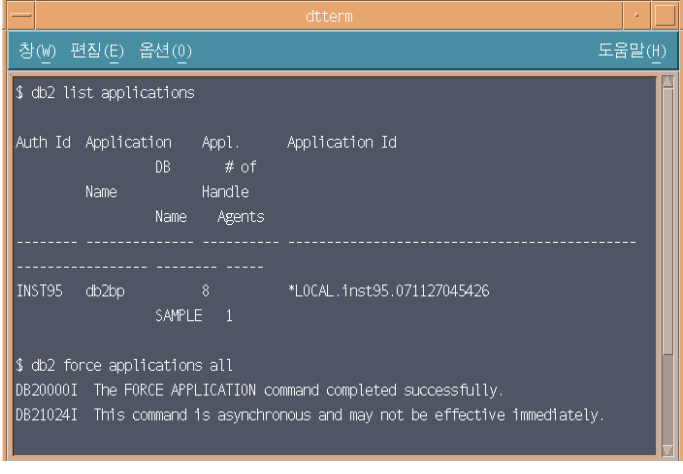

3. "list db database" 명령어를 이용하여 제거하고자 하는 버전의 인스턴스 내에 존재하는 데이타베이스를 확인합니다. "drop database <DB Name> " 을 이용하여 모두 삭제합니다.

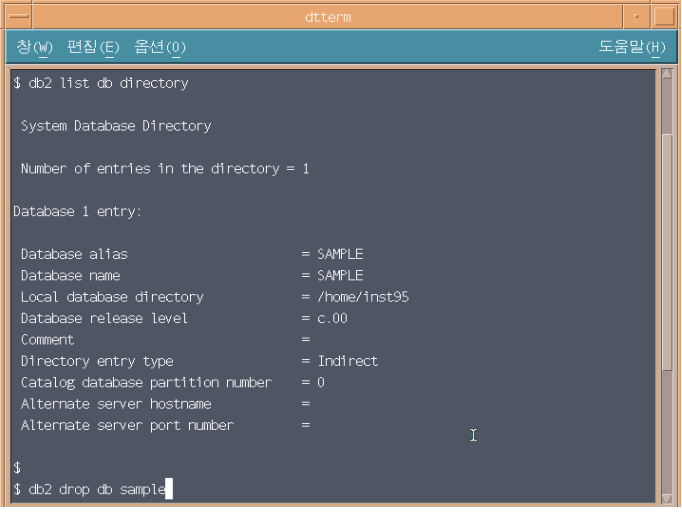

4. db2stop 명령어를 이용하여 제거하고자 하는 버전의 인스턴스를 모두 중 지합니다. 혹시 접속을 끊지 않은 응용프로그램이 있을 경우 db2stop에 force 옵션을 두어 강제적으로 연결을 끊고 인스턴스를 중지합니다. DB2DIR/instance 디렉토리에 위치한 db2idrop 명령어를 이용하여 인 스턴스를 삭제합니다.

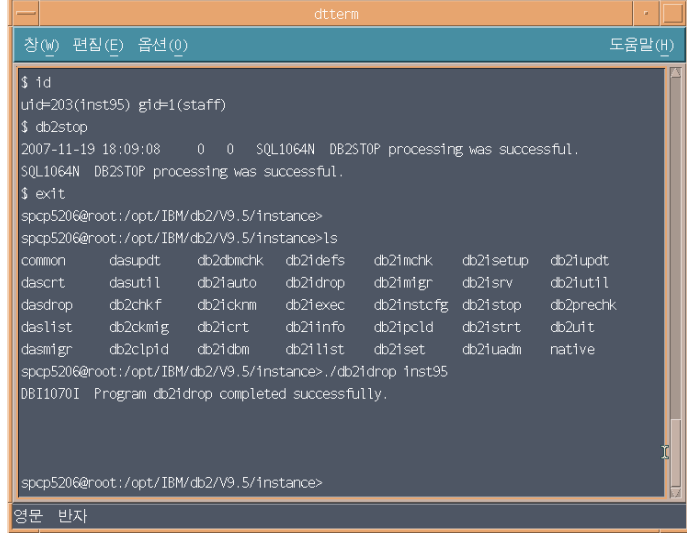

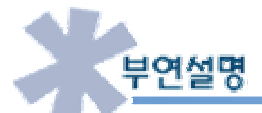

- œ. 제거할 인스턴스내에 있는 데이타베이스를 시스템내의 다른 인스턴스에서 사용할 수 있습니다. 예를 들어 시스템 내에 test95 인스턴 스와 prod95 인스턴스가 존재하고 test95 내에 AMJ라는 데이타베이스가 있다고 가정할 경우 더 이상 test95 인스턴스가 필요치 않 지만 AMJ라는 데이타베이스는 계속 사용하고자 한다면 다음과 같은 절차를 따라 AMJ 데이타베이스를 재사용할 수 있습니다.
	- 1. 데이타베이스를 drop 하지 않고 인스턴스를 중지한 후 db2idrop 명령어를 이용하여 인스턴스를 제거합니다.
	- 2. catalog database 명령어를 이용하여 Prod95 인스턴스에서 AMJ 데이타베이스를 카탈로그 합니다.
		- /home/prod95>db2 catalog db amj on /home

# O7 데이타베이스 비교

**Unit 05** 

**Point**  앞장에서 설명한 것처럼 오라클 데이타베이스가 물리적인 파일들로 구성된 데 반해 DB2의 데이타베이스는 프로세스 및 메모리, 물리적인 파일들 ▃ 그ᇰ… . 그ᇰㄴ ^^ .그 ㅡㅡㄴ ¨...ㅡ.. .ㅡ.. ㅡㅡ .ㅡㅡ .ㅡㅡ .ㅡㅡ . .ㅡ<br>► 로 구성되어 있습니다. 여기서는 데이타베이스의 구성 및 생성에 대해 비교합니다.

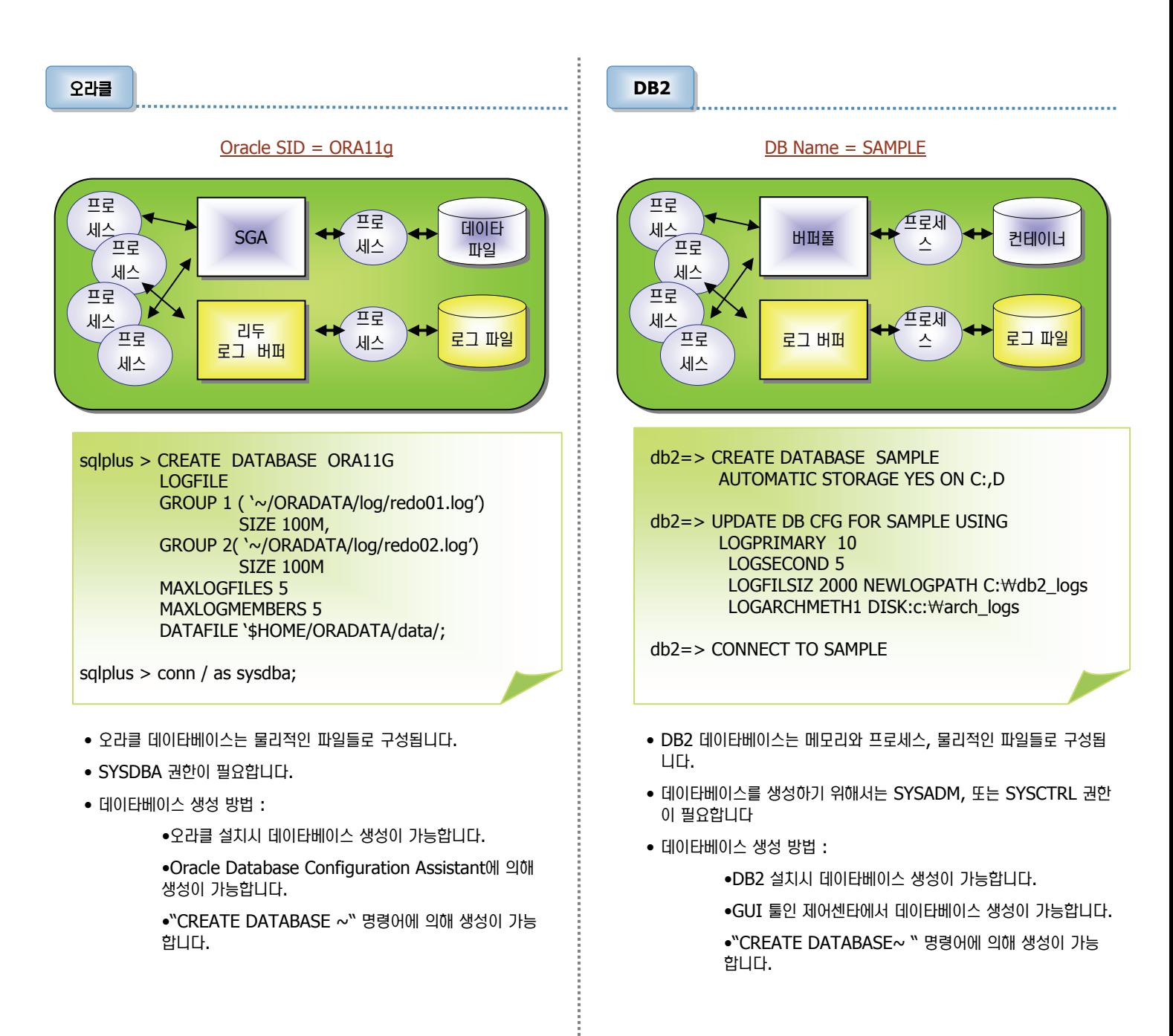

## 데이타베이스 주요 파일 비교 **08**

인스턴스 및 데이타베이스 비교

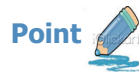

오라클 데이타베이스를 구성하는 파일군과 DB2 데이타베이스를 구성하는 파일군은 유사하나 다음과 같이 약간의 차이점이 있습니다. 유의하여 파 일을 비교하시기 바랍니다.

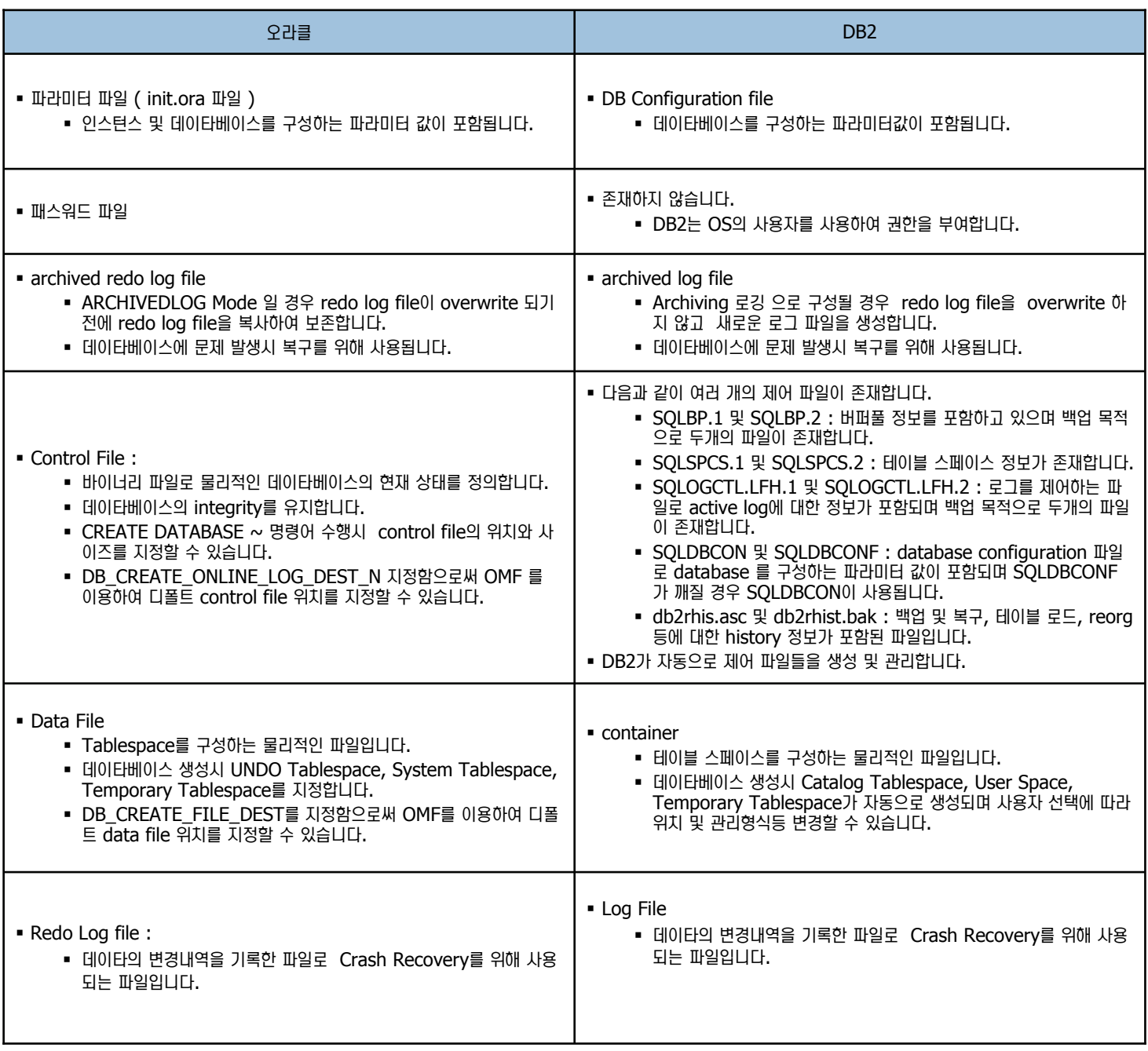

# 09 인스턴스 및 데이타베이스 시작/중지 비교

인스턴스 및 데이타베이스 비교

**Point / ⁄ 오라클과 DB2** 모두 인스턴스를 제어하는 명령어가 존재합니다. 여기서는 인스턴스및 데이타베이스를 제어하는 명령어를 비교합니다.

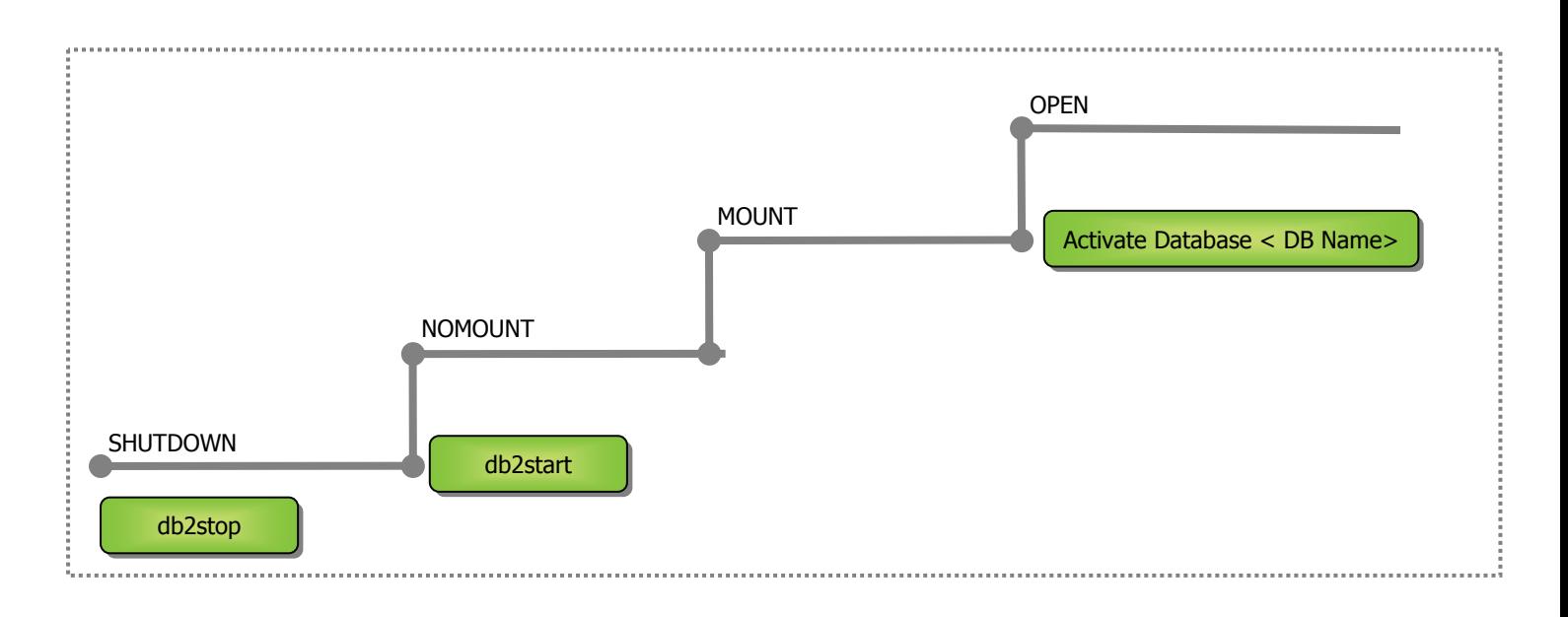

#### 시작 방법 비교

**Unit 05** 

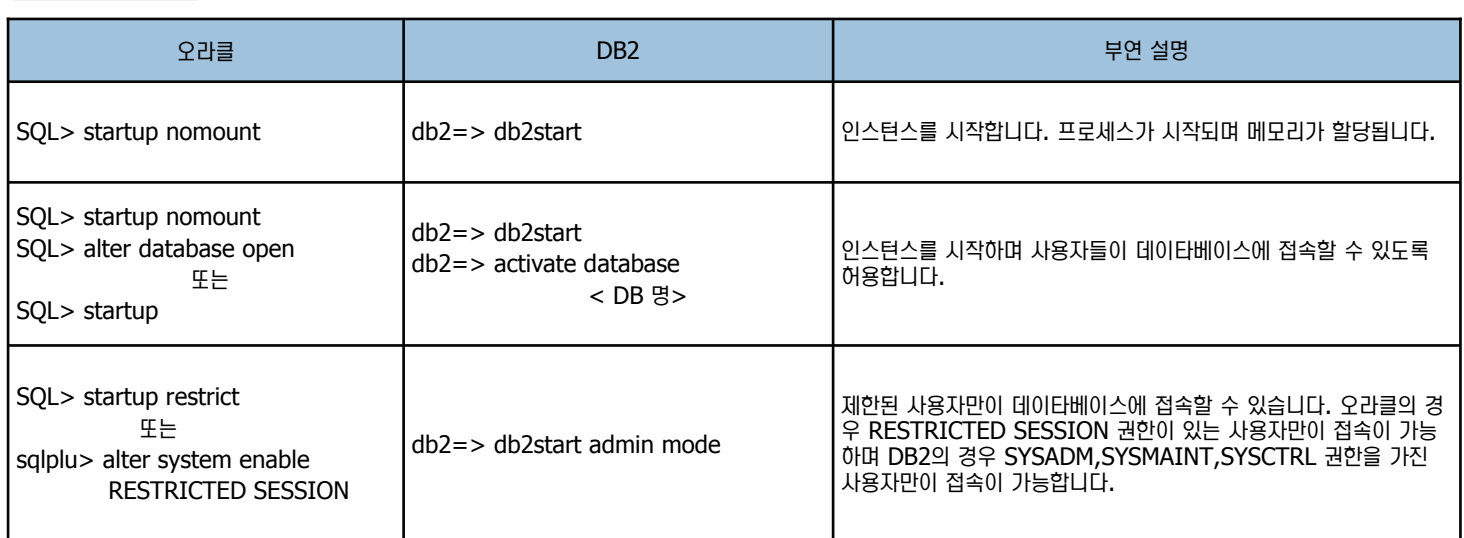

#### 중지 방법 비교

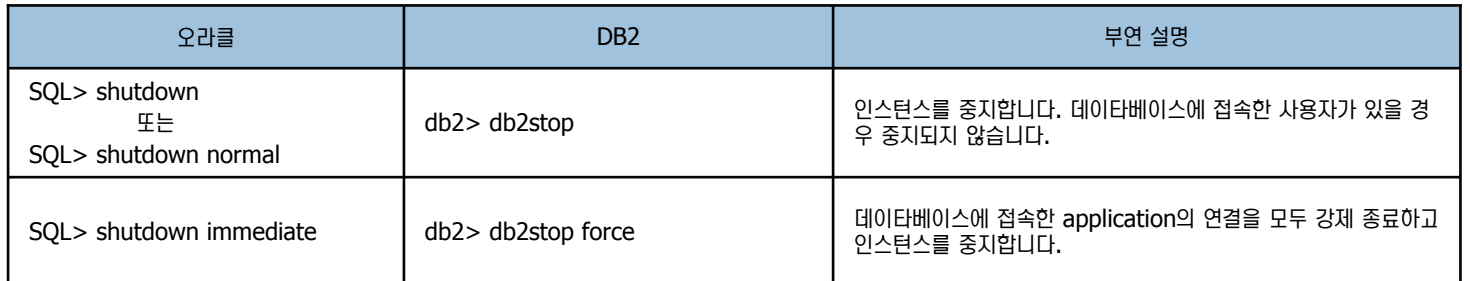

# 지어센타를 이용한 DB2 데이타베이스 생성 **10**

 $\overline{\mathbf{x}}$ 

 $\overline{\mathbf{H}}$ 

 $\overline{\mathbf{z}}$ 

 $\circledR$ M.

v

취소

h.

완료(E) |

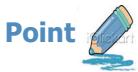

지어센타를 이용하여 DB2 데이타베이스를 생성합니다.

1. 제어센타에서 모든 데이타베이스를 선택한 후 오른쪽 마우스를 클릭합니다. 서브 메뉴가 나타나면 데이타베이스 작성을 선택합니다. 아래 그림과 같이 "표준", "자동 유지 보수 사용", "백업에서" 3가지 옵션을 선택할 수 있습니 다. 표준은 사용자가 수동으로 테이블 스페이스에 대한 스토리지를 관리하 는 모드이며 "자동 유지보수 사용" 은 DBMS가 자동으로 테이블 스페이스 에 대한 스토리지를 관리하는 모드입니다. 마지막으로 백업은 백업이미지 로부터 데이타베이스를 생성하는 모드입니다. 이곳에서는 자동 유지보수 사용으로 데이타베이스를 생성합니다.

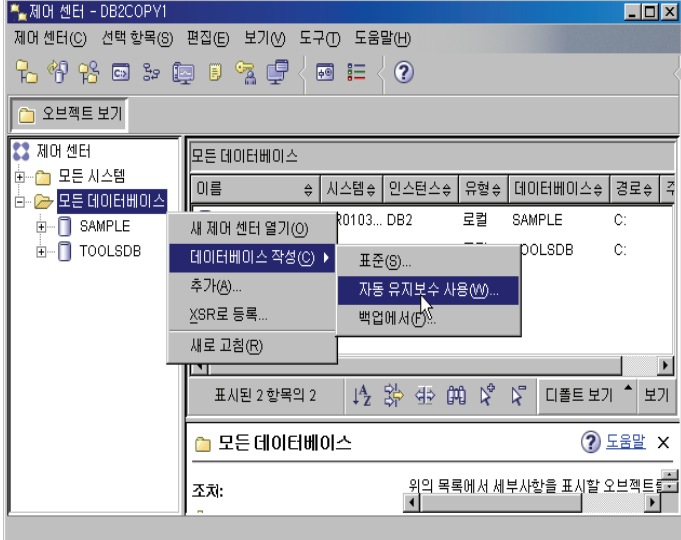

2. 데이타베이스 이름을 지정한 후 다음 버튼을 클릭합니다. ■■ 자동 오지보스를 사용하며 데이터베이스 잔성

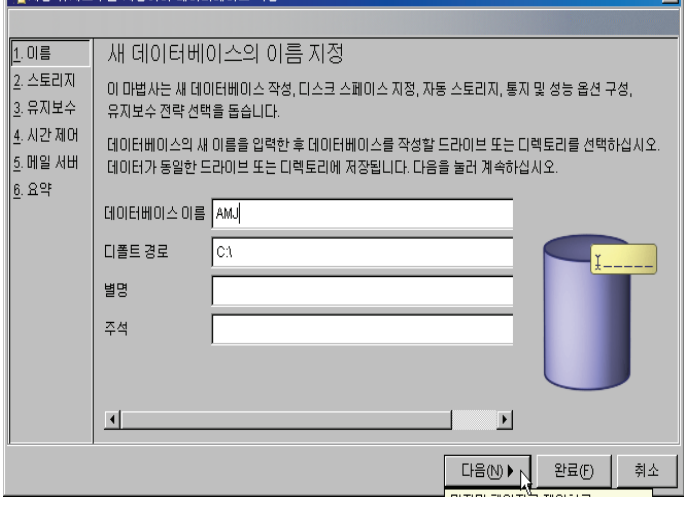

3. 데이타를 저장할 위치를 지정합니다 . 추가 스토리지를 지정하지 않을 경우 단일 스토리지 경로로 사용됩니다. 다음 버튼을 클릭합니다.

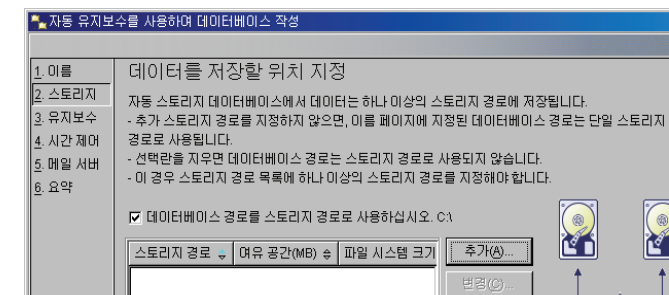

 $\blacksquare$ 

표시된 0 항목의 이 1월 3월 4월 60

4. DB2의 성능 및 안정성을 위해 정기적으로 데이타 백업 및 조각 모음이 필 요하며 데이타를 조각 모음하려면 일정 시간 데이타베이스를 오프라인으로 할 필요가 있습니다. 그러나 만약 계속 데이타베이스를 사용해야 한다면 오프라인 유지보수 창을 지정할 수 없다고 지정하면 됩니다. ▶️<br>▶️ 자동 유지보수를 사용하며 데이터베이스 작성  $\overline{\mathbf{x}}$ 

 $H$   $H$ 

다음씬▶

 $\overline{\phantom{0}}$ 

**(** 뒤로(B) |

 $<sup>2</sup>$  보기</sup>

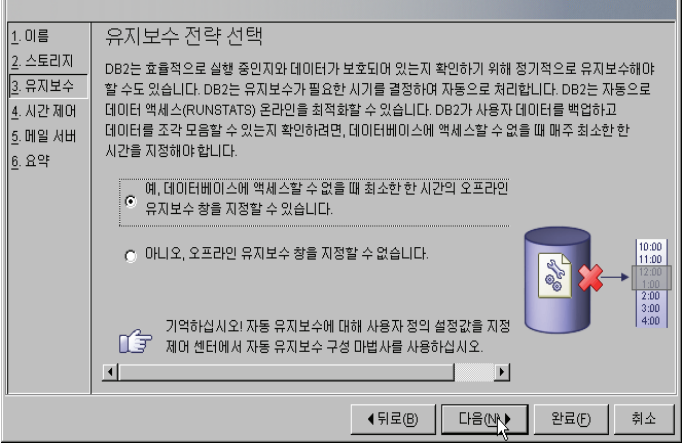

# 11 제어센타를 이용한 DB2 데이타베이스 생성

인스턴스 및 데이타베이스 비교

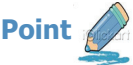

Point 6 세어센타를 이용하여 DB2 데이타베이스를 생성합니다.

5. 오프라인 유지보수 지정시 아래와 같이 오프라인 유지보수를 수행할 시간 및 요일을 지정할 수 있습니다.

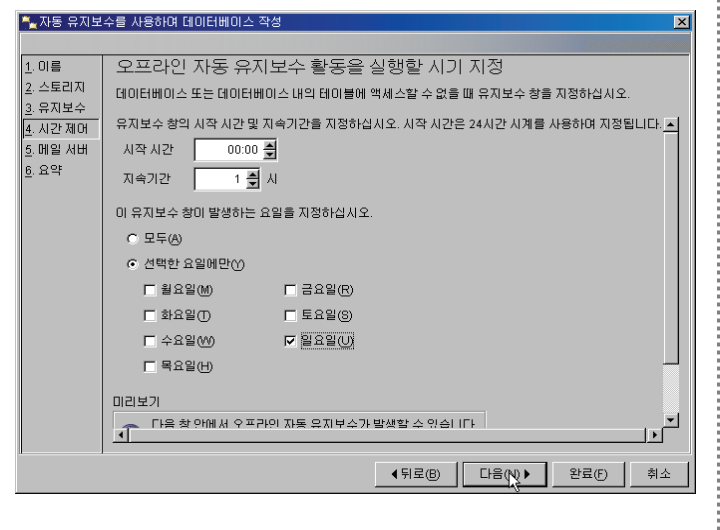

6. 아래 그림과 같이 생성하는 데이타베이스에 문제 발생시 SMTP 서버를 이 용하여 사전에 등록된 문의처에 메시지를 전송하도록 설정합니다.

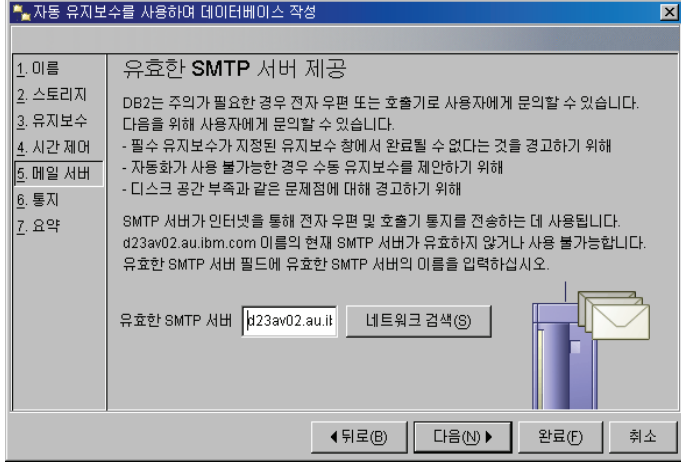

7. 데이타베이스 설치시 또는 Health Center에서 데이타베이스에 문제 발생 할 경우 아래 등록된 문의처로 메시지를 보냅니다. 이러한 문의처 정보를 등록하시기 바랍니다.

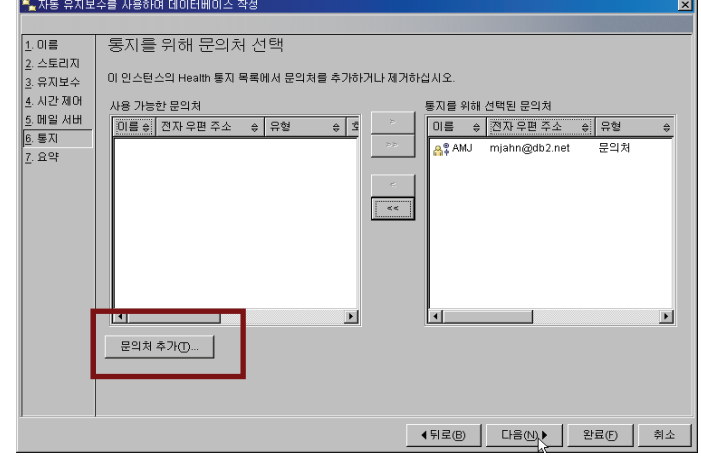

8. 지정되었던 내용을 확인한 후 완료 버튼을 클릭하면 데이타베이스가 생성됩 **UD.** 

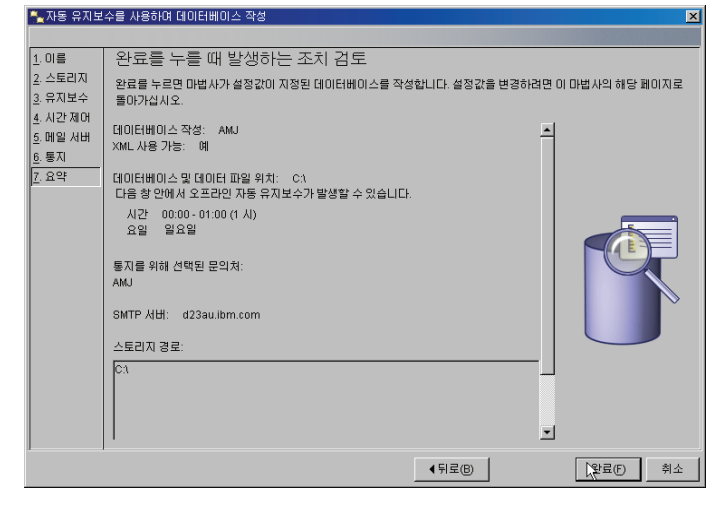

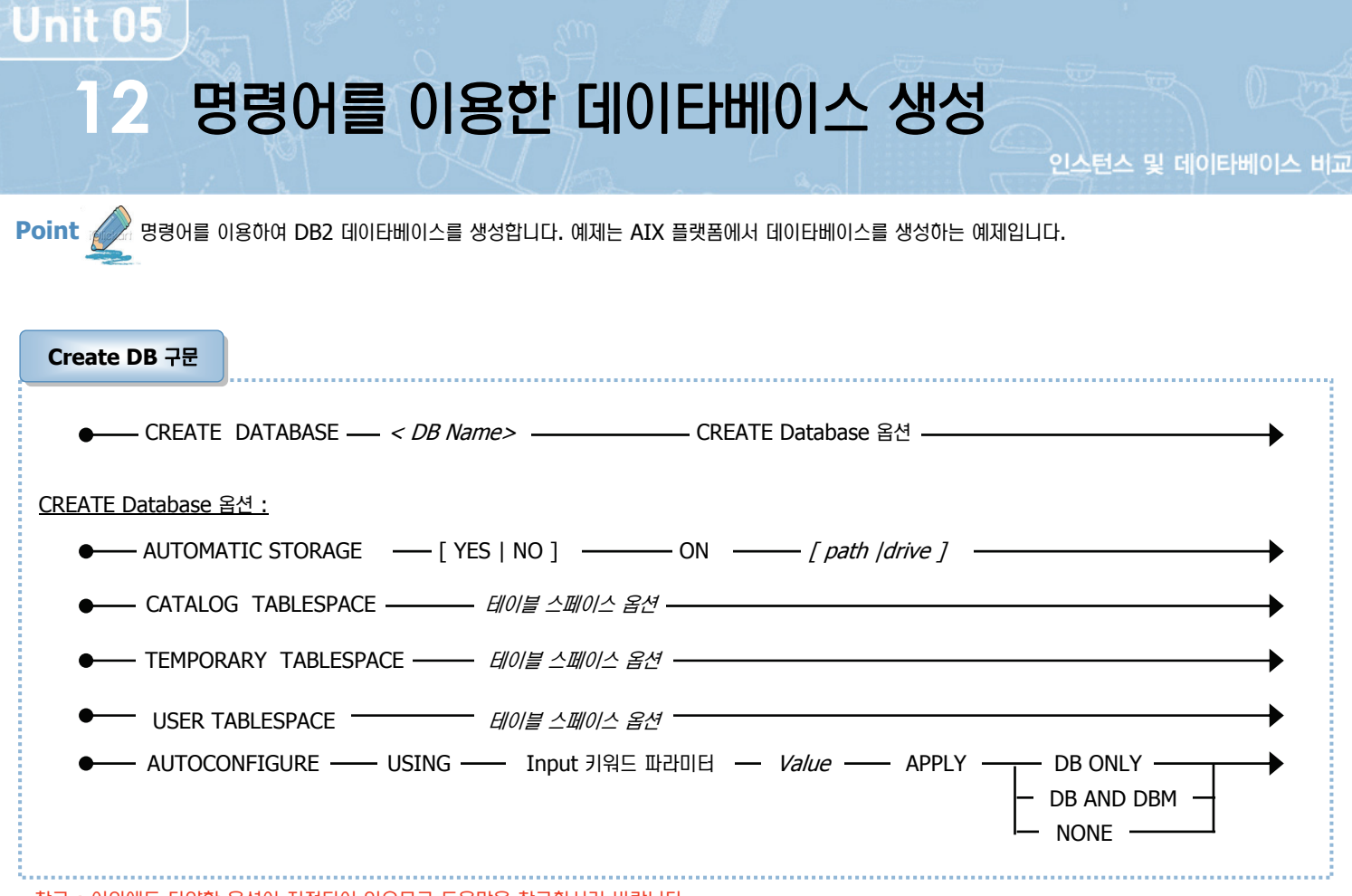

#### 참고: 이외에도 다양한 옵션이 지정되어 있으므로 도움말을 참고하시기 바랍니다.

#### Input 키워드 파라미터

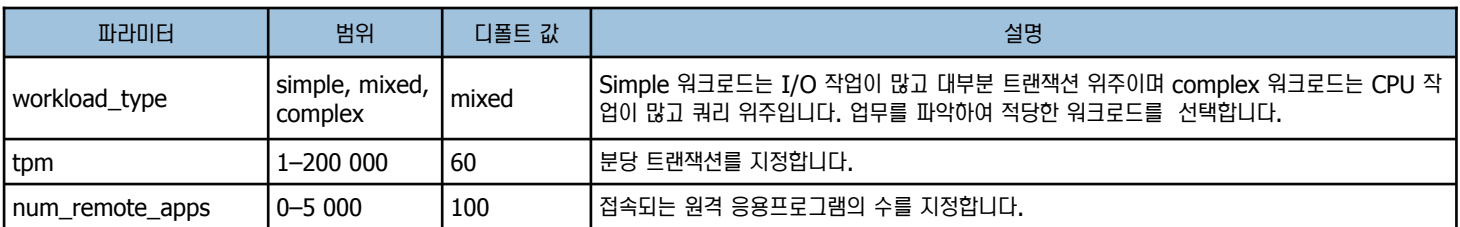

#### 참고 : 이외에도 다양한 옵션이 지정되어 있으므로 도움말을 참고하시기 바랍니다.

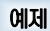

/home/inst95 > db2 db2 => create db amj automatic storage yes on /db2\_data1,/db2\_data2 DB20000I The CREATE DATABASE command completed successfully.  $Db2=$  list db directory  $\rightarrow$  내가 접속할 수 있는 데이타베이스 목록을 보여줍니다.

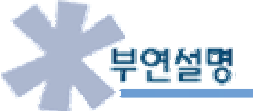

오라클의 HR Schema가 가지고 있는 Sdb2sampl 명령어를 이용하여 sample 데이타베이스를 생성할 수 있습니다. SAMPLE 데이 œ E베이스에는 EMPLOYEE, DEPARTMENT 테이블 등이 존재하며 SAMPLE DATA가 삽입되어 있으므로 SAMPLE 애플리케이션등  $\cong$  테스트 할 수 있습니다.

## 환경 변수 및 파라미터 비교 **13**

**Point**  오라클과 DB2는 OS 환경변수와 제품내에서 제공하는 구성 파라미터를 이용하여 DBMS 환경을 구성합니다. 이곳에서는 오라클과 DB2를 구성히 는 환경 변수 및 구성 파라미터 파일을 비교합니다.

환경 변수 비교

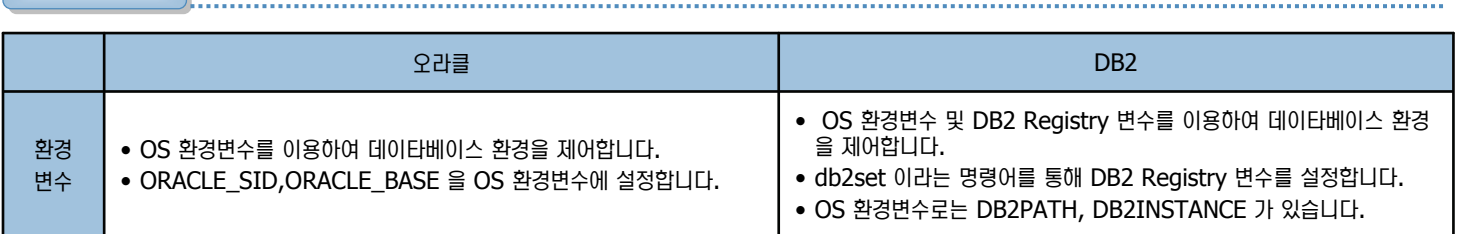

구성 파라미터 비교

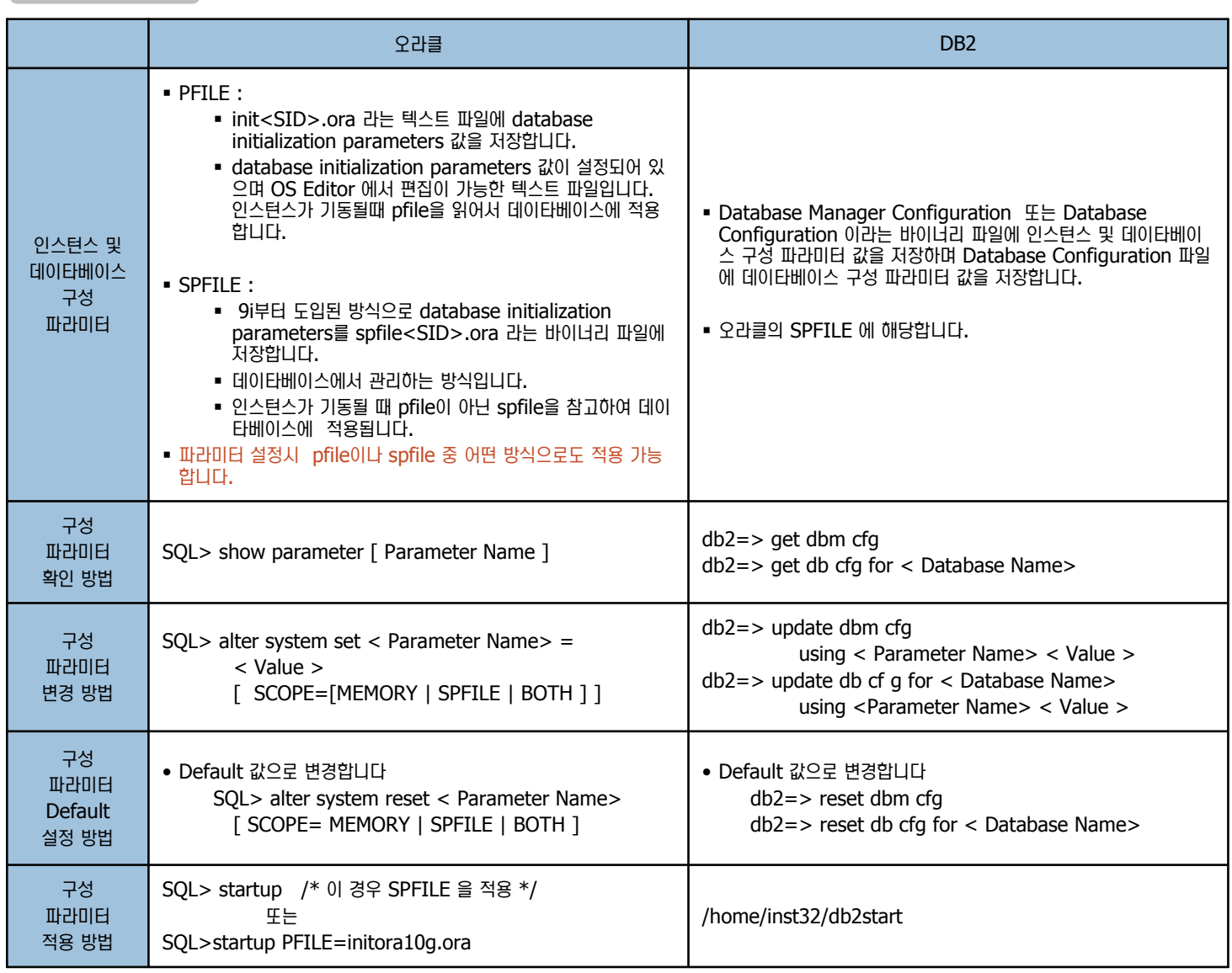

Point <u>Michal Adebita Adebita was also the Adebita was consided with SID</u> and Nature Database Manager Configuration 파일과 Database Configuration File 에 저장됩니다.

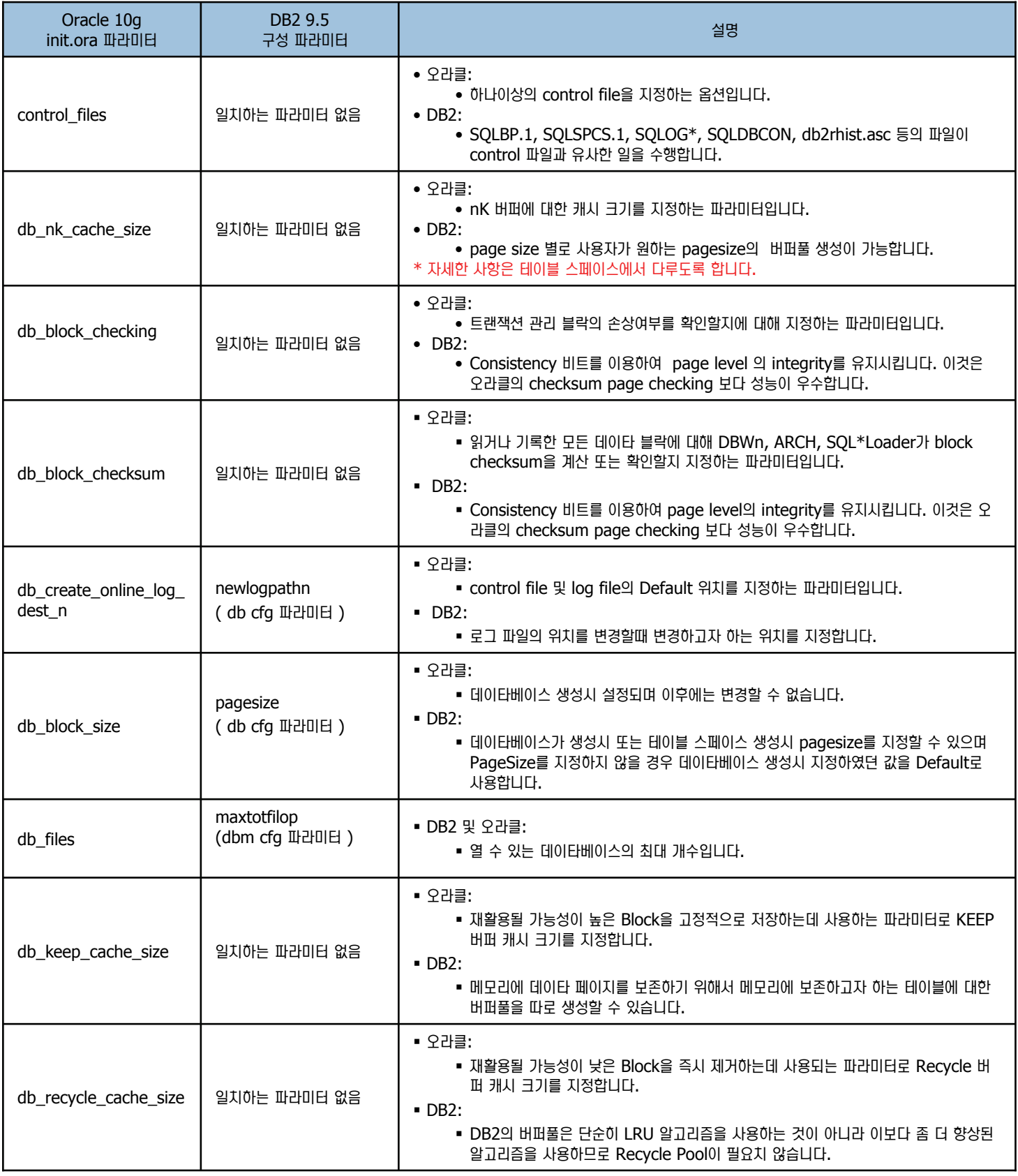
**15**

**Unit 05** 

Point <u>( / 인스</u>턴스와 데이타베이스를 구성하는 파라미터 값은 오라클의 경우 init<SID>.ora 파일에 저장되며 DB2에서는 Database Manager Configuration 파일과 Database Configuration File에 저장됩니다.

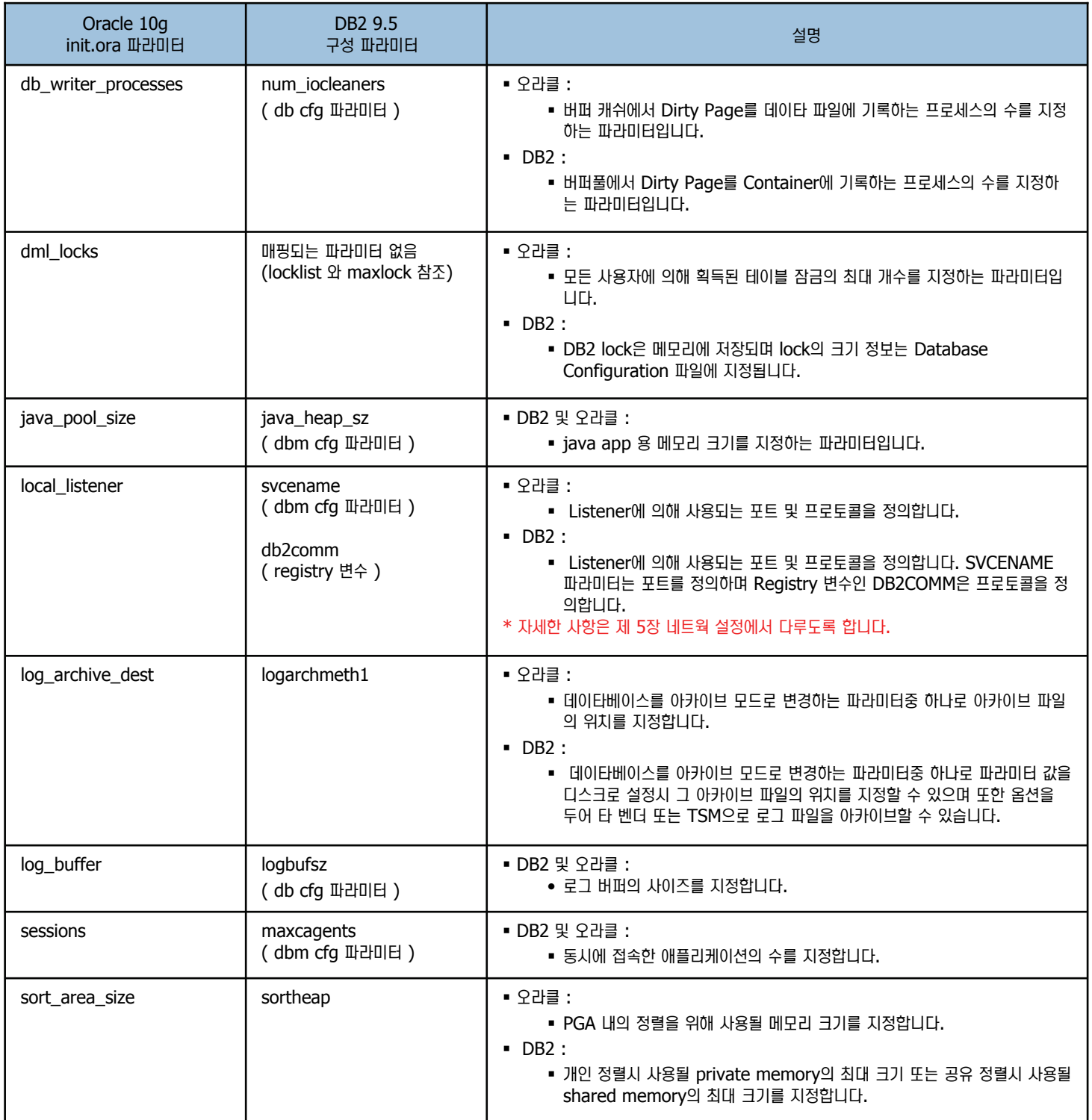

## 16 DB2 환경 변수 및 주요 레지스트리 변수

인스턴스 및 데이타베이스 비교

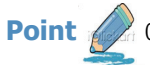

Point 4 19 이곳에서는 DB2 의 주요 환경 변수 및 레지스트리 변수를 알아보도록 합니다.

#### 환경 변수 및 Registry 변수

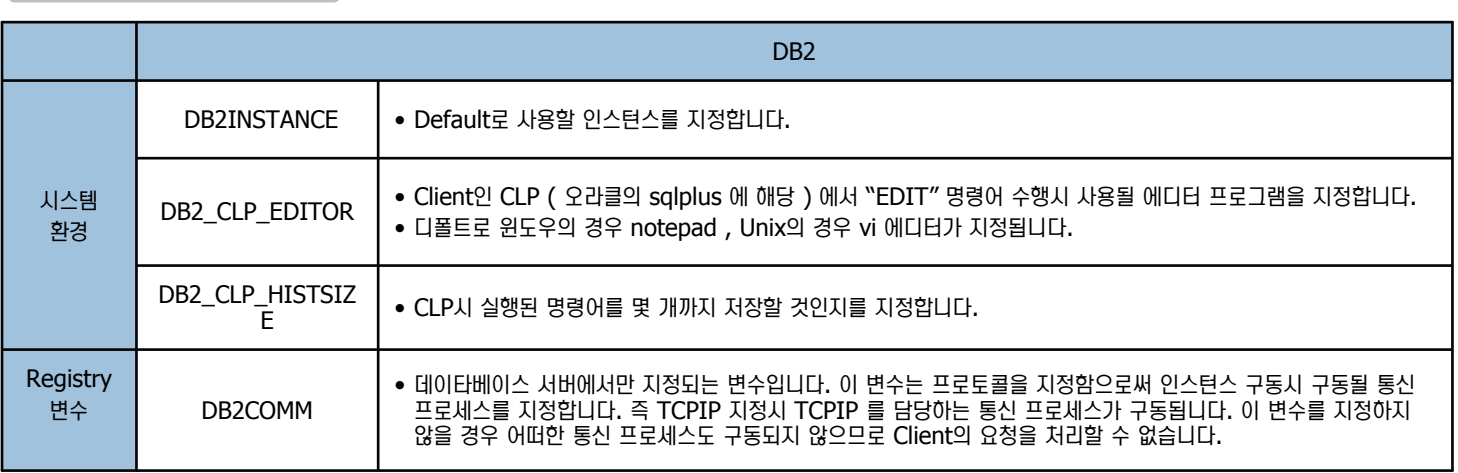

#### **Registry 변수 제어 명령어 및 예제**

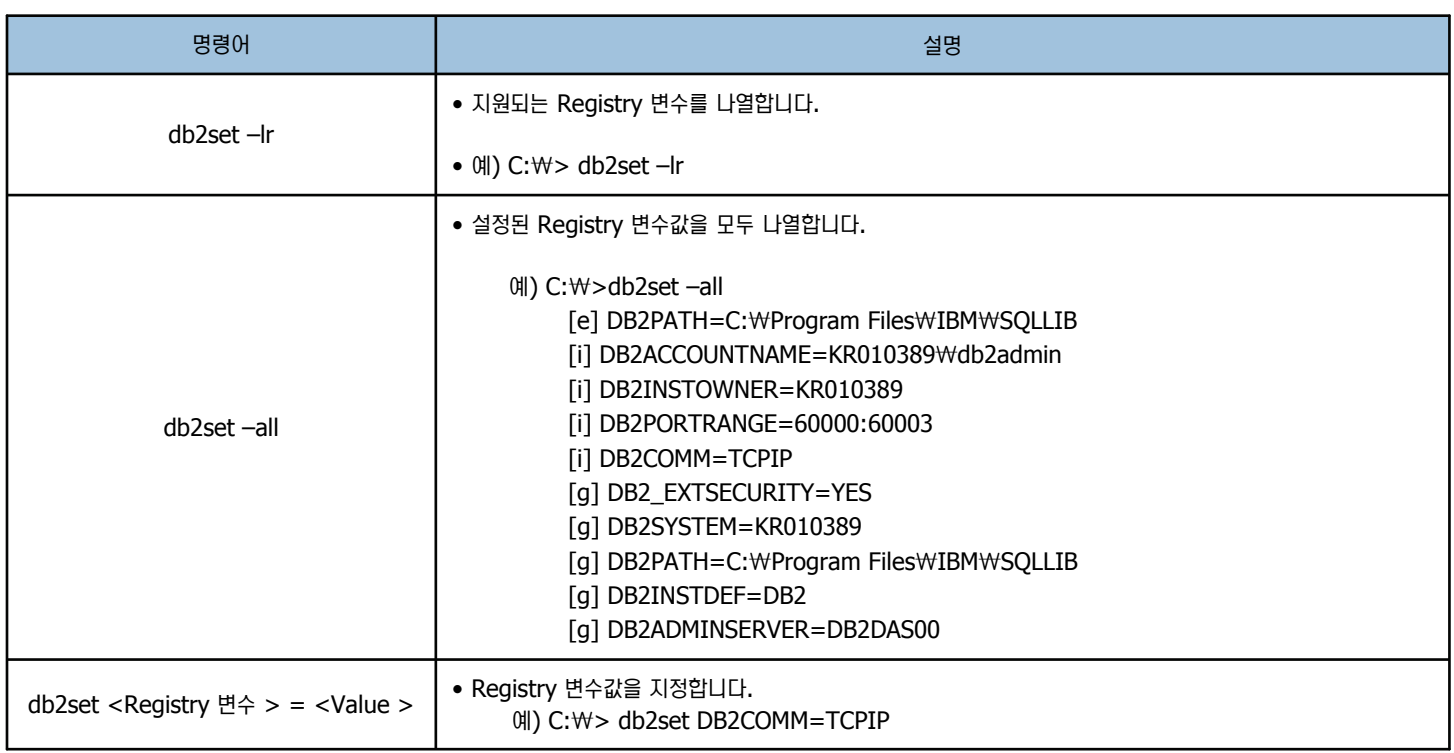

**17**

## 제어센타를 이용한 파라미터 구성

인스턴스 및 데이타베이스 비교

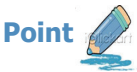

지어센타를 이용하여 Database Manager Configuration File 및 Database Configuration File 에 저장된 파라미터 (매개변수)를 확인하고 **A** 수정합니다.

1. 시작 => 실행 에서 실행창에 "db2cmd" 명령어를 입력하여 DB2 CLP 창을 띄운 후에 DB2 서버를 시작한 후 SAMPLE 데이타베이스를 생성합니 다. 만약 앞장에서 sample 데이타베이스르 생성하였을 경우 이 단계는 생 략하여도 됩니다.

C:₩> db2start

 $2007 - 10 - 30$  18:01:30 0 0 SQL1063N DB2START 처리 가 완료되었습니다.

SQL1063N DB2START 처리가 완료되었습니다.

C:₩> db2sampl -sql

C:₩>db2sampl

Creating database "SAMPLE"...

Connecting to database "SAMPLE"...

Creating tables and data in schema "KR010389"... 'db2sampl' processing complete.

- 2. 시작 => 모든 프로그램 => IBM DB2 => DB2COPY1(디폴트) => 일반 관리 도구 => 제어 센터를 선택한 후 제어센타가 나타나면 "기 본", "고급","사용자 정의" 보기 중 원하는 보기를 선택합니다. 하지만 사 용 가능한 모든 오브젝트를 표시하기 위해서는 "고급" 보기를 선택해야 합 **ШΗ.**
- 3. 보기를 선택한 후 모든 시스템 => < 시스템 이름 > => 인스턴스 => DB2를 선택한 후 오른쪽 버튼을 눌러 오른쪽 버튼을 눌러 아래 그림과 같 이 디폴트 서브 메뉴가 나타나면 매개변수 구성을 선택합니다.

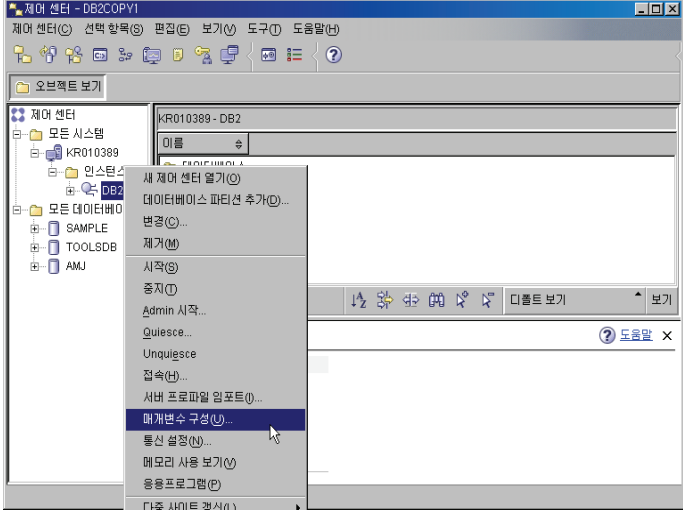

4. Database Manager Configuration에 저장된 파라미터 값을 확인하거 나 변경합니다. 아래와 같이 파라미터 값 변경시 변경 값이 적용되는 시점 에 대해 보여줍니다. 아래 SVCENAME 파라미터는 인스턴스 재시작후 변 경된 값 50000 이 적용된다는 것을 나타냅니다. 다른 파라미터에 대해서 도 확인합니다. 파라미터에 따라 변경 값이 적용되는 시점이 각기 다르므 로 이 점 확인하시기 바랍니다.

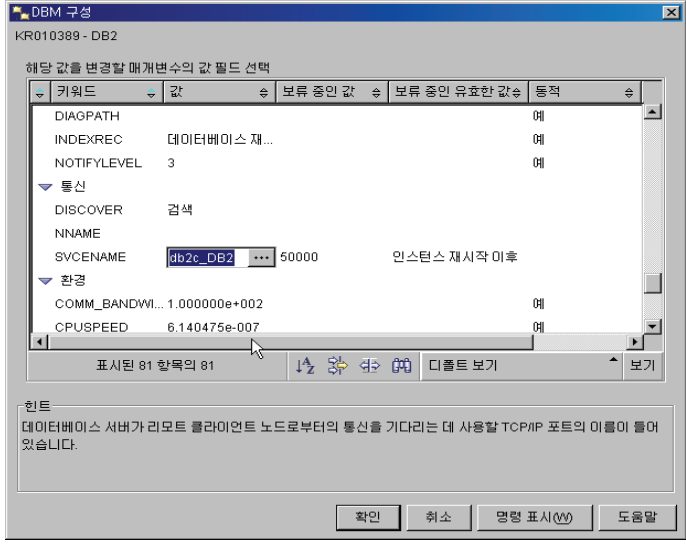

- $6.$  다시 오른쪽 패널에서 모든 데이타베이스 => SAMPLE 데이타베이스를 선택한 후 오른쪽 버튼을 눌러 서브 메뉴가 나타나면 매개변수 구성을 선택 합니다.
- 7. Database Configuration에 저장된 파라미터 값을 확인하거나 변경합니 다. 아래와 같이 매개변수 값 변경시 변경 값이 적용되는 시점에 대해 확인 가능하며 매개변수에 대한 설명도 확인할 수 있습니다. 아래 MINCOMMIT는 1에서 2로 변경되었으며 동적으로 바로 변경값이 적용된 다라는 것을 보여줍니다.

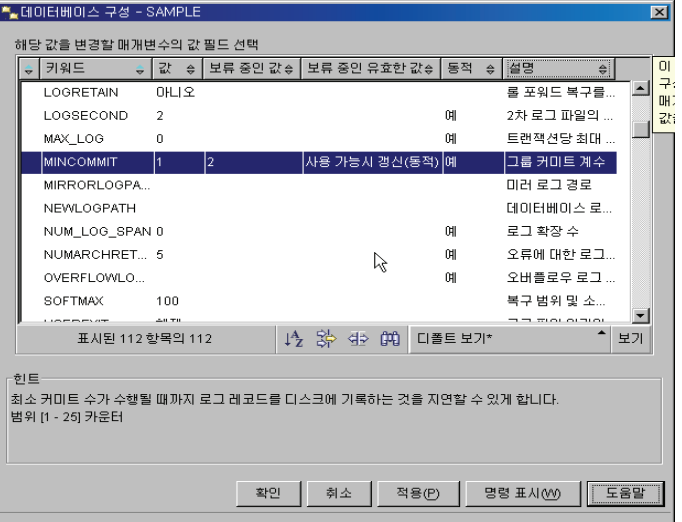

참고) DB2에서는 파라미터를 매개변수라고도 합니다.

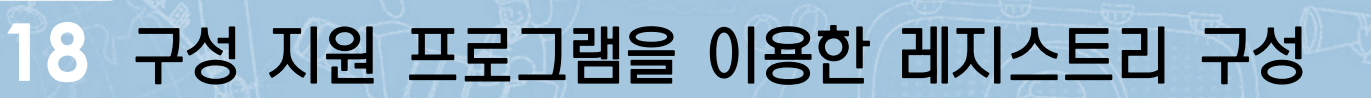

医皮肤性皮肤炎 医皮肤性 医皮肤性 医皮肤性 医皮肤性 医皮肤性 医皮肤性 医血管性 医血管性血清

**Point** 

√ 구성지원 프로그램을 이용하여 레지스트리를 구성합니다.

- 1. Ὶ⒏ => ឦᇞ ㈂ᕚᒦ => IBM DB2 => DB2COPY1(ሒヲ⾶)=> Ḣ 정 도구 => 구성 지원 프로그램을 선택합니다.
- 2. 메뉴에서 구성을 클릭한 후 DB2 레지스트리를 선택합니다.

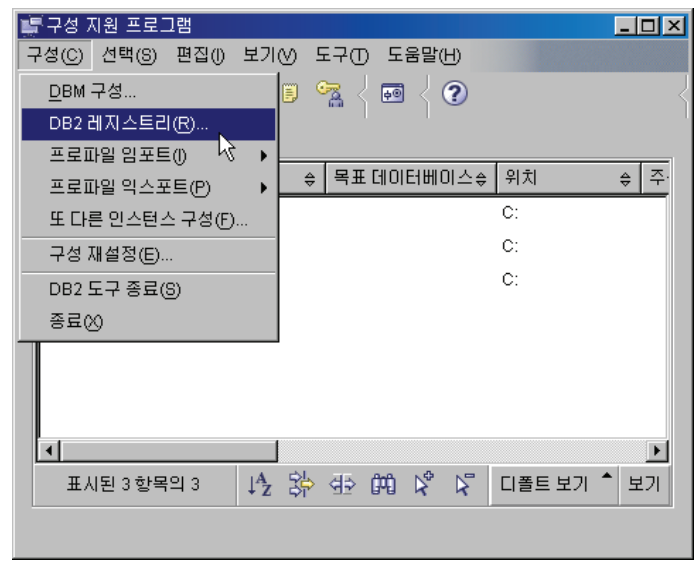

3. 아래 그림과 같이 Registry 값을 확인할 수 있으며 Registry를 설정할 수 도 있습니다.

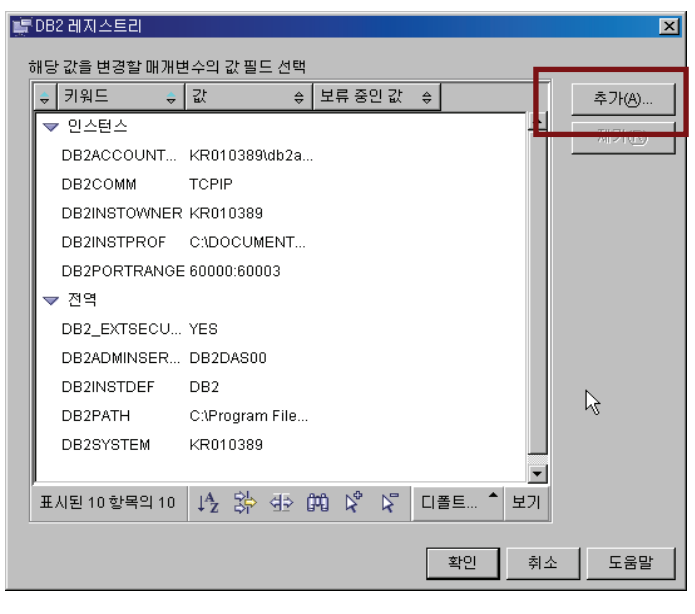

4. 추가 버튼을 누른 후 DB2INCLUDE라는 레지스트리 변수를 설정합니다.

인스턴스 및 데이타베이스 비교

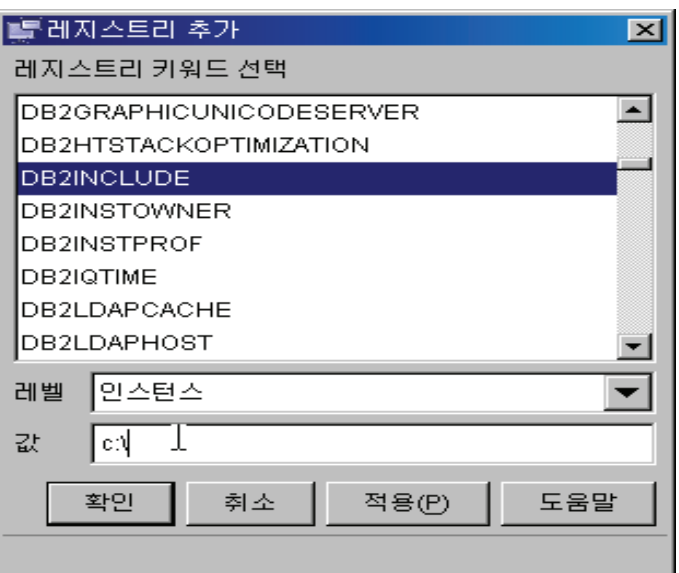

### $^-$ 명령어를 이용한 파라미터 구성 **19**

인스턴스 및 데이타베이스 비교

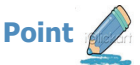

명령어를 이용하여 Database Manager Configuration File 및 Database Configuration File 에 저장된 파라미터 (매개변수)를 확인하고 수정합니다.

- 3. "get db cfg for <DB Name>" 명령어를 이용하여 파라미터 값을 확인 1. "get dbm cfg " 명령어를 이용하여 파라미터(매개변수) 값을 확인합니다. 합니다. C:₩LAB> db2 get dbm cfg | more C:₩LAB> db2 get db cfg for amj | more 데이타베이스 관리 프로그램 구성 데이타베이스 amj에 대한 데이타베이스 구성 노드 유형 = 로컬 및 리모트 클라이언트가  $I$ 데이터베이스 구성 릴리스 레벨 = 0x0c00 있는 Enterprise Server Edition  $U(0) = U(0) - U(1)$  터비스 램리스 레벨  $U(0) = 0$ x0c00 데이타베이스 관리 프로그램 구성 릴리스 레벨 = 0x0c00  $U(0) = KR$  $[$  데이타베이스 코드 페이지 = 1208 전체 열린 최대 파일 수(MAXTOTFILOP) = 16000  $II$ 이타베이스 코드 세트  $IIIF-8$ CPU ẋჂ(ᚪ⨆/ឃᔷ⊲)(CPUSPEED) = 3.700030e-007 데이타베이스 국가/지역 코드 202 통신 대역폭(MB/초)(COMM\_BANDWIDTH) = 데이타베이스 조합 시퀀스 = IDENTITY 1.000000e+002 대체 조합 조합 시퀀스(ALT\_COLLATE) = Number 호환성 = OFF 현재 사용 중인 최대 데이타베이스 수 $(NUMDB) = 8$  $V$ archar $2 \overline{Q}$ 활성 = OFF 페더레이티드 데이타베이스 시스템 지원(FEDERATED) = NO  $[0]$ 이타베이스 페이지 크기  $= 4096$ 트랜잭션 프로세서 모니터 이름(TP\_MON\_NAME) = 동적 SQL 쿼리 관리(DYN\_QUERY\_MGMT) = DISABLE 이 데이타베이스에 대한 발견 지원(DISCOVER DB) = ENABLE 2. "update dbm cfg" 명령어를 이용하여 파라미터 값을 수정합니다. 액세스 제한  $\qquad \qquad = \text{NO}$  $L = 5$  리프 최적화 클래스(DFT\_QUERYOPT) = 5 C:₩LAB> db2 update dbm cfg using SVCENAME 50000 병렬 처리 등급(DFT\_DEGREE) = 2 DB20000I UPDATE DATABASE MANAGER CONFIGURATION 명령이 완료되었습니다. 4. "update db cfg for <DB Name>"명령어를 이용하여 파라미터 값을 수정합니다. C:₩LAB> db2 update db cfg for amj using LOGFILSIZ 2048 DB20000I UPDATE DATABASE CONFIGURATION 명령이 완료되었습니다.
	- !여설몃
		- ෂ get dbm cfg 명령어를 이용하여 매개변수값을 확인하면 위그림과 같이 매개변수 이름이 보이지 않는 부분이 나타납니다. 예를 들면 database manager configuration release level 은 매개변수 이름이 보이지 않고 값만 존재합니다. 이는 사용자가 수정할 수 없 는 값으로 단지 사용자에게 정보용으로 보여주는 데이타입니다.
		- get db cfg for <DB Name> 명령어를 이용하여 매개변수값을 확인하면 위그림과 같이 매개변수 이름이 보이지 않는 부분이 나타납 니다. 예를 들면 database code page , database code set, database country 등은 매개변수 값만 보여줍니다. 이와 같은 설정값들은 데이타베이스 생성시 지정된 값들로 데이타베이스 생성 후에 사용자가 변경할 수 없습니다. 그러나 데이타베이스 생성시 지 정된 모든 값을 변경할 수 없는 것이 아니라 이와같은 특정 값만 변경할 수 없습니다.

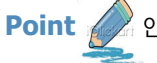

Point 6 2 인스턴스 및 데이타베이스 제어 명령문을 비교합니다.

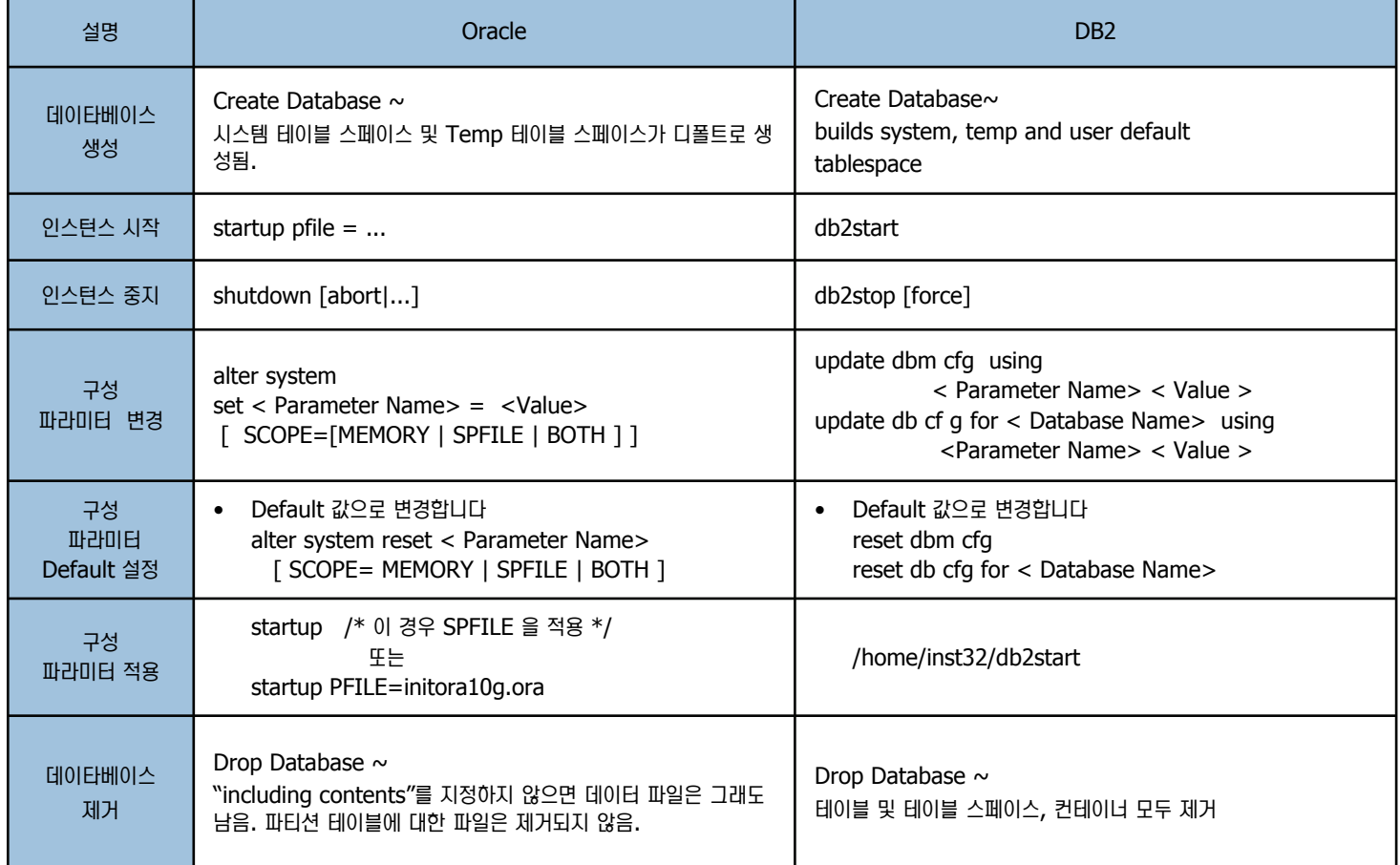

## **ⓒ** 인스턴스 및 데이타베이스 관련 Q/A

**Unit 05** 

۞ 인스턴스를 AIX 에서 생성하는데 DBI1131E "User ID inst1is invalid " 라는 에러가 발생합니다. 어떻게 해야되는건가요? Unix/Linux Platform에서는 반드시 OS에 인스턴스 Owner가 될 사용자가 존재해야 합니다. 또한 생성할 인스턴스 이름도 인스턴 스 Owner 이름과 동일합니다. OS에 사용자가 존재하는지 확인한후 존재하지 않을 경우 새 사용자를 생성한 후 인스턴스를 생성하시 기 바랍니다.

◯ 오라클은 pfile인 init<SID>.ora 파일에 설정값을 저장하거나 또는 'create prfile from spfile" 명령어를 이용하여 향후 다른 시스템에 같은 파라미터를 적용할 수 있습니다. DB2는 현재 시스템의 동일한 환경 및 매개변수 값을 적용시키고자 할때 편리한 방법이 있는지요?

오라클의 PFILE은 파라미터값만 저장할뿐 환경변수 값은 저장하지 않으며 접속할 데이타베이스 목록이나 네트웍 정보도 listener.ora 및 tnsnames.ora 파일에 별도로 관리해야 합니다. DB2에서는 GUI 툴인 구성지원 프로그램 혹은 db2cfexp 명령어 를 이용하여 환경 변수, registry 및 접속할 데이타베이스 목록, database manager 매개변수 값을 모두 하나의 파일에 export 할 수 있으며 이 파일을 다른 인스턴스 또는 다른 시스템에서 import 하여 동일한 환경을 구축할 수 있습니다.

<u>@</u> Database Configuration File에 존재하는 매개변수를 변경하였는데 바로 적용되지 않는 듯 합니다. 적용되는 시점이 언제인지 어떻게 확 인할 수 있는지요?

지어센타에서 변경할 경우 "보류중인 유효한 값" 칼럼에 적용시점에 대해서 나타납니다. 만약 명령어를 이용하여 변경할 경우 변경 후 에 메시지가 나타나 언제 적용되는지 알려줍니다. 예를 들어 클라이언트와의 통신을 위해 포트를 변경하였을 경우에는 인스턴스를 재 시작해야 변경된 포트값으로 DB 서버가 listen 합니다.

**②** 데이타베이스를 생성하는데 SQL1005N 오류가 발생합니다. 어떻게 해야되는지요? 인스턴스내에 동일한 이름의 데이타베이스가 존재합니다. "list db directory" 를 이용하여 접속할 수 있는 데이타베이스 목록을 확 인한 후 동일한 이름이 있을 경우 다른 이름으로 생성하도록 합니다.

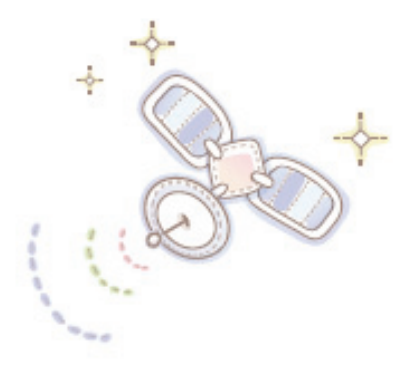

# Unit 06 : 네트워크 설정 비교

**오라를 사용자를 위한 DB2 가이드** 

ย⾶⏊ Ḣ┓ ᭂ

서버 네트워크 설정 비교 원격 데이타베이스 설정 비교<br>DB2 네트워크 설정

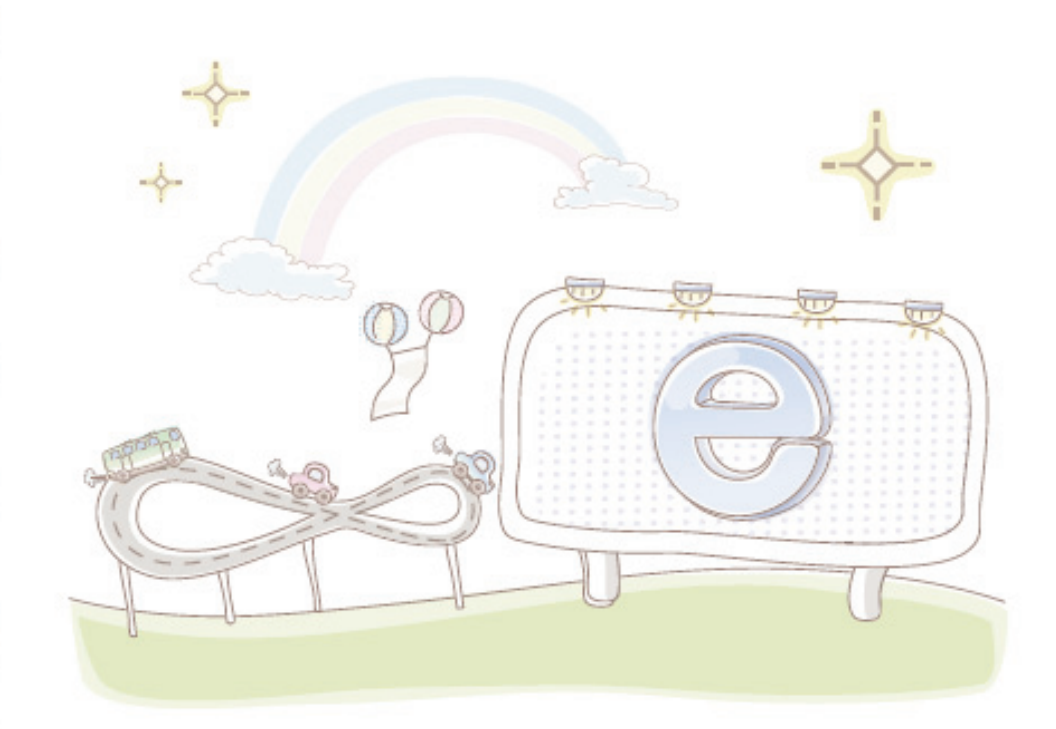

**01**

## 서버 네트워크 설정 비교

**Point** 

• 클라이언트의 접속 요청을 처리하기 위해서는 데이타베이스 서버에 네트워크를 설정해야 합니다. 이곳에서는 오라클과 DB2의 서버측 네트워크 <u>.</u><br>- 설정방법 및 관리방법을 비교하도록 합니다.

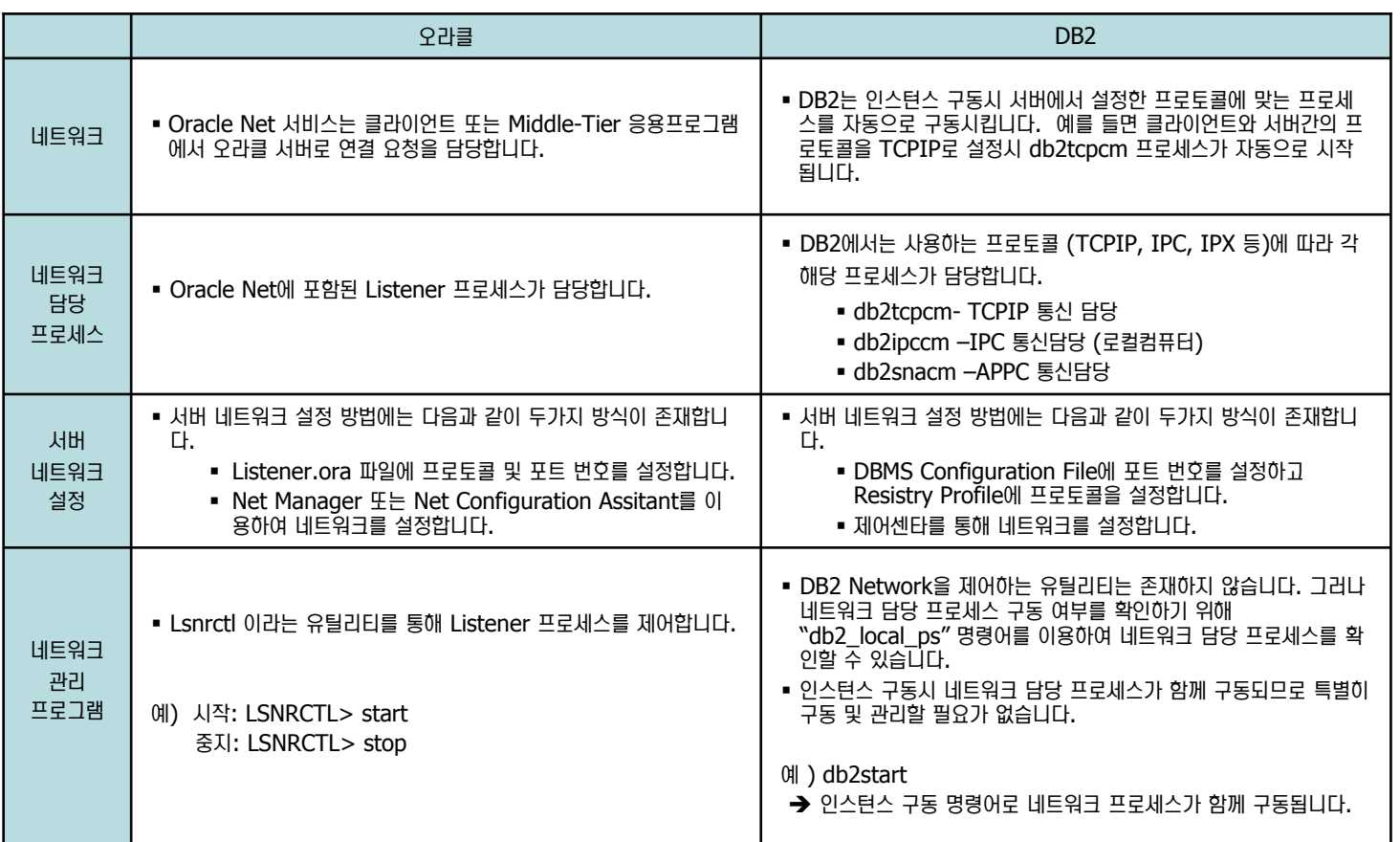

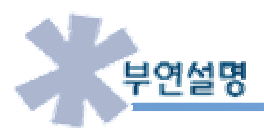

오라클 서버의 네트워크 설정 파일인 listener.ora 파일은 Text 파일로 모든 Editor 프로그램에서 열어 보실 수 있으며 편집/수정이 가능합니 다. 그러나 DB2에서 네트워크 설정 파일은 Binary 파일로 명령어를 통해서만 읽기/수정이 가능합니다. 이는 DB2 일반 사용자 혹은 잘 모 르는 사용자가 함부로 네트워크 설정값을 건드리지 못하도록 사전에 방지하기 위해서입니다.

## **Unit 06** DB2 접속 프로세스 절차 **02**

**Point**  클라이언트의 접속 요청 처리 절차는 아래와 같습니다. 로컬 클라이언트 및 원격 클라이언트의 요청 절차는 사용하는 프로토콜이 다르므로 처리절 **.**<br>- 차가 다릅니다.

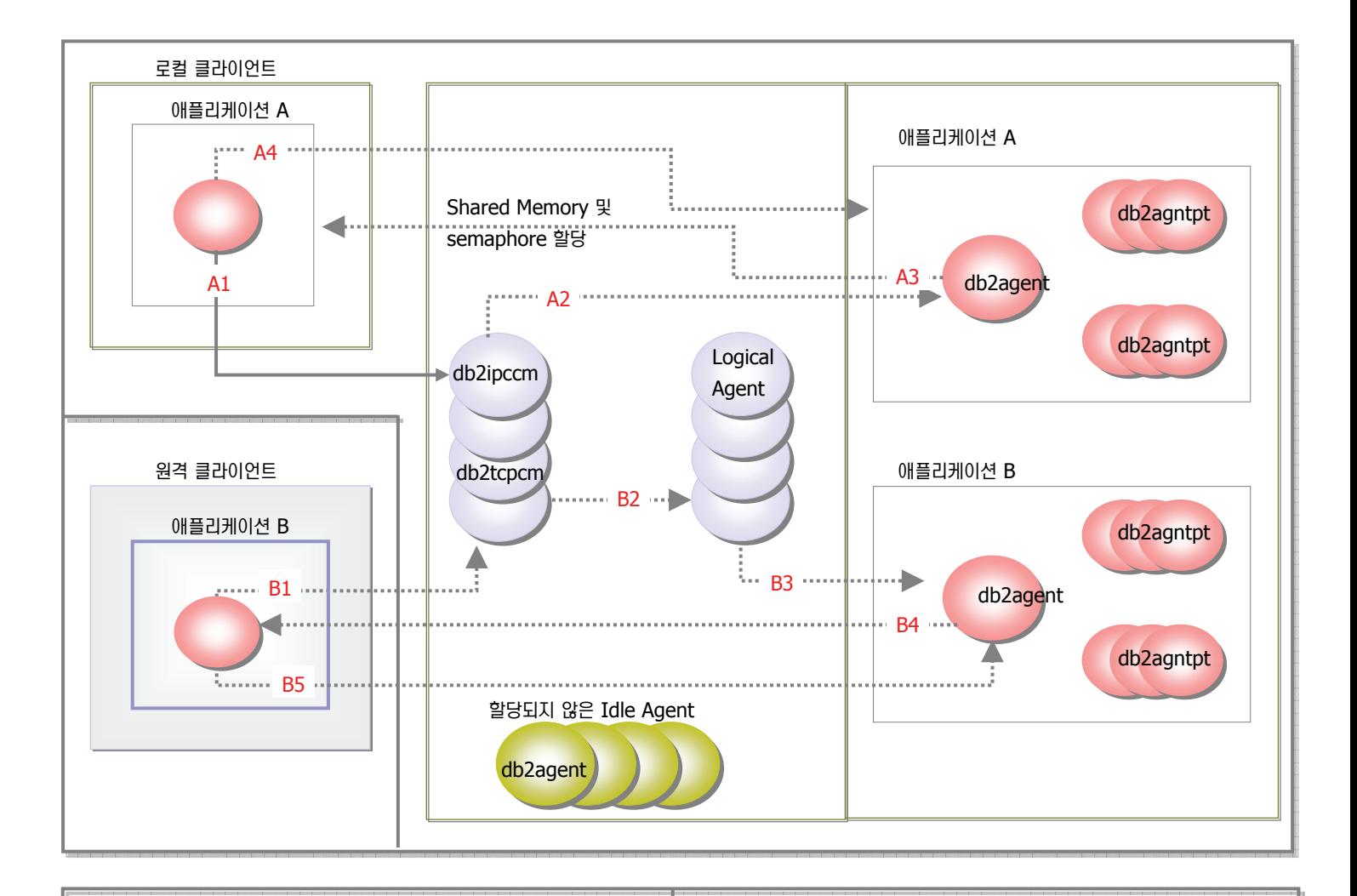

- A1. 로컬 클라이언트는 db2ipccm 프로세스를 통해 통신을 설정합니다.
- A2. db2ipccm은 향후 로컬 클라이언트의 애플리케이션 요청을 담당할 coordinator agent가 될 db2agent EDU에 요청을 보냅니다.
- A3. db2agent는 로컬 클라이언트 응용프로그램과 db2 coordinator agent의 통신을 위해 shared memory와 semophore를 할당한 후 로컬 클라이언트 응용프로그램에 연락합니다.
- A4. 로컬 클라이언트 애플리케이션 A는 데이타베이스에 접속합니다.

#### <mark>로컬</mark> 서버 네트워크 <mark>절차 </mark> │ │ <mark> 원격 서버 네트워크 절차</mark>

- B1. 원격 클라이언트는 db2tcpcm 프로세스를 통해 TCPIP 통신을 설정 합니다. 만약 다른 프로토콜을 설정하였다면 그 프로토콜을 담당하는 프로세스를 통해 통신을 설정합니다.
- B2. db2tcpcm은 논리적인 agent에 접속요청을 보냅니다.
- B3. Logical Agent는 향후 원격 클라이언트의 요청을 담당할 coordinator agent가 될 db2agent에 접속요청을 전달합니다 .
- B4. coordinator agent는 원격 클라이언트 애플리케이션에 연락합니다.
- B5. 원격 클라이언트 애플리케이션 B는 데이타베이스에 접속합니다.

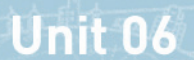

**03**

## 원격 데이타베이스 접속 설정 비교

네트워크 설정 비교

<mark>Point /</mark> ∃라이언트에서 데이타베이스 서버에 접속하려면 서버 주소 및 Listen 포트, 그리고 접속하고자 하는 데이타베이스 이름을 설정해야 합니다. 이 .<br>국에서는 오라클과 DB2의 클라리언트 네트워크 설정방법 및 관리방법을 비교하도록 합니다.

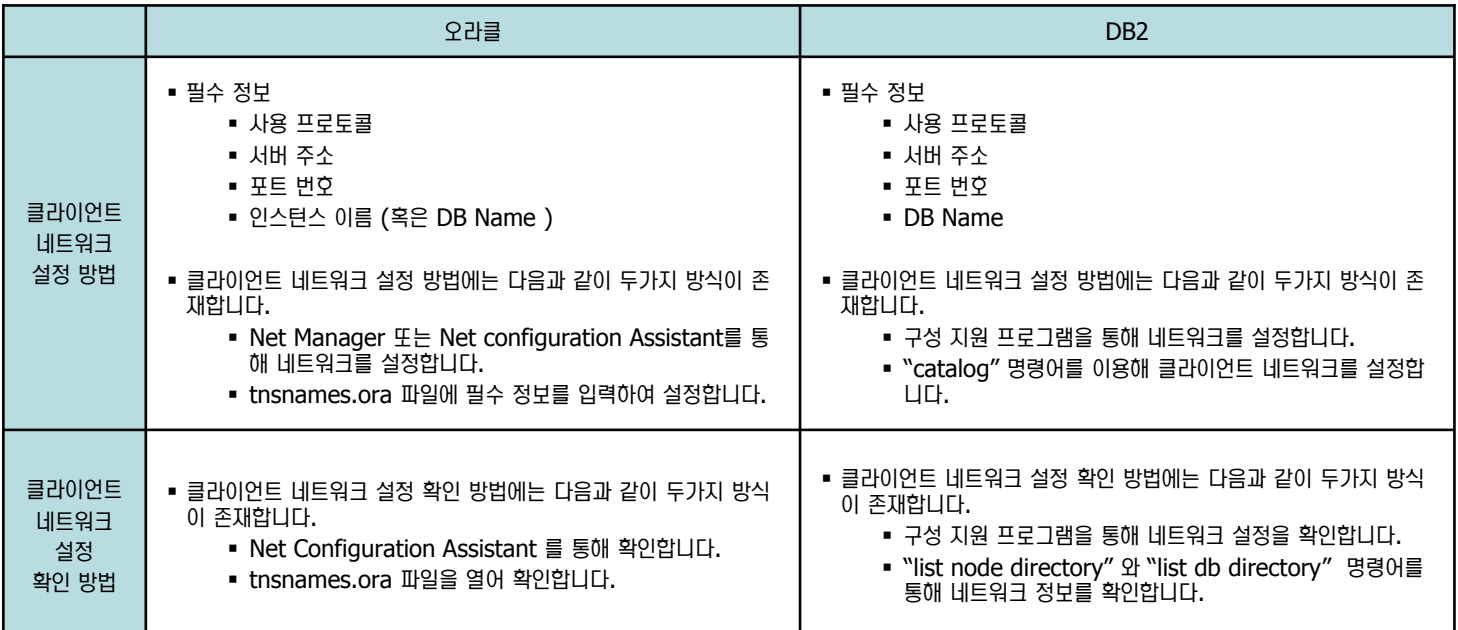

#### 참고)

클라이언트의 네트워크 설정방법은 편지를 보낼때 받는 사람의 아파트 주소 (서버 주소와 유사) 그 아파트의 몇호 (포트), 그리고 받을 사람 (DB Name) 을 지정하는 것과 같은 원리입니다. 접속할 서버 및 그 서버에 설치된 프로그램 중 요청을 보낼 프로그램은 포트번호로 찾으실 수 있습니다.

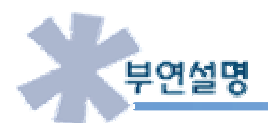

오라클 클라이언트의 네트워크 설정 파일인 tnsnames.ora 파일은 Text 파일로 모든 Editor 프로그램에서 열어 볼 수 있으며, 편집/수정이 가 능합니다. 그러나 DB2 클라이언트에서 네트워크 설정은 Catalog 명령어를 통해 sqllib/sqlnodir/sqlnodir 파일과 sqllib/sqldbdir/sqldbdir Binary파일에 네트워크 정보를 등록합니다. 이는 DB2를 잘 모르는 사용자가 함부로 네트워크 설정을 수정하지 못하게 하기 위해서입니다.

DB2에서는 sqllib/sqlnodir 파일을 직접 언급하지 않고 node directory라 하며 마찬가지로 sqllib/sqldbdir/sqldbdir 파일도 db directory 라 합니다.

### DB2 클라이언트의 접속 처리 절차 **04**

네트워크 설정 비교

**Point** 

DB2 클라이언트의 접속은 아래와 같이 로컬 데이타베이스에 접속할 경우와 원격 데이타베이스에 접속할 경우 참조하는 파일이 다릅니다. 로컬 데 - 이타베이스 서버 및 워격 데이타베이스 서버의 접속 처리절차를 확인합니다.

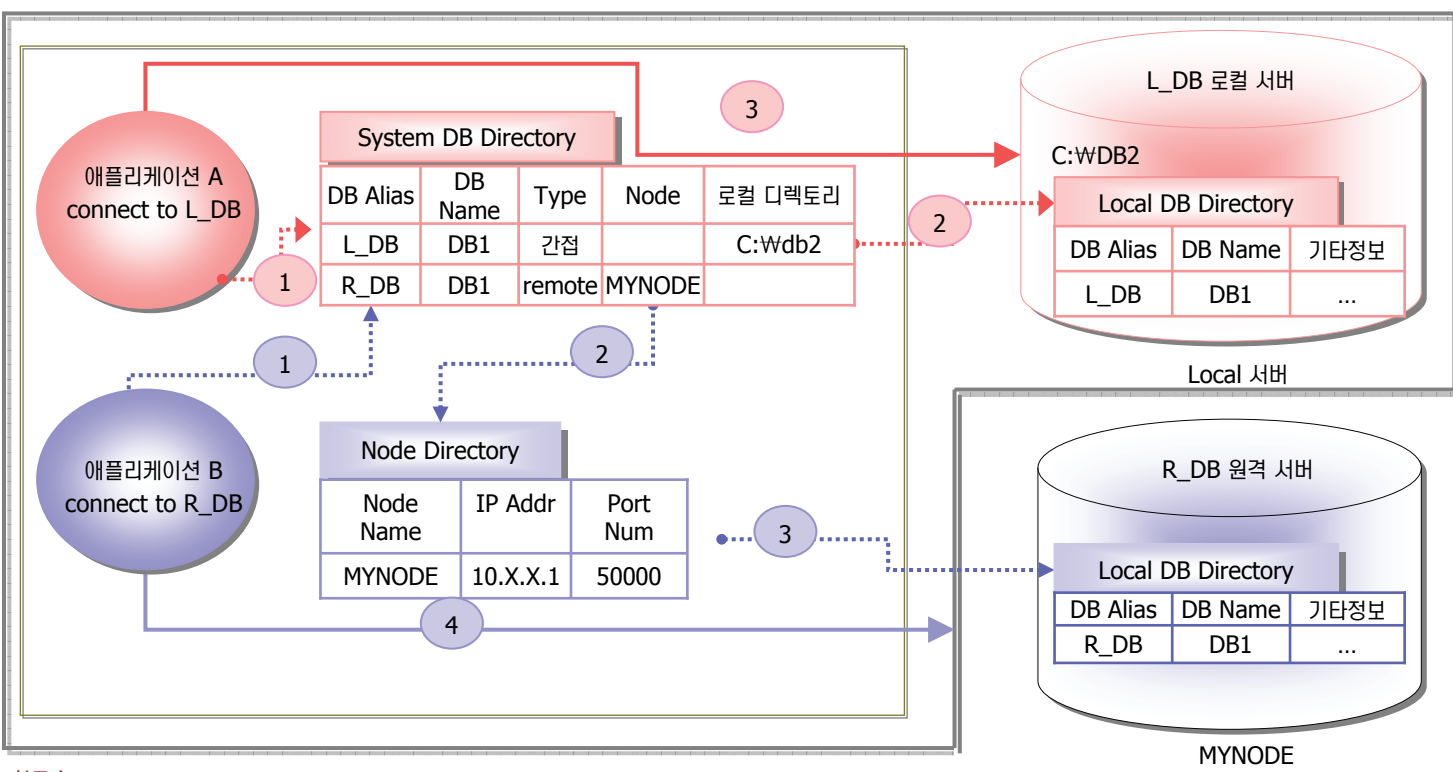

#### 참고)

- 간접 : 같은 머신에 존재하는 로컬 DB 서버를 의미합니다.
- Remote : 원격에 존재하는 DB 서버를 의미합니다.
- System db directory, local db directory, node db directory는 다음 페이지에서 다루도록 합니다.

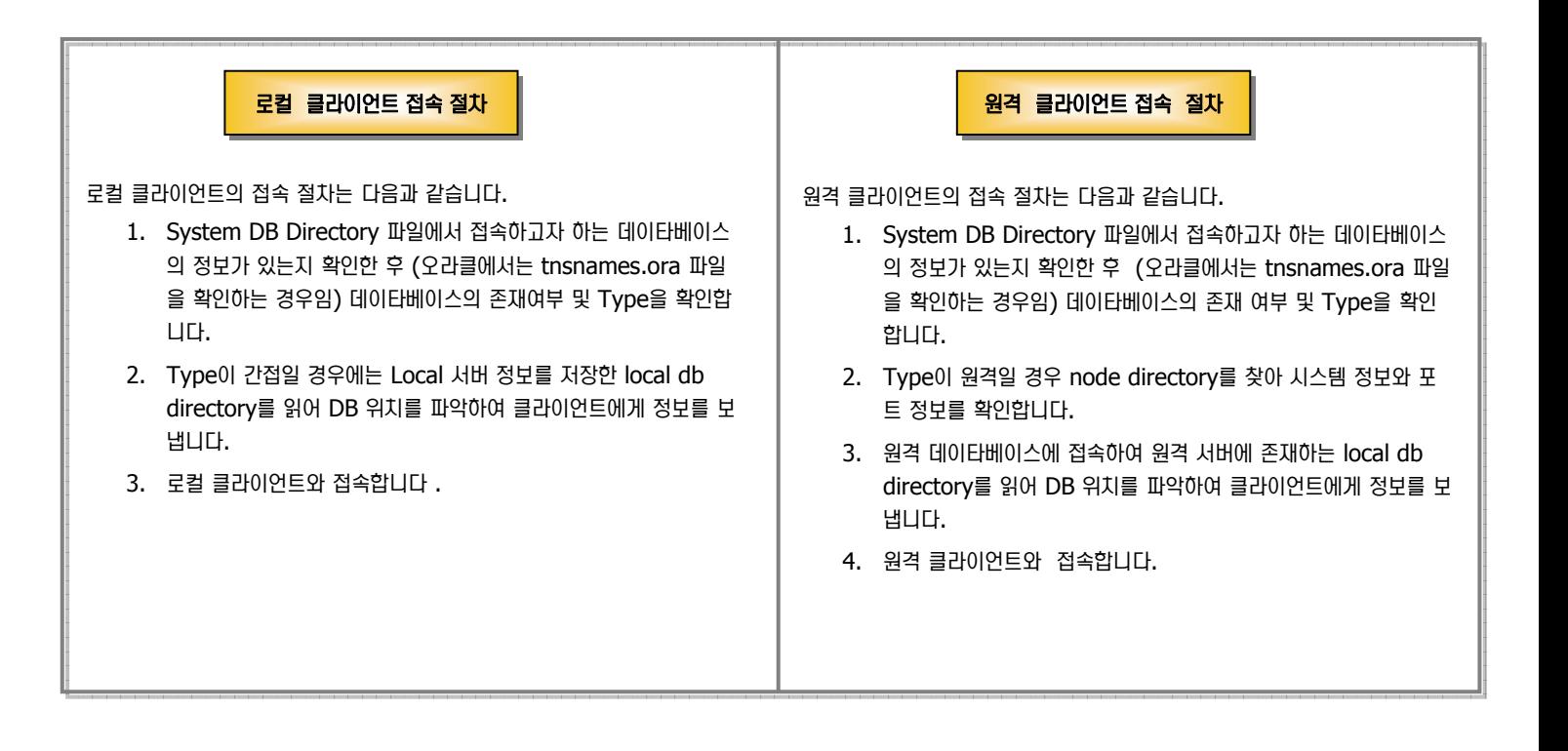

### 디렉토리와 Catalog 명령어 **05**

**Point**  DB2 클라이언트에서 서버에 접속하기 위해서는 접속하고자 하는 서버의 정보가 필요하며 이러한 서버 정보를 관리하는 목록을 디렉토리라 합니다. .<br>• 디렉토리는 바이너리 파일로 DB2 명령어인 catalog 명령어를 이용하여 제어합니다.

#### 디렉토리 개념

**Unit 06** 

- 디렉토리는 데이타베이스 서버 위치 정보, 파일 위치, 데이타베이스가 listen 하고 있는 포트 정보 등을 관리하는 디렉토리로 다음과 같이 3가지 유형이 존 재합니다.
	- Local DB Directory
		- 데이타베이스가 존재하는 로컬 서버의 디렉토리에 이 목록이 생성됩니다.
		- "Create Database ~ " 명령어 수행시 자동으로 이 디렉토리에 데이타베이스 정보가 등록되며 "drop Database~ " 명령어 수행시 데이 타베이스 정보가 삭제됩니다.
		- 데이타베이스 접속시 이용되며 DB2 클라이언트만 설치된 시스템에는 이 디렉토리가 존재하지 않습니다.
		- 데이타베이스 이름, 별명, 타입, 그리고 위치정보가 저장됩니다.
		- "list db directory on <데이타베이스가 존재하는 PATH 또는 Drive>" 로 Local DB directory를 확인할 수 있으며, "on <데이타베이 스가 존재하는 PATH 또는 Drive>" 생략시 system db directory를 확인합니다.
	- System DB Directory
		- DB2 클라이언트가 접속할 로컬 데이타베이스 서버 및 원격 데이타베이스 서버의 정보가 존재합니다.
		- 로컬 서버의 경우 데이타베이스 생성시 자동으로 데이타베이스 정보가 등록됩니다.
		- 데이타베이스 이름, 별명, 타입 그리고 원격 서버일 경우 노드이름이 포함되어 있습니다.
		- 데이타베이스가 로컬 서버일 경우 Local Database Directory에 데이타베이스의 위치가 저장됩니다.
		- 데이타베이스가 원격 서버일 경우 Node Directory에 데이타베이스가 존재하는 시스템 정보가 저장됩니다.
		- 클라이언트에서 원격 서버에 접속시 반드시 존재해야 하는 디렉토리입니다.
		- sqldbdir 파일이 System DB Directory의 물리적 바이너리 파일입니다
		- "list db directory" 명령어로 system db Directory를 확인할 수 있습니다.
	- Node Directory
		- DB2 클라이언트가 접속할 원격 데이타베이스 서버의 시스템 정보가 존재합니다.
		- 원격 서버의 IP Addr, Listen Port 정보가 존재합니다.
		- 클라이언트에서 원격 서버에 접속시 반드시 존재해야 하는 디렉토리입니다.
		- sqllib/sqlnodir/sqlnodir 파일이 Node Directory의 물리적 Binrary파일입니다.
		- "list node directory" 명령어로 node Directory를 확인할 수 있습니다.

#### **Catalog / Uncatalog Catalog / Uncatalog**ឃᔷ⊲ ឃᔷ⊲

- "System DB Directory" 및 "Node Directory"에 Node 혹은 DB 정보를 등록/삭제하는 명령어입니다.
- 데이타베이스의 존재 유무, 시스템의 존재 여부, 설정된 포트의 Listen 여부는 "catalog" 명령어 수행시 체크하지 않고 접속 요청시에 체크합니다.

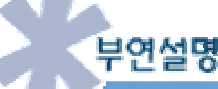

로컬 데이타베이스가 생성될때 system db directory와 local db directory에 데이타베이스 정보를 자동으로 등록하므로 데이타베이스가 생 성된 로컬 클라이언트에서는 접속 설정이 필요치 않습니다. 그러나 원격 데이타베이스 서버 접속시에는 클라이언트측에서 접속정보가 필요하므 로 Catalog 명령어를 통해 System 정보와 DB 정보를 "System db directory"와 "node directory"에 등록해야 합니다. 또한 로컬 데이타 베이스 서버를 원격 서버인 것처럼 등록도 가능합니다.

### 지어센타를 이용한 서버 네트워크 설정 **06**

네트워크 설정 비교

**Point** 

제어센타를 이용하여 서버 네트워크를 설정합니다.

1. 시작 => 모든 프로그램 => IBM DB2 => DB2COPY1(디폴트) => 일반 관리 도구 => 제어센타를 실행합니다. 아래와 같이 제어센타가 나타 나면 모든 시스템 => <시스템 이름> => 인스턴스 => DB2를 선택한 후 오른쪽 버튼을 클릭하여 "통신 설정"을 선택합니다.

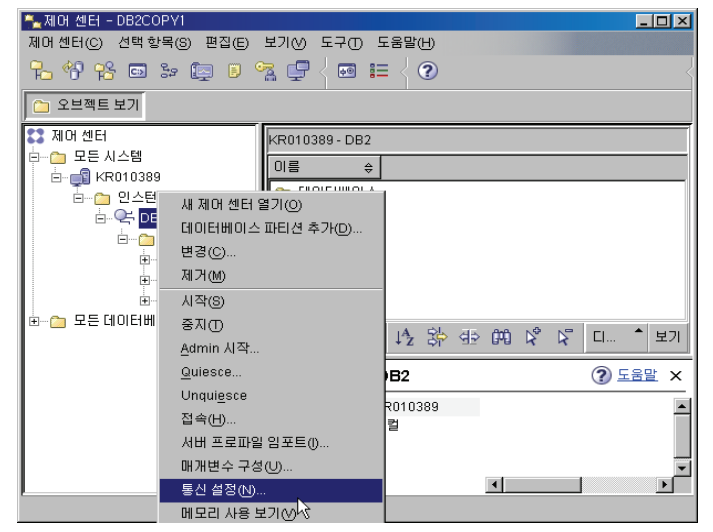

2. 아래와 같이 SQL22212N 에러가 발생하면 명령창에서 "db2admin start" 를 이용하여 Admin instance를 실행하도록 합니다.

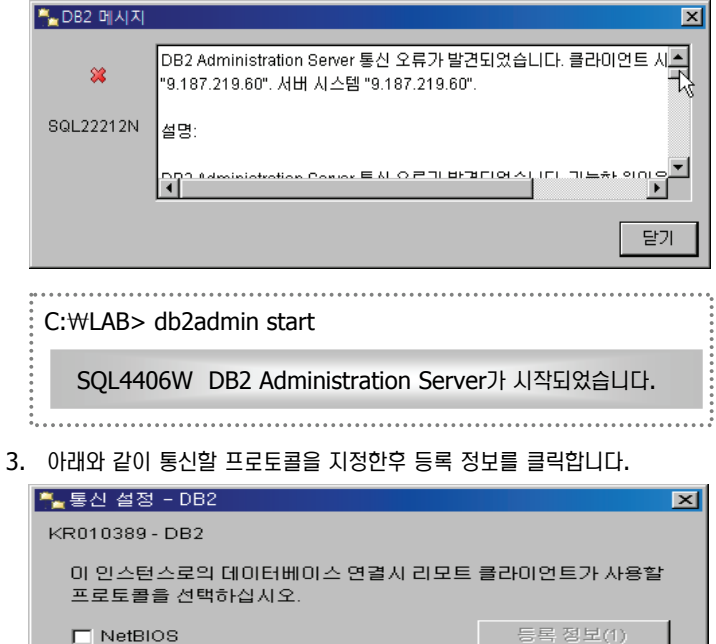

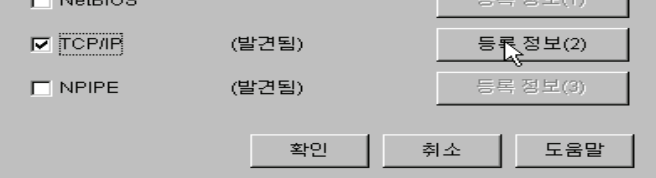

4. 호스트 이름을 확인한 후 Listen 할 포트 번호와 그 포트 번호에 대한 서비 스 이름을 지정합니다.이 곳에서는 디폴트 값을 사용하도록 합니다.

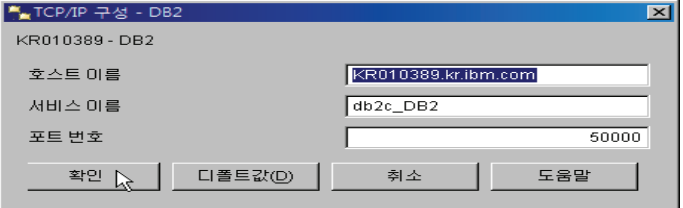

5. 이 프로토콜을 사용하려면 먼저 인스턴스를 재시작해야 된다라는 메시지를 확인할 수 있습니다. 확인 버튼을 클릭합니다.

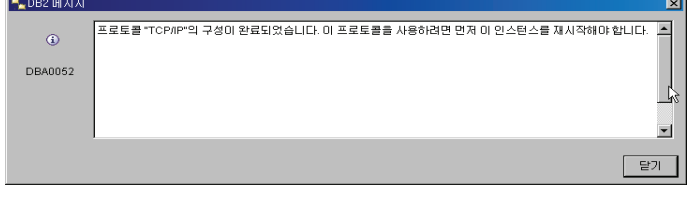

6. 오른쪽 패널에서 DB2를 다시 선택한 후 오른쪽 버튼을 눌러 중지를 클릭합 니다. 강제적으로 모든 애플리케이션 연결을 끊을 경우 아래와 같이 "모든 응용 프로그램 연결 끊기"를 선택하고 확인을 클릭합니다.

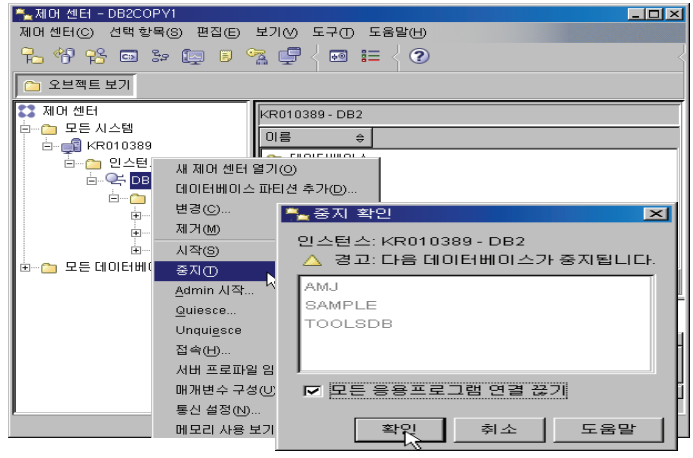

7. DB2 인스턴스 중지가 성공적으로 완료되었다는 메시지를 확인한 후 다시 인스턴스를 선택하여 시작합니다.

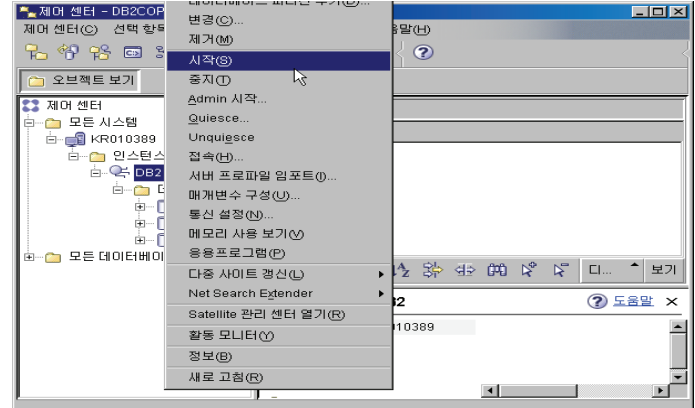

### 명령어를 이용한 서버 네트워크 설정 **07**

Point  $\mathbb{Z}^2$  명령어를 이용하여 서버 네트워크를 설정합니다.

1. 앞에서 설정한 DB2COMM을 지운 후에 이번에는 명령어를 이용하여 Profile Registry에 DB2 서버와 클라이언트간에 통신할 프로토콜을 명령 어를 이용하여 재설정합니다.

C:₩LAB> db2set –all

[i] DB2COMM=TCPIP

C:₩LAB> db2set DB2COMM=

C:₩LAB> db2set DB2COMM=TCPIP

C:₩LAB> db2set -all

[i] DB2COMM=TCPIP

2. Database Manager Configuration에 DB2 서버에서 Listen하고 있을  $H = \frac{1}{2}$  설정합니다. 아래 예제처럼 설정된 포트가 있는지 "aet dbm cfg" 명령어를 통해 확인한 후 설정된 값이 없거나 변경할 경우 "update dbm cfg"를 사용하여 원하는 포트로 설정합니다.

c:₩LAB> db2 get dbm cfg | find "SVCENAME"

TCP/IP 서비스 이름(SVCENAME) = db2c\_DB2

c:₩LAB> db2 update dbm cfg using SVCENAME 50000

DB20000I UPDATE DATABASE MANAGER CONFIGURATION 명령이 완료되었습니다. SQL1362W 즉각적인 수정을 위해 제출된 하나 이상의 매개변수 가 동적으로 변경되지 않았습니다. 클라이언트 변경사항은 다음에 응용프로그램이 시작되거나 TERMINATE 명령이 발행된 이후에 적 용됩니다. 서버 변경사항은 다음에 DB2START 명령을 수행할 때 **적용됩니다.** 

3. 위와 같이 프로토콜과 사용할 포트를 설정한 후 DB2 서버가 설정된 새로운 포트와 프로토콜로 클라이언트 요청을 받아들일 수 있도록 인스턴스를 중지 한 후 다시 시작합니다.

C:₩LAB₩UNIT5₩NET> db2stop [ force ]

2007-10-30 19:30:05 0 0 SQL1064N DB2STOP ⦖ 리가 완료되었습니다 SQL1064N DB2STOP 처리가 완료되었습니다.

C:₩LAB₩UNIT5₩NET> db2start

2007-10-30 19:30:05 0 0 SQL1064N DB2START 처리가 완료되었습니다 SQL1064N DB2START 처리가 완료되었습니다.

4. DB2 서버 네트워크 설정은 모두 완료되었습니다.

!연설명

Database Manager Configuration File에서 포트를 설정할때 OS의 services 파일을 확인한 후 포트를 설정해야 합니다. 시스템의 다른 프로그램이 사용하고 있는 포트를 확인하여 충돌나지 않도록 체크합니다. services 파일에 Listen할 포트번호와 서비스 이름을 등록한후 Configuration 파일에 "update dbm cfg using SVCENAME < 서비스이름> "" 명령어를 이용하여 설정합니다.

참고로 Windows의 경우 C:\WINDOWS\system32\drivers\etc 에 services 파일이 존재하며 Unix/linux의 경우 /etc에 services 파일이 존재합니다.

### 구성 지원 프로그램을 이용한 클라이언트 설정 **08**

 $\overline{\mathbf{x}}$ 

네트워크 설정 비교

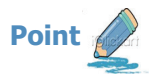

구성 지원 프로그램을 이용하여 클라이언트 접속을 설정합니다.

1. 시작 => 모든 프로그램 => IBM DB2 => DB2COPY1(디폴트) => 설정 도구 => 구성 지원 프로그램을 실행한 후 아래와 같은 화면이 나타나 면 메뉴에서 선택 => 마법사를 사용한 데이타베이스 추가 버튼을 클릭합 **ПГЕ.** 

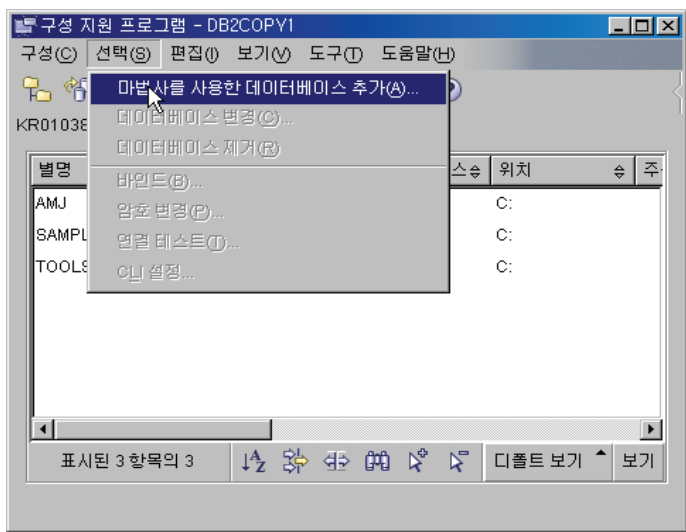

- 2. "연결 설정 방식"을 선택합니다. 선택방식에는 다음과 같이 3가지 방식이 존재합니다. 상황에 맞는 방식을 선택합니다. 이 곳에서는 IP 주소와 Port 번호를 알고 있으므로 수동 구성을 선택합니다.
	- 프로파일 선택: 다른 서버에서 export 한 프로파일이 존재할 경우
	- 네트워크 검색을 통해 로컬 네트워크의 데이타베이스 를 자동 검색
	- 데이타베이스에 대한 연결을 수동으로 구성: 시스템 IP 주소 및 포트 번호를 알고 있을 경우

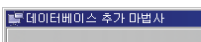

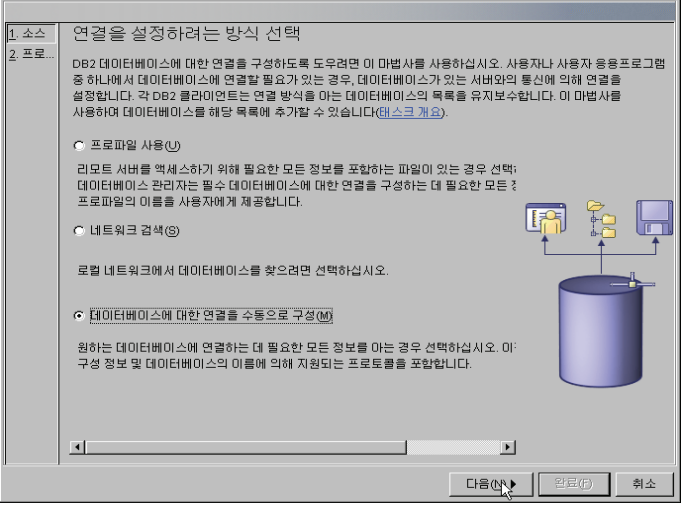

3. 클라이언트와 서버간에 통신할 프로토콜을 지정합니다. TCP/IP를 선택하 고 "다음" 버튼을 클릭합니다.

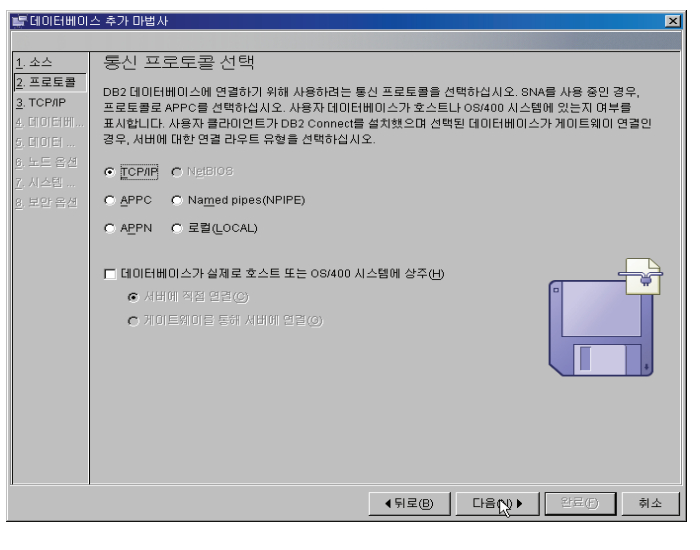

4. 서버의 호스트 이름 또는 IP 주소와 포트번호를 지정합니다. 이때 호스트  $0$ 름을 입력할 경우 호스트 이름은 OS의 hosts 파일에 IP 주소가 등록되 0 있어야합니다.

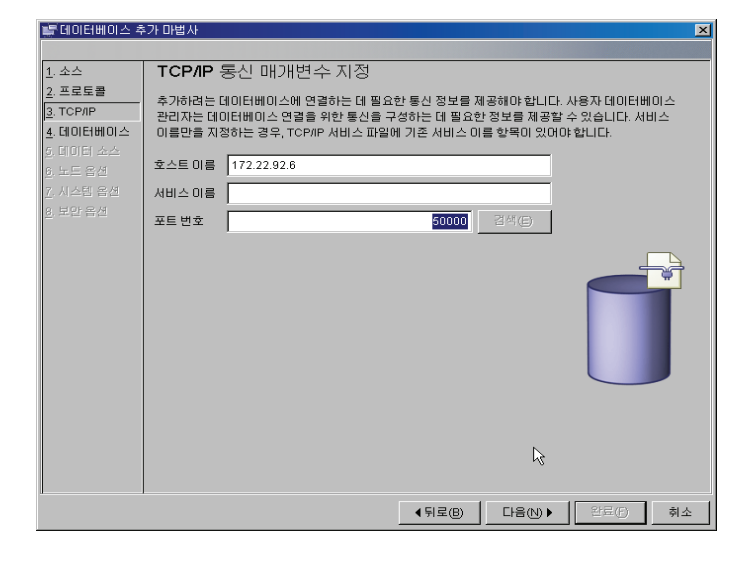

### 구성 지원 프로그램을 이용한 클라이언트 설정 **09**

네트워크 설정 비교

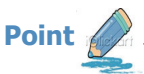

Point (<>>> 구성 지원 프로그램을 이용하여 클라이언트 접속을 설정합니다.

5. 연결하려는 데이타베이스 이름을 설정합니다. 이때 데이타베이스 이름은 접속할 데이타베이스 이름을 지정하고 데이타베이스 별명은 다른 데이타베 이스와 구별하기 위해 유일한 이름을 지정해야 합니다. 이곳에서는 로컬에 이미 SAMPLE 별명을 가진 데이타베이스가 존재하므로 다른 데이타베이스 와 구별짓기 위해 데이타베이스 별명을 다른 유일한 이름으로 지정합니다.

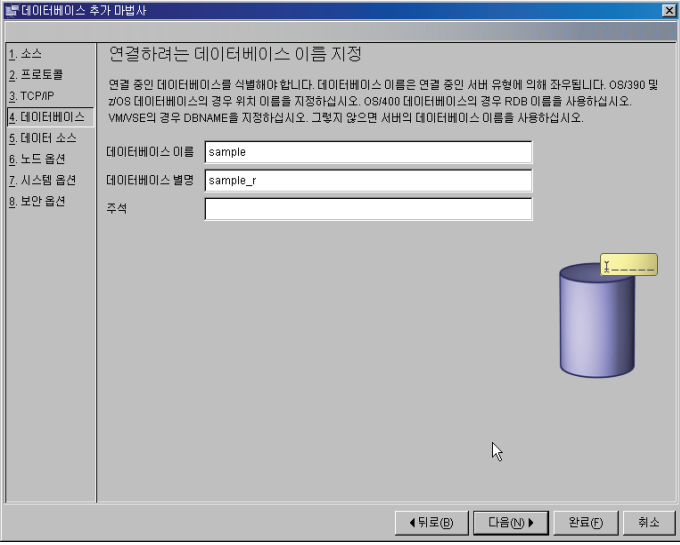

6. CLI/ODBC 애플리케이션이 데이타베이스에 접속할 수 있도록 CLI/ODBC 등록합니다.

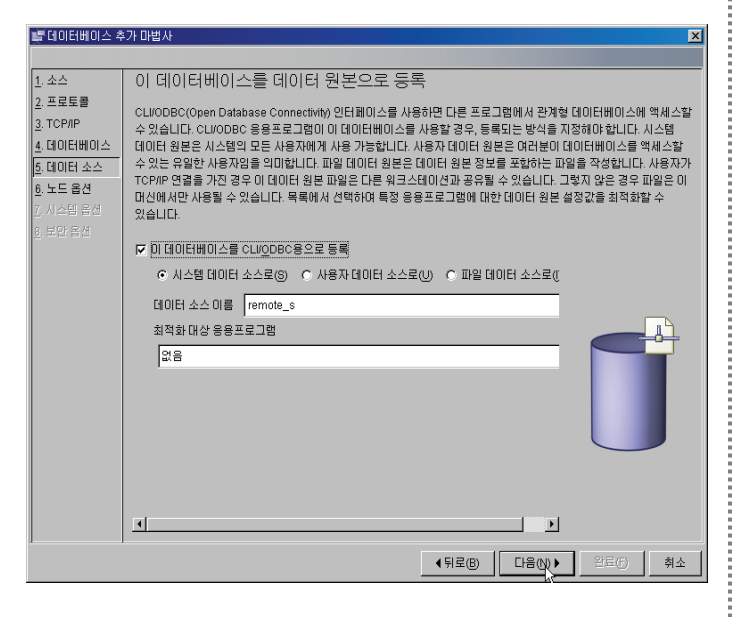

7. 원격 서버의 운영 체제 및 인스턴스 이름을 지정합니다. 이때 인스턴스 이 름은 다른 인스턴스와 구별하기 위해 임의로 작성해도 됩니다.

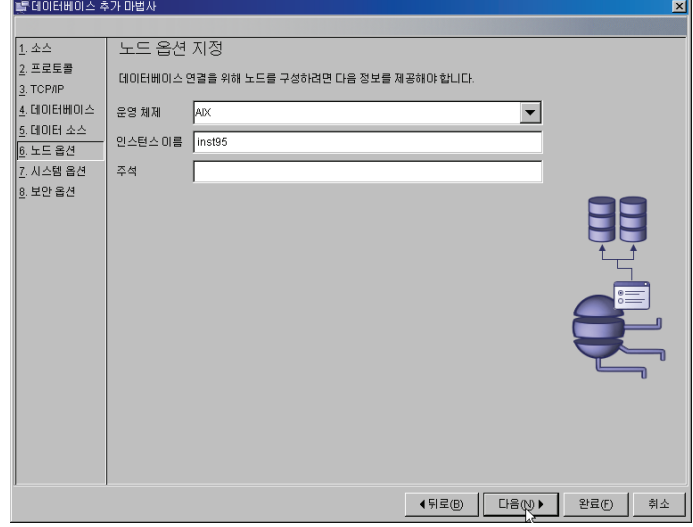

8. 시스템 옵션 지정을 확인한 후 "다음" 버튼을 클릭합니다.

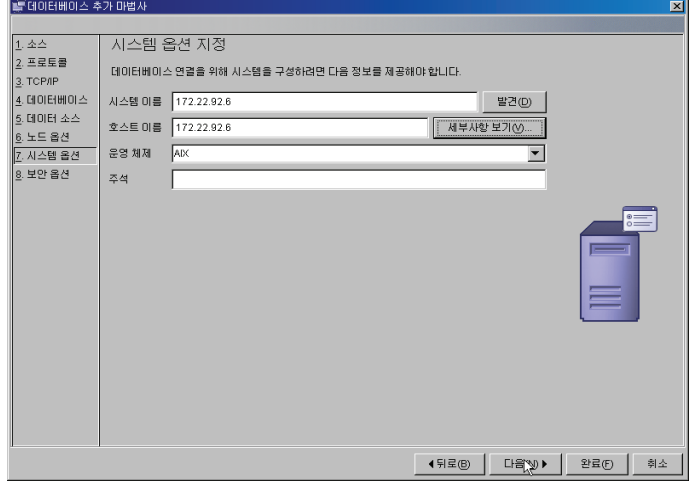

### 구성 지원 프로그램을 이용한 클라이언트 설정 **10**

네트워크 설정 비교

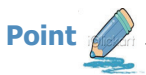

Point (<>>> 구성 지원 프로그램을 이용하여 클라이언트 접속을 설정합니다.

9. 보안 옵션을 지정하여 인증이 어느 시점에서 이루어 질지 지정합니다. 데이 단베이스 접속 인증을 서버측에서 할 건지 아니면 클라이언트 측에서 할 건 지 또는 Kerberos와 같은 Third-Party Security 프로그램을 이용할 건 지 지정합니다. 이곳에서는 Default 인 "서버 DBM 구성에서 인증값 사 용" 을 선택합니다.

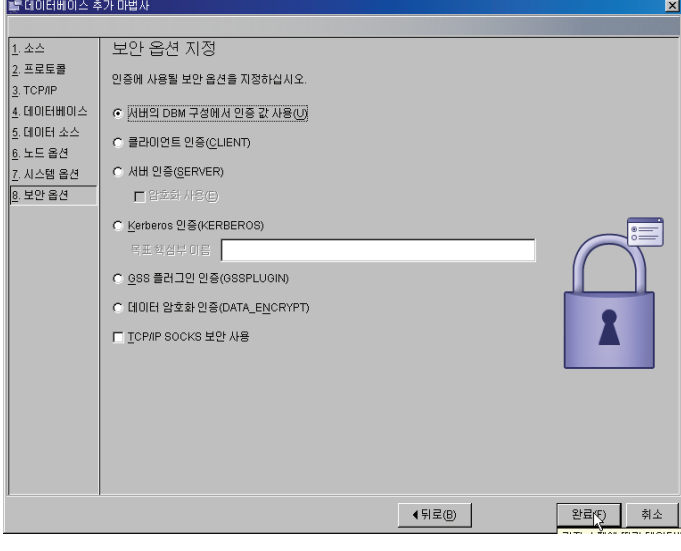

11. 테스트할 연결 유형을 선택한 후 사용자 ID와 암호를 입력합니다. 현재 이 곳에서는 "서버의 DBM 구성에서 인증값 사용" 을 선택하였고 서버의 DBM 구성은 "서버 인증" 이므로 서버 OS의 사용자 ID와 암호를 입력해 야 합니다.

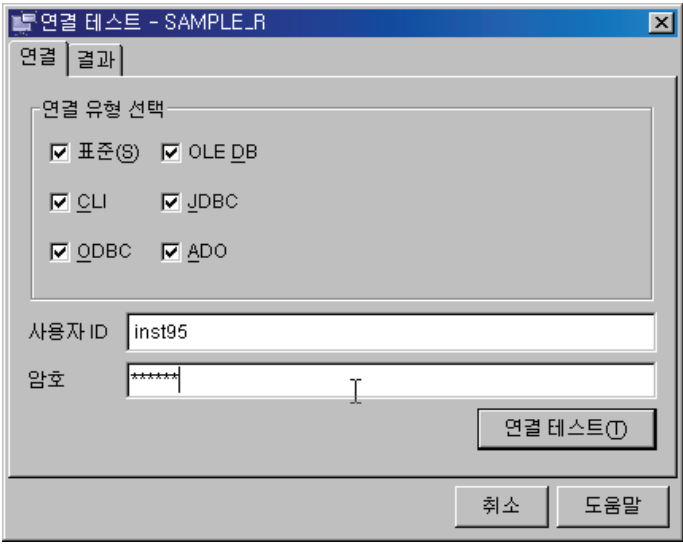

- 12. 연결 결과가 성공일 경우, 아래와 같이 테스트가 완료되었다는 메시지를 확 인할 수 있습니다.
- 볼 연결 테스트 SAMPLE\_R  $\mathbf{z}$ 연결 결과  $=$  SAMPLE\_R [로컬 데미터베미스 별명  $\blacktriangle$ 지우기(C) cu 연결이 테스트되었습니다. loDBC 연결이 테스트되었습니다. oLE DB 연결이 테스트되었습니다. .<br>UDBC 연결이 테스트되었습니다. .<br>ADO 연결이 테스트되었습니다.  $\overline{\phantom{a}}$ 취소 도움말
- 10. 완료버튼을 누르면 다음과 같이 데이타베이스 추가 확인창이 나타나며 연결 테스트를 수행할 수 있습니다.

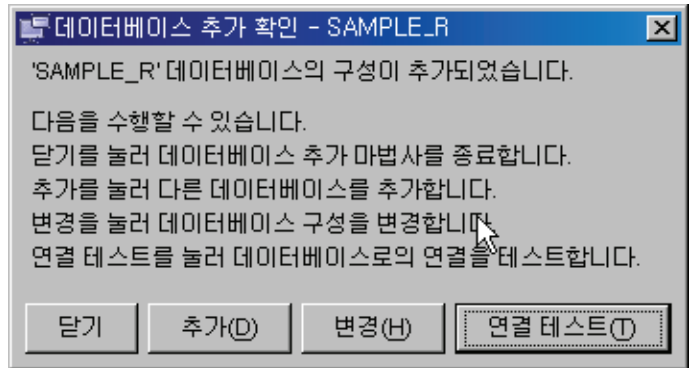

## 11 CATALOG 명령어를 이용한 네트웍 설정

네트워크 설정 비교

**Point** 

 $^{\prime\prime}$  명령어를 이용하여 서버 네트워크를 설정합니다.

1. 일단 앞페이지의 구성 지원 프로그램을 통해 등록한 Node Directory 를 "list node directory" 명령어를 이용하여 확인한 후 uncatalog 명령 어를 이용하여 노드를 제거합니다. 이 때 노드 이름은 "list node directory"에서 보여주는 이름을 사용합니다

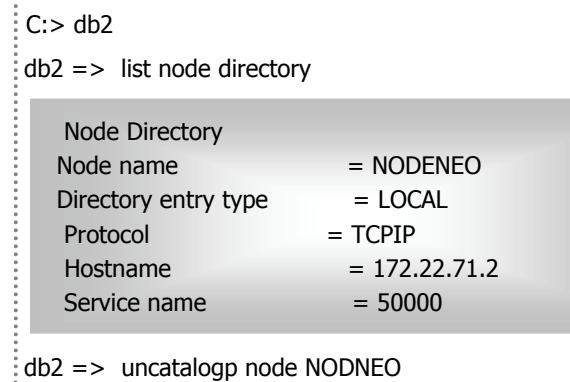

DB20000I UNCATALOG NODE 명령이 완료되었습니다. DB21056W 디렉토리 변경사항은 디렉토리 캐시를 새로 고쳐야 ⓿⎧ᄧ࿆.

- 2. catalog 명령어를 이용하여 Node Directory에 서버와 Listen 할 포트를 등록합니다.
	- db2 => catalog tcpip node <Node Name> remote < Server ◺Ẋ> server < Port ᦆ㌶ ㌷ port ⑲ᚂ)

DB20000I CATALOG NODE 명령이 완료되었습니다. DB21056W 디렉토리 변경사항은 디렉토리 캐시를 새로 고쳐야 적용됩니다.

- 3. 위에서 등록한 노드 정보를 "List Node Directory" 명령어로 확인합니다. 참고) 로컬 서버의 경우 바로 local db directory에서 데이타베이스 정보 ■ 읽어오므로 이 과정이 필요치 않습니다.
- 4. Catalog 명령어를 통해 System DB Directory에 DB정보를 등록합니다. 이때 등록하고자 하는 DB가 어떤 노드에 위치하는지 입력해야 하며 System DB Directory에 등록하는 데이타베이스의 이름은 같더라도 별명 은 유일해야 합니다. 이는 DB2 접속 명령어는 DB Alias를 이용하여 데이 타베이에 접속하기 때문입니다.

 $db2 \Rightarrow$  catalog  $db < DB$  Name $>$  as  $<$  Unique alias name  $>$ at node < Node Name>

DB20000I CATALOG DB 명령이 완료되었습니다. DB21056W 디렉토리 변경사항은 디렉토리 캐시를 새로 고쳐야 적용됩니다.

5. 위에서 등록한 DB 정보는 "List DB Directory" 명령어로 다음과 같이 확 인할 수 있습니다.

> 참고 ) " System DB Directory" 에는 로컬 서버 정보와 Remote 서버 정보가 모두 포함되어 있습니다.

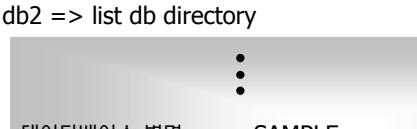

- 데이타베이스 별명 - SAMPLE 노드 이름  $=$  NODENEO 디렉토리 항목 유형 = 리모트

6. 클라이언트에서 데이타베이스 서버에 접속합니다. 

db2 => connect to <DB 별명> user < User ID> using < Password >

7. 앞에서 등록한 DB 정보를 Uncatalog 명령어를 통해 "System DB Directory" 에서 삭제할 수 있습니다. 더 이상 접속할 필요가 없는 데이 타베이스에 대한 정보를 삭제할 경우 사용할 수 있습니다.

db2 => uncatalog node <Node Name>

- 
- 8. 앞에서 등록한 노드정보를 Uncatalog 명령어를 통해 "Node Directory" 에서 삭제할 수 있습니다. 더 이상 접속할 필요가 없는 노드에 대한 정보 를 삭제할 경우 사용할 수 있습니다.

 $db2$  => uncatalog db <DB Name>

## $Q$  네트워크 관련 Q/A

**Unit 06** 

#### **©** "SQL30081N 통신오류가 발생되었습니다. " 라는 에러가 발생합니다. 어떻게 해결해야 되는지요?

먼저 ping 명령어로 네트웍크에 문제가 없는지 확인합니다. 그리고 DB2 데이타베이스가 시작되었는지 확인합니다. 만약 네트워크 에 문제가 없고 DB2가 시작되었다면 db2set –all 명령어를 이용하여 DB2COMM Registry 변수가 사용하고 있는 프로토콜로 설 정이 되어 있는지 확인합니다. 또한 "get dbm cfg" 명령어를 이용하여 SVCENAME이 적절한 포트로 설정이 되어 있는지 확인 한 후 재접속 합니다. 만약 DB2COMM 및 SVCENAME이 사용할 프로토콜 및 포트로 설정이 되어 있지 않다면 수정한 후 DB2를 재시작합니다.

#### Connect시 접속 권한은 어떻게 되는건지요?

로컬 클라이언트에서 로컬 데이타베이스 서버로 접속시에는 OS에 접속한 사용자는 이미 운영체제에서 인증을 받은 것으로 인식하고 로컬 사용자를 이용해 로컬 데이타베이스에 접속합니다. 이런 이유로 로컬 데이타베이스 접속시에는 사용자 이름과 암호를 입력하지 않습니다. 그러나 원격 데이타베이스 서버에 접속시에는 "DBM CFG"의 AUTHENTICATION 파라미터를 어떻게 설정했는 지에 따라 달라집니다. Default 로는 "SERVER" 로 설정되는데 이것은 서버측에서 사용자를 인증하겠다는 의미입니다. 즉 connect 시 데이타베이스 서버가 설치된 OS 사용자와 암호를 입력해야 합니다. 자세한 사항은 Security 부분에서 다시 다루도록 합니다.

<mark>ම</mark> "list db directory" 명령어로 확인한 결과 생성할 데이타베이스가 없는데도 불구하고 데이타베이스를 생성하는데 "이미 데이타베이스가 존재한다"라는 메시지와 함께 데이타베이스 생성이 실패합니다. 원인이 무엇인지요?

"drop database" 명령어를 이용하여 데이타베이스를 삭제하지 않고 uncatalog 명령어를 이용하여 system db directory에 데 이타베이스 정보만 삭제할 경우 이런 에러가 발생합니다. 즉 system db directroy에는 데이타베이스 정보가 없고 local db directory에만 데이타베이스 정보가 있는 경우입니다. "cataloq" 명령어를 이용하여 system db directory 에 데이타베이스 정 보를 입력하면 해결이 가능합니다. 참고로 Local db directory는 catalog 및 uncatalog 명령어를 이용하여 등록 및 삭제가 불가 능하며 데이타베이스 생성시 자동으로 등록되며 데이타베이스 drop시 자동으로 디렉토리에서 삭제됩니다

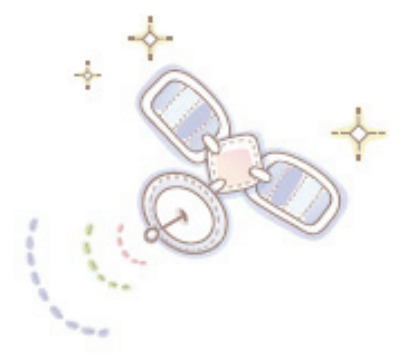

# Unit 07 : 테이블 스페이스 비교

오래를 사용자를 위한 DB2 가이드

⹊⑲ᬒ ᾢゖ⑲ᾢ ᭂ

물리적 저장 모델 비교 테이블 스페이스 관리 비교 DB2 테이블 스페이스 생성 및 관리

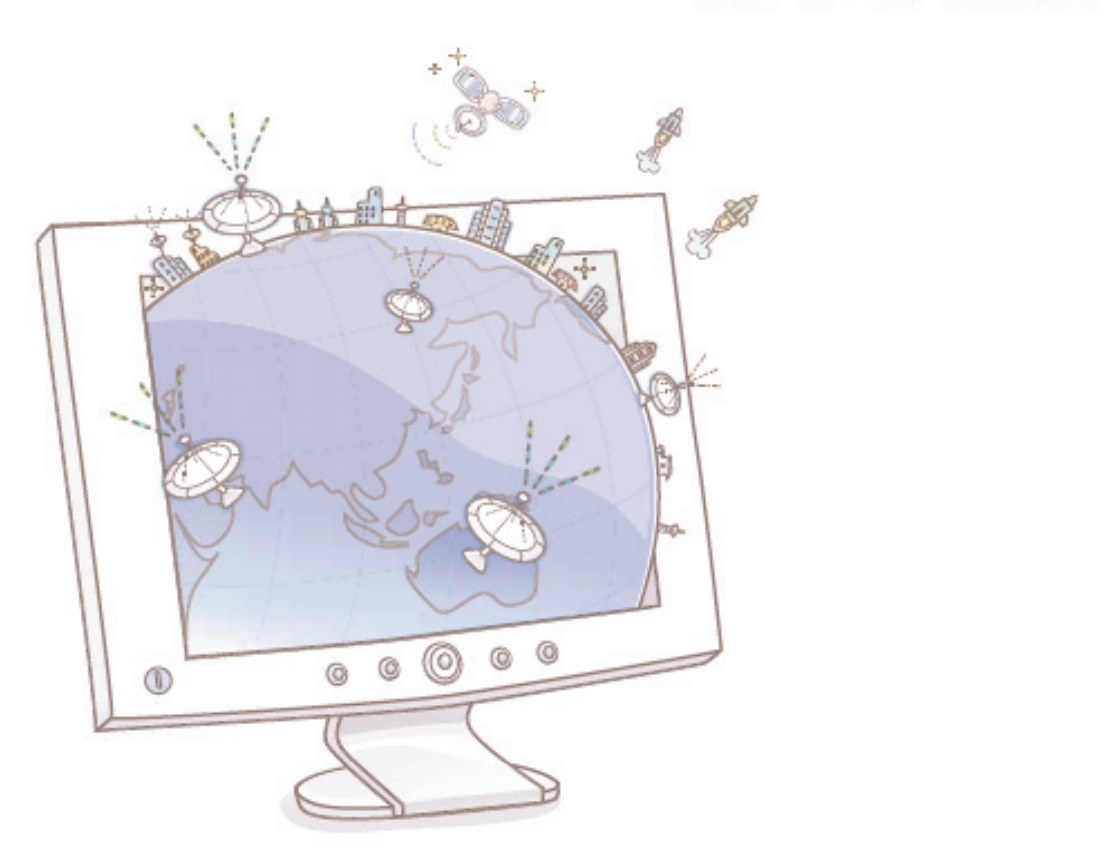

## 01 물리적 저장 모델 비교

테이블 스페이스 비교

**Unit 07** 

Point <>>> Ord는 오라클과 DB2의 계층적 물리적, 논리적 구조를 비교한 그림입니다.

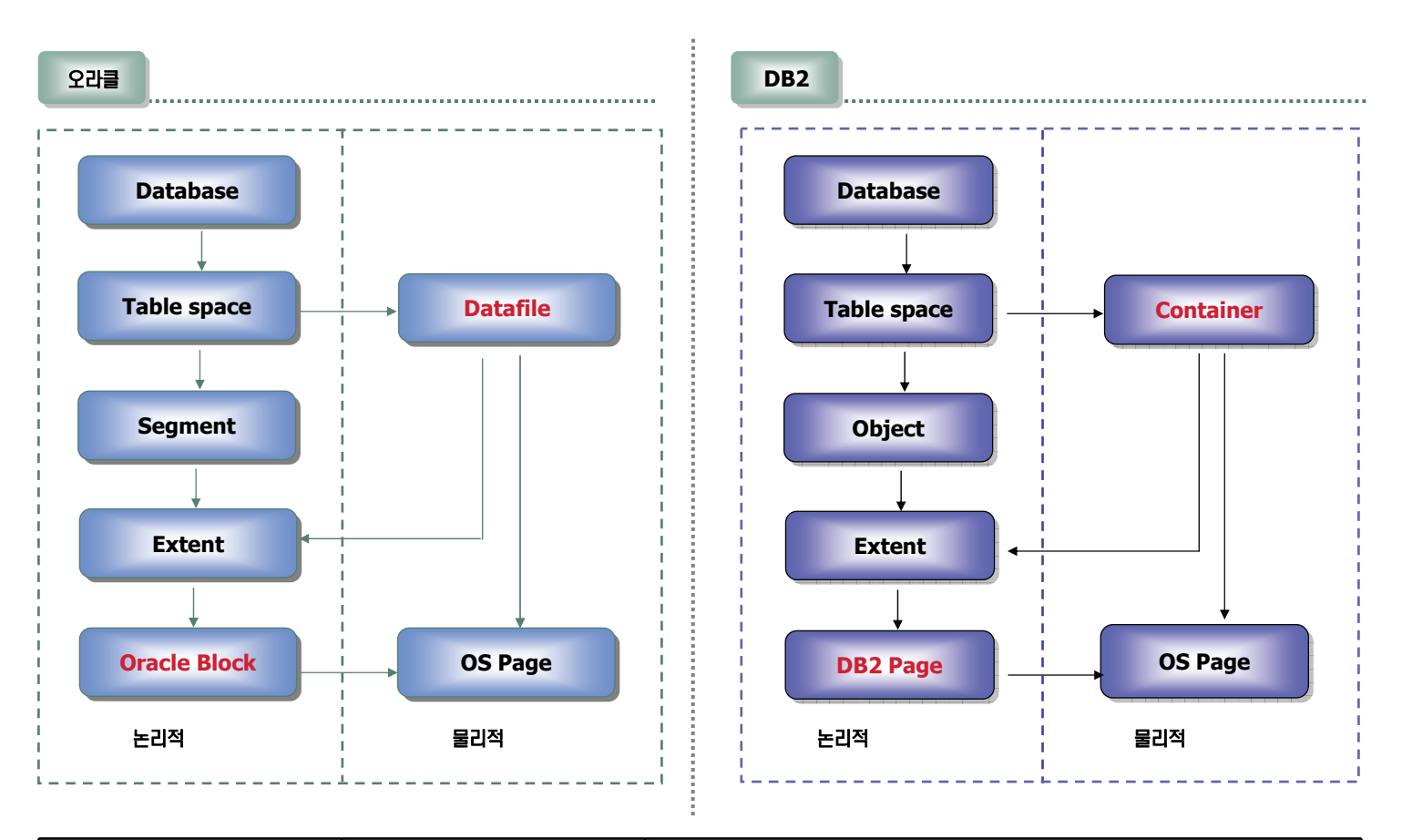

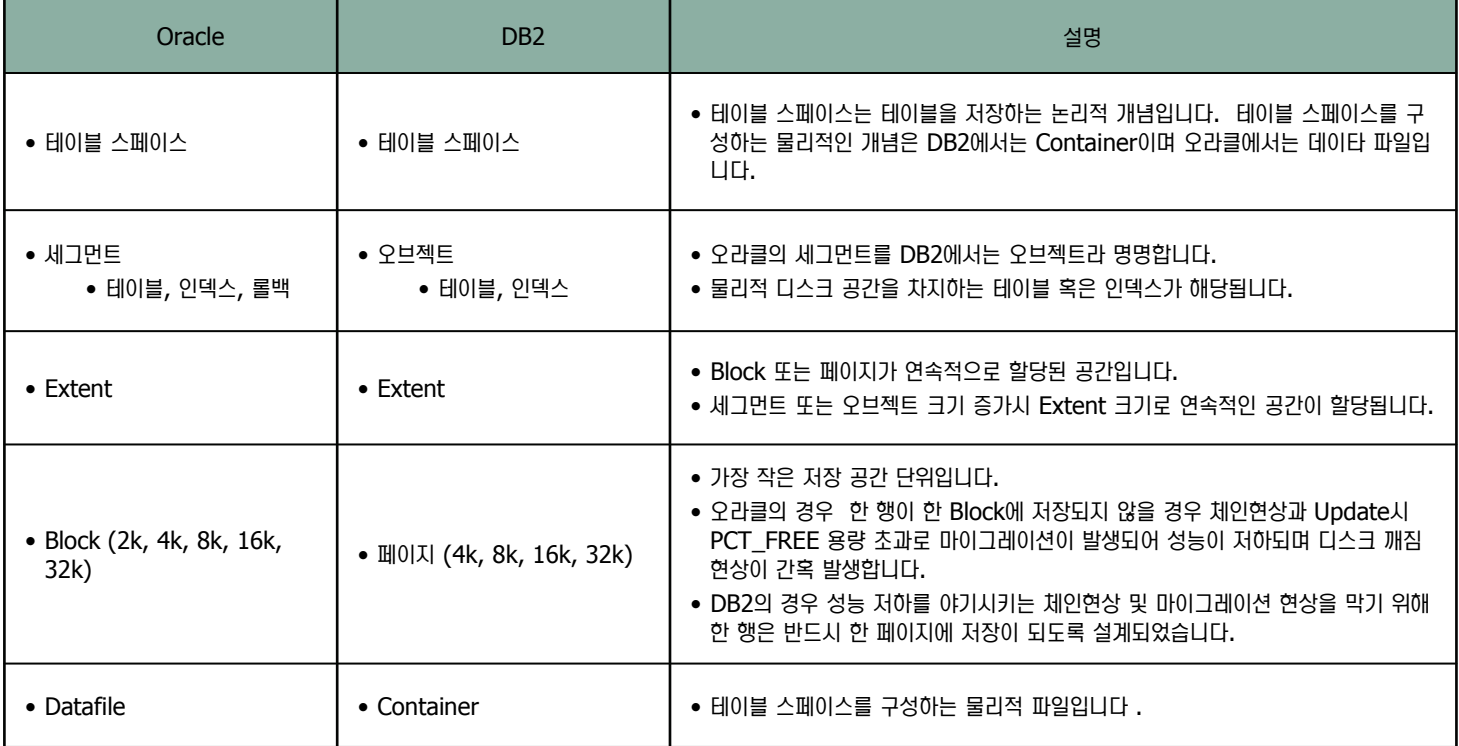

**02**

## 테이블 스페이스 관리 비교

테이블 스페이스 비교

Point <mark>∕ ≫ 데이타베이스의 데이타는 물리적 공간에 저장됩니다. 오라클에서는 이러한 물리적 저장 공간을 데이터 파일이라 아며 DB2에서는 컨테이</mark> 너라 합니다. 테이블 스페이스는 이러한 물리적 저장공간의 집합에 대한 논리적 개념입니다.

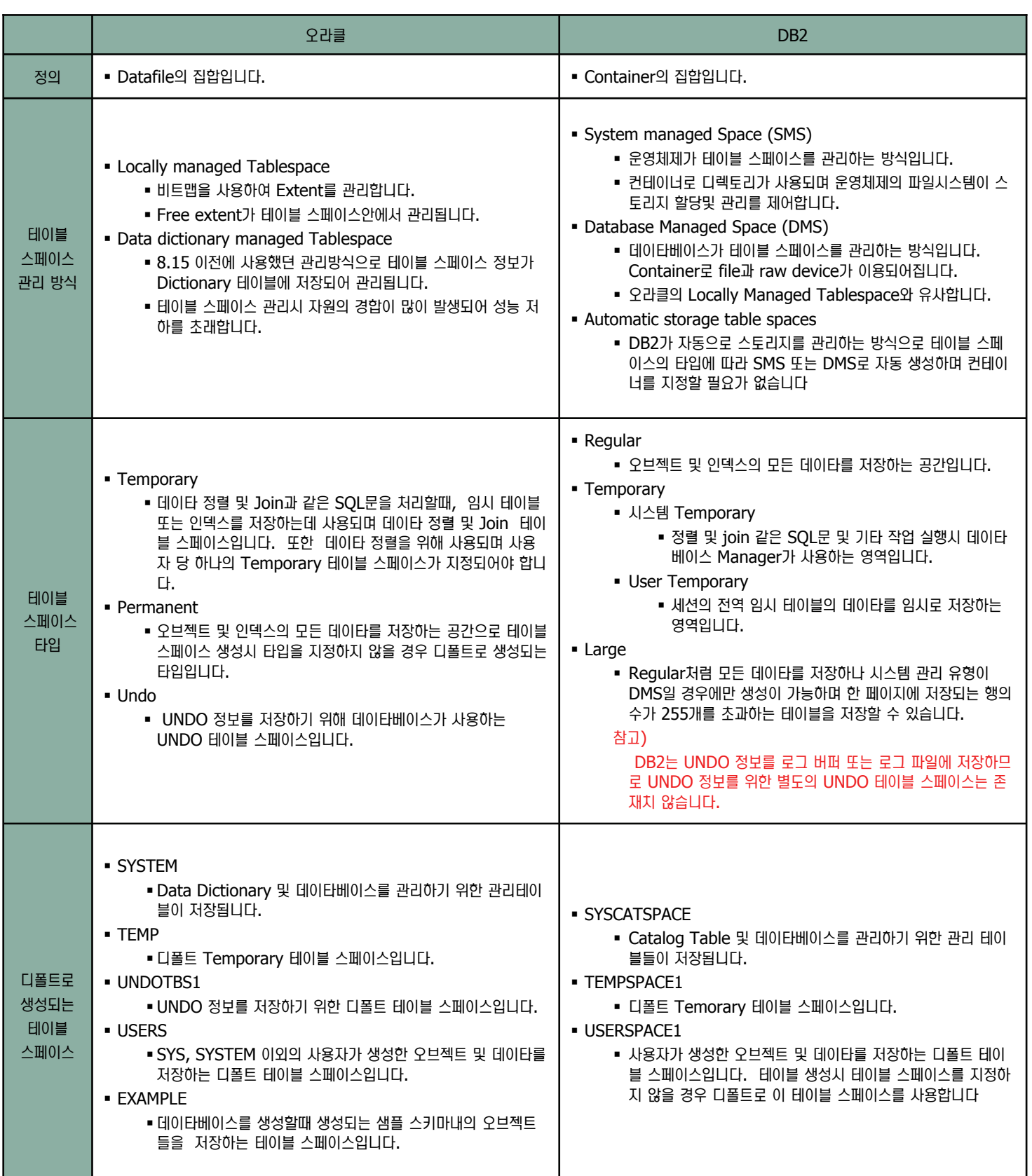

## O3 테이블 스페이스 관리 명령어 비교

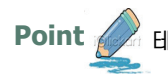

◎ 테이블 스페이스 생성, 변경 및 삭제, 그리고 테이블 스페이스의 정보를 조회하는 명령어를 비교한 표입니다.

#### 데이블 스페이스 명령어 비교

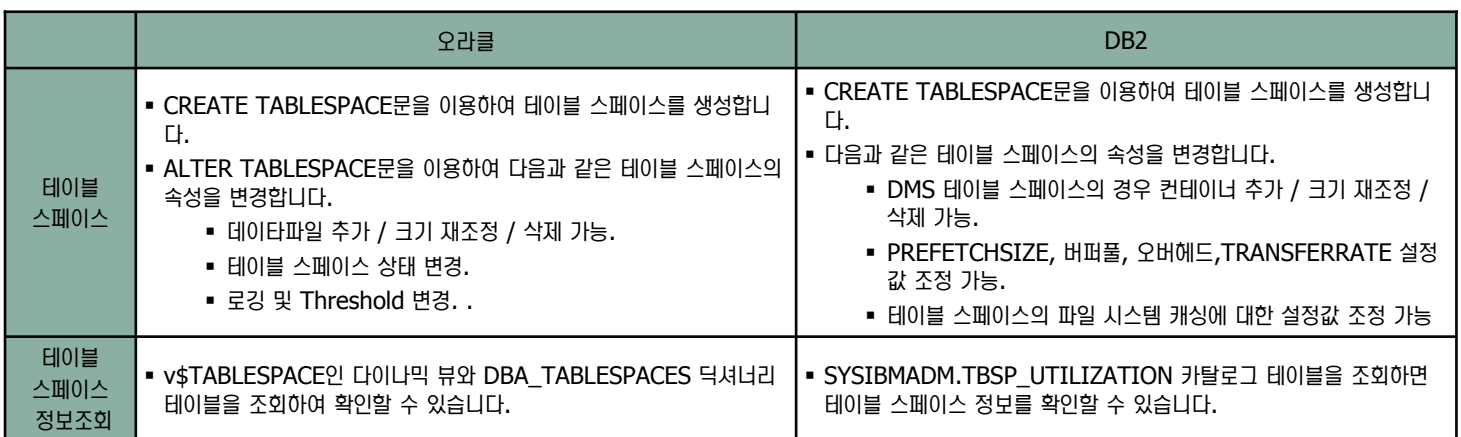

#### 예문

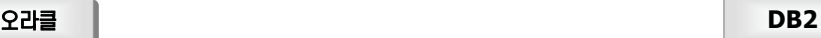

**테이블 스페이스 생성 :** 

SQL> CREATE TABLESPACE amj\_ts DATAFILE '/tbs/amj\_ts1.dbf' SIZE 10M;

#### 테이블 스페이스 변경 :

SQL> ALTER TABLESPACE amj\_ts add DATAFILE '/tbs/amj\_ts2.dbf' SIZE 10M;

 $H$ 이블 스페이스 제거 :

SQL> DROP TABLESPACE amj\_ts;

#### 테이블 스페이스 정보 조회 :

SQL> SELECT ts#,name FROM v\$TABLESPACE; SQL>SELECT tablespace\_name, extent\_management, status, contents, block\_size, allocation\_type, segment\_space\_management FROM DBA\_TABLESPACES;

#### ၮ⑲ⶾ 《⑺ ┓᧲ ╮㎊ :

SQL> SELECT file#,status,block\_size FROM v\$DATAFILE; SQL> SELECT tablespace\_name, file\_name,file\_id, status,increment\_by FROM dba\_data\_files WHERE tablespace\_name =<테이블 스페이스 명>;

#### HO 블 스페이스 생성 :

db2 => CREATE TABLESPACE amj\_ts MANAGED BY DATABASE USING (FILE '/tbs/amj\_ts1.dbf' 300M)

#### $HI$ 이블 스페이스 변경 :

db2 => ALTER TABLESPACE amj\_ts ADD ( file '/tbs/amj\_ts2.dbf' 300M)

**테이블 스페이스 제거 :** 

db2 => DROP TABLESPACE amj\_ts

#### 테이블 스페이스 정보 조회 :

db2 => list tablespaces [ show detail ]  $db2$  => SELECT tbsp\_id as id, substr(tbsp\_name,1,20), tbsp\_type, tbsp\_content\_type, tbsp\_state FROM SYSIBMADM.TBSP\_UTILIZATION

#### 컨테이너 정보 조회 :

- db2 => list tablespace containers for <Tablespace ID>
- [ show detail ]  $db2 \Rightarrow$  SELECT substr(tbsp\_name,1,20), int(tbsp\_id) as tid, substr(container\_name,1,25) as cont\_name, int(container\_id) as cid, container\_type, int(total\_pages) as tot\_pages FROM SYSIBMADM.CONTAINER\_UTILIZATION WHERE tbsp\_id = <테이블 스페이스 ID>

### **DB2 DMS vs SMS 비교 04**

Unit 07

**Point**  DB2 테이블 스페이스 관리방식은 DMS와 SMS가 있습니다. 이곳에서는 두 관리방식의 차이점 및 장점에 대해 살펴보도록 합니다.

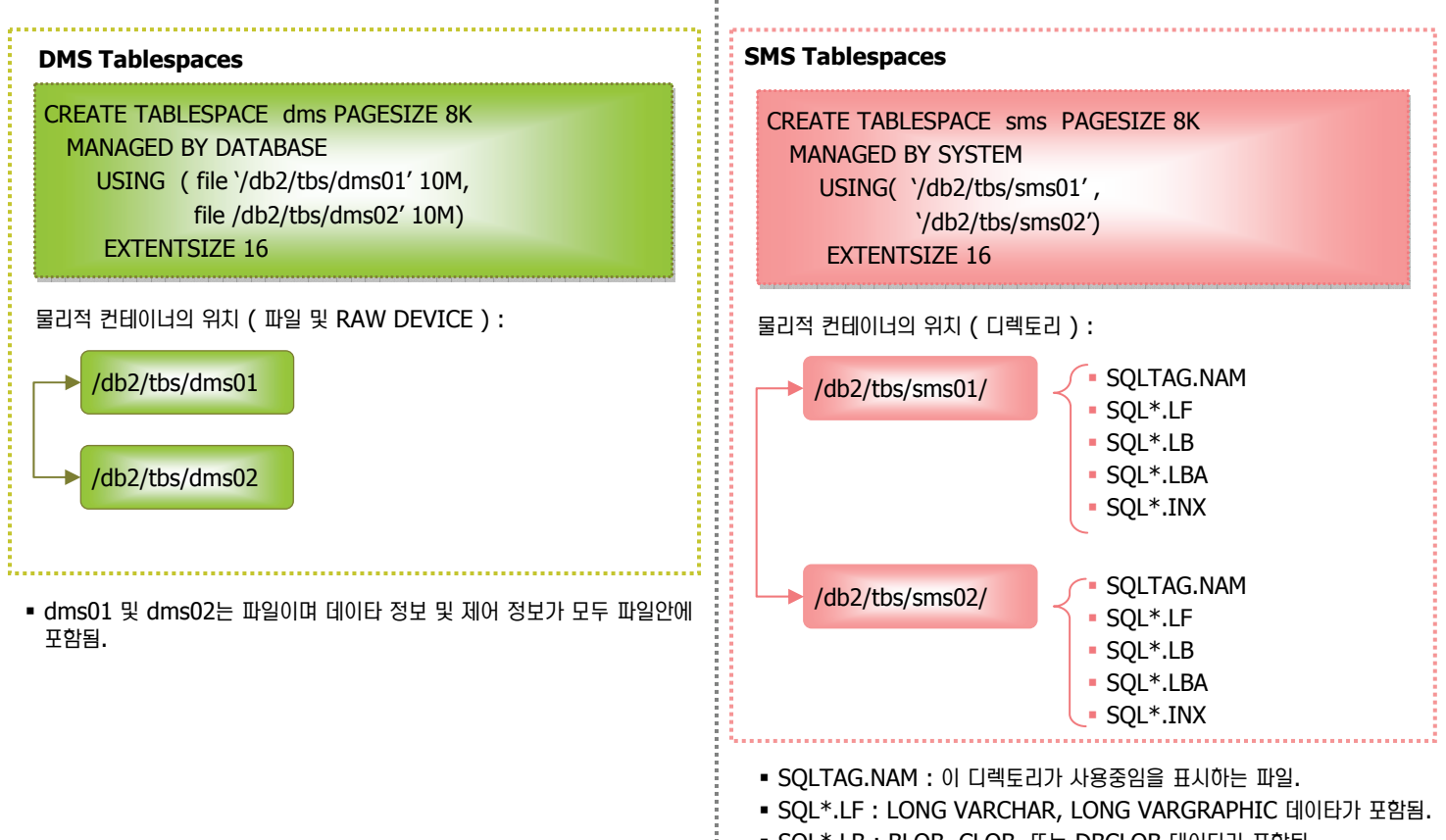

• SQL\*.LB : BLOB, CLOB, 또는 DBCLOB 데이타가 포함됨.

■ SQL\*.LBA : SQL\*.LB 파일의 할당 정보 및 Free 정보가 포함됨.

 $\blacksquare$  SQL\*.INX : 인덱스 테이블 데이타가 포함됨.

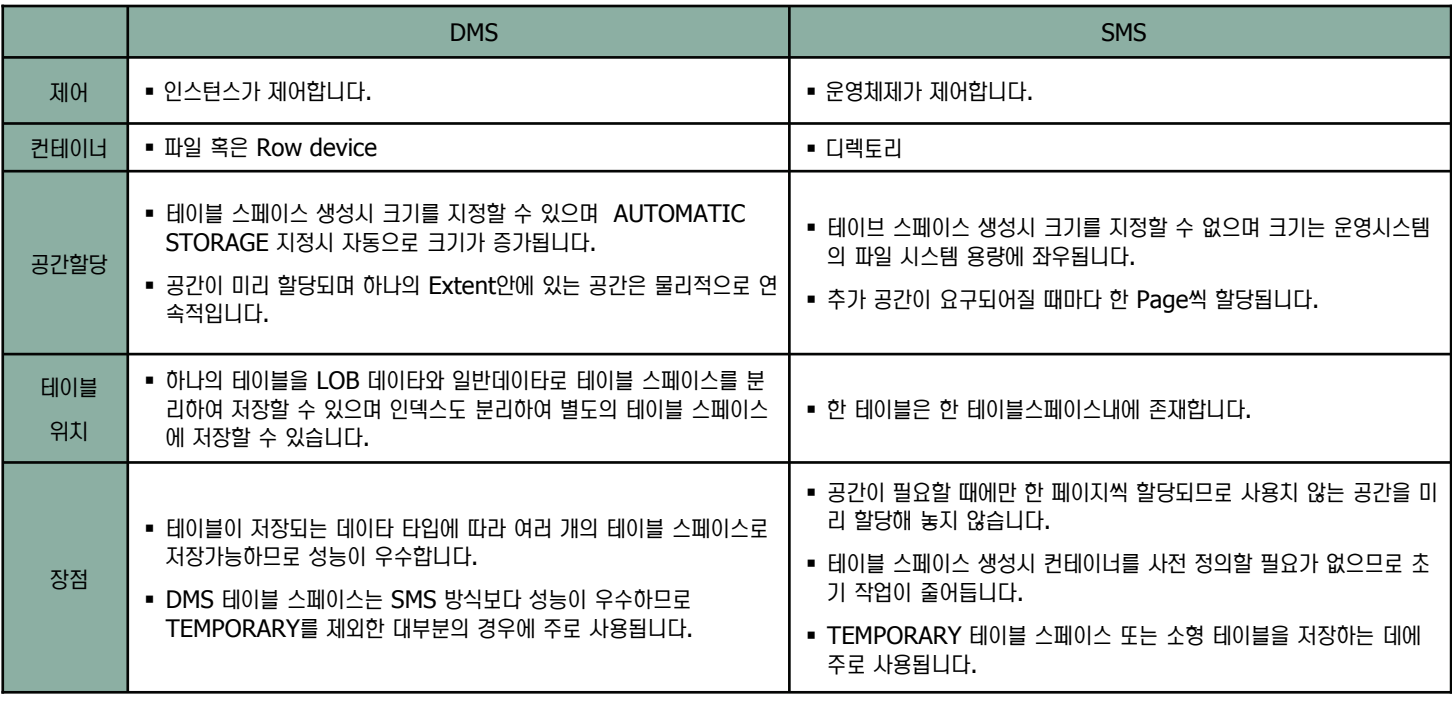

### **DB2의 PAGESIZE 및 EXTENT SIZE 05**

테이블 스페이스 비교

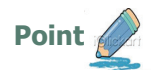

Unit 07

**Point <u>A</u> DB2**의 데이타 입출력의 기본 단위인 페이지와 데이타를 저장할때 할당되는 기본 단위인 Extent 를 알아보도록 합니다.

#### 페이지 정의

- 버퍼풀 및 테이블 스페이스의 입출력 단위로 한 행은 여러 개의 페이지에 나누어 저장될 수 없습니다. 이는 오라클의 체인 또는 마이그레이션으로 인한 성 능 저하 현상을 사전에 방지하기 위한 조치입니다.
- 한 행은 여러 개의 페이지로 나누어 저장될 수 없습니다.
- Random 하게 데이타를 읽고 쓰는 OLTP 응용프로그램의 경우 PAGESIZE를 작게 하여 버퍼풀에 원치않는 데이타를 올려놓지 않도록 하는 것이 성능 향상에 도움이 됩니다.
- 한번에 연속적인 많은 행을 접근하는 DSS 응용프로그램의 경우 I/O 요청을 줄이기 위해 보다 큰 PAGESIZE가 유리합니다. 하지만 만약 한 행의 길이가 PAGESIZE/255 보다 작을 경우에는 좀 더 작은 PAGESIZE가 적합합니다.

#### 테이블 제한 사항

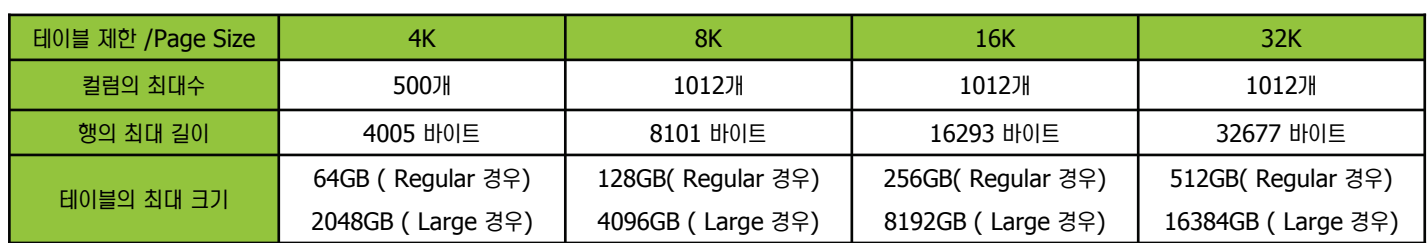

#### **EXTENT 정의**

- 데이타베이스 관리 프로그램이 라운드 로빈 방식으로 데이타를 골고루 분배하기 위해 테이블 스페이스내의 모든 Container들에게 돌아가면서 EXTENT 크기만큼 데이타를 입력합니다.
- 데이타베이스 생성시 DFT\_EXTENT\_SZ 파라미터 또는 테이블 스페이스 생성시 EXTENTSIZE 에 값을 지정하여 Extent 크기를 지정할 수 있습니다.

#### 프리페치 정의

- 프리페치는 프리페처 프로세스가 응용프로그램이 데이타를 요구하기 전에 미리 디스크의 데이타를 검색한 후 데이타를 버퍼풀로 옮겨 놓는 방식입니다.
- 데이타 베이스 구성 매개변수인 num\_ioservers를 통해 충분한 입출력 서버를 구성할 경우 데이타의 프리페치를 사용할 수 있습니다. 또한 이를 통하여 쿼리의 성능을 크게 향상 시킬 수 있습니다.
- 프리페치 크기는 프리페처 프로세스가 한번에 읽을 페이지 수입니다. 데이타베이스 생성시 dft\_prefetch\_sz 옵션을 지정하거나 테이블 생성시 prefetchsize 옵션을 지정하면 프리페치 크기를 지정할 수 있습니다.
- 프리페치 크기는 EXTENT 크기의 배수로 지정하는 것이 가장 성능이 좋습니다.

## 06 명령어를 이용한 테이블 스페이스 생성

테이블 스페이스 비교

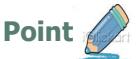

**Unit 07** 

명령어를 이용하여 DB2 테이블 스페이스를 생성합니다.

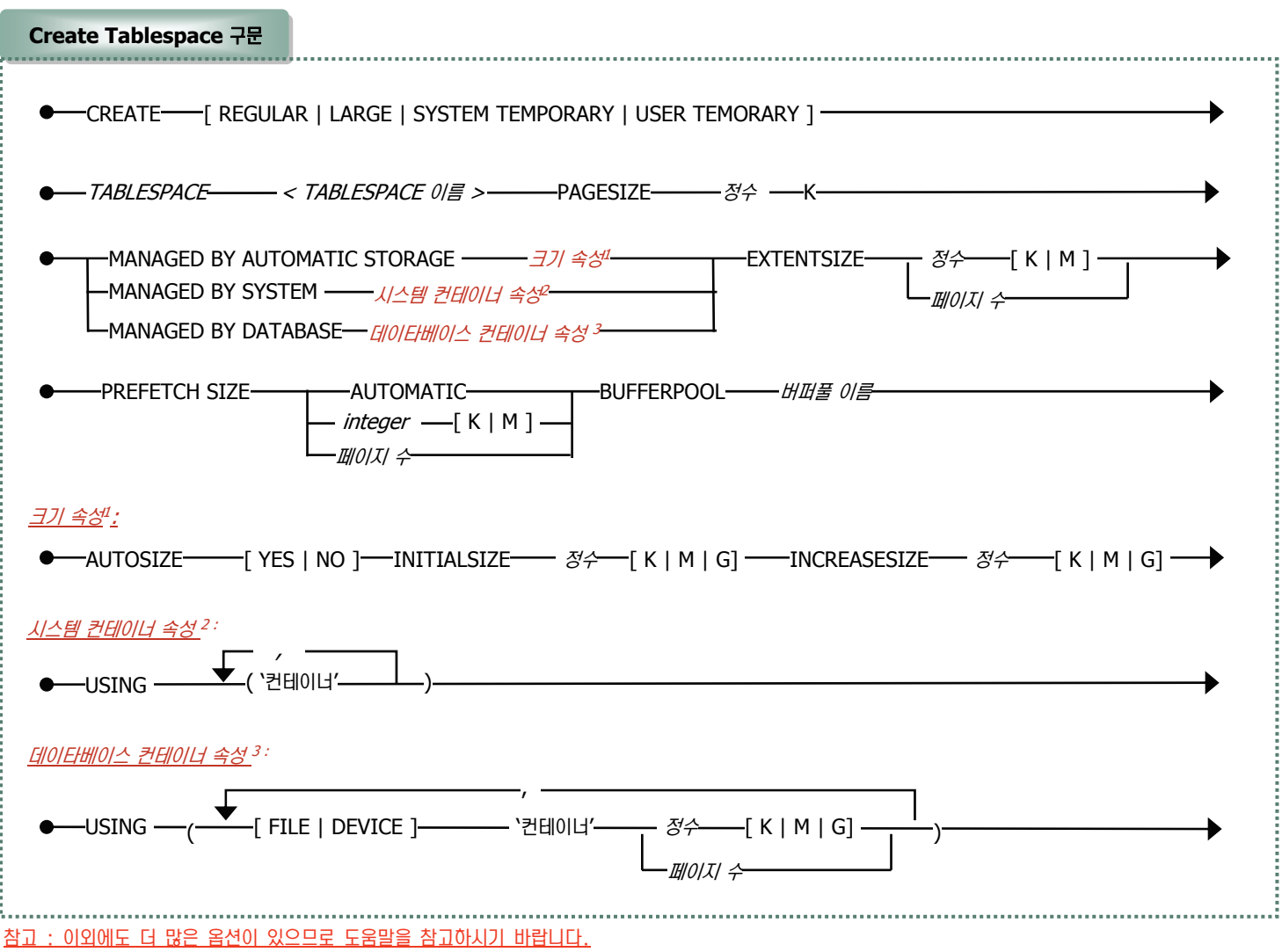

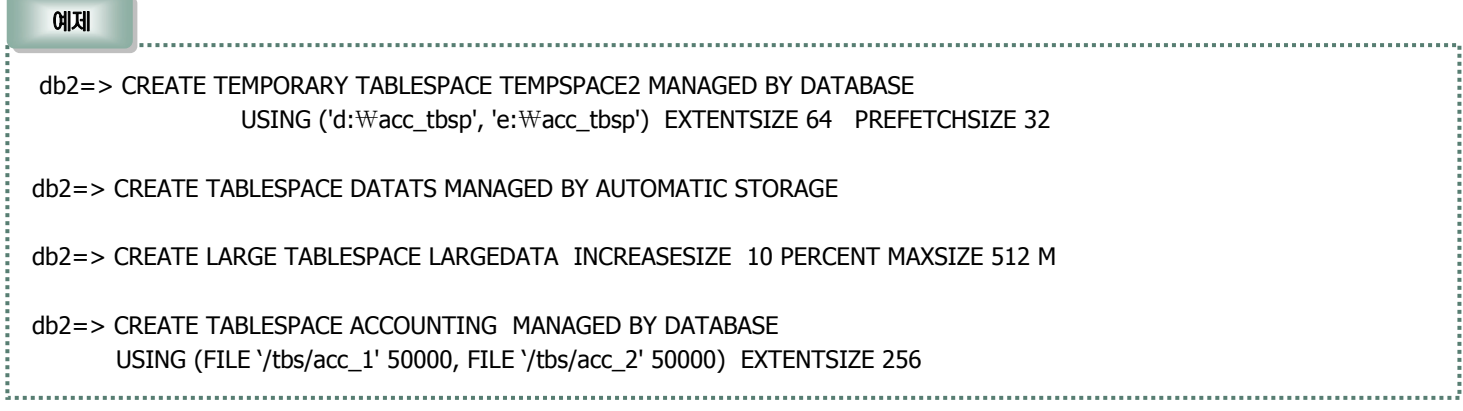

## 07 명령어를 이용한 테이블 스페이스 변경/삭제

테이블 스페이스 비교

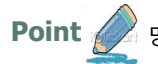

Unit 07

Point < 병령어를 이용하여 DB2 테이블 스페이스를 변경 및 삭제합니다.

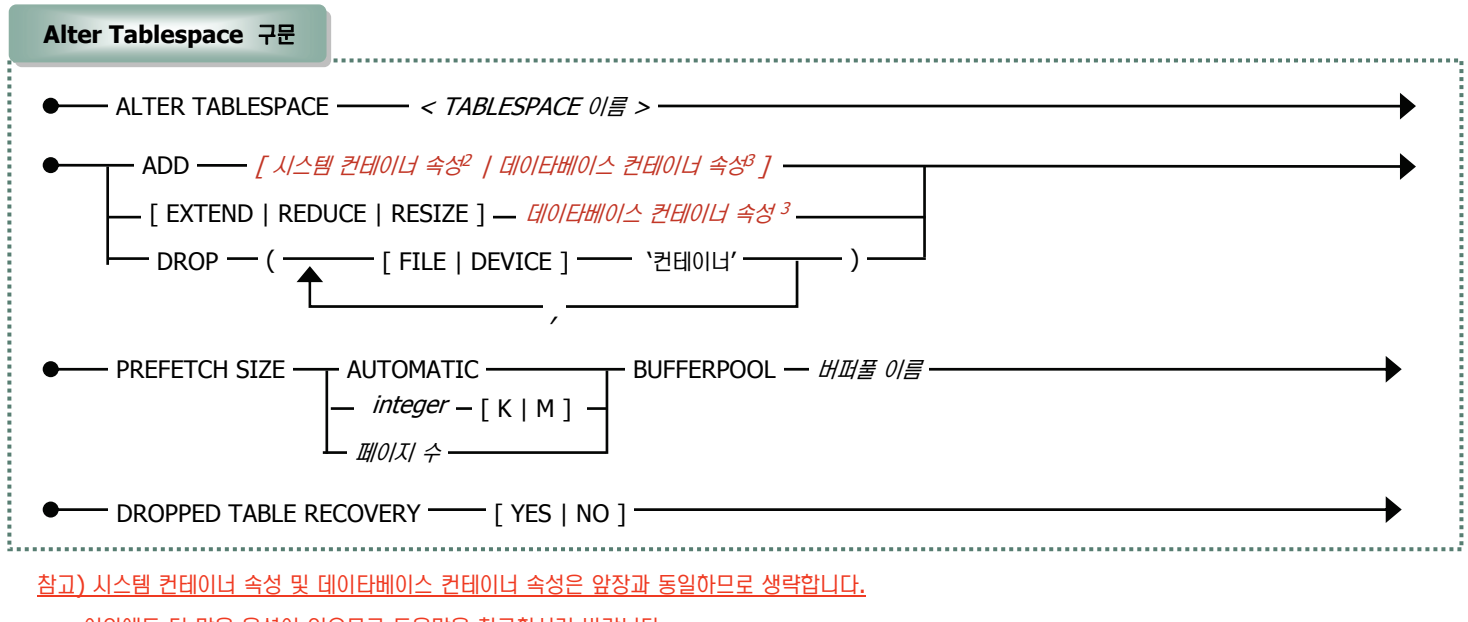

이외에도 더 많은 옵션이 있으므로 도움말을 참고하시기 바랍니다.

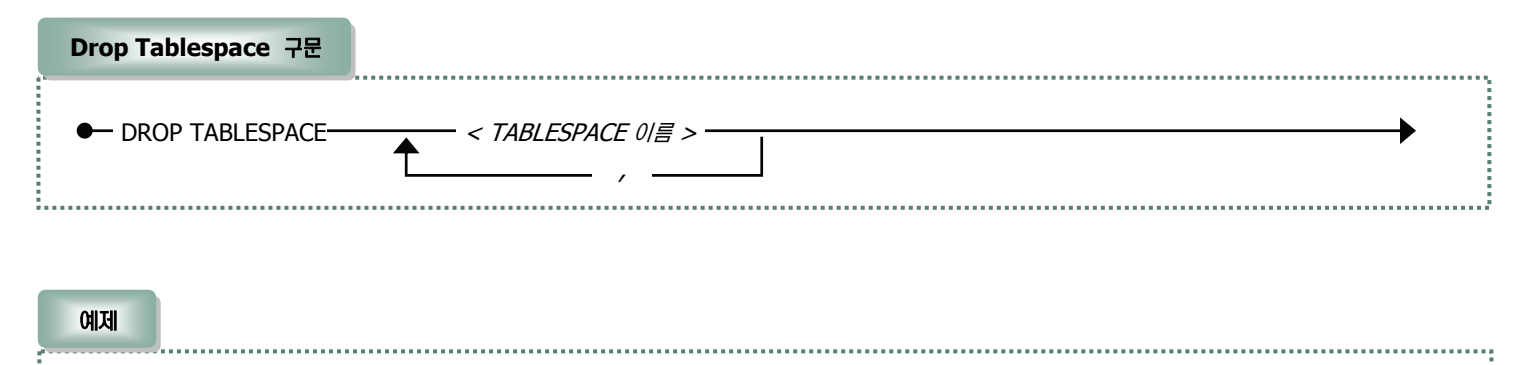

db2=> ALTER TABLESPACE PAYROLL ADD (DEVICE '/dev/rhdisk9' 10000)

db2=> ALTER TABLESPACE DATA\_TS EXTEND (ALL 1000)

db2=> ALTER TABLESPACE TS0 ADD (FILE 'cont2' 2000, FILE 'cont3' 2000) ADD (FILE 'cont4' 2000) EXTEND (FILE 'cont0' 100) RESIZE (FILE 'cont1' 3000)

db2=> DROP TABLESPACE TS0

## 08 명령어를 이용한 테이블 스페이스 조회

테이블 스페이스 비교

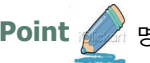

**Unit 07** 

**Point ( 영령어를 이용하여 DB2 테이블 스페이스 정보를 조회할 수 있습니다.** 

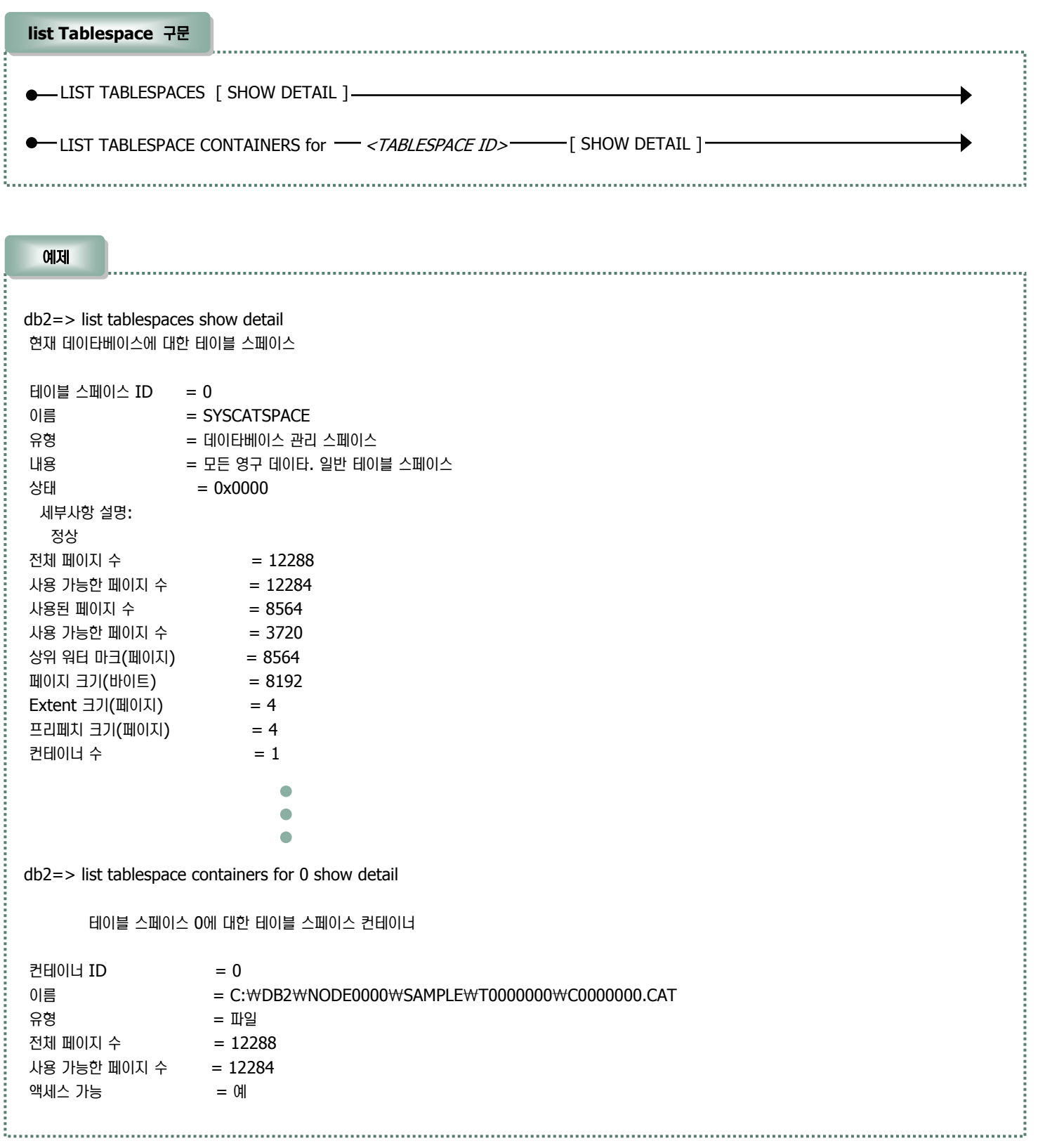

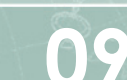

## 지어센타를 이용한 테이블 스페이스 생성

÷.

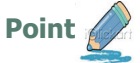

제어센타를 이용하여 테이블 스페이스를 생성합니다.

1. 제어센타를 실행하는 명령어인 "db2cc" 명령어를 명령창에서 실행한 후 아래와 같은 화면이 나타나면 "모든 데이타베이스 => Sample => 테이 블 스페이스" 를 선택한 후 오른쪽 버튼을 눌러 작성을 클릭합니다.

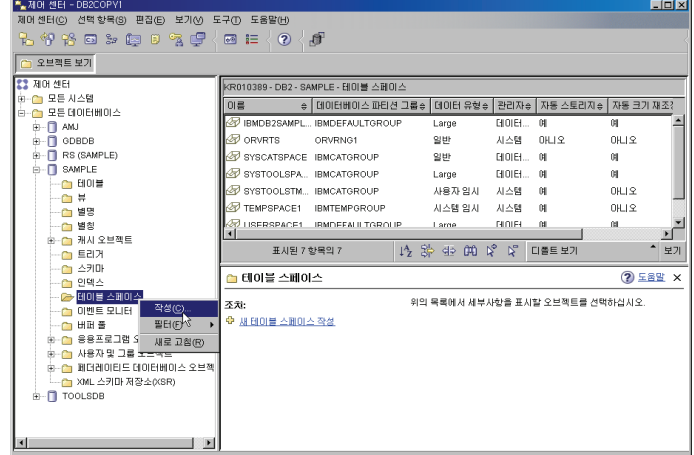

2. 테이블 스페이스의 이름을 지정한 후 스토리지를 자동으로 관리할 것인지 수동으로 관리할 것인지 지정합니다.

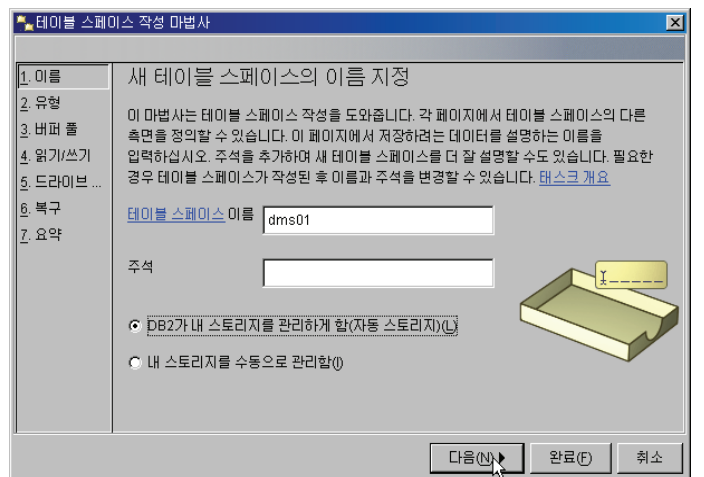

3. 테이블 스페이스에 저장할 데이타에 따라 테이블 스페이스의 유형이 달라집 니다. 일반 데이타를 저장할 경우 "일반" 을 선택합니다.

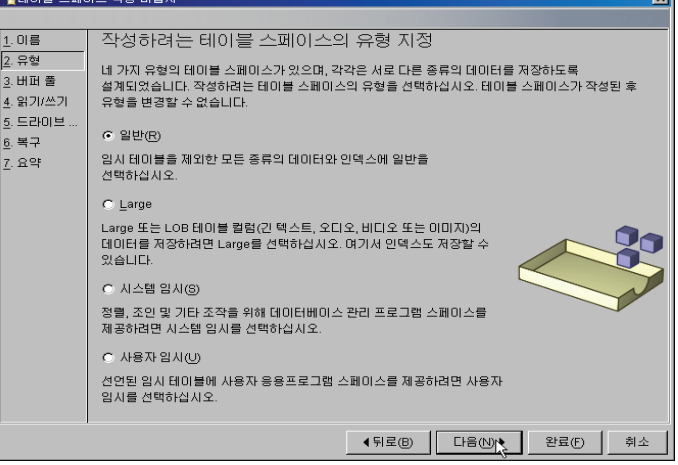

4. 앞에서 설명드린 것처럼 테이블 스페이스별로 버퍼풀을 지정할 수 있습니다. 현재 데이타베이스내에 존재하는 기존의 버퍼풀을 지정할 수도 있으며 새로 작성하는 테이블 스페이스의 전용 버퍼풀을 새로 작성할 수도 있습니다. 이곳에서는 "작성" 버튼을 눌러 새로 작성하는 테이블 스페이스를 위한 전 용 버퍼풀을 작성하도록 합니다.

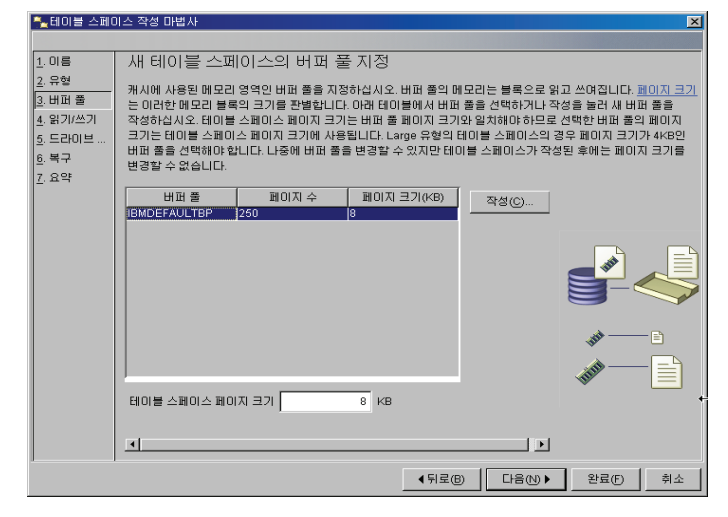

5. 새 테이블 스페이스를 위한 버퍼풀을 작성합니다. 버퍼풀 이름을 지정한 후 새로 작성하는 테이블 스페이스의 페이지 크기와 동일한 크기의 페이지 크기를 지정합니다. "자동 성능 조정 사용"을 클릭하여 데이타베이스 Manager가 워크로드에 따라 메모리 크기를 자동으로 조정하도록 합니다. 마지막으로 버퍼풀 생성시점을 바로 즉시로 지정합니다.

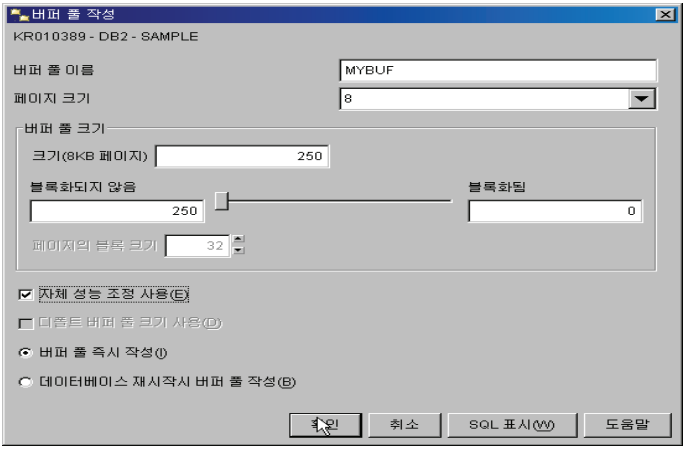

## 0 제어센타를 이용한 테이블 스페이스 생성

÷

테이블 스페이스 비교

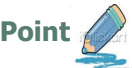

**Point** ┚⊲Ḻⶾᙺ ⑲⎧㉖⋪ ⹊⑲ᬒ ᾢゖ⑲ᾢᙺ ᷛḯ㉧࿆.

6. 데이타를 효율적으로 저장 및 읽기 위해서는 적절한 Extent 크기가 지정되 여야 합니다. 새 테이블 스페이스에 저장될 테이블들의 평균 크기를 지정 하면 Extent 및 프리페치 크기의 권장값들이 나타납니다.

▶️<br>▶️ 테이블 스페이스 작성 마법사

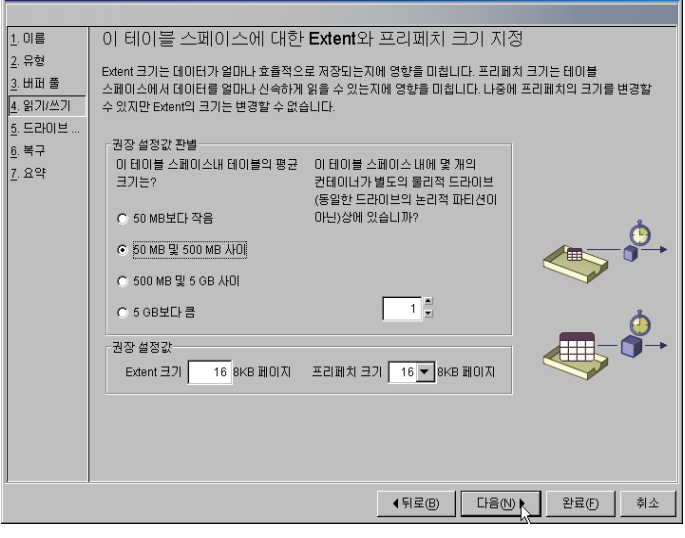

7. 스토리지의 정확한 스펙을 지정하면 SQL 옵티마이저가 성능을 향상시키기 위해 액세스 경로를 선택하는데 도움을 줍니다. 정확한 스펙을 알고 있을 경우 입력하고 알지 못할 경우에는 스토리지 유형을 선택하면 권장 스펙이 나타나므로 그 스펙을 사용하도록 합니다. **Contractor** 

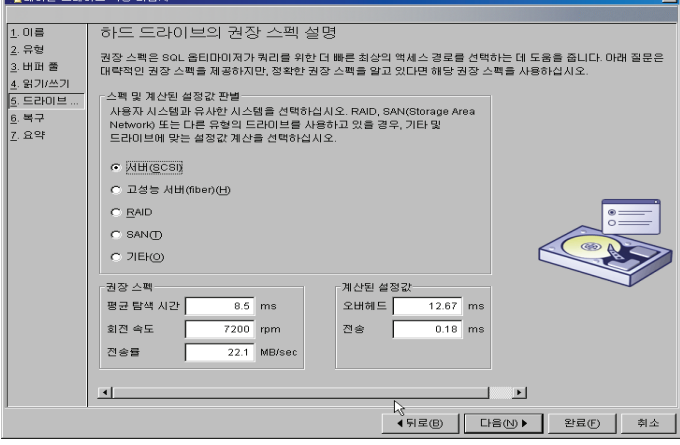

8. "삭제된 테이블 복구 사용" 옵션을 선택하면 테이블 스페이스에서 삭제한 테이블을 복구할 수 있습니다.

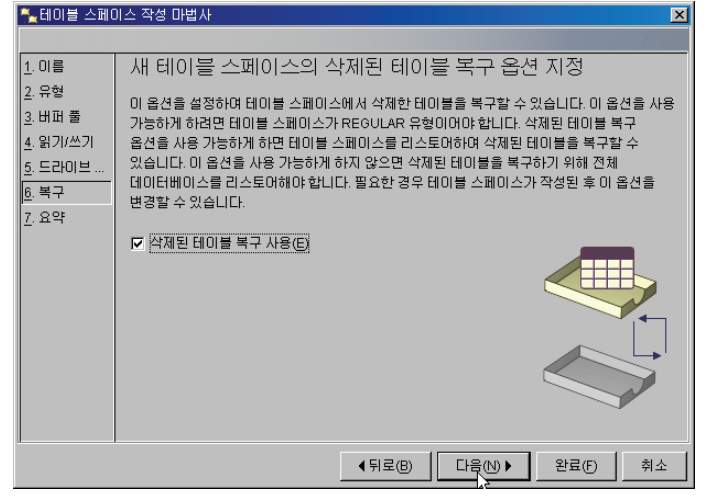

9. 이제까지 설정한 값을 확인한 후 SQL 표시 버튼을 누르면 SQL 명령문을 확인할 수 있습니다. 완료버튼을 누릅니다.

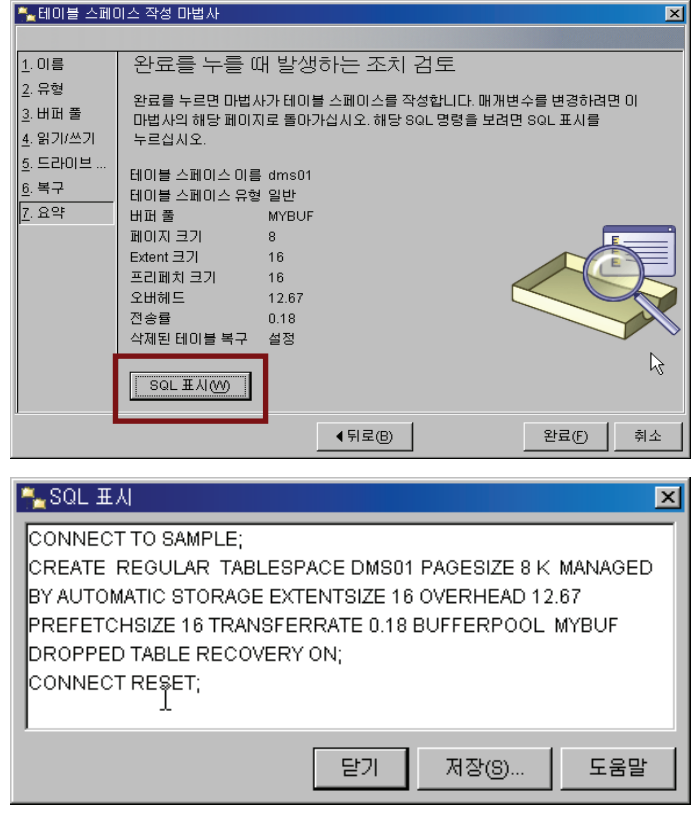

**11**

## 지어센타를 이용한 테이블 스페이스 변경

테이블 스페이스 비교

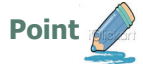

◎ 제어센타를 이용하여 테이블 스페이스를 생성합니다.

1. 제어센타에서 "테이블 스페이스"를 선택한 후 오른쪽 패널에서 앞에서 생성 한 dms01 테이블 스페이스를 선택합니다. 다시 오른쪽 버튼을 클릭한 후 변경을 선택합니다.

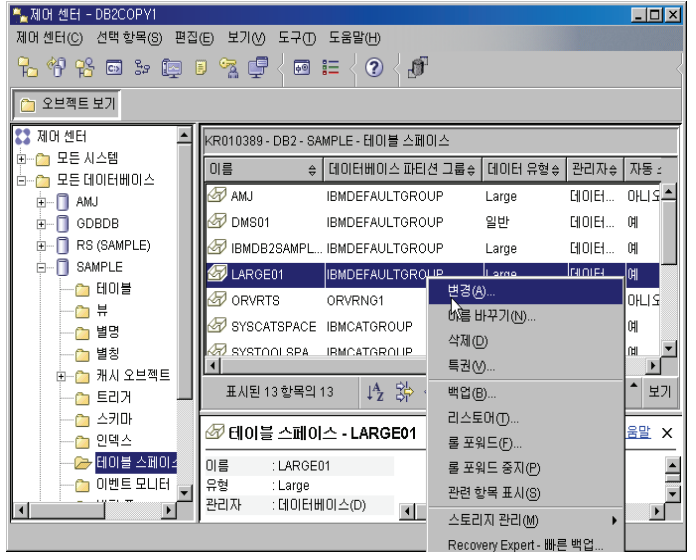

#### 2. 변경할 내용을 선택한 후 확인 버튼을 눌러 변경 사항을 적용합니다.

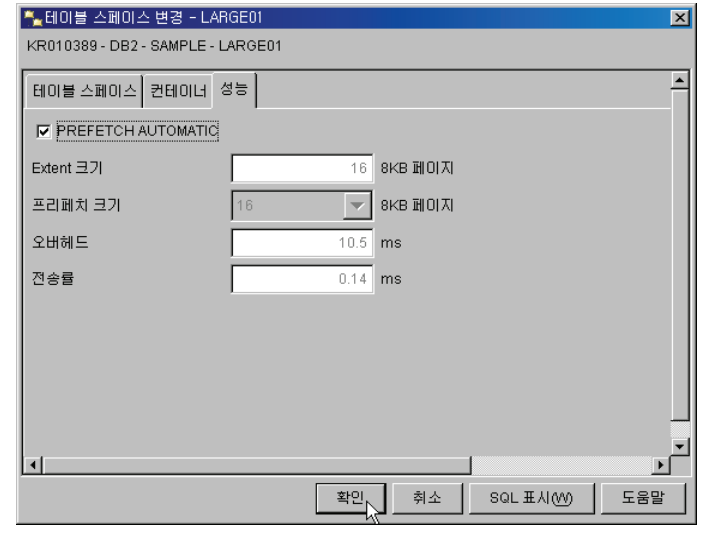

## **ⓒ** 테이블 스페이스 관련 Q/A

**Unit 07** 

- ◙ 0+래와 같은 명령어를 이용하여 테이블 스페이스를 생성하려 하는데 에러가 발생합니다. 에러 코드는 SOL0970N이며 "system attempted to write to a read-only file"이라고 나옵니다. 어떻게 조치해야 하는지요? 현재 테이블 스페이스의 컨테이너로 사용될 파일 또는 디렉토리에 테이블 스페이스를 생성하는 사용자에게 권한이 없어 발생되는 에 러입니다. OS 시스템에서 사용자에게 파일 또는 디렉토리를 사용할 권한을 부여하면 해결가능 합니다.
- ◙ 테이블 스페이스를 생성하는데 버퍼풀 에러가 발생합니다. 어떻게 해결해야 되는건지요 ? 테이블 스페이스의 페이지 SIZE가 얼마인지요? 만약 8K 로 지정하였을 경우 동일한 페이지 크기를 갖는 버퍼풀을 생성해야 합니다. 우선 동일한 페이지 크기를 갖는 버퍼풀을 생성한 후 다시 테이블 스페이스를 생성하면 됩니다.
- <u>◎</u> 오라클은 사용자마다 테이블 스페이스를 지정할 수 있습니다. DB2는 이럴 경우 어떻게 해야 되는 건지요? DB2는 오라클처럼 데이타베이스 내부에서 별도의 사용자를 생성하지 않고 OS의 사용자을 이용합니다. 이런 이유로 사용자마다 테 이블 스페이스를 지정하지 않습니다. 다만 특정 테이블 스페이스에 대한 권한을 특정 사용자에게만 부여함으로써 그 사용자만 그 테 이블 스페이스를 사용하도록 지정할 수 있습니다. 이렇게 할 경우 오라클과 유사하게 사용하실 수 있습니다.
- **©** 제가 테이블을 INT, VARCHAR(100), VARCHAR(4000) 칼럼이 포함된 테이블을 생성하려 하는데 다음과 같은 에러가 발생합니다. ERROR [42727] [IBM][DB2/LINUX] SQL0286N A default table space could not be found with a page size of at least "8192" that authorization ID "DB2" is authorized to use. SQLSTATE=42727 어떻게 해야 되는 건지요? DB2에서는 오라클의 체인 또는 마이그레이션 현상을 사전에 방지하기 위해 한 행의 크기가 페이지 사이즈보다 클 수 없게 되어 있 습니다. 위 에러는 테이블 컬럼의 총 크기가 4K 페이지보다 크고 또한 페이지 크기가 8K 인 테이블 스페이스가 없거나 사용 권한이 없어서 발생합니다. 먼저 8K인 테이블 스페이스를 생성하거나 이미 존재한다면 테이블을 생성하는 사용자에게 그 테이블 스페이스를 사용 할 권한을 부여하시면 됩니다. 이때 주의하실 점은 8K 버퍼풀도 반드시 존재해야 합니다. 만약 존재하지 않을 경우 비록 8K 페이 지 크기를 갖는 테이블 스페이스를 생성하였다 하더라도 에러가 발생합니다. 참고로 테이블 칼럼의 총 크기를 계산할 때 BLOB, CLOB과 같은 LOB형은 제외됩니다. 이 데이타 타입은 따로 저장되기 때문에 계산식에서 제외합니다.

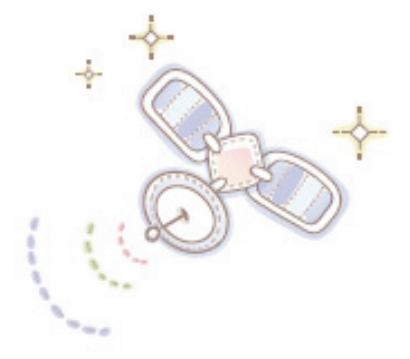

# Unit 08 : 오브젝트 비교

오래를 사용자를 위한 DB2 가이드

스키마, 테이블 및 뷰 비교 인덱스 비교 시퀀스 비교 트리거 비교 함수 비교 DB2 9.5에서 제공하는 오라클 기능 PL/SQL과 SQLPL 비교

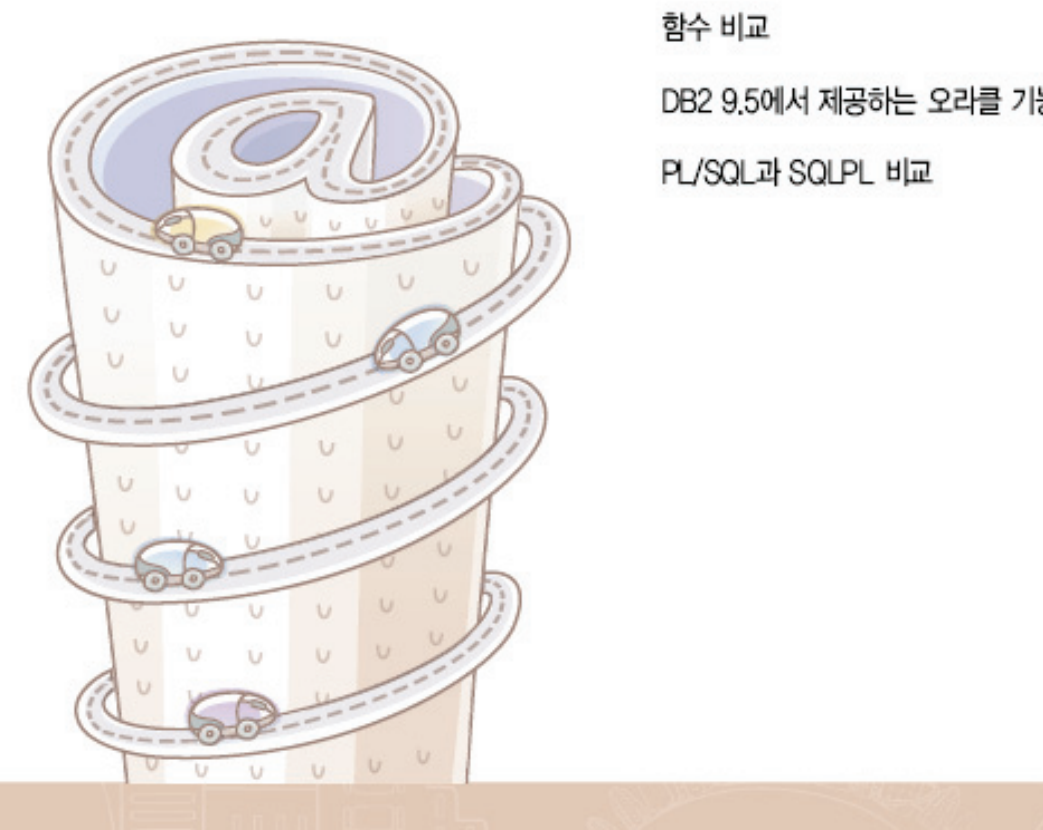

## **Unit 08** 스키마 비교 **01**

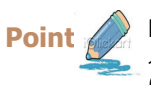

DB2와 오라클에서 스키마는 특정 사용자가 소유하는 오브젝트들의 집합입니다. 스키마 오브젝트에는 테이블, 뷰, 인덱스 및 함수, 스토어드 프로 시져등입니다. 오라클에서 스키마는 접속한 사용자와 동일한 이름으로 생성해야 합니다. 그러나 DB2에서는 일반적으로 접속한 사용자와 동일한 이름으로 생성되지만 다른 스키마 이름으로도 생성이 가능합니다.

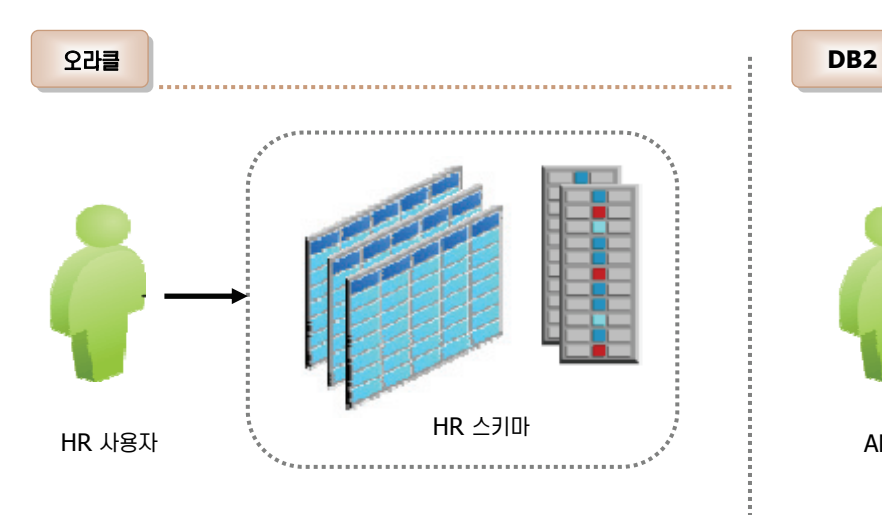

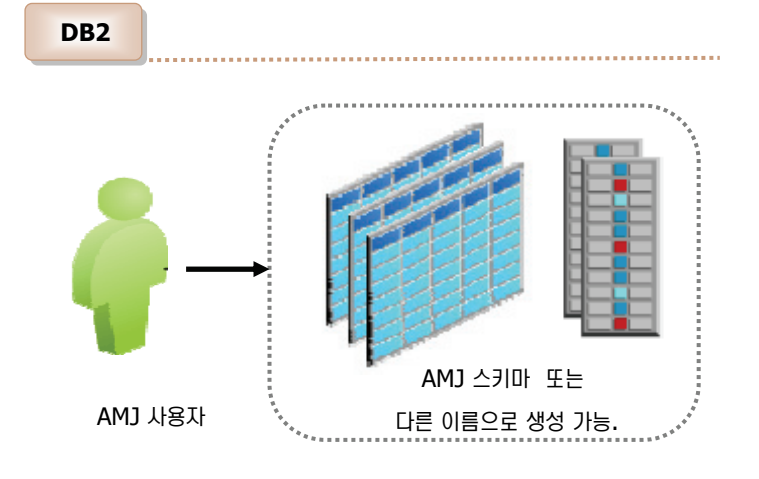

#### 스키마 비교

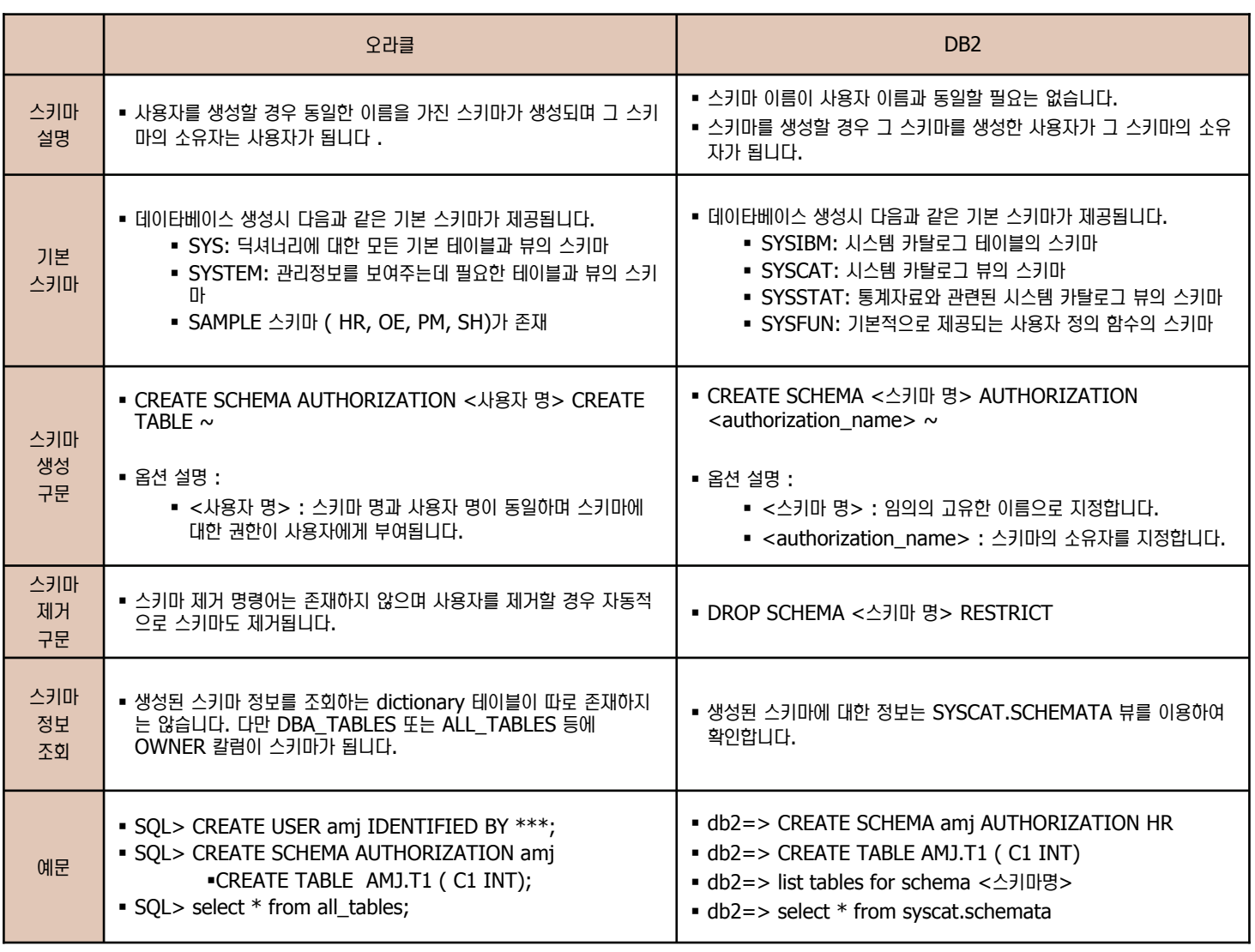

## **Unit 08** 02 테이블 및 뷰 비교

**Point** 

테이블은 데이터를 저장하는 논리적인 저장 장소이며 뷰는 하나이상의 테이블로부터 논리적으로 데이터를 추출한 부분집합으로 논리적이고 가상적 인 테이블입니다. 오라클과 DB2의 테이블 및 뷰는 거의 동일합니다.

**테이블 비교** 

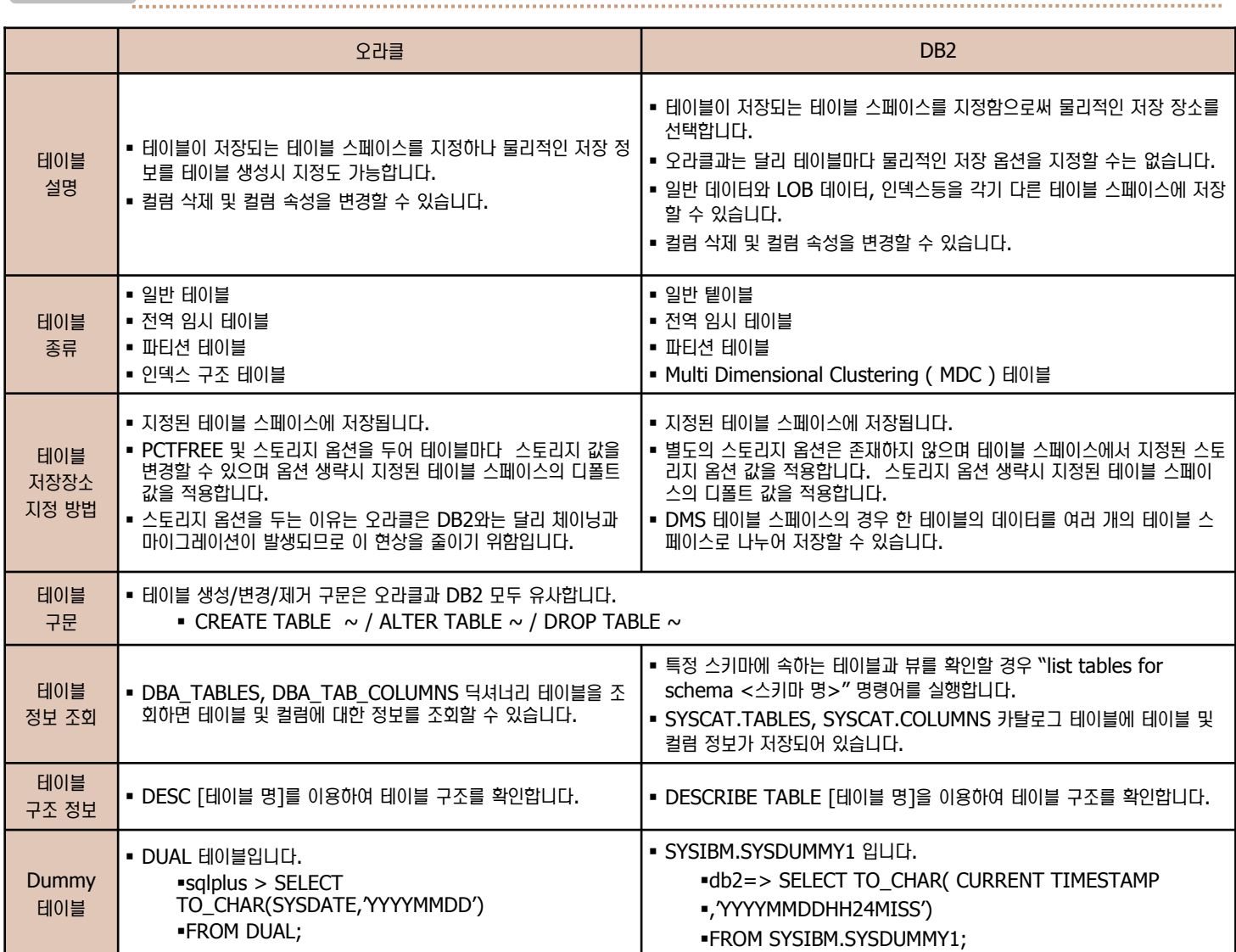

뷰 비교

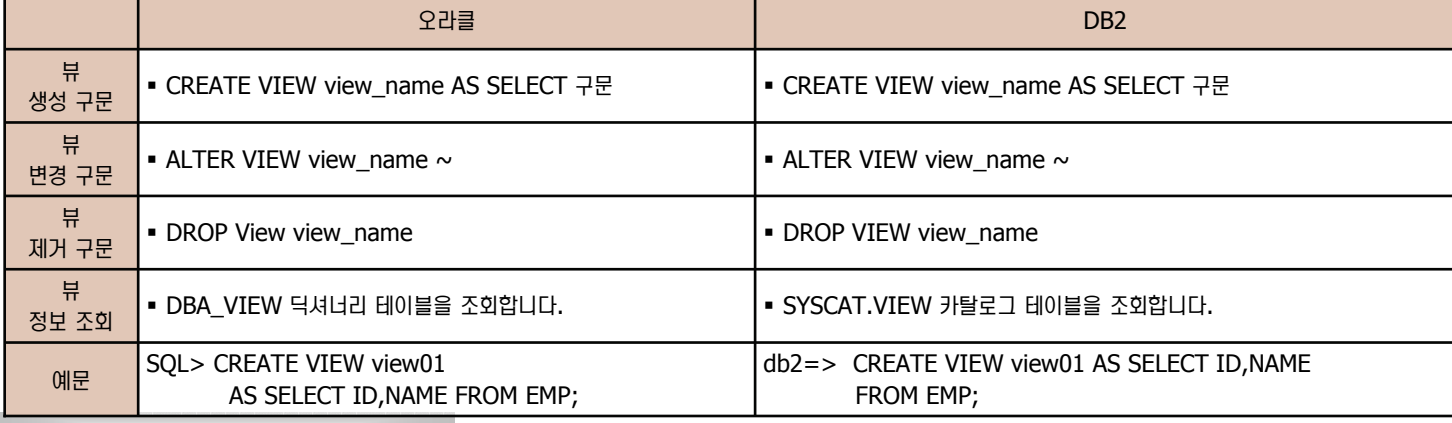

109 오라클 사용자를 위한 DB2 가이드
## 03 데이터 딕셔너리와 카탈로그 테이블 비교

**Point** 

오라클과 DB2는 모두 데이타베이스의 메타 데이터 정보를 저장하는 공간이 존재합니다. 오라클에서는 이를 데이터 딕셔너리라 하고 DB2에서는 카탈로그 테이블이라 합니다. 다음은 이러한 메타 데이터를 저장하고 관리하는 방식에 대해 비교합니다.

#### $\Omega$ 라클 딕셔너리 와 DB2 카탈로그 테이블 비교

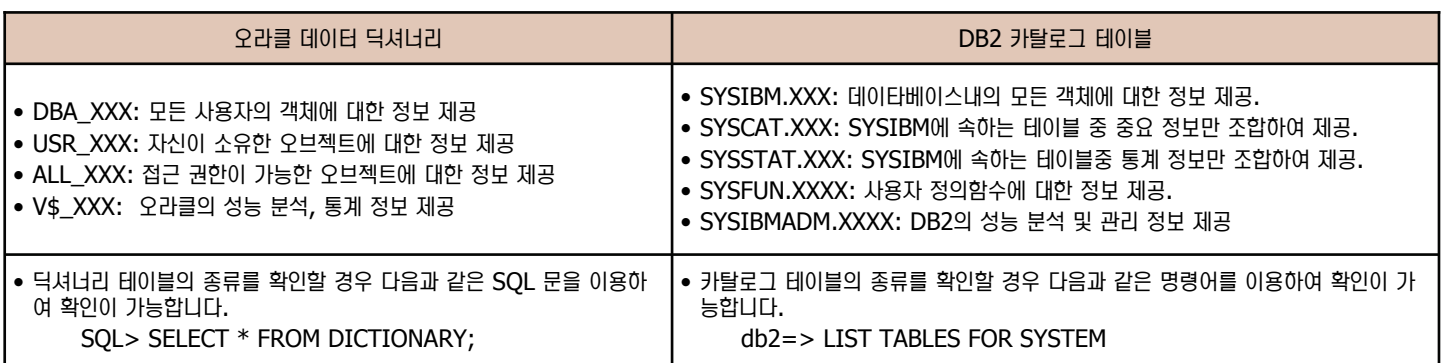

#### **테이블 비교 :**

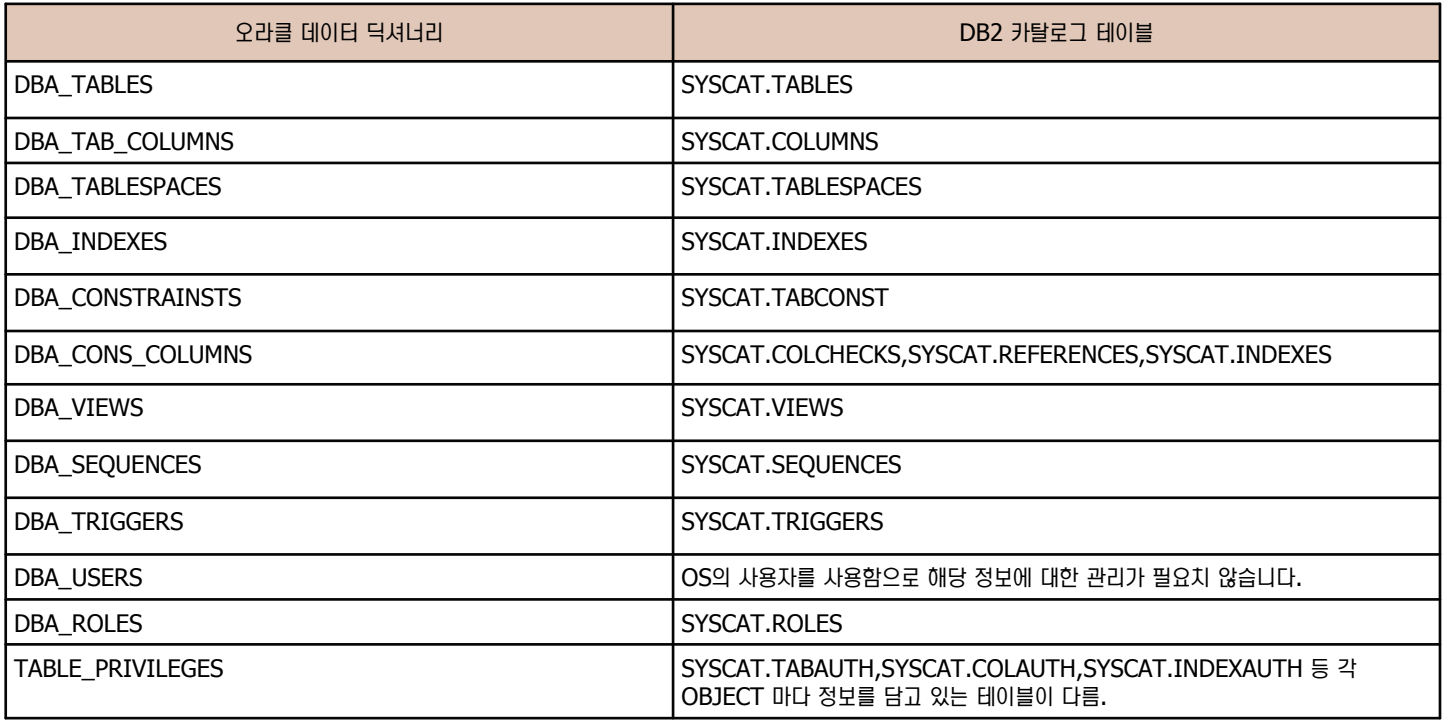

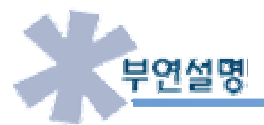

오라클의 Data Dictionary 테이블과 DB2의 Catalog Table은 데이타베이스의 메타 정보를 저장합니다. 그러나 유사한 정보를 각기 다른 테이블에 저장하고 있기 때문에 1대 1로 Mapping 하기는 어렵습니다. 위의 내용은 그 중 1대 1로 Mapping 이 가능한 테이블을 비교한 표 이므로 참고하시기 바라며 이외의 테이블에 대해서는 위의 "list tables for system" 명령어를 이용하여 카탈로그 테이블의 종류를 확인하시 기 바랍니다.

## **Unit 08** 테이블 데이터 타입 비교 **04**

**Point** 

테이블 데이터 타입은 저장되는 데이터에 따라 숫자, 문자, 시간, 날짜 등 다양한 형태의 데이터가 저장됩니다. 오라클과 DB2는 데이터의 형태에 따라 타입을 분류합니다. 다음은 오라클과 DB2 데이터 타입을 비교합니다.

**데이터 타입 비교** 

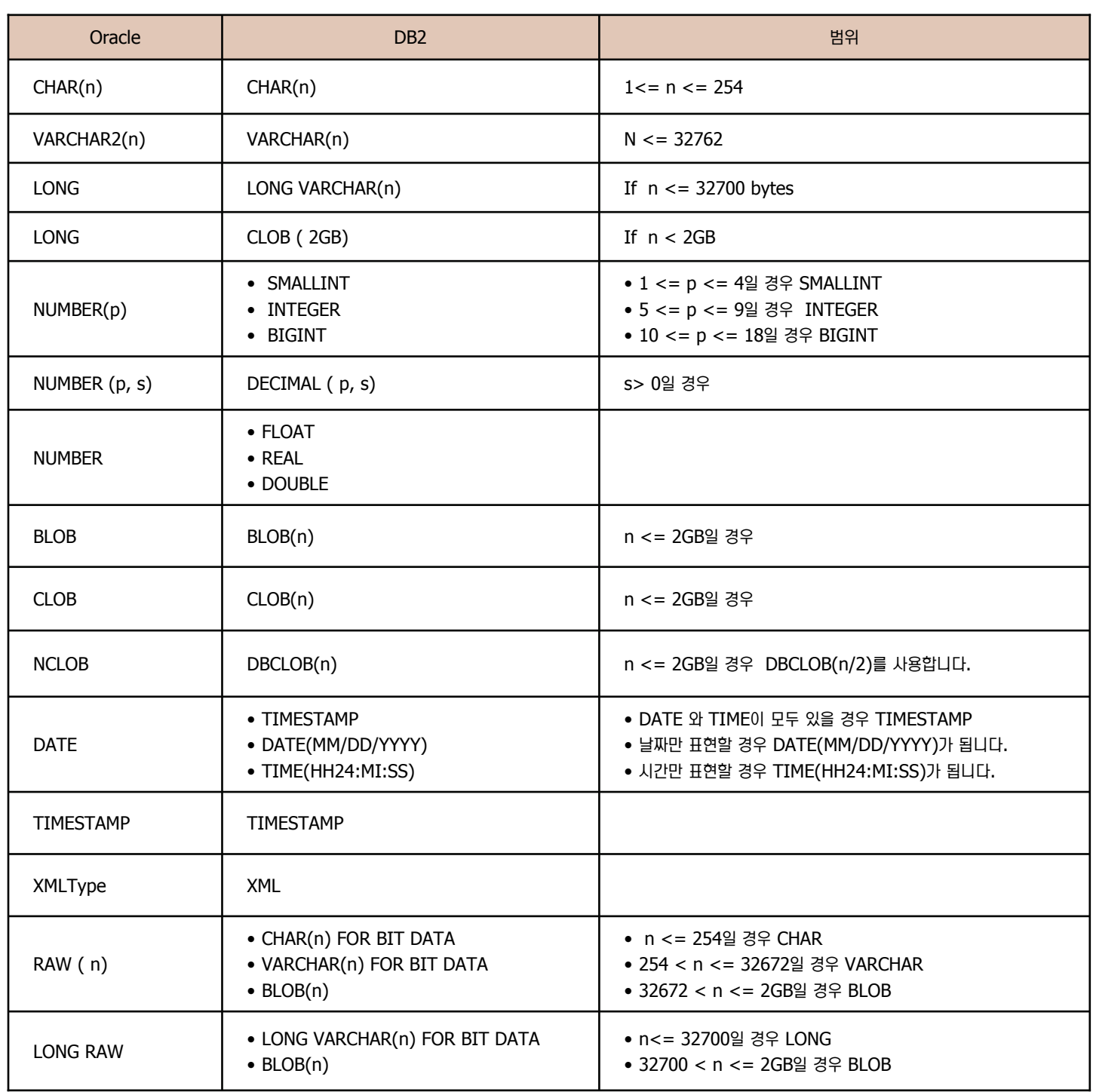

## Unit 08 05 제약 조건 비교

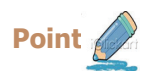

 $\sqrt{2}$ 

테이블 데이터 타입은 저장되는 데이터에 따라 숫자, 문자, 시간, 날짜 등 다양한 형태의 데이터가 저장됩니다. 오라클과 DB2는 데이터의 형태에 따라 타입을 분류합니다. 다음은 오라클과 DB2 데이터 타입을 비교합니다.

#### 지약 조건 비교

- 제약조건이란 테이블에 부적절한 자료가 입력되는 것을 방지하기 위한 여러 가지 규칙입니다. 간단하게 테이블안에서 데이터의 성격을 정의하는 것이 바 로 제약조건입니다.
	- 데이터의 무결성 유지를 위하여 사용자가 지정할 수 있는 성질 입니다.
	- 모든 CONSTRAINT는 데이터 사전(DICTIONARY)에 저장 됩니다
	- 의미있는 이름을 부여했다면 CONSTRAINT를 쉽게 참조할 수 있습니다.
	- 제약조건은 테이블을 생성할 당시에 지정할 수도 있고, 테이블 생성 후 구조변경(ALTER)명령어를 통해서도 추가가 가능합니다.
	- NOT NULL제약조건은 반드시 컬럼 레벨에서만 정의가 가능합니다.
- 오라클과 DB2에서 제공하는 제약조건의 종류로는 다음과 같습니다.
	- NOT NULL 조건 : 컬럼을 필수 필드화 시킬 때 사용합니다.
	- UNIOUE 조건 : 데이터의 유일성을 보장(중복되는 데이터가 존재할수 없습니다.) 자동으로 index가 생성됩니다
	- CHECK 조건 : 컬럼의 값을 어떤 특정 범위로 제한할 수 있습니다.
	- DEFAULT(컬럼 기본값) 지정 : 데이터 입력시에 입력을 하지 않아도 지정된 값이 입력될수 있습니다.
	- PRIMARY KEY 지정 : 기본키는 UNIQUE 와 NOT NULL의 결합과 같습니다.
	- FOREIGN KEY(외래 키)지정 : 기본키를 참조하는 컬럼 또는 컬럼들의 집합입니다.
	-

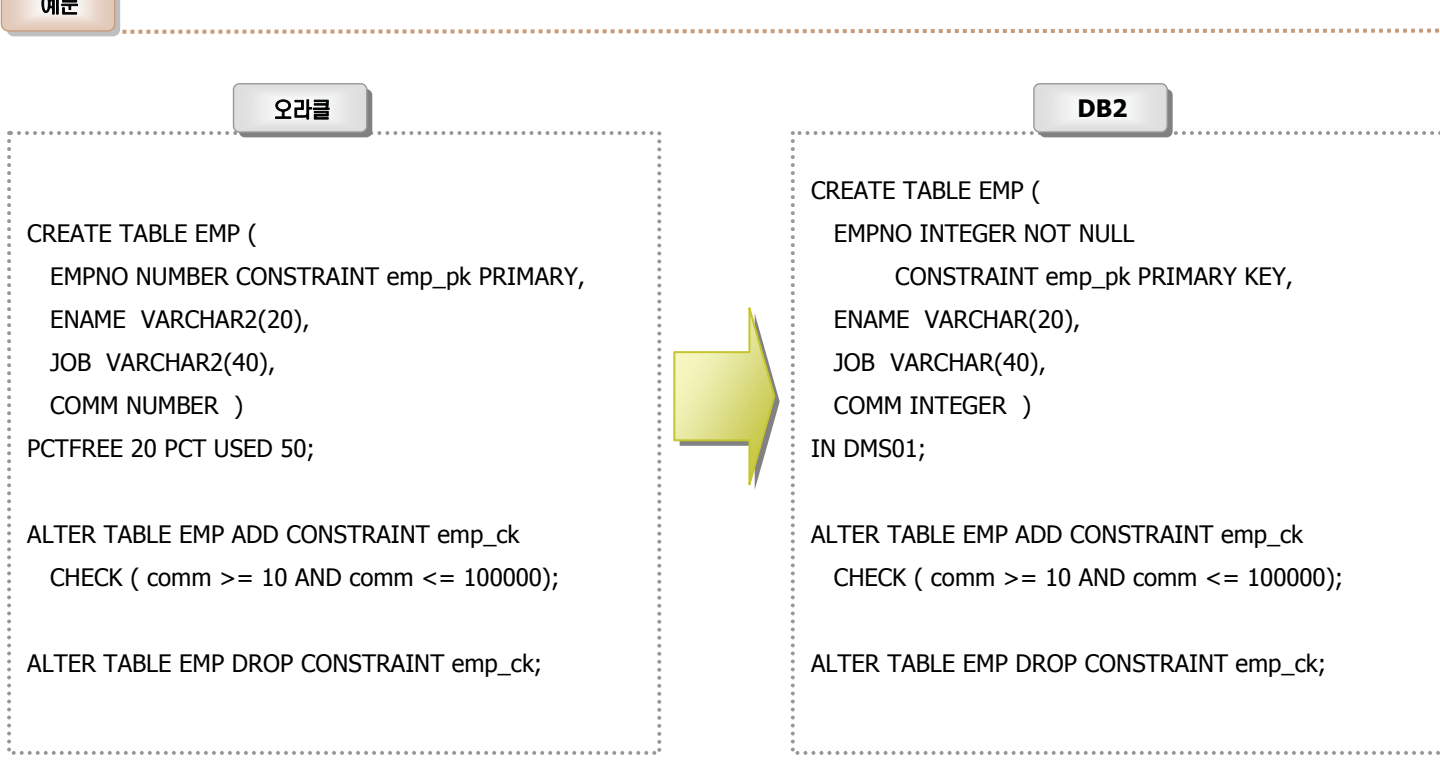

**Unit 08 06 파티션 테이블 비교** 

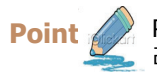

Partitioned 테이블의 특정 컬럼의 데이터를 키 값을 기반으로 파티션이라고 불리우는 스토리지 오브젝트에 나뉘어 지도록 하는 기능입니다. 오 라클과 DB2는 모두 테이블 파티션을 지원합니다.

파티션 테이블 비교

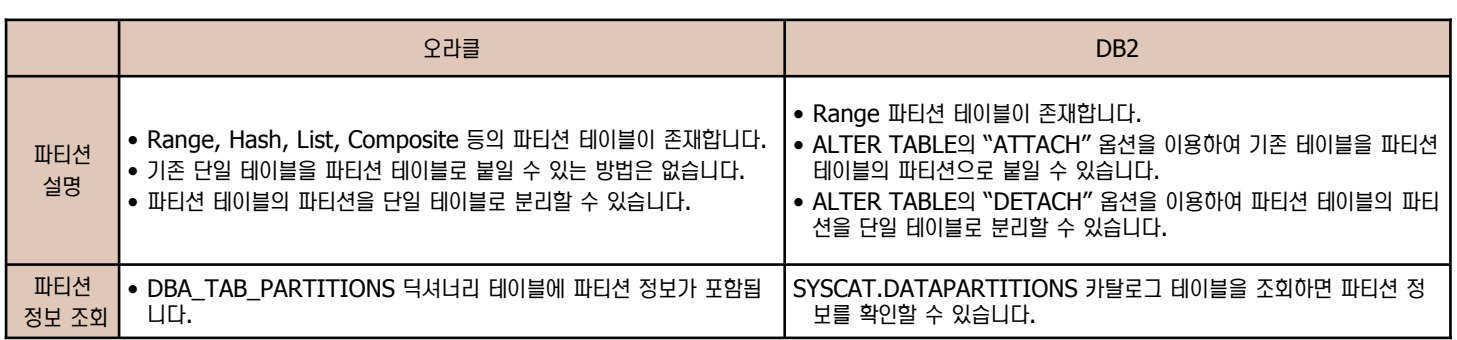

예문

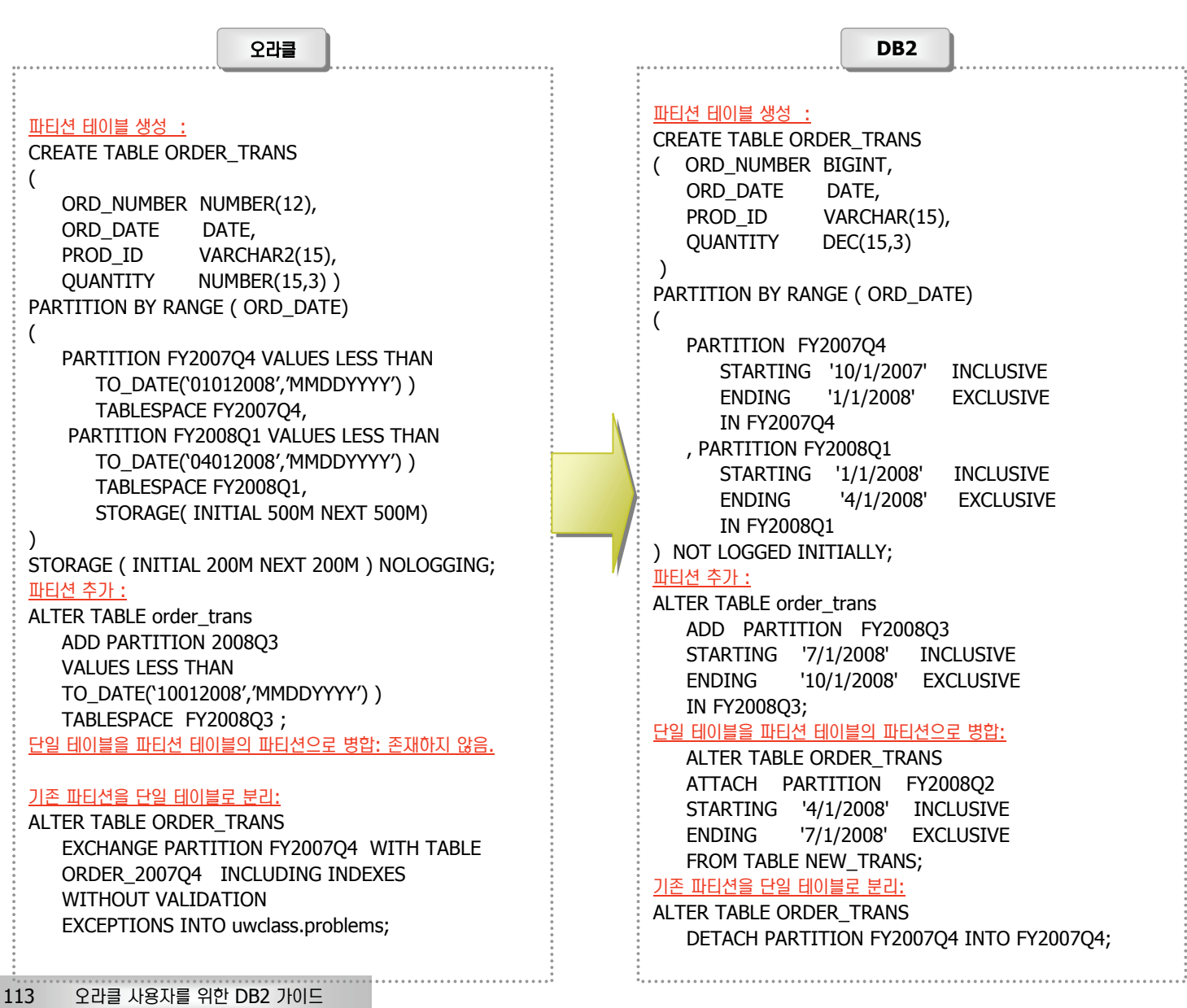

## **DB2 파티셔닝 기능 07**

대용량 데이타베이스와 테이블은 성능 및 확장에 있어서 많은 제약사항이 따릅니다. DB2는 데이타베이스 파티셔닝, 테이블 파티셔닝 및 다차원 클러스터링을 통해 데이터를 분배 및 클러스터함으로써 성능을 향상시킬 수 있습니다. 다음은 DB2에서 지원하는 파티셔닝 기능을 살펴봅니다.

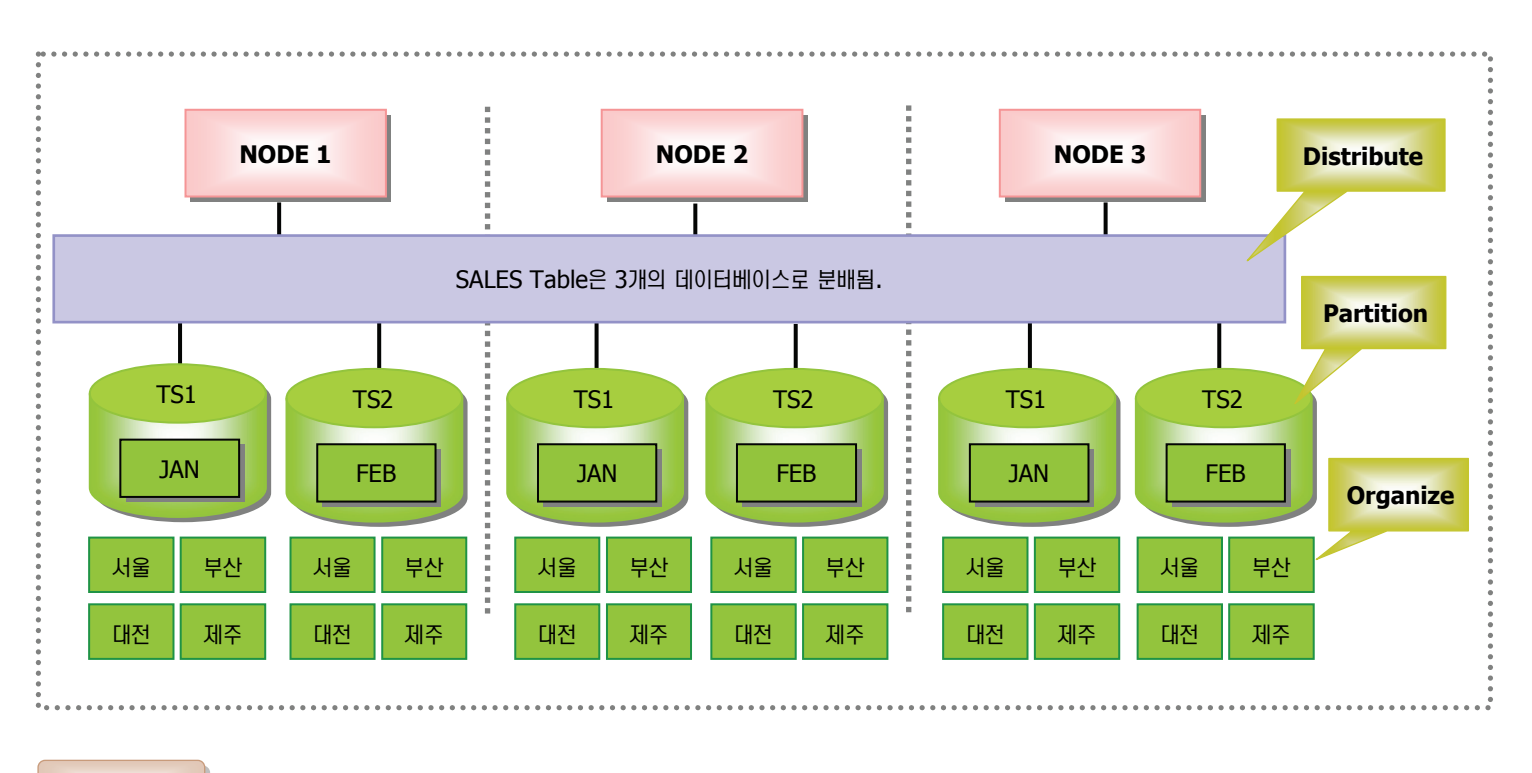

 $E$  파티셔닝 기능

**Point** 

**Unit 08** 

#### • DB2는 다음과 같이 3가지 방식을 이용하여 데이터를 분산할 수 있습니다.

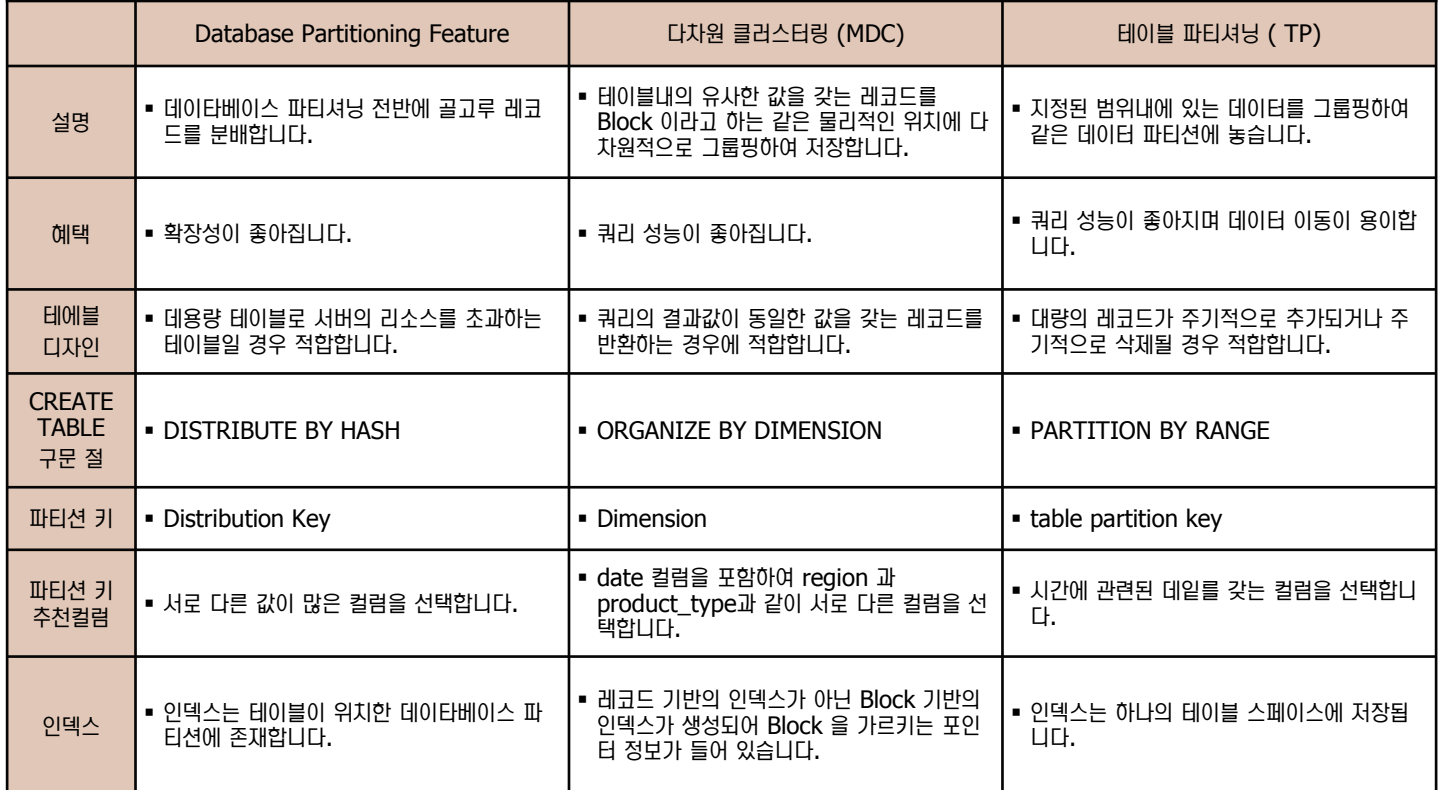

# 08 명령어를 이용한 테이블 생성

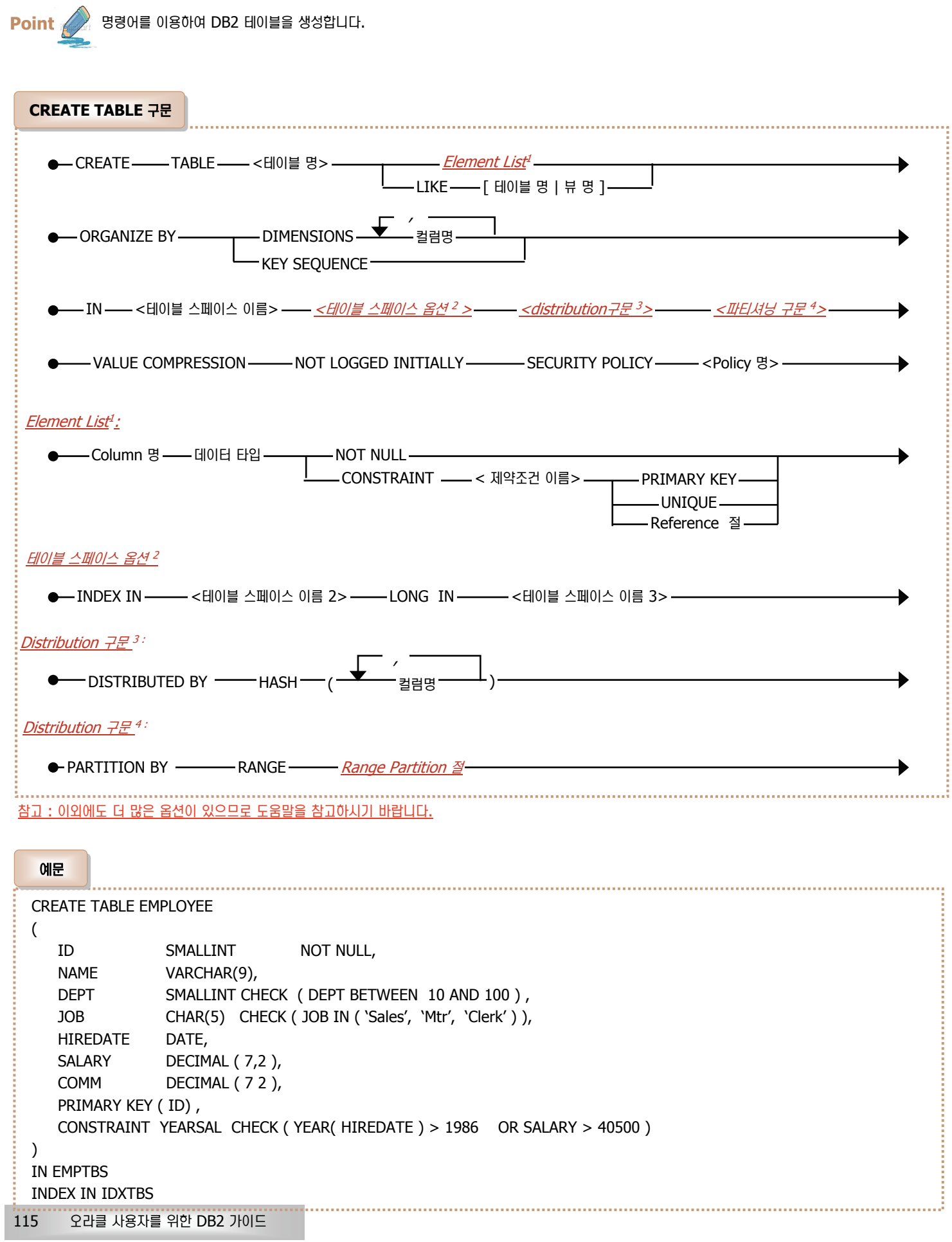

오브젝트 비교

# 09 명령어를 이용한 테이블 변경/삭제

오브젝트 비교

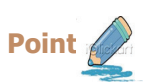

**Unit 08** 

명령어를 이용하여 DB2 테이블를 변경 및 삭제합니다.

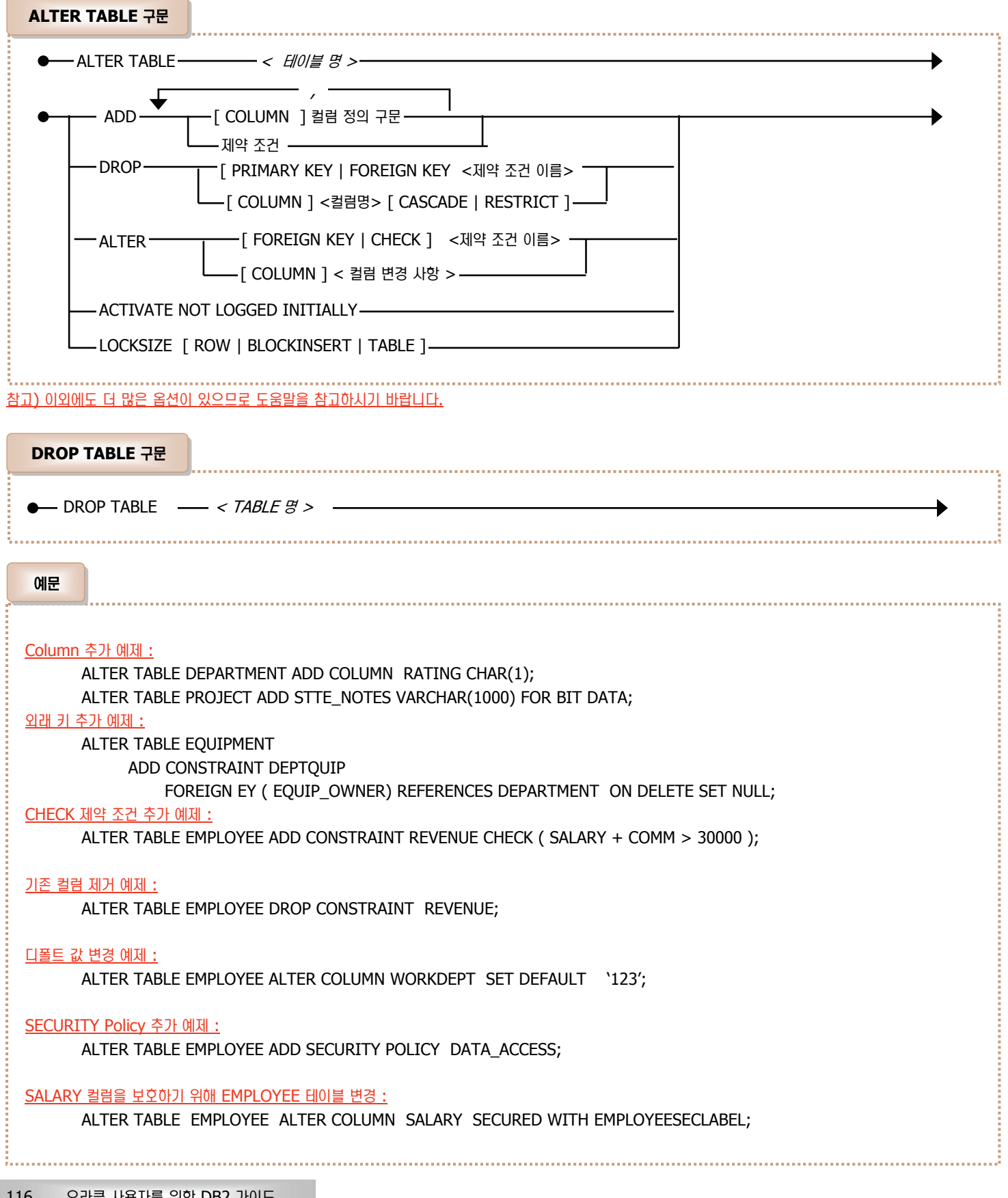

# 10 명령어를 이용한 테이블 조회

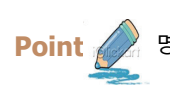

Point <mark>金 생</mark> 명령어를 이용하여 DB2 테이블 스페이스 정보를 조회할 수 있습니다.

## LIST TABLES FOR [ USER | ALL | SYSTEM | SCHEMA ] [ ᾢⶢᛆ ឃ ] SHOW DETAIL PACKAGES **LIST TABLE 구문**

《ᑺ⸮ Ḣឃ

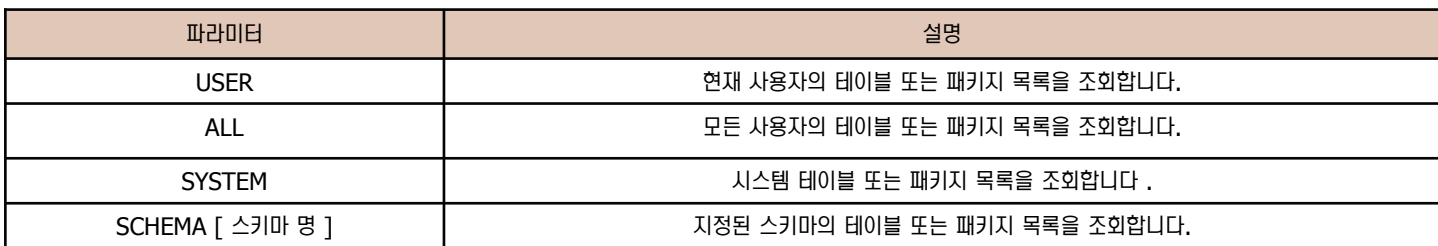

#### 예문

db2=> list tables for schema amj

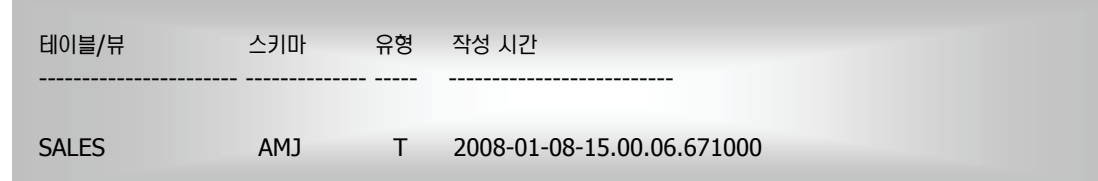

db2=> list tables for schema amj

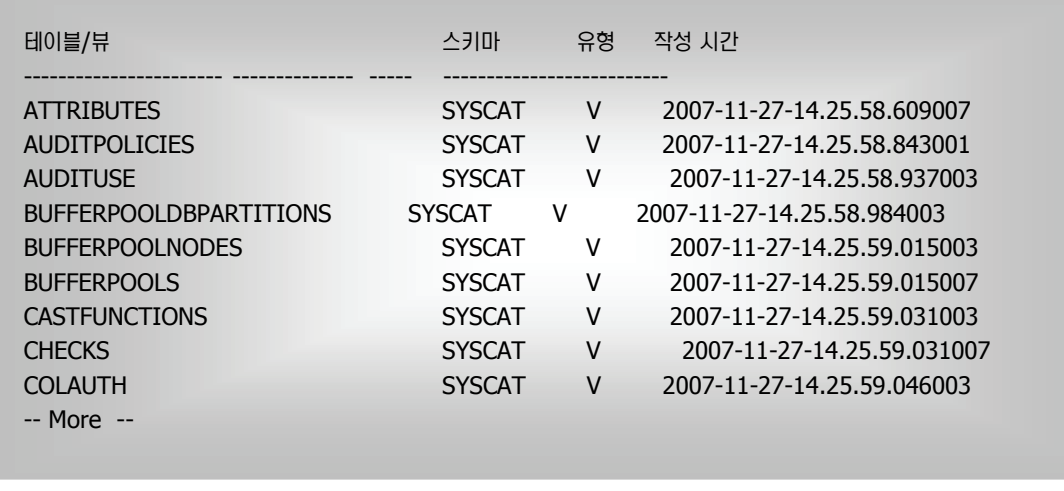

## 11 명령어를 이용한 테이블 구조 조회

<mark>Point /</mark> 생령어를 이용하여 테이블 구조를 조회할 수 있습니다. 이는 오라클의 DESC 명령어와 유사합니다.

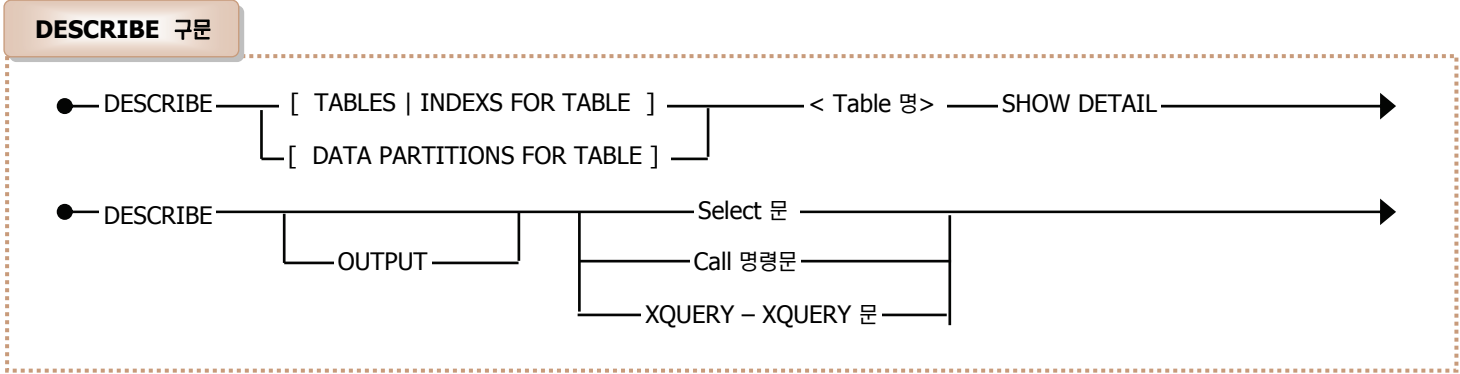

#### 파라미터 설명

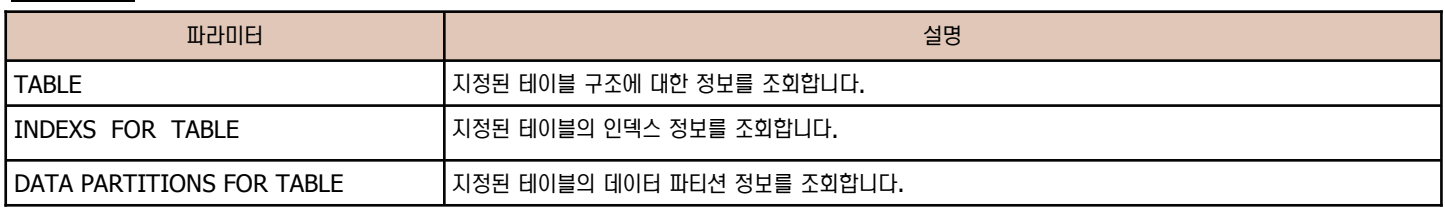

#### 예문

#### db2=> describe table user1.departmentzzzz

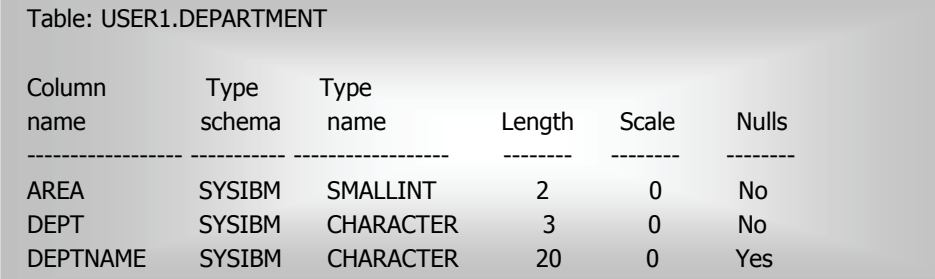

db2=> describe data partitions for table amj.sales show detail

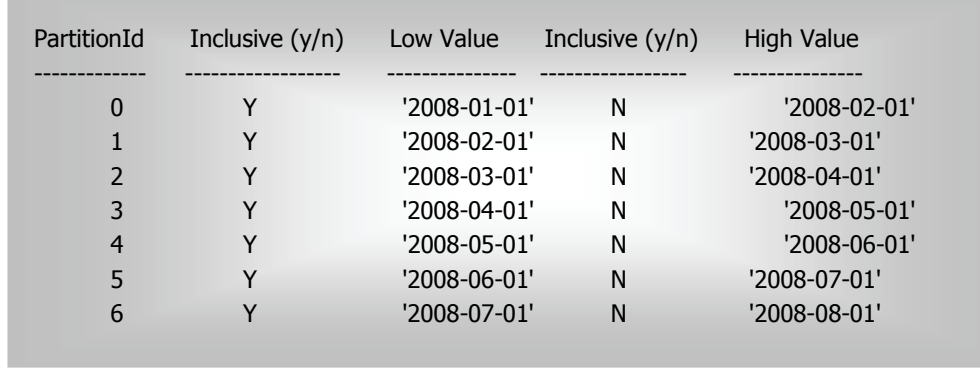

### 제어센타를 이용한 스키마 및 테이블 생성 **12**

오브젝트 비교

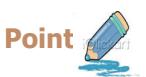

제어센타를 이용하여 스키마와 테이블을 생성합니다.

1. 제어센타에서 스키마를 선택한 후 오른쪽 버튼을 클릭한 후 서브메뉴가 나 타나면 작성 버튼을 눌러 스키마를 생성합니다.

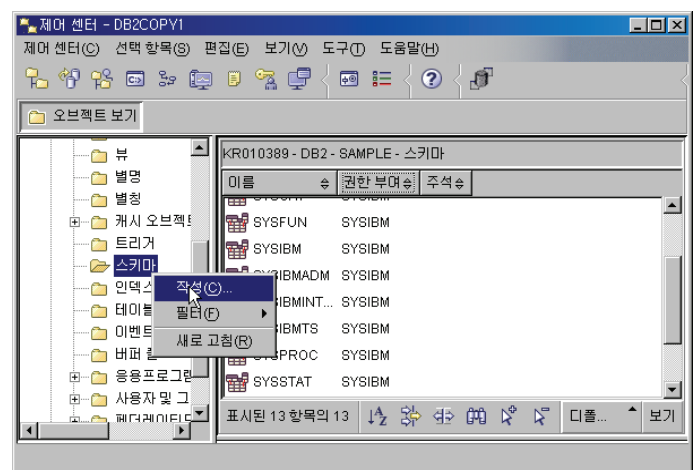

2. 생성할 스키마를 입력하고 스키마에 대한 권한을 부여할 사용 자 "DB2ADMIN"를 선택하고 확인 버튼을 클릭합니다.

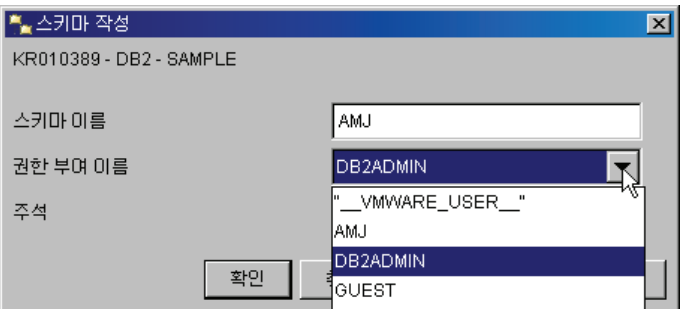

3. 제어센타에서 테이블을 선택한 후 오른쪽 버튼을 클릭합니다. 서브메뉴중 작성 버튼을 눌러 테이블을 생성합니다.

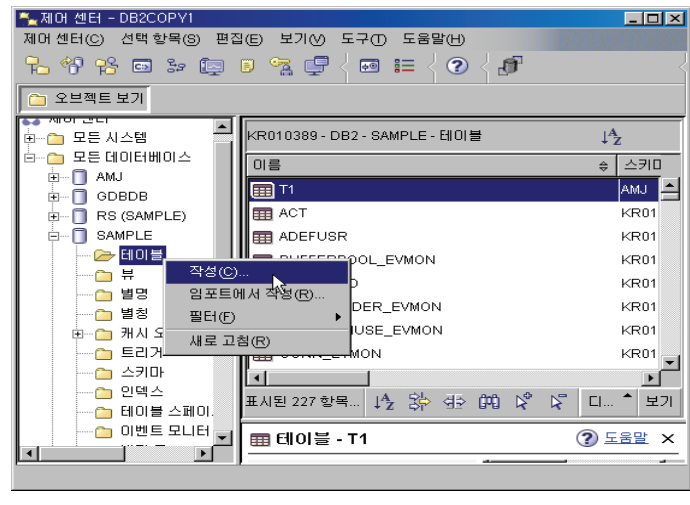

4. 테이블을 생성할 스키마와 테이블 이름을 지정한 후 "다음" 버튼을 클릭합 니다.

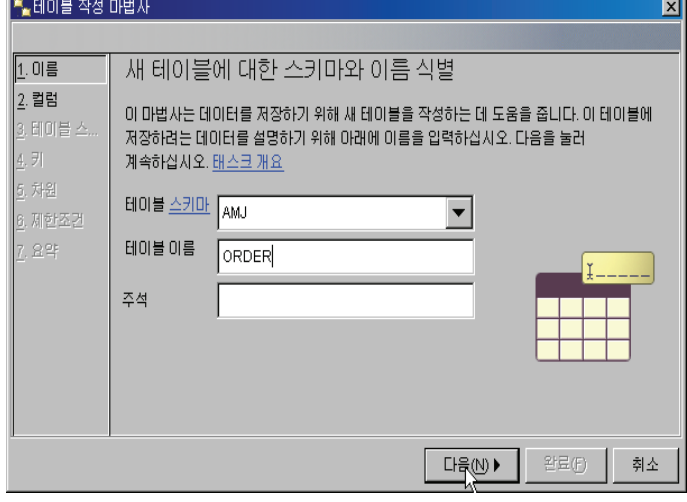

5. 추가 버튼을 눌러 테이블의 칼럼을 정의합니다.

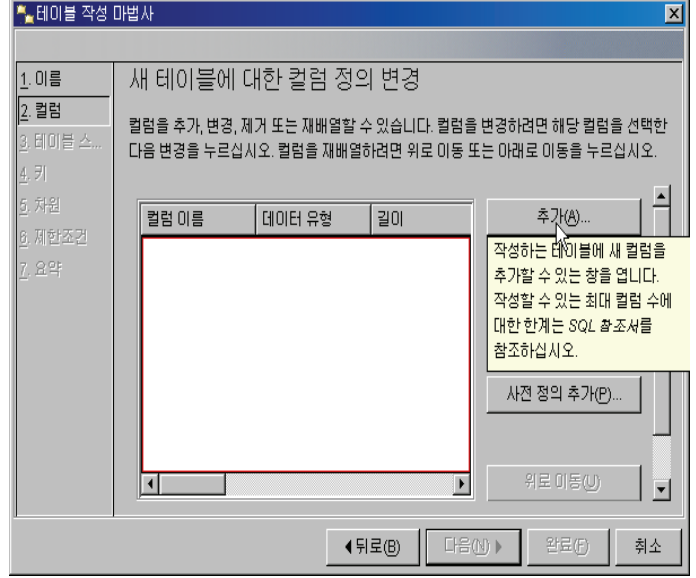

#### 지어센타를 이용한 스키마 및 테이블 생성 **13**

오브젝트 비교

 $\equiv$ 

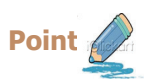

제어센타를 이용하여 스키마와 테이블을 생성합니다.

6. 컬럼이름을 입력한 후 데이터 유형을 선택합니다. 값 생성에 대해 선택합 니다. 값 생성은 컬럼에 대한 값이 지정되지 않았을 경우에 대해 어떠한 action 을 취할 것인지 결정합니다. 없음은 NULL 값을 입력합니다. 지정 되지 않았을 경우 디폴트값이 입력됩니다. 공식은 지정된 계산값으로 컬럼 의 값이 입력됨을 의미합니다. 식별은 시퀀스와 유사하게 초기값을 기반으 로 증가값씩 늘리면서 값이 입력됨을 의미합니다. 식별은 값이 반드시 존 재하므로 NULL 입력이 가능하지 않습니다. 초기값을 1로 변경한 후 확인 버튼을 클릭합니다.

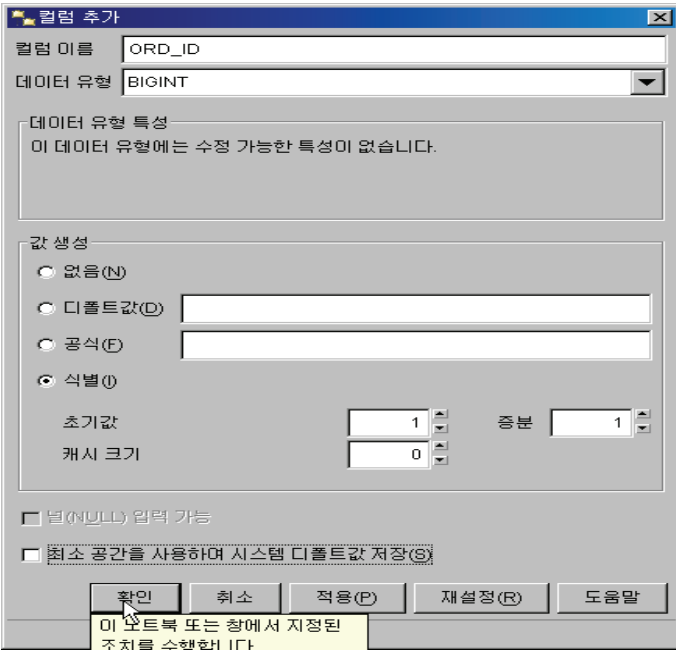

7. 다시 추가 버튼을 눌러 ITEM 컬럼을 추가합니다. 데이터 유형은 VARCHAR, 길이는 20으로 변경한 후 NULL 입력 가능을 체크한 후 확 인 버튼을 클릭합니다.

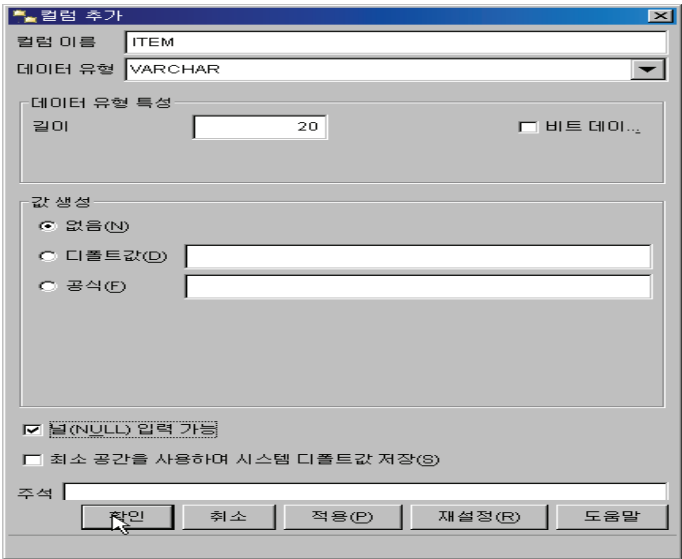

8. 다시 추가 버튼을 눌러 QUANTITY 컬럼을 추가합니다. QUANTITY 컬 럼의 데이터 유형은 INTEGER 로 지정하고 Null 입력이 가능하도록 체크 박스에 체크한 후 확인 버튼을 누른 후 원 화면으로 돌아가서는 다음 버튼 을 클릭합니다.

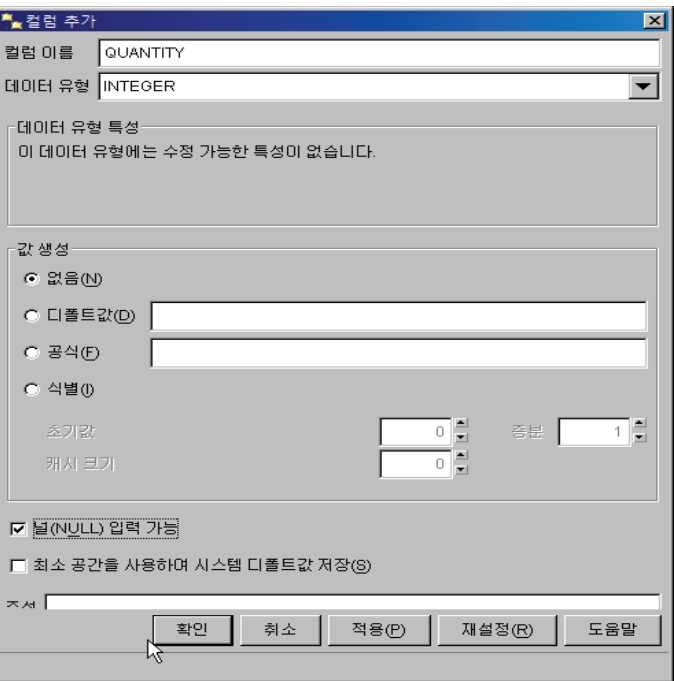

9. 생성할 테이블을 파티션 테이블로 생성할 것인지 지정합니다. 이 곳에서는 파티션 테이블로 생성하지 않을 것이기 때문에 아무것도 지정하지 않은 채 다음 버튼을 클릭합니다.

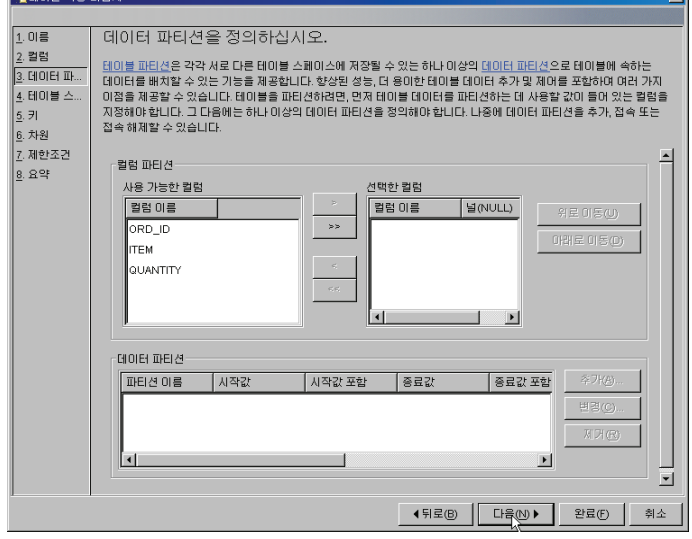

### 지어센타를 이용한 스키마 및 테이블 생성 **14**

오브젝트 비교

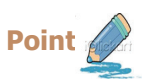

지어센타를 이용하여 스키마와 테이블을 생성합니다.

10. 테이블이 저장될 테이블 스페이스를 선택합니다. 만약 인덱스를 별도의 공 간에 저장하고 싶을 경우 별도의 인덱스 스페이스 사용을 체크하고 테이블 스페이스를 선택합니다. 또한 테이블내에 LOB 데이터를 별도의 공간에 저 장하고 싶을 경우에도 별도의 LARGE 스페이스 사용을 체크하고 테이블 스 페이스를 선택하면 됩니다. 작성 버튼을 누를 경우 이 곳에서 테이블 스페 이스를 바로 생성할 수 있습니다. ALEIDI 장성 마법사  $\overline{\mathbf{x}}$ 

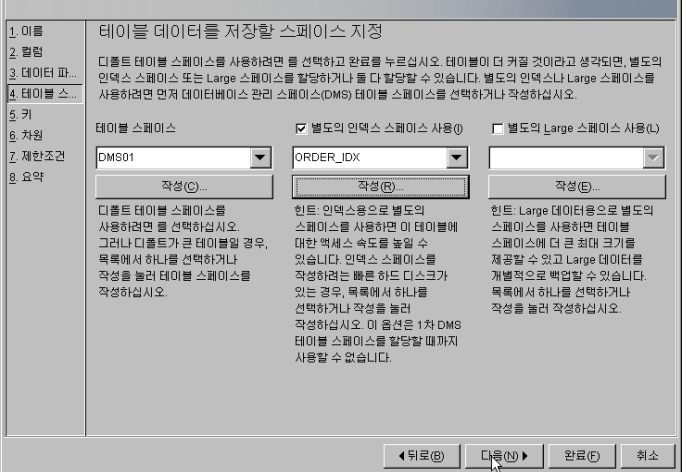

11. 제약조건인 키를 정의합니다. 이 곳에서는 기본 키를 추가합니다. 기본 추 가 버튼을 클릭한 후 기본 키 이름을 입력하고 기본 키를 정의할 컬럼을 선 택합니다. 다음버튼을 눌러 진행합니다.

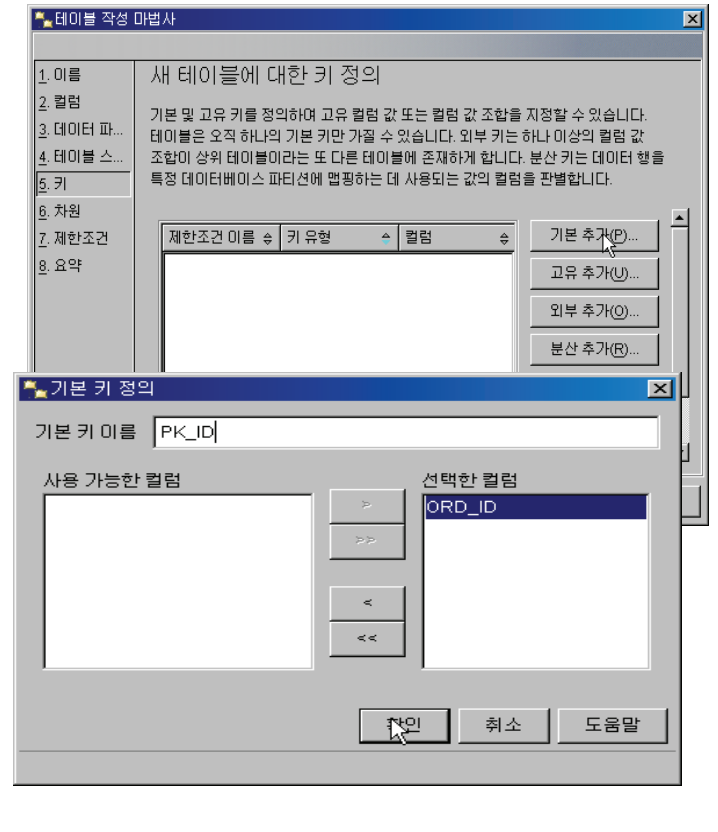

12. 데이터 클러스터링을 설정할 수 있습니다. 그러나 현재 테이블은 다차원으 로 데이터를 클러스터링할 필요가 없으므로 다음 버튼을 클릭합니다.

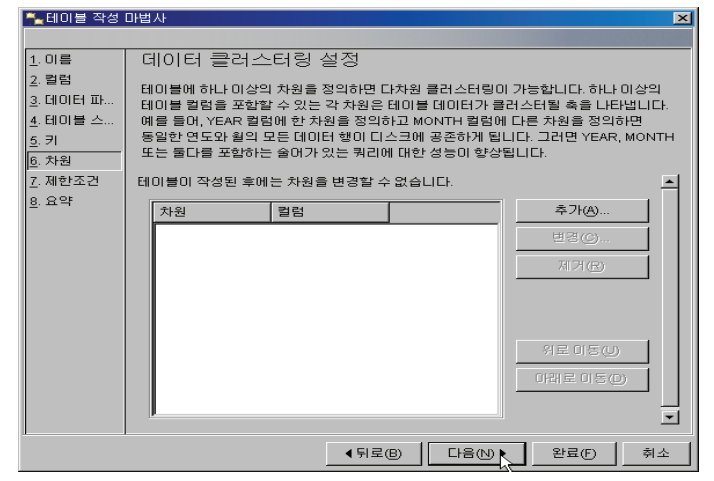

13. 점검 제한 조건을 정의합니다. 추가 버튼을 눌러 점검 이름과 점검 조건  $($  Quantity <  $100$  ) 에 대해 입력한 후 확인버튼을 누른 후 다음 버튼을 클릭하여 진행합니다.

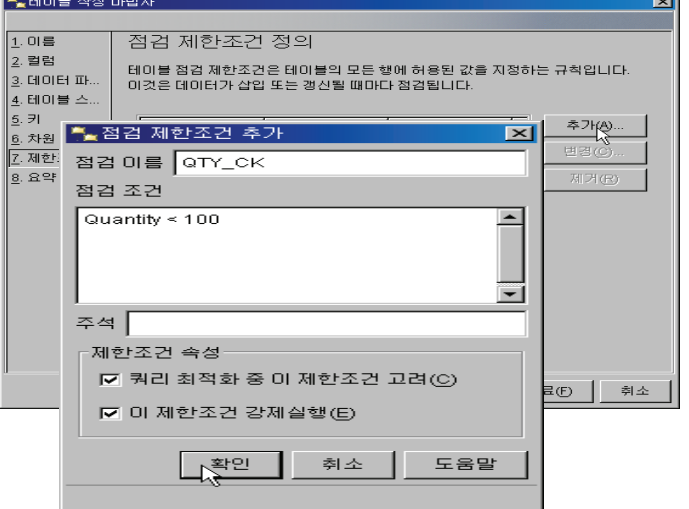

14. 완료화면이 나타나면 SQL 표시 버튼을 눌러 SQL문을 확인한 후 완료버튼  $\triangleq$  클릭합니다.

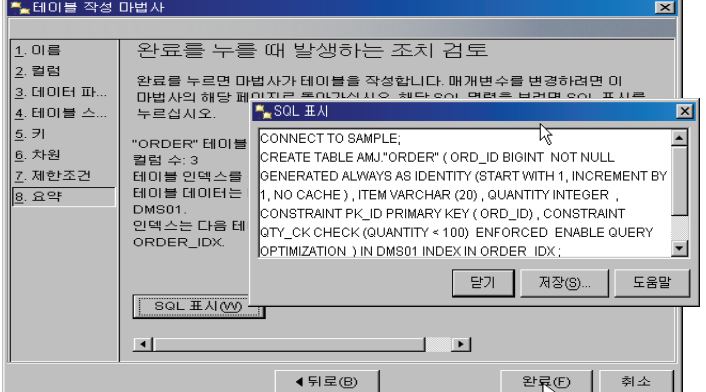

## 15 명령어를 이용한 MDC + 파티션 테이블

오브젝트 비교

**Point**  □ 다음은 명령어를 이용하여 대용량 테이블을 파티셔닝과 MDC를 이용한 방법입니다. CREATE TABLE AMJ.SALES ( DATE DATE NOT NULL, REGION VARCHAR(15) NOT NULL, PRODUCT\_ID BIGINT NOT NULL , REVENUE DECIMAL(15,0) NOT NULL ) PARTITION BY RANGE("DATE") ( PART FY20081Q STARTING('2008-01-01') IN TBS1Q LONG IN LTBS1Q, PART FY20082Q STARTING('2008-04-01') IN TBS2Q LONG IN LTBS2Q, PART FY20083Q STARTING('2008-07-01') IN TBS3Q LONG IN LTBS3Q, PART FY20084Q STARTING('2008-10-01') ENDING('2009-01-01') EXCLUSIVE IN TBS4Q LONG IN LTBS4Q ) ORGANIZE BY ( ( "REGION" , "PRODUCT\_ID" ) ) ; CREATE UNIQUE INDEX AMJ.PARTITION\_IDX ON AMJ.SALES ( DATE ASC ) INCLUDE ("REGION" ) NOT PARTITIONED IN DMS01 PCTFREE 10 MINPCTUSED 10 ALLOW REVERSE SCANS; SELECT DATAPARTITIONNAME, TABSCHEMA, TABNAME, FROM SYSCAT.DATAPARTITIONS WHERE TABSCHEMA = 'AMJ' AND TABNAME = 'SALES'; 결과 값 > DATAPARTITIONNAME TABSCHEMA TABNAME LOWINCLUSIVE LOWVALUE HIGHINCLUSIVE HIGHVALUE ----------------------------- ---------------- ----------- ------------------- ---------------- -------------------- --------------- FY20081Q AMJ SALES Y '2008-01-01' N '2008-04-01' FY20082Q AMJ SALES Y '2008-04-01' N '2008-07-01' FY20083Q AMJ SALES Y '2008-07-01' N '2008-10-01' FY20084Q AMJ SALES Y '2008-10-01' N '2009-01-01' 《Ṗ ⹊⑲ᬒ 《Ṗ ⹊⑲ᬒ**+ MDC + MDC**

### 인덱스 비교 **16**

**Point** 

**Unit 08** 

인덱스는 테이블과 결합된 선택적인 구조로 쿼리 속도를 향상시키기 위해 키와 물리적 저장 위치의 정보인 RID 정보가 저장됩니다. 오라클과 DB2는 쿼리 속도를 향상시키기 위해 모두 인덱스를 사용합니다.

인덱스 비교

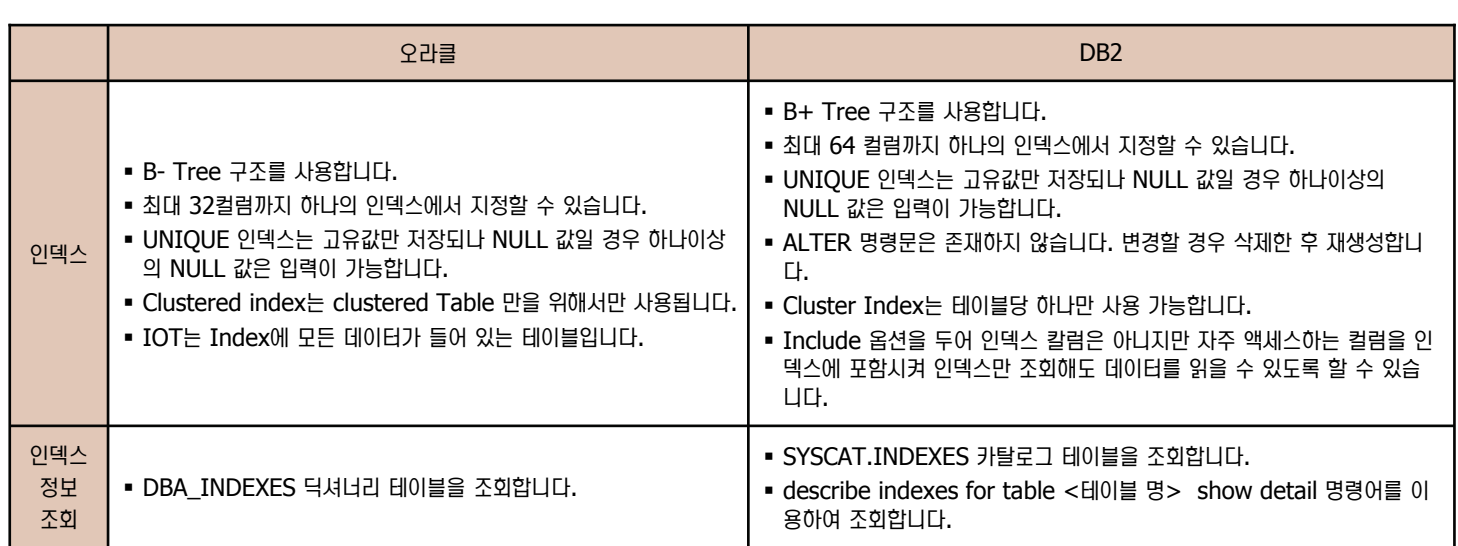

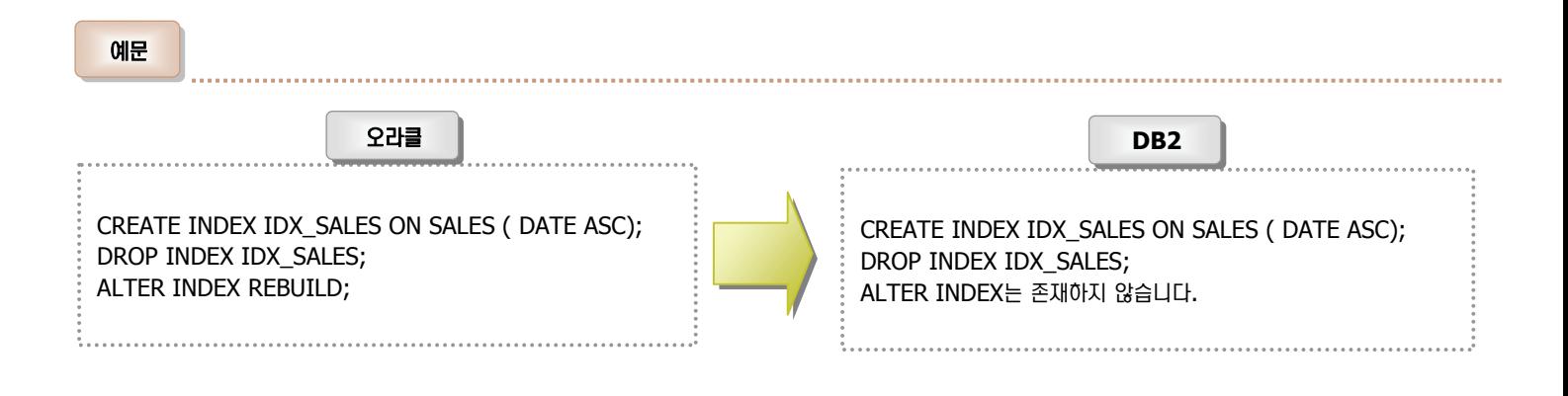

### 제어센타를 이용한 인덱스 생성 **17**

医皮肤性皮肤炎 医皮肤性 医皮肤性 医皮肤性 医皮肤性 医皮肤性 医血清性 医血清性 医血清性 医血管切除术

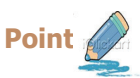

제어센타를 이용하여 인덱스를 생성합니다.

1. 제어센타에서 인덱스를 선택한 후 오른쪽 버튼을 클릭합니다. 서브메뉴중 작성 버튼을 눌러 인덱스를 생성합니다.

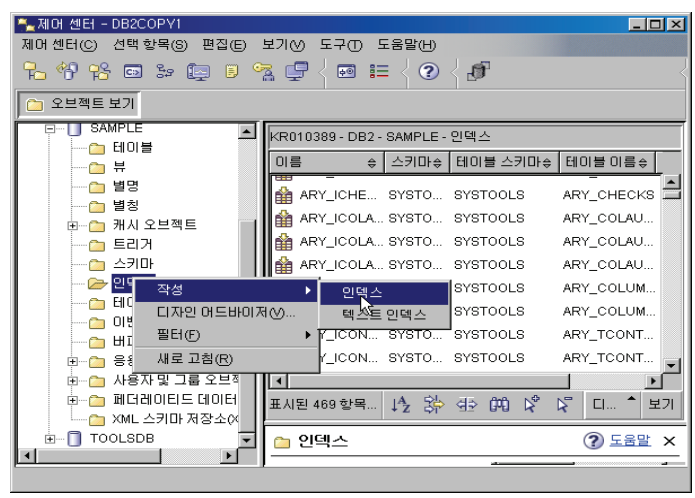

2. 인덱스를 생성할 스키마와 테이블 이름을 선택하고 다음 버튼을 클릭합니다.

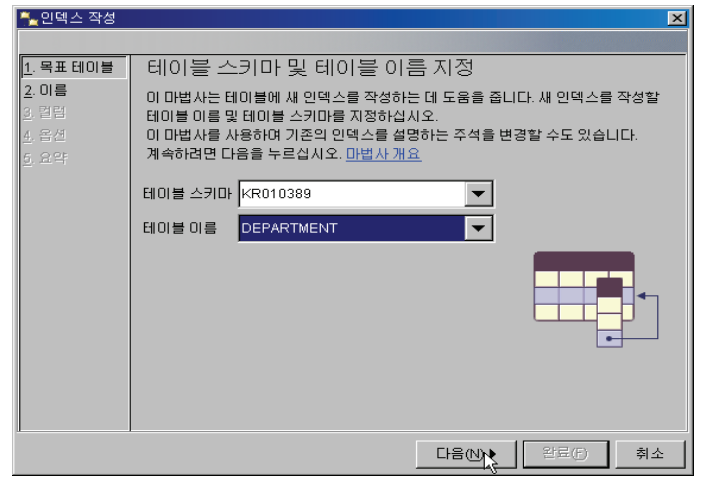

3. 인덱스 이름을 입력하고 다음 버튼을 클릭합니다. ■■ 이메ㅅ 자세

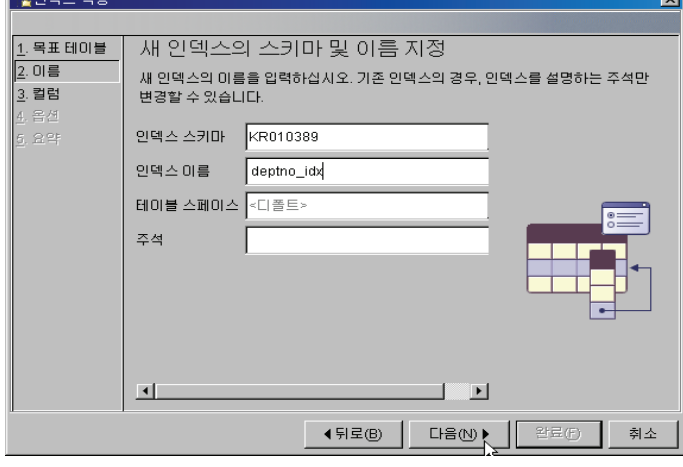

4. 인덱스를 생성할 칼럼을 선택합니다. "고유성 강제 실행"를 체크한 후 인 덱스 칼럼은 아니지만 인덱스 테이블에 같이 포함시킬 DEPTNAME 컬럼 을 선택합니다.

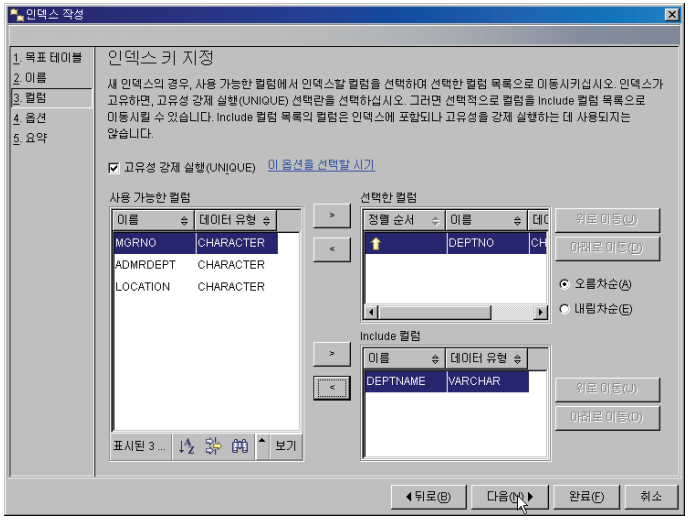

5. 성능 옵션을 직접 지정하려면 "성능 옵션 사용자 정의"를 체크합니다. 디폴 트 지정시 다음버튼을 클릭하여 진행합니다.

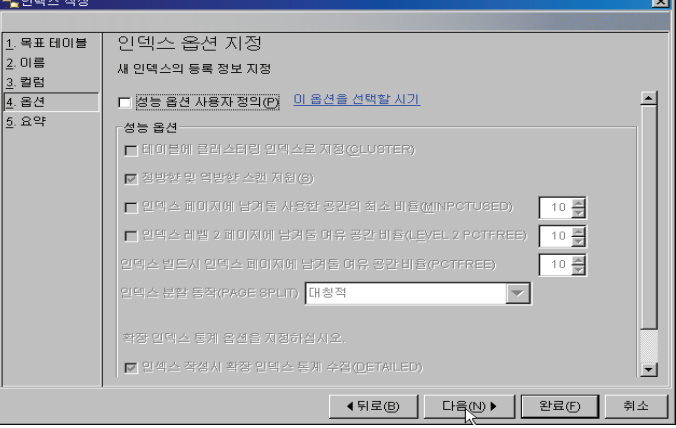

6. SOL 표시 버튼을 눌러 SOL문을 확인할 수 있습니다. 확인한 후 완료버튼 을 클릭하여 인덱스를 생성합니다.

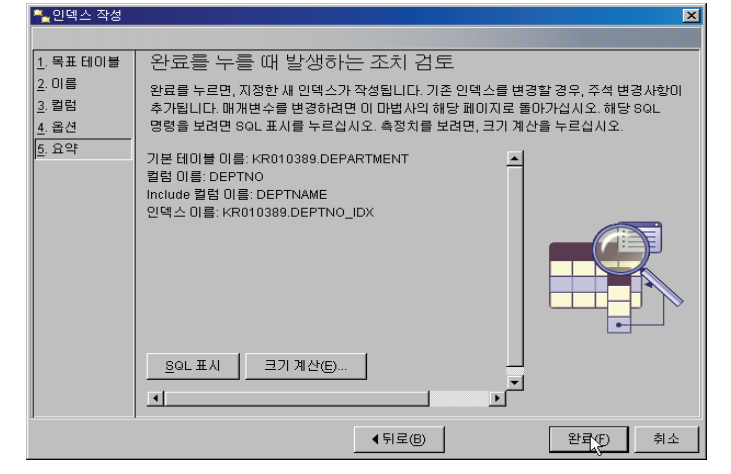

# 18 시퀀스 비교

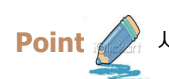

Unit 08

시퀀스는 자동 생성 일련 번호로써 오라클과 DB2의 시퀀스의 기능은 거의 동일하며 구문만 상이합니다.

#### 시퀀스 비교

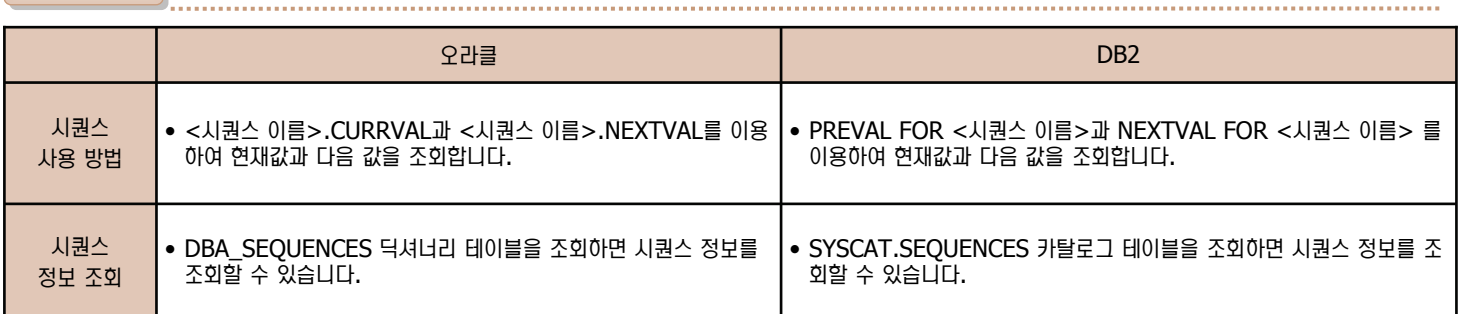

예문

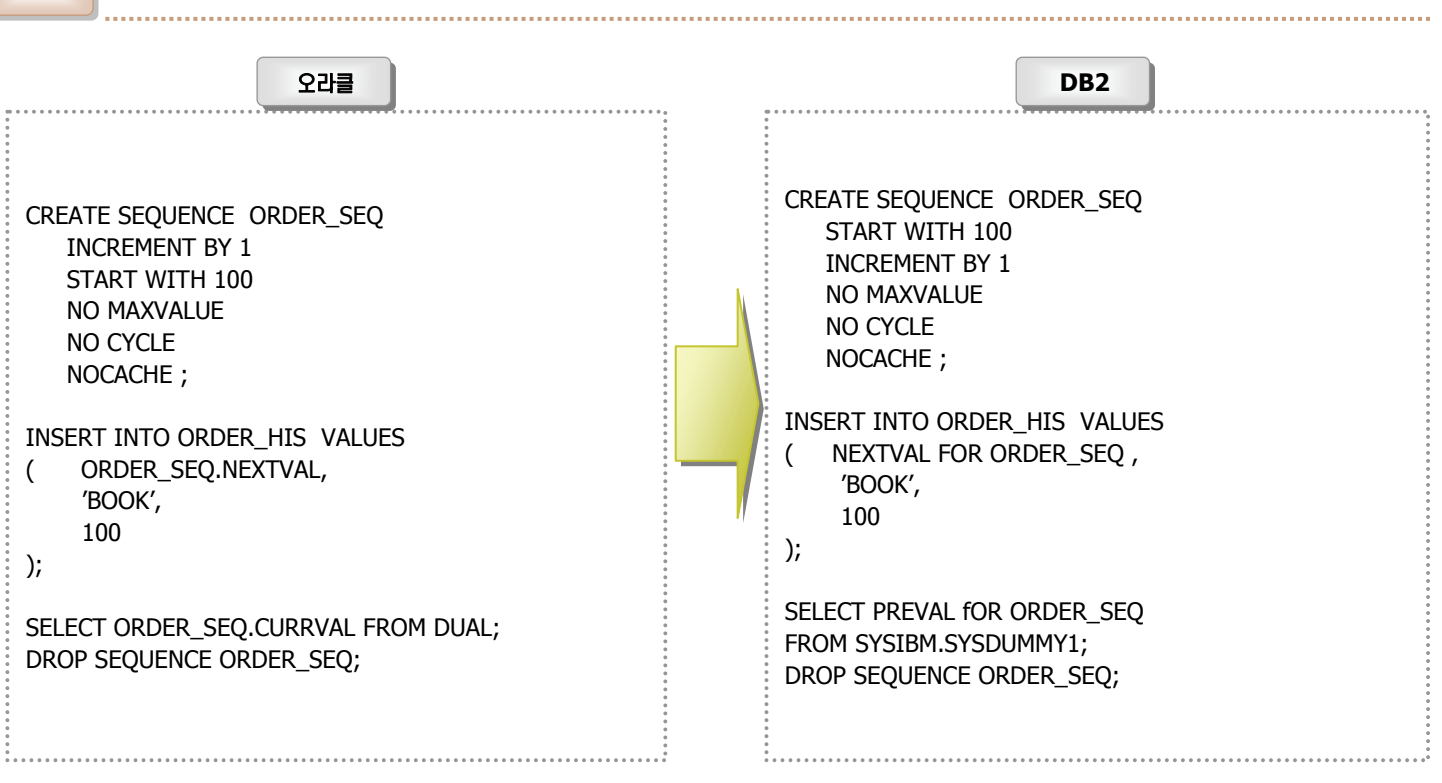

19 DB2 시퀀스 생성

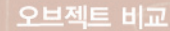

**Point** 

**Unit 08** 

다음은 DB2 시퀀스 생성 방법입니다.

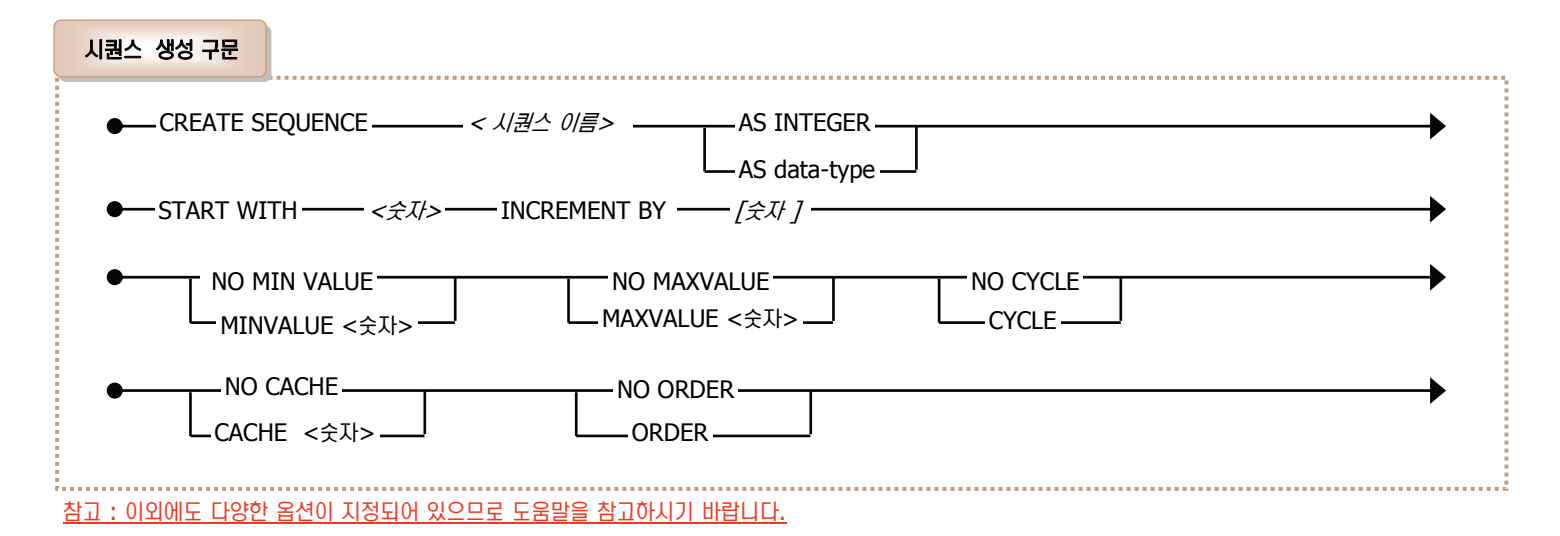

<u>옵션 설명</u>

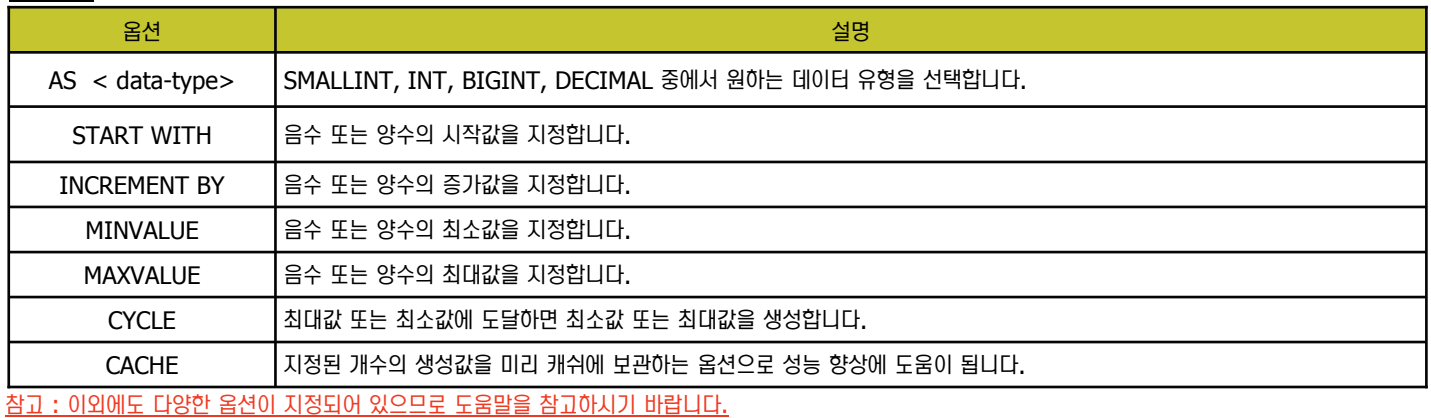

예문

## CREATE SEQUENCE order\_seq START WITH 100 INCREMENT BY 1 NO MAXVALUE NO CYCLE CACHE 24

#### $\sqrt{120}$   $\sqrt{120}$   $\sqrt{120}$   $\sqrt{120}$   $\sqrt{120}$

INSERT INTO ORDER VALUES

( nextval for order\_seq , ' PAPER BAG'

); INSERT INTO ORDER VALUES ( nextval for order\_seq ,''NOTE'

);

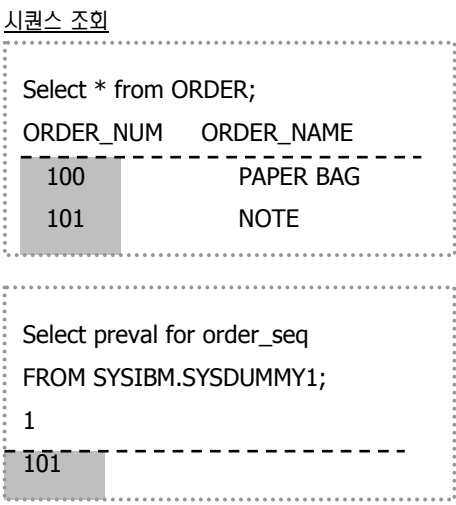

# $20$  트리거 비교

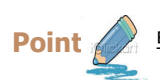

**Unit 08** 

 $Point \ll \gg$  트리거는 특정 테이블에 대해 INSERT, UPDATE, DELETE 문이 샐행될 때 자동으로 실행되는 프로그램입니다.

#### 트리거 비교

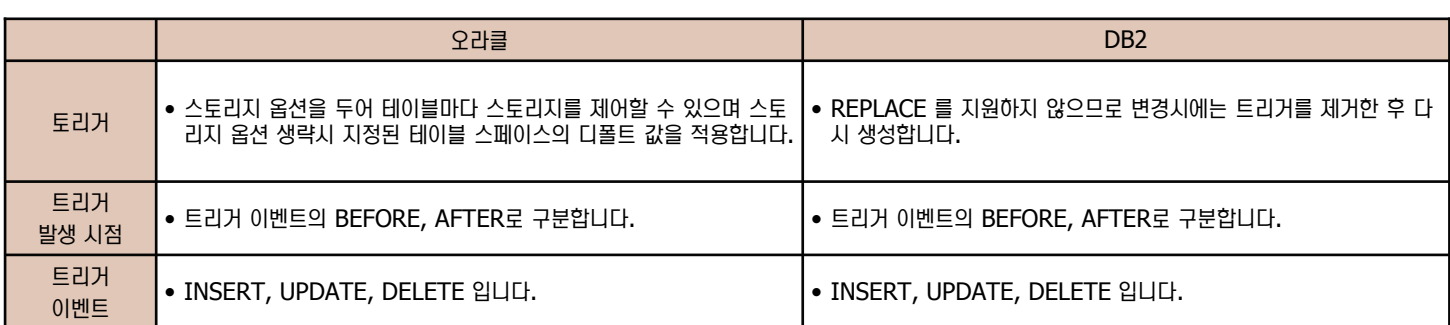

예문

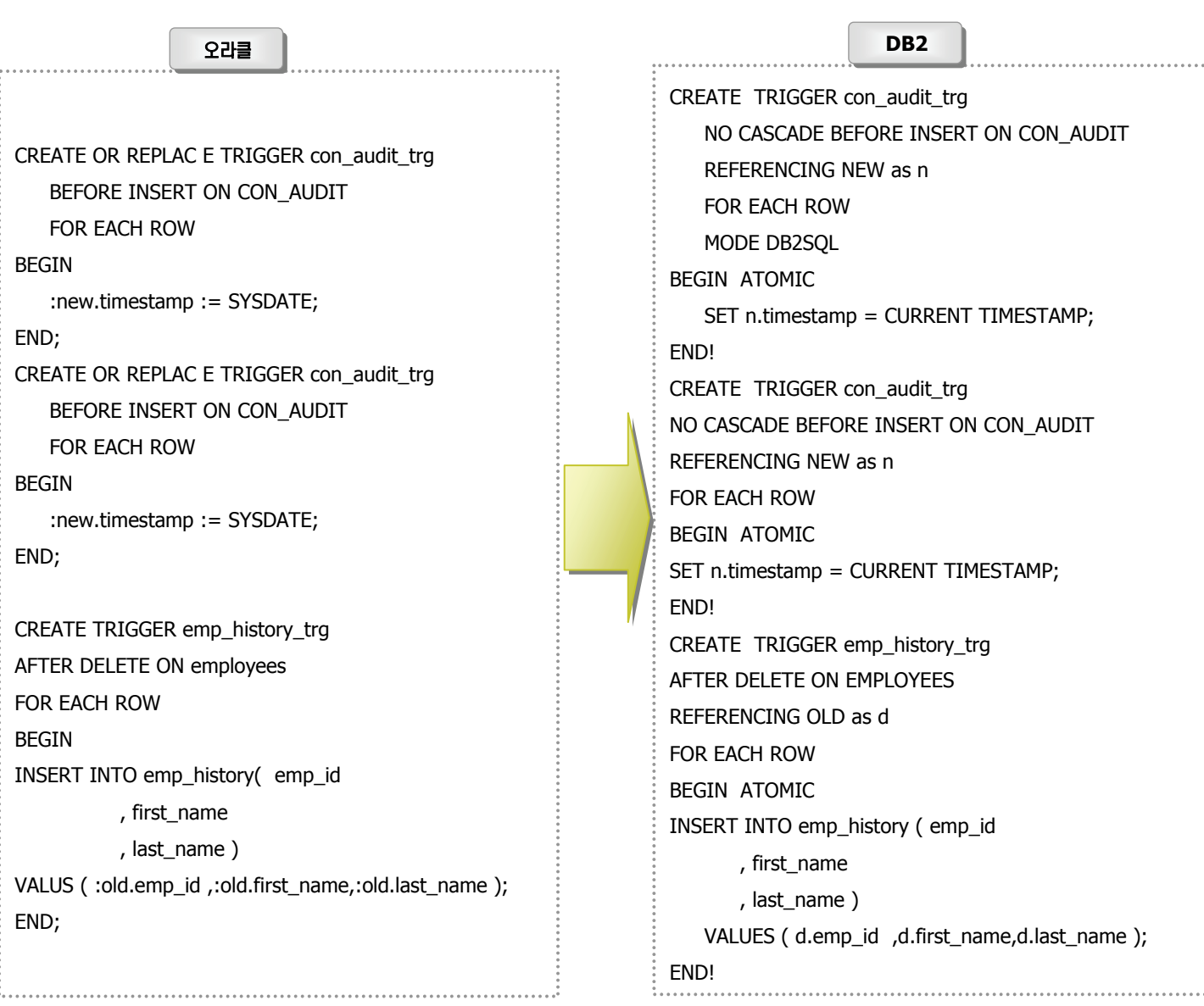

# 21 제어센타를 이용한 트리거 생성

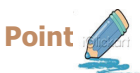

제어센타를 이용하여 트리거를 생성합니다.

1. 제어센타에서 트리거를 선택한 후 오른쪽 버튼을 클릭합니다. 서브메뉴중 작성 버튼을 눌러 트리거를 생성합니다.

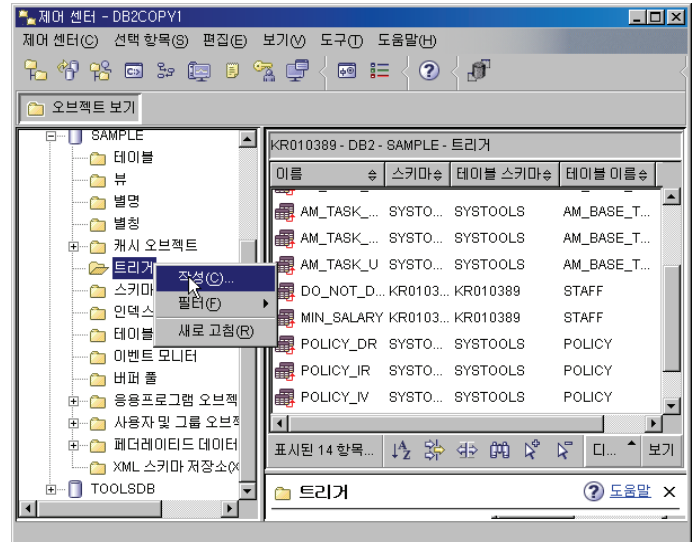

2. 트리거 이름을 "staff\_del\_trg"로 입력하고 이벤트를 발생시킬 EMPLOYEE 테이블과 그 테이블이 속하는 KR010389 스키마를 선택합니 다. 트리거가 실행될 시점을 "이후"로 선택하고 트리거가 실행되도록 하는 조작을 "삭제"로 선택한 후 확인 버튼을 클릭합니다.

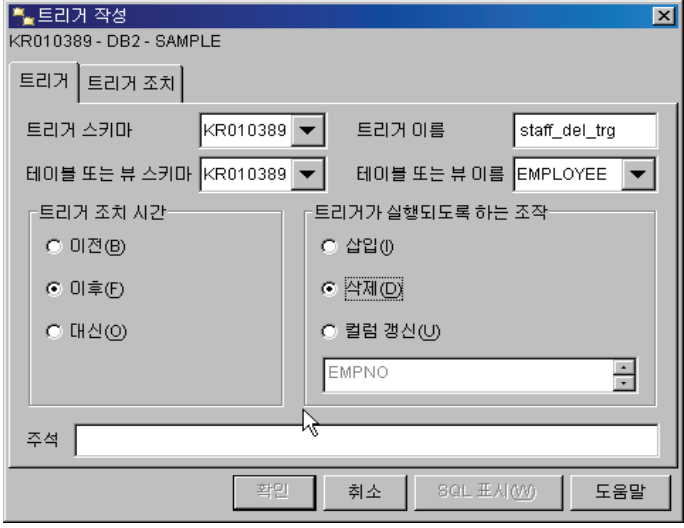

**Production** 

3. 트리거 조치 탭으로 이동하여 이전 행에 대한 상관 이름을 "old"로 지정합 니다. 트리거 조회에 수행할 SQL문을 아래와 같이 입력하고 확인버튼을 클릭합니다.

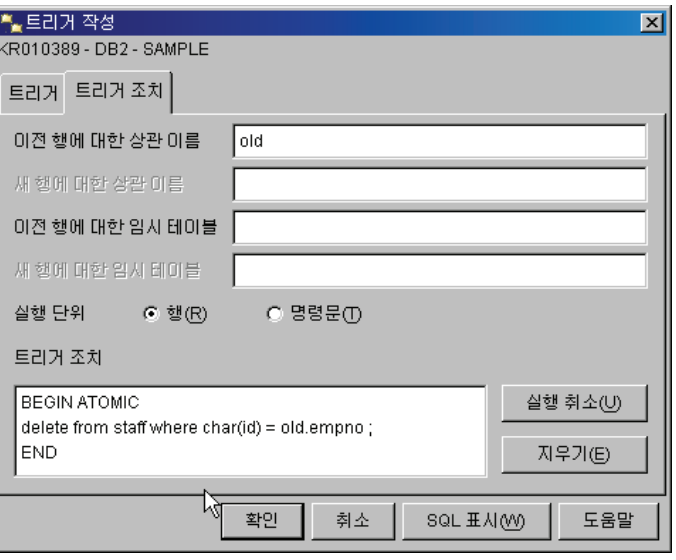

# ㉦ ᭂ **22**

**Point** 

**Unit 08** 

함수에는 내장함수와 사용자가 작성하는 함수가 있습니다. 오라클에서는 사용자가 작성하는 함수를 Stored Function 이라 하고 DB2 에서는 User Defined Function(UDF)라 합니다. 함수는 프로시저와 달리 리턴값이 존재합니다. 이번 장에서는 함수 및 내장 함수를 비교합니다.

함수 비교

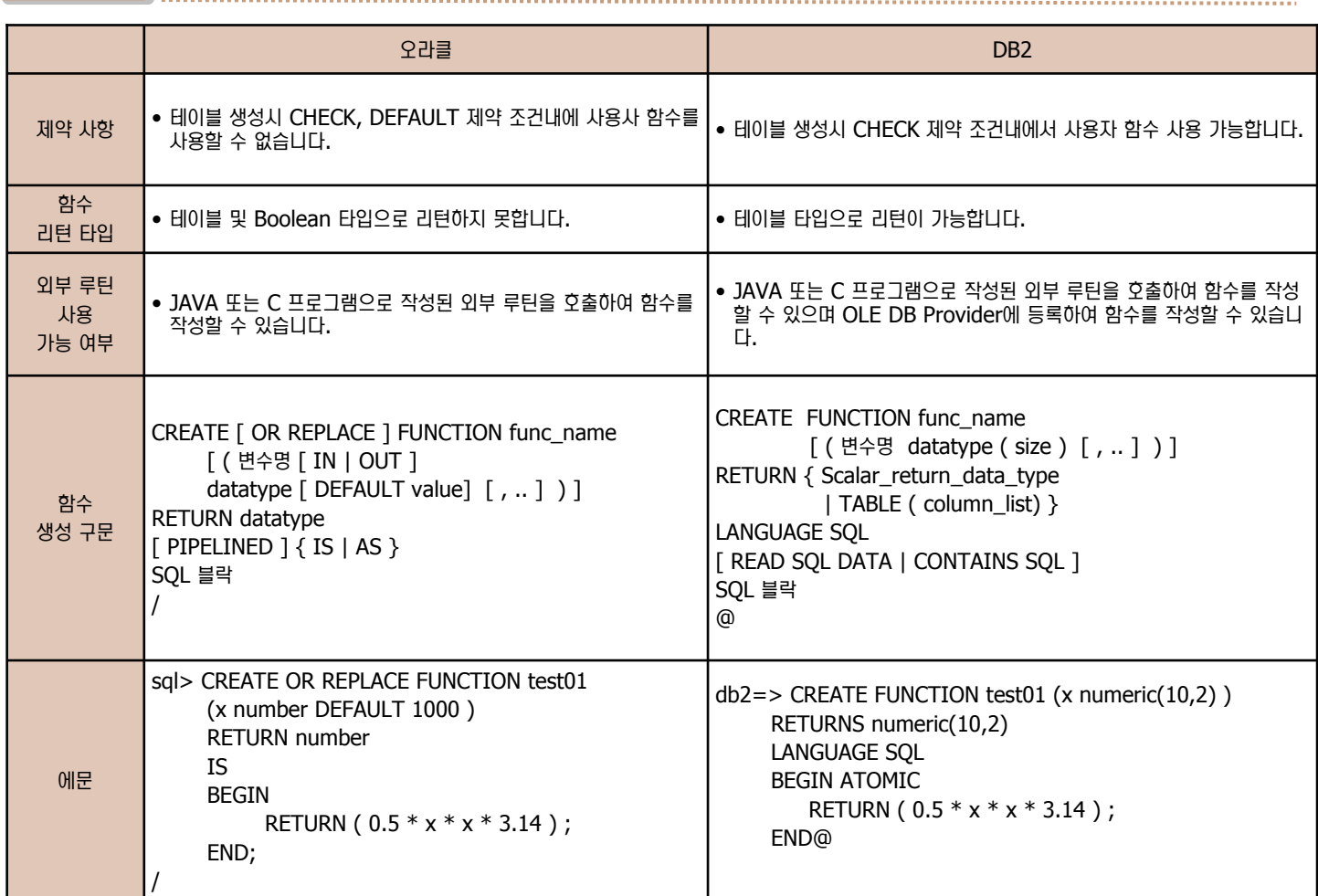

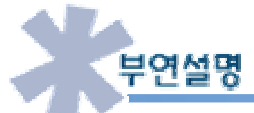

오라클은 함수 또는 스토어드 구문내에서 SQL 문의 끝과 함수 끝을 표시하는 문자로 세미콜론을 사용합니다. 이렇게 작성된 스크립트를 @a.sql 문을 이용하여 수행합니다. 그러나 DB2에서는 함수( 또는 프로시저) 끝과 함수내에 포함된 SQL문의 끝을 표시하는 문자가 반드시 달라야 합니다. SQL문의 끝을 세미콜론으로 표시하였다면 함수의 끝은 @ 또는 ! 문자로 표시해야 합니다. 그리고 이 스크립트는 "db2 td! -vf"와 같은 명령어 옵션을 사용하여 수행합니다.

# 23 내장 함수 비교 - 숫자

**Point**  숫자 함수를 비교합니다.

**Unit 08** 

#### 숫자 함수 비교

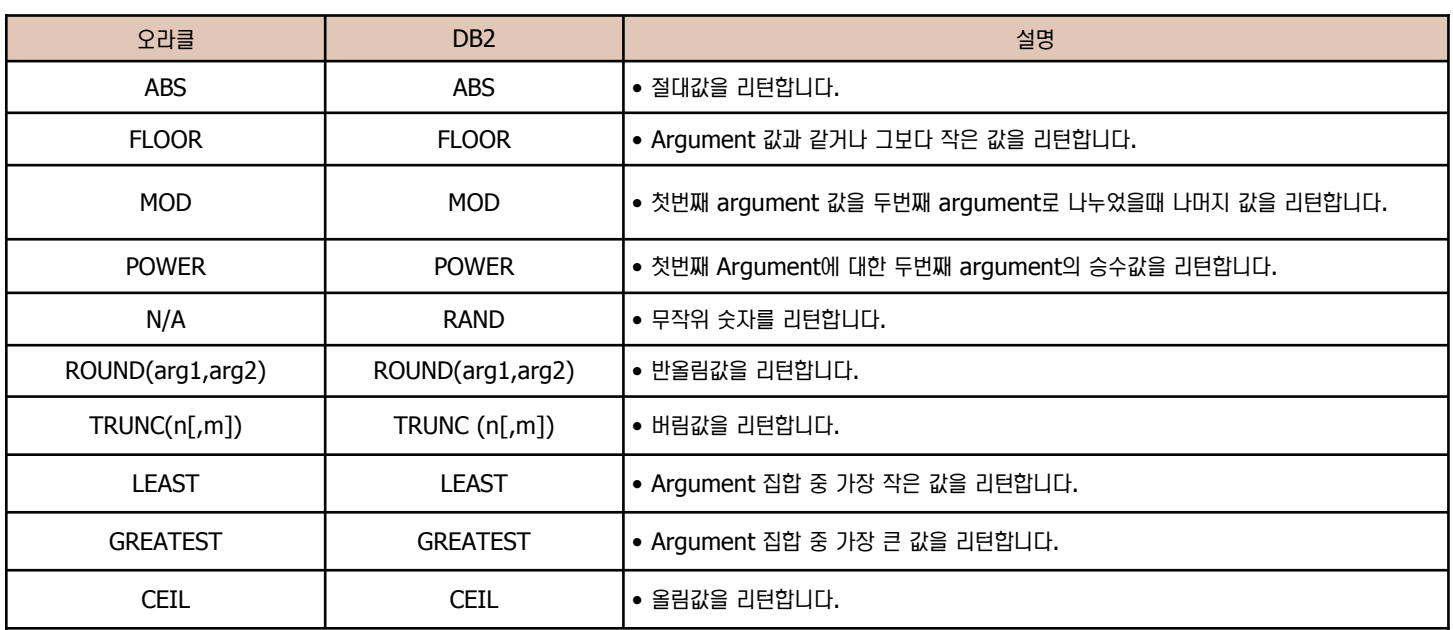

예문

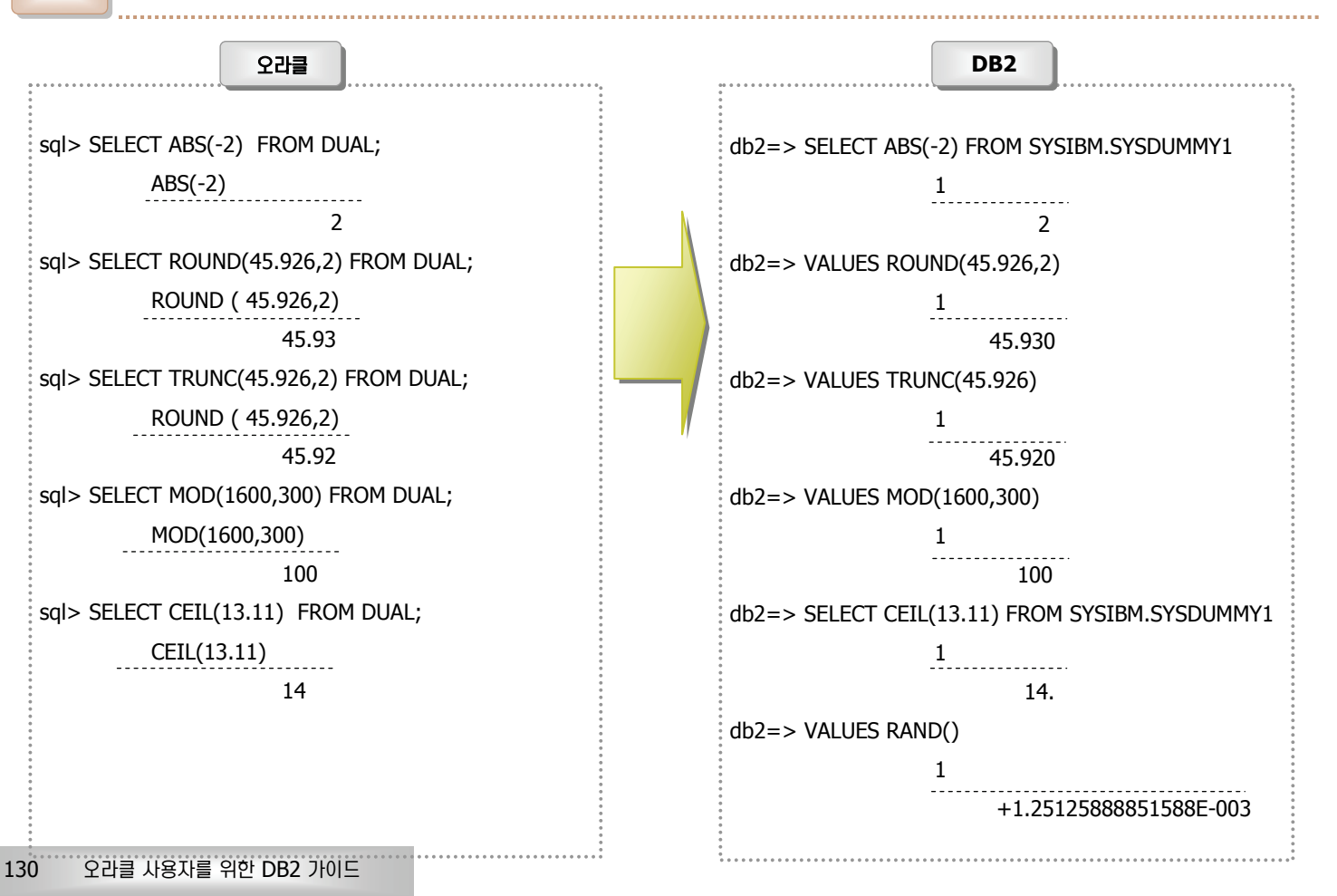

# 24 내장 함수 비교 - 문자

**Point** 

**Unit 08** 

<mark>,</mark> 문자 함수를 비교합니다.

문자 함수 비교

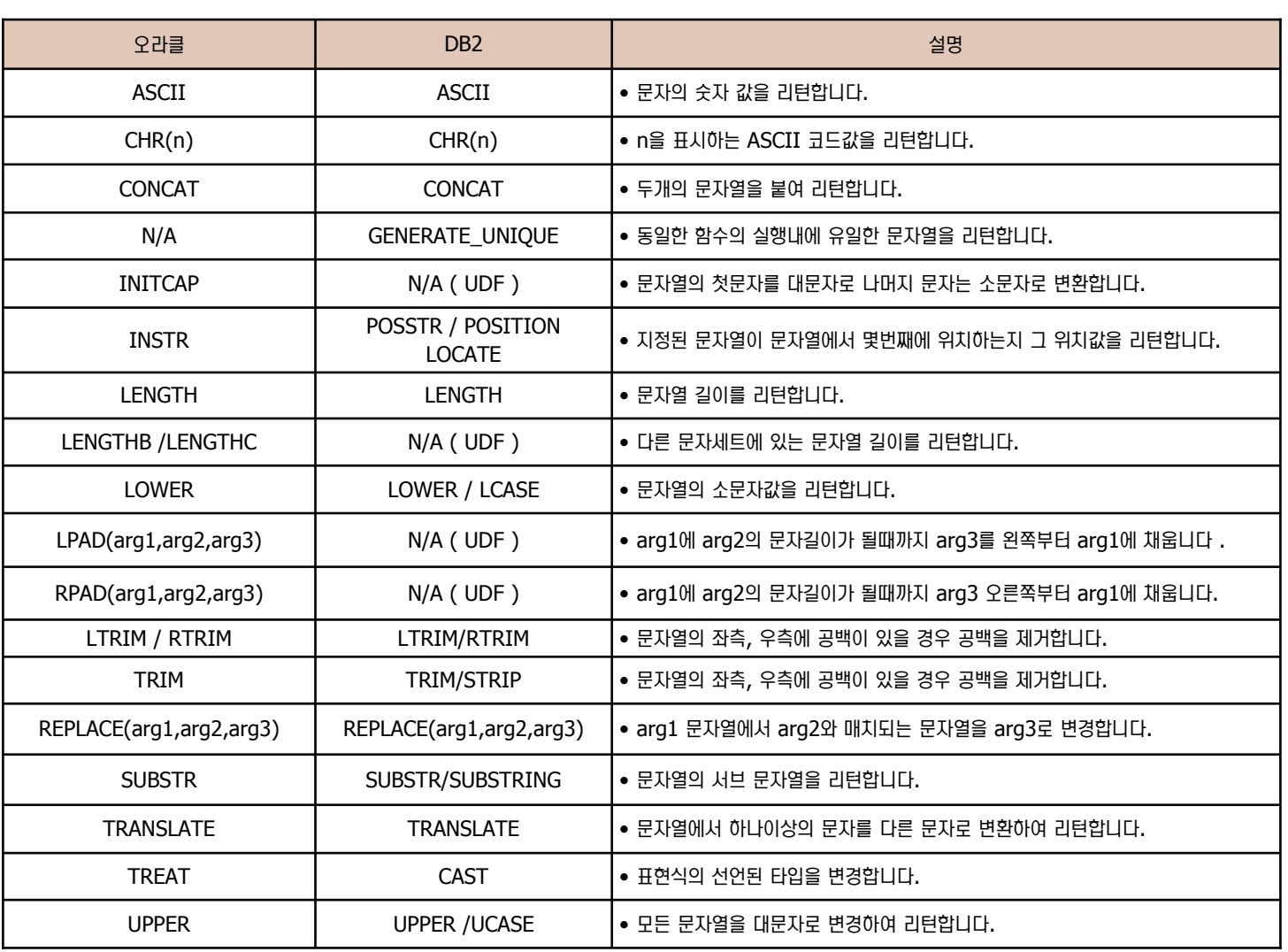

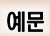

⌢ᑺ ⌢ᑺ **DB2 DB2** sql> SELECT CONCAT('ABC','CDE') FROM DUAL; db2=> VALUES CONCAT('ABC','CDE') CONCAT('ABC' 1 ABCCDE ABCCDE sql> SELECT SUBSTR('string',1,3) FROM DUAL; db2=> VALUES SUBSTR('string',1,3) SUBSTR 1 . . . . . . . . . . . . . . . . str str

### **내장 함수 비교 - 날짜/시간 함수 25**

**Point** 

**Unit 08** 

 $\frac{2}{3}$  날짜 및 시간 함수를 비교합니다.

#### **날짜/시간 함수 비교**

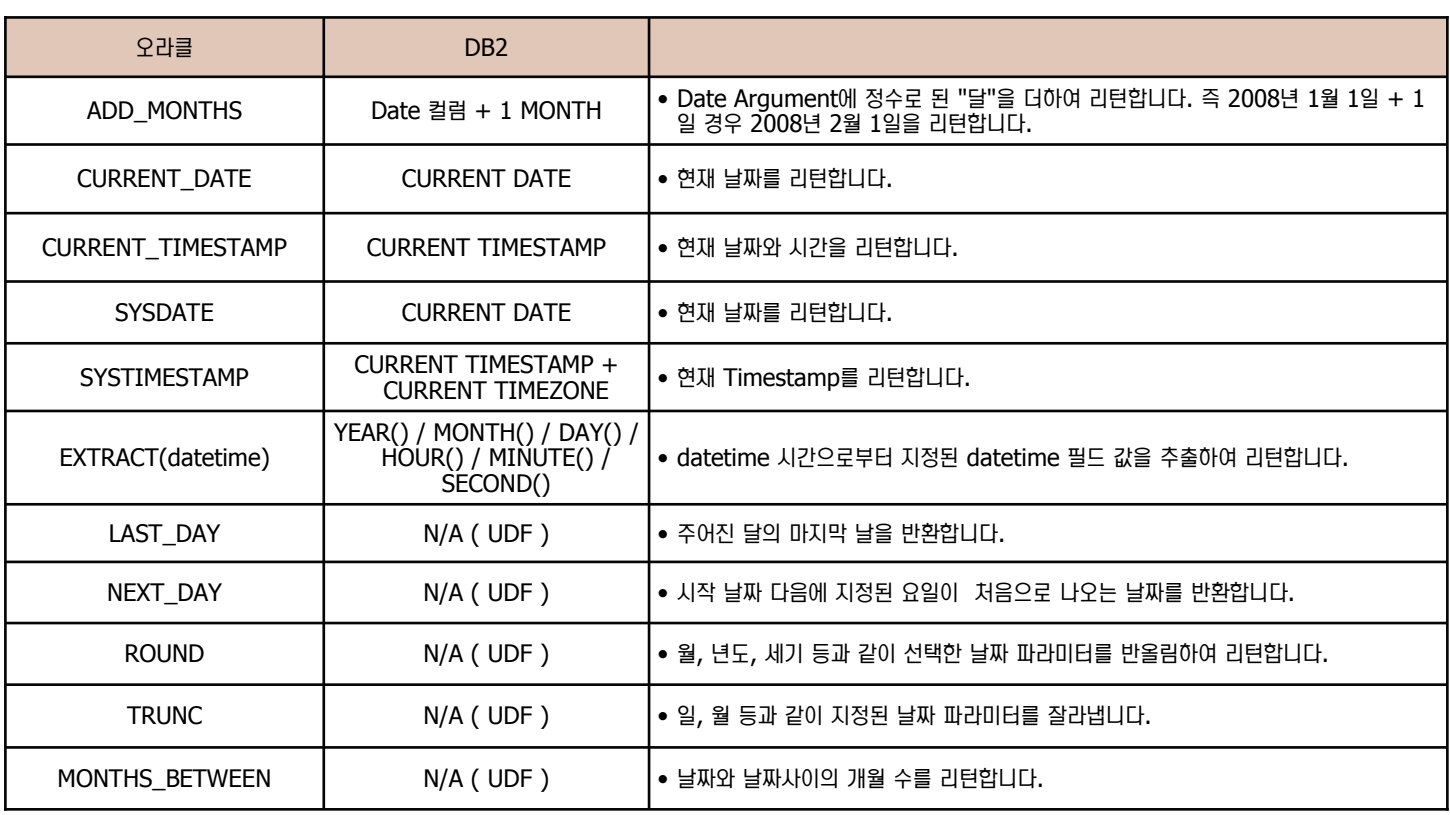

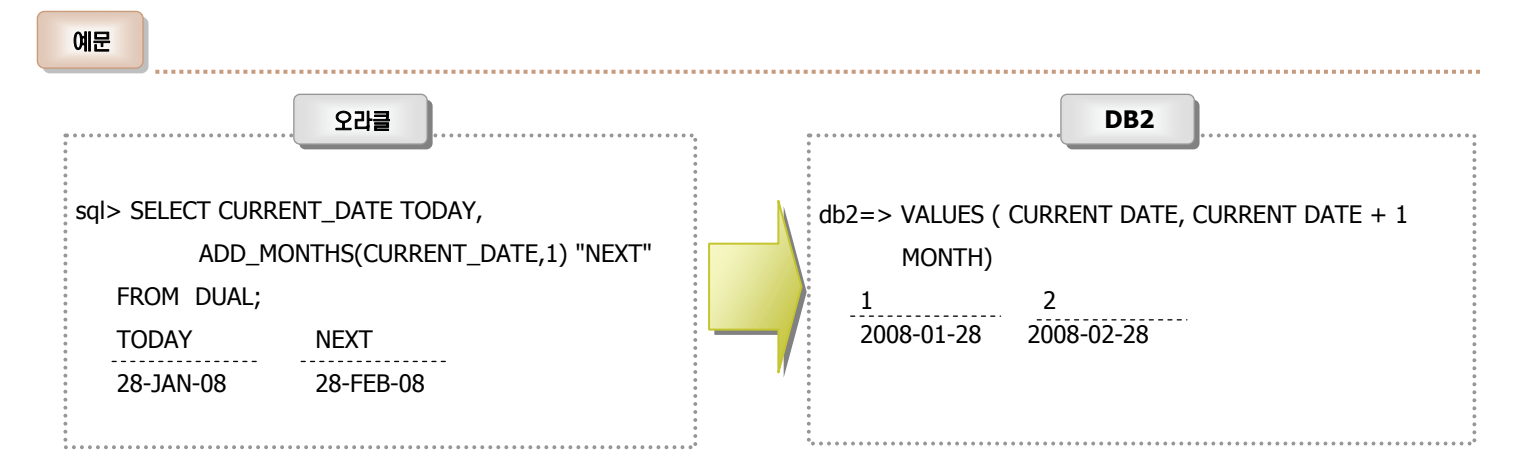

## 부연설명

DB2 에서는 MONTH,DAY,YEAR,HOUR,MINUTE,SECOND 등 지정된 연산자가 존재하여 DATE, TIMESTAMP의 Data Type을 좀 더 용이하게 연산을 수행할 수 있습니다. 예를 들면, VALUES CURRENT DATE + 1 DAY 일 경우 현재 날짜값 + 1 day 에 대한 결과 값을 리턴합니다. 마찬가지로 VALUES CURRENT TIME + 1 HOUR 일 경우 현재 시간에 1시간을 더한 값을 리턴합니다.

### **내장 함수 비교 - 변환 함수 26**

**Point** 

**Unit 08** 

변환 함수를 비교합니다.

#### 변환 함수 비교

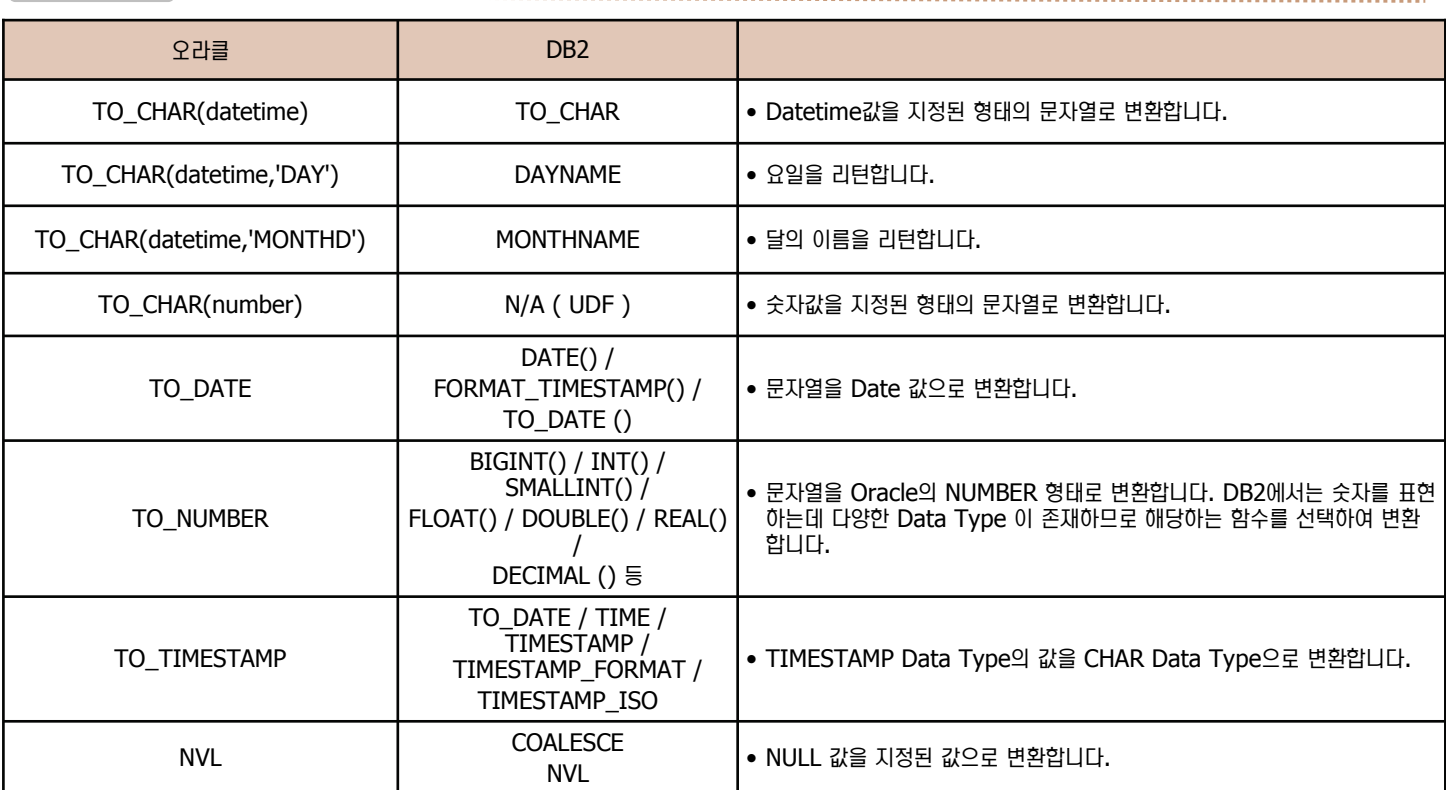

예문

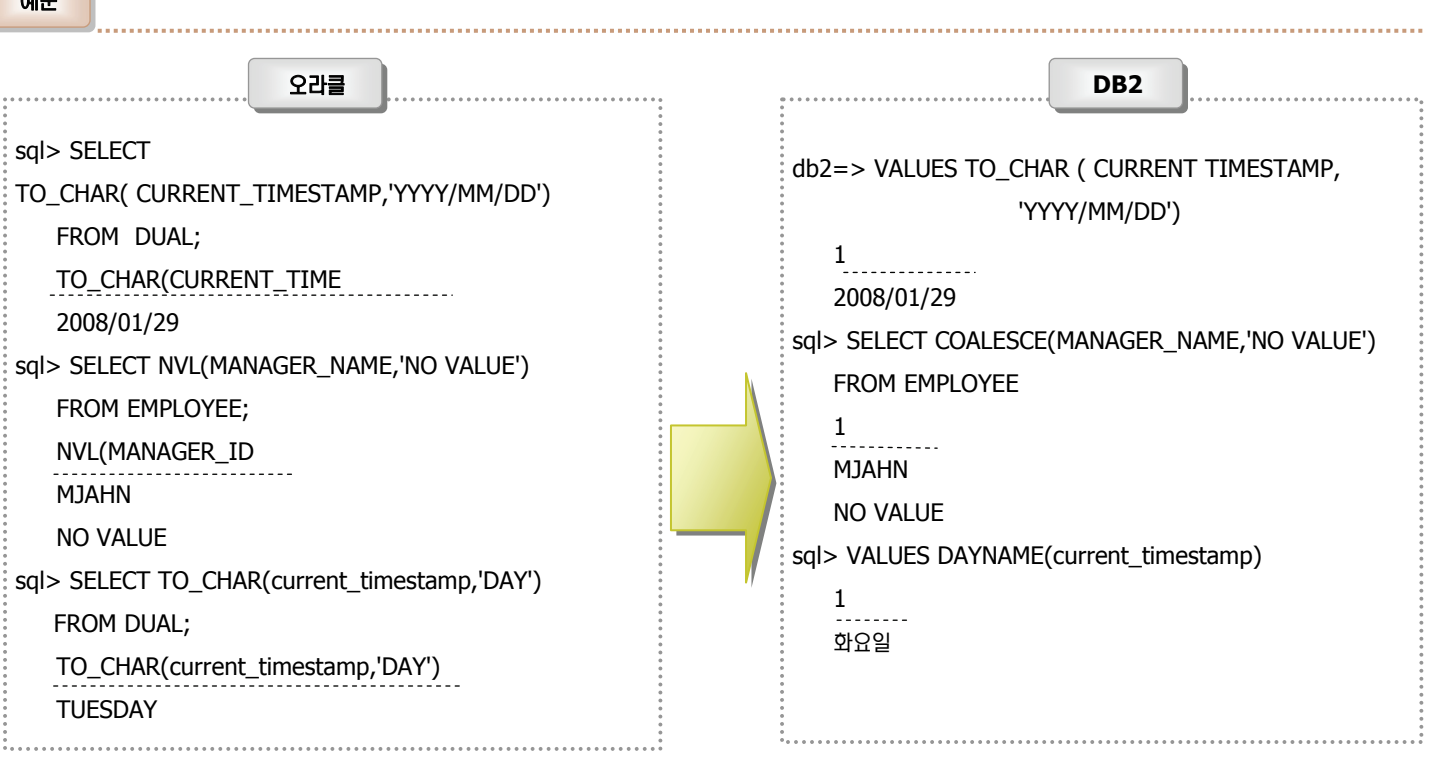

## **Unit 08**  $27$  내장 함수 비교 - 그룹 함수

Point **Allection** 그룹 함수를 비교합니다.

#### 변환 함수 비교

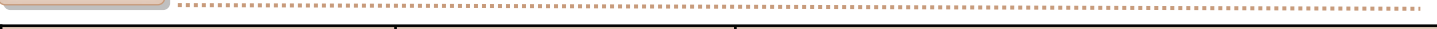

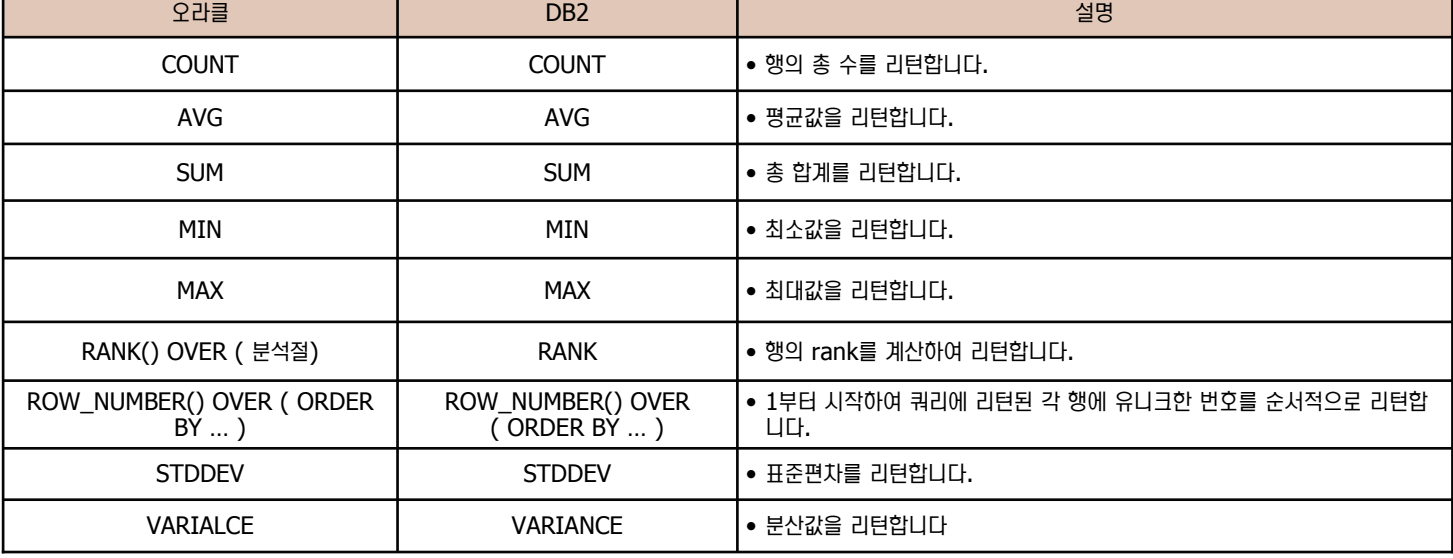

 $M =$ 

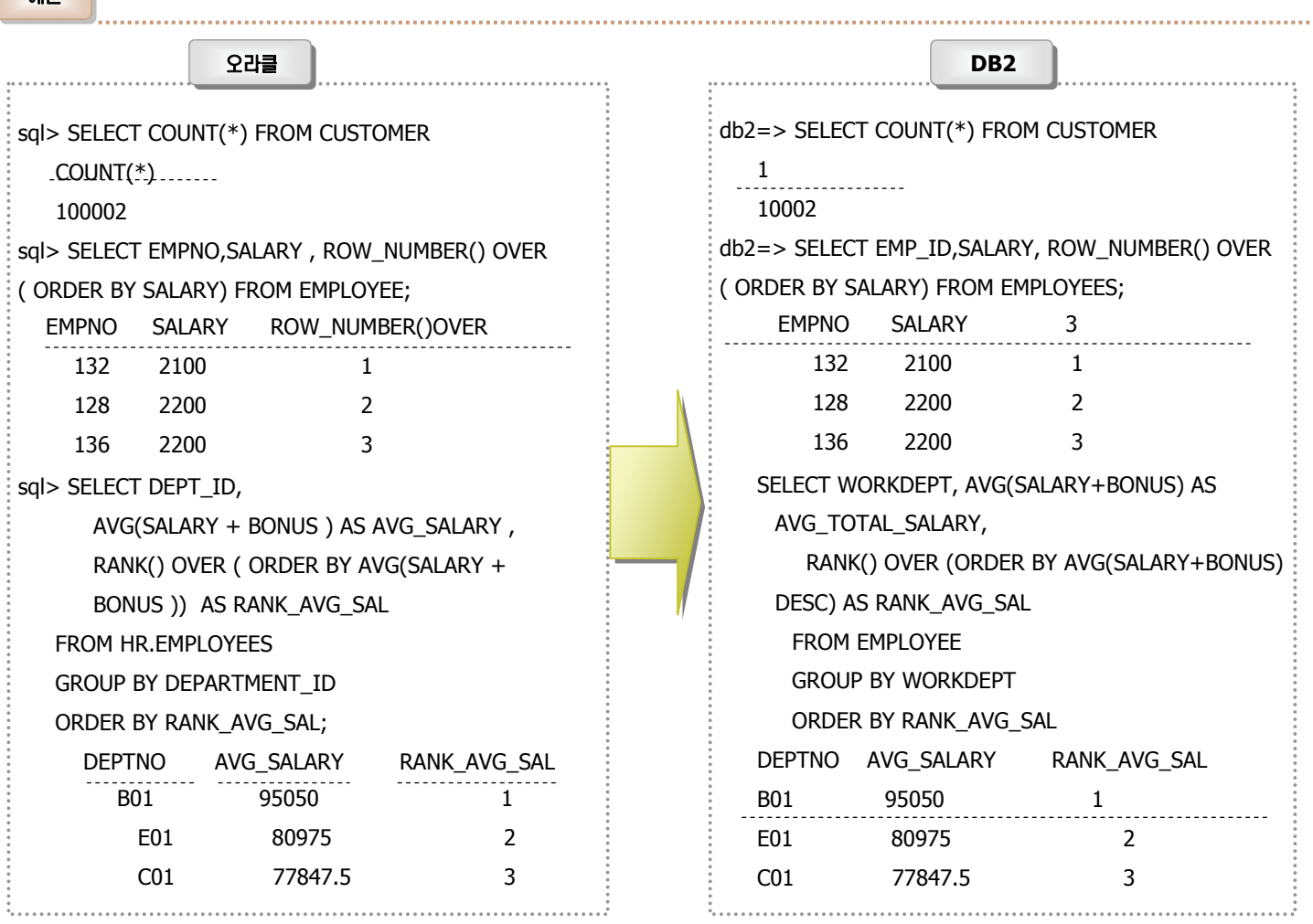

## **Unit 08** 28 조회 쿼리 비교

**Point** 

모든 RDBMS는 SELECT 구문을 이용하여 데이타베이스내의 데이터를 조회합니다. SELECT 구문은 SQL 언어의 가장 기본이 되면서 다양한 동 작과 옵션을 가지고 있습니다. 오라클과 DB2 는 기본적으로 표준 SQL을 준수합니다. 그러나 오라클이 자체적으로 개발한 연산자가 존재하므로 이 차이점에 대해 설명하도록 합니다.

#### **SELECT** 구문의 공통점

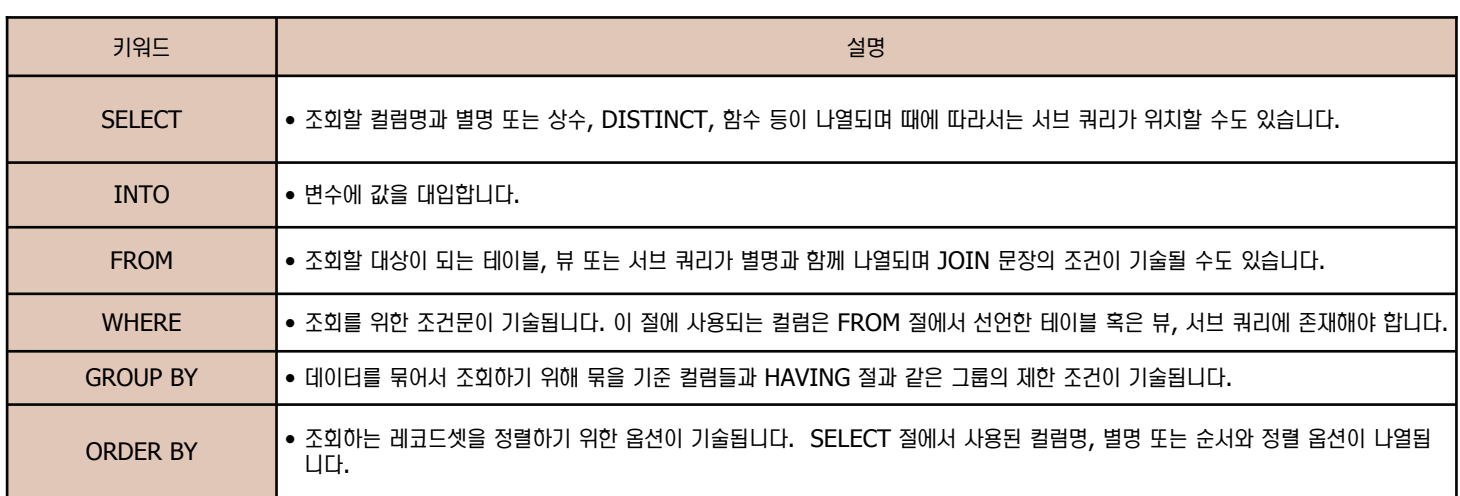

#### 비교 연산자 비교

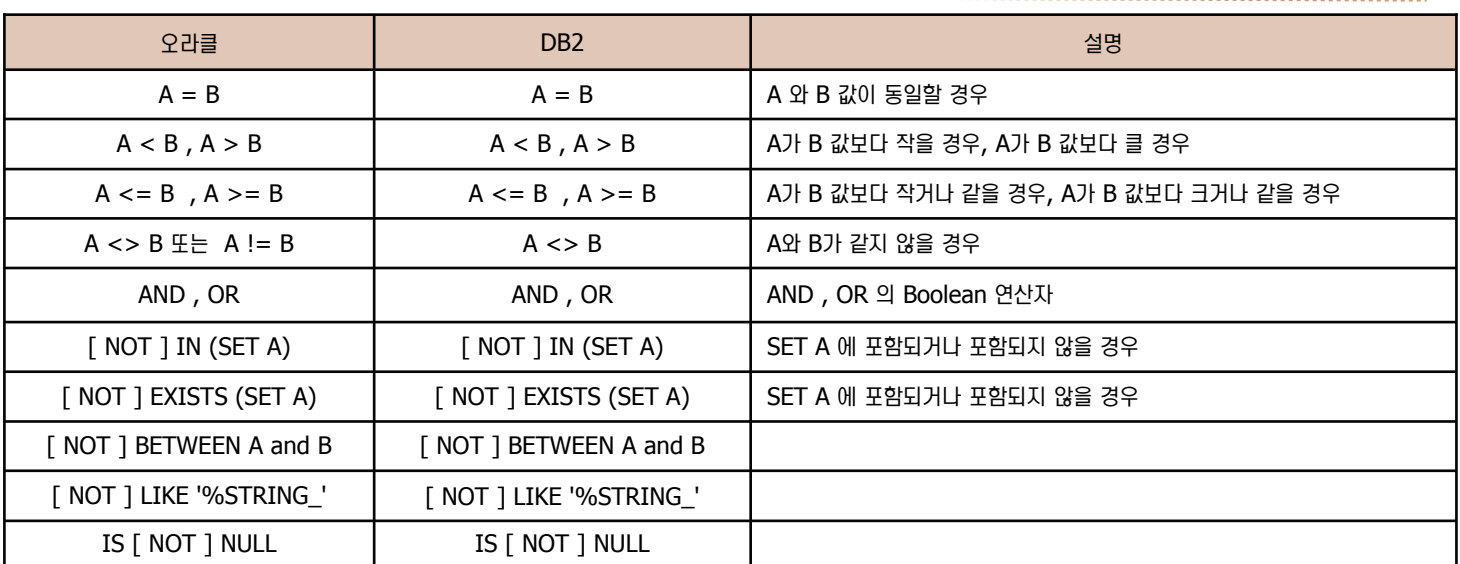

#### 그룹 연산자 비교

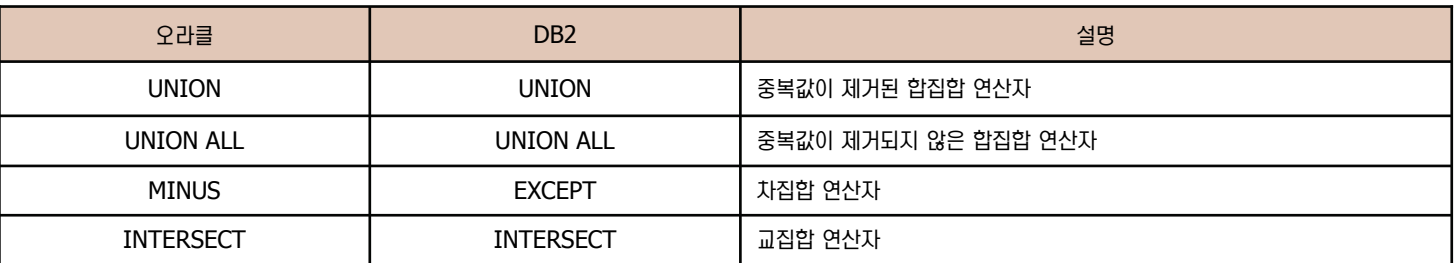

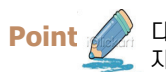

**Point**  ⑊ ╮㎊ ⳺ᚪᠶ⋎Ḛ DECODE ੪ᠶ⑂ ᭂ㉧࿆. DB2 9.5 ⋎Ḛྒ ⌢ᑺ DECODE ੪ᠶ৺ თ⑺㉚ DECODE ੪ᠶ⑂ ┚৳㉖ᢾᕚ ᦾ㍖㉖ 지 않아도 됩니다.

**DECODE** 구문 변환

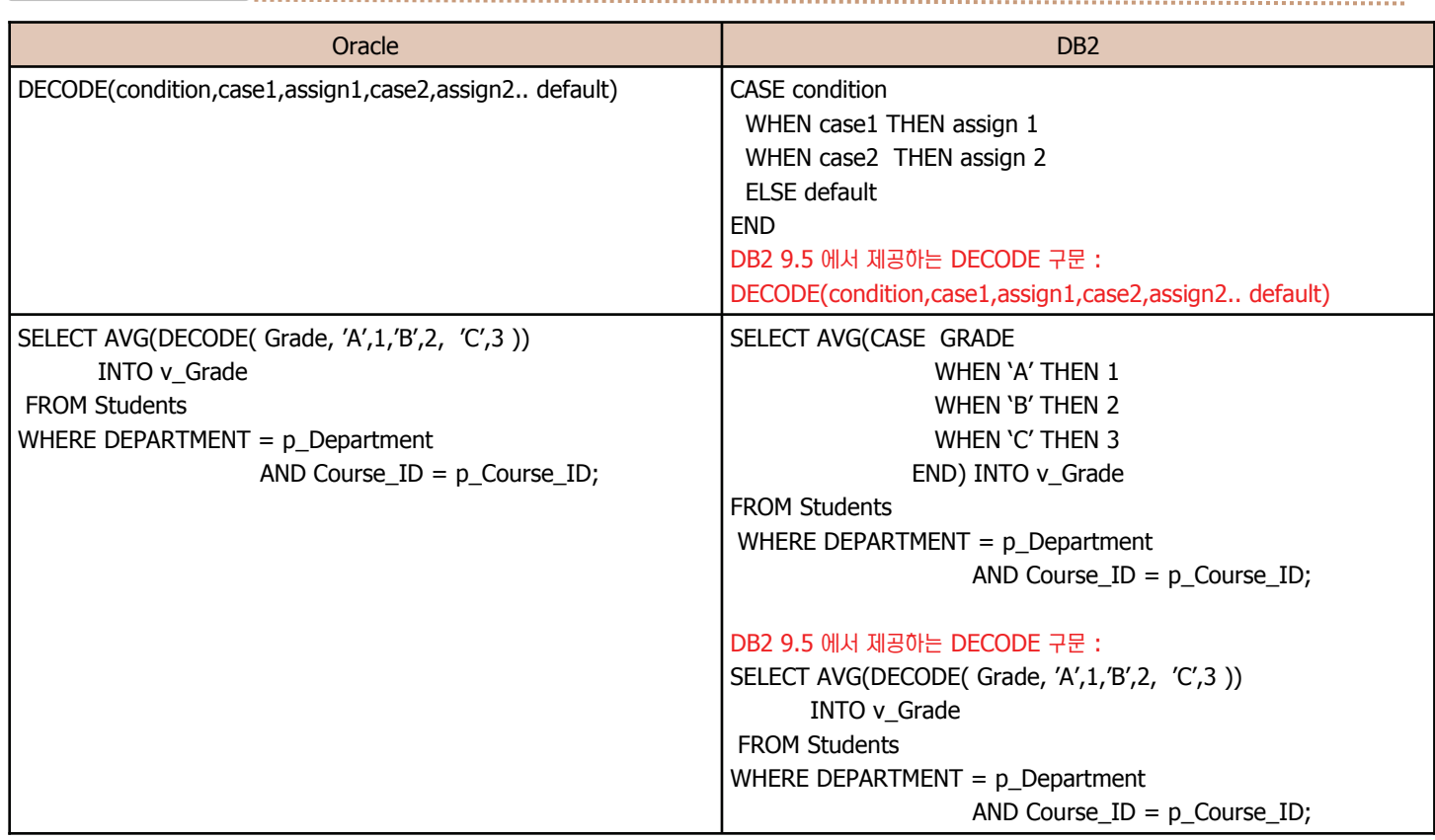

#### **ROWNUM 변환**

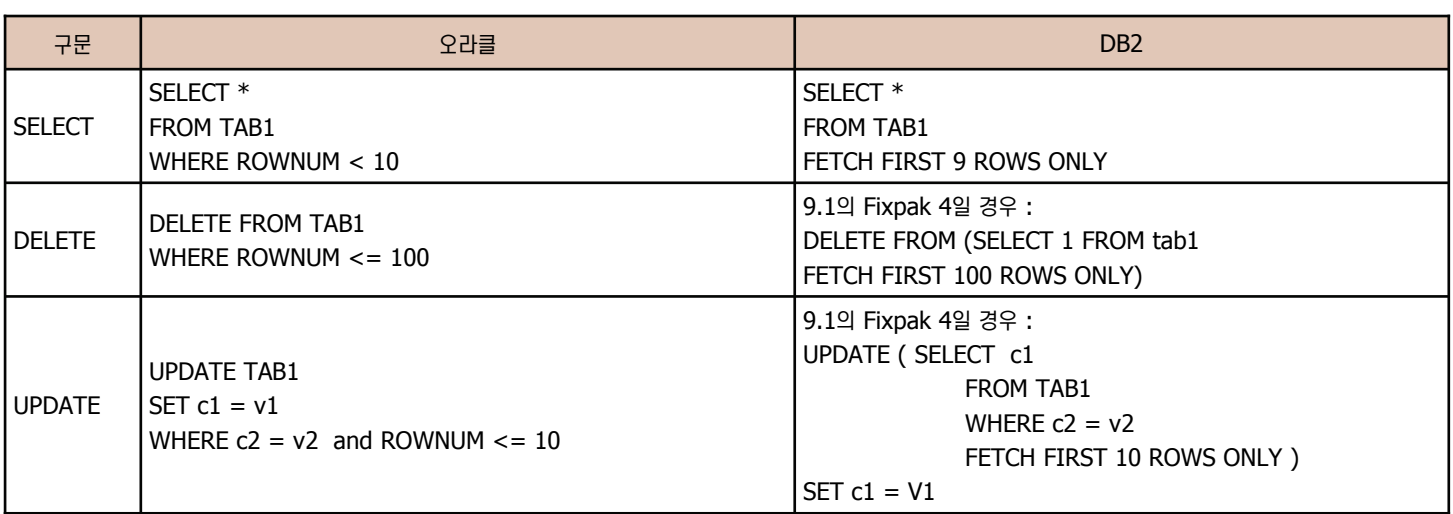

 $30$  JOIN 방법 비교 - Outer Join

**Point** 

**Unit 08** 

JOIN을 통해 여러 테이블에 분산되어 있는 데이터를 한번에 조회할 수 있습니다. 오라클과 DB2는 모두 INNER JOIN, OUTER JOIN을 모두 지원합니다. Inner join은 동일하나 Outer join은 아래와 같이 차이점이 있습니다.

#### **OUTER JOIN OUTER JOIN**

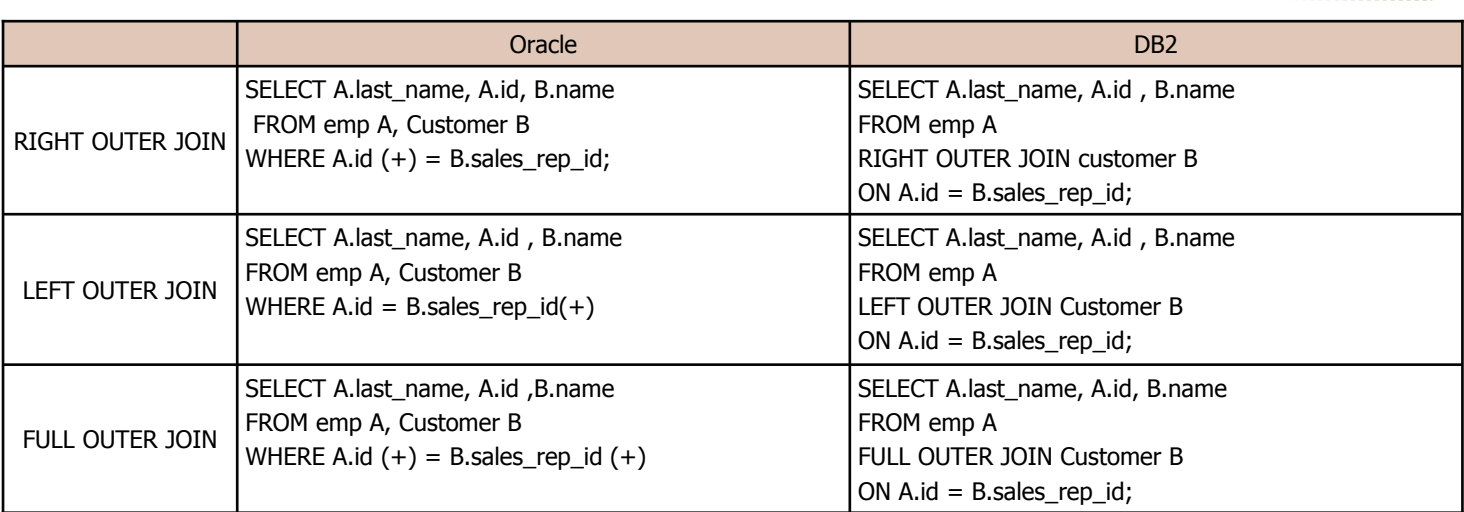

예문

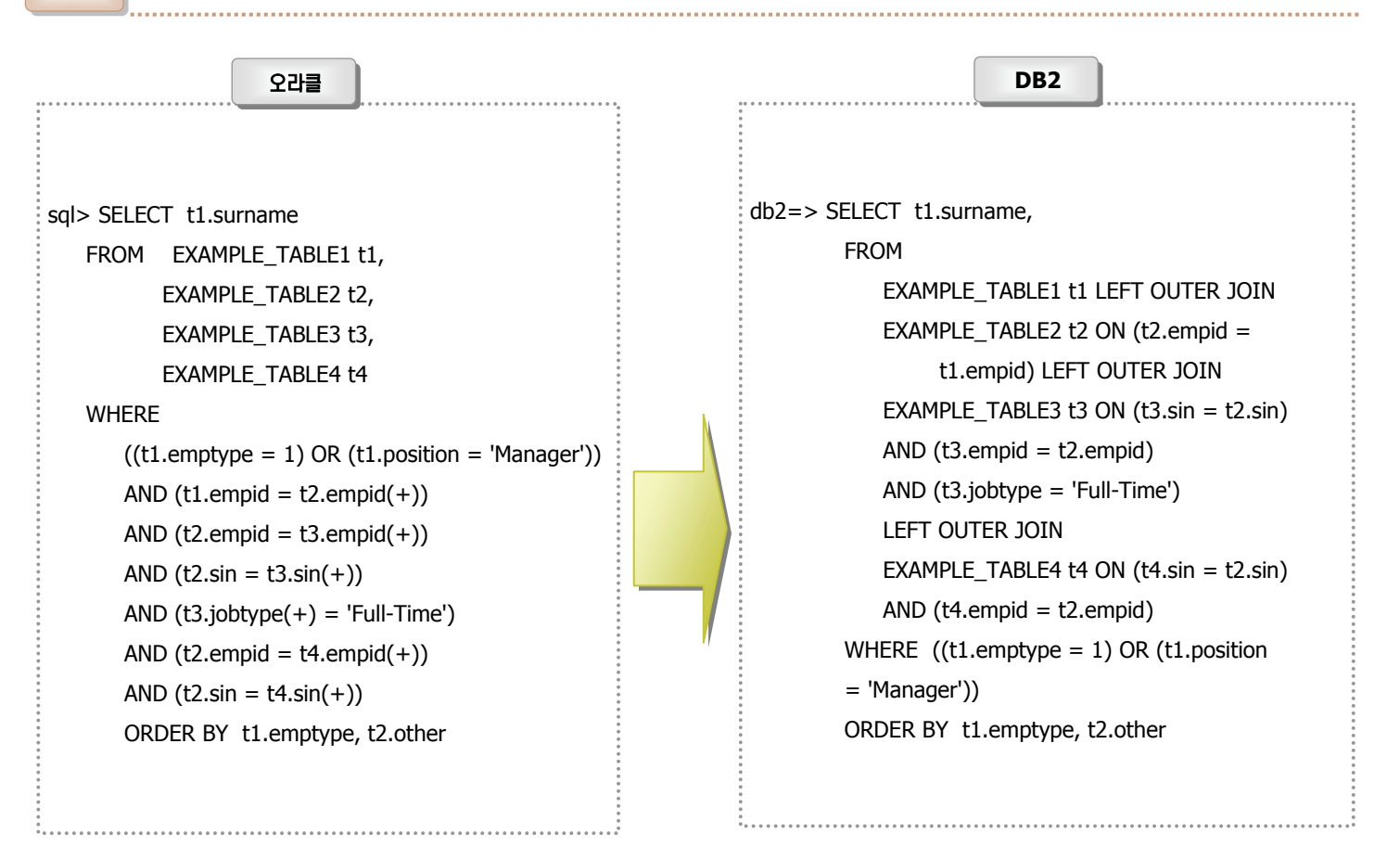

### DB2 9.5에서 제공하는 오라클 Feature **31**

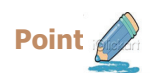

DB2 9.5에서는 오라클에서 가장 많이 사용되는 함수 및 연산자등을 DB2에서 그대로 사용할 수 있는 기능을 제공합니다.

#### **DB2 Registry 를 사용한 오라클 기능**

☞ 아래 오라클 함수 및 연산자를 DB2 V9.5에서 사용하기 위해서는 DB2 Registry 변수인 DB2\_COMPATIBILITY\_VECTOR를 설정해야 합니다. 사용 하고자 하는 기능의 HEX 값을 설정한 후 인스턴스를 재시작합니다.

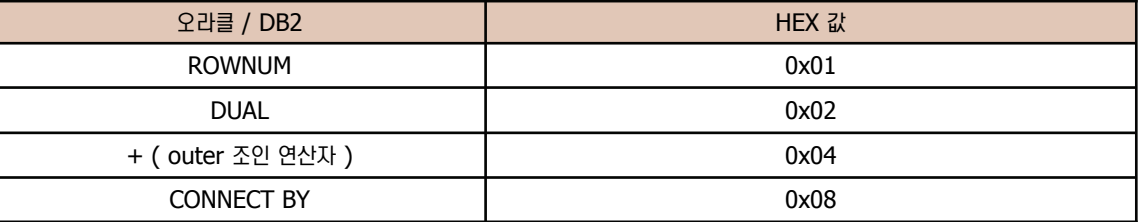

#### Ḣ┓ ᤧᦓ **:**

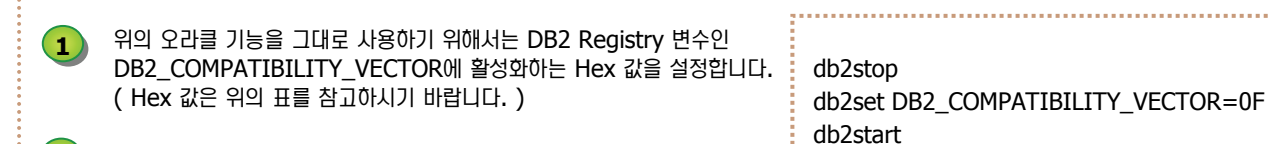

**2** DB2 Instance를 재시작합니다.

**DB2 Registry 설정없이 사용 가능한 오라클 기능** 

■ 아래 오라클 함수 및 연산자는 DB2 V9.5 에서 어떤 설정없이도 사용이 가능합니다.

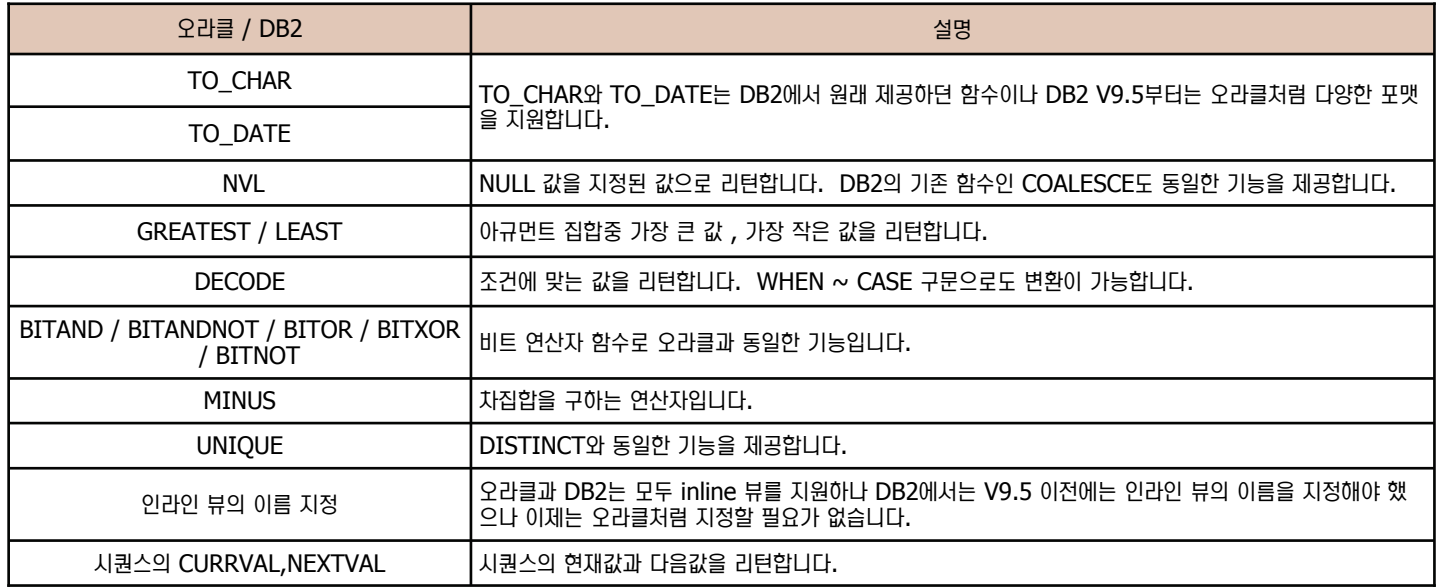

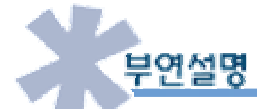

DB2 V9.5에서 사용하고자 하는 오라클 함수 또는 연산자를 각각 따로 Hex 값을 이용하여 설정이 가능합니다. 그러나 만약 혼합되어 사용 할 경우, 예를 들면 CONNECT BY와 DUAL, ROWNUM 을 사용하고자 할 경우에는 0x08 + 0x02 + 0X01 = 0x0B를 설정하면 됩니다.

# 32 DB2 9.5에서 제공하는 오라클 Feature

**Point**  DB2 9.5 에서는 오라클에서 가장 많이 사용되는 함수 및 연산자등을 DB2 에서 그대로 사용할 수 있는 기능을 제공합니다. 다음 함수와 연산지 는 DB2 Registry 변수인 DB2\_COMPATIBILITY\_VECTOR를 설정해야 사용 가능합니다.

#### **DB2 9.5에서 ROWNUM 사용**

**Unit 08** 

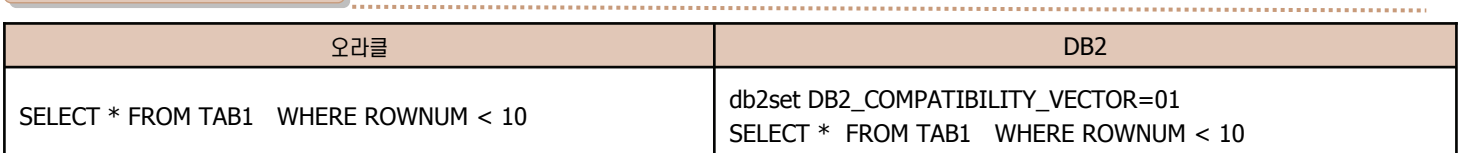

#### **DB2 9.5에서 DUAL 사용**

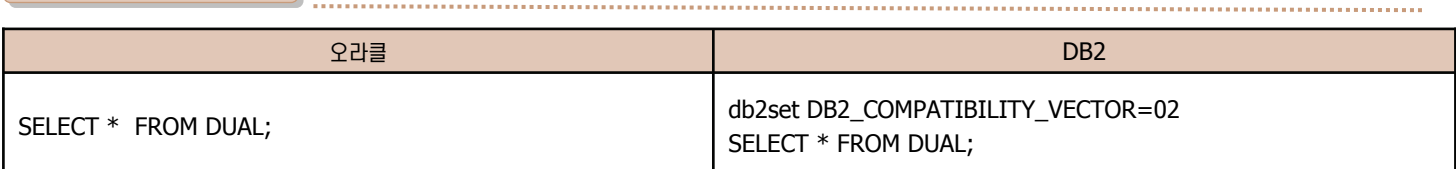

#### **DB2 9.5에서 CONNECT BY 사용**

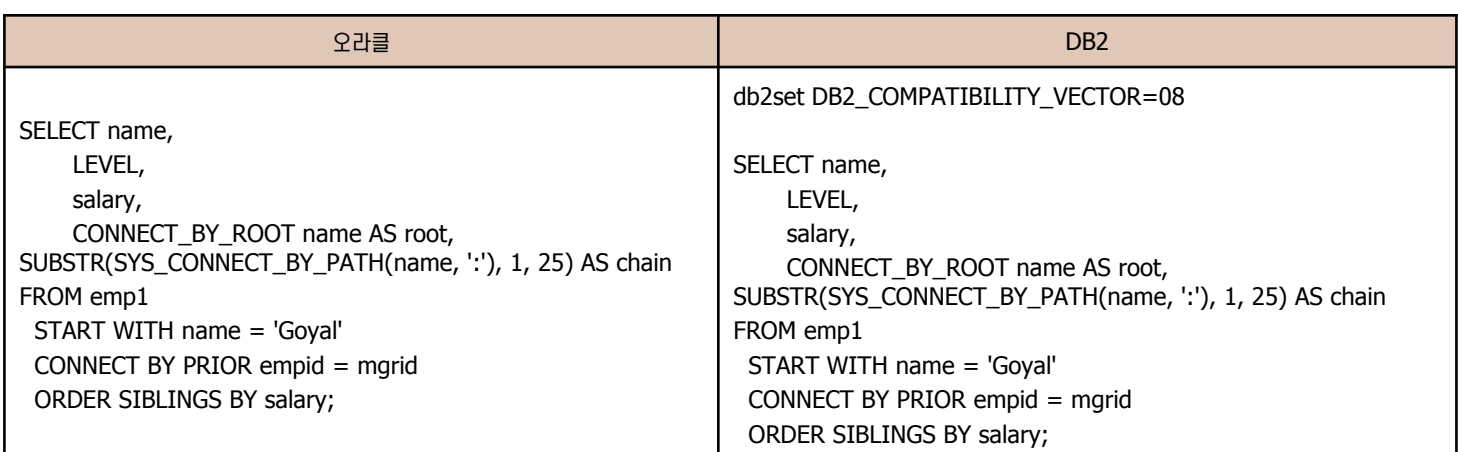

#### **DB2 9.5에서 (+) Jon 연산자 사용**

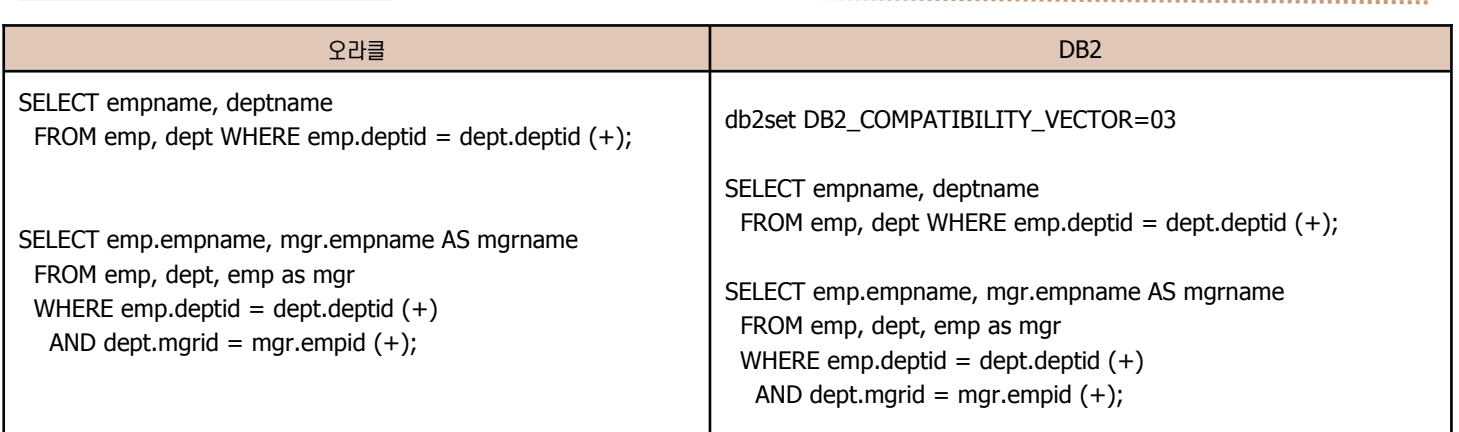

## 33 DB2 9.5에서 제공하는 오라클 Feature

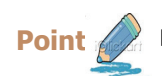

 $Point \ll \llap/$  다음은 DB2 Registry 변수인 DB2\_COMPATIBILITY\_VECTOR 설정없이도 그대로 사용가능한 오라클 함수 또는 연산자입니다.

#### **TO\_CHAR 함수**

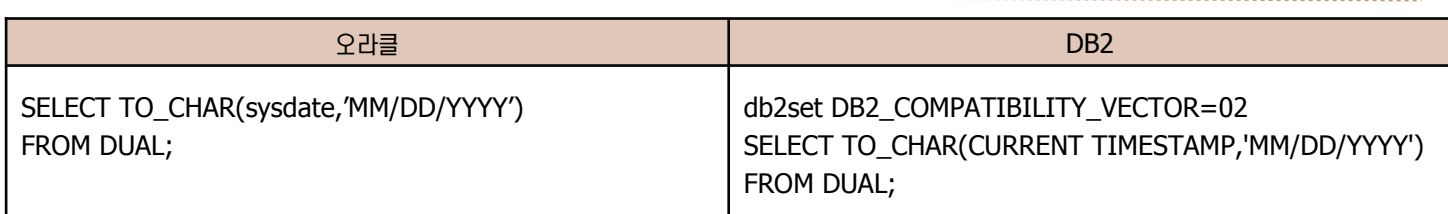

#### **TO\_DATE 함수**

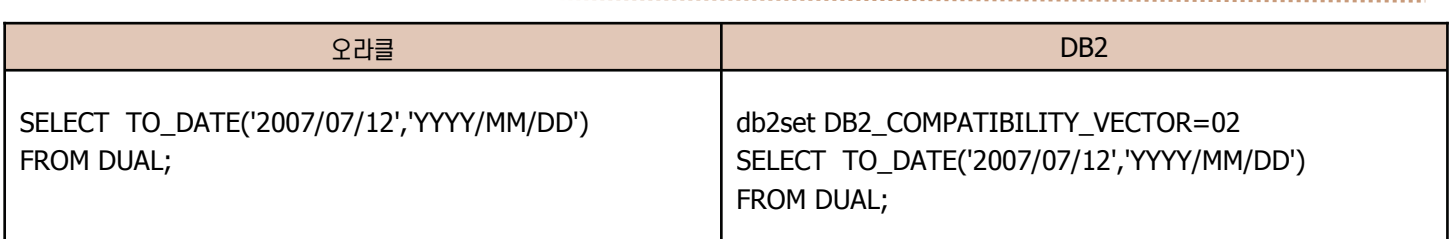

#### **MINUS 연산자**

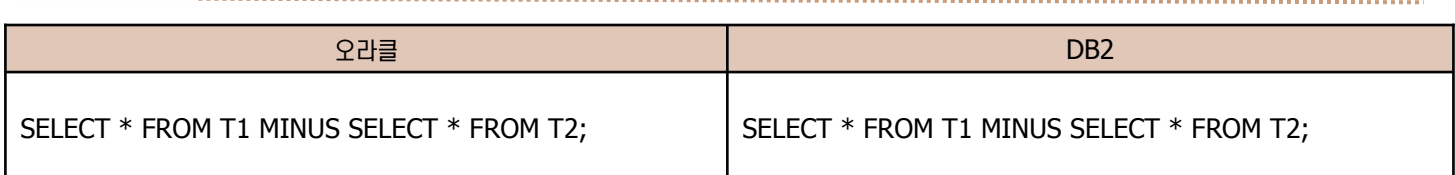

#### Ὶ⳾ᾢ ⋮ᶮ⒎ Ὶ⳾ᾢ ⋮ᶮ⒎

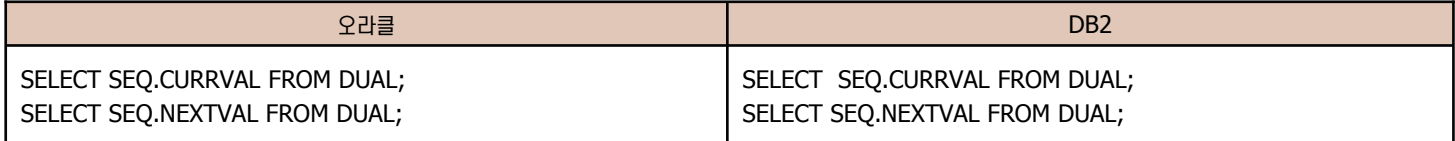

## **34 PL/SQL과 SQL PL 비교**

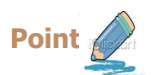

오라클과 DB2는 모두 구조화 데이타베이스 프로그래밍 언어를 사용하여 서버 프로그램을 작성합니다. 오라클에서 사용되는 이러한 언어를 PL/SQL이라 하며 DB2에서는 SQLPL이라 합니다. 이 곳에서는 두 데이타베이스의 서버 프로그래밍 언어에 대해 비교합니다.

#### **PL/SQL 과 SQLPL 비교**

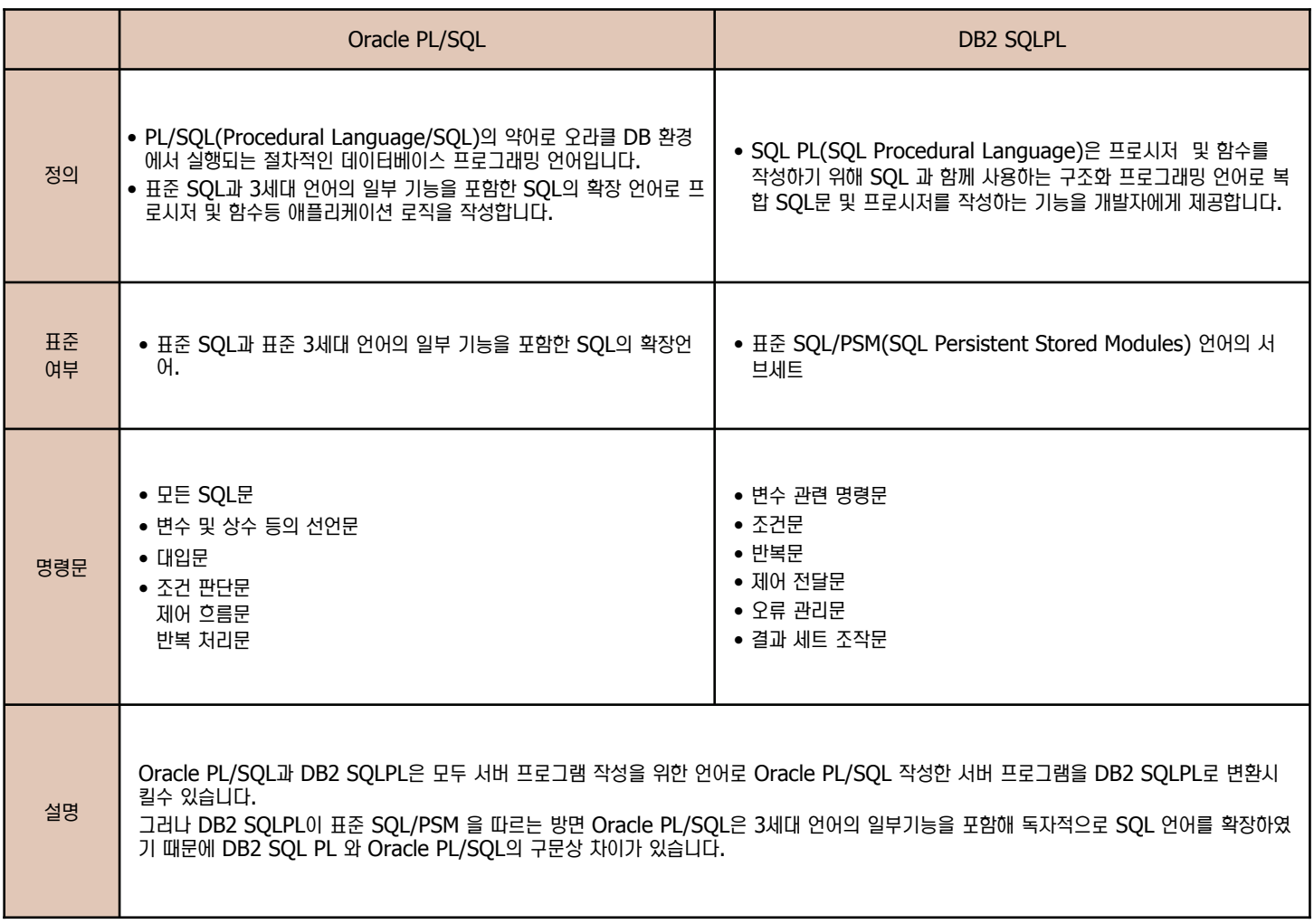

## **35 PL/SQL과 SQL PL 비교**

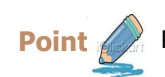

Point <mark>▶ PL/SQL과 SQLPL의 변수 선언 및 조건 구문과 흐름 제어 구문에 대해 비교합니다.</mark>

#### 변수 선언

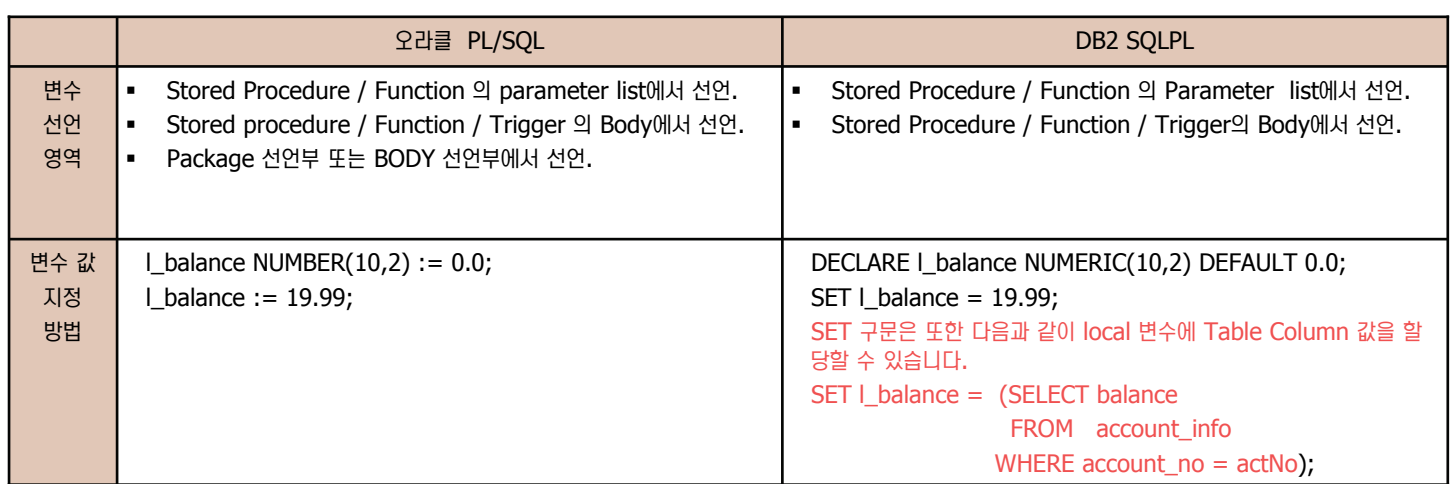

#### 조건 구문 및 흐름 제어

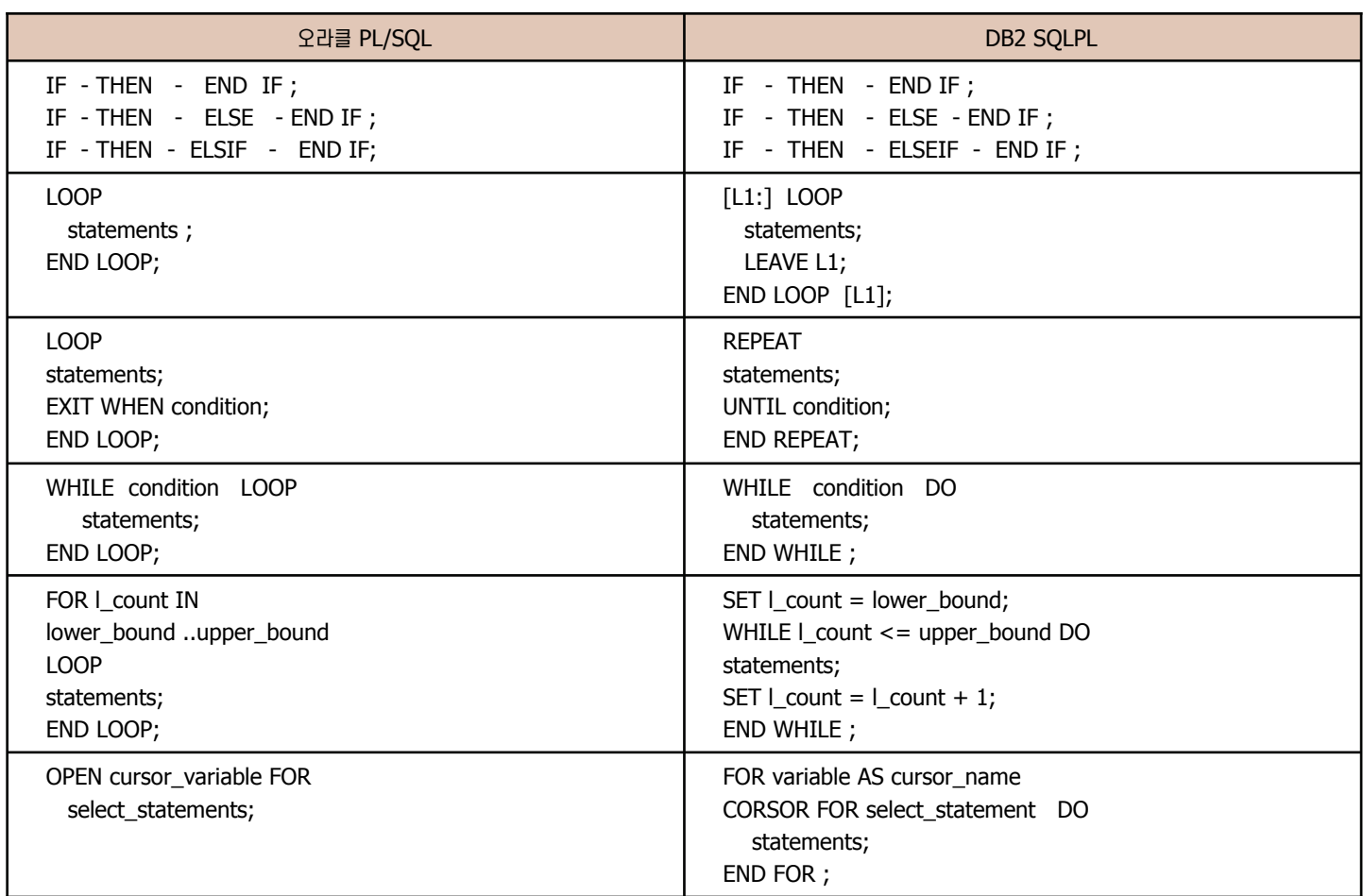

#### Unit 08 36 Dynamic SQL 비교 오브젝트 비교 **Point PL/SQL과 SQLPL의 Dynamic SQL를 비교합니다. Stored Procedure**  $H\overline{u}$ ⌢ᑺ ⌢ᑺ **DB2 DB2** CREATE PROCEDURE CREATE OR REPLACE PROCEDURE get\_emp\_name\_v2 ( IN emp\_id FLOAT) get\_emp\_name\_v2(emp\_id IN NUMBER) AS LANGUAGE SQL sql\_stmt VARCHAR2(1000); BEGIN v\_result VARCHAR2(20); DECLARE v\_dyn\_sql VARCHAR(1000); BEGIN DECLARE v\_sql\_stmt STATEMENT; sql\_stmt := 'SELECT last\_name FROM employees DECLARE c\_employees CURSOR FOR v\_sql\_stmt; WHERE emp  $id = :x'$ ; SET v\_dyn\_sql = 'SELECT last\_name FROM employees WHERE emp  $id = '$ EXECUTE IMMEDIATE sql\_stmt || CHAR(emp\_id); INTO v\_result PREPARE v\_sql\_stmt FROM v\_dyn\_sql; USING emp\_id; OPEN c\_employees; dbms\_output.put\_line(v\_result.last\_name); -- FETCH ... END; CLOSE c\_employees; END!

37 커서 정의 비교

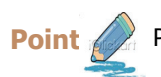

**Point / PL/SQL과 SQLPL의 커서 정의 및 커서 사용법을 비교합니다.** 

#### 커서 비교

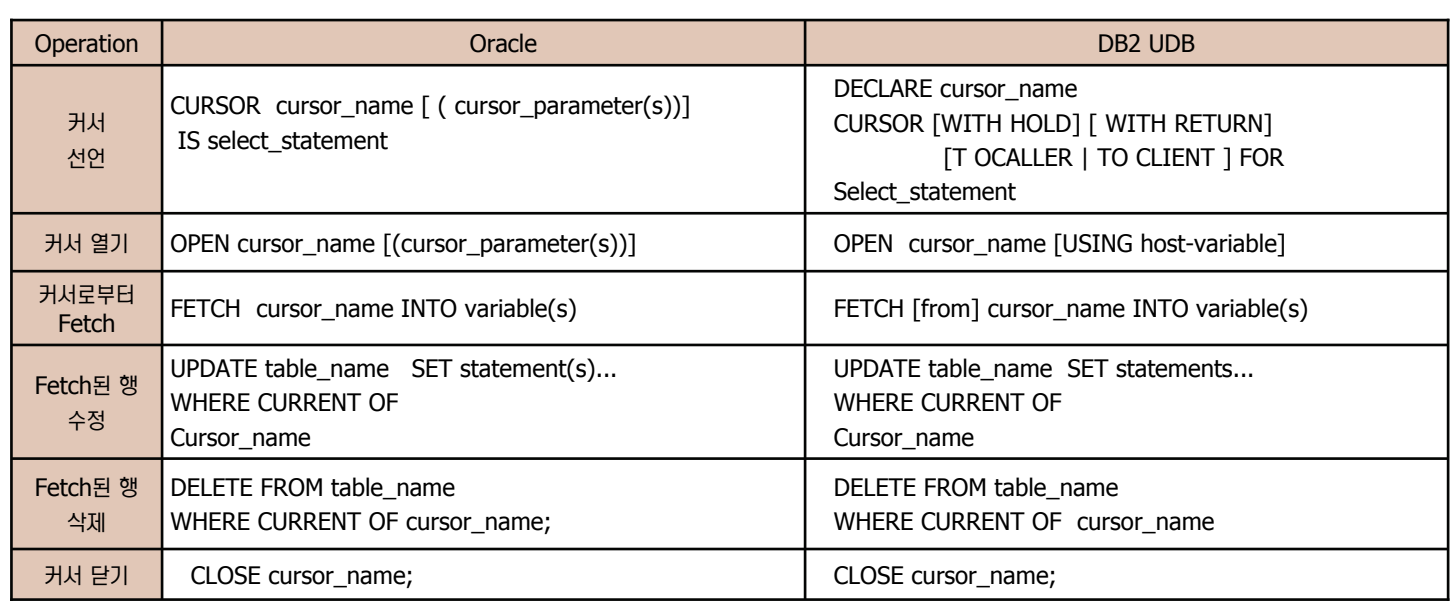

예문

PROCEDURE get\_sum\_projects ( v\_office\_id IN NUMBER ,sum\_projects OUT NUMBER) AS v\_prj NUMBER(3); **CURSOR c1 IS** SELECT current\_projects FROM employees WHERE office\_id = v\_office\_id; BEGIN sum\_projects := 0; OPEN c1; LOOP FETCH c1 INTO v\_prj; EXIT WHEN c1%NOTFOUND; sum\_projects := sum\_projects + v\_prj; END LOOP; END; CREATE PROCEDURE get\_sum\_projects( IN v\_office\_id INTEGER ,OUT sum\_projects INTEGER) BEGIN DECLARE SQLCODE INT DEFAULT 0; DECLARE v\_prj SMALLINT default 0; DECLARE v\_no\_data SMALLINT DEFAULT 0; DECLARE c1 CURSOR FOR SELECT current\_projects FROM employees WHERE office\_id = v\_office\_id; DECLARE CONTINUE HANDLER FOR NOT FOUND SET v\_no\_data =  $1$ ; SET sum\_projects = 0; OPEN c1; FETCH c1 INTO v\_prj; WHILE (v\_no\_data =0) DO SET sum\_projects = sum\_projects +  $v$ \_prj; FETCH c1 INTO v\_prj; END while; CLOSE c1; END! ⌢ᑺ ⌢ᑺ **DB2 DB2**

# ⯢Ḛ ẋḯ ᭂ **38**

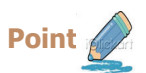

**Unit 08** 

**Point <u>C</u>**<br>PL/SQL과 SQL PL의 커서 속성을 비교합니다.

커서 비교

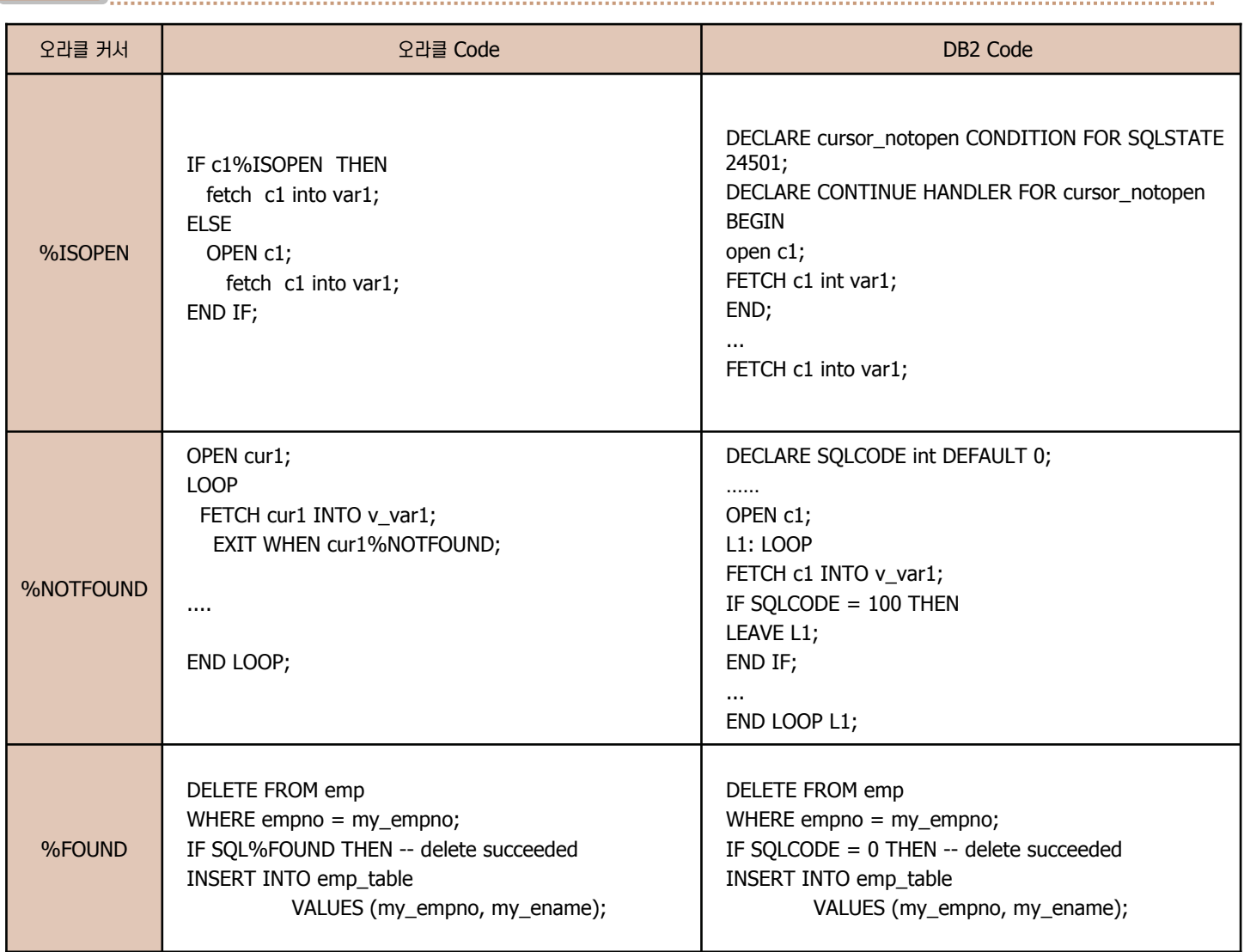
# ⯢Ḛ ẋḯ ᭂ **39**

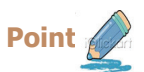

**Unit 08** 

**Point / PL/SQL과 SQLPL의 커서 속성을 비교합니다.** 

### 커서 비교

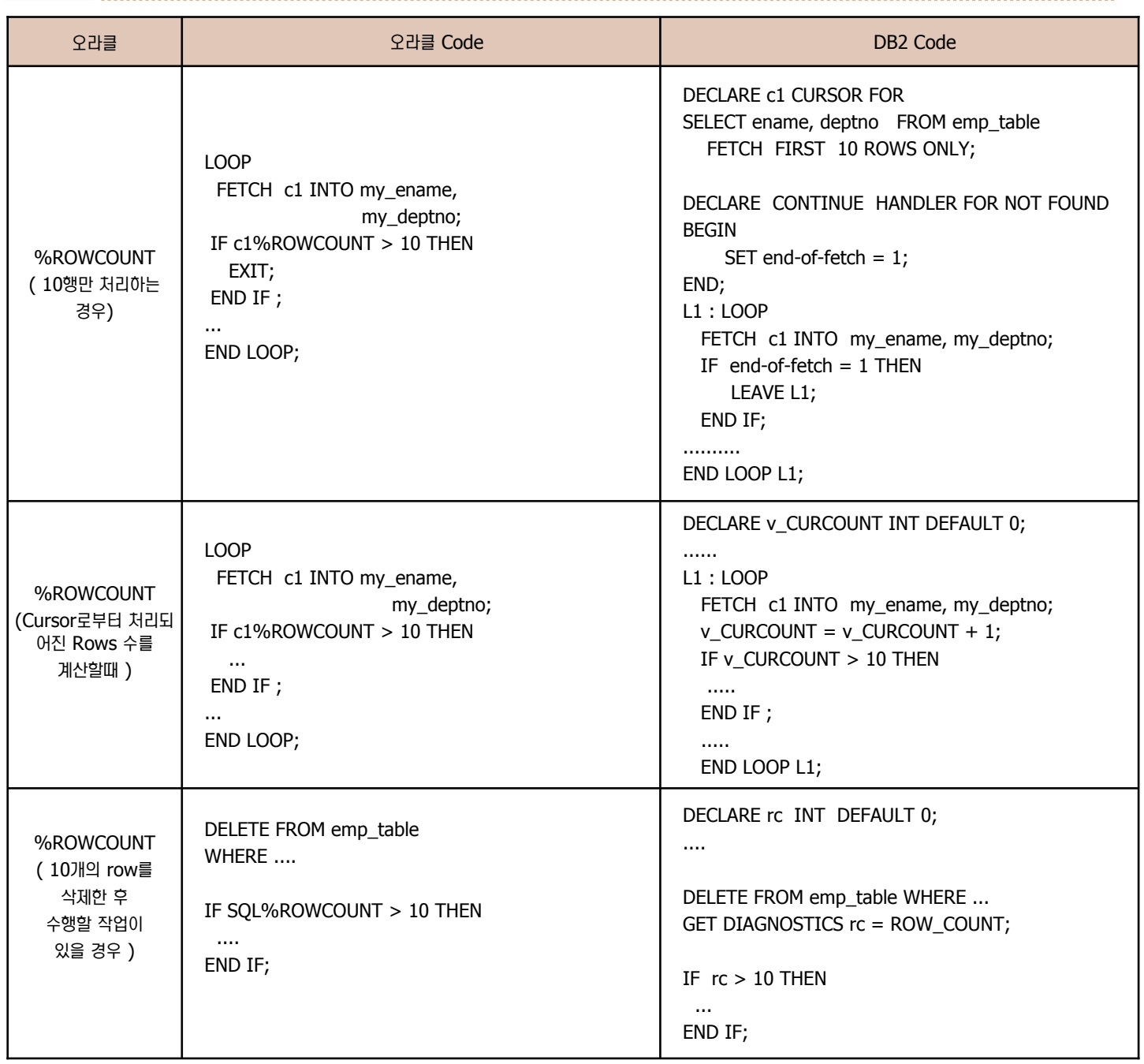

오브젝트 비교

# **40 Collection 비교**

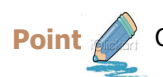

**Point / Collection을 사용한 PL/SQL을 DB2 SQLPL로 변환합니다.** 

#### **Nested Table 및 varray 변환**

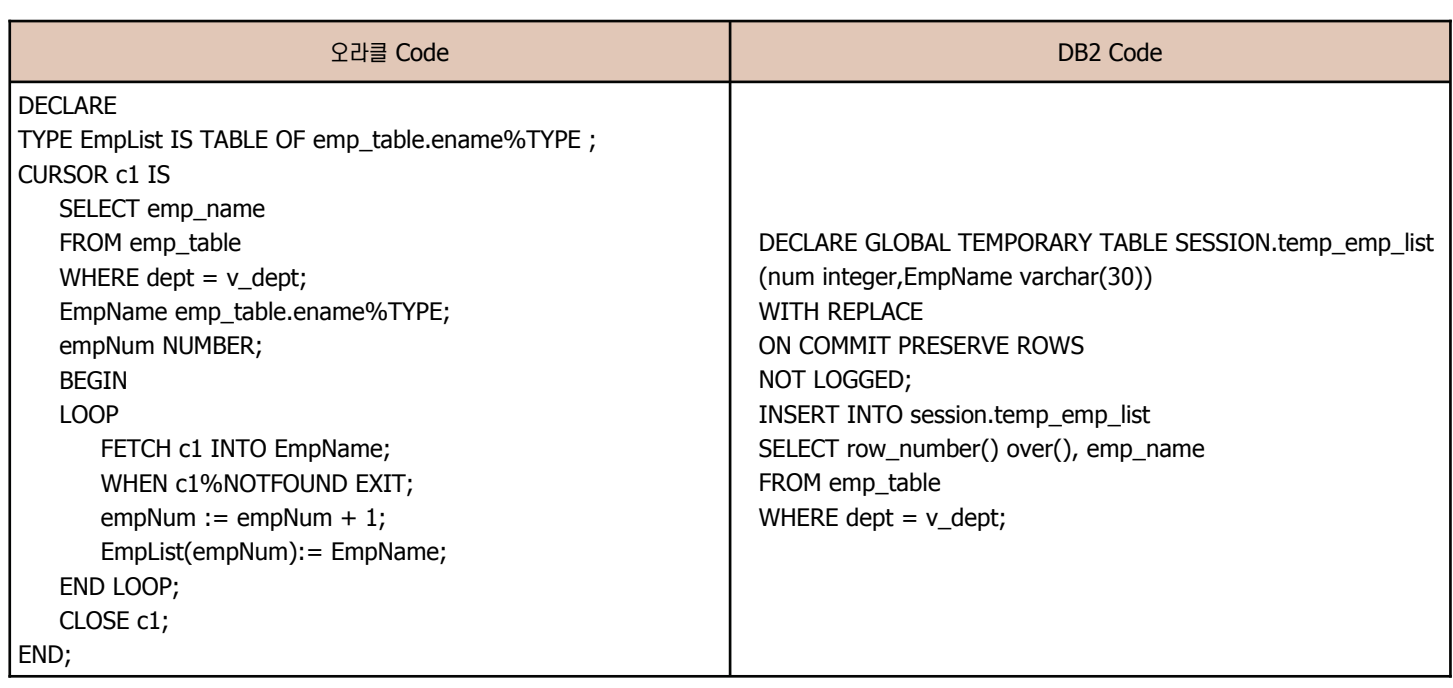

#### **Bulk Collect 변환**

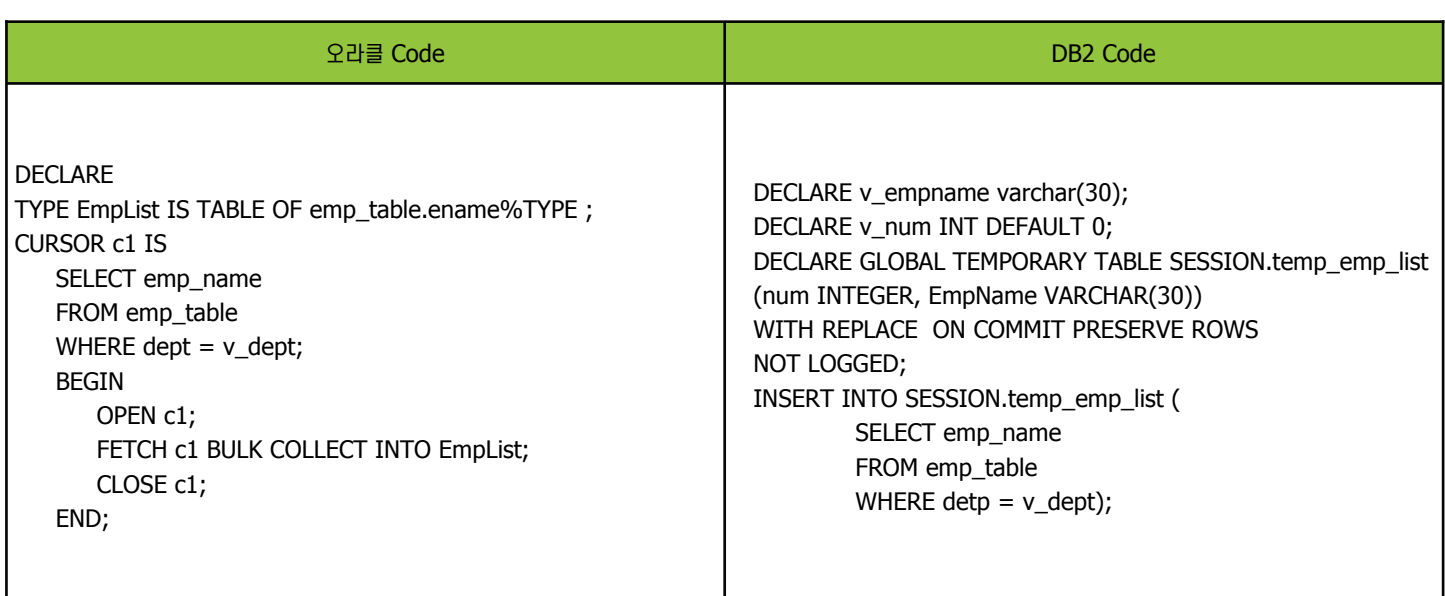

# **ⓒ** 오브젝트 관련 O/A

**◎** 다음과 같이 테이블을 생성하는데 에러가 발생합니다. ERROR [42727] [IBM][DB2/LINUX] SOL0286N A default table space could not be found with a page size of at least "8192" that authorization ID "DB2" is authorized to use. 어떻게 해결해 야 되는지요?

DB2는 오라클과는 달리 한 행의 크기가 Page (오라클의 Block에 해당) 사이즈에 꼭 들어가야 합니다. 이는 Chaining이 발생되어 성능이 떨어지는 것을 사전에 방지하기 위함입니다. 그러므로 한 행의 크기를 계산하여 이보다 큰 page size를 갖는 테이블 공간을 생성한 후 테이블 생성시 그 테이블 공간을 지정하면 해결됩니다.

<mark>◎</mark> 오라클은 여러 함수와 스토어드 프로시저를 작성하여 하나의 패키지로 묶을 수 있습니다. DB2도 패키지라는 것이 존재하는 것 같은데 오라 클과 동일한 용도인가요?

DB2도 패키지가 존재하나 오라클의 패키지와는 다른 개념입니다. 오라클의 패키지는 함수 및 스토어드 프로시저를 하나의 그룹으로 묶어 수행되는 오브젝트이나 DB2의 패키지는 서버 프로그램 또는 Embeded Client 프로그램 작성시 프로그램 내부의 SOL 구문 의 Access Path를 서버에 저장하여 프로그램 실행시 Optimizer가 이러한 실행 계획을 읽어 실행할 수 있도록 하는 오브젝트입니 **.** 

◙ ♀라클은 사용자 생성시 사용자가 사용할 수 있는 테이블 스페이스를 지정할 수 있으며 또한 특정 테이블 스페이스에서 사용자가 사용가능한 크기를 제한할 수 있습니다. DB2는 어떻게 할 수 있는지요? DB2는 특정 Tablespace 에 대한 사용 권한을 특정 사용자에게만 부여함으로써 오라클과 유사하게 제한할 수 있습니다. 다만 한 테이블 스페이스를 여러 사용자가 사용할 경우 사용자마다 사용가능한 크기를 제한할 수는 없습니다.

**ⓒ** 오라클에서 DB2로 Migration 아려는데 오브젝트 이름의 길이는 어떻게 되는지요? 오브젝트의 유형 및 버전에 따라 오브젝트 이름의 길이가 달라집니다. 테이블 및 인덱스 이름의 길이는 128 바이트입니다. 다른 오 브젝트의 이름에 대한 길이를 알고 싶으실 경우에는 DB2 Information Center 에서 "SQL and XML limits"를 참고하시기 바랍 **U**<sub>.</sub>

تୁ ହେଞ୍ଚଳ Pes ( functional Based Index)를 지원하는데 DB2는 지원하지 않는지요? 만약 FBI 인덱스와 같은 것을 생성하려면 어떻 게 해야 되는지요?

DB2에서는 FBI를 지원하지 않습니다. 만약 오라클의 FBI 와 같은 인덱스를 생성하려면 Column 을 하나 더 생성하여 Function  $\cong$  수행한 결과값을 그 Column에 삽입한 후 그 칼럼에 index를 생성하도록 합니다.

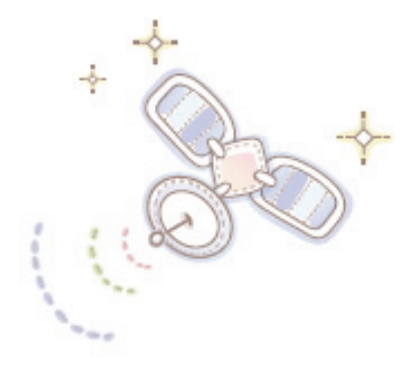

# Unit 09 : Security 비교

오래를 사용자를 위한 DB2 가이드

권한 및 특권 비교 BUCK THE ROLL IS AND RESPONDED TO A RESPONDED TO A RESPONDED TO A RESPONDED TO A RESPONDED TO A RESPONDED TO A RESPONDED TO A RESPONDED TO A RESPONDED TO A REPORT OF THE OPTIME OF THE OPTIME OF THE OPTIME OF THE OPTIME OF DB2 보안 모델

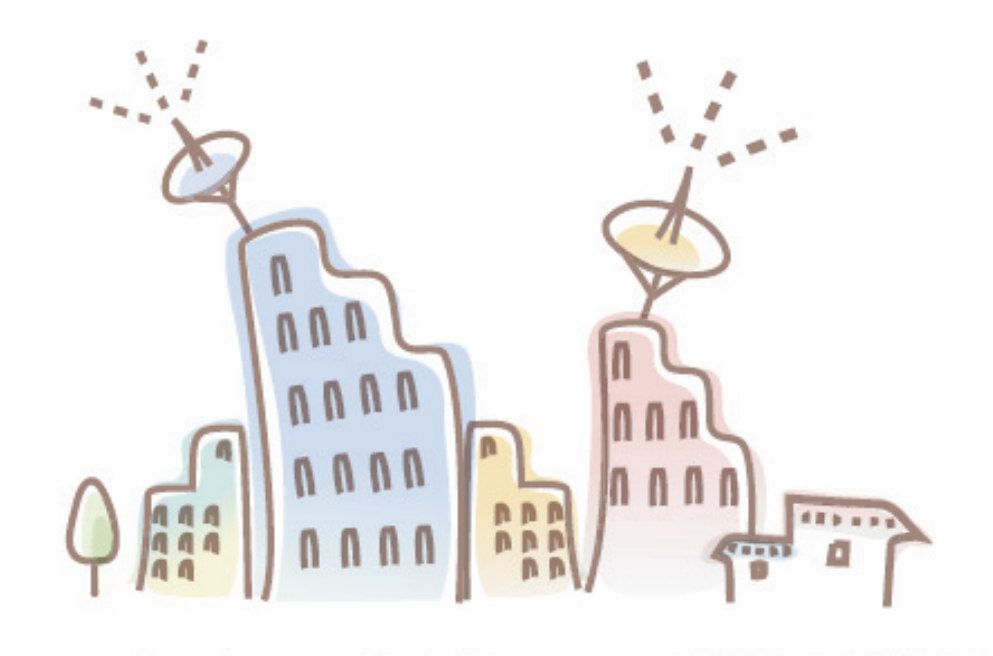

### 보안 관련 비교 **01**

**Point <u>200</u>** 데이타베이스에서 보안은 데이타베이스에 접속하려는 사용자의 인증(authentication), 특정 SOL 문 실행 및 특정 오브젝트에 대한 접근을 제어 할 수 있는 권한(authorities) 및 특권(privilege),데이타 암호화, 감사(audit) 등을 알합니다.

#### 보안 관련 용어

Unit 09

#### • 인증 (authentication)

•데이타베이스에 접속하려는 사용자를 패스워드를 이용하여 확인하는 과정입니다.

#### •권한 (authorities) 및 특권 (privilege)

•데이타베이스내의 명령문을 실행할 수 있는 능력 및 특정 오브젝트 및 데이타에 대한 접근 제어, 리소스 사용을 제어할 수 있는 권리를 권한이라 합니다. •DCL (Data control Language)

• 특권을 특정 사용자 또는 그룹, Role 에 부여하거나 제거하는 명령문입니다.

#### •Role

●하나 이상의 특권을 그룹화한 데이타베이스 오브젝트로 "grant" 명령문으로 사용자 및 그룹, 또는 다른 Role에 부여할 수 있습니다.

- Explicit 및 Implicit 부여 차이점
	- Explicit는 직접 사용자에게 권한/특권을 부여하는 것을 의미합니다.

•Implicit 는 사용자가 그룹에 속함으로써, 또는 role 을 부여받음으로써 그룹 또는 Role 에 권한/특권이 부여될때 자동으로 동일한 권한/특권을 부여받는 것  $\equiv$  의미합니다.

#### 보안 비교

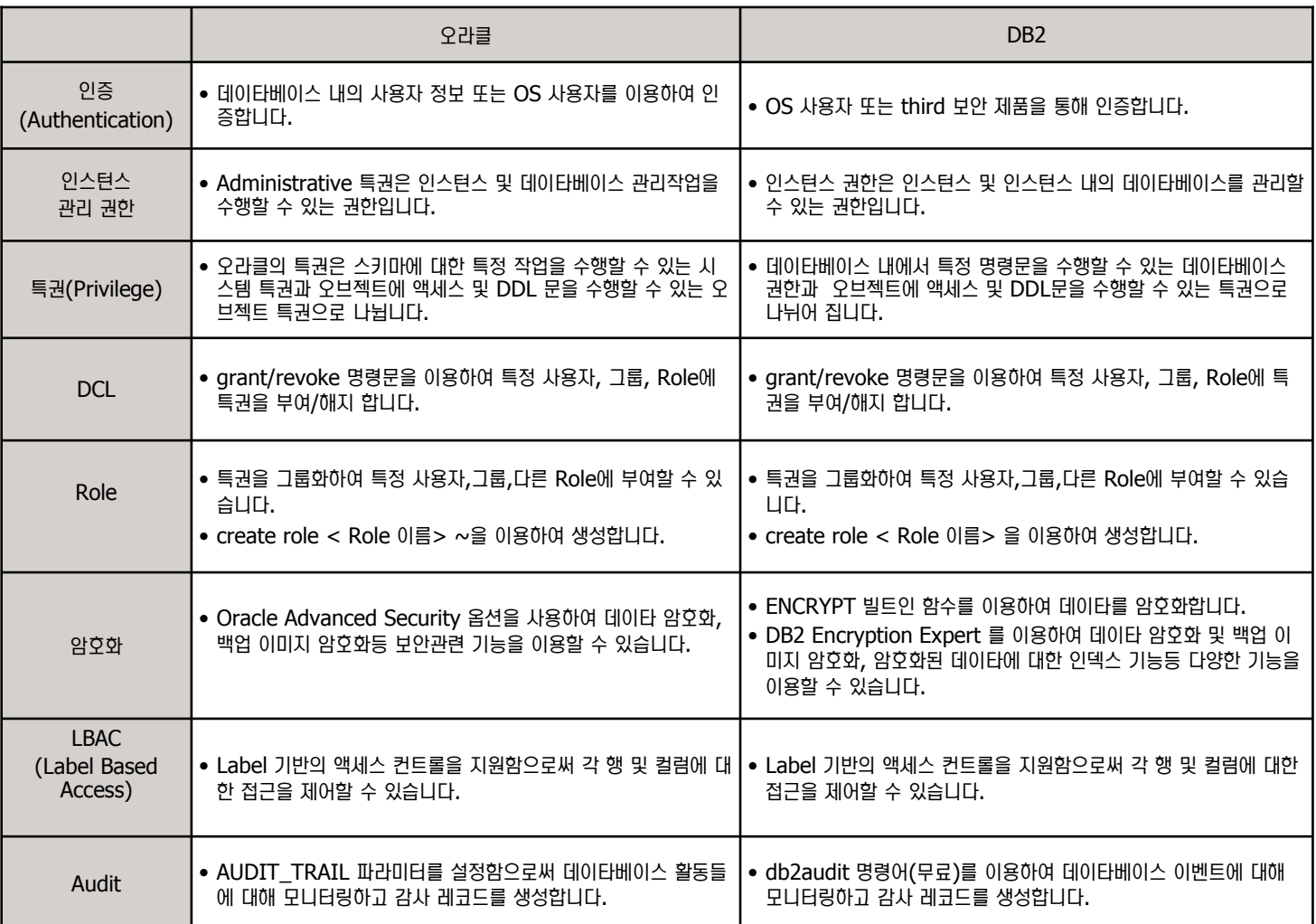

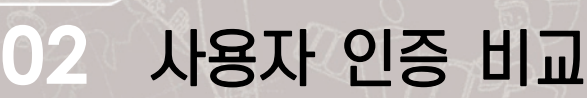

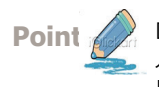

데이타베이스를 접속하기 위해서는 접속하는 사용자가 누구인지를 확인합니다. 이를 사용자 인증 (Authentication) 과정이라 합니다. 오라클에 서는 외부에 있는 사용자 정보 혹은 내부에서 생성한 사용자 정보를 이용하여 인증합니다. 그러나 DB2에서는 데이타베이스 외부에 있는 사용자 정 보를 이용합니다.

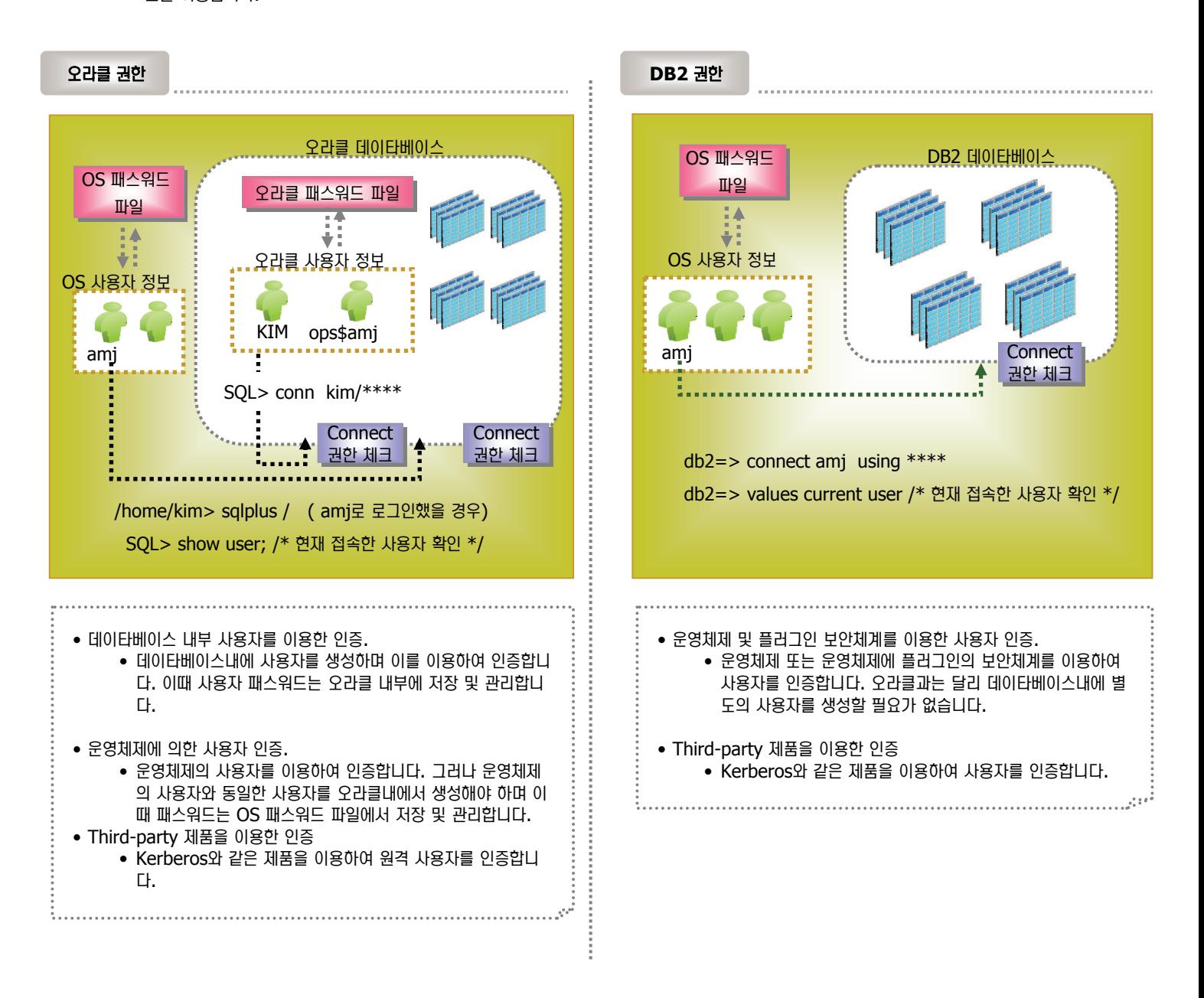

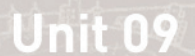

**03**

**Point** 

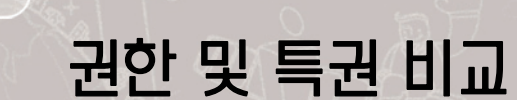

Security **H**III

데이타베이스내의 명령문을 실행할 수 있는 능력 및 특정 오브젝트 및 데이타에 대한 액세스 제어, 리소스 사용에 대한 제어할 수 있는 권리를 권한 및 특권이라 합니다. 오라클과 DB2는 오브젝트 유형에 따른 특권이 유사합니다.

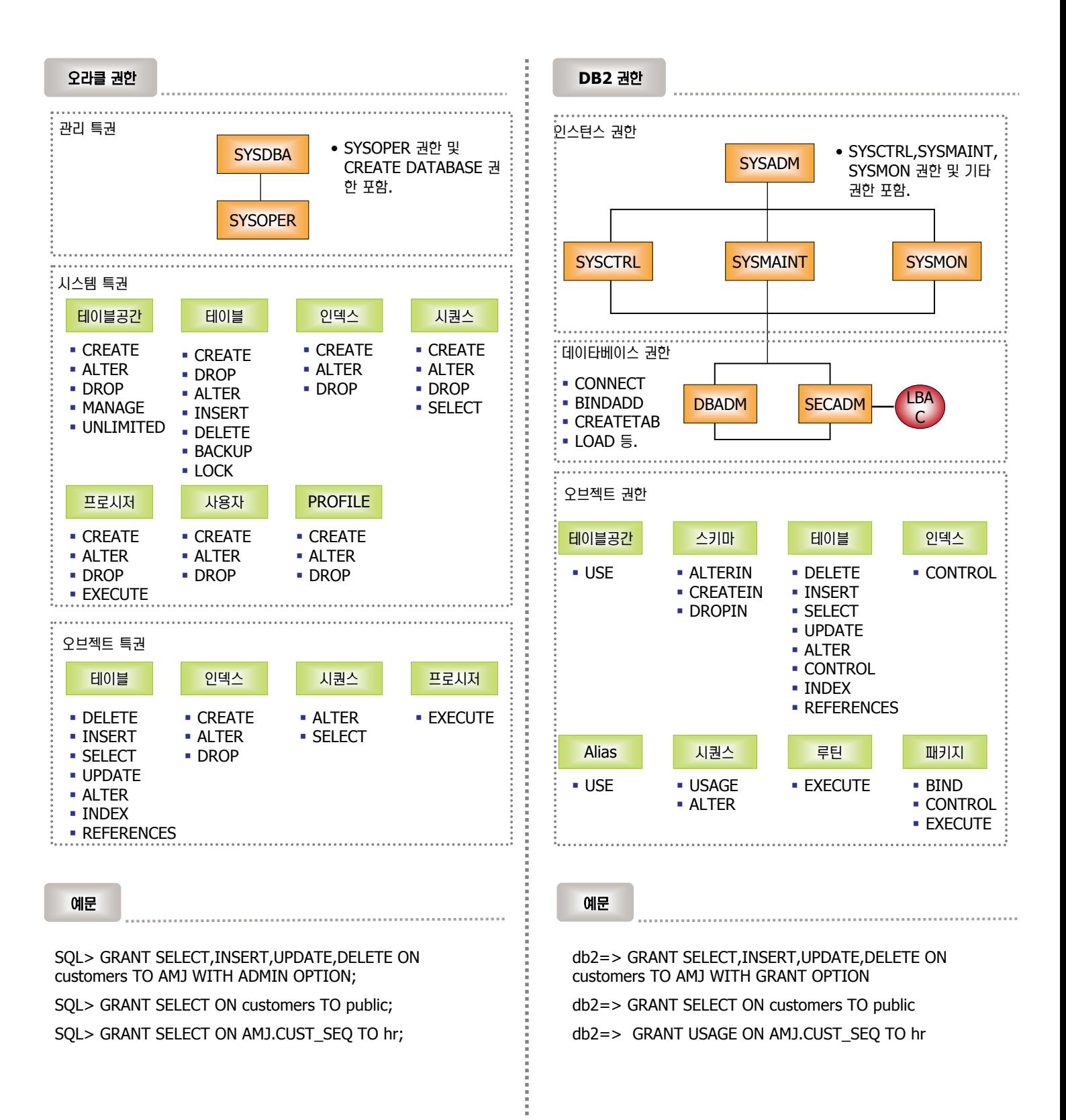

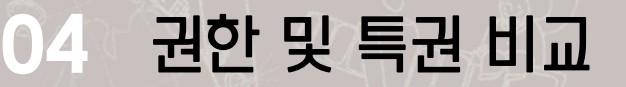

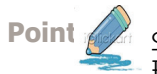

**Point** ⌢ᑺ৺ DB2 ઊ㉚ ᤍ ⾷ઊ ▃ᙖ⌾ ┚⊲ ᤧᦓ ᶿ⋎ ሮᑺ ᑺ⛏࿆. ⑊ ⑶ᾢ⸲ᾢ ઊ㉚৺ ၮ⑲ⶾᦞ⑲ᾢ ઊ㉚, ⌢ᬊ┛⾶ ઊ㉚⑂ ᭂ㉚ 표입니다.

#### 인스턴스 권한 비교

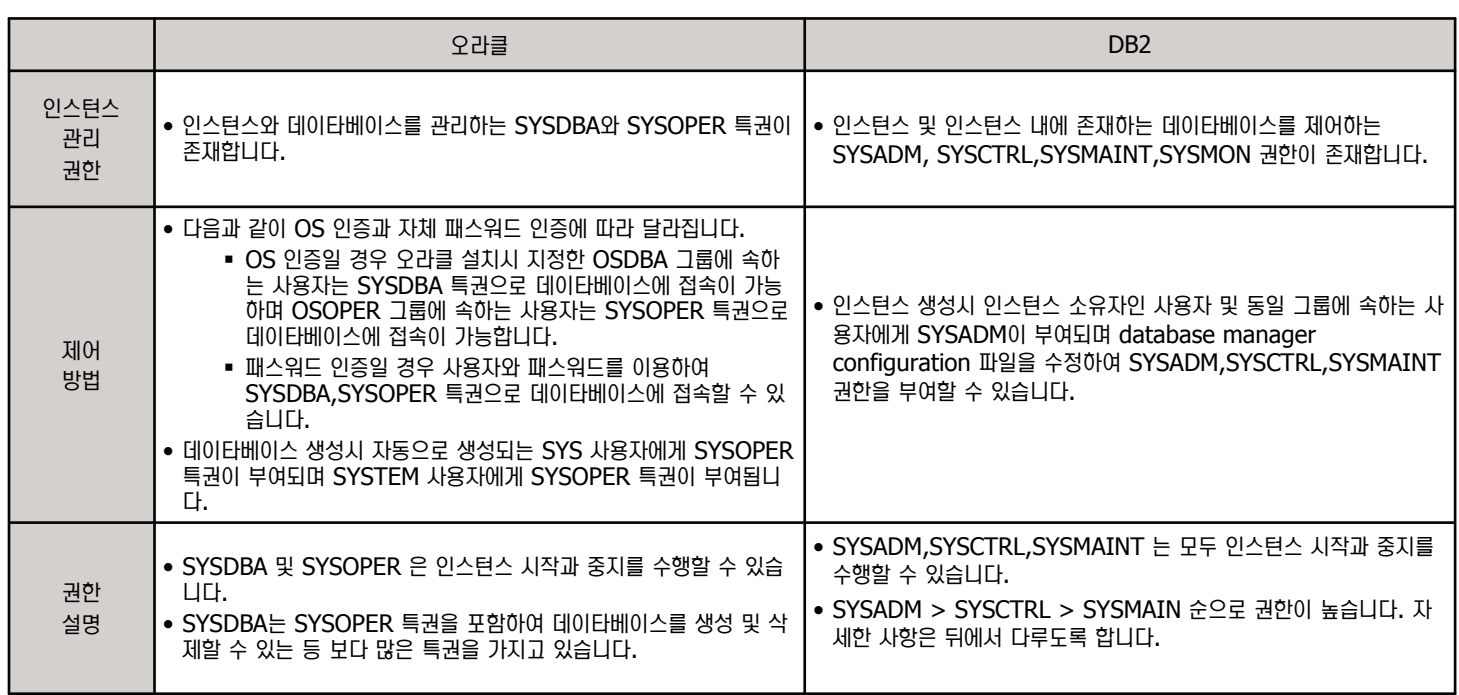

#### 데이타베이스 권한 및 특권 비교

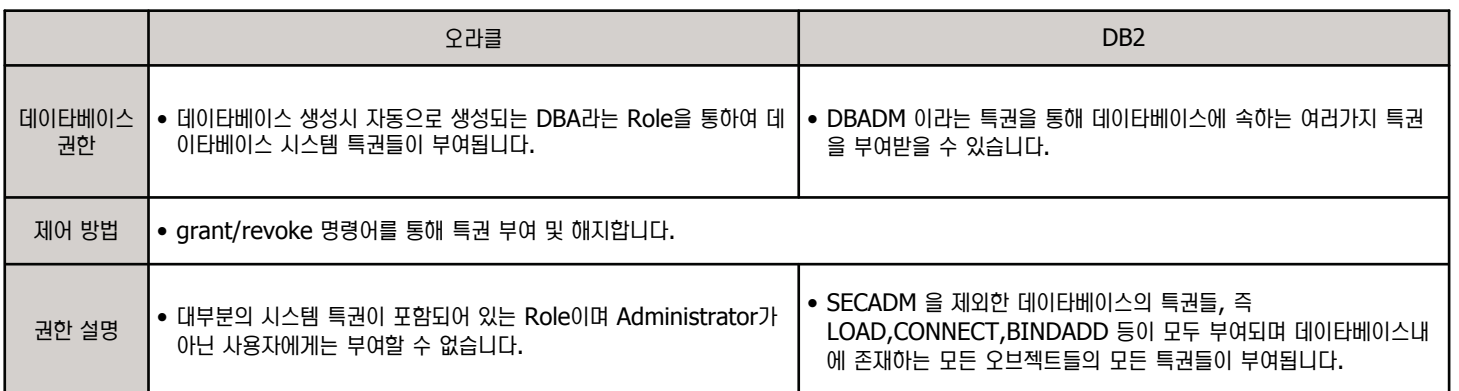

#### 오브젝트 특권 비교

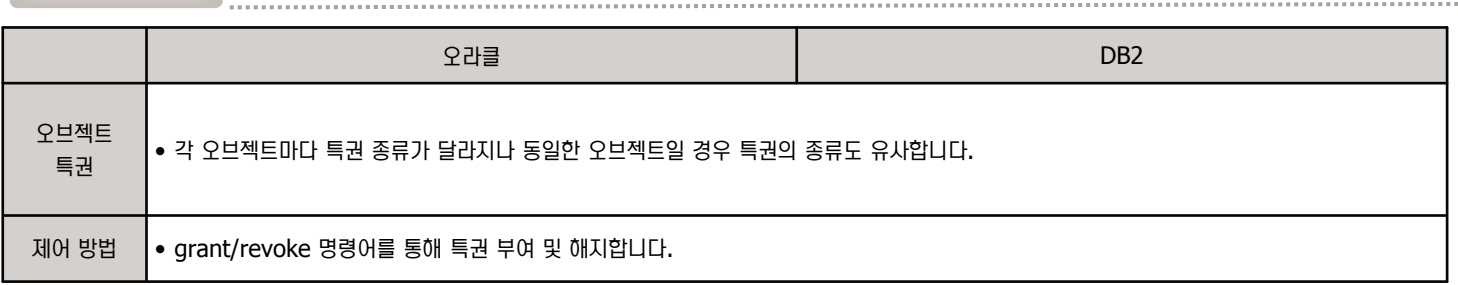

# O5 권한/특권 권한 제어 방법 비교

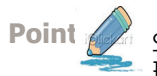

**Point** ⌢ᑺ৺ DB2 ઊ㉚ ᤍ ⾷ઊ ▃ᙖ⌾ ┚⊲ ᤧᦓ ᶿ⋎ ሮᑺ ᑺ⛏࿆. ⑊ ⑶ᾢ⸲ᾢ ઊ㉚৺ ၮ⑲ⶾᦞ⑲ᾢ ઊ㉚, ⌢ᬊ┛⾶ ઊ㉚⑂ ᭂ㉚ 표입니다.

#### 권한 제어 방법 비교

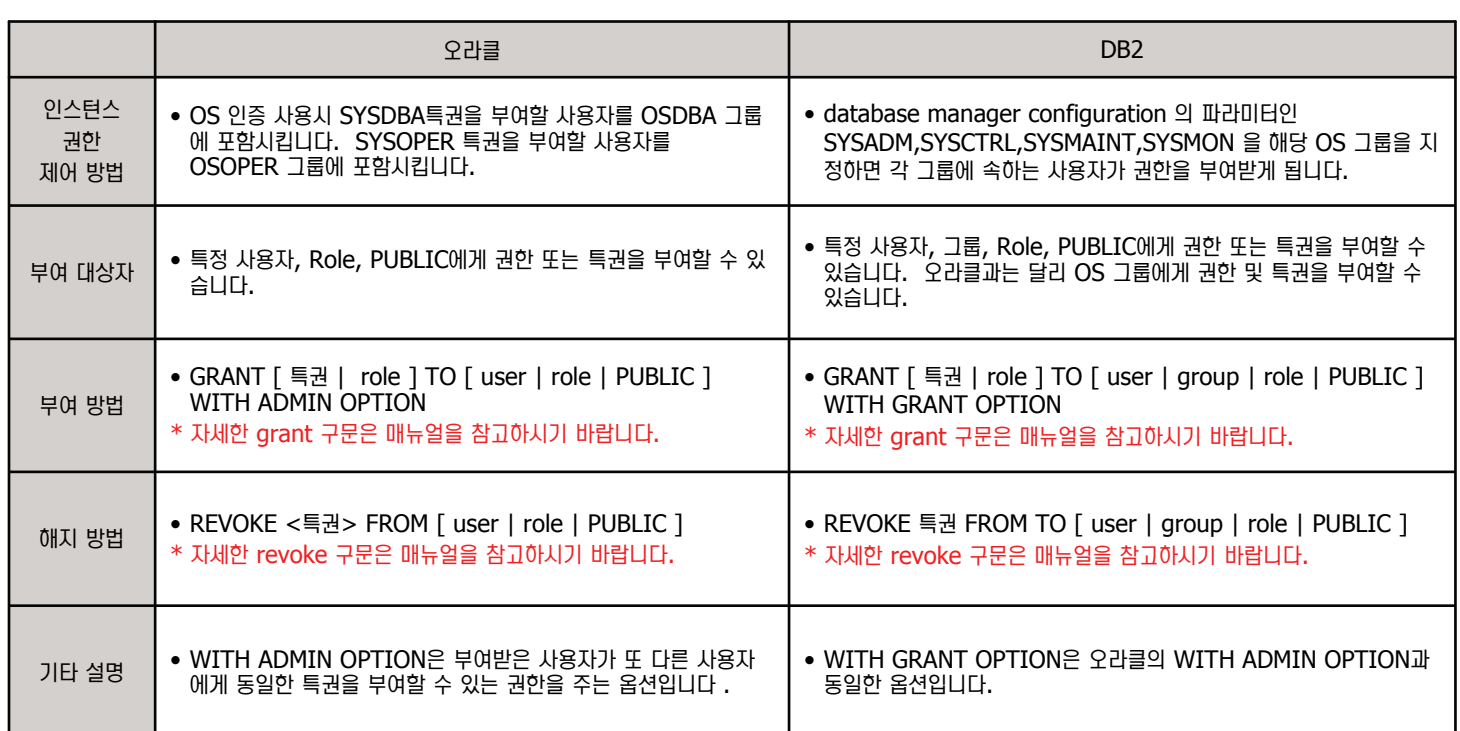

#### 권한/특권 조회 방법 비교

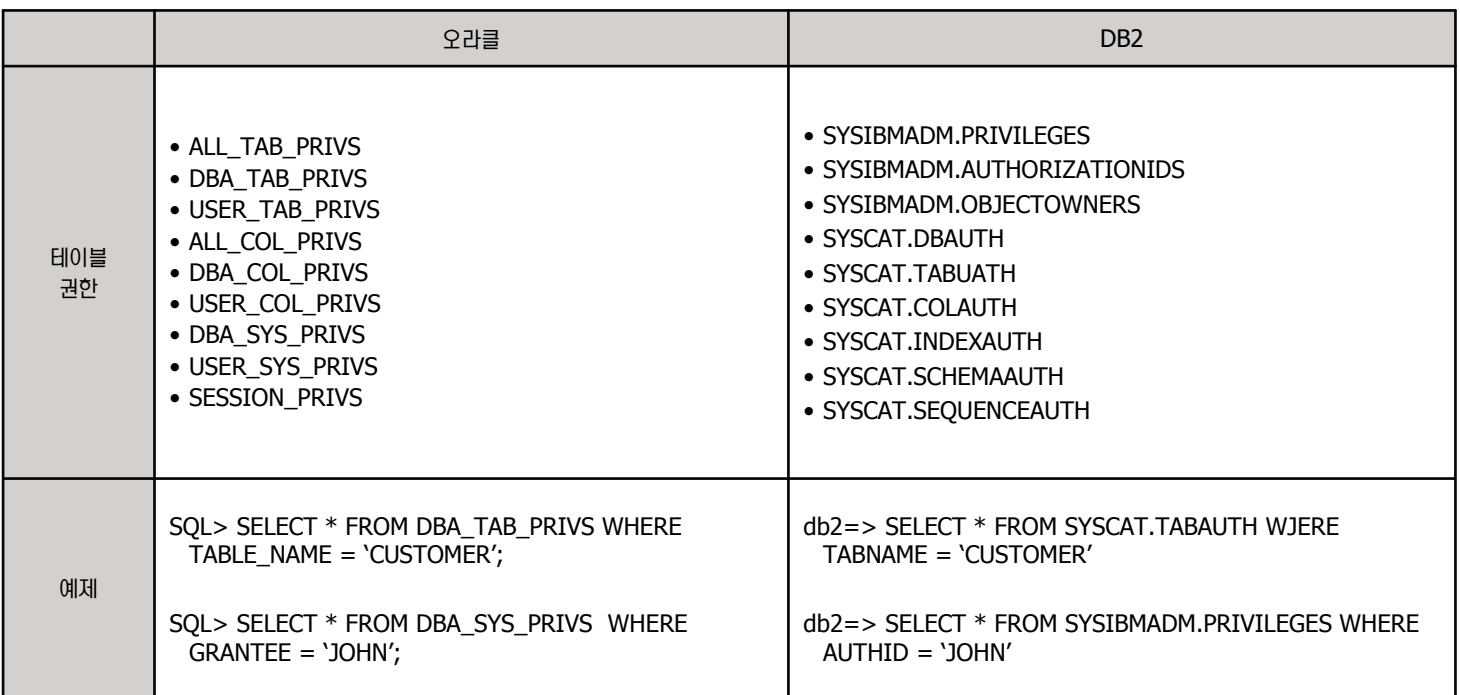

# 06 Role 비교

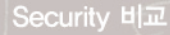

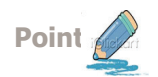

**Point**  Role ⾷ઊᇢ ⛏㉧ᕚ ⾷ઊ ৾ᚪࣾ ザᚪ㉲⛏࿆. ⌢ᑺ৺ DB2 9.5ྒ Role⑂ ⚾⏎㉦ᕚ ⾷ઊᇢ⑂ ザᚪ㉖ঊ ৾ᚪ㉞ ⒆ᾳ࿆.

**Role 비교** 

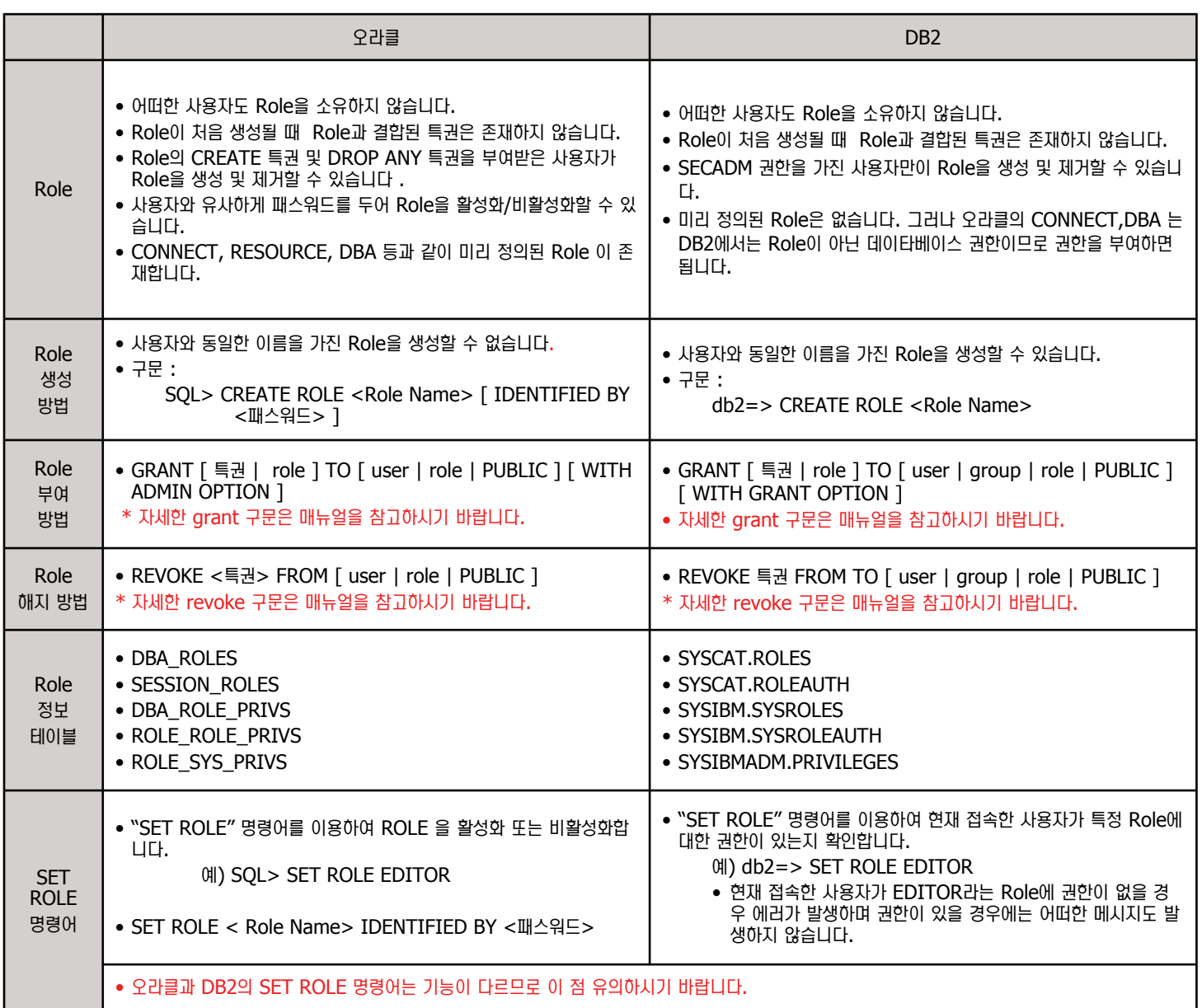

예문

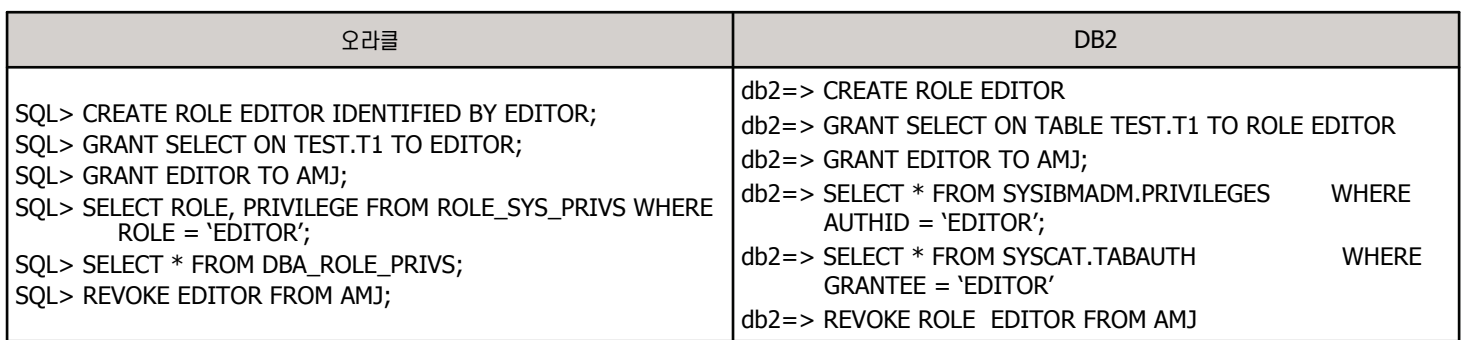

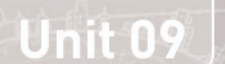

**Point** 

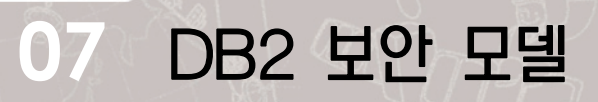

다음은 DB2 보안 모델입니다. 인증을 어디에서 할 것인지 지정하는 방법과 권한 부여 방법에 대해서도 설명합니다.

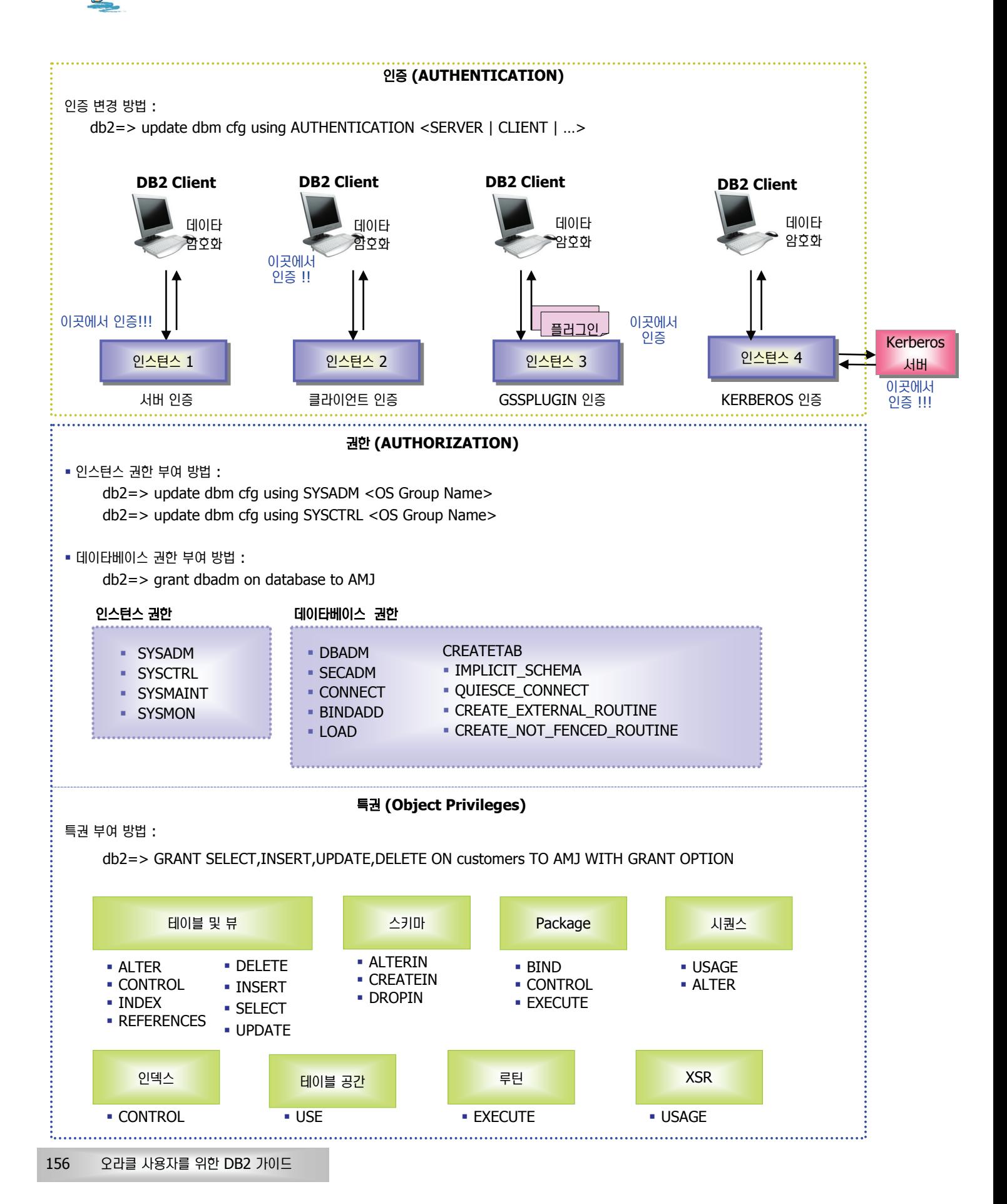

# **Unit 09** 08 DB2 권한별 기능 요약

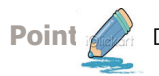

Point A G GHS 인스턴스 권한과 데이타베이스 권한이 수행할 수 있는 기능에 대해 요약한 표입니다.

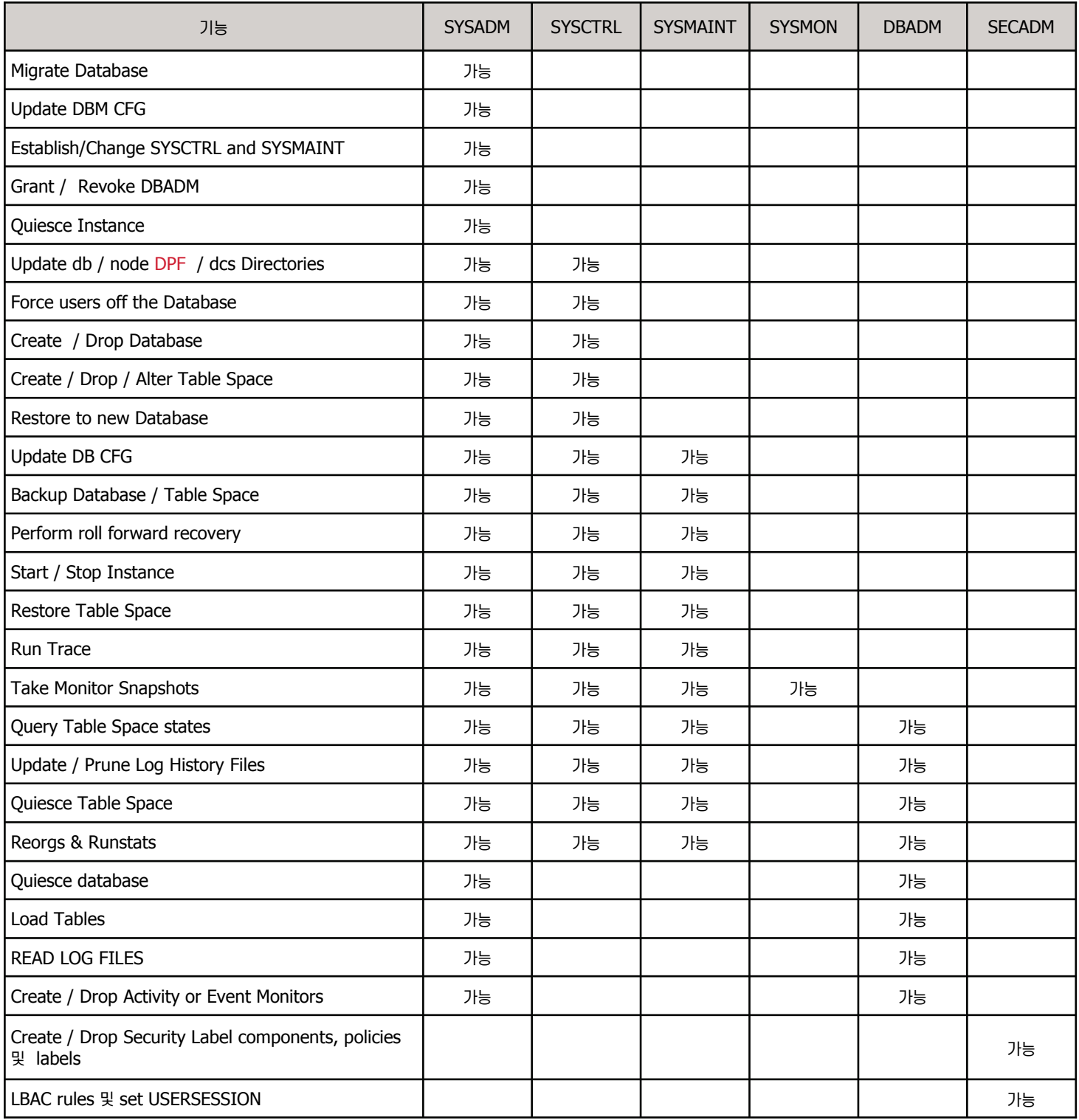

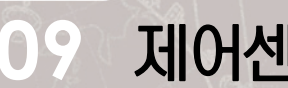

지어센타를 이용한 인증 방법 설정

Security 비교

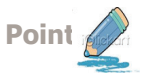

제어센타를 이용하여 인증 방법을 설정합니다.

1. 시작 => 모든 프로그램 => IBM DB2 => DB2COPY1(디폴트) => 일반 관리 도구 => 제어센타를 실행합니다. 아래와 같이 제어센타가 나타 나면 모든 시스템 => <시스템 이름 >=> 인스턴스 => DB2를 선택한후 오른쪽 버튼을 클릭하여 "매개변수"를 선택합니다.

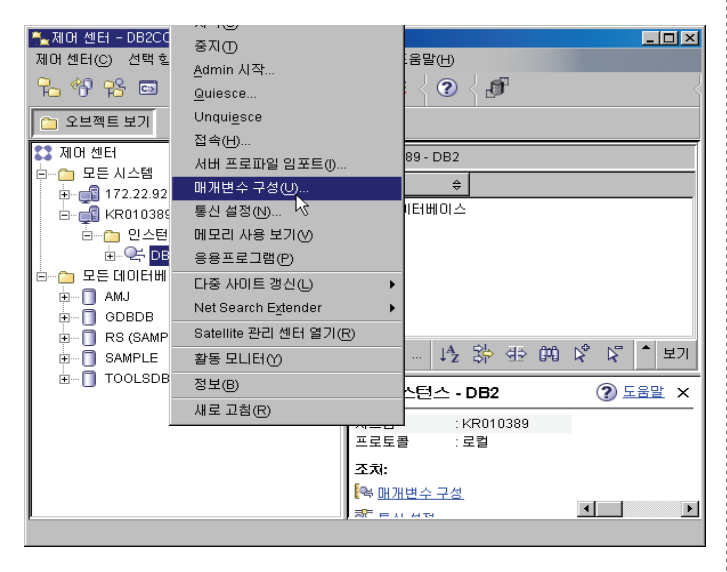

4. 아래와 같은 창이 나타나면 인증방법을 선택합니다. 디폴트로는 서버이며 이는 데이타베이스를 원격에서 접속할 경우 원격 서버의 사용자이름과 패스워드를 제공해야 함을 의미합니다.

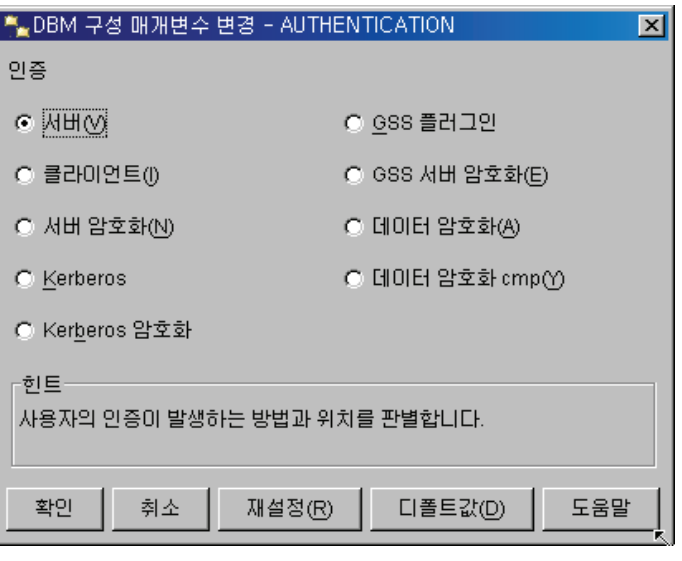

- 5. 확인버튼을 눌러 인증 방법을 변경합니다. 변경된 인증 방법은 인스턴스를 재 시작해야 적용됩니다.
- 2. 관리 밑에 있는 AUTHENTICATION 매개변수에서 값을 선택합니다.

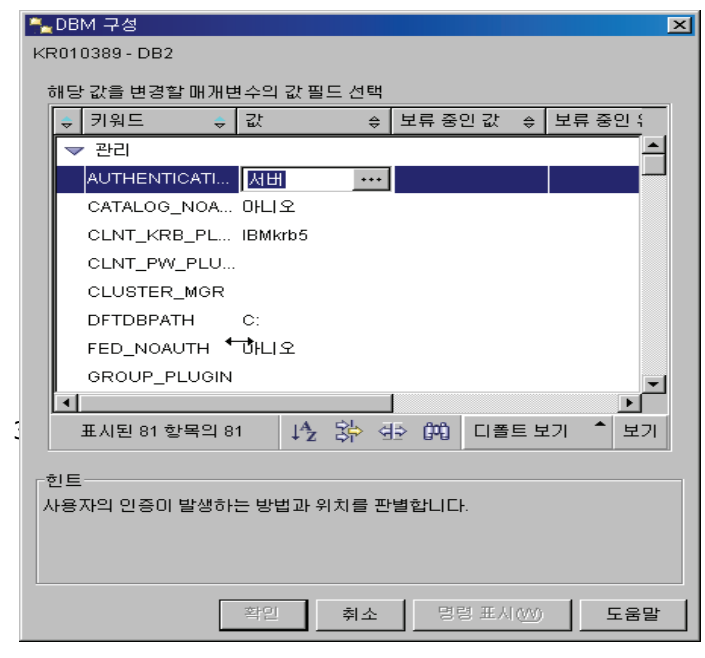

### 지어센타를 이용한 권한 및 특권 부여 **10**

区

Security 비교

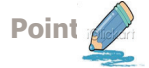

지어센타를 이용하여 권한 및 특권을 부여합니다.

1. 제어센타에서 모든 시스템 => <시스템 이름> => 인스턴스 => DB2 를 선택한후 오른쪽 버튼을 클릭하여 "매개변수 구성"를 선택합니다.

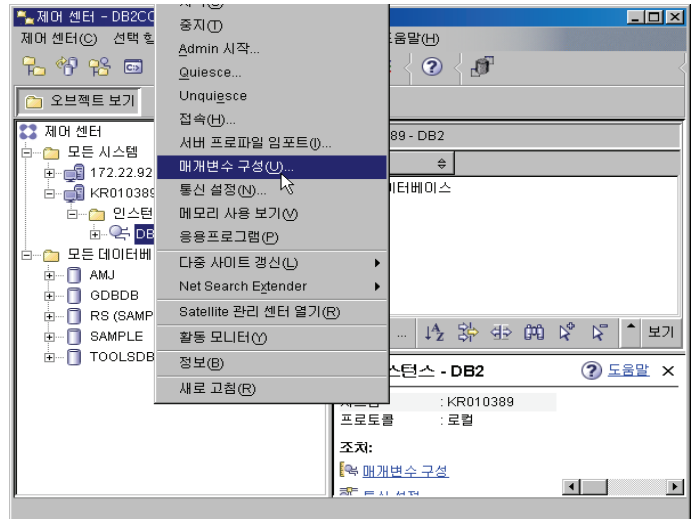

2. 관리 유형에서 SYSADM GROUP을 선택하고 값을 클릭합니다. ALDBM 구성

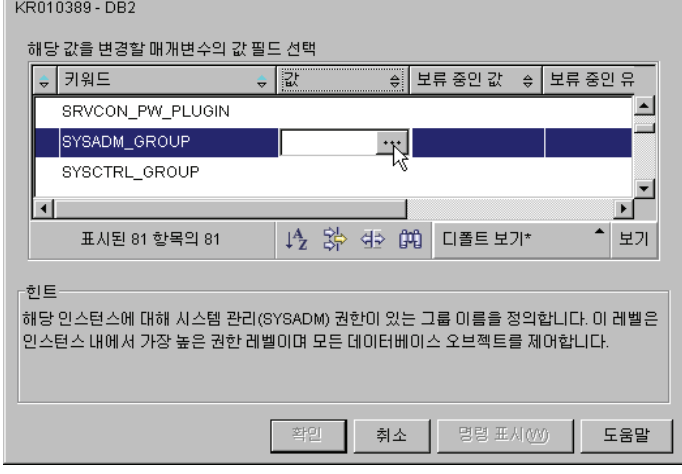

3. 시스템 관리 권한 그룹을 지정하면 그 그룹에 속하는 사용자가 SYSADM 권한을 부여받게 됩니다. 관리 그룹은 DBADMNS을 지정합니다. DBADMNS는 반드시 윈도우의 OS 그룹으로 생성되어 있어야 합니다.

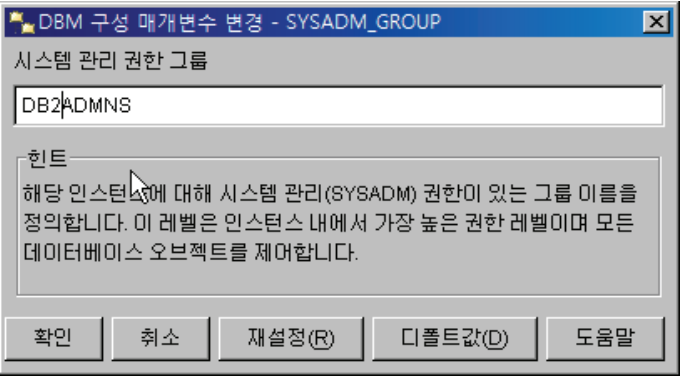

4. 제어센타에서 모든 데이타베이스 하위에 있는 "SAMPLE" 데이타베이스를 펼칩니다. 사용자 및 그룹 오브젝트 하위에 있는 DB 사용자를 클릭하여 오른쪽 마우스를 클릭한 후 추가버튼을 클릭합니다.

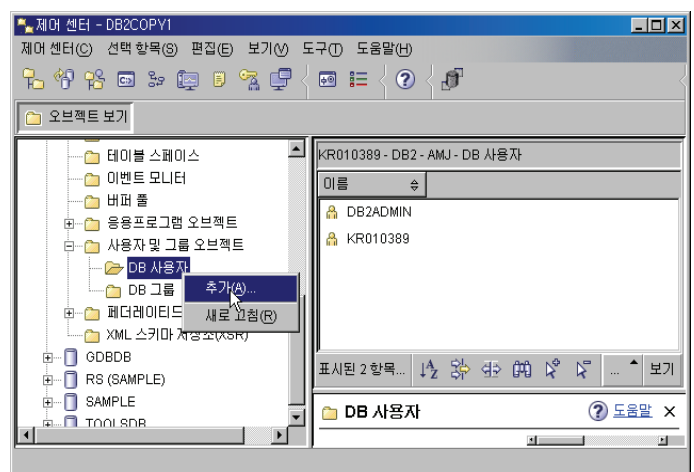

5. 원하는 사용자를 선택한 후 부여할 권한을 클릭합니다. 만약 테이블 오브 젝트에 대한 특권을 부여할 경우 테이블 탭을 선택한 후 부여할 특권을 선 택합니다. 이 때 사용자는 OS 사용자여야 합니다.

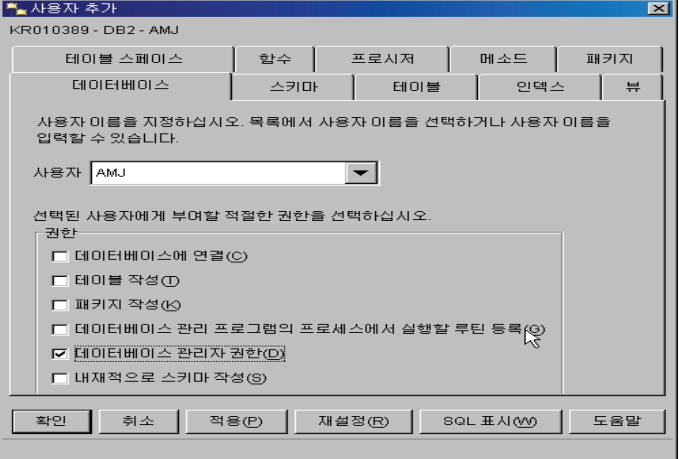

6. 만약 기존 사용자의 특권을 수정할 경우 오른쪽 패널에 있는 사용자를 선택 한 후 변경을 클릭한 후 5번과 동일하게 하시면 됩니다.

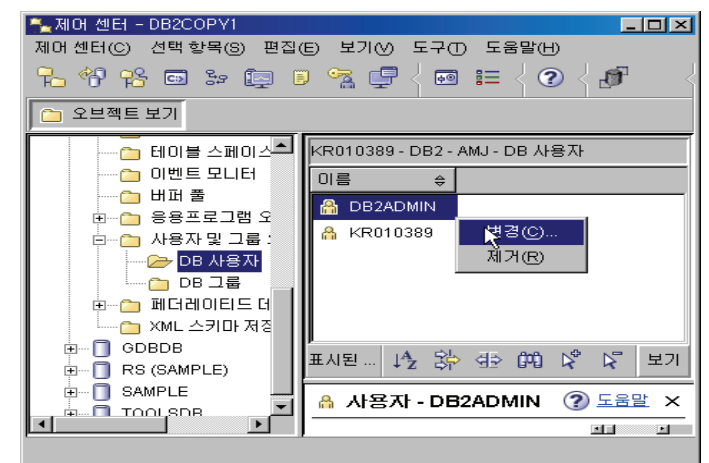

**11**

# 제어센타를 이용한 권한 및 특권 부여

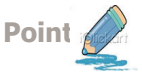

지어센타를 이용하여 권한 및 특권을 부여합니다.

1. 제어센타에서 특권을 부여하거나 변경할 오브젝트를 선택한 후 오른쪽 버튼 을 눌러 특권을 클릭합니다. 이 곳에서는 EMPLOYEE의 특권을 변경하도 록 합니다.

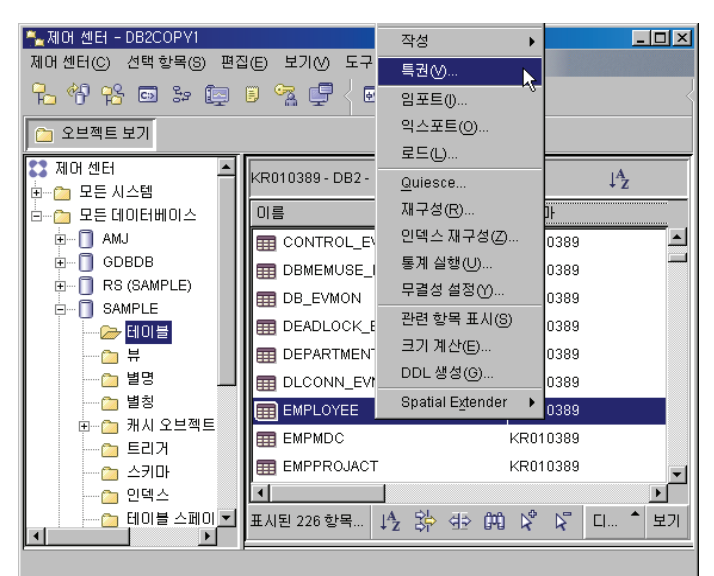

2. 새로운 사용자에게 EMPLOYEE 테이블에 대한 특권을 부여할 경우 사용자 추가버튼을 클릭합니다.

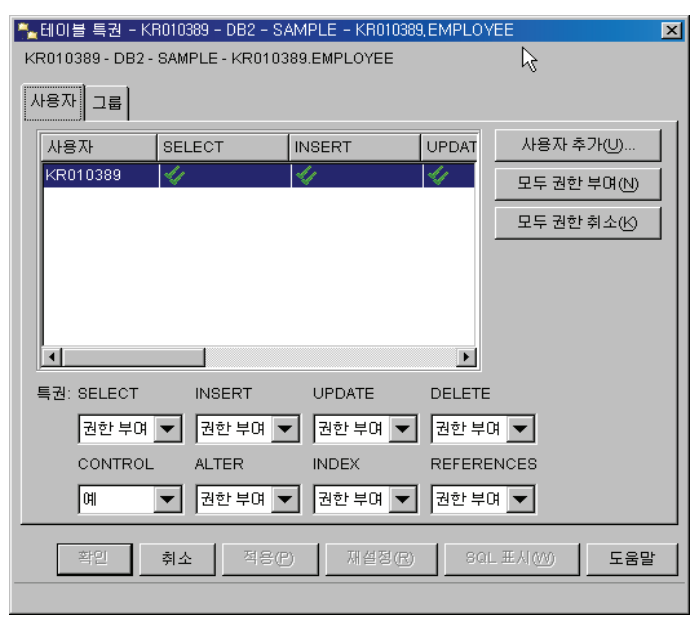

3. 특권을 부여할 사용자 이름을 선택한 후 확인버튼을 클릭합니다.

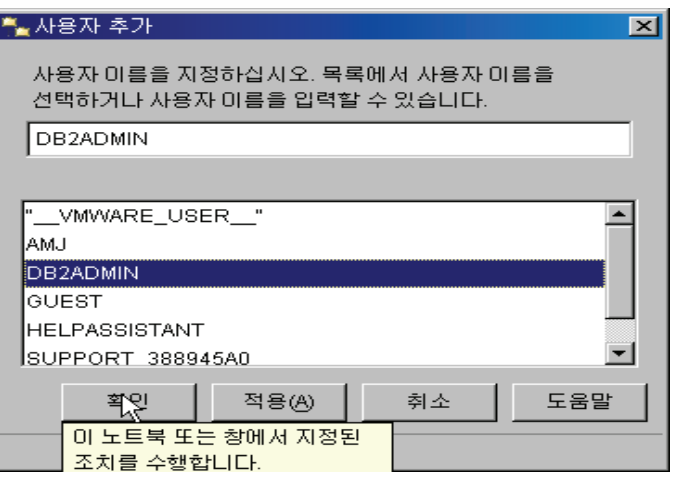

4. 사용자를 선택하고 SELECT 특권을 부여합니다. 권한 부여를 선택하면 SELECT 특권을 부여받을 뿐 아니라 다른 사람에게 부여할 수 있는 특권도 부여받게 됩니다.

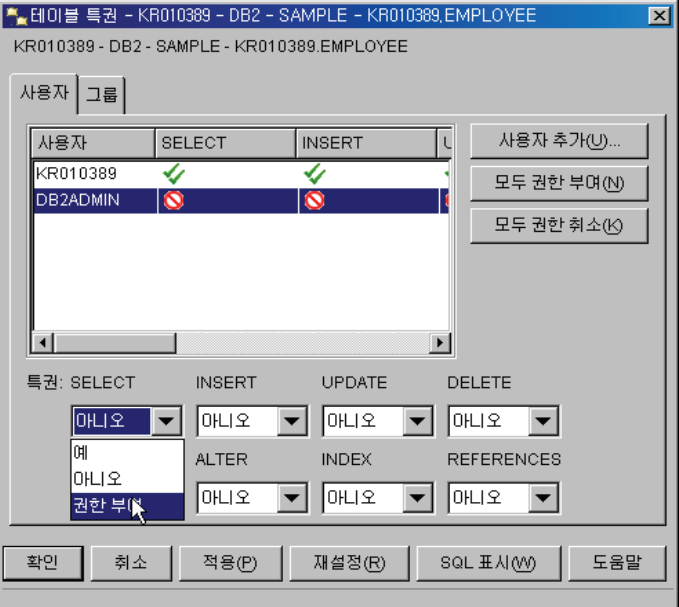

5. 확인버튼을 클릭합니다.

# **@ Security 관련 Q/A**

**Unit 09** 

**ــ 2** 오라클은 "CREATE USER~" 라는 명령어를 이용하여 사용자를 생성하여 접속합니다. DB2는 인증과 권한이 어떻게 이루어지며 패스워드 파일은 어떻게 관리 되나요?

 $D$ B2는 사용자를 데이타베이스내에서 따로 생성하는 부분은 없고 OS 사용자를 사용하여 접속하고 권한을 부여합니다.  $D$ B2 외부 에서 정의된 사용자를 사용하지 않고 패스워드 파일 또한 존재하지 않기 때문에 관리할 필요가 없습니다.

**<u>◎</u> 오라클은 Resource와 패스워드 관리를 위해 profile을 생성합니다. 그리고 정의된 profile을 각 사용자에게 지정하여 사용자마다** Resource를 달리 지정할 수 있으며 패스워드도 달리 관리할 수 있습니다. DB2는 어떤지요?

DB2는 패스워드를 따로 관리하지 않으므로 패스워드에 따른 파라미터를 관리할 필요는 없습니다. Resource 부분은 Database Manager = Configuration 에서 파라미터를 지정함으로써 가능하나 사용자별로 달리 지정하지는 않습니다.

- ◙ 오라클은 사용자 생성시 사용자가 사용할 수 있는 테이블 스페이스를 지정할 수 있으며 또한 특정 테이블 스페이스에서 사용자가 사용가능한 크기를 제한할 수 있습니다. DB2는 어떻게 할 수 있는지요? DB2는 특정 Tablespace에 대한 사용 권한을 특정 사용자에게만 부여함으로써 오라클과 유사하게 제한할 수 있습니다. 다만 한 테이블 스페이스를 여러 사용자가 사용할 경우 사용자마다 사용가능한 크기를 제한할 수는 없습니다.
- **©** 오라클의 Role과 DB2의 Role은 동일한건가요? 오라클의 Role과 DB2의 Role의 역할은 동일하며 부여/해지 방법 역시 거의 유사합니다.
- **ⓒ** 오라클은 CONNECT라는 미리 정의된 ROLE 을 사용자에게 부여합니다. DB2는 CONNECT 라는 Role 이 존재하는지요? 만약 존재하지 않는다면 어떻게 Connect 권한을 사용자에게 부여할 수 있는지요?

DB2는 오라클과 달리 미리 정의된 Role은 없습니다. 그러나 오라클의 사전에 정의된 Role 들, 예를 들면 CONNECT, DBA, IMP\_FULL\_DATABASE 의 Role에 해당하는 데이타베이스 권한은 존재합니다. 즉 데이타베이스 권한으로 CONNECT, DBADM, LOAD 등이 존재하여 이 권한을 사용자에게 부여하면 됩니다.

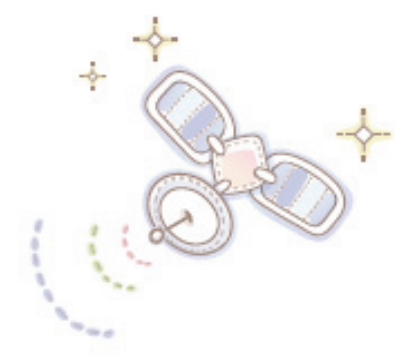

# Unit 10 : 데이터 이동 비교

오래를 사용자를 위한 DB2 가이드

데이터 이동 방법 비교 EXPORT/IMPORT/LOAD 유틸리티 비교 DB2 EXPORT / IMPORT /LOAD 소개

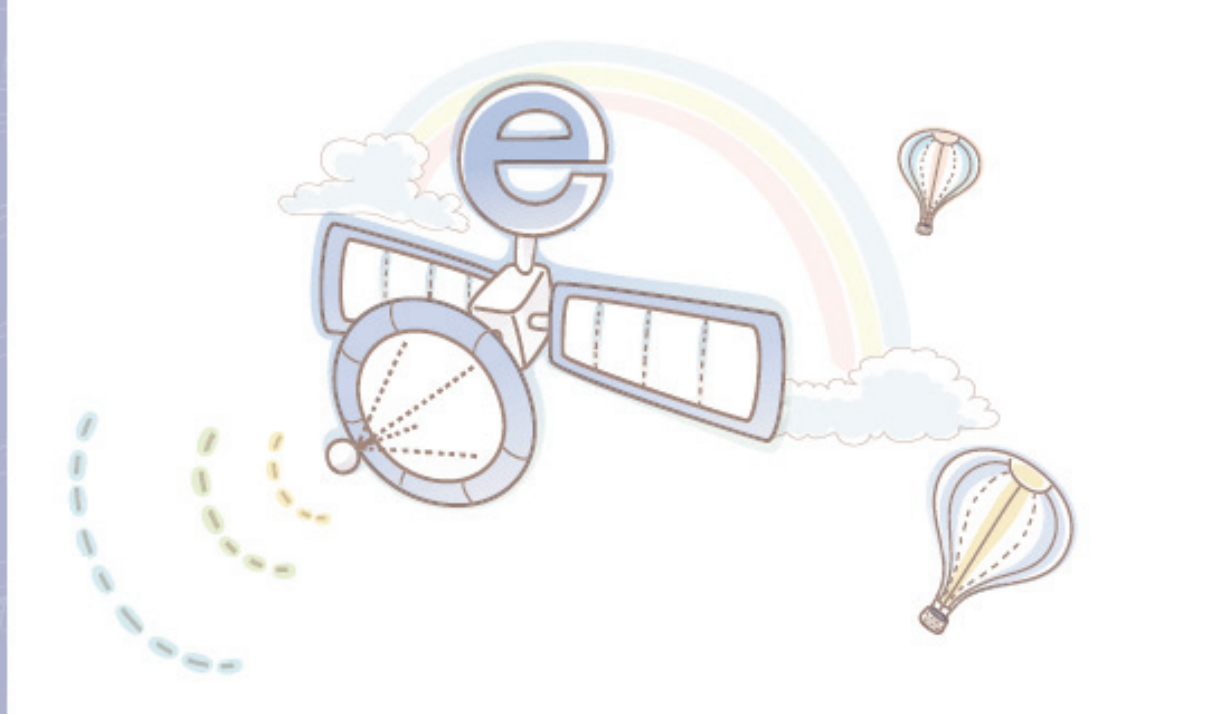

### 데이타 이동 방법 비교 **01**

Unit 10

Point 데이타베이스내에 존재하는 데이타를 다른 플랫폼 또는 다른 데이타베이스로 이동하는 방법에는 Import, Export 및 Load 유틸리티, 백업 및 복구, 복제등이 있습니다. 이 곳에서는 오라클과 DB2에서 제공하는 데이타 이동 방법에 대해 알아봅니다.

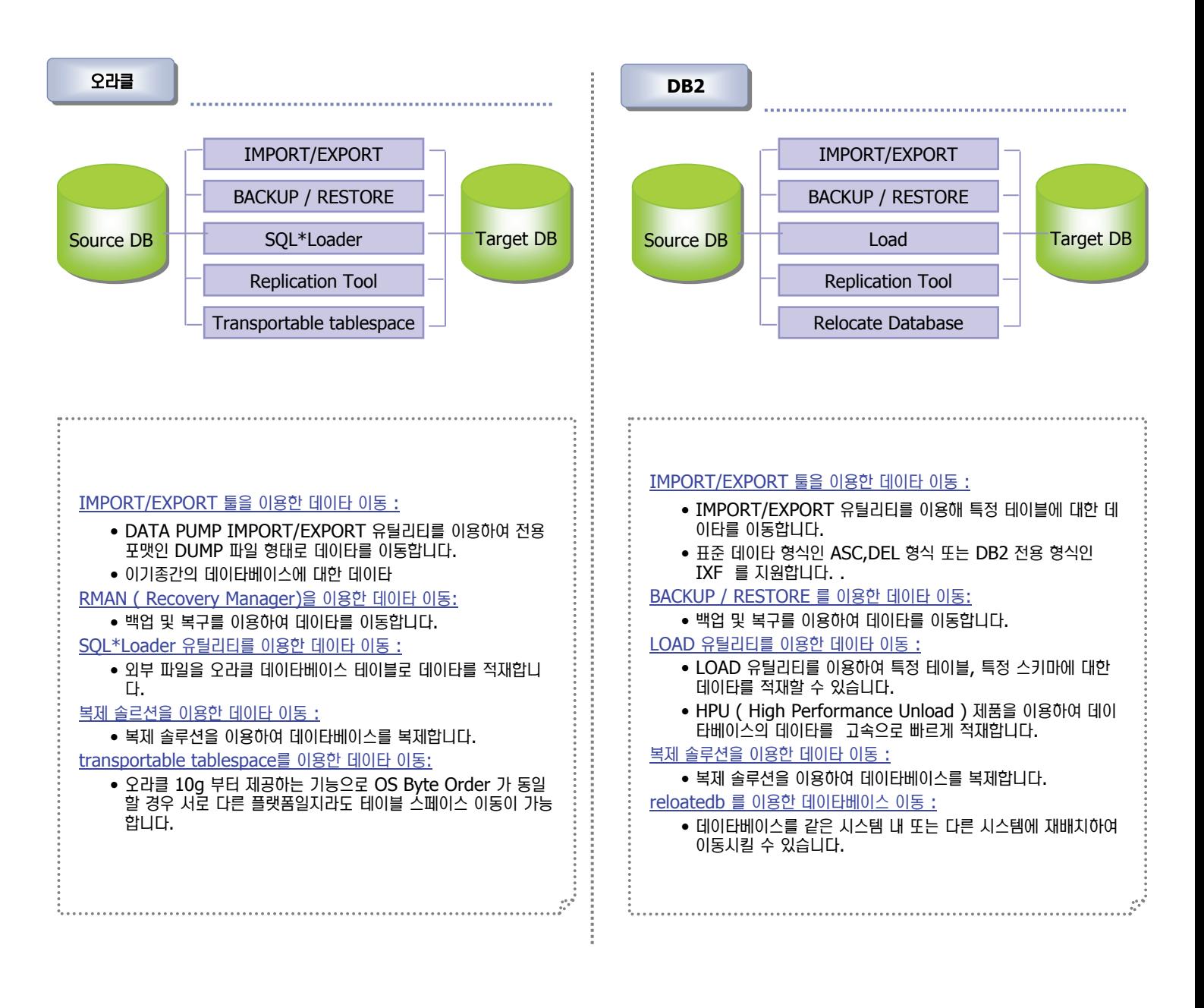

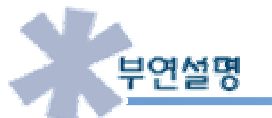

오라클의 IMPORT와 EXPORT 유틸리티와 DB2의 IMPORT/EXPORT는 기능상 유사합니다. 그러나 오라클의 IMPORT/EXPORT 는 오라클 전용 포맷인 DUMP 파일 형태로 데이타를 이동하는 것으로 이기종 데이타베이스간에 데이타를 이동시킬 수 없습니다. DB2는 전 용 포맷인 IXF 파일형태뿐 아니라 ASCII 파일 형태로 데이타를 이동할 수 있으므로 이기종 데이타베이스간에 데이타 이동이 가능합니다.

### **DB2 데이타 이동 방법 02**

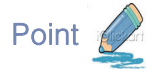

**Unit 10** 

DB2는 다양한 데이타 이동 방법을 가지고 있습니다. 이 곳에서는 데이타 이동과 관련된 유틸리티를 설명합니다. 이 표를 참고하여 요구사항에 맞는 유틸리티를 선택합니다.

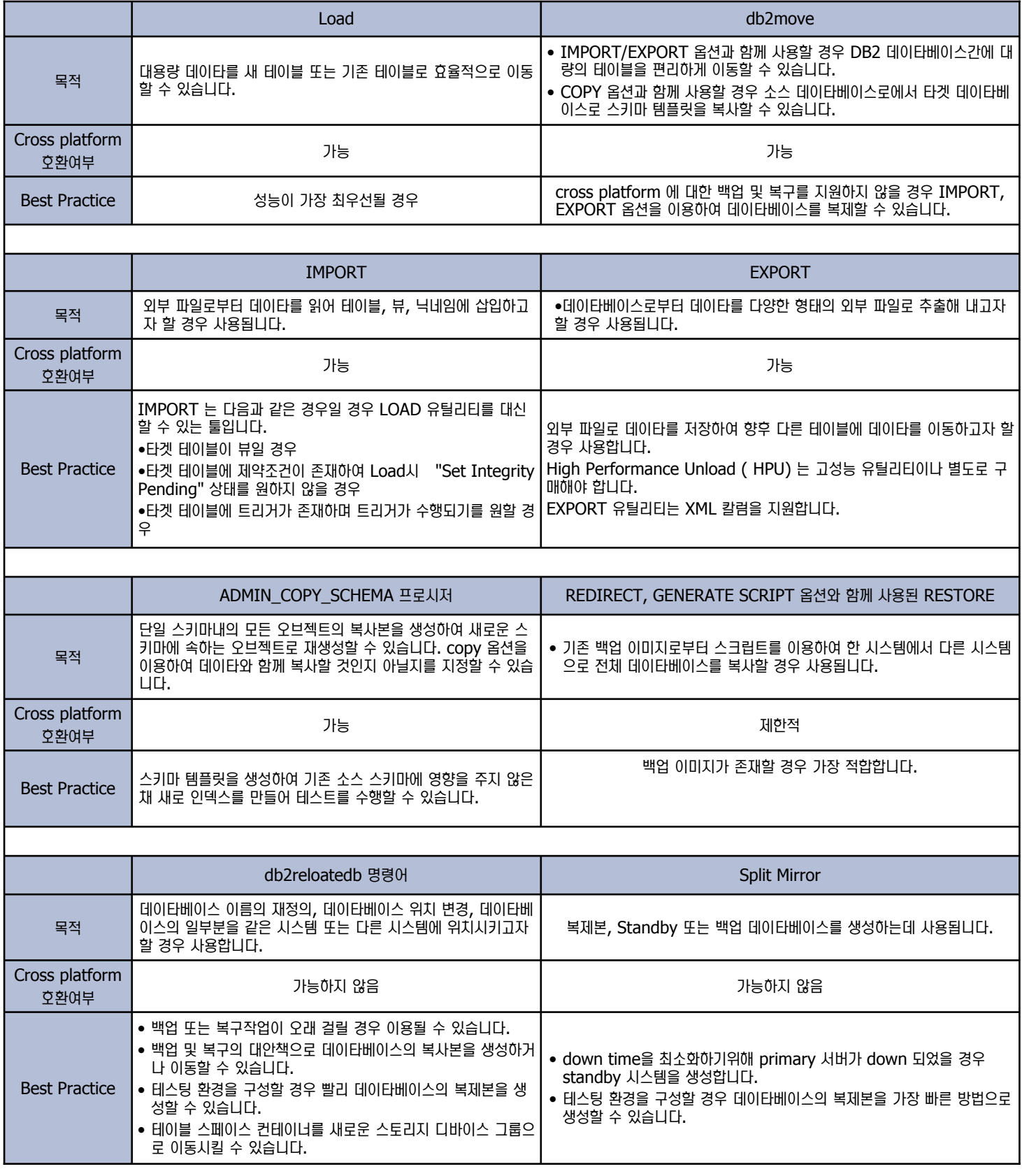

# EXPORT / IMPORT 유틸리티 비교

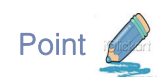

**03**

**Unit 10** 

다음은 오라클과 DB2에서 데이타 이동에 가장 많이 사용되는 Export 와 Import 유틸리티를 비교합니다.

#### **EXPORT / IMPORT** *LII*

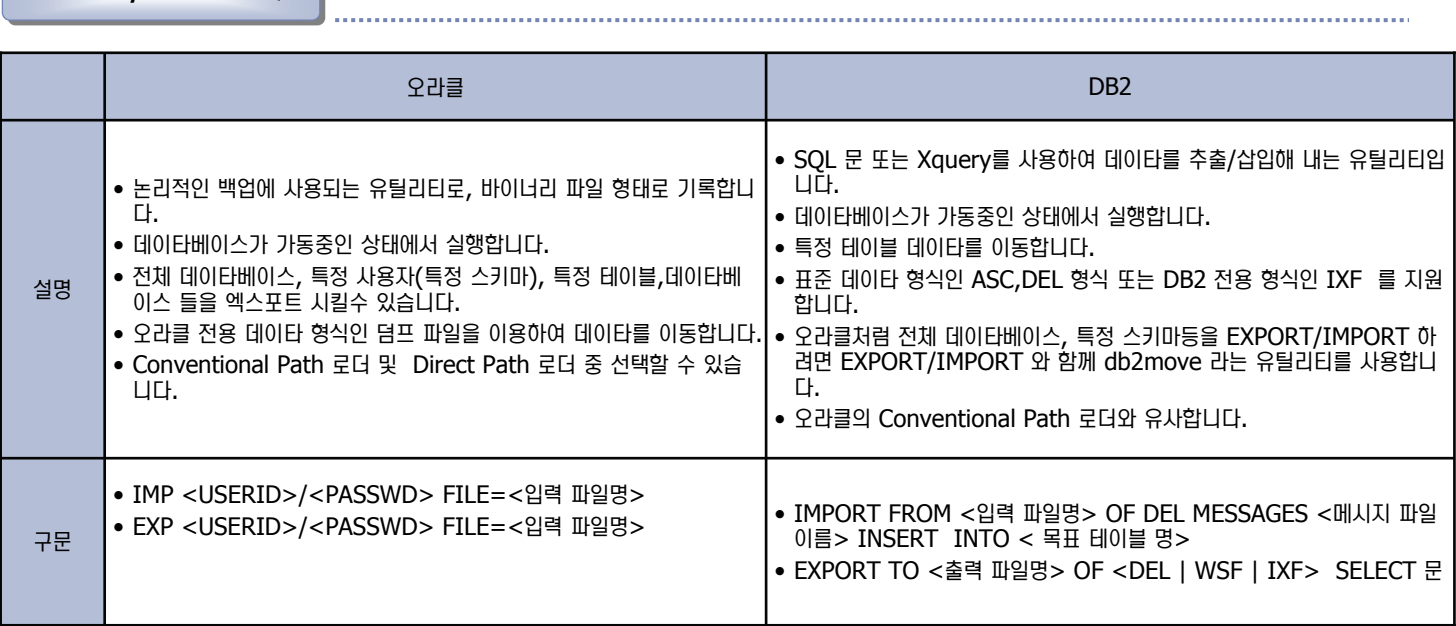

예문

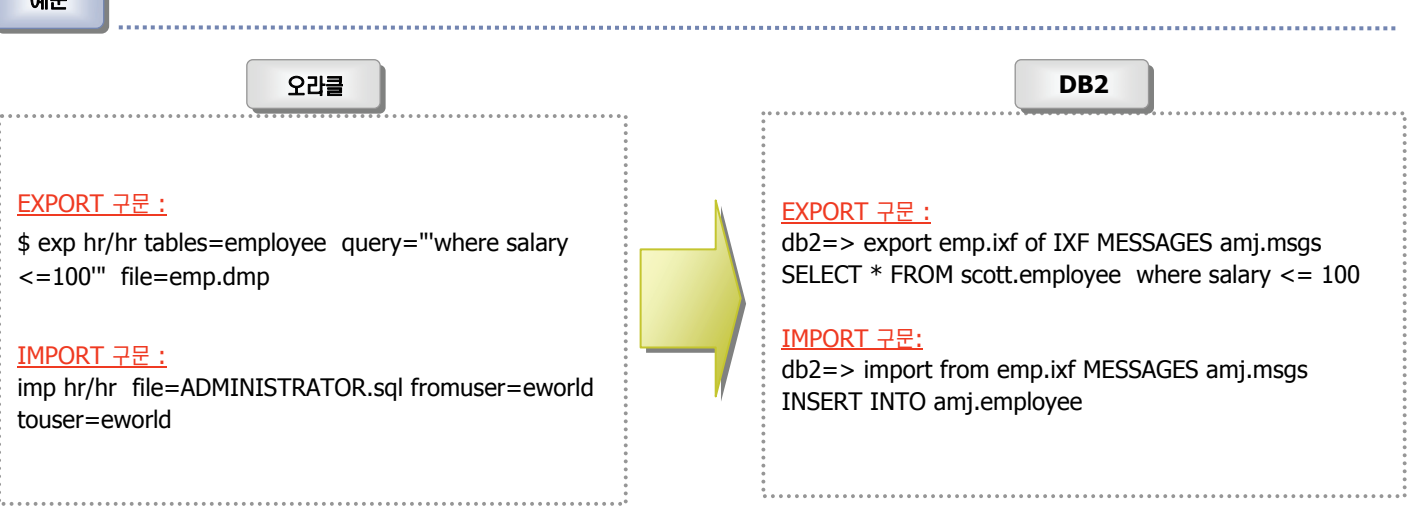

부연설명

오라클의 IMPORT와 EXPORT 유틸리티와 DB2의 IMPORT/EXPORT는 기능상 유사합니다. 그러나 오라클의 IMPORT/EXPORT 는 오라클 전용 포맷인 DUMP 파일 형태로 데이타를 이동하는 것으로 이기종 데이타베이스간에 데이타를 이동시 킬 수 없습니다. DB2는 전용 포맷인 IXF 파일형태뿐 아니라 ASCII 파일 형태로 데이타를 이동할 수 있으므로 이기종 데이타베이스 간에 데이타 이동이 가능합니다. 다만 오라클의 IMPORT 와 EXPORT 는 전체 데이타베이스 및 사용자 별, 테이블 별로 데이타를 추출하여 적재할 수 있으나 DB2의 IMPORT/EXPORT는 하나의 테이블만 선택할 수 있습니다. 만약 오라클의 IMPORT/EXPORT 처럼 전체 데이타베이스 및 스키마별, 테이블 별로 하고자 할 경우 db2move 라는 유틸리티를 사용하면 오라클 의 IMPORT/EXPORT 와 동일하게 수행할 수 있습니다.

### DB2 EXPORT / IMPORT **04**

데이타 이동 비교

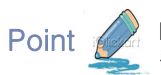

**Unit 10** 

DB2의 EXPORT 와 IMPORT 는 데이타를 이기종간에 이동하기 위한 가장 간편한 방법입니다. 다음은 DB2 Export 와 Import 에 대해 알아보도 록 합니다.

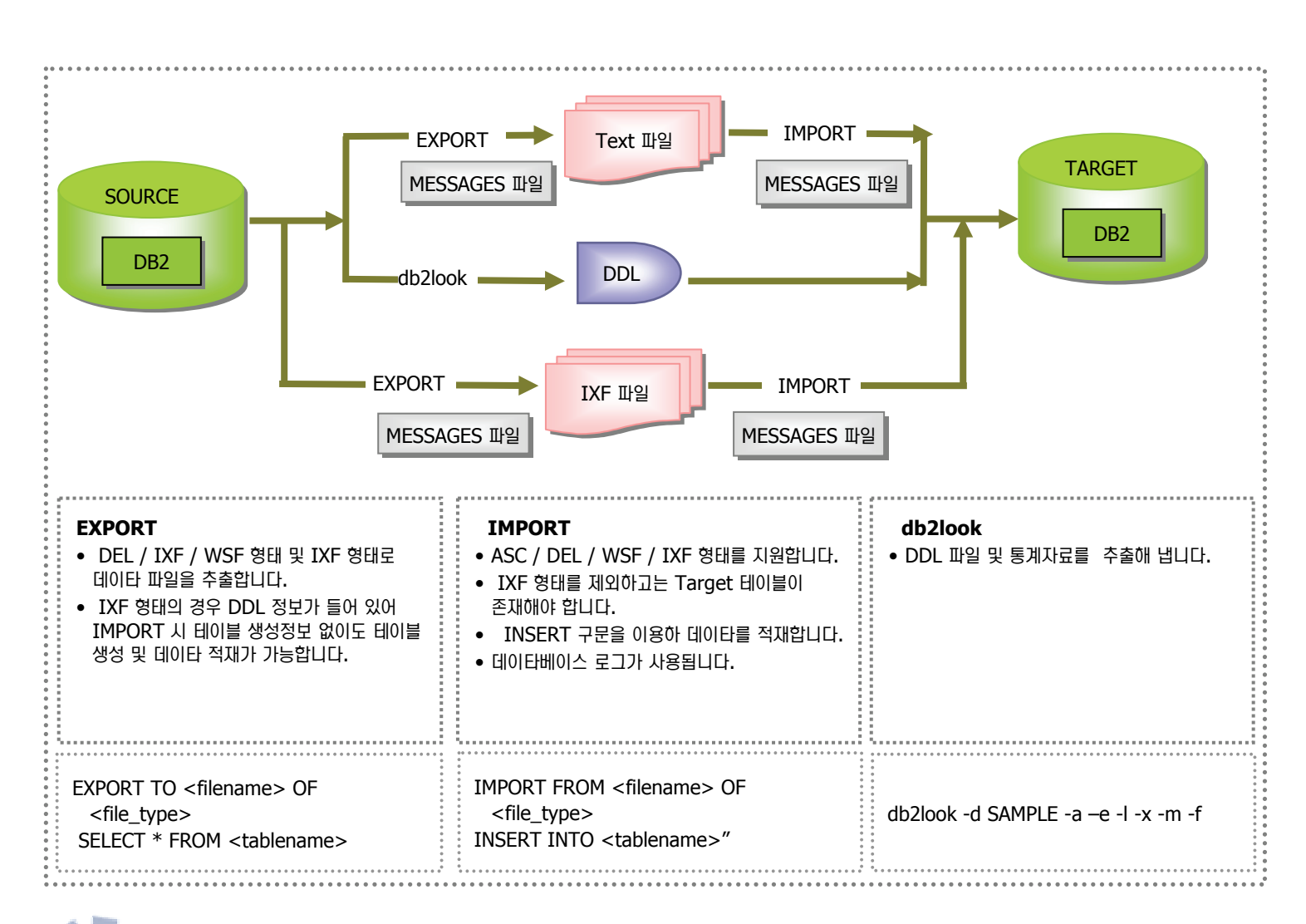

# 부연설명

DB2에서 테이블의 데이타를 파일로 저장하거나 파일의 데이타를 테이블에 적재하는 유틸리티에서 사용되는 파일의 유형에는 ASC,DEL, WSF,IXF 파일등이 있습니다. IXF 는 DB2 전용 파일 포맷으로 데이타와 컬럼에 대한 제어 정보를 가지고 있어 적재하고자 하는 테이블이 존재하지 않을 경우에도 IXF 파일을 읽어 테이블을 생성하여 데이타를 적재할 수 있습니다.

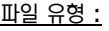

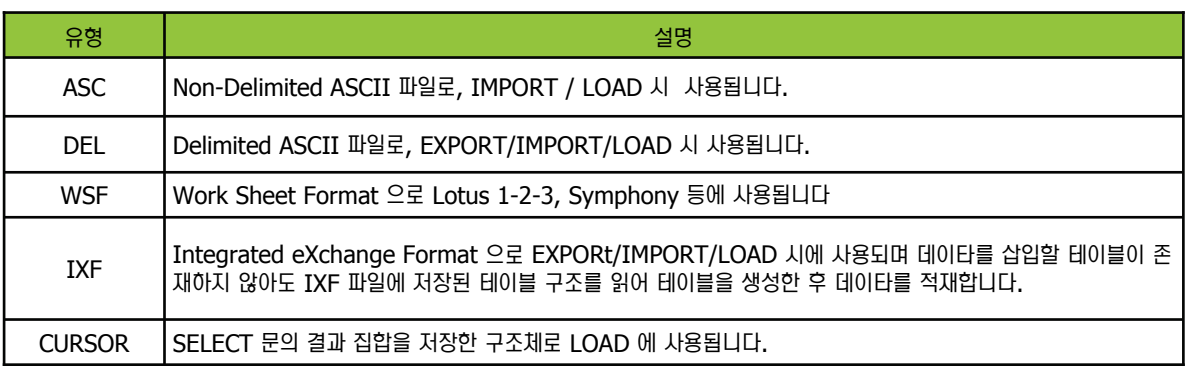

# **05 DB2 EXPORT 유틸리티**

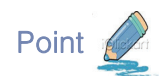

**Unit 10** 

Point A 다음은 DB2 EXPORT 유틸리티 명령문입니다.

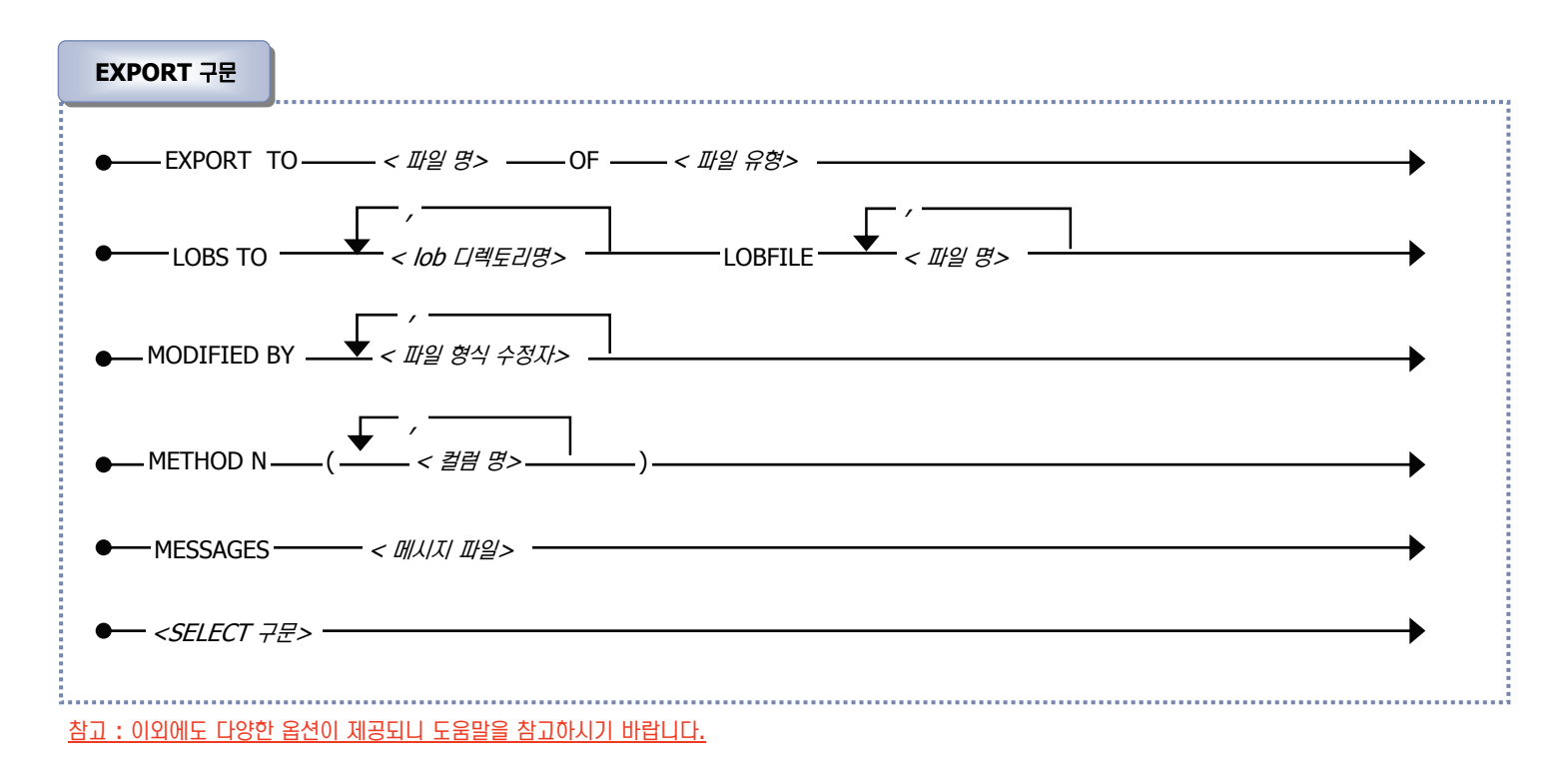

데이타 이동 비교

옵션 설명 :

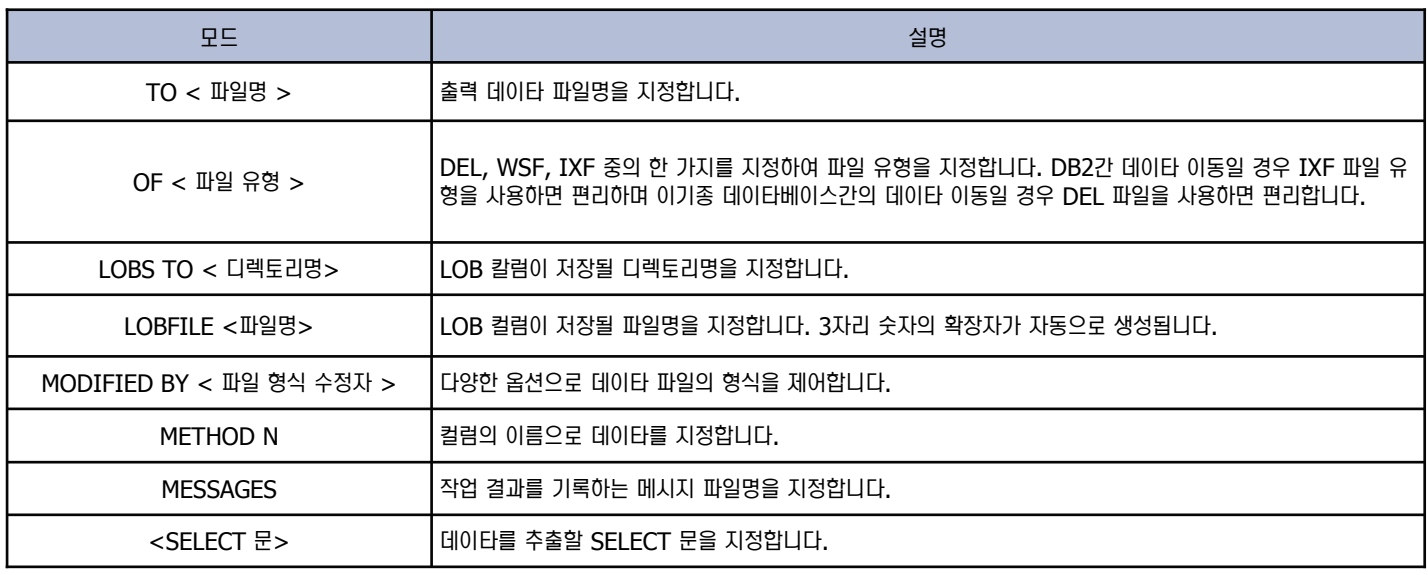

**06 DB2 IMPORT 유틸리티** 

데이타 이동 비교

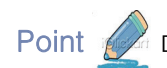

**Unit 10** 

Point A 다음은 DB2 IMPORT 유틸리티 명령문입니다.

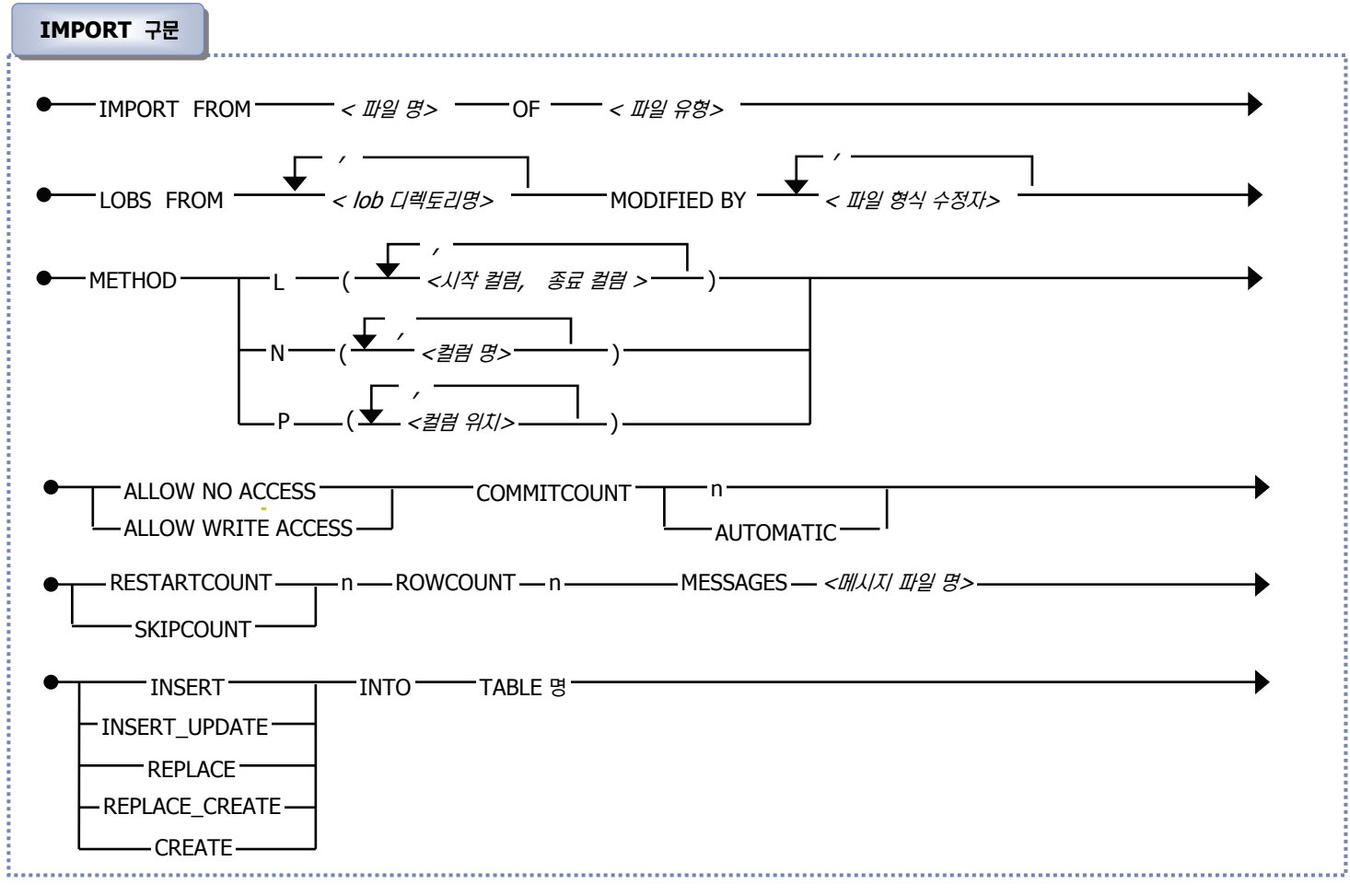

참고 : 이외에도 다양한 옵션이 제공되니 도움말을 참고하시기 바랍니다.

#### <u>옵션 설명</u>

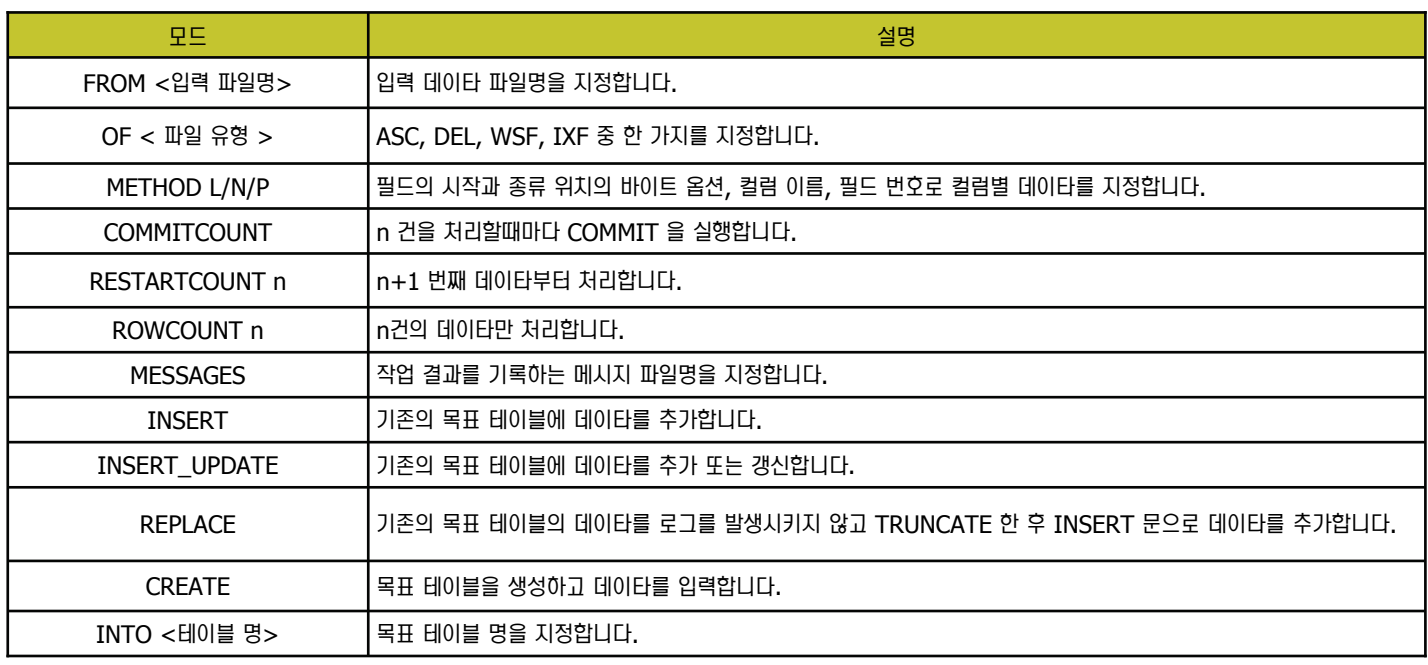

## **Unit 10 07DB2 LOAD 유틸리티**

Point

DB2의 LOAD 는 IMPORT 와 유사한 툴로 파일로부터 대량의 데이타를 기존의 테이블에 고속으로 저장하는 유틸리티입니다. LOAD 명령어 와 SET INTEGRITY 명령어가 사용됩니다.

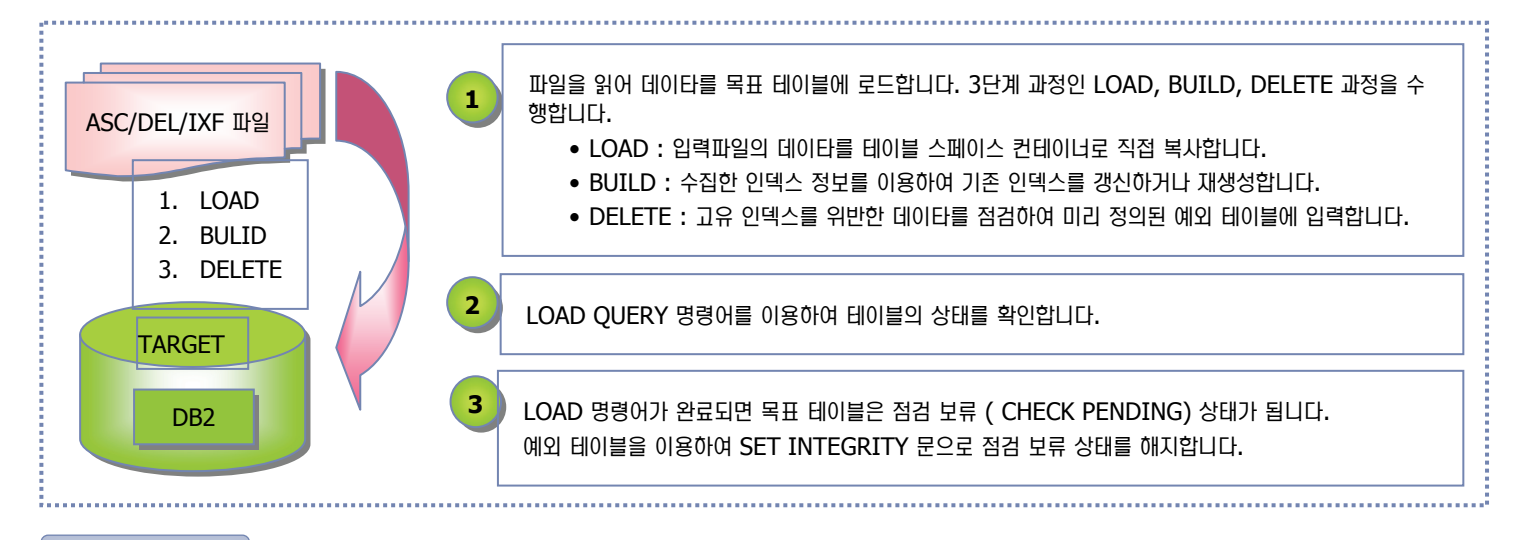

#### **LOAD** 특징

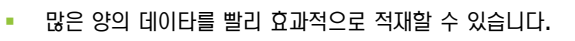

- format 된 페이지를 직접 데이타베이스내에 기록합니다.
- 트리거를 일으키지 않습니다.
- referential checking 을 수행하지 않습니다.
- 다음과 같이 4가지 단계를 이용하여 LOAD 유틸리티를 수행합니다. • Load, Build, Delete 및 Index Copy
	- Online load 가 가능합니다.
		- $\blacksquare$  기존 테이블 데이타를 LOAD 시에도 읽을 수 있습니다.
- 통계자료를 생성할 수 있습니다.
- $\blacksquare$  exception 데이터를 별도의 테이블로 복사할 수 있습니다.
- INPUT 값으로 PIPE 또는 CURSOR 를 이용할 수 있습니다.
- LOB 데이타 및 UDT를 다룰 수 있습니다.
- ASC, DEL, IXF 파일 형태를 모두 지원합니다.

#### **LOAD Self Tuning 특징**

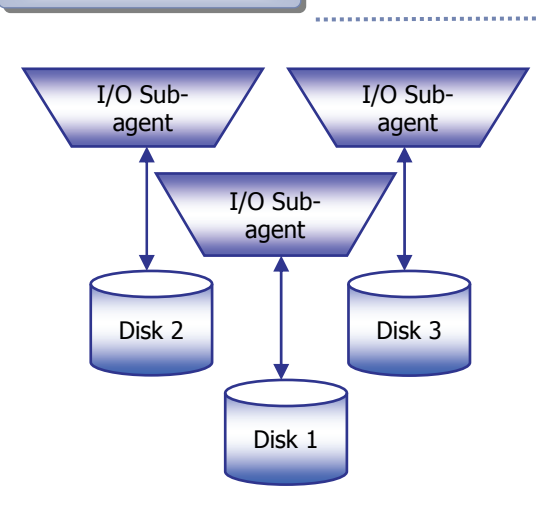

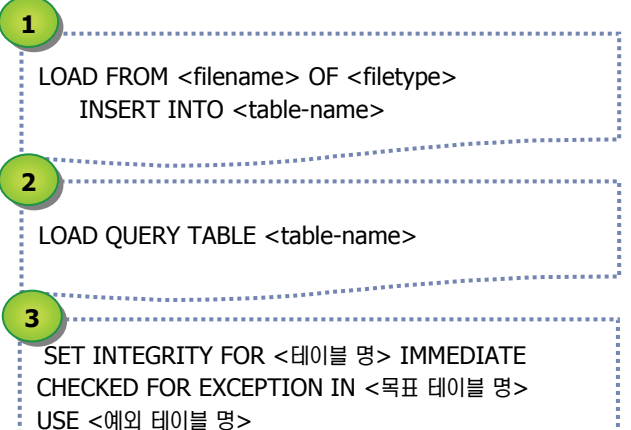

. DB2 Load 유틸리티는 자동으로 다음과 같은 속성을 기반으로 LOAD 작업을 튜닝 합니다. **I/O sub-agents** 

- $\blacksquare$  테이블 공간의 컨테이너, CPU 등에 기반하여 선택합니다.
- Index 유지보수 모드
	- **Incremental versus Rebuild**
	- **"INDEXING MODE AUTOSELECT" 를 사용합니다.**
- $\blacksquare$  메모리 사용량
	- · UTIL\_HEAP\_SZ의 빈공간을 사용합니다.

- 서버 리소스 사용율
	- UTIL IMPACT PRIORITY를 사용합니다.

### **Unit 10 08DB2 LOAD 단계**

LOAD 유틸리티의 첫번째 과정으로 입력 파일의 데이타를 테이블 스페이스 컨테이너로 직접 복사합니다. 컨테이너에 추가된 데이타는 데이타베 이스 로그 파일에 기록되지 않으며 데이타의 추가로 인한 INSERT 트리거도 실행되지 않습니다.

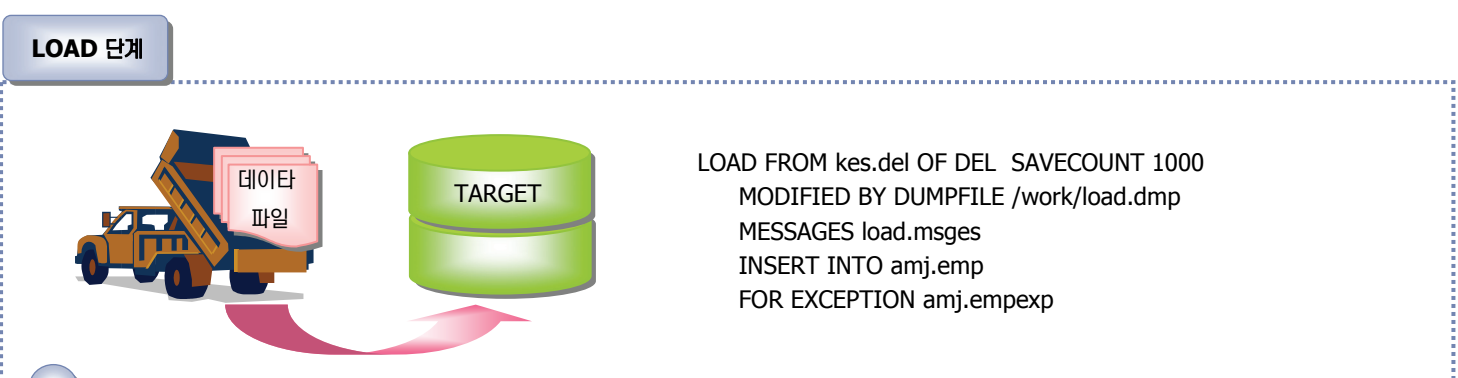

#### **11 LOAD** ূ

Point

- 1. 파일의 데이타를 amj.emp 테이블이 위치한 테이블 스페이스의 컨테이너로 직접 복사합니다.
- 2. SAVECOUNT 옵션을 이용하여 내부적으로 복사 완료 중간 시점을 지정합니다. 이 곳에서는 지정된 1000 행마다 consistency 포인트를 지정합 니다. 만약 LOAD가 이 단계에서 실패할 경우 이 시점 이후부터 복사를 계속할 수 있습니다.
- 3. 데이타 유형과 호환되지 않은 행 및 NULL 값이 허용되지 않는 컬럼에 NULL 값이 포함된 행등 유효하지 않은 데이타를 dump 파일로 지정된 파 일인 load.dmp 파일에 기록합니다.
- 4. 목표 테이블에 존재하는 모든 인덱스에 대한 인덱스 키값과 대응되는 RID 정보를 미리 수집합니다.

#### 입력 모드 :

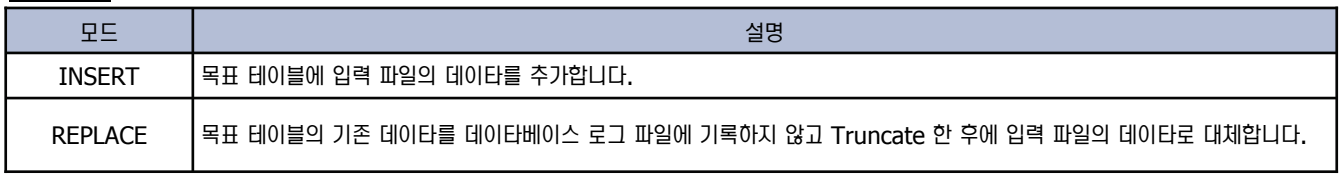

#### **2 BUILD 단계**

1. LOAD 단계에서 수집된 인덱스 정보를 이용하여 기존의 인덱스를 갱신하거나 재생성합니다.

인덱스 반영 모드 :

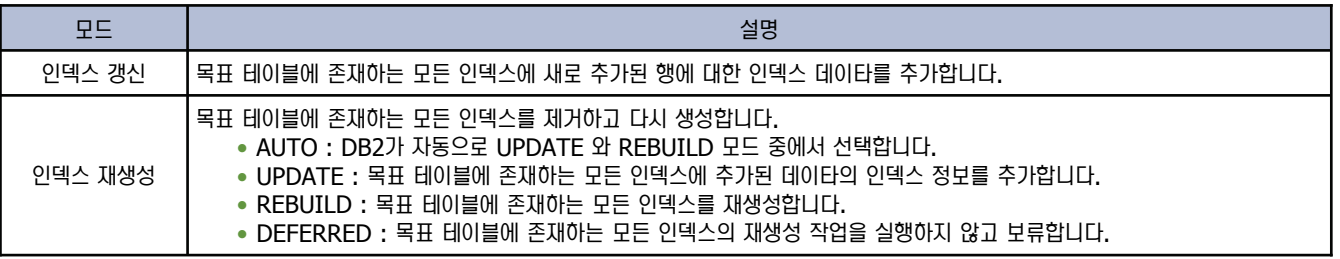

#### **3 DELETE 단계**

1. LOAD 단계에서 추가된 데이타 중에서 고유 인덱스의 규정을 위반한 행들을 점검하여 예외 테이블인 amj.empexp 에 삽입합니다.

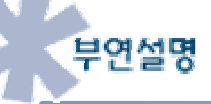

LOAD 유틸리티가 실패하여 TERMINATE 명령어를 이용하여 취소할 경우 INSERT 와 REPLACE 모드에 따라 달라집니다. INSERT 모드 일 경우에는 LOAD 명령어를 실행하기 이전의 상태로 복구되고 REPLACE 모드를 사용할 경우에는 테이블의 데이타가 모두 삭제됩니다.

# **09 DB2 LOAD 유틸리티**

Point A 다음은 DB2 LOAD 유틸리티 명령문입니다. REPLACE INSERT THE INTO THABLE B THE FOR EXCEPTION THAT table name SAVECOUNT n ROWCOUNT n WARNINGCOUNT n MESSAGES - message file RESTART -TERMINATE STATISTICS —— USE PROFILE - NO -YES COPY USE TSM - OPEN - num sess - SESSIONS NO TO <u>Contractory</u> , LOAD — *lib-name* — OPEN — *num sess* — SESSIONS NONRECOVERABLE -REBUILD-T AUTOSELECT DEFERRED -INDEXING MODE INCREMENTAL -ALLOW NO ACCESS-- ALLOW READ ACCESS -- USE - table space 이름 LOAD 구문 LOAD — FROM  $\frac{1}{\sqrt{1-\frac{1}{n}}}$  < file  $\frac{1}{n}$  <  $\frac{1}{n}$  OF — < file type> — MODIFIED BY —  $\frac{1}{n}$  < filetype-mod > , , <pipe 이름>-<device> <cursor 이름>-

데이타 이동 비교

#### <u>참고 : 이외에도 다양한 옵션이 제공되고 있으니 도</u>움말을 참고하시기 바랍니다.

#### <u>옵션 설명</u>

**Unit 10** 

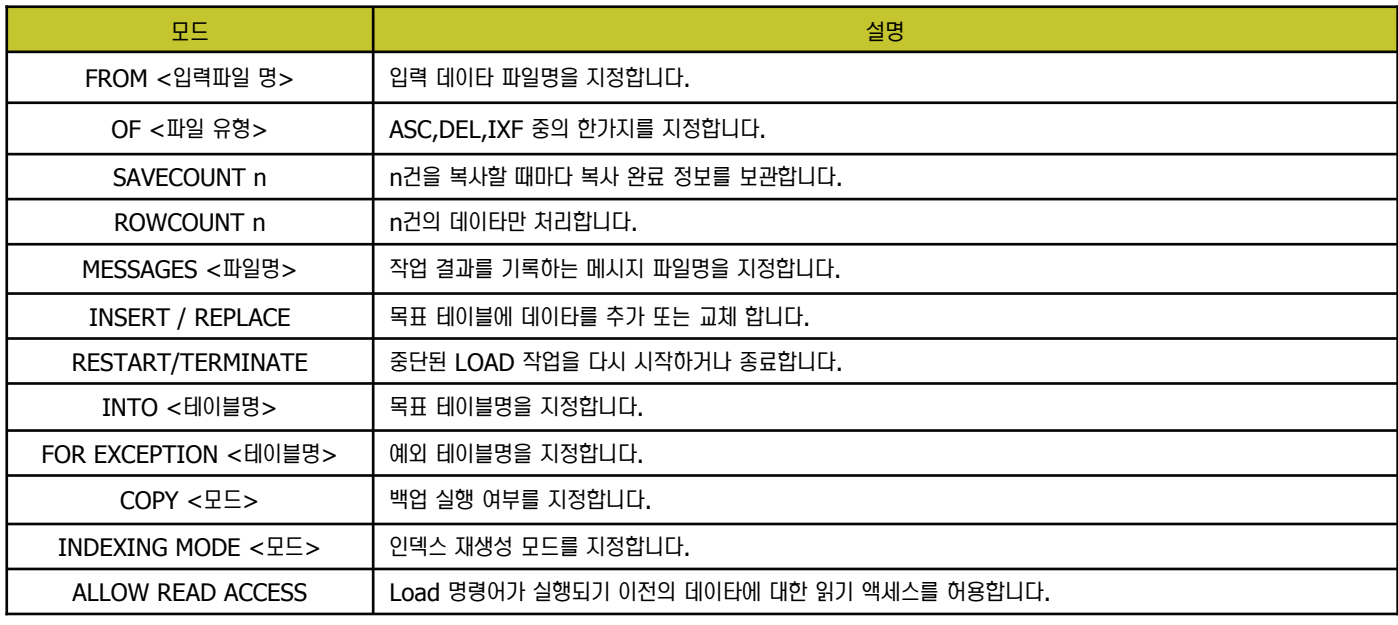

### **DB2 LOAD QUERY 명령어 10**

Point ᕚᇚ ␞⿶ᚪࣾ ᕚᇚ ╮⒏ ☏⋎ ၮ⑲ⶾᦞ⑲ᾢ ⑺৾ḯ⑂ ␂㉲ ᦾ㉖ྒ ⹊⑲ᬒ ᶿⷚऐ⑂ ㍓⑶㉖ྒ ឃᔷ⊲ᕚ LOAD ឃᔷ⊲ ㌂⒪ ῢ㊇ ূ ᤍ LOAD 단계에서 복사 완료된 데이타의 건수와 재생성 또는 갱신이 완료된 인덱스의 개수도 확인할 수 있습니다.

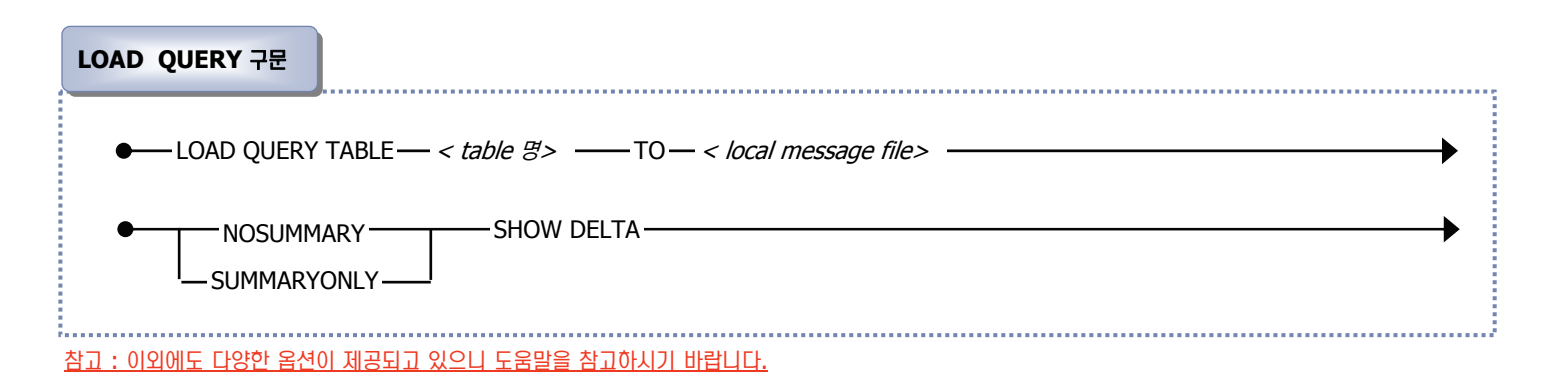

#### <u>옵션 설명 :</u>

**Unit 10** 

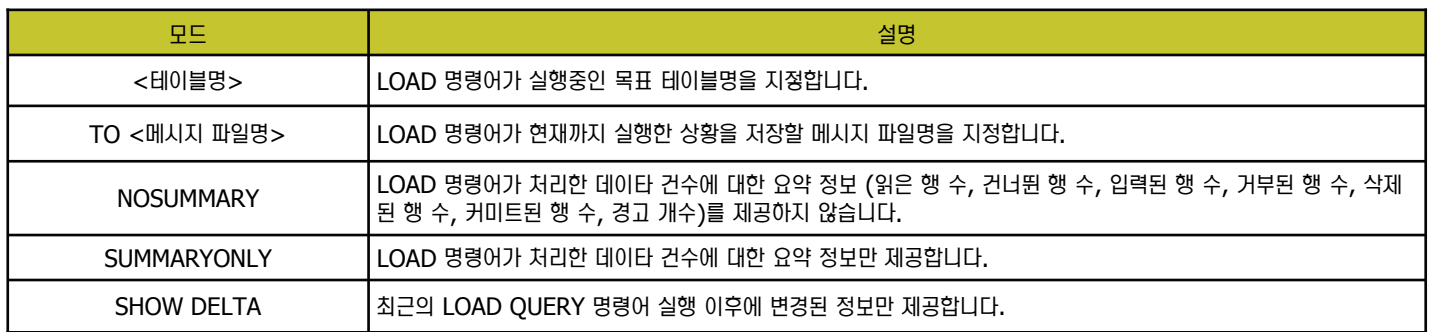

#### 예문

#### load query 예 :

/home/inst95> db2 load query table amj.emp summaryonly

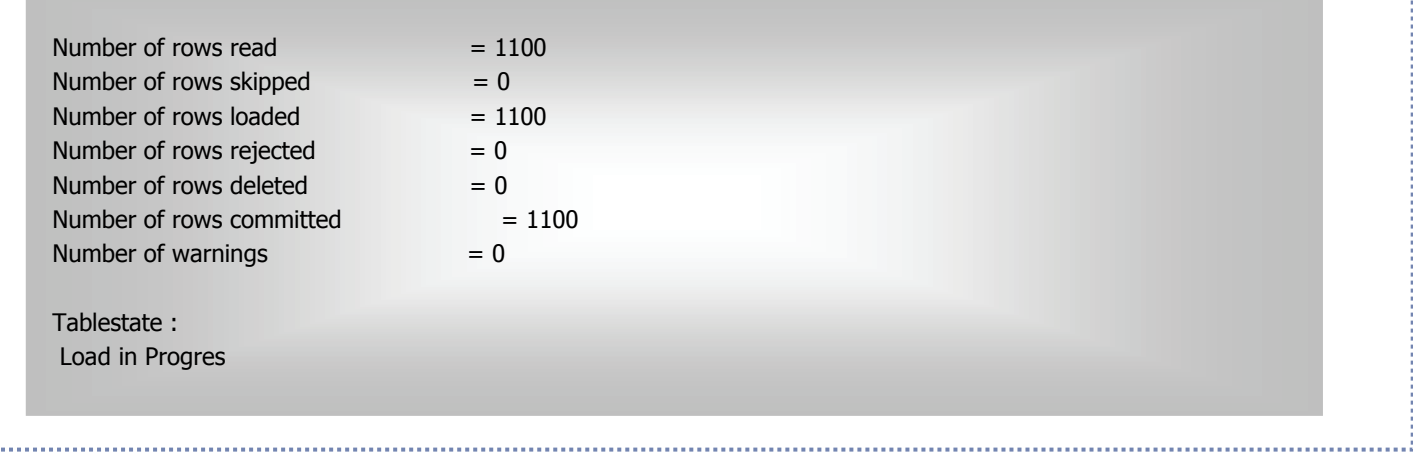

### SET INTEGRITY 명령어 **11**

Point **A** 

**Unit 10** 

LOAD 유틸리티는 테이블의 외부키와 점검 제한 조건을 점검하지 않으므로 LOAD 명령어가 완료된 후에 목표 테이블은 '점검 보류 상태 ( CHECK PENDING)' 상태가 됩니다. SET INTEGRITY 을 수행하여 점검 보류 상태를 해지합니다.

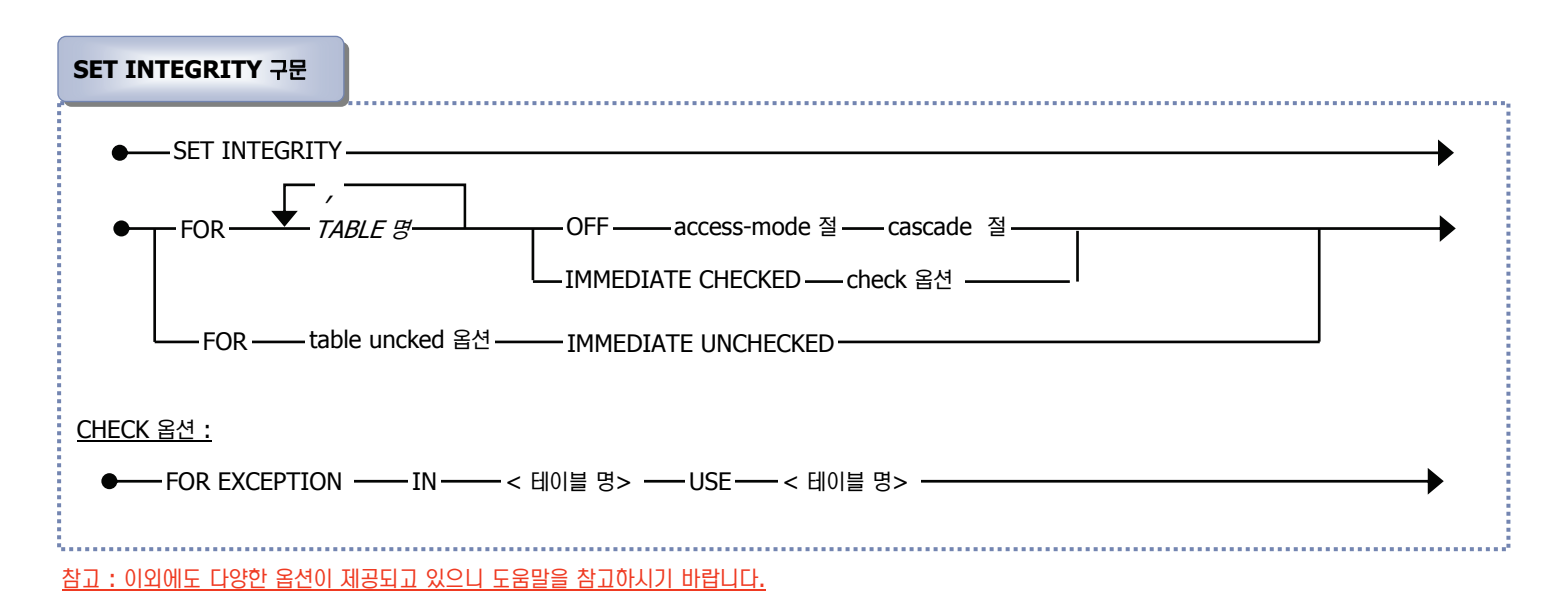

#### 옵션 설명 :

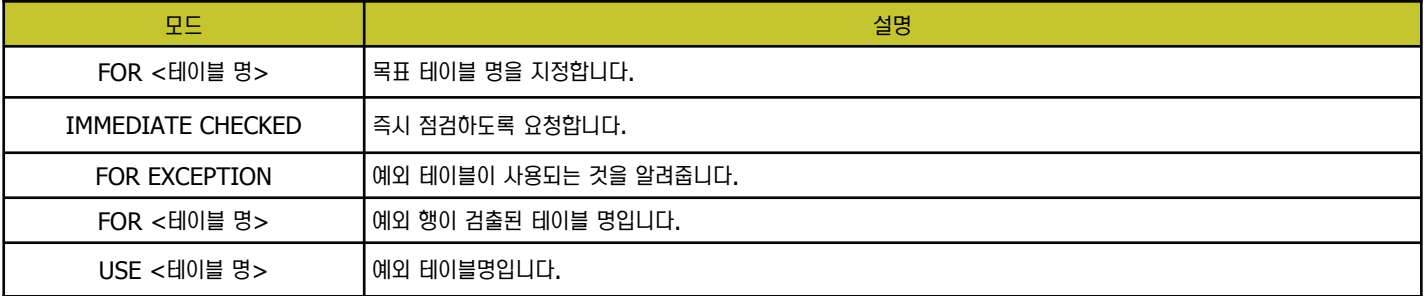

#### 예문

#### set integrity 예 :

/home/inst95> db2 ? SQL0668N

SQL0668N 이유 코드 "<reason-code> 로 인해 테이블 "<table-name>" 에서 조작이 허용되지 않습니다. 설명 :

테이블 "<table-name>" 에 대한 액세스가 제한됩니다. 원인은 "<reason-code>"에 기초합니다.

1. 테이블이 점검 보류 상태입니다. 테이블의 무결성이 적용되지 않았으므로 테이블 내용이 유효하지 않을 수 있습니다. 종속 테이블이 점 검 보류 상태이면 점검 보류 상태가 아닌 상위 테이블이나 기본 테이블에서 조작을 수행할 경우에도 이 오류를 수신할 수 있습니다.

/home/inst95> db2 "SELECT const\_checked FROM syscat.tables WHERE tabschema='AMJ' AND tabname='EMP'"

#### CONST\_CHECKED

#### ------------------------------------------ NNYYYYYYYYYYYYYYYYYYYYYYYY 1 레코드가 선택됨

/home/inst95> db2 "set integrity for emp immediate checked for exception in emp use empexp"

/home/inst95> db2 "select id,substr(name,1,6) name, mydept, sex from empexp"

<sup>→</sup> 예외 테이블에 외부키와 점검 제한 조건을 위반한 행이 입력되었는지 확인합니다.

# 12 IMPORT와 LOAD 의 차이점

**Unit 10** 

Point ⑊ IMPORT ⌾ LOAD ⤦⑲┎⒃࿆. IMPORT ⌾ LOAD ྒ ឦᅎ ⍶ ၮ⑲ⶾ 《⑺⑂ ⑻⊲ ၮ⑲ⶾᙺ ၮ⑲ⶾᦞ⑲ᾢᕚ ⓿⒪㉞ ⒆ྒ ␞⿶ᚪ 티입니다.

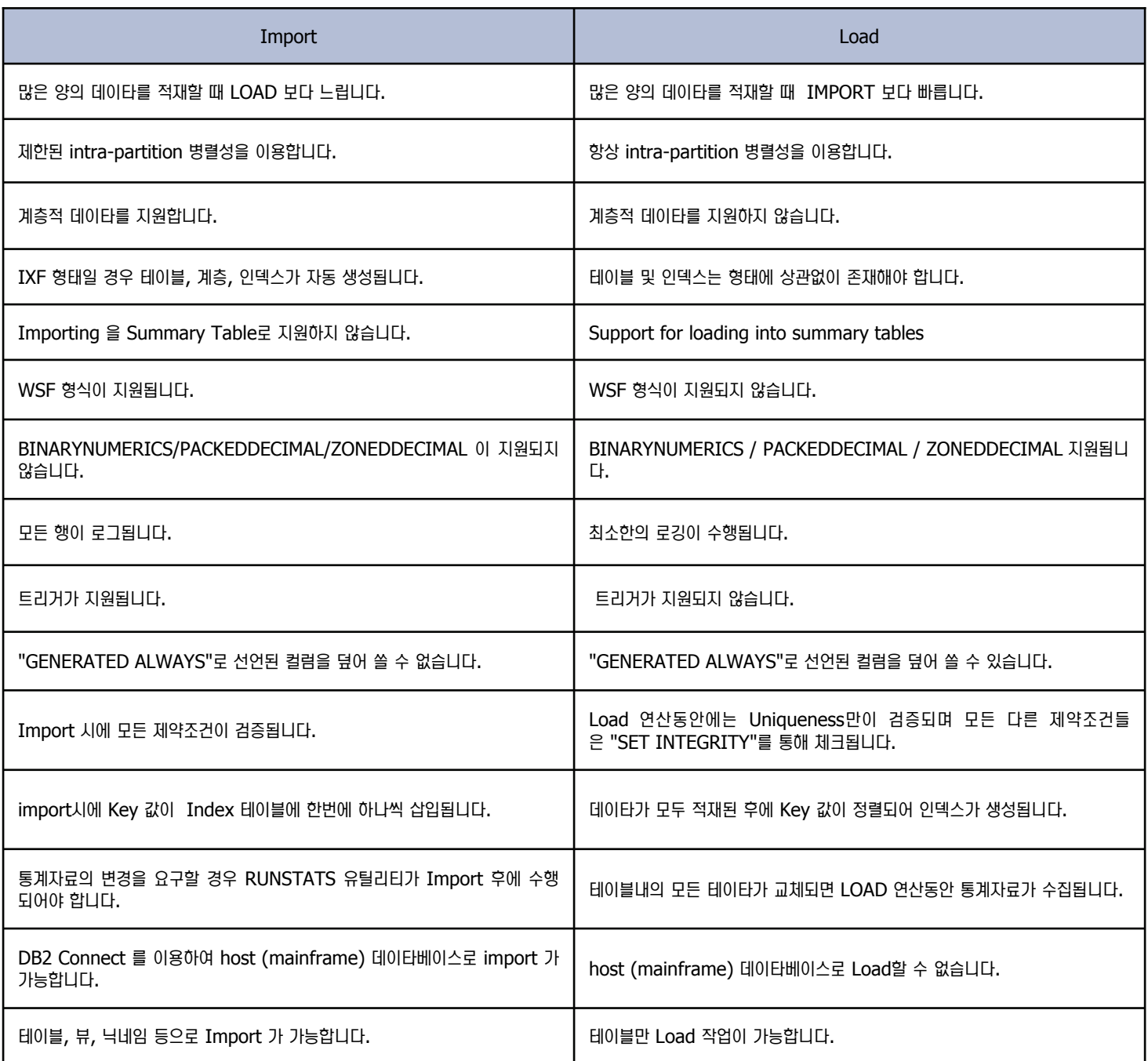

# 13 db2move 유틸리티

Point **A** 

**Unit 10** 

옵션 설명

db2move 유틸리티를 이용하여 테이블 별, 테이블 스페이스 별, 스키마 별 또는 전체 데이타베이스에 대한 IMPORT, EXPORT, LOAD 작업을 수 행할 수 있습니다. 오라클의 IMPORT/EXPORT 툴에 해당한다고 보시면 됩니다.

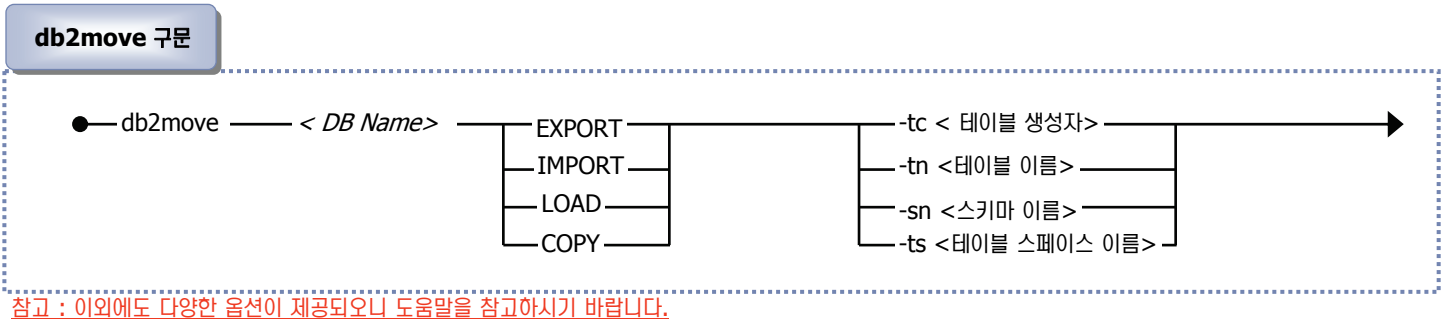

### -sn |스키마 이름 | 니폴트는 모든 사용자 테이블입니다 지정한 스키마를 EXPORT 합니다. -ts │테이블스페이스 이름 │ 니폴트는 모든 테이블 스페이스입니다. 지정한 테이블 스페이스에 속하는 테이블들이 EXPORT 합니다. -tn ┃테이블 이름 ┃디폴트는 모든 사용자 테이블입니다. 지정한 테이블을 EXPORT 합니다. EXPORT에 대해서만 적용되는 옵션입니다. 디폴트는 모든 생성자입니다. 생성한 사용자r에 의해 생성된 테이블를 EXPORT 합니다. EXPORT에 대해서만 적용되는 옵션입니다. -tc ┃테이블 생성자 옵션 | 파라미터 | 기능 기능 기능 기능 기능 기능 기능 기능 설명

#### **필요 파일 및 자동 생성되는 파일**

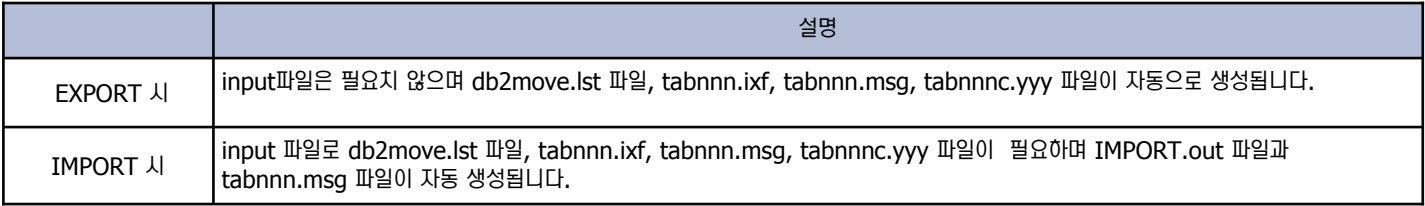

#### 예문

#### db2move 를 이용한 EXPORT 예 :

/home/inst95> db2move sample export

/home/inst95>db2move sample export –tc us\*rid2 –tn tbname1, \*tbname2

→ us로 시작하여 rid2 로 끝나는 모든 사용자가 생성한 테이블과 테이블 이름이 tbname1 과 tb로 시작하여 name2로 끝나는 테이블들을 **EXPORT 합니다.** 

#### db2move 를 이용한 IMPORT 예 :

/home/inst95>db2move sample import –io replace –u inst95 –p \*\*\*\*

- $\rightarrow$  SAMPLE 데이타베이스내의 모든 테이블을 replace 모드로 IMPORT 합니다.
- home/inst95>db2move DBSRC COPY –sn AMJ –co TARGET\_DB dbtgt USER inst95 using \*\*\*\*
	- → Source 데이타베이스의 AMJ 스키마를 Target 데이타베이스로 복사합니다.

### 제어센타를 이용한 EXPORT **14**

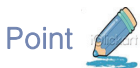

**Unit 10** 

제어센타를 이용하여 DB2 데이타베이스에 있는 테이블을 EXPORT 합니다.

1. 제어센타에서 EXPORT 할 테이블인 EMPLOYEE을 선택하여 오른쪽 마우 스를 선택한 후 익스포트를 클릭합니다.

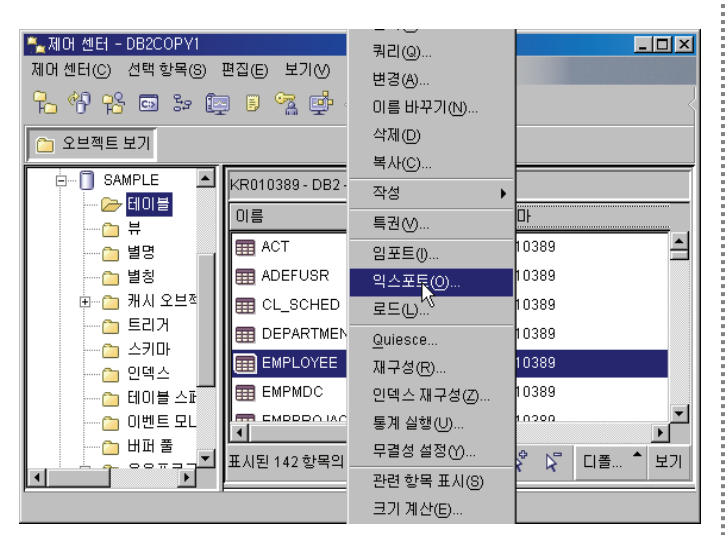

2. 다음과 같이 목표 탭이 나타나면 데이타를 export 할 파일을 지정하고 파 일 형식을 선택합니다. 파일 형식은 ASCII, WSF, IXF 중 선택 가능합니 다. DB2에서는 IXF 영태를 많이 사용하므로 IXF를 선택합니다. 그리고 메시지 파일에 경고 및 에러 발생시 메시지를 기록할 파일을 선택하고 확인 버튼을 클릭합니다.

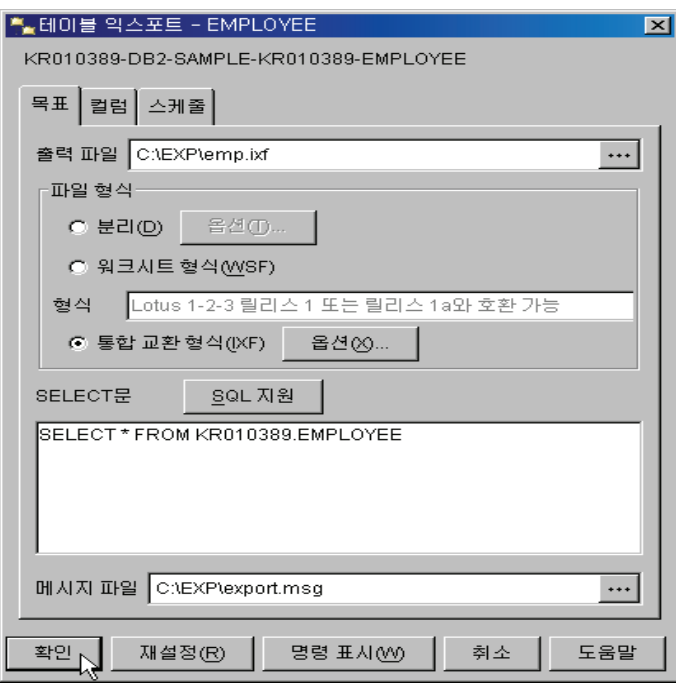

177 오라클 사용자를 위한 DB2 가이드

3. EXPORT 가 제대로 수행이 되었는지 확인합니다.

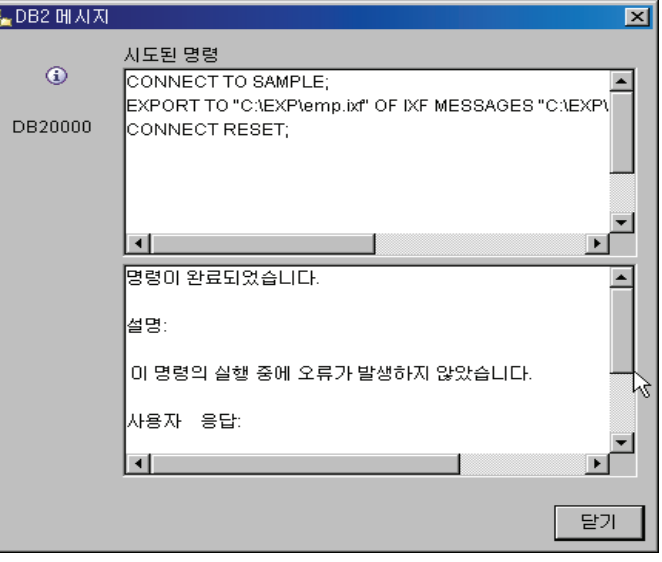

4. 탐색기에서 Export 한 파일과 메시지 파일이 생성되었는지 확인합니다.

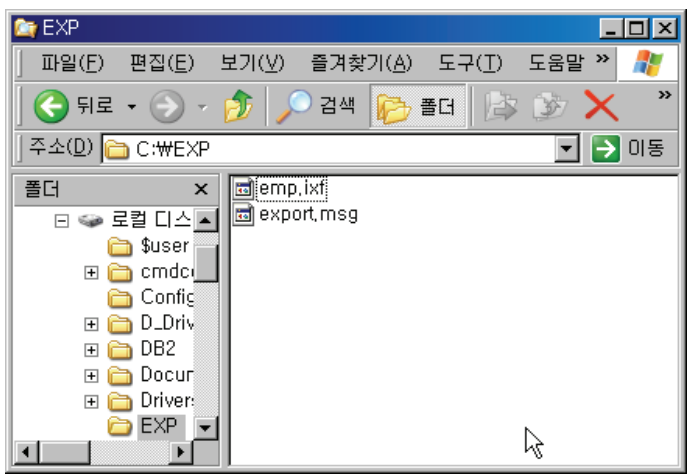

# $15$  제어센타를 이용한 IMPORT

데이타 이동 비교

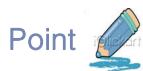

제어센타를 이용하여 DB2 데이타베이스에 있는 테이블로 IMPORT 합니다.

1. AMJ.EMPLOYEE 라는 테이블에 데이타를 IMPORT 하도록 합니다. 이 때 AMJ.EMPLOYEE 테이블은 존재하지 않으므로 기존 KR010389.EMPLOYEE 테이블과 동일한 구조로 AMJ.EMPLOYEE 테 이블을 생성하도록 합니다. 다음과 같이 EMPLOYEE 를 선택한 후 오른 쪽 버튼을 클릭하여 DDL 생성을 선택합니다.

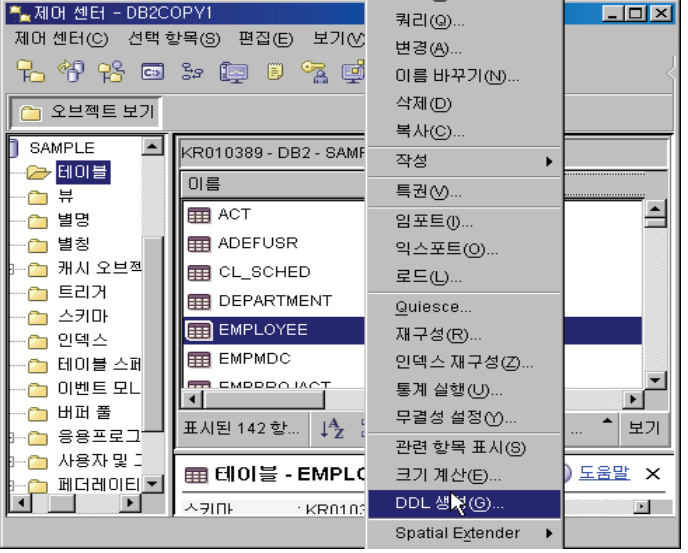

2. 명령문 탭에서 오브젝트 및 스페이스, 권한 부여에 대한 속성도 DDL 문에 적용할 경우 선택하며 오브젝트 탭으로 이동하여 생성할 테이블이 제대로 선택되었는지 확인한 후 생성버튼을 클릭합니다.

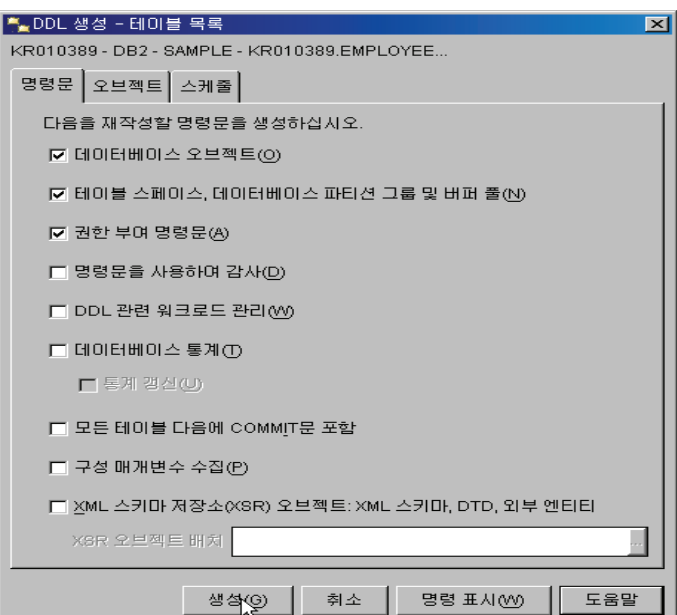

j

3. 다음과 같이 명령 표시창이 나타나면 테이블 생성 명령문이 제대로 나타나 는지 확인한 후 저장버튼을 눌러 파일로 저장합니다.

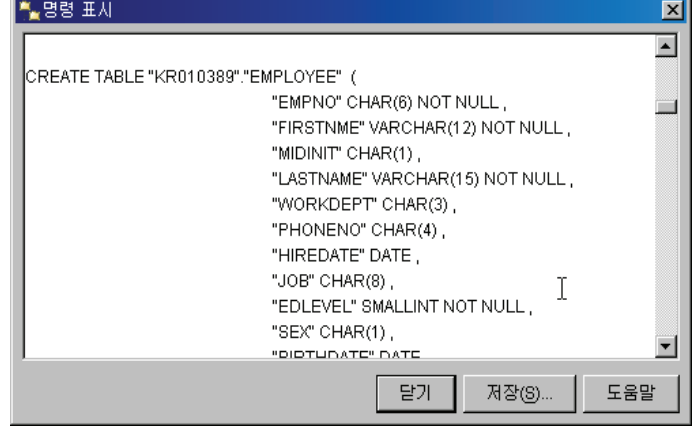

4. 저장 창이 나타나면 저장위치와 파일이름을 지정한 후 "확인버튼"을 클릭합 **UL.** 

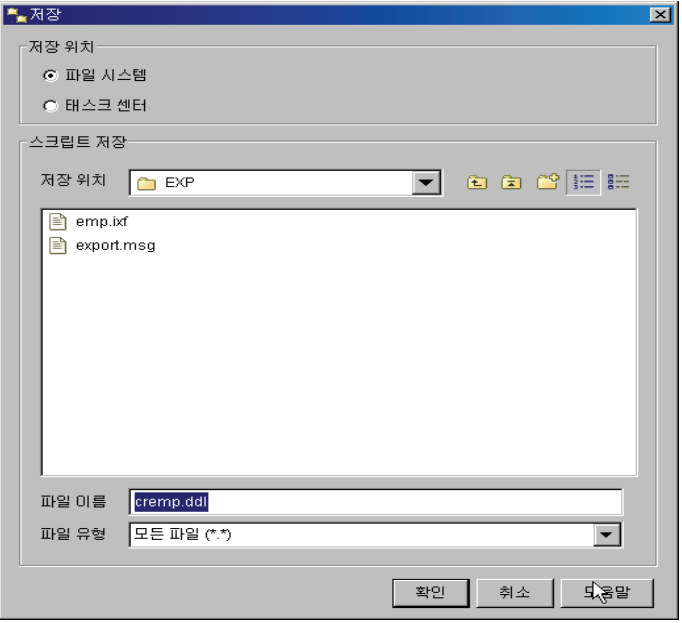

### 제어센타를 이용한 IMPORT **16**

데이타 이동 비교

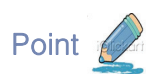

제어센타를 이용하여 DB2 데이타베이스에 있는 테이블로 IMPORT 합니다.

5. DDL 파일을 이용하여 다음과 같이 스키마를 변경한 후 테이블을 생성합니 다. 제어센타 메뉴에서 도구를 선택한 후 명령 편집기를 선택합니다. 목표 에 추가 버튼을 클릭하여 SAMPLE 데이타베이스를 선택한 후 확인 버튼을 클릭합니다. 앞에서 생성한 파일을 열어 스키마 부분을 변경한 후 아래와 같이 실행하도록 합니다.

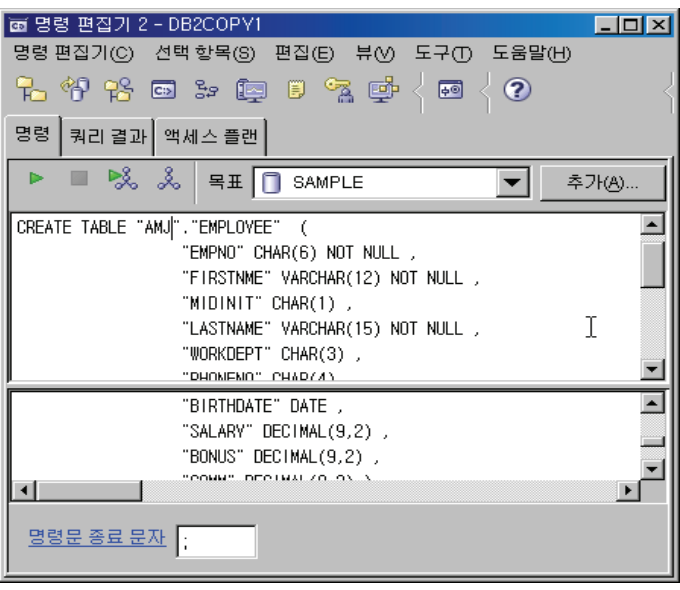

6. 다시 제어센타로 돌아가서 테이블을 선택한 후 오른쪽 마우스를 클릭하여 " 새로고침"을 선택합니다. 오른쪽 패널에 AMJ.EMPLOYEE 테이블이 생성 되었는지 확인합니다.

*<u><u></u>*</u>

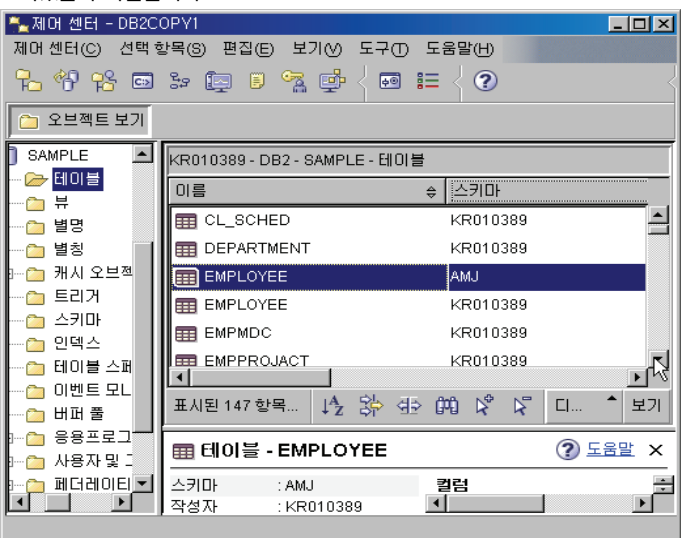

7. 새로 생성한 테이블을 선택하여 앞에서 추출한 데이타를 IMPORT 합니다. AMJ.EMPLOYEE 를 선택하여 오른쪽 마우스를 클릭한 후 임포트를 선택 합니다.

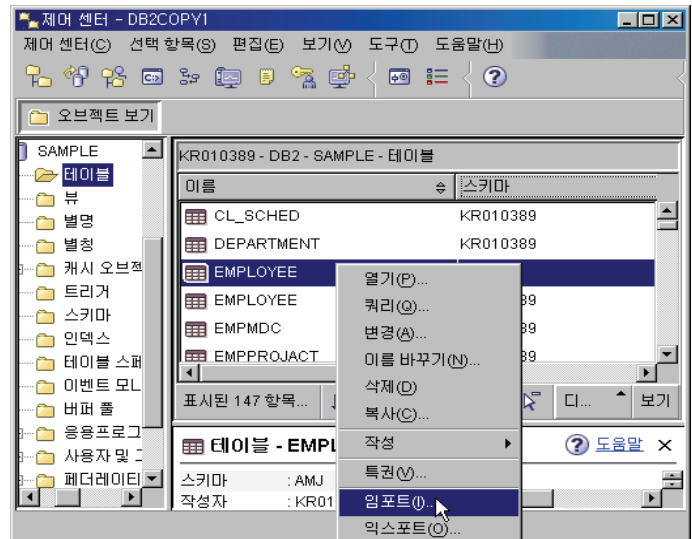

 $8.$  임포트할 파일로 앞에서 export한 파일을 선택합니다. 임포트할 파일 유 형을 "통합 교환 형식(IXF)"로 지정하고 임포트 모드를 "INSERT"로 선택한 후 메시지 파일을 아래와 같이 입력합니다. (이곳에

서 "CREATE" 모드를 선택할 경우 앞에서 AMJ.EMPLOYEE 테이블을 생 성하는 절차는 생략해도 됩니다.)

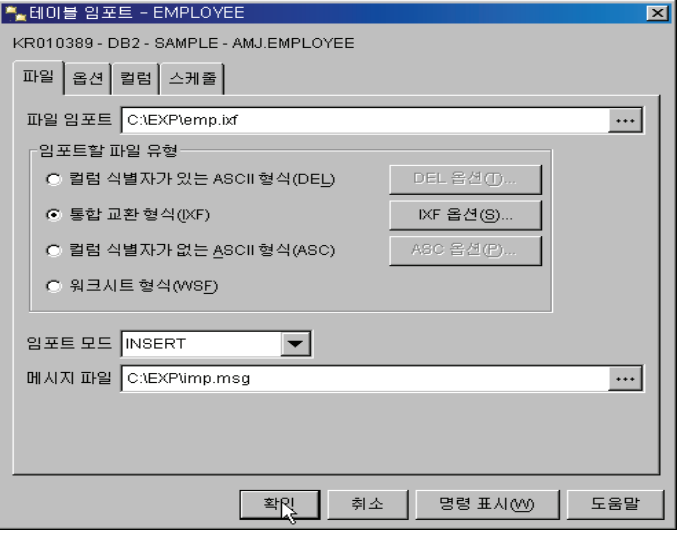

# $17$  제어센타를 이용한 IMPORT

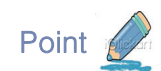

**Unit 10** 

 $\overline{\text{Point}}$   $\overline{\text{[I]}}$  제어센타를 이용하여 DB2 데이타베이스에 있는 테이블로 IMPORT 합니다.

9. 메시지 창에서 메시지를 확인하여 에러가 발생되었는지 확인합니다.

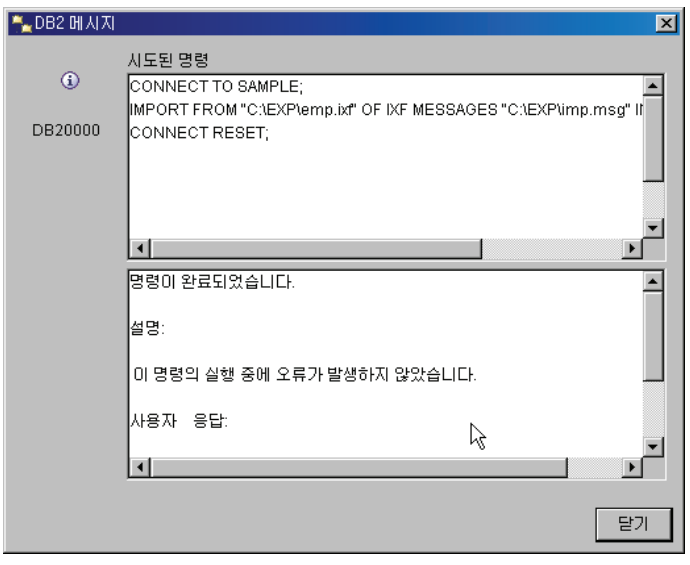

10. 제어센타에서 AMJ.EMPLOYEE 를 더블 클릭하여 테이블의 데이타가 제 대로 삽입되었는지 확인합니다.

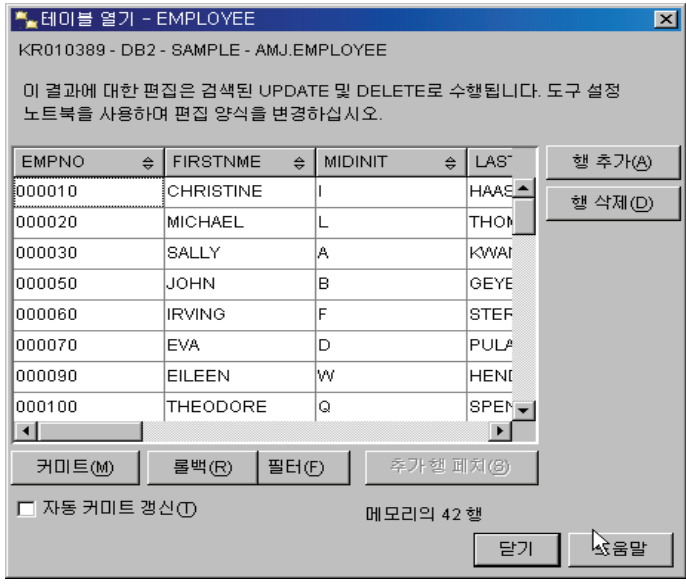

š

# **Unit 10** 18 명령어를 이용한 LOAD

데이타 이동 비교

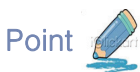

Point 4 경령어를 이용하여 DB2 데이타베이스에 있는 테이블로 LOAD 합니다.

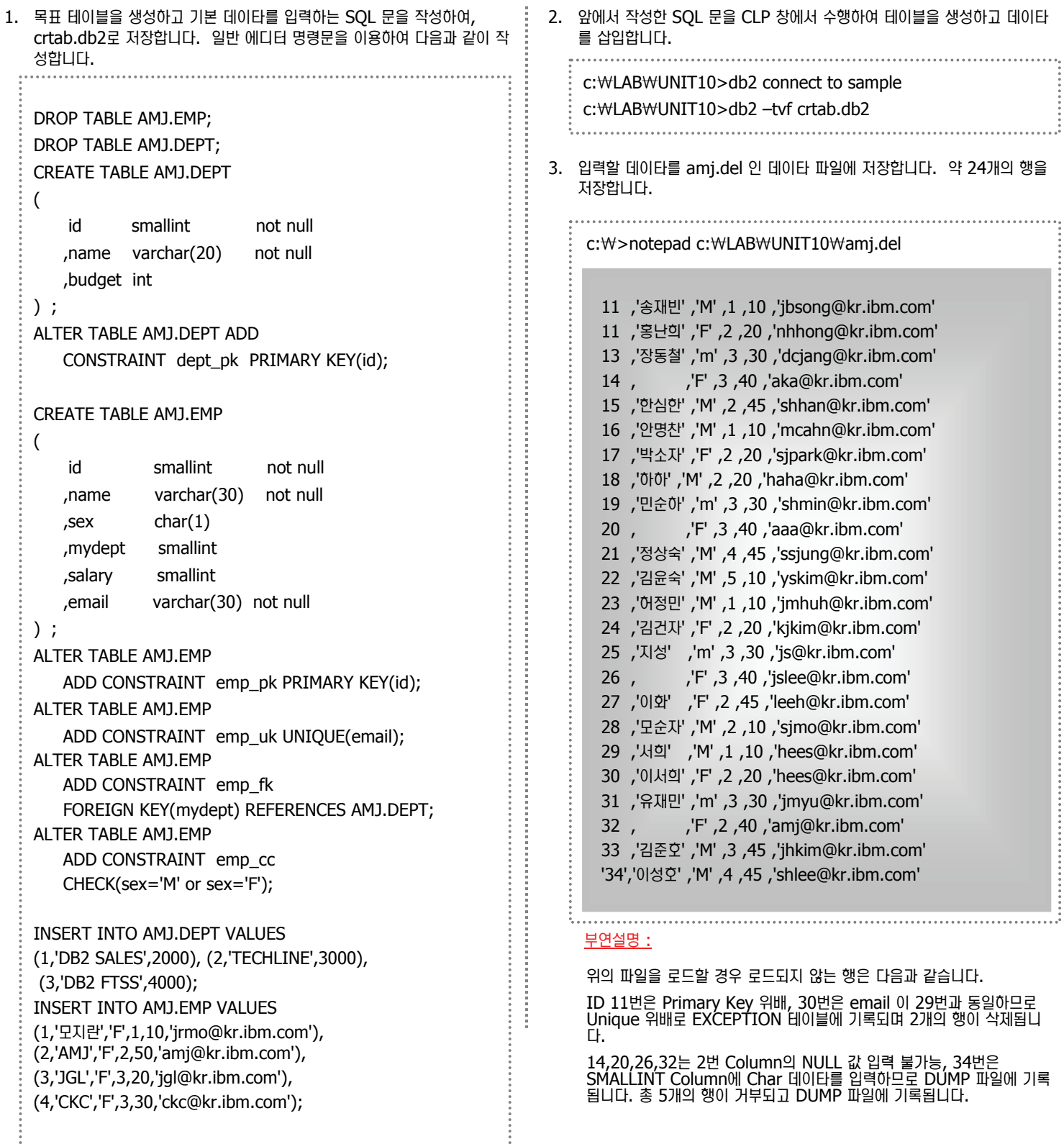

# 19 명령어를 이용한 LOAD

데이타 이동 비교

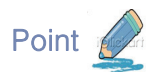

Unit 10

명령어를 이용하여 DB2 데이타베이스에 있는 테이블로 LOAD 합니다.

4. 추가되지 못한 행들을 확인하기 위해 예외 테이블인 amj.empexp 를 미 리 생성합니다. crexp.db2 를 CLP 창에서 수행합니다. c:₩LAB₩UNIT10> notepad crexp.db2

DROP TABLE AMJ.EMPEXP; CREATE TABLE AMJ.EMPEXP LIKE AMJ.EMP; ALTER TABLE AMJ.EMPEXP ADD COLUMN ts TIMESTAMP; ALTER TABLE AMJ.EMPEXP ADD COLUMN msg CLOB(32K);

c:₩LAB₩UNIT10> db2 connect to sample c:₩LAB₩UNIT10> db2 –tvf crexp.db2 

5. 목표 테이블의 인덱스를 확인합니다.

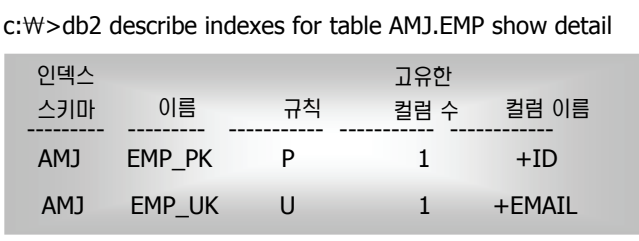

6. 목표 테이블의 현재 데이타와 Exception 테이블의 데이타를 확인합니다.

#### c:₩>db2 SELECT id,name,mydept,sex FROM AMJ.EMP

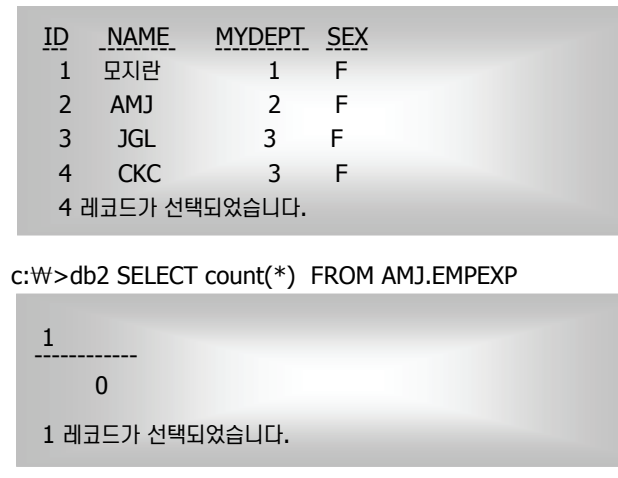

7. amj.del 파일을 읽어 AMJ.EMP 테이블에 데이타를 로드하는 LOAD 명령 어를 작성하여 load.db2 에 저장한 후 스크립트를 실행합니다. 또 다른 창에서 "LOAD QUERY TABLE" 명령문을 실행하여 LOAD 상태를 체크 합니다. 입력데이타가 많지 않은 관계로 로드가 빨리 끝나 LOAD 최종 상 태만 보일 수 있습니다.

#### c:₩>notepad load.db2

LOAD FROM "c:₩LAB₩UNIT10₩amj.del " OF DEL MODIFIED BY CHARDEL"" DUMPFILE="C:₩LAB₩UNIT10₩amj.dmp" MESSAGES "C:₩LAB₩UNIT10₩amj.msg" INSERT INTO AMJ.EMP FOR EXCEPTION AMJ.EMPEXP;

#### c:₩>db2 –tvf load.db2

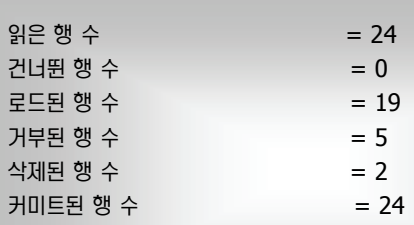

SQL3107W 메시지 파일에 적어도 아나의 경고 메시지가 있습니 다.

#### 8. "LOAD QUERY TABLE" 명령문을 실행한 결과를 확인합니다.

c:₩>db2 query load table amj.emp summaryonly

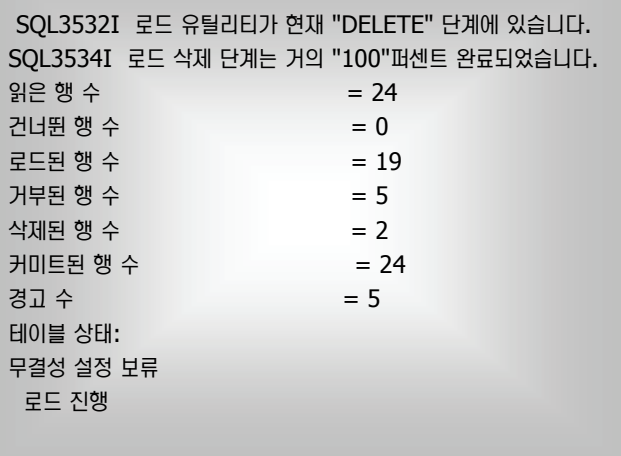
## $20$  명령어를 이용한 LOAD

데이타 이동 비교

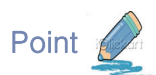

**Unit 10** 

Point 4 경령어를 이용하여 DB2 데이타베이스에 있는 테이블로 LOAD 합니다.

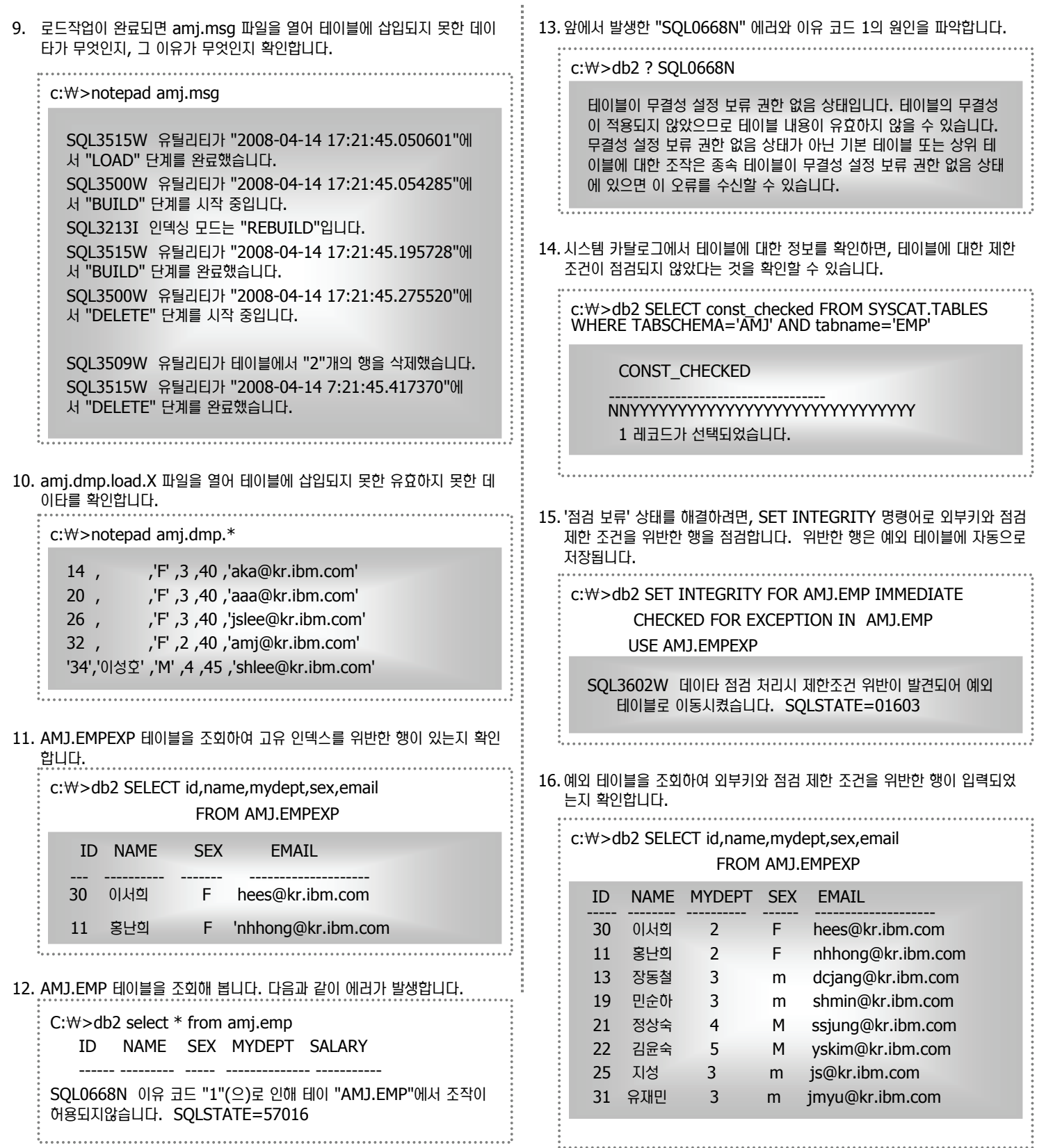

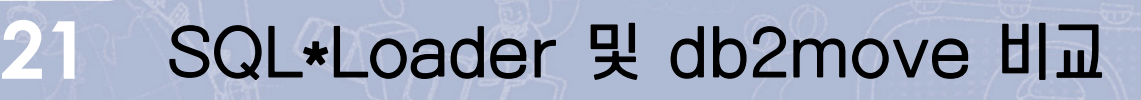

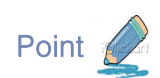

**Unit 10** 

 $\lambda$  다음은 오라클의 SQL\*Loader 와 DB2의 Load 작업을 수행하는 db2move, IMPORT,LOAD 유틸리티를 비교합니다.

#### **SQL\*LOADER 및 db2move 유틸리티 비교**

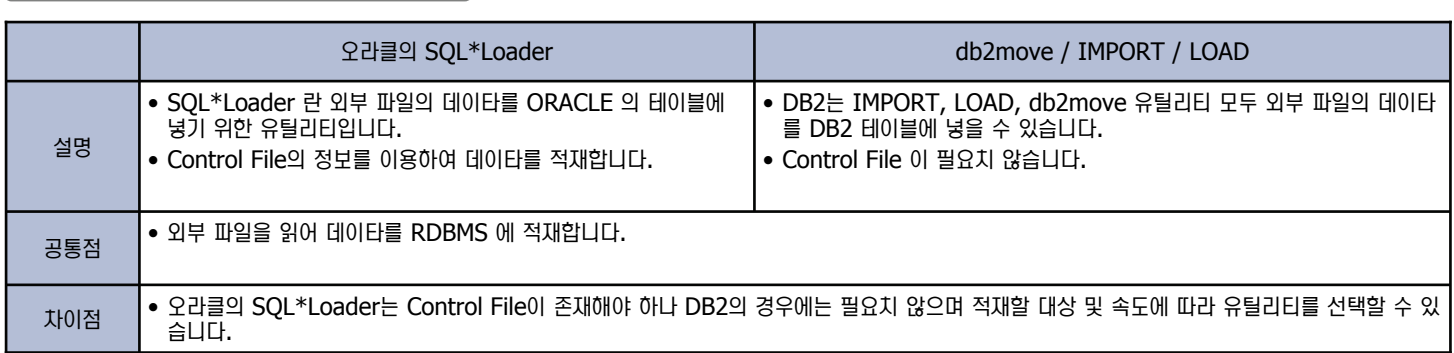

SQLLDR userid=scott/tiger control='ulcase1.ctl' log='ulcase1.log' DIRECT=TRUE db2move sample import –io replace –u inst95 –p \*\*\*\* ⌢ᑺ ⌢ᑺ **DB2 DB2** 예문

## 22 db2move 유틸리티를 이용한 예제

j

데이타 이동 비교

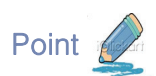

**Unit 10** 

db2move 유틸리티를 이용하여 데이타베이스 전체 데이타를 추출하고 적재합니다.

1. 시작 => 실행에서 "db2cmd" 명령어를 수행하여 DB2 CLP 창을 엽니다. DB2 CLP 창에서 db2move 명령어를 수행하여 유틸리티의 도움말을 참 고합니다..

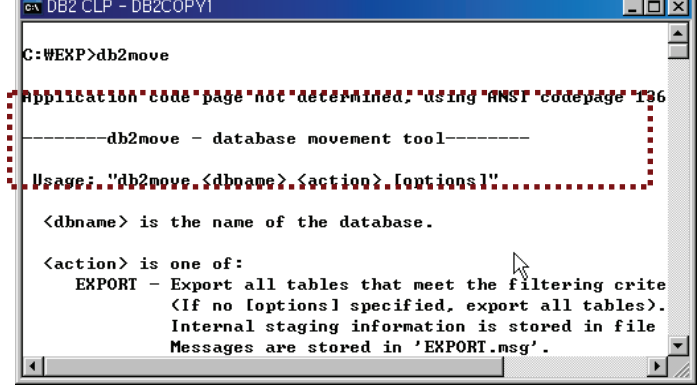

2. db2move 유틸리티를 이용하여 SAMPLE 데이타베이스 전체 테이블을 추 출합니다. 현재 디렉토리에 추출한 파일이 생성되므로 디렉토리를 새로 생 성한 후 생성한 디렉토리에서 db2move 유틸리티를 수행하는 것이 좋습니 다.

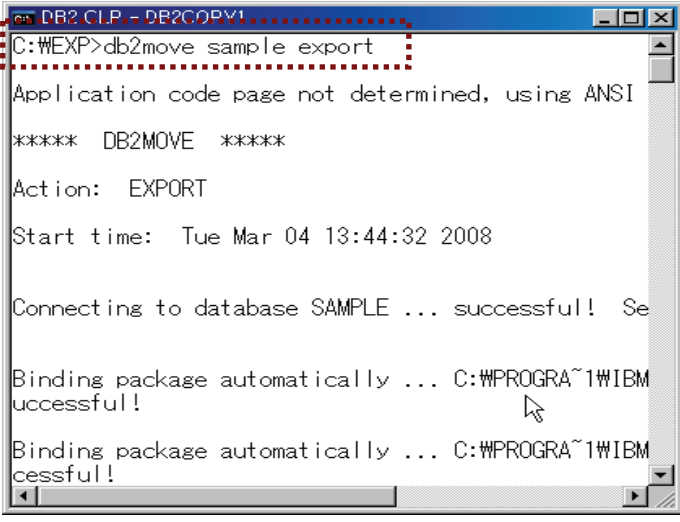

3. 윈도우의 "dir" 명령어를 이용하여 현재 디렉토리에 새로 생성된 파일들을 확인합니다.

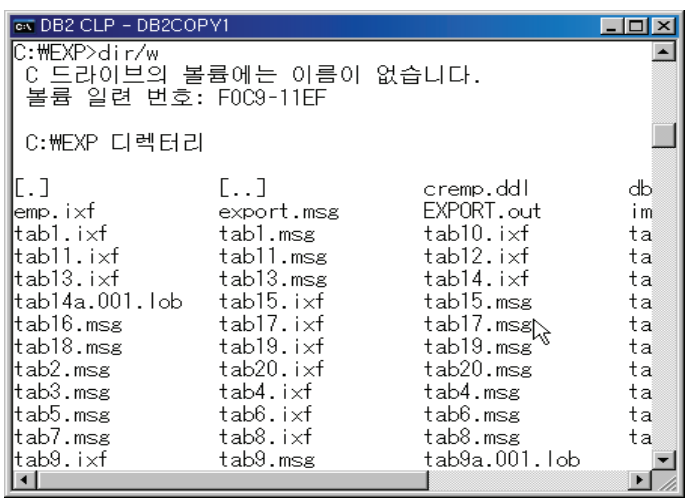

4. 일반 Editor 프로그램을 이용하여 db2move.lst 파일을 열어 내용을 확 인합니다. 해당 테이블 데이타가 어떠한 파일로 추출되었는지 알 수 있습 니다. 예를 들면 AMJ.EMPLOYEE 파일은 tab4.ixf 파일로 추출되었으며 메시지 파일은 tab4.msg 파일이라는 것을 유추할 수 있습니다.

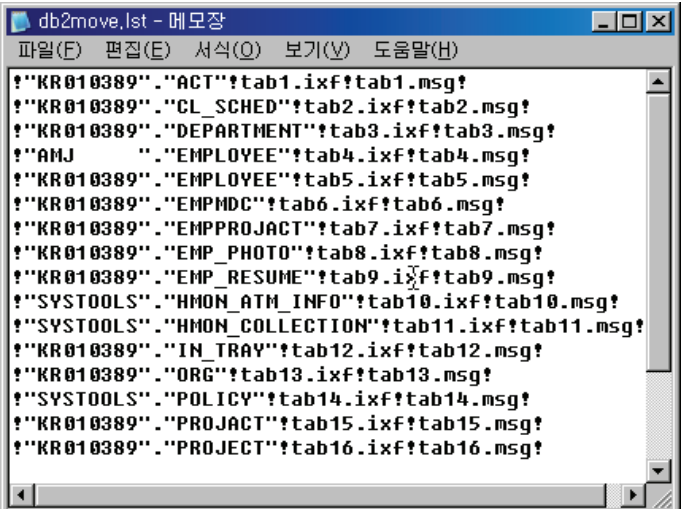

## 23 db2move 유틸리티를 이용한 예제

데이타 이동 비교

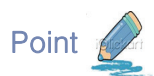

**Unit 10** 

db2move 유틸리티를 이용하여 데이타베이스 전체 데이타를 추출하고 적재합니다.

5. 앞에서 추출한 데이타베이스 전체 데이타를 "TEST"라는 새로운 데이타베 이스에 적재하도록 합니다. "TEST" 데이타베이스를 다음과 같이 생성합 니다. 만약 "애플리케이션이 다른 데이타베이스에 연결되어 있습니다"라는 에러메시지가 나타나면 terminate 명령어를 이용하여 기존 연결 프로그램 및 백그라운드 프로세스를 중지한 후 다시 데이타베이스 생성 명령어를 수 행합니다.

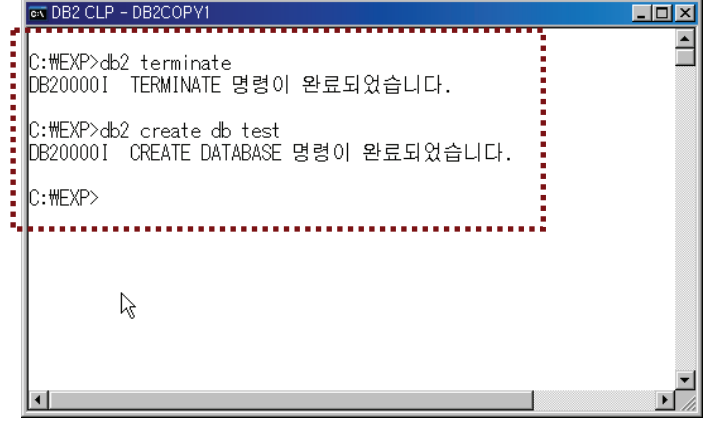

6. 일반 EDITOR 프로그램을 사용하여 db2move.lst 파일을 엽어 확인한 후 만약 스키마를 변경할 경우 스키마 이름을 변경하여 저장합니다.

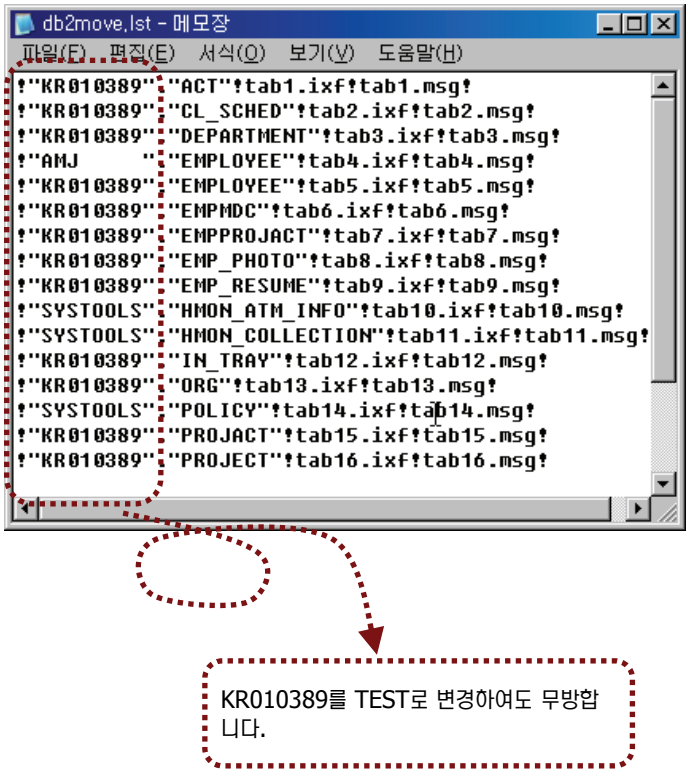

7. 앞에서 추출한 ixf 파일을 이용하여 새로 생성한 데이타베이스 "TEST"에 적재합니다. 이 때 db2move 는 db2move.lst 파일을 이용하여 어떤 데이블에 어떤 파일을 읽어 적재할 것인지 정보를 얻습니다.

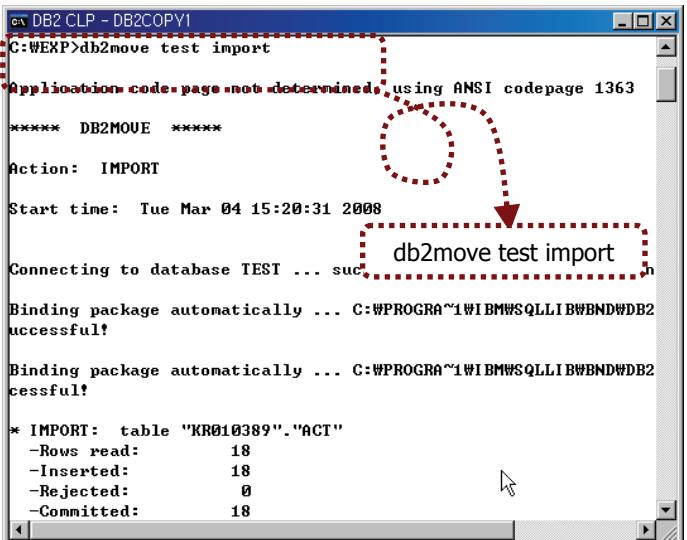

8. EMPMDC 테이블에서 SQL3311N 에러 메시지와 함께 오류가 발생된 것 을 확인할 수 있습니다. "db2 ? SQL3311N" 명령어를 수행하여 에러의 발생원인을 확인합니다. 아래와 같이 SQL3311N의 에러 발생 원인 및 이 유 코드 3에 대해 설명되어 있습니다. "MDC 키가 저장되지 않았습니다."  $\overline{\phantom{a}}$ 

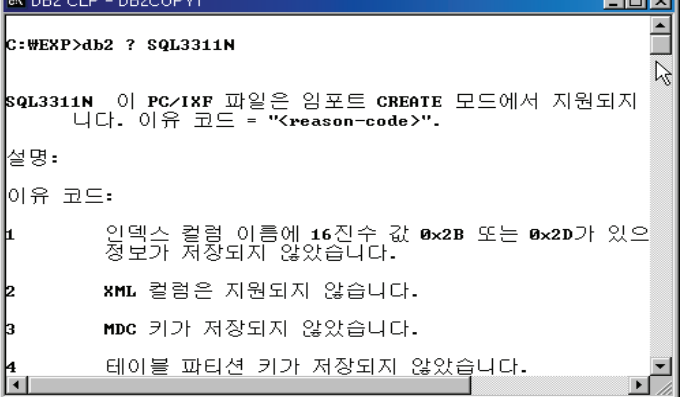

## 24 db2move 유틸리티를 이용한 예제

 $\overline{\mathbf{x}}$ 

데이타 이동 비교

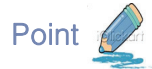

**Unit 10** 

db2move 유틸리티를 이용하여 데이타베이스 전체 데이타를 추출하고 적재합니다.

9. SQL3311N 에러 및 이유 코드 2는 PC/IXF 파일의 경우 대상 테이블에 테이블이 존재하지 않아도 테이블 생성후 데이타를 적재할 수 있습니다. 이 ᓪ㉚ ឦᇚᙺ "CREATE" ឦᇚᑺ ㉖ྒၮ MDC ⹊⑲ᬒ ⎮⋎ྒ PC/IXF 파일 형태의 경우에도 대상 테이블이 존재해야 데이타를 적재할수 있는 경 우입니다. 앞에서 수행한 것처럼 EMPMDC 의 DDL 파일을 생성하여 TEST 데이타베이스에 생성합니다. 제어센타에서 SAMPLE 데이타베이스 를 선택 => 테이블 선택 => 오른쪽 패널에서 EMPMDC 를 선택한 후 오 른쪽 마우스를 클릭하여 DDL 생성을 선택합니다.

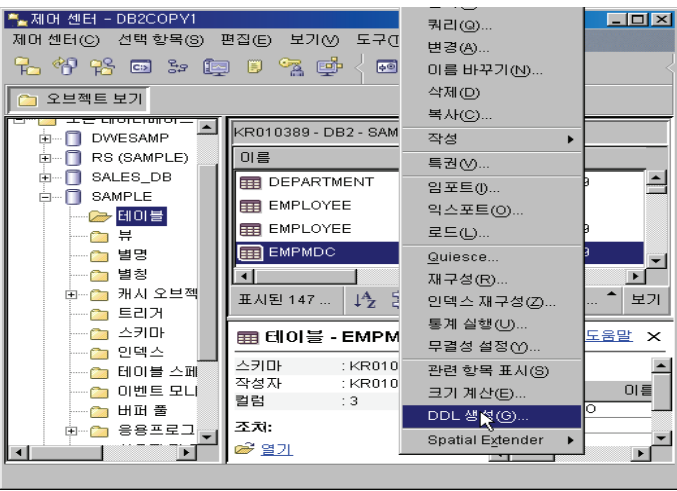

11. 현재 SAMPLE 데이타베이스의 데이타들을 TEST 데이타베이스로 이동하 는 것이므로 앞에서 복사한 명령문 중 "CONNECT TO SAMPLE" 을 "CONNECT TO TEST"로 변경하고 TABLESPACE가 지정되었을 경 우 IN 부분을 아래와 같이 삭제한 후 생성합니다.

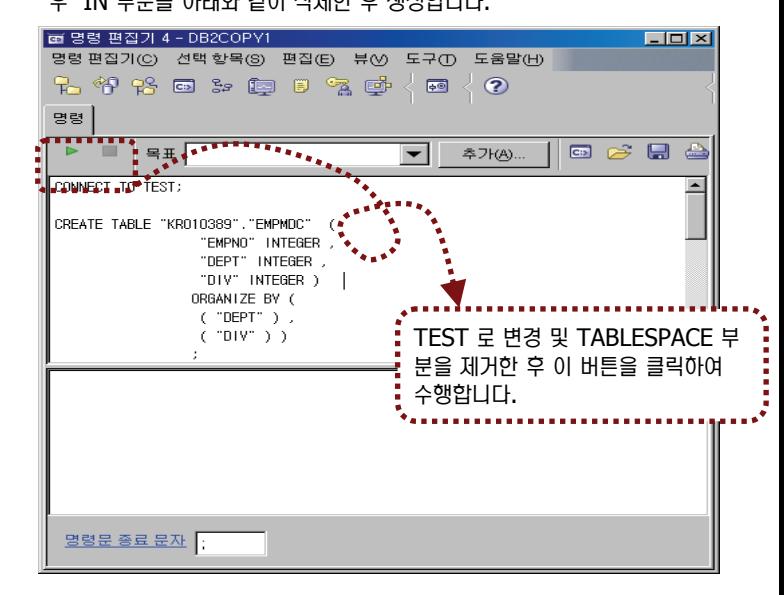

- 12. 다시한번 db2move 유틸리티를 이용하여 적재하도록 합니다. 그러나 이번 에 IMPORT 모드는 REPLACE로 지정하여 기존 데이타와 적재하고자 하 는 데이타가 동일할 경우 덮어쓰는 모드로 지정합니다. EMPMDC 를 포함 하여 모든 테이블에 데이타가 적재된 것을 확인할 수 있습니다.
- ▓몰령 표시  $\Box$ CREATE TABLE "KR010389"."EMPMDC"

10. 다음과 같이 명령 표시가 나타나면 EMPMDC 생성문을 복사합니다.

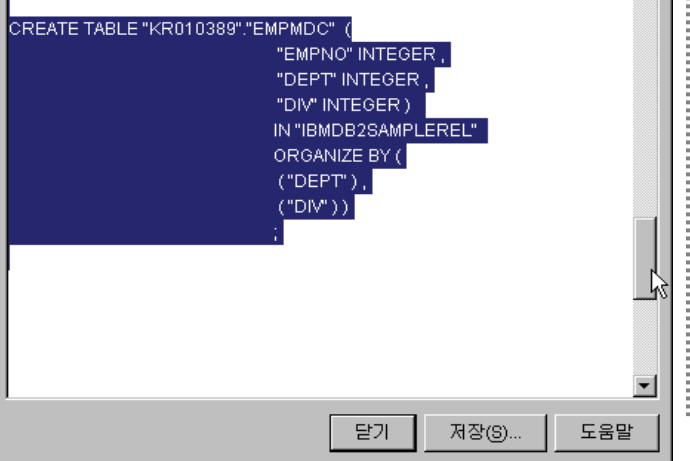

s DB2 CLR - DR2COPI a a dia k .<br>EBEXP  $t$ <sub>u</sub>t<sub>h</sub><sub>2</sub>nov test import -io replace **Application code page not determined, using ANSI codepage 1363** . . . . . . . . . . . . . .  $\mathbb{Z}^{\mathbb{Z}}$ Action: IMPORI .<br>Start time: Tue Mar 04 16:20:27 2008 onnecting to database TEST ... successful! **Separat**  $\bullet$  DB2 Common Server U9 IMPORT: ta<br>-Rows read:<br>-Inserted:<br>-Rejected:<br>-Committed: table "KR010389"."ACT"<br>ad: 18 ...<sup>18</sup>........................... db2move test import –io replace IMPORT: table<br>-Rows read:<br>-Inserted:<br>-Rejected:<br>-Committed: **IMPORT: SALE** ă **IMPORT:** table "KR010389"."DEPARTMENT" -Inserted:  $\overline{1}$ -Rejected:<br>-Committed:  $\overline{14}$ IMPORT: table "AMJ<br>-Rows read: ". "EMPLOYEE"  $42$ nows row<br>-Inserted:  $\overline{a}$  $\gtrsim$ -Rejected Committed  $42$ 

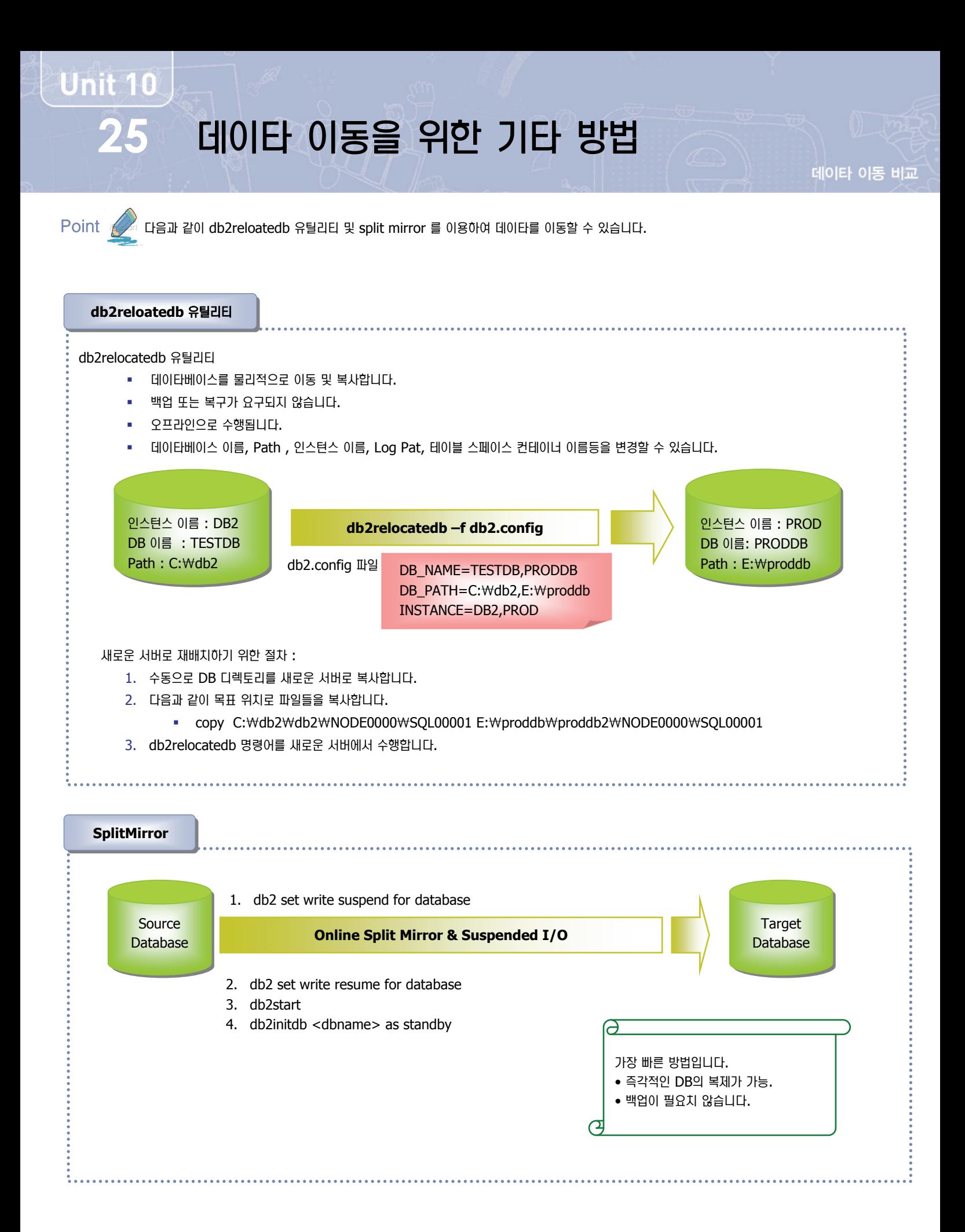

## $데이타 이동 관련 Q/A$

**Unit 10** 

- **ⓒ** 오라클 import 와 export 는 DB 전체를 Import, Export 할 수 있습니다. DB2의 Import 와 export 는 테이블별로 데이타를 이동하 는 것 같은데 오라클과 같이 하려면 어떻게 해야되는건가요? 앞서 예제에서도 보여드린 것처럼 db2move 유틸리티를 이용하면 전체 데이타베이스의 데이타를 이동할 수 있습니다.
- **ⓒ** 오라클은 DIRECT PATH 와 Conventional Path 가 존재하여 빨리 추출하고 데이타를 로드할 수 있습니다. DB2도 이러한 옵션이 있는 지요?

DB2는 안타깝게도 이러한 옵션은 존재하지 않습니다 .다만 Data 적재시 LOAD 를 이용할 경우 데이타 페이지에 직접 기록함으로 써 속도가 더 빨라집니다.

<mark>◎</mark> 오라클의 SQL\*Loader 이용하여 데이타를 로드할 때 제어 파일이 필요합니다. DB2도 db2move 를 이용하여 데이타를 로드할 경우 이러 한 제어 파일이 필요한가요?

db2move 유틸리티는 제어파일이 필요 없습니다. 다만 db2move 로 export 할때 생성되는 db2move.lst 파일이 필요합니다. db2move.lst 파일에는 각 파일이 어떤 테이블에 삽입될 것인지에 대한 정보가 들어 있습니다. 이 파일을 이용하여 데이타를 로드 합니다.

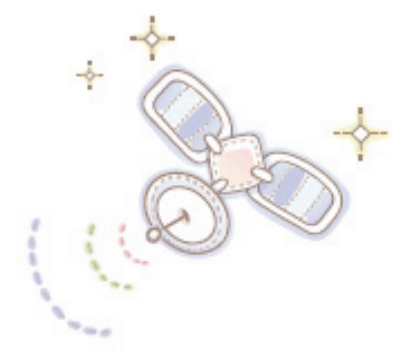

# Unit 11 : 백업 및 복구 비교

ᕚୃ ᤧΊ ᭂ

**오라를 사용자를 위한 DB2 가이드** 

 $\overline{\mathfrak{z}}$ 

.......

로깅 방식 비교 DB2의 로깅 방식 설정 방법 백업 비교 DB2 백업 소개 복구 비교

DB2 복구 소개

#### 로깅 비교 **01**

《⑺ ▃ᙖᙺ ᭂ㉧࿆.

**Point** 

**Unit 11** 

백업 및 복구 비교

⌢ᑺ ⌢ᑺ **DB2 DB2** 인스턴스 레벨 데이타베이스 레벨 **SGA** DB Shared Memory LARGE 풀, 패키지 캐쉬, HHTH 캐쉬 田田 呈 ₽コ Ⅲ Ⅲ 데이타베이스 힙 및 REDO **WH** Shared 풀 기타 메모리 등 및 기타 메모리 등 lgwr dbwr db2pgclnr db2logger arch ckpt db2uext2  $T$ softmax $T$ Data Data Control Control Archive Archive Redo Log Redo Log Files Data Files Log Control Files Files Files | Log Files | Log Control Recovery Recovery **Archive Log** Files Files Log Files Log Files Files Files Log Files **Files**  $\overline{X}$ **current** ⌦ᑺ⑶ **redo** ᕚ ㍚ḯ **/** ᭂ㍚ḯ ᕚ **( active / inactive)** 현재 기록되고 있는 활성 로그 종료된 트랜잭션 정보 또는 종료되지 않은 표는 ㅡㅡ :ㅡ -ㅡㅡㅡ<br>트랜잭션 정보를 포함하고 있는 로그 **Non-current redo** 로그 온라인 아카이브 로그 현재 기록되지 않는 비활성 로그 재사용되지 않고 현재의 활성 로그 디렉토리에 보관된 비활성 로그 아카이브 로그 오프라인 아카이브 로그 Active 로그 디렉토리로부터 다른 재사용되지 않고 다른 저장 위치에 미디어로 옮겨진 파일 Ē 보관된 비활성 로그 로깅 비교

로그 파일은 데이타의 모든 변경사항을 기록하여 향후 데이타베이스 복구를 위해 사용됩니다. 다음은 오라클과 DB2에서 사용되는 로깅 방법과 로

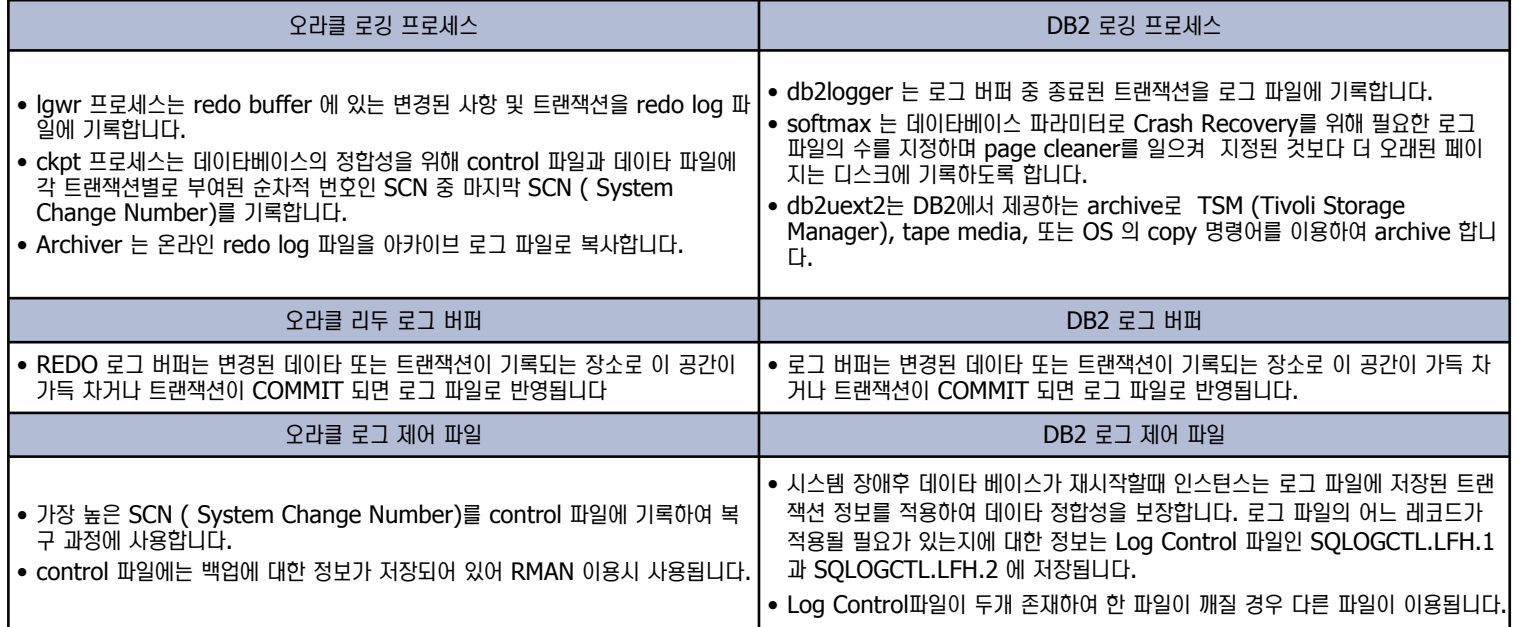

 $E$ ਟ 방식 비교

**Point / DB2와 오라클이 로그 파일을 기록하는 방법에는 순환 로깅과 아카이브 로깅 방식이 있습니다. 다음은 로깅 방식을 비교합니다.** 

#### 로깅 방식 비교

**02**

**Unit 11** 

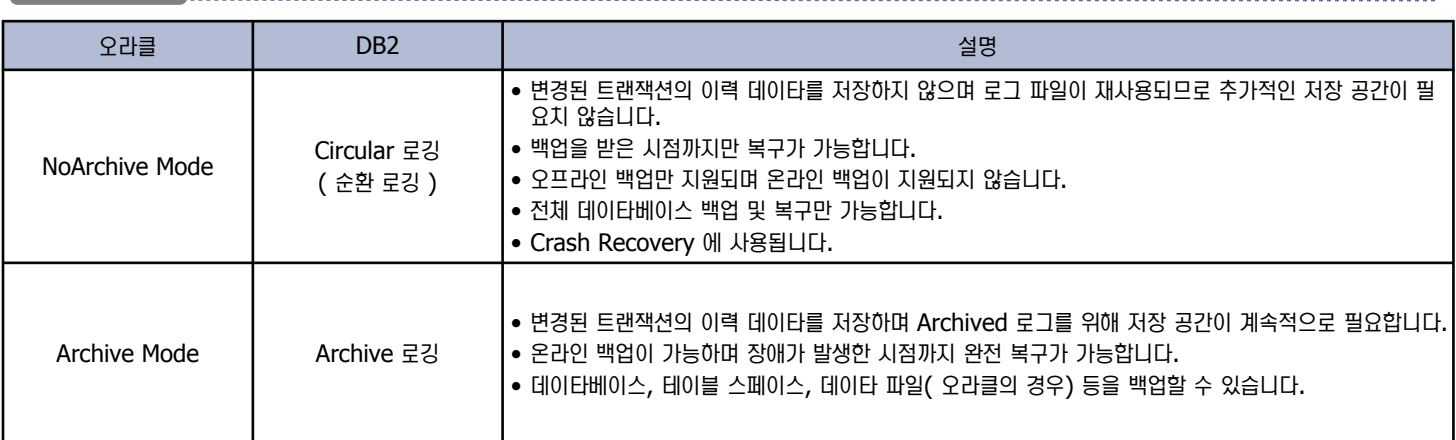

#### 로그 관련 파라미터 지정 방법 비교

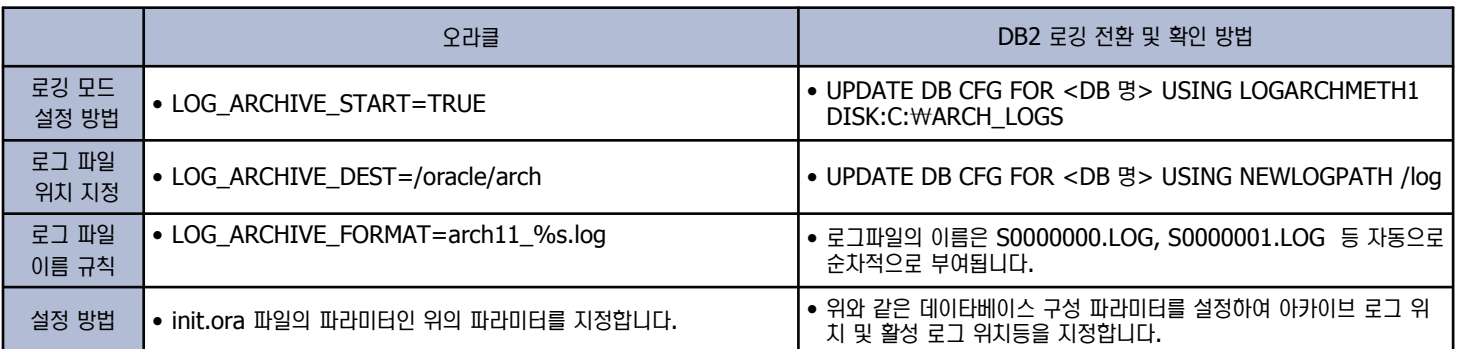

#### ₫ 고 관련 명령어 비교

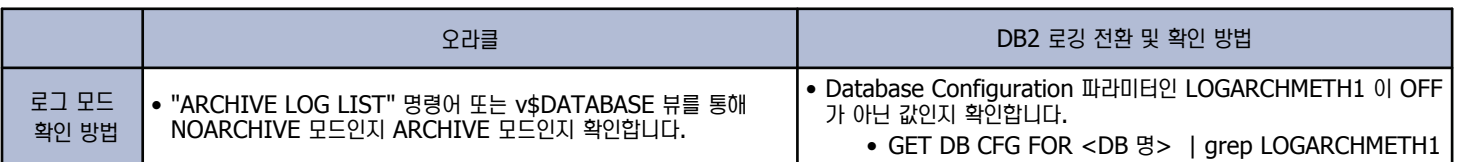

#### 로그 파일 미러링 및 아카이빙 비교

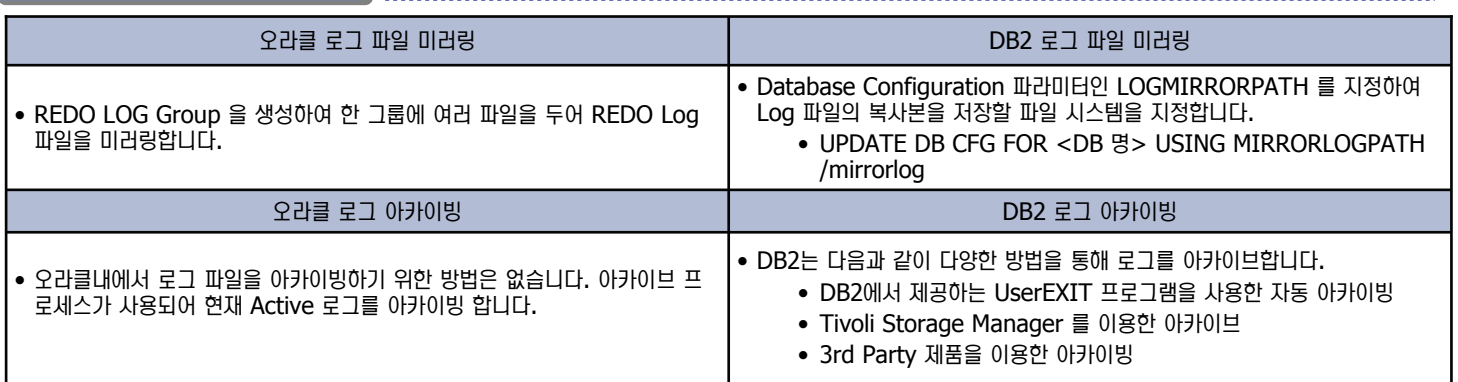

### Circular 로깅 방식 비교 **03**

**Point** 

Unit 11

오라클과 DB2는 고정된 개수의 로그 파일을 순환하며 재사용하는 순환 로깅 방식을 지원합니다. 오라클에서는 NOARCHIVE, DB2 에서는 Circular 로깅이라 합니다.

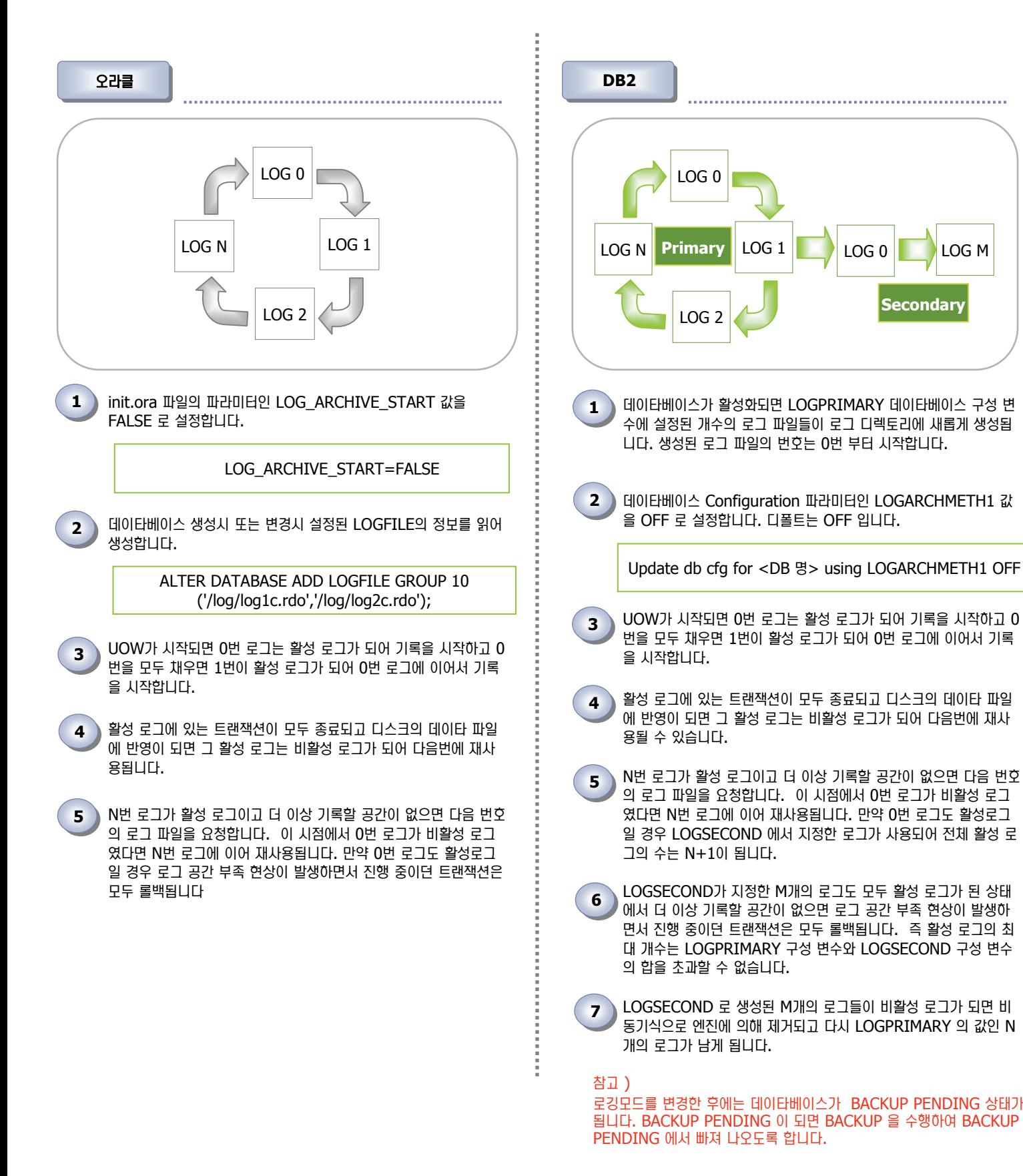

## 아카이브 로깅 방식 비교

**Point** 

**04**

Unit 11

오라클과 DB2는 Online 백업 및 테이블 스페이스 단위 백업, 시점 복구등을 위해 아카이브 로깅 방식을 지원합니다.

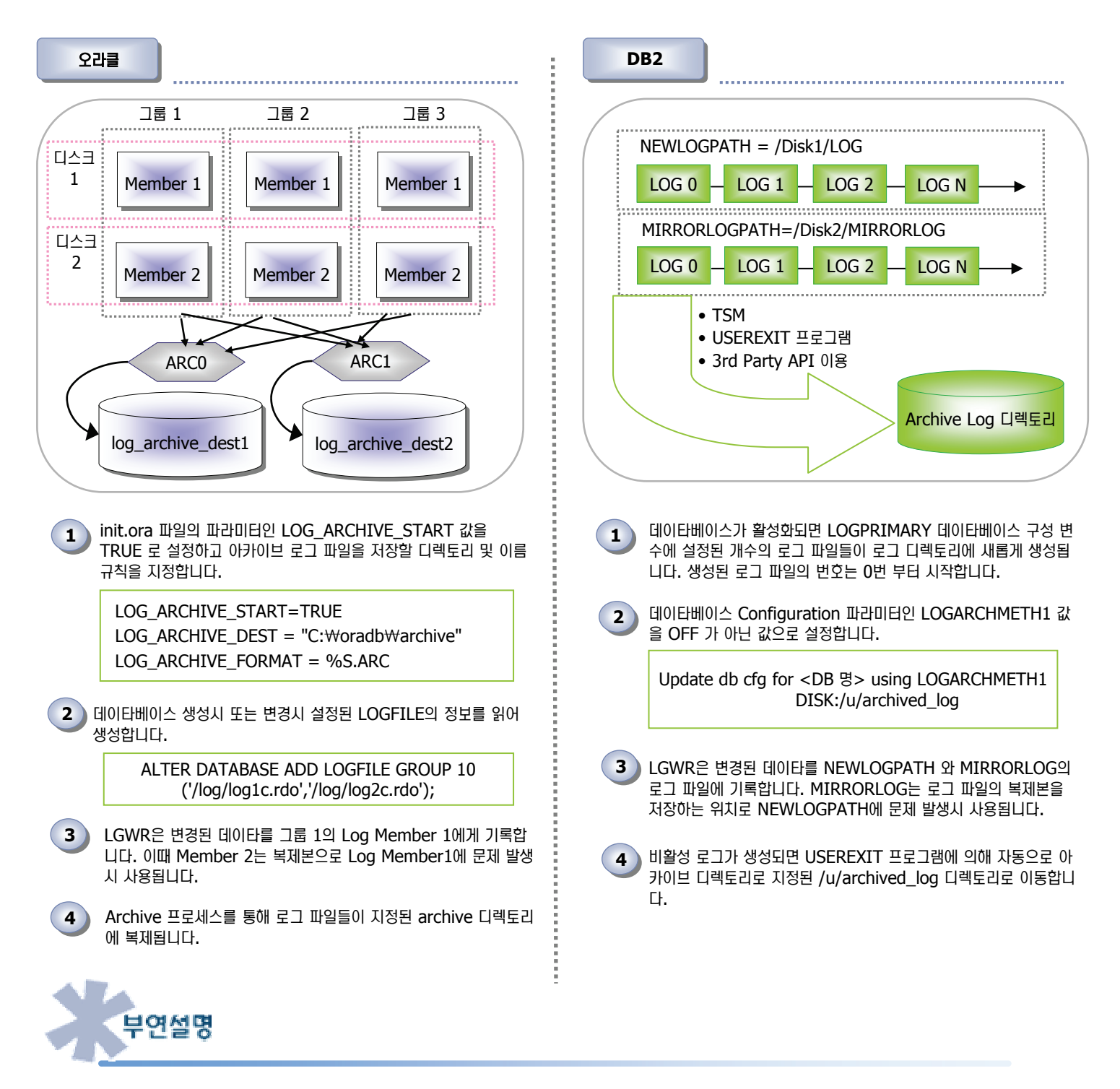

- 오라클의 LOG GROUP 및 Member 를 이용하여 로그 파일을 미러링 ( Multiplexing 이라고 하기도 함)처럼 DB2도 MIRRORLOGPATH를 이용하여 로그 파일을 미러링 합니다. 이는 로깅방식에 상관없이 지정 가능합니다.
- 오라클 아카이빙은 성능에 영향을 줍니다. 즉 redo log 파일은 아카이브 로그로 기록하려는 동안 데이타베이스의 활동을 기다리거나 지 연시킬 수 있습니다. 또한 여러 아카이브 디렉토리가 존재한다면 수행해야 할 작업이 더 많아집니다. 이를 위해 오라클에서는 아카이브 프로세스를 여러 개 생성하도록 가이드합니다. 하지만 DB2는 아카이브 프로세스가 존재하지 않고 외부 프로그램을 이용하여 아카이브하 므로 성능에 영향을 주지 않으며 또한 여러가지 방식으로 로그 파일을 아카이브할 수 있습니다.

## Unit 11 **05**DB2 로깅 및 파라미터

**Point**  데이타 변경이 일어나면 버퍼풀의 데이타가 변경됩니다. 변경 이전의 값과 변경 이후의 값은 로그 버퍼 및 로그 파일에 기록되어 트랜잭션의 롤백 작업에 사용됩니다.

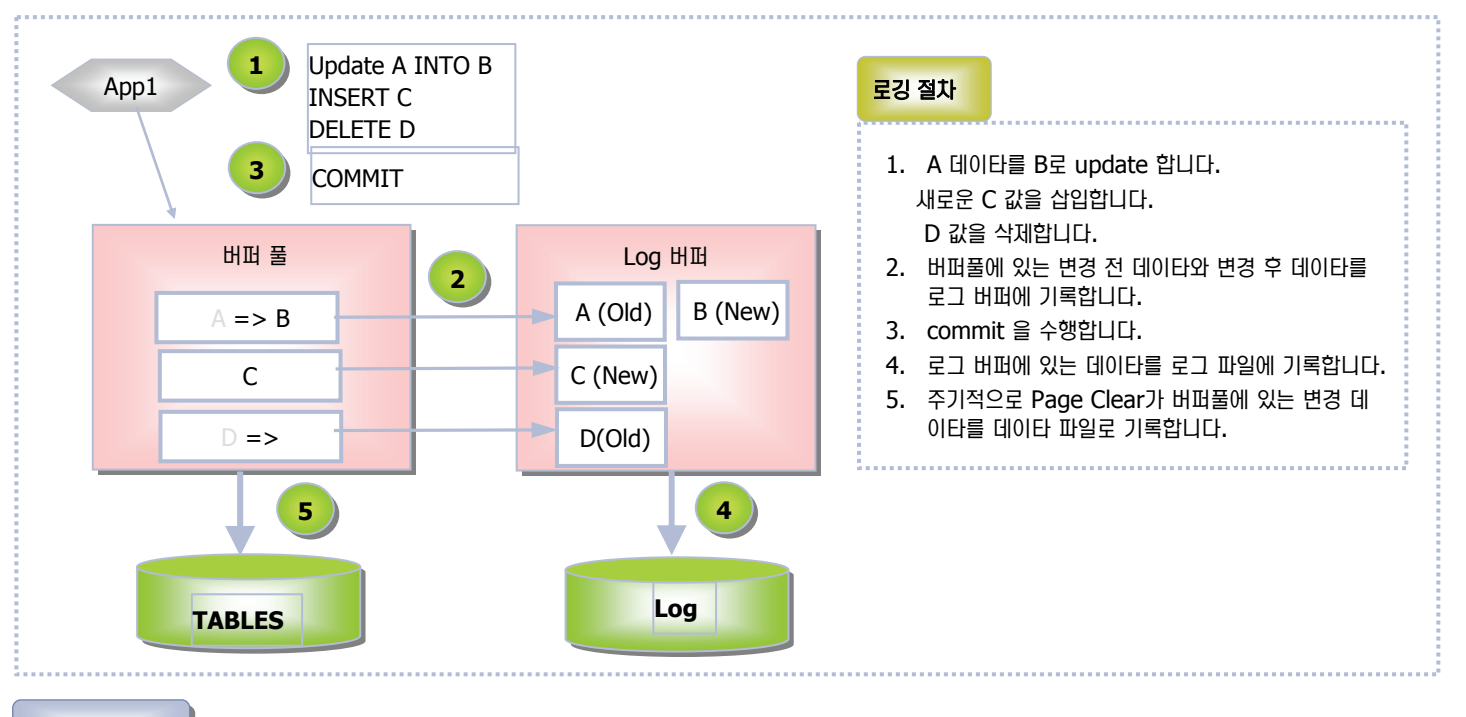

#### $R$  ਅਪ੍ਰੈਗਿਊ

• 로깅 관련 파라미터는 Database Configuration Parameter 로 다음과 같이 Database Configuration Parameter를 변경하여 적용합니다. db2=> update db cfg for <DB 명> using <LOG PARAMETER> <Value>

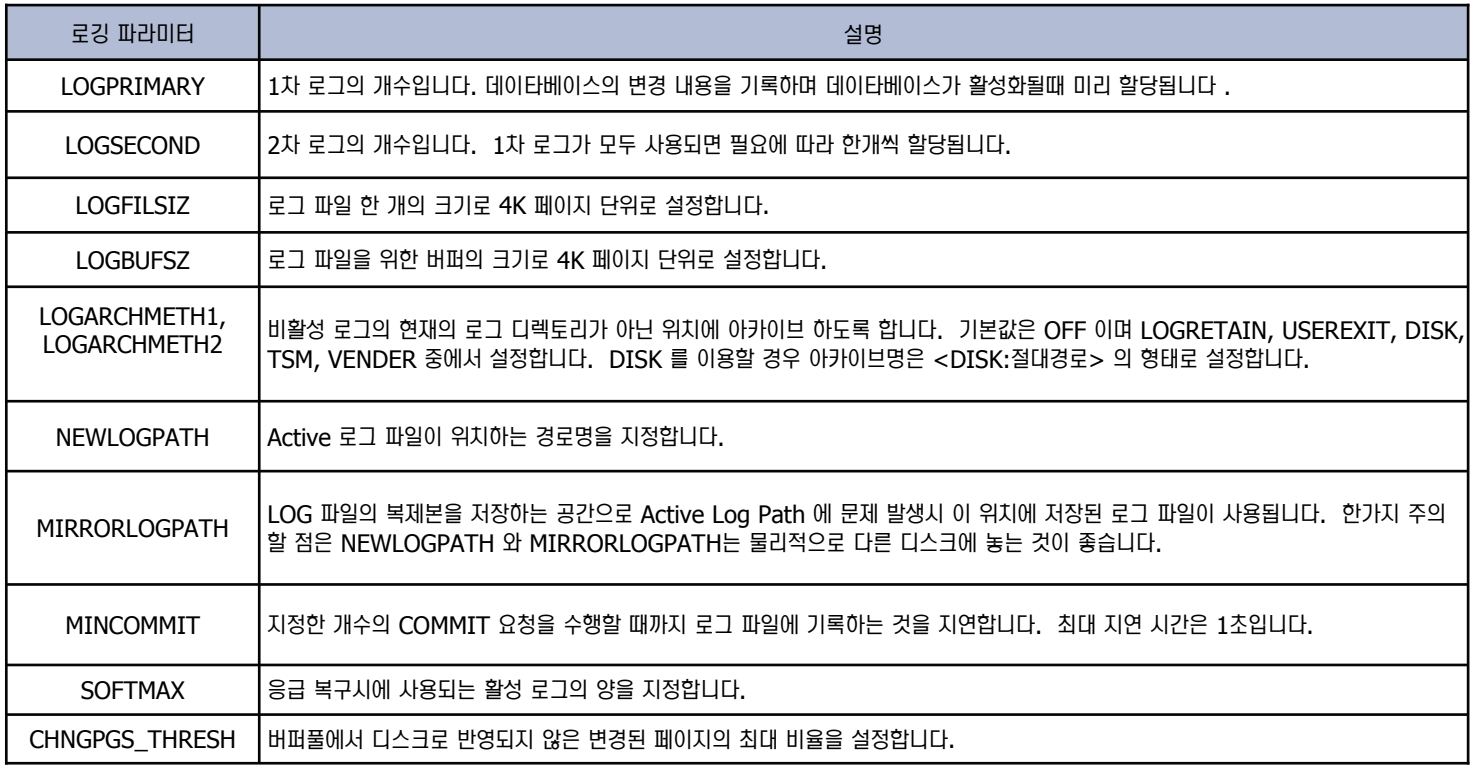

#### 주의 사항)

기존 LOGRETAIN, USEREXIT 파라미터는 LOGARCHMETH 로 대체될 예정입니다. 되도록이면 이 파라미터를 이용하여 Archive 모드로 변경하여 주시 기 바랍니다.

### 로깅 모드 변경 **06**

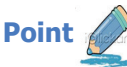

Unit 11

명령어를 이용하여 DB2 로깅을 변경합니다. DB2는 Circular 로깅을 디폴트로 사용하며 Archive 모드로 변경시에는 DB Configuration 파라  $\Box$  미터를 변경해야 합니다.

1. SAMPLE 데이타베이스에 접속한 후 DB CFG 의 파라미터를 확인하여 DB가 현재 Circular 인지 Archive 모드인지 확인합니다. c:₩> db2 connect to sample c:₩> db2 get db cfg for sample | find "LOGARCHMETH" 첫 번째 로그 아카이브 메소드(LOGARCHMETH1) = OFF 두 번째 로그 아카이브 메소드(LOGARCHMETH2) = OFF 3. Archive 로그와 활성화 로그 파일을 저장할 디렉토리를 파일 시스템에 생 성한 후 DB CFG의 파라미터인 LOGARCHMETH1와 NEWLOGPATH 의 값을 다음과 같이 설정합니다. c:₩>mkdir c:₩arch\_logs c:₩db2\_logs C:₩>db2 update db cfg for sample using LOGARCHMETH1 DISK:c:₩arch\_logs C:₩>db2 update db cfg for sample using NEWLOGPATH c:₩db2\_logs DB20000I UPDATE DATABASE CONFIGURATION 명령이 완 료되었습니다. SQL1363W 즉각적인 수정을 위해 제출된 하나 이상의 매개변수가 동 적으로 변경되지않았습니다. 이러한 구성 매개변수의 경우, 변경사항이 적용되려면 먼저 이 데이타베이스에서 모든 응용프로그램의 연결을 끊 어야 합니다. 4. UPDATE DB CFG 후에 SOL1363W 경고 메시지를 받은 경우, 이는 변 경값이 동작되지 않았다는 의미이므로 접속된 모든 애플리케이션을 종료하 고 데이타베이스를 재활성화합니다. C:₩>db2 force applications all C:₩>db2 terminate C:₩>db2 deactivate db sample 로깅 모드를 변경하면 데이타베이스 FULL 백업이 필요합니다. backup 명 령어를 실행하여 데이타베이스의 "BACKUP PENDING" 상태를 해제하고 다시 재활성화합니다. 그리고 NEWLOGPATH 에 NODE0000 디렉토리 와 파일이 생성되었는지 확인하고 LOGARCHMETH1에는 DB2₩SAMPLE₩NODE0000₩C0000000 디렉토리가 생성되었는지 ㍓⑶㉧࿆. C:₩>db2 backup db sample C:₩>db2 activate db sample C:₩>dir db2\_logs C:₩>dir arch\_logs 5. 데이타베이스를 재활성화하면 SQL1116N 에러가 발생합니다. C:₩>db2 activate db sample SQL1116N BACKUP PENDING 때문에 데이타베이스 "SAMPLE" 에 연결하거나 활성화할 수 없습니다. SQLSTATE=57019 다양한 트랜잭션을 실행시키면 로그 파일에 변경 데이타가 기록되고, 비활 성 로그가 되면 자동적으로 LOGARCHMETH1 변수가 지정한 경로명으로 이동합니다. DB2는 지정한 경로명 하위 디렉토리로 <INSTANCE 명>₩<DB 명>₩<NODE0000> 디렉토리를 자동으로 생성하며 그 디 렉토리에 아카이브 로그 파일을 놓습니다. C:₩arch\_logs₩DB2₩SAMPLE₩NODE0000₩C0000000> C:₩arch\_logs₩DB2₩SAMPLE₩NODE0000₩C0000000 ሒ 렉터리 [.] [..] S0000000.LOG S0000001.LOG S0000002.LOG S0000003.LOG S0000004.LOG 5개 파일 16,502,850 바이트 2개 디렉터리 7,064,027,136 바이트 남음 8. 3번에서 설정한 활성 로그 파일이 놓이는 디렉토리로 이동하여 활성로그 가 생성되었는지 확인합니다. C:₩> dir C:₩DB2₩NODE0000₩SQL00004₩SQLOGDIR₩ C:\DB2₩NODE0000₩SQL00004₩SQLOGDIR 디렉토리 [..] S0000005.LOG S0000006.LOG S0000007.LOG S0000008.LOG S0000009.LOG 5개 파일 20,520,960 바이트 로그 파일에 대한 경로 또는 NEWLOGPATH 에서 지정한 경로를 확인하 여 활성 로그 파일이 위치하는 장소를 확인합니다. c:₩> db2 get db cfg for sample | find "로그 파일에 대한" 로그 파일에 대한 변경된 경로(NEWLOGPATH) 로그 파일에 대한 경로 = C:₩DB2₩NODE0000₩SQL00004₩SQLOGDIR₩ 9. 활성 로그 파일의 시작 번호를 확인하면 마지막 아카이브 로그의 번호를 알 수 있습니다. C: W > db2 get db cfg for sample | find "처음에 사용되는 로그"  $\overline{X}$ |  $\cong$   $\overline{X}$   $\cong$   $\overline{X}$   $\cong$   $\overline{X}$   $\cong$   $\overline{X}$   $\cong$   $\overline{X}$   $\cong$   $\overline{X}$   $\cong$   $\overline{X}$   $\cong$   $\overline{X}$   $\cong$   $\overline{X}$   $\cong$   $\overline{X}$   $\cong$   $\overline{X}$   $\cong$   $\overline{X}$   $\cong$   $\overline{X}$   $\cong$   $\overline{X}$ 

### 백업 및 복구 방법 비교 **07**

#### 백업 및 복구 비교

**Point**  다음은 오라클에서 백업 및 복구를 담당하는 RMAN(Oracle Recovery Manager) 와 DB2의 Backup 및 Restore 유틸리티에 대해서 알아보 **.** 도록 합니다.

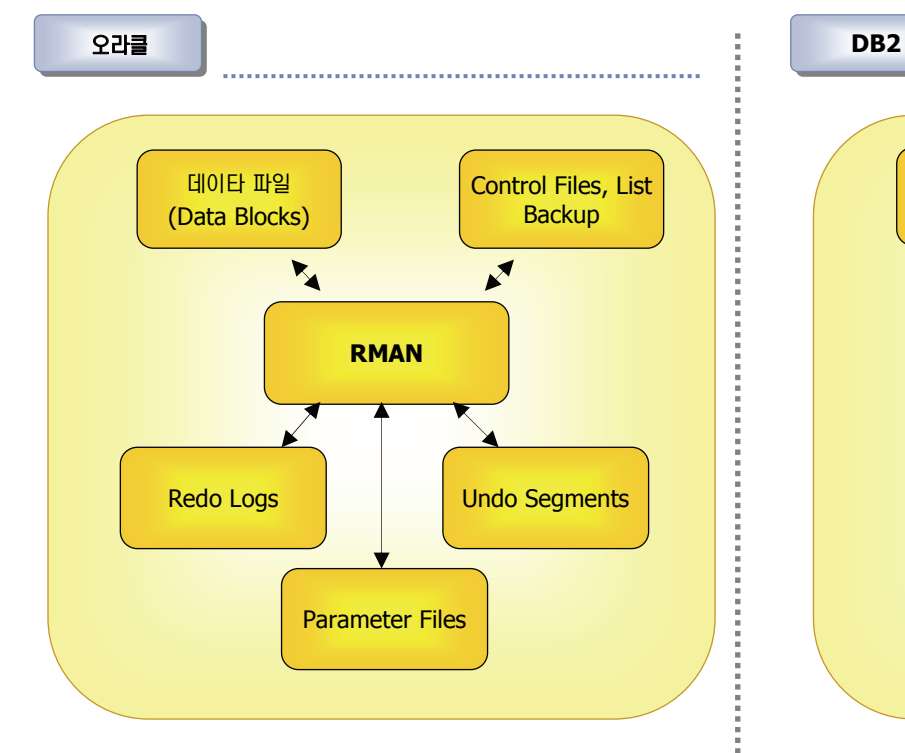

- RMAN 은 백업 및 복구 과정을 수행하는 툴로 다음과 같은 작업을 수행합니다.
	- 데이타베이스, 테이블 스페이스, 데이타 파일, control 파 일, archived log 파일 백업 및 복구
	- 백업 이미지 압축
	- Incremental 백업 수행
	- 로그 백업

Unit 11

■ 백업 이력에 대한 정보 저장

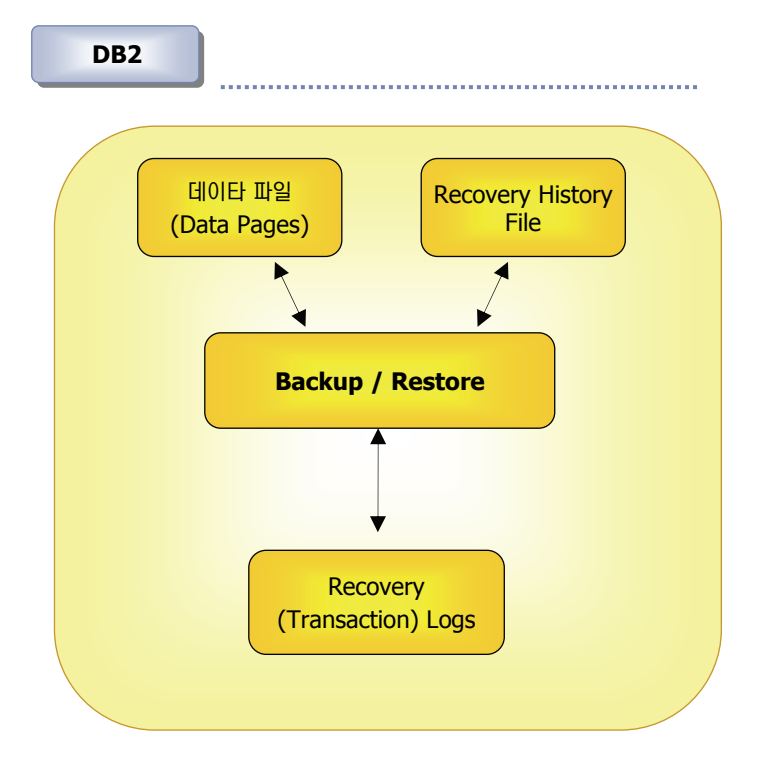

- DB2 는 백업 및 복구 유틸리티를 통해 백업 및 복구를 수행하며 다음과 같은 작업을 수행합니다.
	- 데이타베이스, 테이블 스페이스 백업 및 복구
	- 백업 이미지 압축
	- Incremental 백업 수행

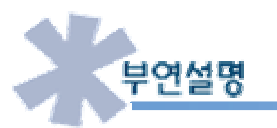

- 오라클은 Version 9i 이전에는 RMAN 툴이 존재하지 않아 백업 및 복구시에 OS 명령어를 이용하여 백업 및 복구를 수행하였습니다. 여전히 OS 명령어를 이용한 백업 및 복구가 존재하지만 DBA의 수동 작업이 많아 현재는 RMAN을 많이 사용하고 있습니다.
- 오라클의 RMAN에는 백업 이력에 대한 정보를 저장하는 공간이 있어 백업에 대한 이력 데이타를 관리합니다. DB2 역시 백업 및 복구, 로드등 데이타베이스의 작업 내역을 파일로 저장하여 관리합니다. DB2에서는 "list history all for <DB 명> "을 통해 작업 내역을 확 인할 수 있습니다.

### 백업 방법 비교 **08**

**Point** 

Unit 11

데이타베이스에서 가장 중요한 기능중의 하나는 백업입니다.이는 향후 데이타베이스의 문제점 발생시 복구에 대한 대비책으로 다음은 오라클과 <u>-</u><br>► DB2에서 사용되는 백업 방법을 비교합니다.

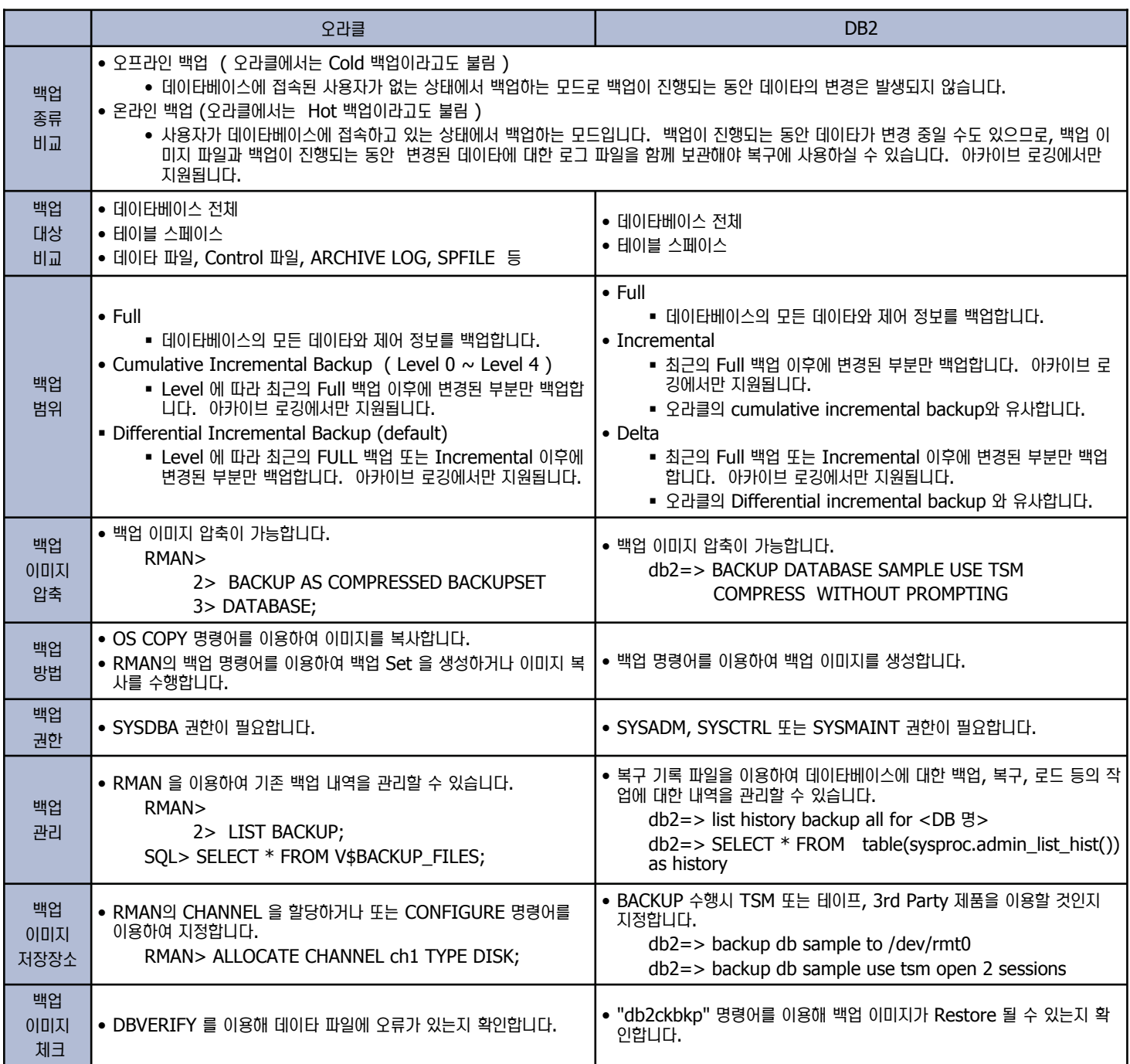

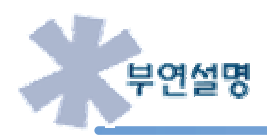

오라클의 백업 방법에는 OS copy 명령어를 이용한 이미지 복사와 RMAN 백업 명령어를 이용한 이미지 백업 Set 이미지 생성 방법 두가지 가 존재합니다. 그러나 이미지 복사는 OS의 Copy 명령어를 이용한 복사로 데이타 파일의 빈 Data Block 까지 복사하므로 공간 압축 효율 성이 떨어지며 수동 작업이 수행되어야 하므로 불편하고 DBA 개입없이는 백업이 불가능합니다. DB2 또한 OS Copy 명령어를 이용하여 백 힘을 수행할 수는 있으나 권고하지는 않습니다.

## 09 백업 절차 비교

**Unit 11** 

Point / *I* 데이타베이스에서 가장 중요한 기능중의 하나는 백업입니다. 이 곳에서는 오라클과 DB2에서 사용되는 백업 방법을 비교합니다.

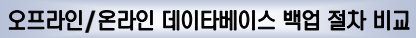

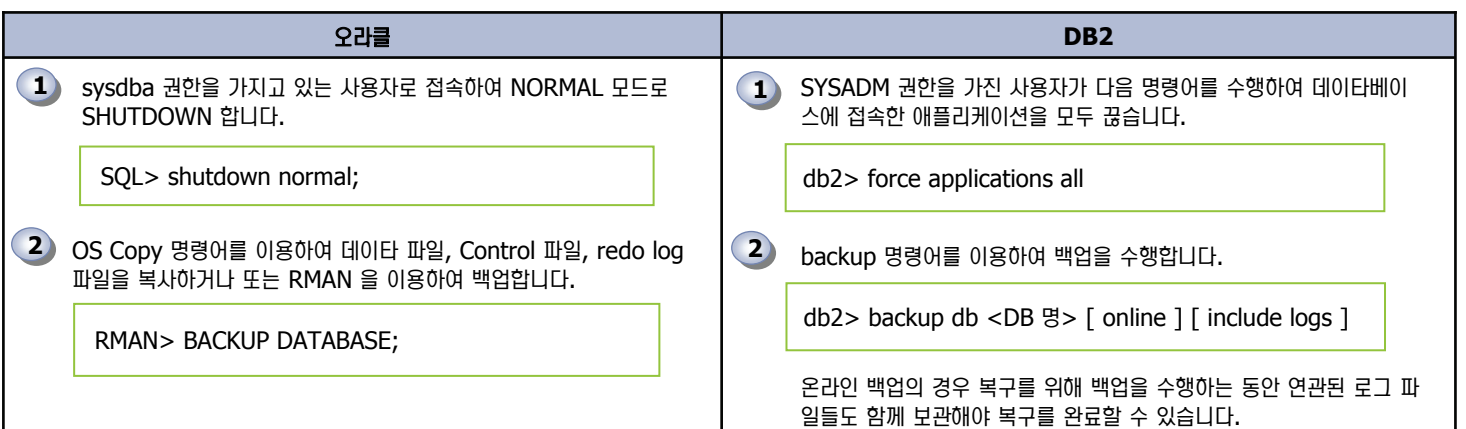

**Incremenatal** 백업 절차 비교

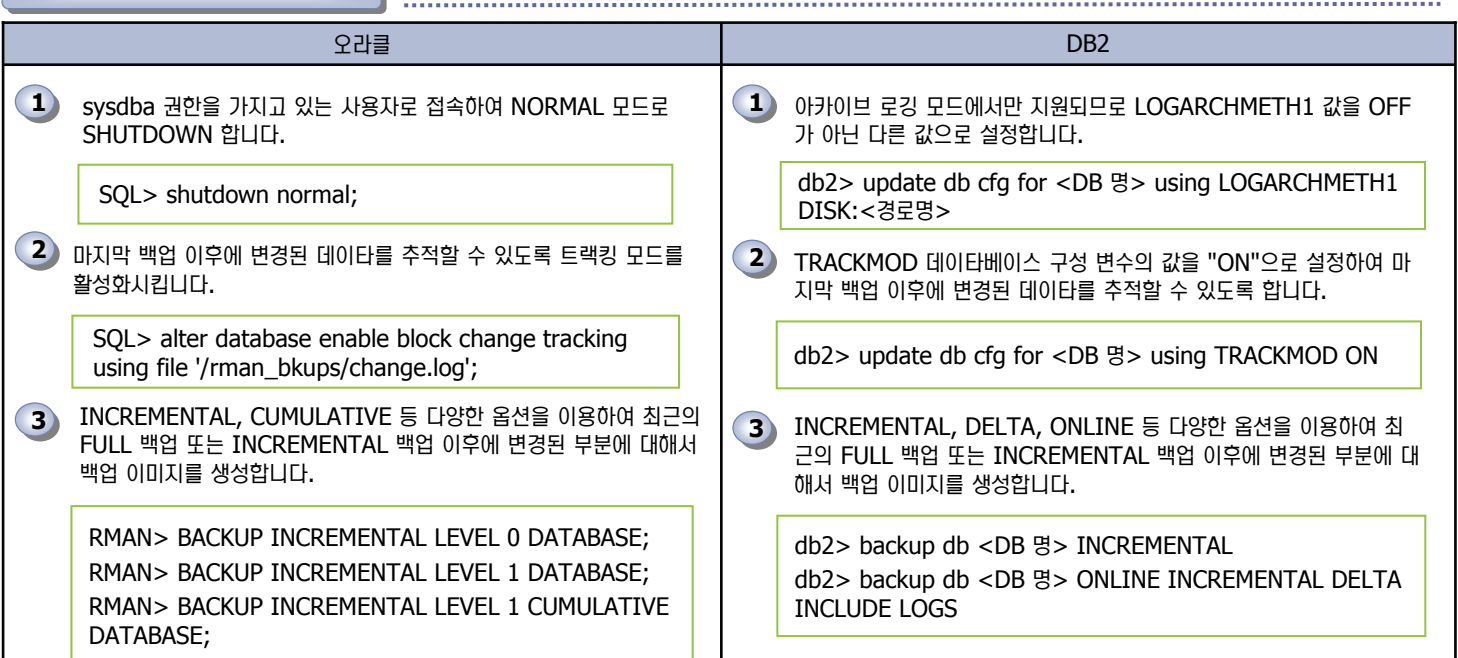

테이블 스페이스 백업 절차 비교

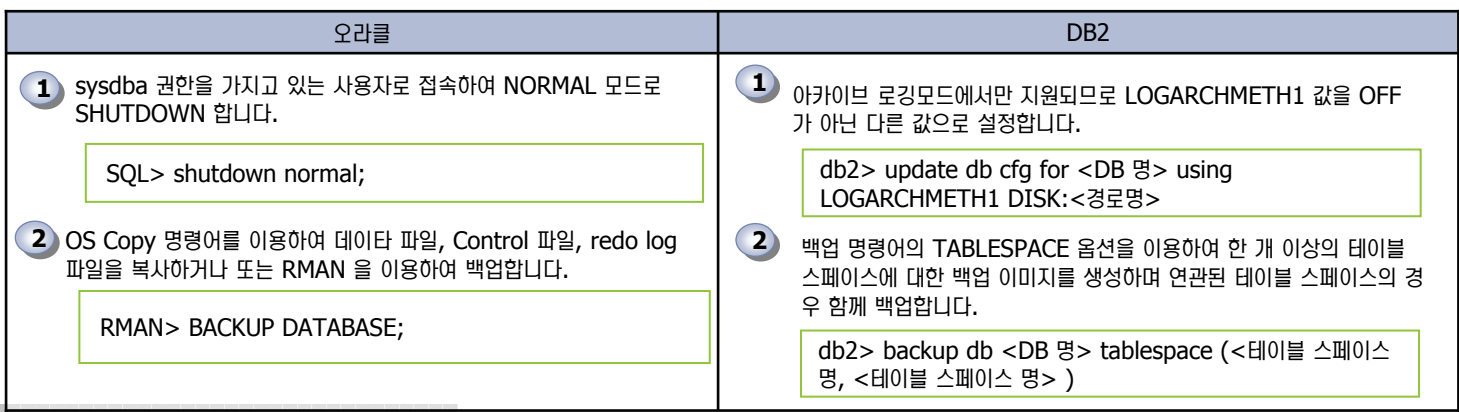

### **DB2 백업 개요 10**

Unit 11

<mark>Point ∠</mark>╱ DB2는 백업 명령어를 이용하여 데이타베이스의 모든 데이타와 제어 정보를 저장한 이미지 파일을 생성합니다. 백업은 상황에 따라 백업 수준, 백 업 범위, 백업 모드를 지정하여 백업 전략을 세웁니다.

#### 백업 모드

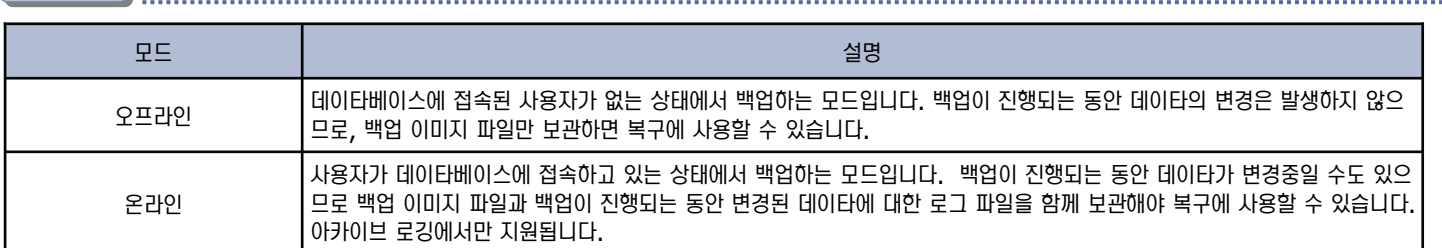

#### 백업 대상

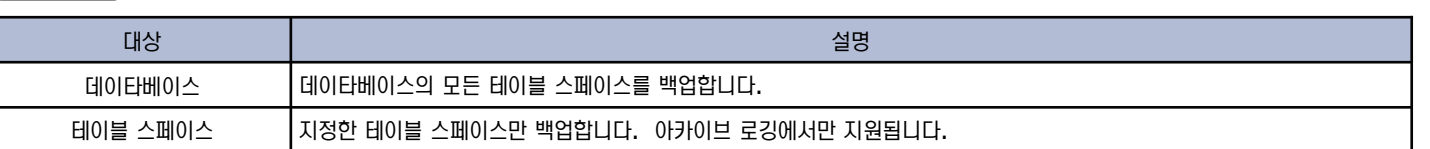

#### 백업 범위

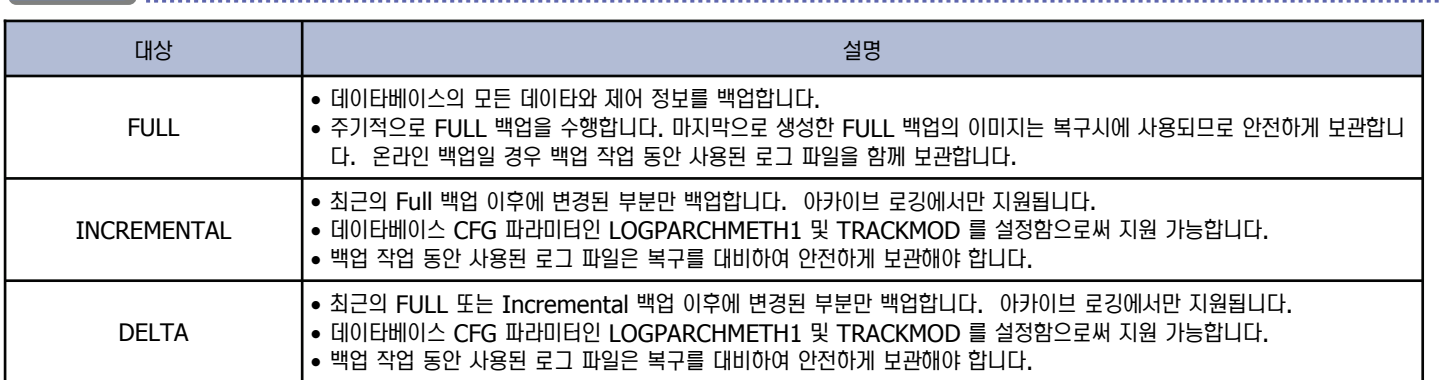

#### 백업 이미지 저장 장소

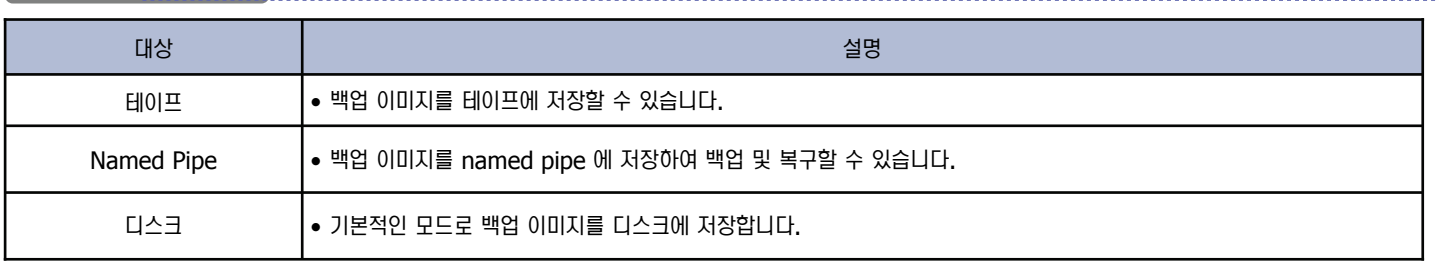

**Point** 

Unit 11

DB2는 백업 명령어를 이용하여 데이타베이스의 모든 데이타와 제어 정보를 저장한 이미지 파일을 생성합니다. 다음은 데이타베이스의 모든 데이 ■ 타 파일과 제어 정보를 저장하는 FULL 백업입니다.

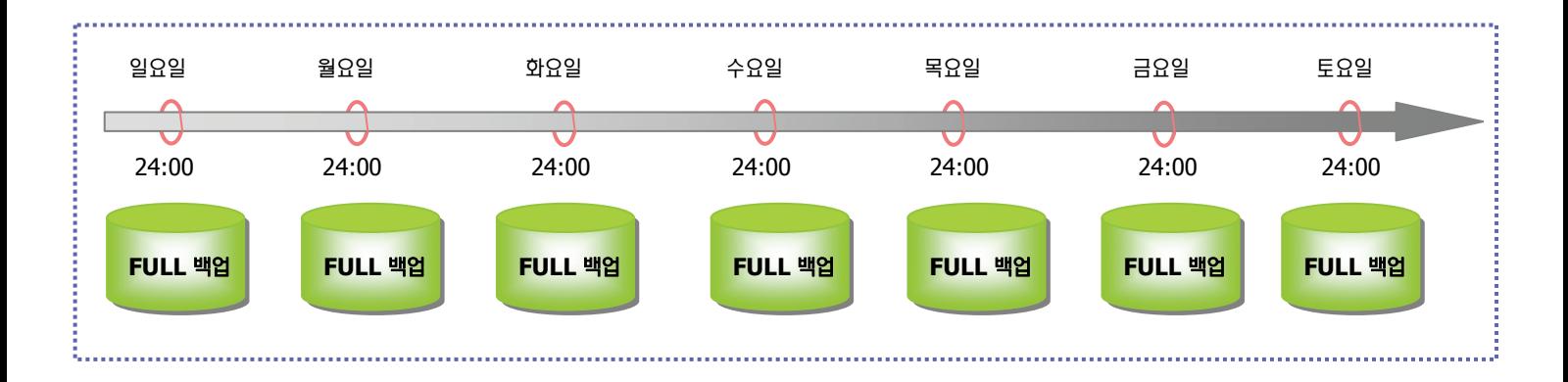

#### **FULL 백업 절차**

- **11** 주기적으로 FULL 백업을 수행합니다. 마지막으로 생성한 FULL 백업 이미지는 복구시에 사용되므로 안전하게 보관합니다. 온라인 백업이라면 백업 작 업 동안 사용된 로그 파일을 함께 보관해야 합니다.
- **22** 순환 로깅 (Circular) 모드인 경우에는 오프라인 모드의 FULL 백업만 가능하며 아카이브 로깅 모드인 경우에는 오프라인 백업 및 온라인 백업이 모두 가 능합니다. DB CFG 파라미터 중 LOGARCHMETH1를 체크하여 OFF 가 아닌 다른 값으로 설정되어 있다면 아카이브 로깅 모드입니다.

db2=> get db cfg for <DB 명> | find "LOGARCHMETH1" 첫 번째 로그 아카이브 메소드(LOGARCHMETH1) = DISK:c: Warch\_logs

**33** 백업 명령어를 이용하여 오프라인 백업 또는 온라인 백업을 수행합니다. 백업 명령어를 수행하는 세션은 내부적으로 데이타베이스에 접속하여 백업 이미 지를 생성하고 백업이 완료되면 데이타베이스에 대한 접속을 종료합니다. 원격 데이타베이스의 백업을 수행할 때는 반드시 사용자 명과 암호명을 입력해 야 합니다. TO 옵션을 이용하여 백업 이미지를 다른 디렉토리에 생성합니다.

db2=> backup db <DB 명> USER < 사용자 명> USING <암호명> TO <경로명>

**44** list history 명령어를 이용하여 데이타베이스에 대한 백업 이력 사항 및 백업 이미지 정보를 확인합니다.

db2=> list history backup for <DB 명>

### DB2 Incremental 및 DELTA 백업 **12**

**Point**  DB2는 데이타베이스의 FULL 백업 또는 Incremental 백업 이후 변경된 데이타에 대한 정보만 저장하는 Incremental 백업을 제공합니다. Incremental 및 Delta 백업을 이용할 경우 백업 시간을 단축할 수 있습니다.

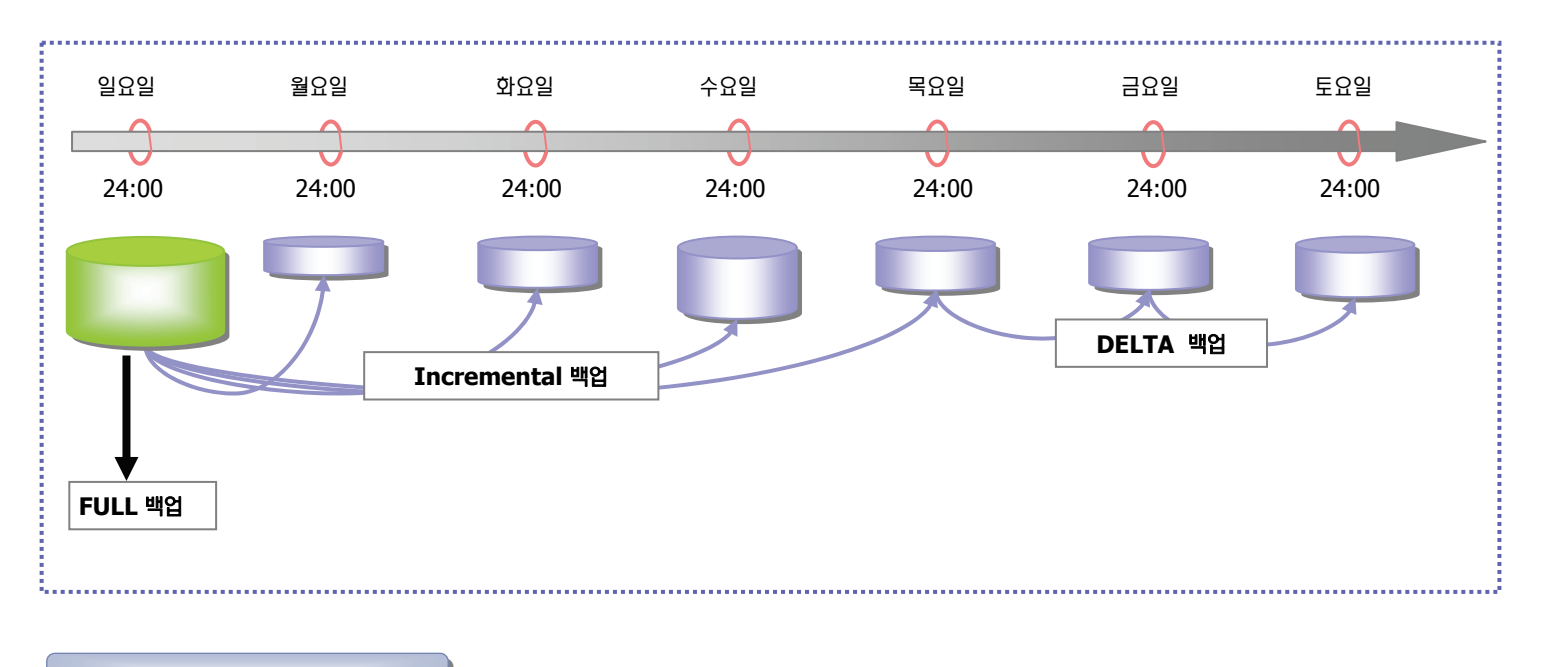

**Incremental / Delta 백업 절차** 

Unit 11

**11** 주기적으로 FULL 백업을 실행하고 다음 FULL 백업이 되기 전까지는 INCREMENTAL 백업을 여러 번 수행합니다. 기준이 되는 FULL 백업 이미지와 마지막으로 생성한 INCREMENTAL 백업의 이미지, 백업 작업 동안 사용된 로그 파일은 복구를 대비하여 안전하게 보관해야 합니다.

**22** 아키이브 로깅 모드에서만 지원되므로 데이타베이스 구성 변수인 LOGARCHMETH1를 체크하여 OFF 가 아닌 다른 값으로 설정합니다.

```
db2=> update db cfg for <DB 명> using LOGARCHMETH1 DISK:c:\arch_logs
db2 => get db cfg for <b>CB</b> <math>\forall s첫 번째 로그 아카이브 메소드(LOGARCHMETH1) = DISK:c:\arch_logs
```
**33** 데이타베이스 구성 변수인 TRACKMOD를 ON으로 설정합니다.

```
db2 = > update db cfg for <DB \frac{dy}{dx} > using TRACKMOD ON
```
**44** BACKUP 명령어에서 INCREMENTAL 옵션을 이용하여 최근의 FULL 백업 이후에 변경된 부분에 대해서만 백업 이미지를 생성합니다.

```
db2=> backup db <DB B> incremental
db2=> backup db <DB 명> online incremental to <디렉토리명> INCLUDE LOGS
db2 => backup db <DB B> online incremental delta
db2=> backup db <DB 명> online incremental delta to <디렉토리명> INCLUDE LOGS
```
**5** list history 명령어를 이용하여 데이타베이스에 대한 백업 이력 사항 및 백업 이미지 정보를 확인합니다.

db2=> list history backup for <DB 명>

## Unit 11 **13**테이블 스페이스 백업

**Point**  DB2는 테이블 스페이스 백업을 지원함으로써 백업에 소요되는 시간을 단축시킬 수 있습니다. 테이블 스페이스 백업은 한 개 이상의 테이블 스페 ➡ 이스를 함께 백업할 수 있으며 아카이브 로깅 모드에서 지원됩니다.

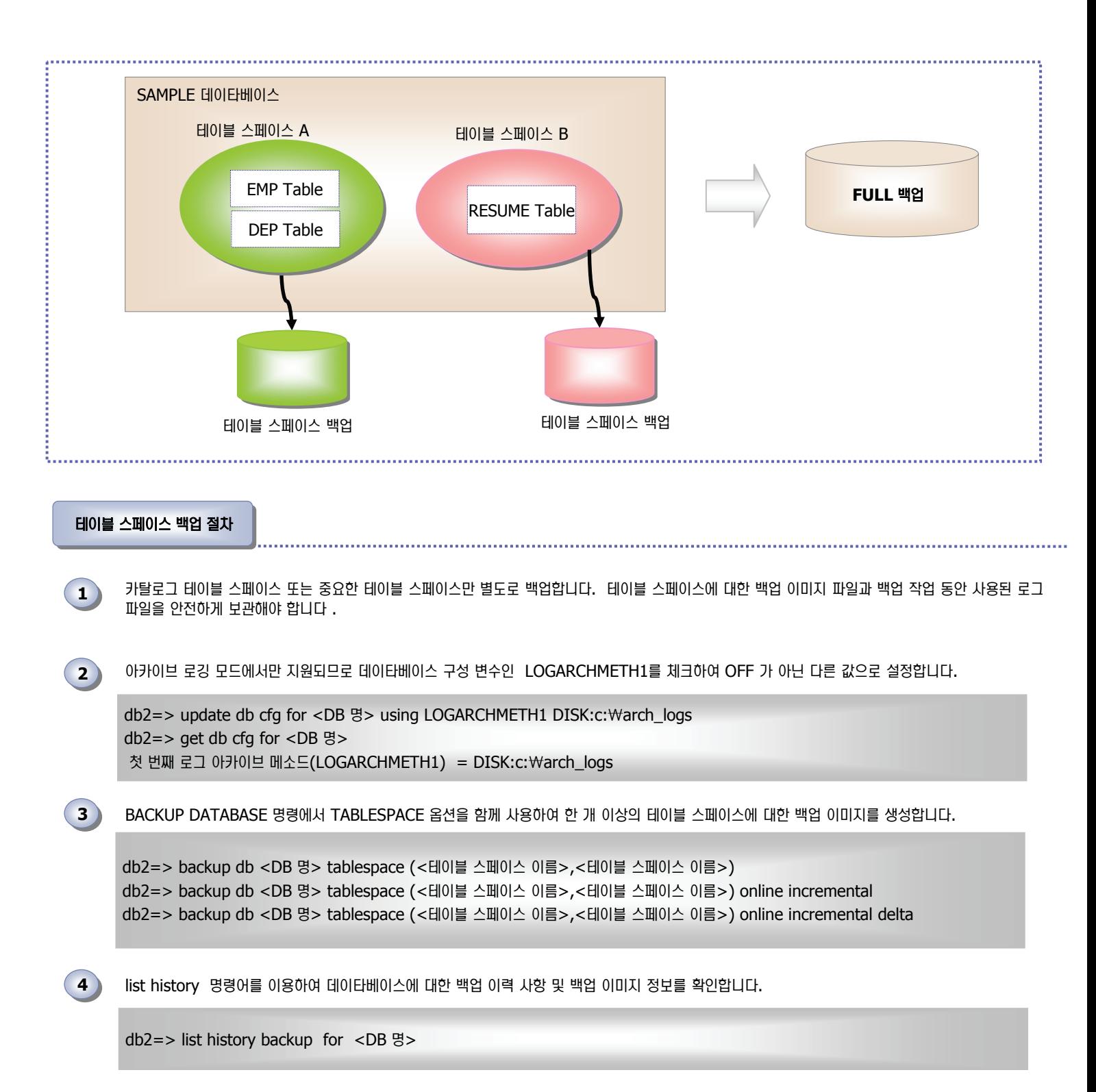

### DB2 백업 이미지 **14**

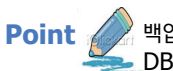

Unit 11

백업 이미지 파일 이름은 DB명, 백업 유형, 인스턴스 명, 데이타베이스 파티션 번호, 백업 완료 시간 소인, 파일 일련 번호 등의 정보를 가지고 ■ DB2가 자동으로 생성합니다.

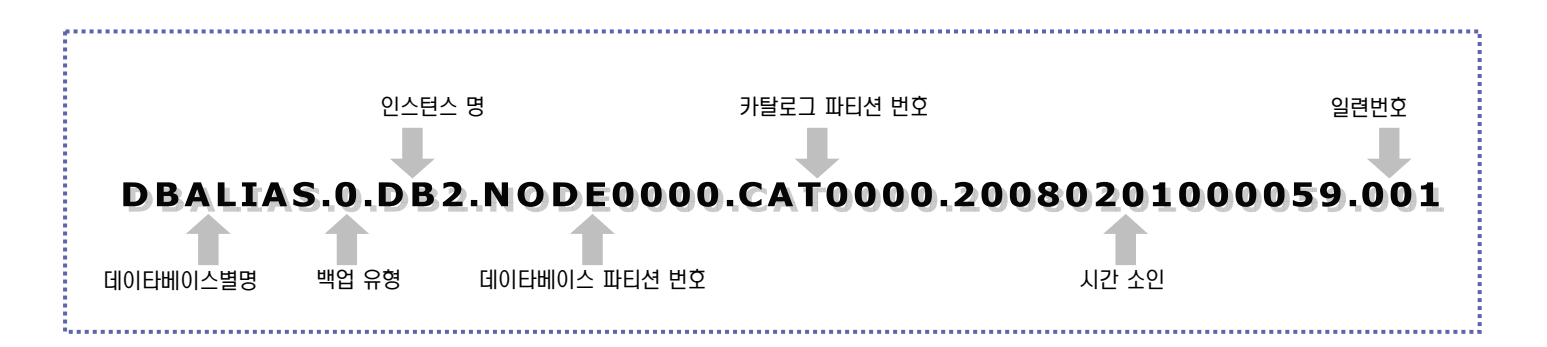

#### 백업 이미지 이름 항목

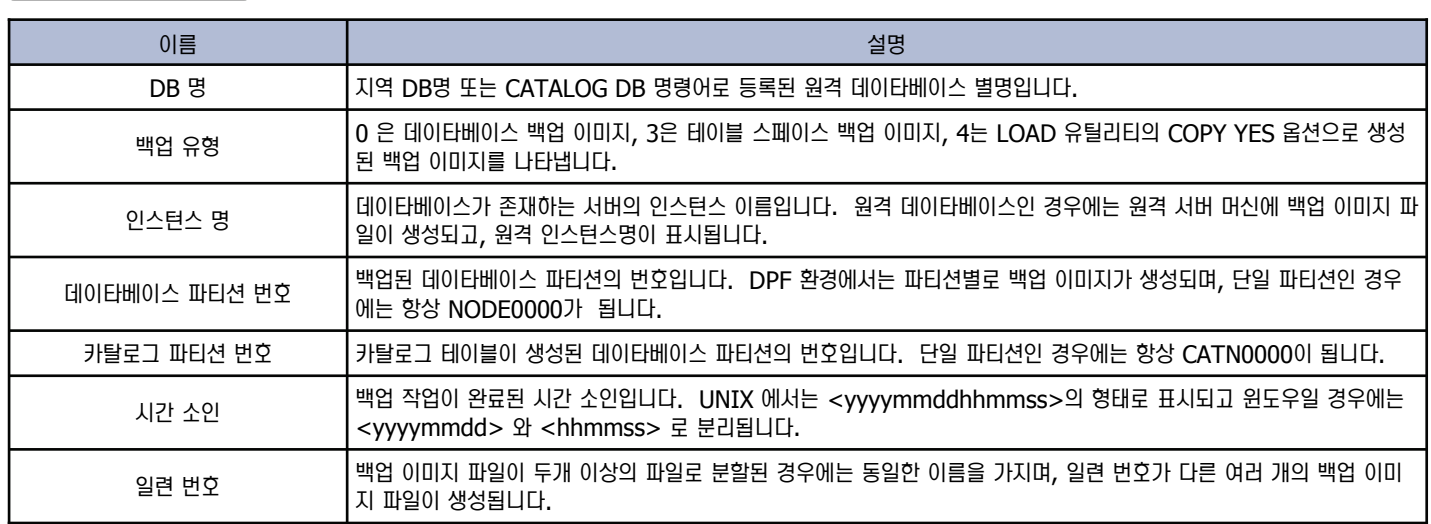

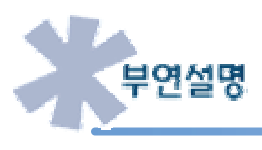

• 테이프 장치에 생성된 백업 이미지는 db2ckbkp 유틸리티를 이용하여 에더 파일에 저장된 백업 정보를 확인하 수 있습니다.

• 유닉스에서는 복구시에 임의의 디렉토리에 이미지 파일을 복사하면 됩니다. 그러나 윈도우 경우에는 하위 경로명이 백업 이미지를 생성했을 ቊ⌾ თ⑺㉲≺ ㉧࿆.

### **DB2 Backup 명령어 15**

백업 및 복구 비교

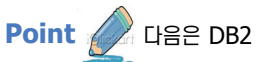

**Unit 11** 

Point **point product** USE DB2 Backup 명령문입니다.

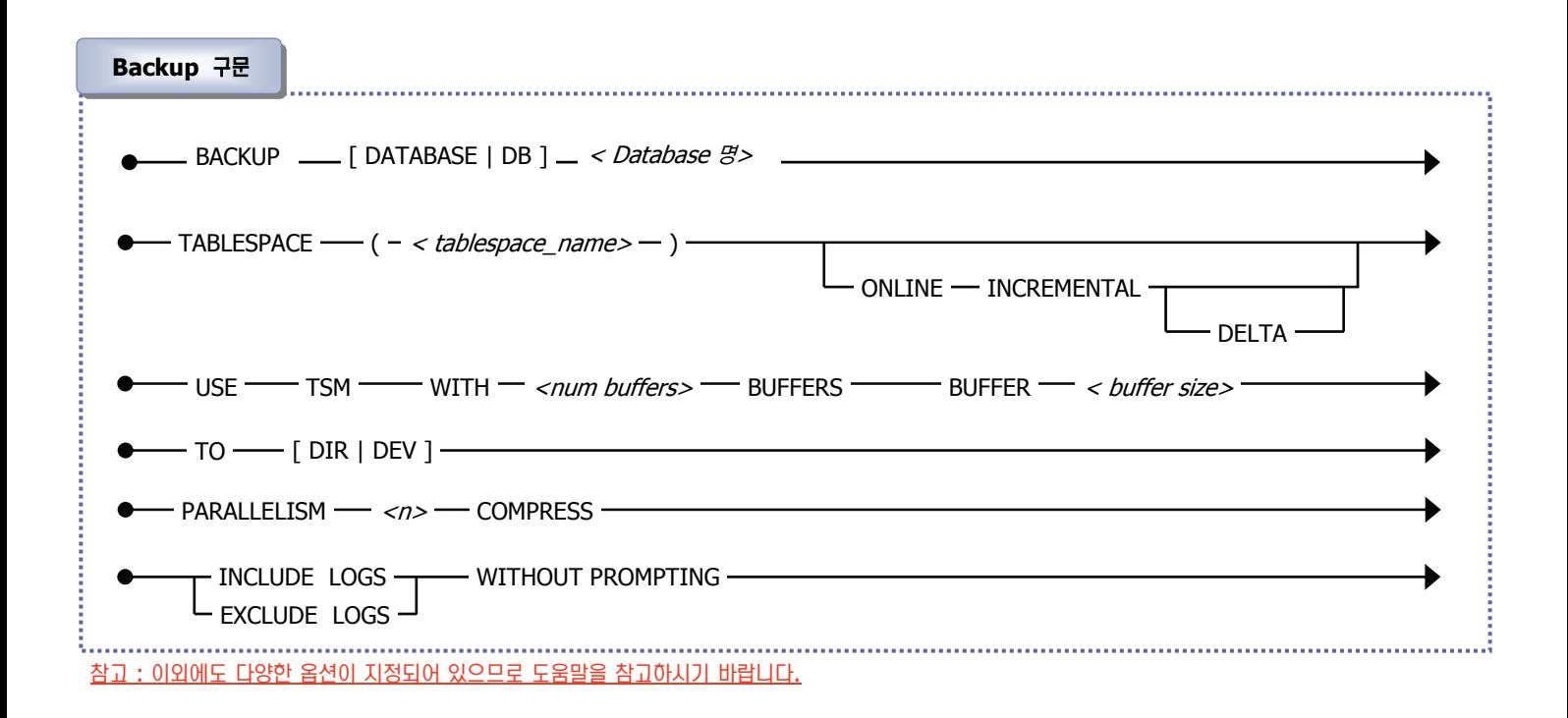

#### <u>옵션 설명:</u>

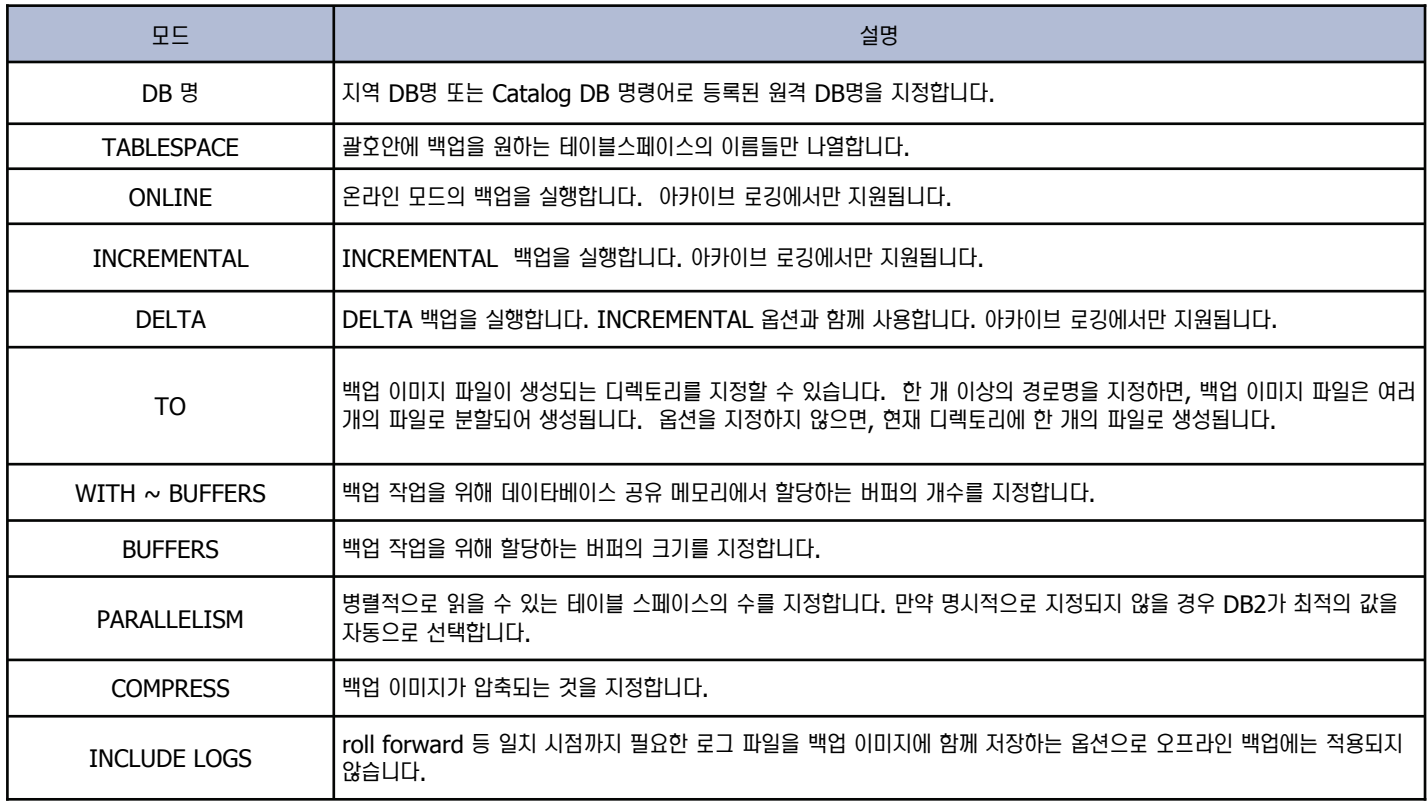

Unit 11

Point / *I* 데이타베이스에서 가장 중요한 기능 중 하나는 복구입니다. 다음은 오라클과 DB2의 복구에 대해 비교합니다.

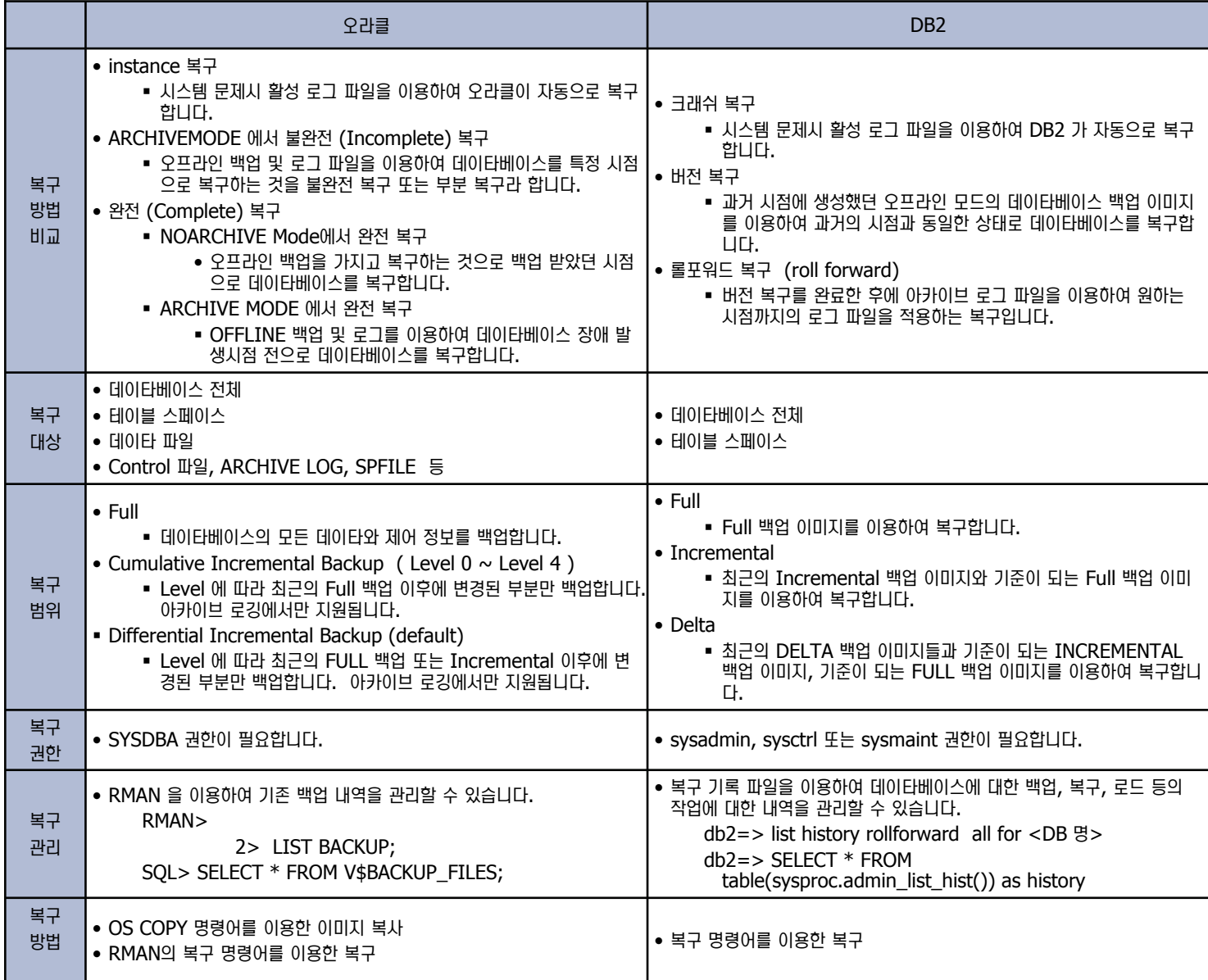

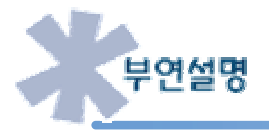

오라클 과 DB2의 백업 및 복구는 로깅 방법에 따라 달라집니다. 즉 로깅 방법이 Circular (DB2) 또는 NOARCHIVE 모드(오라클)일 경우 백업은 오프라인 백업만 가능하며 복구 또한 백업을 수행한 시점으로만 복구가 가능합니다. 그러나 ARCHIVE 모드일 경우에는 온라인 백업 및 Incremental 백업이 가능하며 복구 또한 장애 발생 시점 바로 전까지 가능합니다.

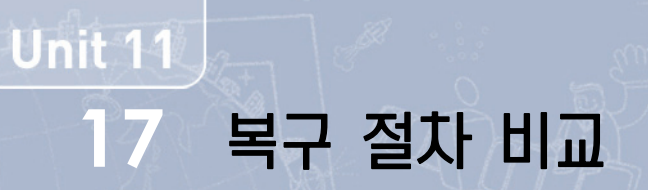

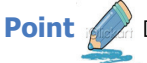

Point 6 18 다음은 오라클과 DB2의 복구 절차에 대해 비교합니다.

#### 오프라인/온라인 데이타베이스 복구 절차 비교

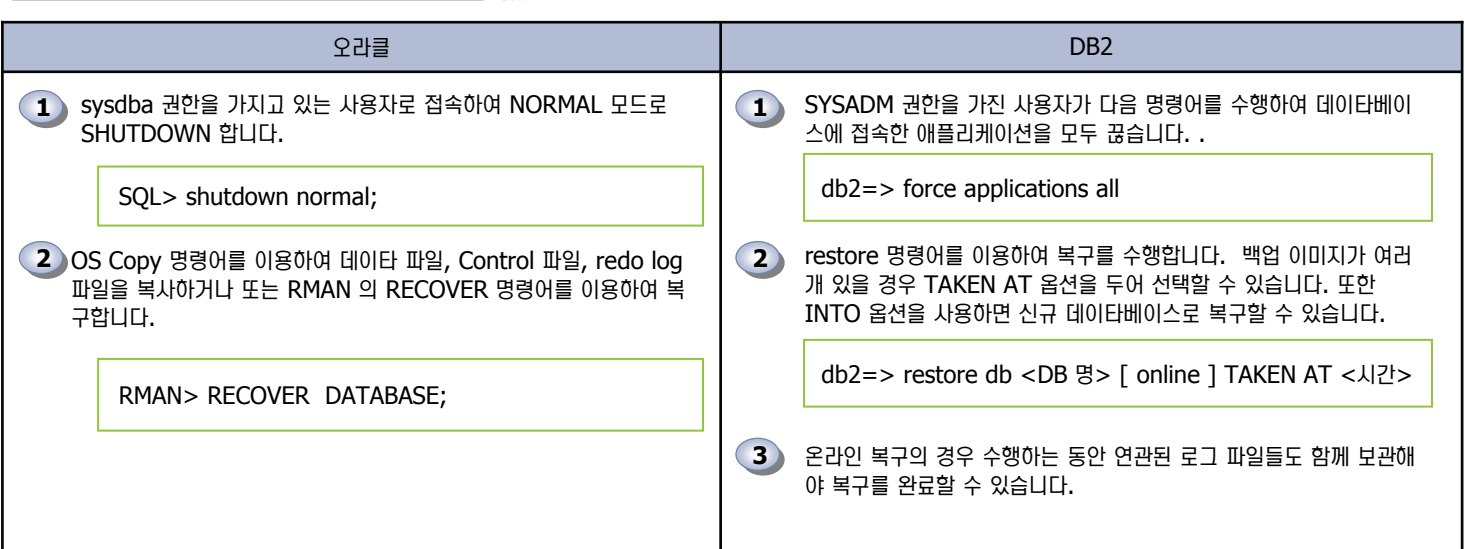

#### 특정 시점으로의 복구 절차 비교

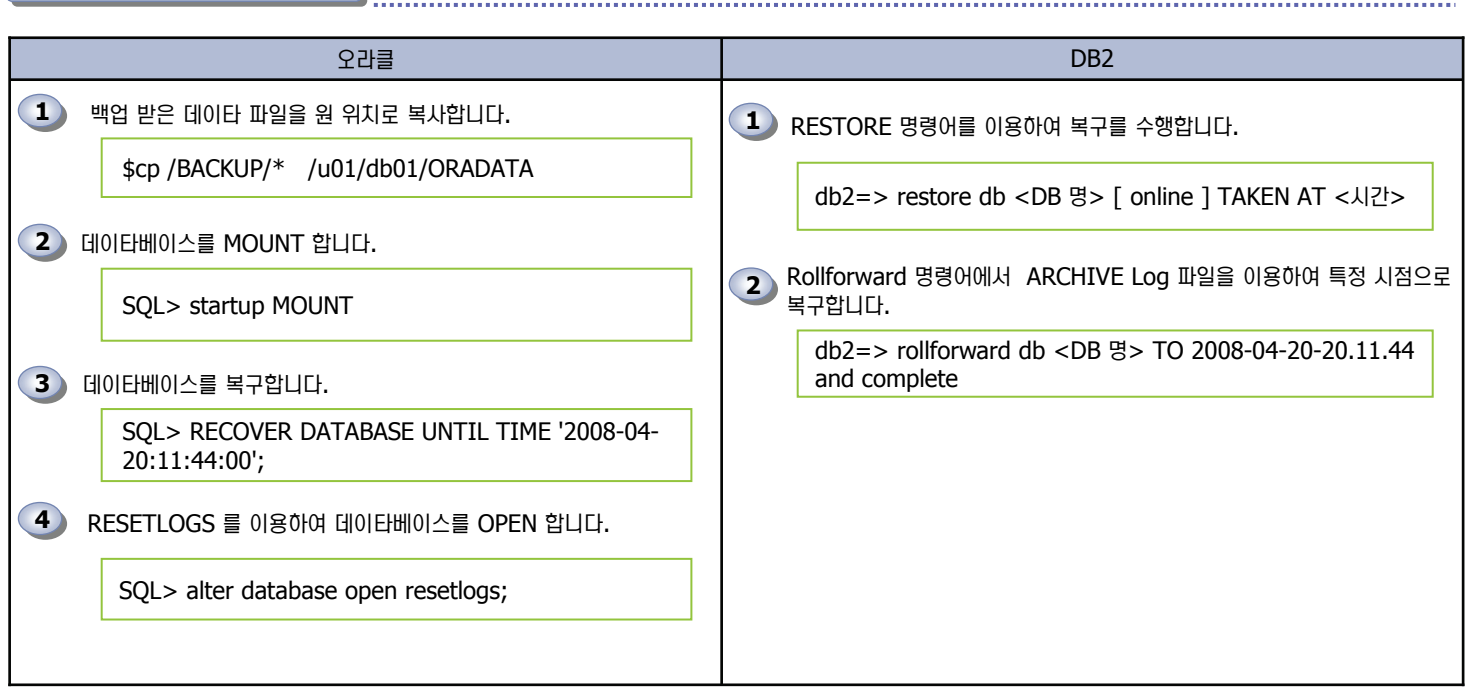

## **DB2 복구 개요 18**

백업 및 복구 비교

Point 4 DB2는 백업 이미지와 아카이브 로그를 이용하여 원하는 시점으로 데이타베이스를 복구합니다.

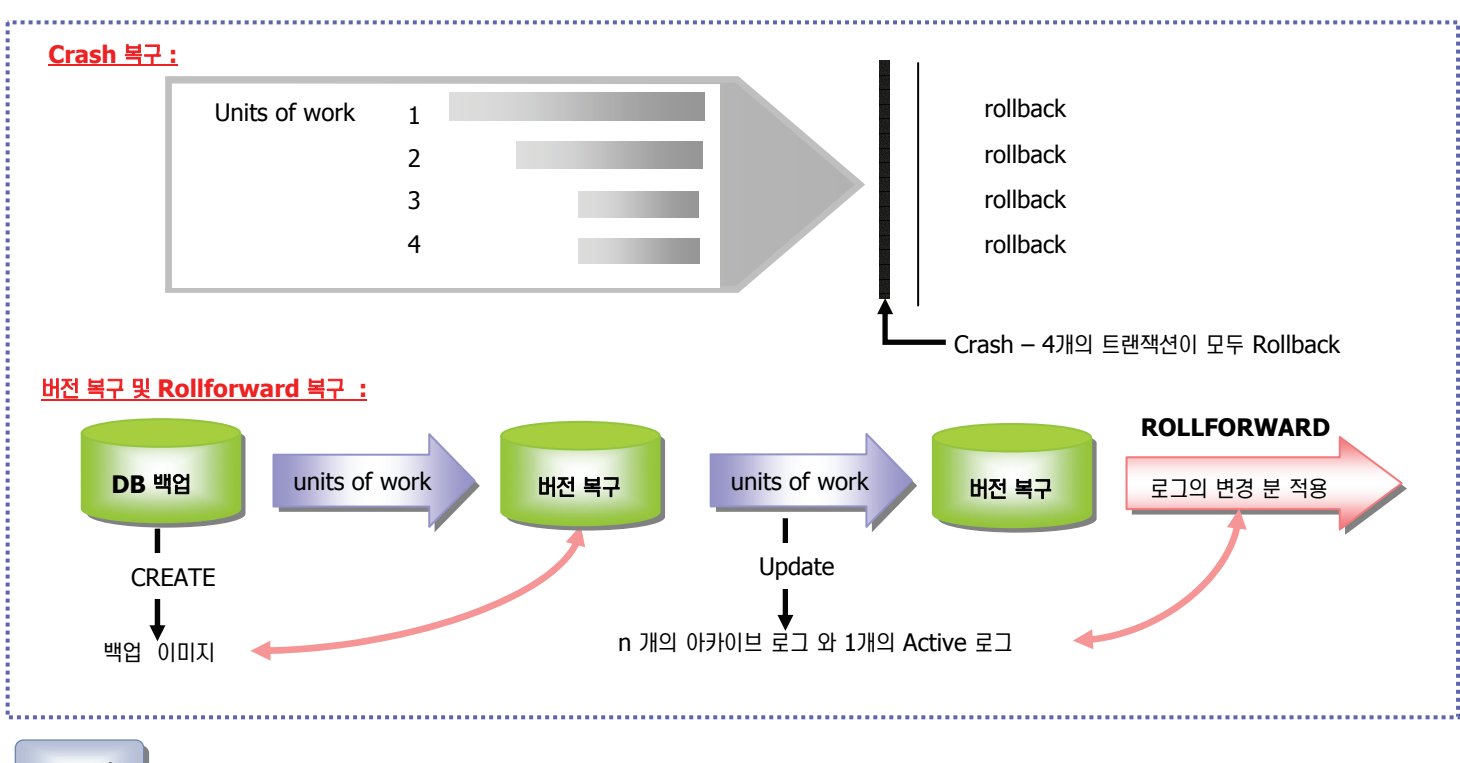

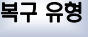

**Unit 11** 

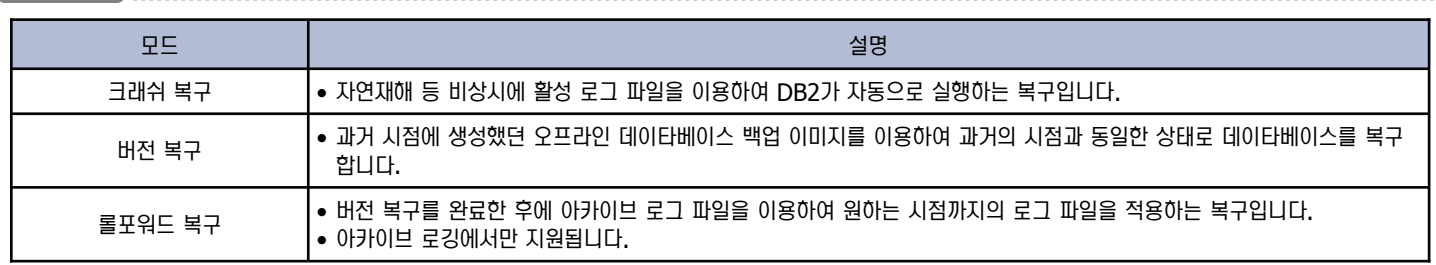

#### 복구 대상

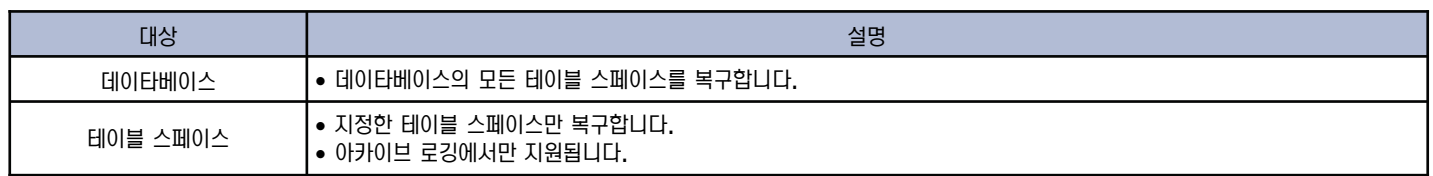

#### 복구 범위

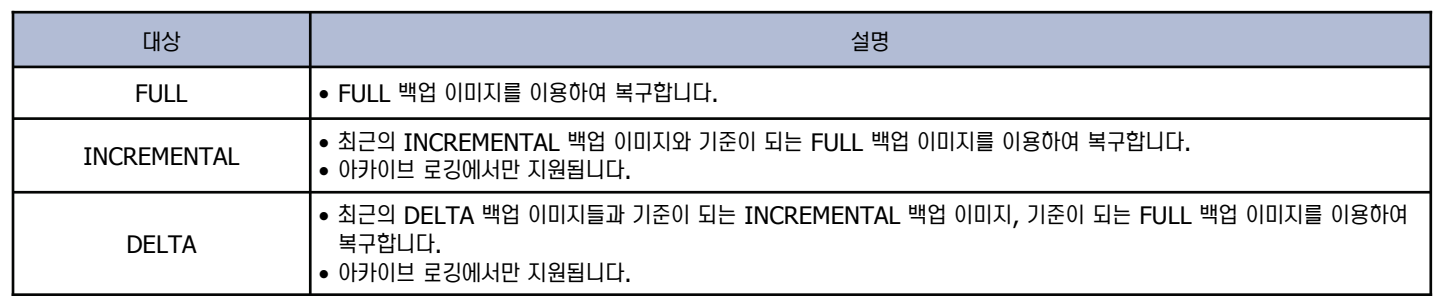

## DB2 Incremental 및 Delta 복구 **19**

백업 및 복구 비교

**Point**  <mark>A</mark> DB2는 Incremental 백업을 이용하여 백업 시간을 최소화합니다. 다음은 Incremental 및 Delta 백업 이미지를 이용한 복구입니다.

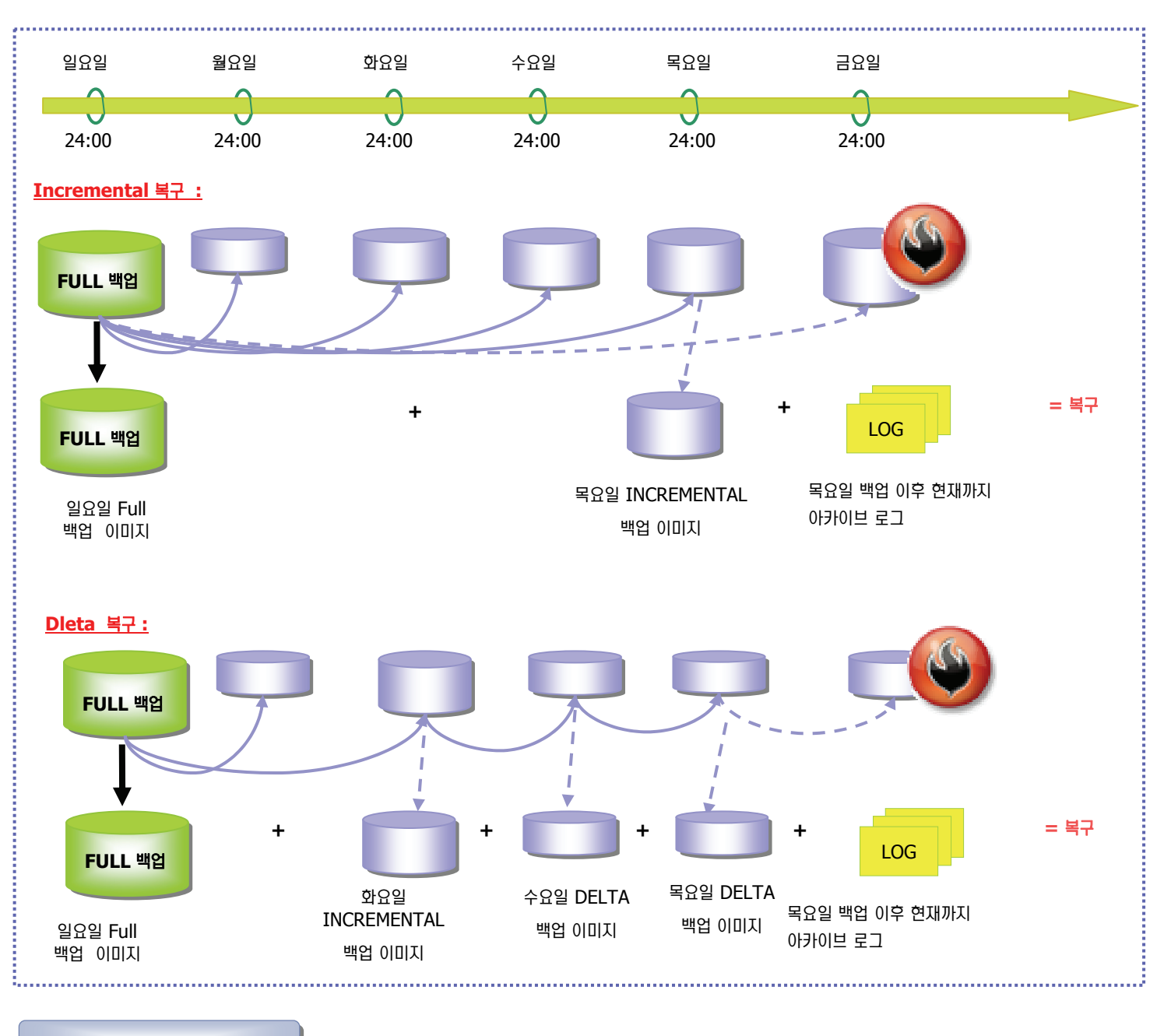

**Incremental 및 Delta 복구** 

Unit 11

- 카탈로그 테이블 스페이스 또는 중요한 테이블 스페이스만 별도로 백업합니다. 테이블 스페이스에 대한 백업 이미지 파일과 백업 작업 동안 사용된 로그 파일을 안전하게 보관해야 합니다.
- 아카이브 로깅 모드에서만 지원되므로 LOGARCHMETH1 을 OFF 가 아닌 값으로 설정합니다.
- BACKUP DATABASE 명령에서 TABLESPACE 옵션을 함께 사용하여 한 개 이상의 테이블 스페이스에 대한 백업 이미지를 생성합니다.

### **DB2 RESTART 명령어 20**

**Point**  RESTART 명령어는 DB2 장애시 크래쉬 복구를 실행하는 명령어입니다. 인스턴스가 비정상적으로 종료되는 경우에 크래쉬 복구가 필요합니다. 크래쉬 복구의 자동 실행 여부는 AUTORESTART 데이타베이스 구성 변수로 조절합니다.

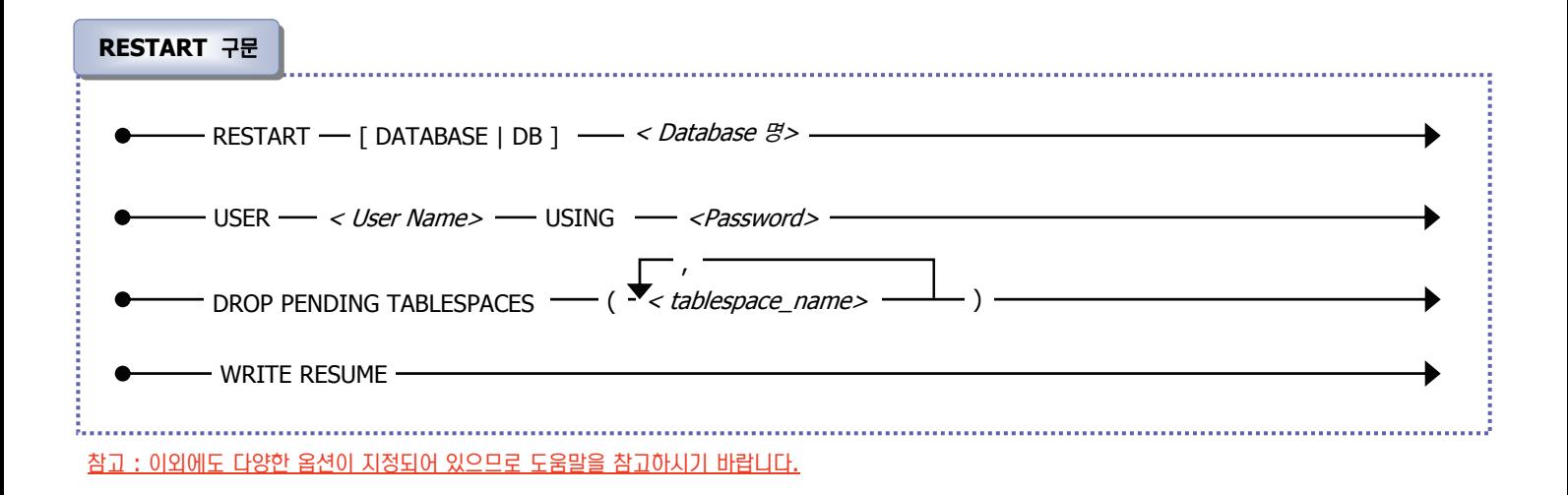

#### 옵션 설명 :

**Unit 11** 

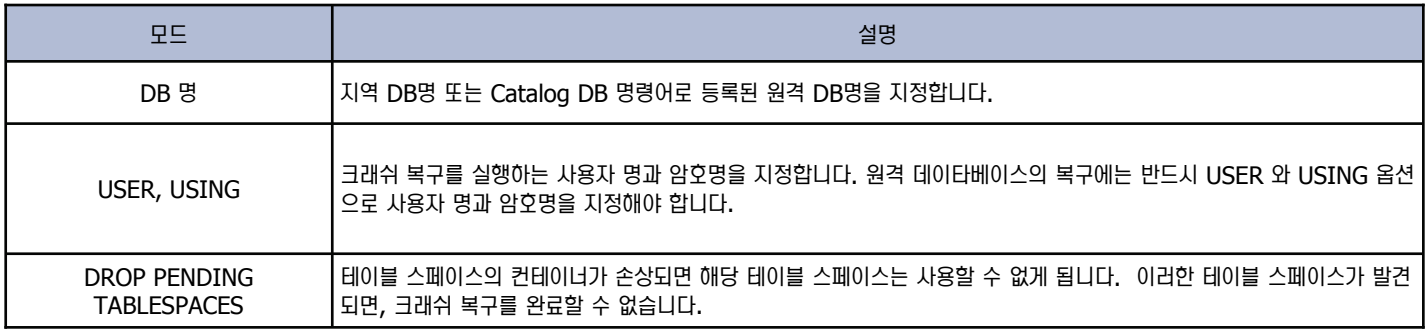

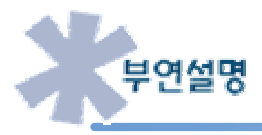

db2start 명령어를 이용하여 DB2 instance 를 시작하여도 크래쉬 복구가 수행됩니다.

## 21 DB2 RESTORE 명령어

**Point**  BACKUP 명령어로 생성된 백업 이미지 파일을 이용하여 데이타베이스를 과거의 시점과 동일한 버전으로 복구합니다. SYSADM, SYSCTRL, SYSMAINT 권한을 가진 사용자가 실행하며, 백업 이미지 파일이 필요합니다.

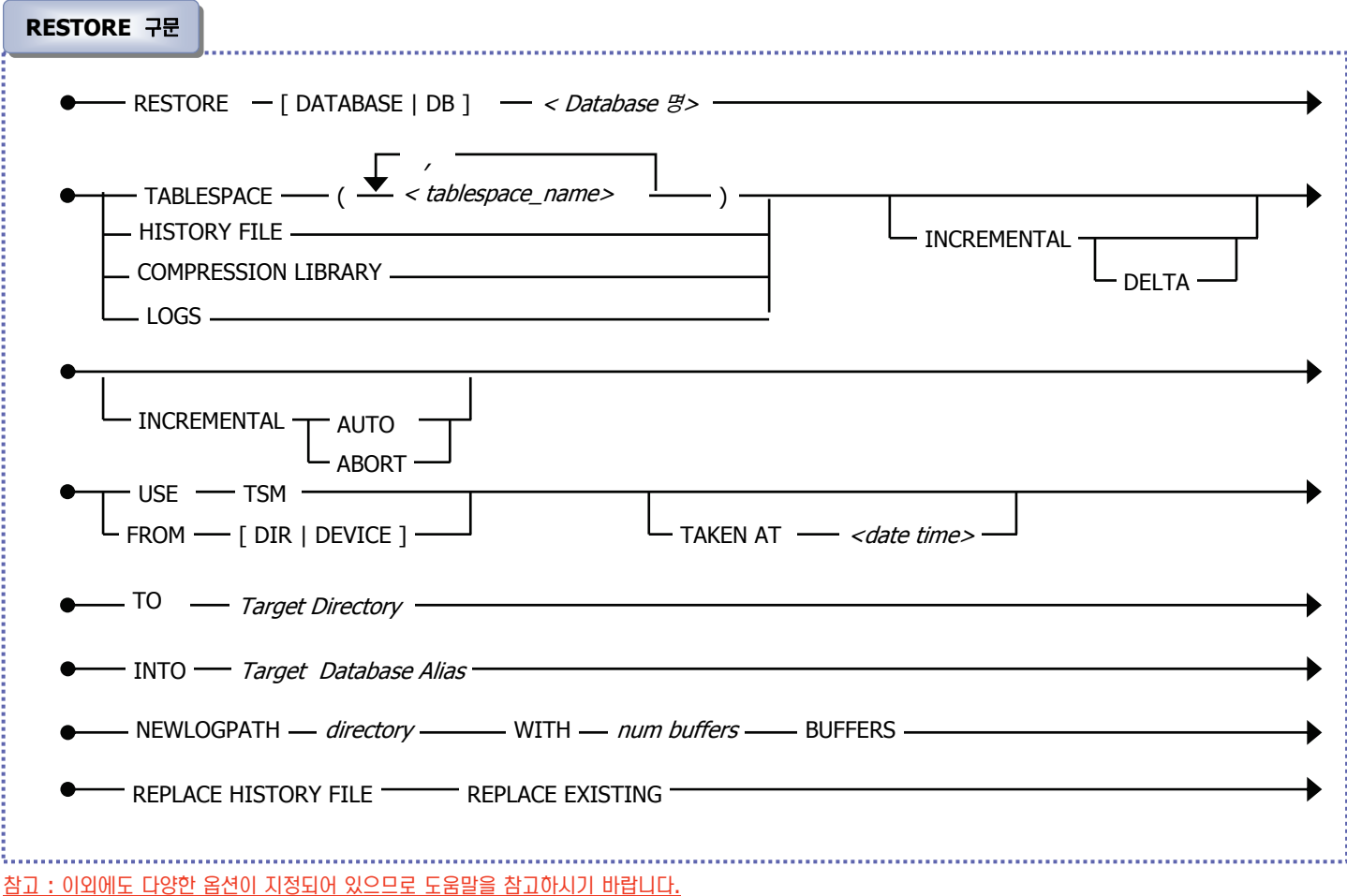

#### <u>옵션 설명 :</u>

**Unit 11** 

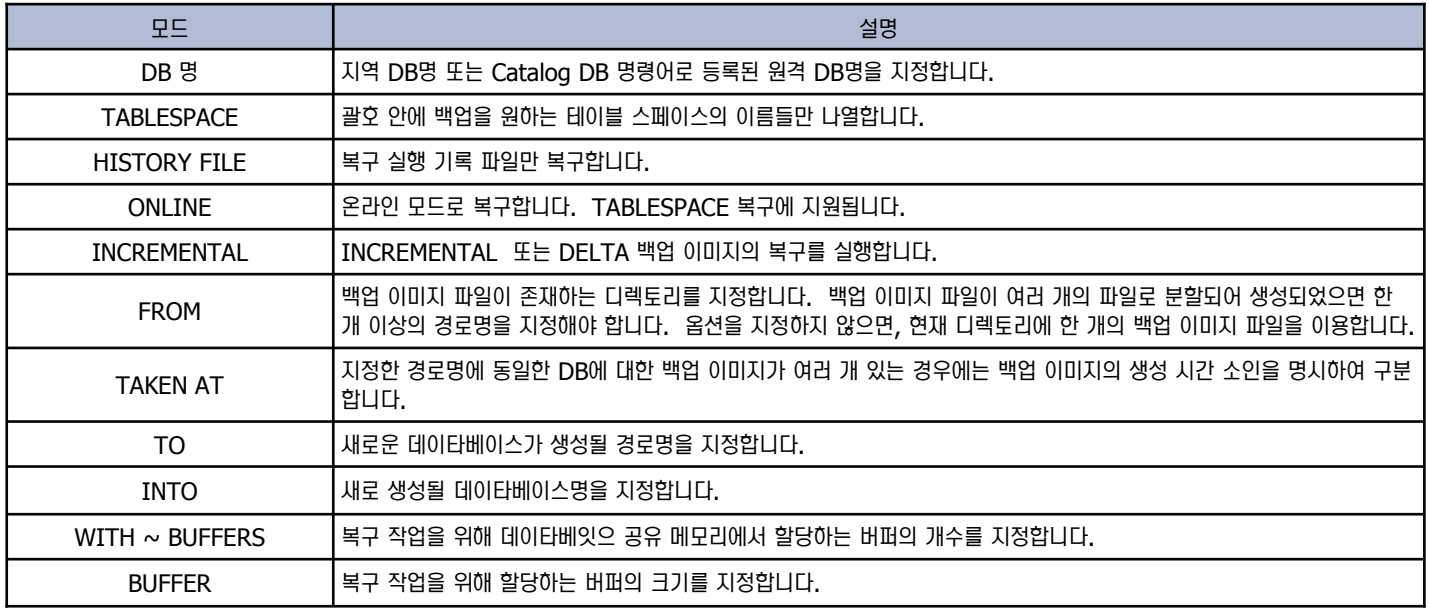

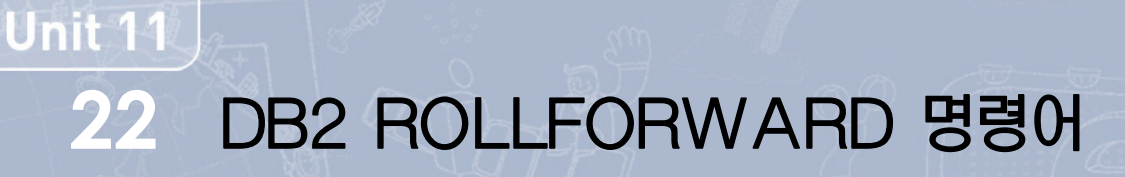

<mark>Point ∠</mark>╱ RESTORE 명령어로 데이타베이스가 과거의 시점으로 버전 복구가 완료된 후에 아카이브 로그를 이용하여 로그에 기록된 변경 내용을 데이타베이 스에 반영합니다. 버전 복구에 사용된 백업 이미지가 생성된 시점 이후의 아카이브 로그가 필요합니다.

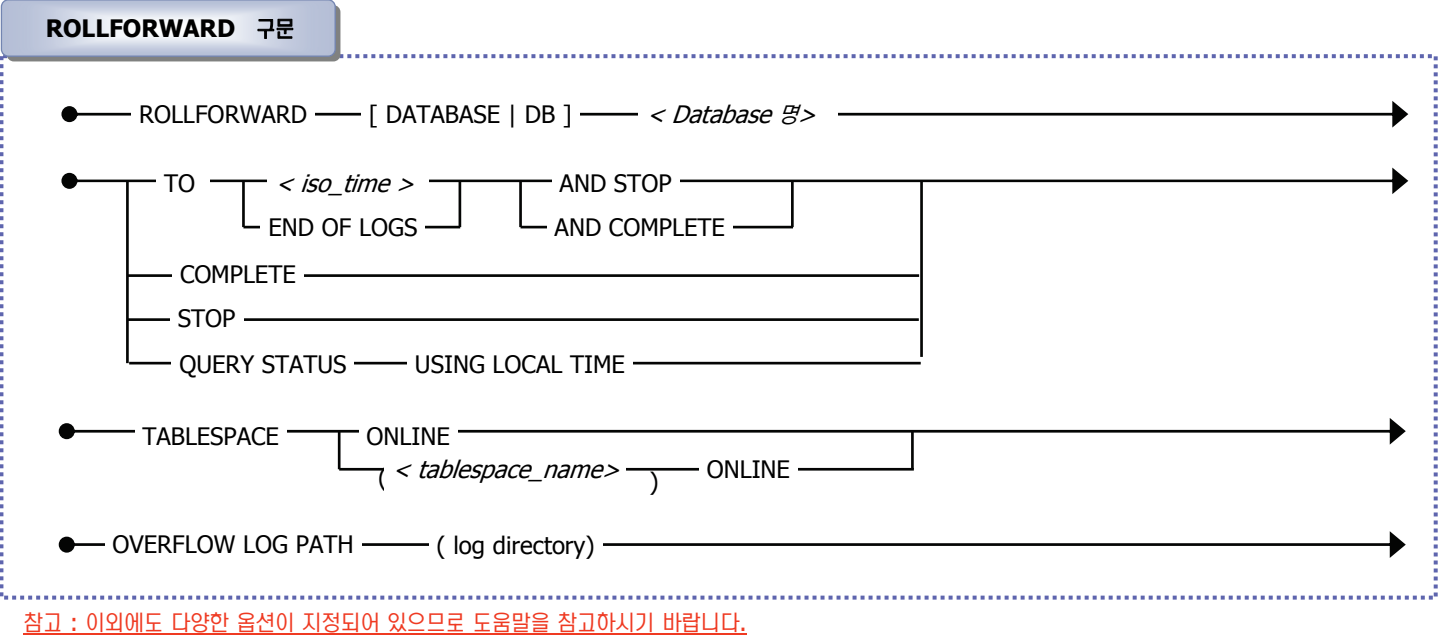

#### <u>옵션 설명 :</u>

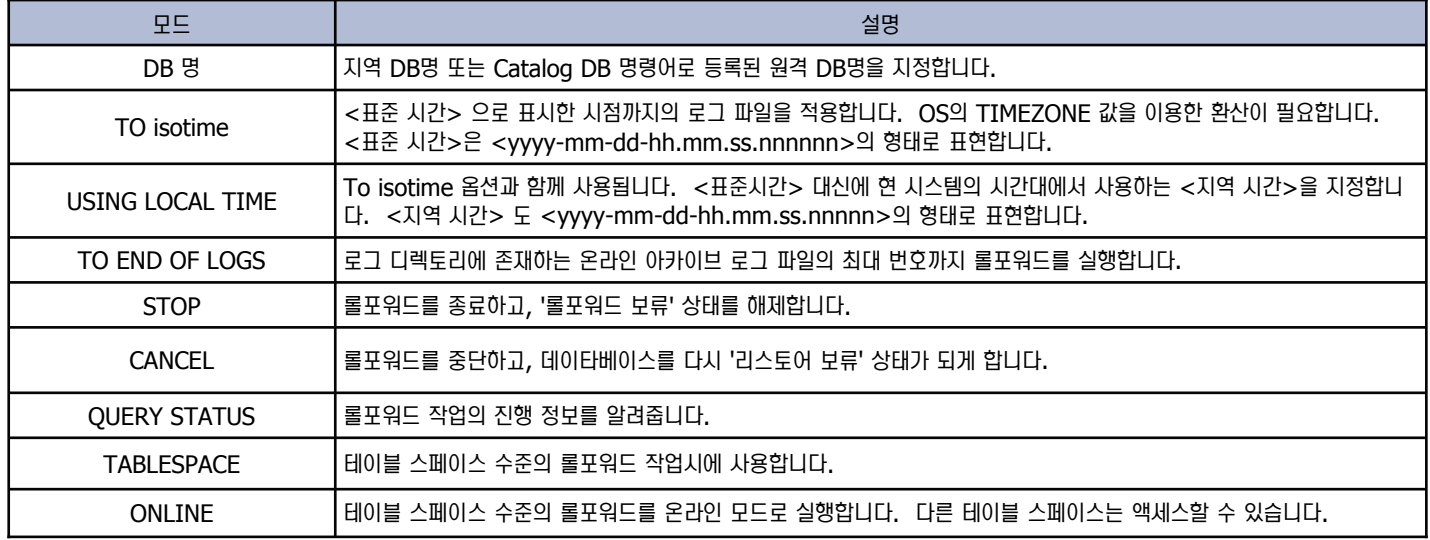

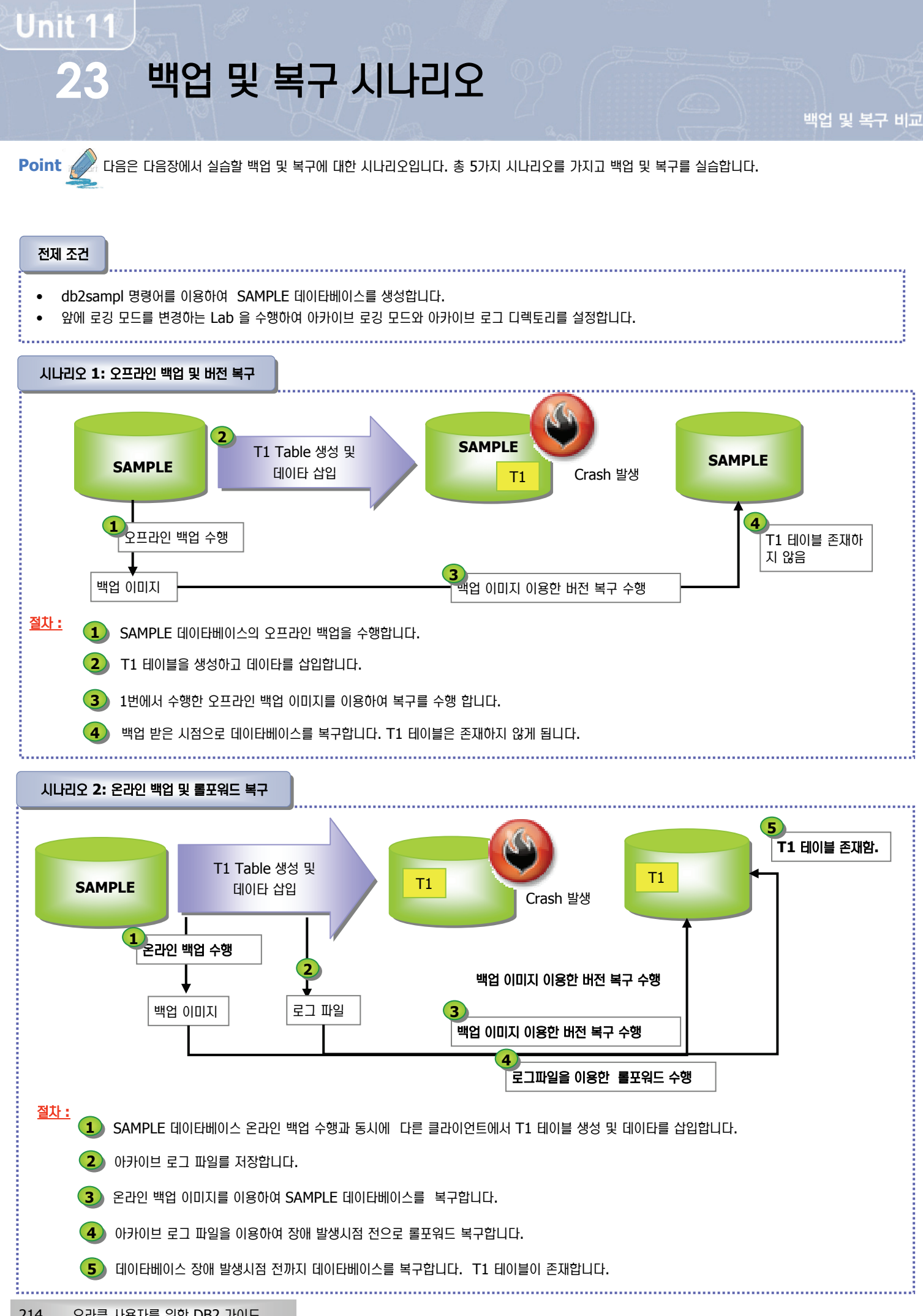

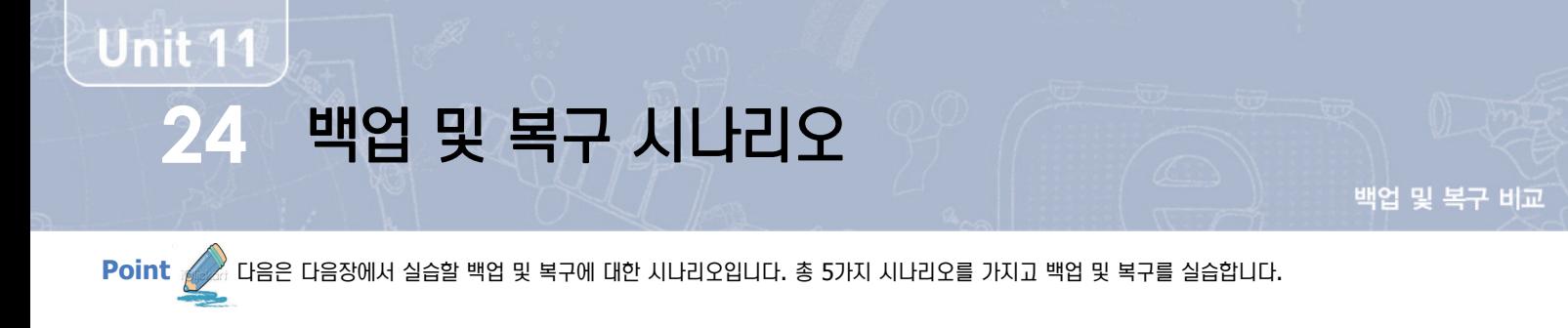

#### 전제 조건

- db2sampl 명령어를 이용하여 SAMPLE 데이타베이스를 생성합니다.
- 앞에 로깅 모드를 변경하는 Lab 을 수행하여 아카이브 로깅 모드와 아카이브 로그 디렉토리를 설정합니다.

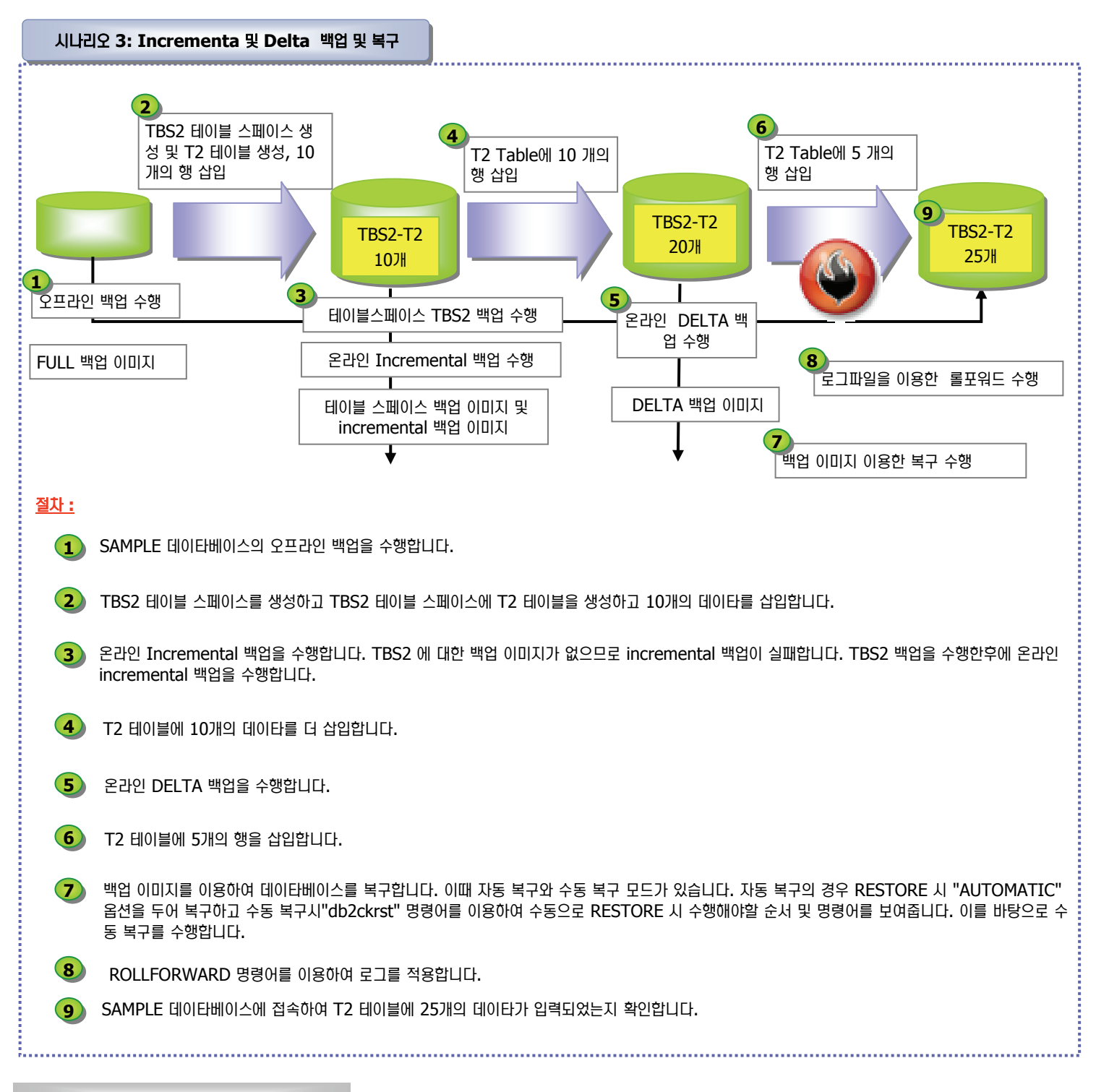

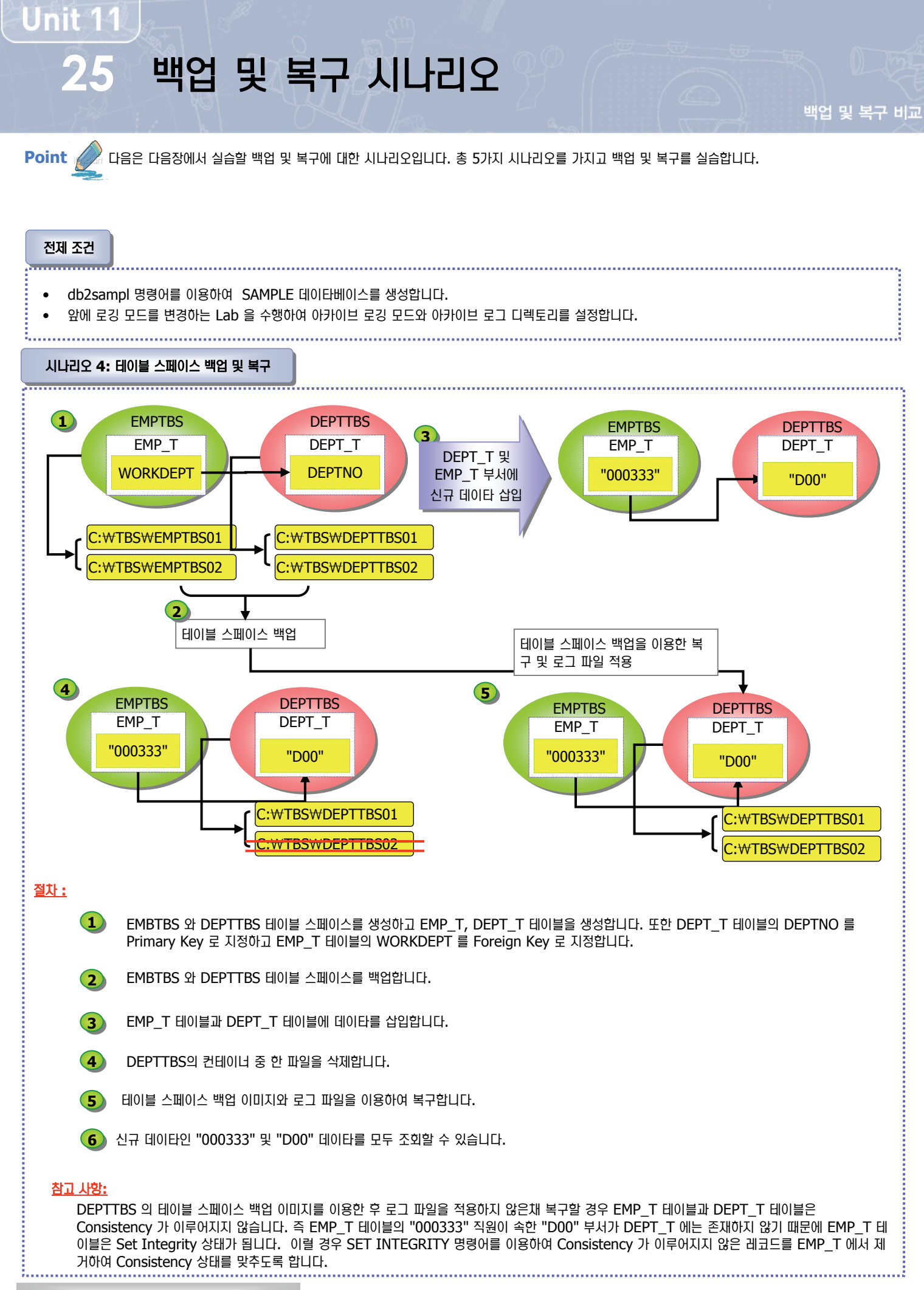

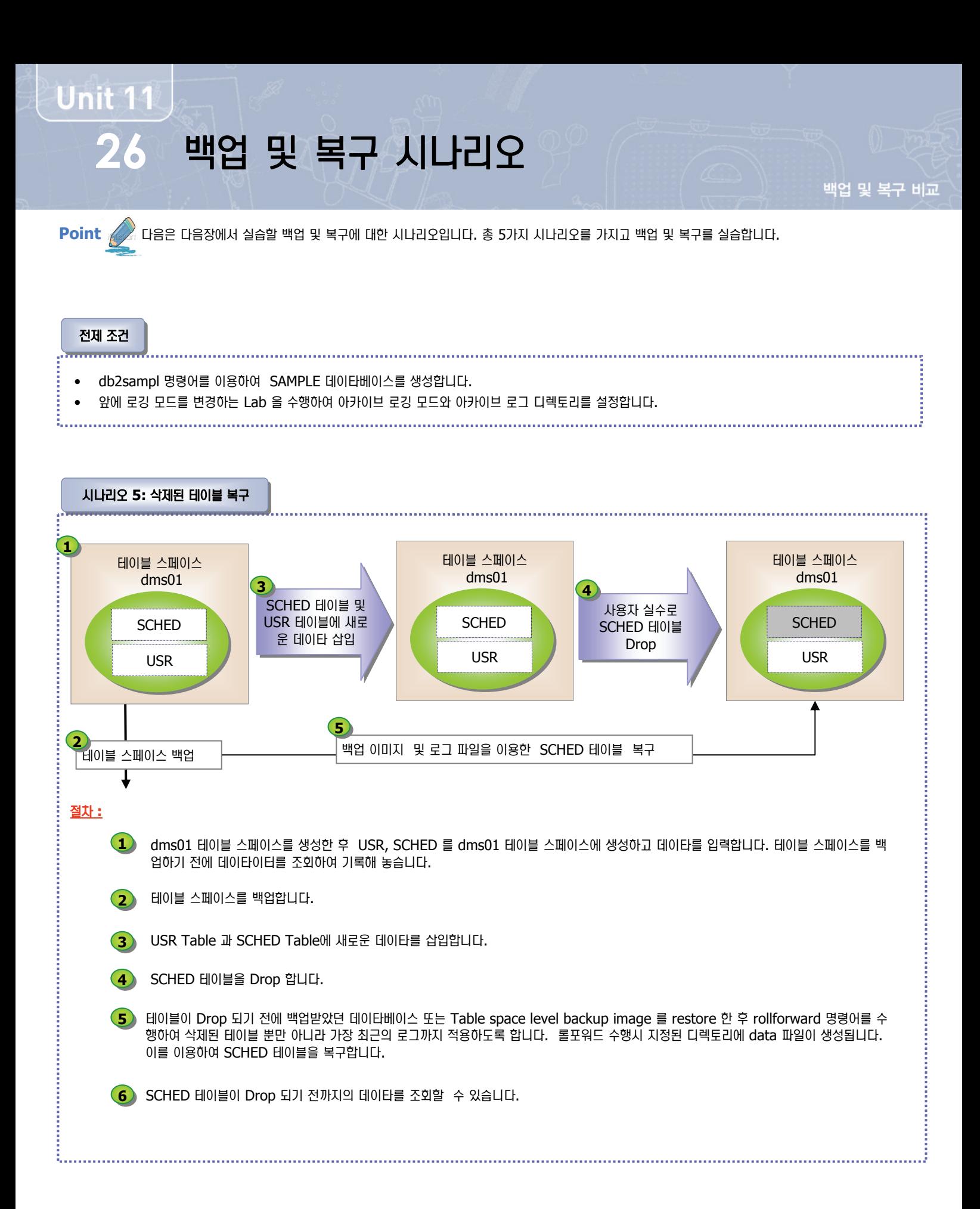

## 27 시나리오 1: 오프라인 백업 및 버전 복구

**Point** 

**Unit 11** 

명령어를 이용하여 DB2 백업 및 복구를 수행합니다. 여기서는 로깅 모드가 아카이브 모드라고 가정하고 오프라인 백업 및 버전 복구를 수행합니 다.

1. DB CFG 의 파라미터를 확인하여 DB가 현재 Circular 인지 Archive 모 드인지 확인합니다.

c:₩> db2 get db cfg for sample | find "LOGARCHMETH1"

첫 번째 로그 아카이브 메소드(LOGARCHMETH1) = DISK:c:₩arch\_logs

2. 현재 SAMPLE DB에 접속하여 접속한 애플리케이션의 연결을 모두 끊고 현재 연결도 종료합니다. 

- c:₩> db2 force applications all
- c:₩>db2 terminate
- c:₩>db2 deactivate db sample
- 3. 두개의 CMD 창을 띄워 한쪽 창에서는 백업 명령어를 이용하여 오프라인 백업을 수행하고 한쪽 창에서는 "list utilityes" 명령어를 수행하여 백업 진행 상황을 체크합니다.

#### CMD 1

c:₩>db2 backup db sample

백업이 완료되었습니다. 이 백업 이미지에 대한 시간소인은 20080417 012842입니다.

#### CMD 2

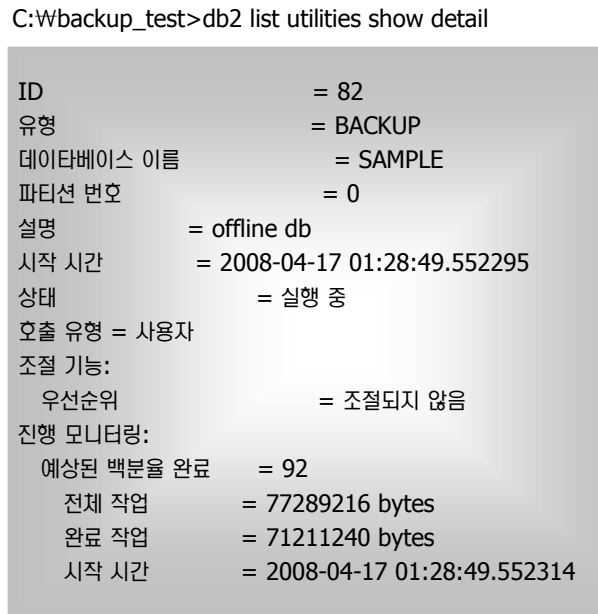

4. db2ckbkp 명령어를 이용하여 백업 이미지 정보 확인 및 이미지 파일에 손 상이 없는지 체크합니다.

#### C:₩backup>db2ckbkp –a SAMPLE.0.DB2.NODE0000.CATN0000.200804170128 42.001 | more

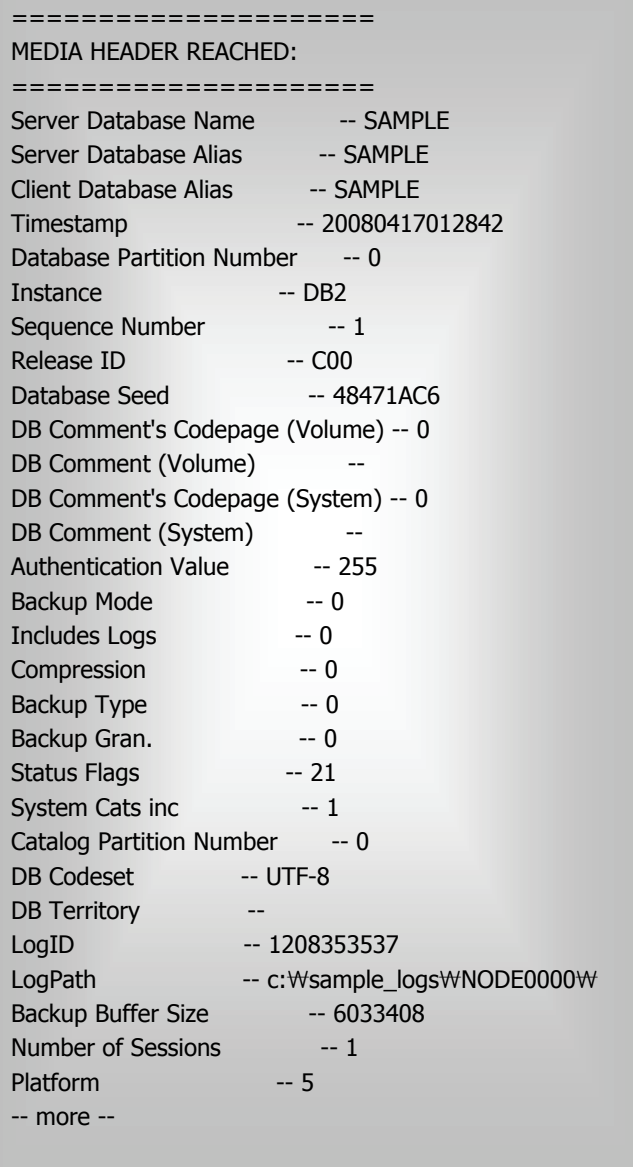

## 28 시나리오 1: 오프라인 백업 및 버전 복구

ł

.........

백업 및 복구 비교

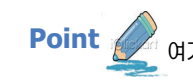

**Unit 11** 

Point (A CH AN HE ZO 모드가 아카이브 모드라고 가정하여 오프라인 백업 및 버전 복구를 수행합니다.

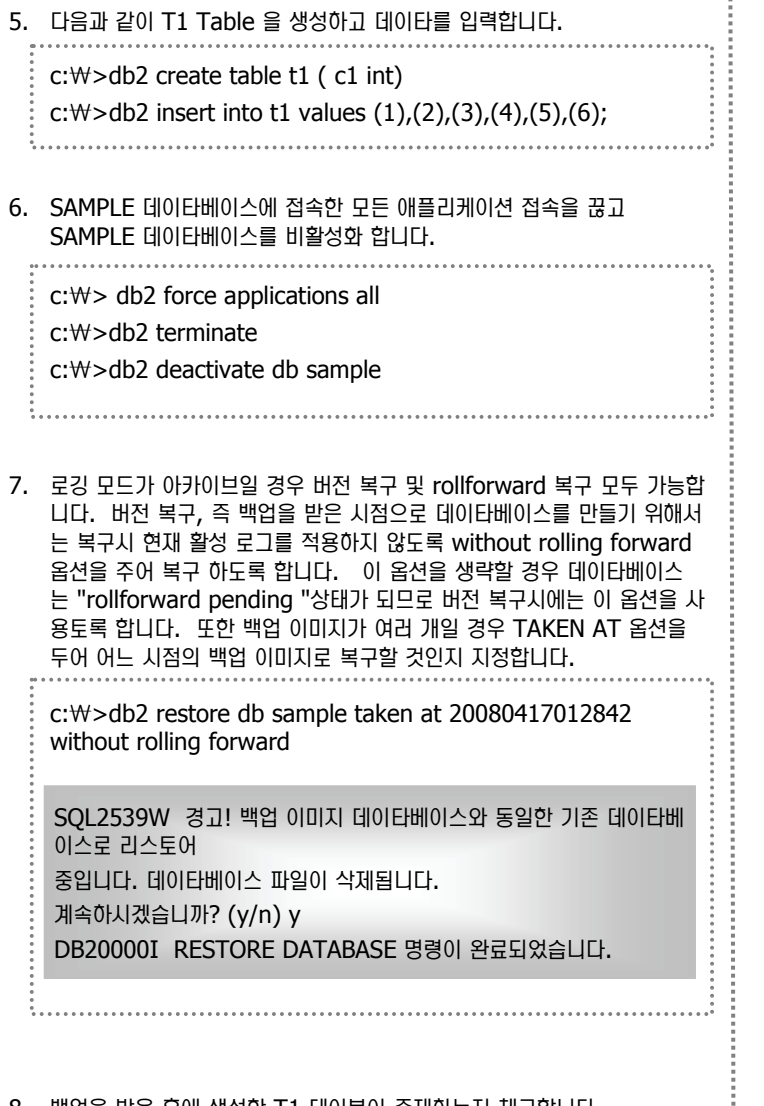

8. 백업을 받은 우에 생성한 T1 네이블이 손새아는시 제크합니다.

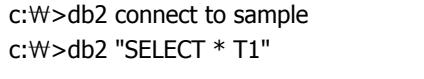

SQL0204N "KR010389.T1"은(는) 정의되지 않은 이름입니다.
29 시나리오 2: 온라인 백업 및 롤포워드 복구 백업 및 복구 비교

**Unit 11** 

Point <u><</u> 온라인 백업 및 롤포워드 복구를 수행하기 위해서는 로깅 모드가 아카이브 모드이어야 합니다.

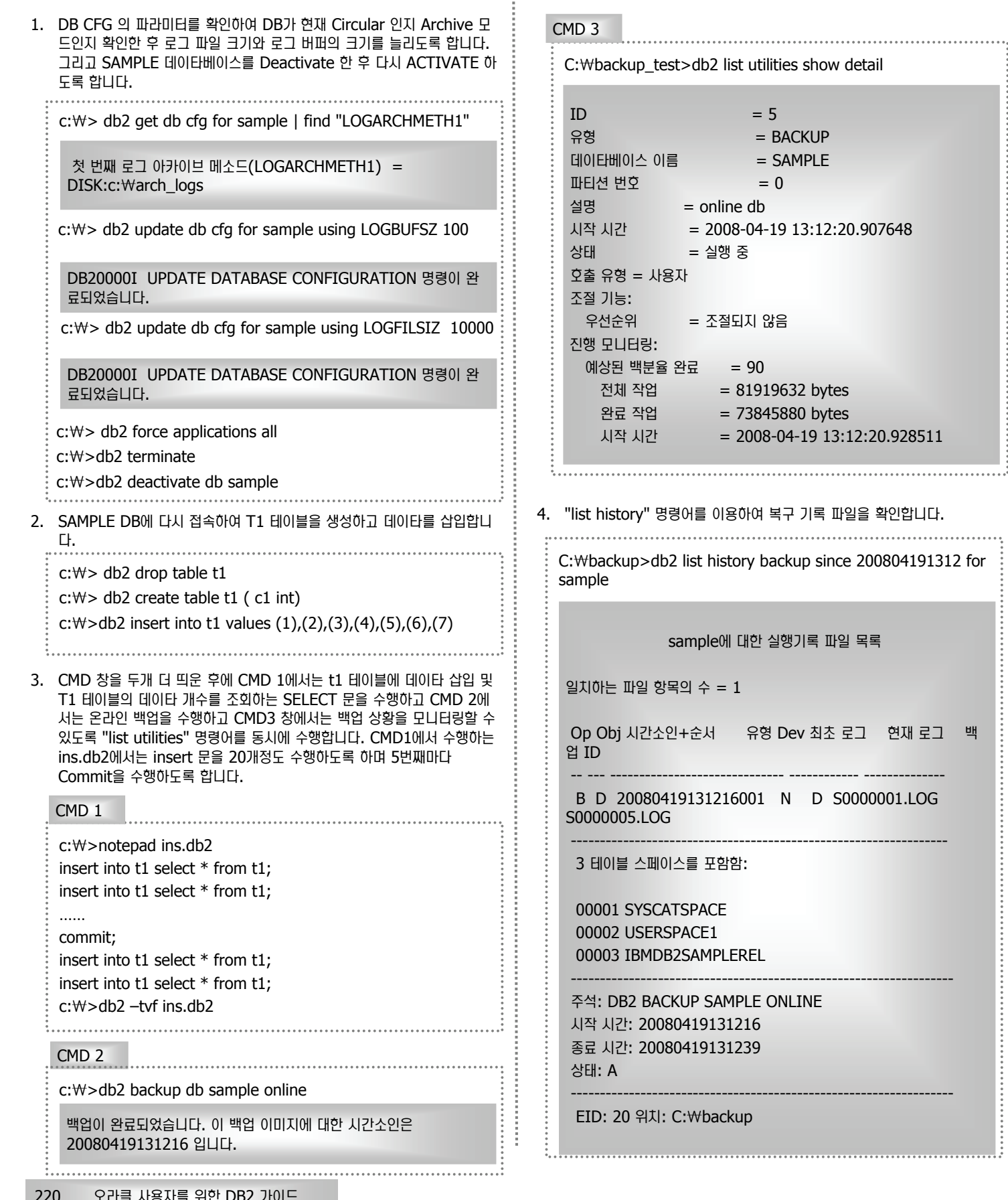

현재 로그 백

. . . . . . . . . . . . . . . . . .

# 30 시나리오 2: 온라인 백업 및 롤포워드 복구

<mark>Point ∠</mark>↗ 명령어를 이용하여 DB2 백업 및 복구를 수행합니다. 온라인 백업 및 롤포워드 복구를 수행하기 위해서는 로깅 모드가 아카이브 모드이어야 합니

백업 및 복구 비교

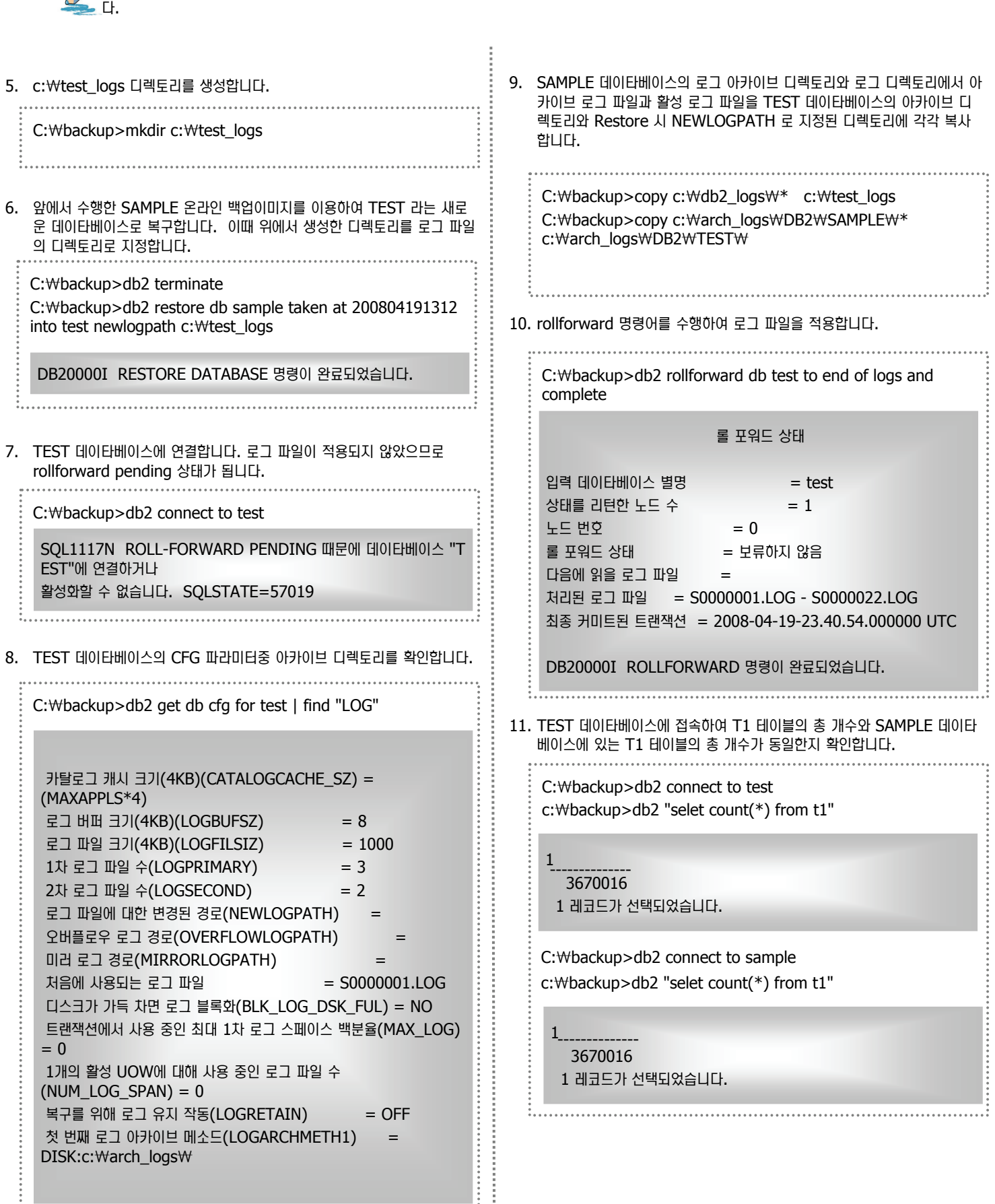

**Unit 11** 

명령어를 이용하여 DB2 백업 및 복구를 수행합니다. incremental 백업 및 복구를 수행하기 위해서는 로깅 모드가 아카이브 모드이어야 합니다.

1. DB CFG 의 파라미터를 확인하여 DB가 현재 Circular 인지 Archive 모 6. SQL2426N 의 에러를 확인하여 조치사항에 대해 알아봅니다. 드인지 확인합니다. c:₩backup>db2 ? SQL2426N c:₩> db2 get db cfg for sample | find "LOGARCHMETH1" 설명: 데이타베이스에 대해 수정 추적이 활성화되고 테이블 스페이스에 첫 번째 로그 아카이브 메소드(LOGARCHMETH1) = 비증분 백업이 수행된 후에야 테이블 스페이스에 대해 증분 백업이 사용 DISK:c:₩arch\_logs 가능합니다. 가능한 이유 코드는 다음과 같습니다. 1. 구성 매개변수 TRACKMOD가 데이타베이스에 대해 설정되어 있지 2. DB 구성 파라미터인 TRACKMOD 를 "ON" 으로 설정합니다. 않습니다. c:₩> db2 update db cfg for sample using TRACKMOD ON 2. TRACKMOD 구성 매개변수가 설정되었지만, TRACKMOD 매개변 <u>수가 설정된 이후에 적어도 하나의 테이블 스페이스에 비증분 백업이 수</u> 행되지 않았습니다. 3. 접속한 Application 의 연결을 모두 끊고 백업을 수행합니다. 사용자 응답: 조치는 다음과 같이 이유 코드에 따라 다릅니다. c:₩>db2 force applications all 1. TRACKMOD 데이타베이스 매개변수를 ON으로 설정하여 데이타베 c:₩>db2 terminate 이스의 수정 추적을 활성화한 다음, 데이타베이스의 전체 백업을 수행하 c:₩>db2 deactivate db sample 십시오. c:₩>db2 backup db sample 2. db2diag.log 파일을 참조하여 테이블 스페이스 이름을 판별한 후 해당 테이블 스페이스의 전체 백업을 수행하십시오. 백업이 완료되었습니다. 이 백업 이미지에 대한 시간소인은 20080422084437 입니다. 7. Reason 코드가 2이므로 db2diag.log 파일을 참조하도록 합니다. SAMPLE 데이타베이스에 접속한 후 테이블 스페이스 TBS2 를 생성하고 db2diag 명령어를 이용하여 out 이라는 파일에 db2diag.log 파일의 내 T2 테이블을 TBS2에 생성합니다. 그리고 T2 테이블에 10개의 데이타를 용을 기록하도록 합니다. 일반 Editor 프로그램을 이용하여 out 이라는 파 삽입합니다. 일을 열어 확인합니다. online 백업을 수행한 시간을 찾아 원인과 조치사 항을 찾아봅니다. c:₩>db2 connect to sample c:₩>db2 create tablespace tbs2 managed by database c:₩backup>db2diag –output out using (file 'c:₩tbs₩tbs021' 10M, file 'c:₩tbs₩tbs022' c:₩backup>notepad out 10M) c:₩>db2 create table t2 ( c1 int) in tbs2 2008-04-22-01.44.23.268000+540 E3007375H576 c:₩>db2 insert into t2 values LEVEL: Warning  $(1), (2), (3), (4), (5), (6), (7), (8), (9), (10)$ PID : 3584 TID : 6176 PROC : db2syscs.exe INSTANCE: DB2 NODE : 000 DB : SAMPLE 5. SAMPLE 데이타베이스를 online incremental 합니다. APPHDL : 0-586 APPID: c:₩backup>db2 backup db sample online incremental \*LOCAL.DB2.080421164421 AUTHID : KR010389 SOL2426N 데이타베이스가 증분 백업 조작을 허용하도록 구성되어 EDUID : 6176 EDUNAME: db2agent (SAMPLE) 있지 않습니다. 0  $0$ |유 코드 = "2". FUNCTION: DB2 UDB, database utilities, sqlubBuildAppTbsp, probe:1562 MESSAGE : ADM8005W Incremental backup was not enabled for table space "TBS2" (ID "6"). A non-incremental backup of this table space is required.

**Point** 

Unit 11

백업 및 복구 비교

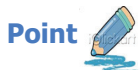

Unit 11

명령어를 이용하여 DB2 백업 및 복구를 수행합니다. incremental 백업 및 복구를 수행하기 위해서는 로깅 모드가 아카이브 모드이어야 합니다.

8. 모든 응용 프로그램의 접속을 끊고 SAMPLE 데이타베이스를 DEACTIVATE 한 후에 TBS2에 대해 테이블 스페이스 백업을 수행합니다.

c:₩backup> db2 force applications all

c:₩backup> db2 terminate

c:₩backup> db2 backup db sample tablespace(tbs2)

백업이 완료되었습니다. 이 백업 이미지에 대한 시간소인은 20080422084659 입니다.

9. ONLINE Incremental 백업을 수행합니다.

C:₩backup>db2 backup db sample online incremental

백업이 완료되었습니다. 이 백업 이미지에 대한 시간소인은 20080422084736 입니다.

10. t2 테이블에 10개의 데이타를 더 삽입하고 총 개수를 확인합니다.

c:₩backup> db2 connect to sample

c:₩backup> db2 insert into t2 values  $(11),(12),(13),(14),(15),(16),(17),(18),(19),(20)$ 

c:₩>db2 select count(\*) from t2

-------------<br>20

1

1

 $\overline{25}$ 

11. ONLINE Incremental delta 백업을 수행합니다.

C:₩backup>db2 backup db sample online incremental delta

백업이 완료되었습니다. 이 백업 이미지에 대한 시간소인은 20080422084854 입니다.

12.t2 테이블에 5개의 데이타를 더 입력합니다.

C:₩backup>db2 insert into t2 values (21),(22),(23),(24),(25); c:₩backup> db2 select count(\*) from t2

13. Restore 명령어에 "AUTOMATIC" 옵션을 두어 가장 최근 시점의 백업 이미지를 취하여 자동 복구를 수행함과 동시에 CLP 창을 하나 더 띄우 고 "list utilities" 명령어를 이용하여 복구 현황을 체크합니다.

#### CMD 1

C:₩backup>db2 force applications all

C:₩backup>db2 terminate

C:₩backup>db2 restore db sample incremental automatic taken at 20080422084854

SQL2539W 경고! 백업 이미지 데이타베이스와 동일한 기존 데이타베 이스로 리스토어 중입니다. 데이타베이스 파일이 삭제됩니다. 게속하시겠습니까? (y/n) у

#### CMD 2

C: Wbackup\_test>db2 list utilities show detail

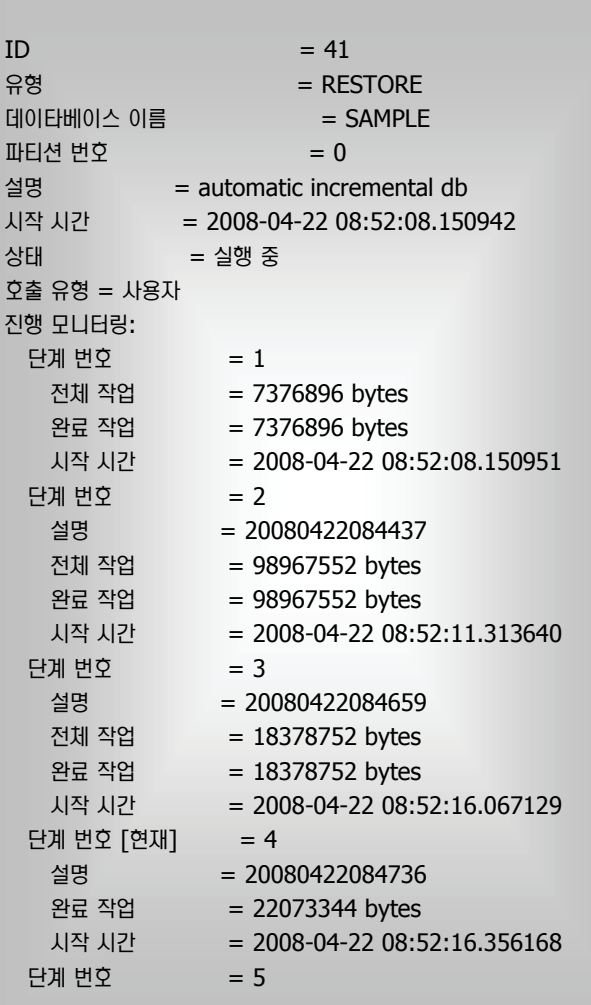

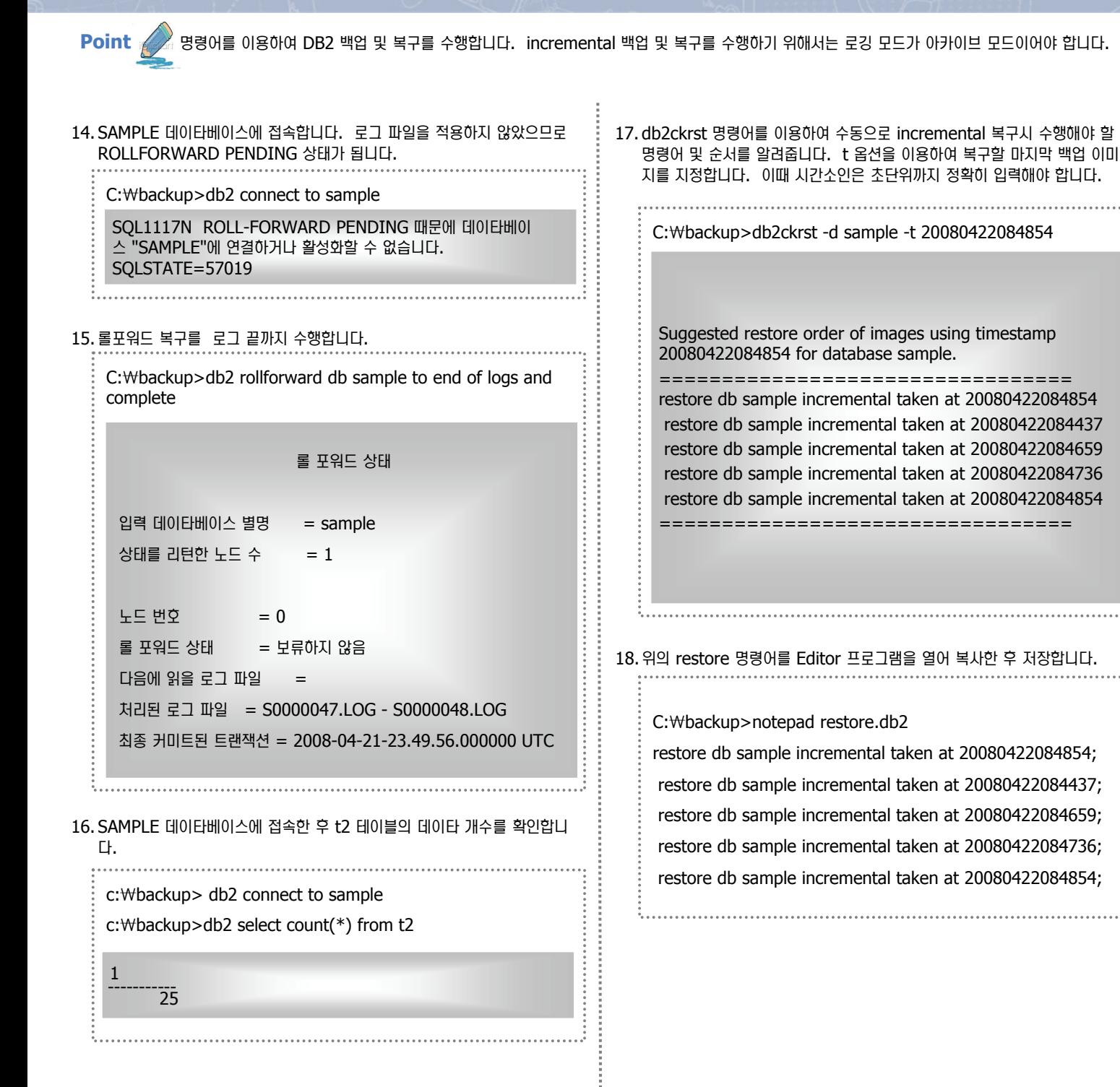

Unit 11

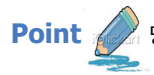

Unit 11

명령어를 이용하여 DB2 백업 및 복구를 수행합니다. incremental 백업 및 복구를 수행하기 위해서는 로깅 모드가 아카이브 모드이어야 합니다.

#### 19. 앞에서 저장한 restore.db2 스크립트를 수행합니다.

C:₩backup>db2 -tvf restore.db2

restore db sample incremental taken at 20080422084854 SQL2539W 경고! 백업 이미지 데이타베이스와 동일한 기존 데이타베 이스로 리스토어 중입니다. 데이타베이스 파일이 삭제됩니다. 게속하시겠습니까? (y/n) у **DB20000I RESTORE DATABASE 명령이 완료되었습니다.** 

restore db sample incremental taken at 20080422084437 DB20000I RESTORE DATABASE 명령이 완료되었습니다.

restore db sample incremental taken at 20080422084659 DB20000I RESTORE DATABASE 명령이 완료되었습니다.

restore db sample incremental taken at 20080422084736 DB20000I RESTORE DATABASE 명령이 완료되었습니다.

restore db sample incremental taken at 20080422084854 DB20000I RESTORE DATABASE 명령이 완료되었습니다.

20. SAMPLE 데이타베이스에 접속합니다. 로그 파일을 적용하지 않았으므로 ROLLFORWARD PENDING 상태가 됩니다. 

C:₩backup>db2 connect to sample

SQL1117N ROLL-FORWARD PENDING 때문에 데이타베이 스 "SAMPLE"에 연결하거나 활성화할 수 없습니다. SQLSTATE=57019

#### 21. 롤포워드 복구를 로그 끝까지 수행합니다. 앞에서 자동 복구로 수행했을 때 롤포워드 결과 화면과 동일한지 확인합니다.

C:₩backup>db2 rollforward db sample to end of logs and complete

롴 포워드 상태 입력 데이타베이스 별명  $=$  sample  $\overline{O}$  상태를 리턴한 노드 수 = 1

 $L \subseteq HQ$  = 0  $\equiv$  포워드 상태 = 보류하지 않음 다음에 읽을 로그 파일 = 처리된 로그 파일 = S0000047.LOG - S0000048.LOG ⩚▃ ⯢⾶ᄚ ⾶ᒚ⒫Ṗ = 2008-04-21-23.49.56.000000 UTC

22. SAMPLE 데이타베이스에 접속한 후 t2 테이블의 데이타 개수를 확인합니

c:₩> db2 connect to sample c:₩>db2 select count(\*) from t2

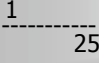

ГŁ.

1

# 35 시나리오 4 : 테이블 스페이스 백업 및 복구

백업 및 복구 비교

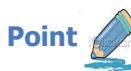

Unit 11

명령어를 이용하여 DB2 백업 및 복구를 수행합니다. 테이블 스페이스 백업 및 rollfoward 복구를 수행하기 위해서는 로깅 모드가 아카이브 모드 ○○○○○ 합니다.

3. EMPTBS 와 DEPTTBS 테이블 스페이스를 각각 백업한 후에 시간 소인을 1. DB CFG 의 파라미터를 확인하여 DB가 현재 Circular 인지 Archive 모 확인합니다. 드인지 확인합니다. c:₩> db2 get db cfg for sample | find "LOGARCHMETH1" C:₩LAB₩UNIT11> notepad s4\_backup.db2 첫 번째 로그 아카이브 메소드(LOGARCHMETH1) = BACKUP DB SAMPLE TABLESPACE(EMPTBS) ONLINE; DISK:c:₩arch\_logs BACKUP DB SAMPLE TABLESPACE(DEPTTBS) ONLINE; C:₩LAB₩UNIT11> db2 –tvf s4\_backup.db2 2. SAMPLE DB에 접속하여 다음과 같이 EMPTBS, DEPTTBS 테이블 스페 BACKUP DB SAMPLE TABLESPACE(EMPTBS) 이스와 EMP\_T 테이블 및 DEPT\_T 테이블을 생성합니다. 또한 EMP\_T 테이블과 DEPT T 테이블에 Referential 관계를 생성한 후에 데이타를 백업이 완료되었습니다. 이 백업 이미지에 대한 시간소인은 20080428172338입니다. 입력합니다. C:₩LAB₩UNIT11> notepad s4\_crtbs.db2 BACKUP DB SAMPLE TABLESPACE(DEPTTBS) 백업이 완료되었습니다. 이 백업 이미지에 대한 시간소인은 20080428172342⒃࿆. CONNECT TO SAMPLE; 4. DEPT\_T 테이블에 'D00' 데이타를 입력하고 EMP\_T 테이블에 'D00' 부 DROP TABLESPACE EMPTBS; 서에 속하는 직원 정보를 입력하고 DEPT\_T 와 EMP\_T 테이블의 데이타 DROP TABLESPACE DEPTTBS; 개수를 확인합니다. CREATE TABLESPACE EMPTBS MANAGED BY DATABASE C: WLAB WUNIT11> notepad s4\_ins.db2 USING (FILE 'C:₩TBS₩EMPTBS01' 10M, FILE 'C:₩TBS₩EMPTBS02' 10M); CONNECT TO SAMPLE; CREATE TABLESPACE DEPTTBS MANAGED BY DATABASE INSERT INTO DEPT\_T VALUES USING (FILE 'C:₩TBS₩DEPTTBS01' 10M, ('D00','TECHLINE','000010','A00','SEOUL' ); FILE 'C:₩TBS₩DEPTTBS02' 10M); INSERT INTO EMP\_T VALUES CREATE TABLE EMP\_T LIKE EMPLOYEE IN EMPTBS; ('010333', 'Myungjoo','','Ahn','D00','6756','2001-02- CREATE TABLE DEPT\_T LIKE DEPARTMENT IN DEPTTBS; 16','FIELDREP',16,'F','1984-11-08',31840.00,500.00, 1907.00); ALTER TABLE DEPT\_T ADD PRIMARY KEY ( DEPTNO); SELECT COUNT(\*) FROM DEPT\_T; ALTER TABLE EMP\_T ADD CONSTRAINT F\_WORKDEPT FOREIGN KEY(WORKDEPT)REFERENCES DEPT\_T; SELECT COUNT(\*) FROM EMP\_T; INSERT INTO DEPT\_T SELECT \* FROM DEPARTMENT; C:₩LAB₩UNIT11> db2 –tvf s4\_ins.db2 INSERT INTO EMP\_T SELECT \* FROM EMPLOYEE; 5. DEPTTBS 테이블 스페이스의 컨테이너 중 한 파일을 다른 이름으로 변경 합니다. 만약 아래와 같이 rename 할 때 오류가 발생할 경우 SAMPLE 데이타베이스에 연결된 모든 세션을 종료한 후에 다시 한번 수행합니다. C:₩LAB₩UNIT11> rename c:₩TBS₩DEPTTBS01 C:₩LAB₩UNIT11> db2 –tvf s4\_crtbs.db2 TEMPTBS01 INSERT INTO DEPT\_T SELECT \* FROM DEPARTMENT C:₩LAB₩UNIT11> rename c:₩TBS₩DEPTTBS01 DB20000I SQL 명령이 완료되었습니다. TEMPTBS01 다른 프로세스가 파일을 사용 중이기 때문에 프로세스가 액세스 할 수 없습니다. INSERT INTO EMP\_T SELECT \* FROM EMPLOYEE DB20000I SQL 명령이 완료되었습니다. C:₩LAB₩UNIT11> db2 force applications all C:₩LAB₩UNIT11> rename c:₩TBS₩DEPTTBS01 TEMPTBS01

# **시나리오 4 : 테이블 스페이스 백업 및 복 36**

백업 및 복구 비교

**Point** 

Unit 11

1

1

명령어를 이용하여 DB2 백업 및 복구를 수행합니다. 테이블 스페이스 백업 및 rollfoward 복구를 수행하기 위해서는 로깅 모드가 아카이브 모드 ○○○○○ 합니다.

6. SAMPLE 에 다시 접속하여 EMP\_T 와 DEPT\_T 테이블을 조회합니다.

C:₩LAB₩UNIT11> db2 connect to sample C:₩LAB₩UNIT11> db2 select count(\*) from emp\_t

1 ----------- 43 1 레코드가 선택되었습니다.

C:₩LAB₩UNIT11> "select count(\*) from dept\_t

----------- SQL0290N 테이블 스페이스 액세스가 어용되지 않습니다. SQLSTATE=55039

7. "db2cmd" 명령어를 이용하여 또하나의 DB2 CLP 창을 띄운후 SAMPLE 데이타베이스에 접속합니다. DEPTTBS 테이블 스페이스 백업 이미지를 이용하여 복구를 수행합니다. 다른 백업 이미지가 존재하므로 앞에서 수행 한 DEPTTBS의 백업 수행시간을 TAKEN AT 옵션을 두어 지정합니다.

C:₩LAB₩UNIT11> db2 restore db sample tablespace(depttbs) online taken at 20080428172342

DB20000I RESTORE DATABASE 명령이 완료되었습니다.

8. 원래의 창에서 다시 EMP\_T 테이블과 DEPT\_T 테이블을 조회합니다.

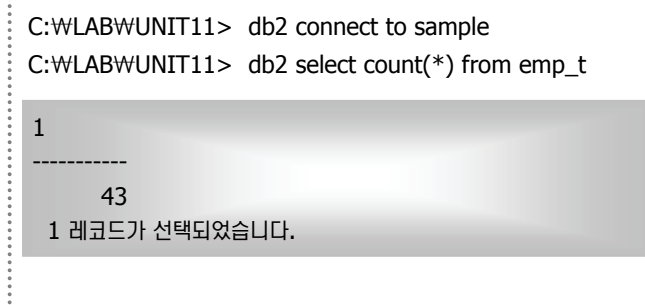

C:₩LAB₩UNIT11> db2 "select count(\*) from dept\_t

----------- SQL0290N 테이블 스페이스 액세스가 허용되지 않습니다. SQLSTATE=55039

9. Restore를 수행했던 창에서 다시 rollforward를 수행합니다. 이때 rollforward는 로그를 적용하지 않은채 완료합니다.

C:₩LAB₩UNIT11> db2 rollforward db sample to end of logs tablespace(depttbs) online

롤 포워드 상태

 $Q = S$ ample  $\overline{O}$  상태를 리턴한 노드 수 = 1  $LE HQ = 0$  $\equiv$  포워드 상태 = 보류하지 않음  $L$ 음에 읽을 로그 파일  $=$ ⦖ᚪᄚ ᕚ 《⑺ = - ⩚▃ ⯢⾶ᄚ ⾶ᒚ⒫Ṗ = 2008-04-22-19.44.25.000000 Local

DB20000I ROLLFORWARD 명령이 완료되었습니다.

- 
- 10. 원래의 창에서 DEPT T 테이블을 조회합니다. "D00" 부서 번호가 있는 지 확인합니다.

C:₩LAB₩UNIT11> db2 "select count(\*) from dept\_t

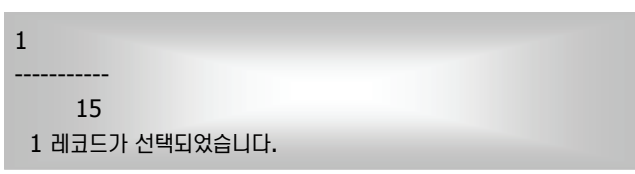

11. 이번에는 일부러 Consistency 가 깨지도록 유도합니다. 즉 DEPT\_T 테이블에는 부서가 존재하지 않으나 EMP\_T 테이블에는 그 부서에 속한 직원이 있도록 합니다. EMPTBS 와 DEPTTBS 테이블 스페이스를 DROP 한후 다시 2번부터 7번까지 restore 를 모두 수행한 후 다음을 수행합니다. Restore를 수행했던 창에서 다시 rollforward를 수행합니 다. 이 때 rollforward는 로그를 적용하지 않은채 완료합니다.

C:₩LAB₩UNIT11> db2 rollforward db sample complete tablespace(depttbs) online

SOL4907W "sample" 데이타베이스가 복구되었지만 롤 포워드 조작 을 위해 포함된 테이블 스페이스 목록에서 하나 이상의 테이블이 무결성 설정 보류 상태에 있습니다.

# 시나리오 4 : 테이블 스페이스 백업 및 복 **37**

**Point** 

Unit 11

명령어를 이용하여 DB2 백업 및 복구를 수행합니다. 테이블 스페이스 백업 및 rollfoward 복구를 수행하기 위해서는 로깅 모드가 아카이브 모드 여야 합니다.

11. 로그가 적용되지 않은채 테이블 스페이스가 복구될 경우 DEPT T 테이블 에는 존재하지 않는 "D00" 부서가 EMP T 테이블에는 그 부서에 속한 직 원이 존재하므로 Consistency가 이루어 지지 않습니다 다음과 같이 EMP\_T 테이블은 무결성 설정 보류 상태가 되며 이를 위해서는 EMP\_T 테이블을 "SET INTEGRITY " 명령어를 이용하여 보류 상태에서 풀어주 어야 합니다. 

C:₩LAB₩UNIT11> db2 "select \* from emp\_t

SQL0668N 이유 코드 "1"(으)로 인해 테이 블 "KR010389.EMP T"에서 조작이 어용되지 않습니다. SQLSTATE=57016

C:₩LAB₩UNIT11> db2 "select \* from dept\_t

ADMRDEPT LOCATION

---

-

DEPTNO DEPTNAME MGRNO

------ ------------------------------------ ------ -------- ------------- A00 SPIFFY COMPUTER SERVICE DIV. 000010 A00

12. SET INTEGRITY 명령어를 이용하여 EMP\_T 테이블을 무결성 설정 보류 상태에서 빠져 나오도록 합니다. 일단 SET INTEGRITY 명령어를 수행 하기에 앞서 Consistency 가 이루어지지 않는 레코드를 저장할 EXCEPTION 테이블을 생성한 후에 SET INTEGRITY 명령어를 수행합 니다.

C:₩LAB₩UNIT11> notepad s4\_setigt.db2

CREATE TABLE EMPT\_EXP LIKE EMP\_T; ALTER TABLE EMPT\_EXP ADD COLUMN ts TIMESTAMP; ALTER TABLE EMPT\_EXP ADD COLUMN msg CLOB(32K); SET INTEGRITY FOR EMP\_T IMMEDIATE CHECKED FOR EXCEPTION IN EMP\_T USE EMPT\_EXP;

C:₩LAB₩UNIT11> db2 -tvf s4\_setigt.db2

SET INTEGRITY FOR EMP\_T IMMEDIATE CHECKED FOR EXCEPTION IN EMP\_T USE EMPT\_EXP SQL3602W 데이타 점검 처리시 제한조건 위반이 발견되어 예외테이 블로 이동시켰습니다. SQLSTATE=01603

#### 13. EMPT\_EXP 테이블을 조회하여 어떤 레코드가 삽입되었는지 확인합니다.

C:₩LAB₩UNIT11> db2 select empno from empt\_exp

**FMPNO** 

------ 010333

#### Unit 11 38 시나리오 5: 삭제된 테이블 복구 백업 및 복구 비교 **Point**  ့<br>« 테이블 스페이스 백업 이미지를 이용하여 삭제된 테이블을 복구할 수 있습니다. 1. DB CFG 의 파라미터를 확인하여 DB가 현재 Circular 인지 Archive 모 4. 테이블 스페이스 dms01 을 백업합니다. 드인지 확인합니다. c:₩>db2 backup db sample tablespace dms01 to c:₩> db2 get db cfg for sample | find "LOGARCHMETH1" c:₩backup 첫 번째 로그 아카이브 메소드(LOGARCHMETH1) = 백업이 완료되었습니다. 이 백업 이미지에 대한 시간소인은 DISK:c:₩arch\_logs 20080422133351 입니다. 2. 현재 SAMPLE DB에 접속하여 dms01 테이블 스페이스와 USR,SCHED 테이블을 생성 및 데이타를 입력합니다. 테이블 스페이스 생성시 5. USR 테이블과 SCHED 테이블에 새로운 데이타를 입력하고 데이타를 조 Dropped table Recovery 옵션을 "ON" 으로 설정하여 삭제된 테이블 회하여 총 행의 개수를 확인합니다. 도 복구가 가능하도록 설정합니다. ............................ c:₩>notepad insert5.db2 c:₩> notepad crtbs5.db2 CONNECT TO SAMPLE; insert into USR values ('F00',10); DROP TABLESPACE DMS01; insert into USR values ('G00',20); CREATE TABLESPACE DMS01 MANAGED BY AUTOMATIC insert into USR values ('H00',30); STORAGE DROPPED TABLE RECOVERY ON; insert into USR values ('I00',40); CREATE TABLE USR LIKE ADEFUSR in DMS01; insert into USR values ('J00',50); CREATE TABLE SCHED LIKE CL\_SCHED in DMS01; insert into USR values ('K00',60); INSERT INTO USR SELECT \* FROM ADEFUSR; insert into SCHED values ('000',5, '17:58:42','18:58:42'); INSERT INTO SCHED SELECT \* FROM CL\_SCHED; insert into SCHED values ('001',5, '17:59:18','18:59:18'); insert into SCHED values ('002',10,'17:59:18','18:59:18'); c:₩> db2 –tvf crtbs5.db2 insert into SCHED values ('003',15,'17:59:18','18:59:18'); insert into SCHED values ('004',20,'17:59:18','18:59:18'); 3. USR 테이블과 SCHED 테이블을 조회하여 결과값을 저장합니다. c:₩>db2 SELECT \* FROM USR c:₩>db2 –tvf insert5.db2 WORKDEPT NO\_OF\_EMPLOYEES c:₩>db2 select count(\*) from usr A00 5 1 B01 1 <sup>14</sup> ----------- C01 4 D11 11 D21 7 c:₩>db2 select count(\*) from sched E01 1 1 E11 7  $10$ E21 6 8 레코드가 선택되었습니다. c:₩>db2 SELECT \* FROM SCHED 6. 테이블 SCHED 를 Drop 합니다. C<u>LASS\_CODE</u> DAY\_\_STARTING\_\_ENDING\_ 042:BF 4 12:10:00 14:00:00 c:₩> db2 drop table sched 553:MJA 1 10:30:00 11:00:00 543:CWM 3 09:10:00 10:30:00 778:RES 2 12:10:00 14:00:00 044:HD 3 17:12:30 18:00:00 5 레코드가 선택되었습니다.

# Unit 11 39 시나리오 5: 삭제된 테이블 복구

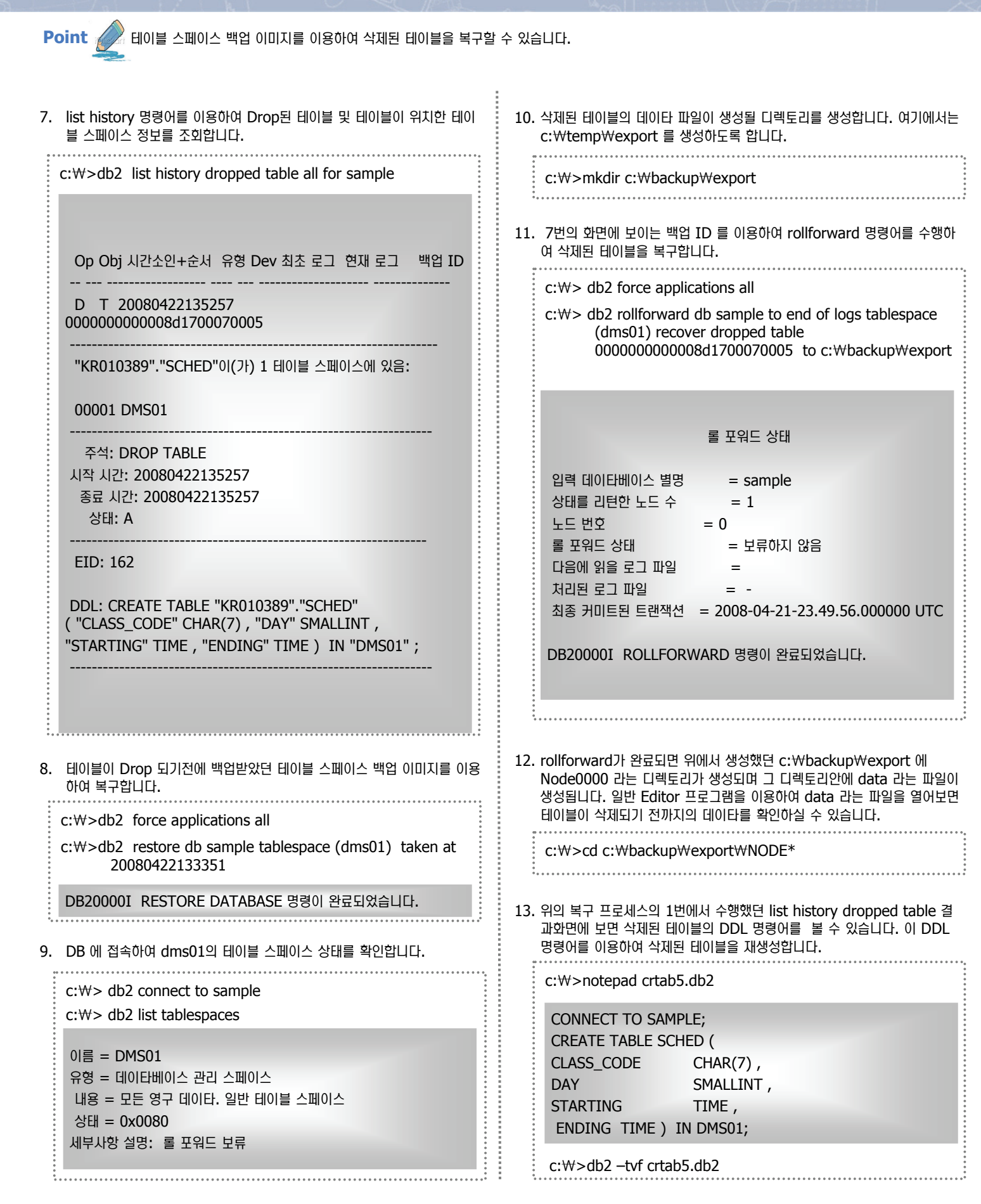

# $40$  시나리오 5: 삭제된 테이블 복구

÷

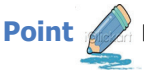

**Unit 11** 

**Point**  ⹊⑲ᬒ ᾢゖ⑲ᾢ ⋃ ⑲⚾ᙺ ⑲⎧㉖⋪ ᶫ┚ᄚ ⹊⑲ᬒ⑂ ᧳੪㉞ ⒆ᾳ࿆.

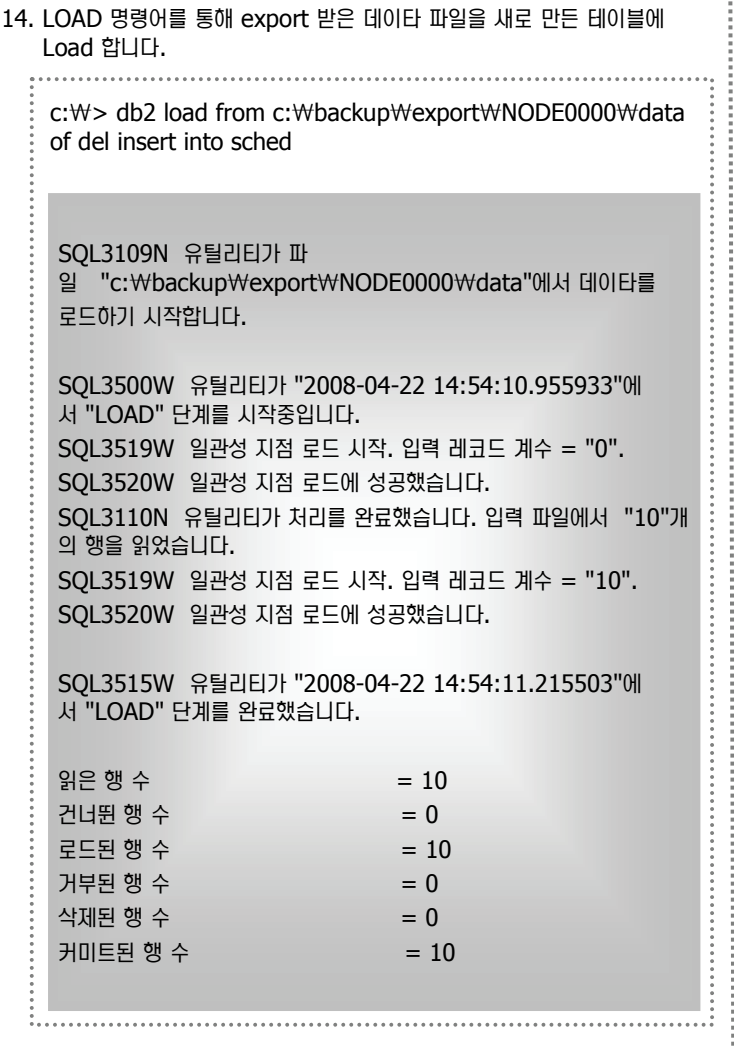

15. USR 테이블과 SCHED 테이블을 조회하여 Drop되기 전까지 데이타가 존 ⒪㉖ྒ⚾ ㍓⑶㉧࿆. .

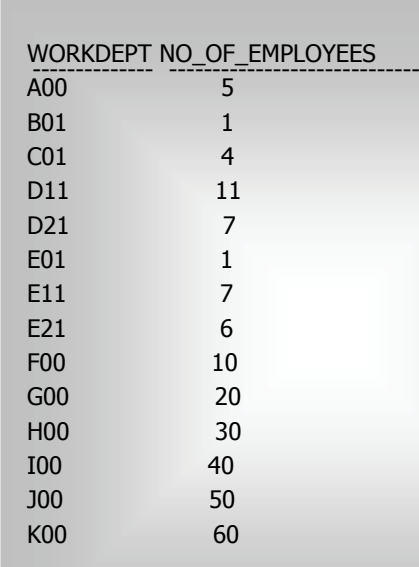

c:₩>db2 SELECT \* FROM USR

14 레코드가 선택되었습니다.

#### c:₩>db2 SELECT \* FROM SCHED

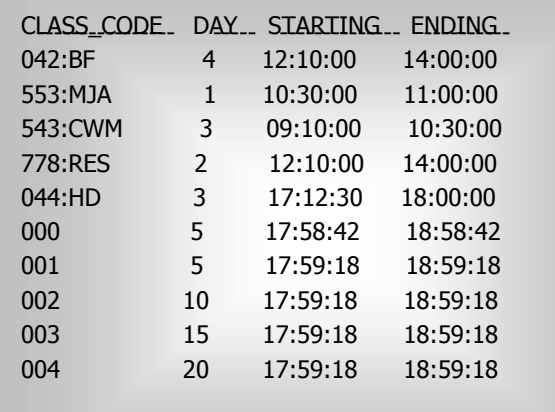

10 레코드가 선택되었습니다.

# **@** 백업 및 복구 관련 Q/A

**Unit 11** 

**ⓒ** 오라클은 백업 및 복구시 OS Copy 명령어 또는 RMAN 에서 COPY 명령어를 이용하여 이미지 복사로 백업 및 복구를 수행할 수 있는데 DB2는 이와 같은 기능이 없는지요? 만약 OS COPY 명령어를 이용하여 백업 및 복구 수행시 문제가 발생하나요?

DB2는 DB2에서 제공하는 BACKUP 및 RESTORE 명령어를 이용하여 백업 및 복구를 수행하는 것을 권고합니다. 물론 OS 명령 이를 이용하여 백업 및 복구를 수행할 수 있으나 DBA의 개입없이 백업 및 복구를 수행하기에는 불편한 점이 많으며 복잡합니다. ♀ 라클 역시 이미지 복사로 이용할 경우 복잡하며 DBA 개입없이는 거의 불가능합니다.

- **©** 오라클은 RMAN 을 이용하여 데이타 파일을 다른 위치로 변경할 수 있는데 DB2도 가능한지요? DB2도 경로를 재지정하여 복구하는 것이 가능합니다. 복구 후에 "SET TABLESPACE CONTAINERS FOR <TABLESPACE  $ID$ > " 명령어를 이용하여 경로를 재지정합니다.
- ⌢ᑺ RMAN ⑂ ⑲⎧㉚ ⋃ ᤍ ᧳੪Ὶ "Challel"⑂ Allocate ㉖⋪ ⋃ ᤍ ᧳੪㉞ ሒᤒ⑲ᾢ ⶾ⒃ ᤍ parallelism ⑂ ⚾┓㉞ ⒆ᾳ ࿆. DB2ྒ ⋃ ᤍ ᧳੪ᙺ ㊇㉞ ሒᤒ⑲ᾢ ᤍ Parallelism ⑂ ⊲ኹঊ ⚾┓㉖ྒ⚾⎒?

DB2는 디바이스 타입 및 parallelism 을 Backup 또는 Restore 명령어에서 옵션을 이용하여 지정할 수 있습니다.

@. 오라클은 9i에서부터 FLASHBACK 기능을 제공하여 특정 시점으로 데이타를 돌려 놓을 수 있습니다. DB2도 가능한지요? DB2는 Recovery Expert 라는 툴을 이용하여 Flashback 기능과 유사한 기능을 제공합니다. 그러나 Recovery Expert 가 Flashback 기능을 완전히 대체하지는 못합니다. 오라클의 FLASHBACK 기능을 사용하기 위해서는 자동 UNDO 관리시스템을 사 용해야 하며 UNDO\_RETENTION 파라미터를 지정하여 어느 시점까지 UNDO 정보를 보유할 것인지를 설정해야 합니다. 이는 공 간 및 관리적인 비용이 많이 소요되는 작업입니다.

오라클은 자동 백업 및 Incremental 또는 Delta 복구를 자동으로 수행하는 기능이 있는데 DB2도 제공하는지요?

DB2는 자동 백업 및 자동 복구 기능을 제공하여 DBA 개입없이도 편리하게 백업 및 복구 작업을 수행할 수 있도록 합니다. 자동 백 업을 위해서는 데이타베이스 구성 파일의 파라미터인 AUTO\_MAINT 와 AUTO\_DB\_BACKUP 이 모두 "ON" 으로 되어 있어야 하며 AUTOMAINT\_SET\_POLICY 스토어드 프로시져를 통해서 자동 백업 환경을 구성하면 됩니다. 자동 복구를 위해서는 RESTORE 명령어에서 "AUTOMATIC" 옵션을 사용핟록 합니다. 자세한 사항은 DB2 9.5 도움말을 참고하시기 바랍니다.

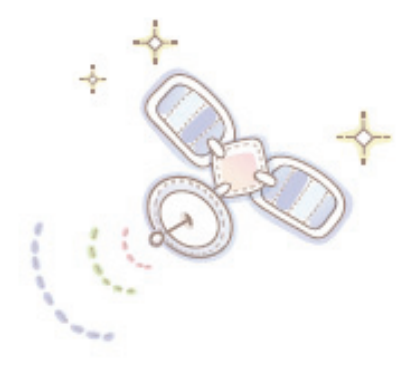

# Unit 12 : 모니터링 비교

**오라를 사용자를 위한 DB2 가이드** 

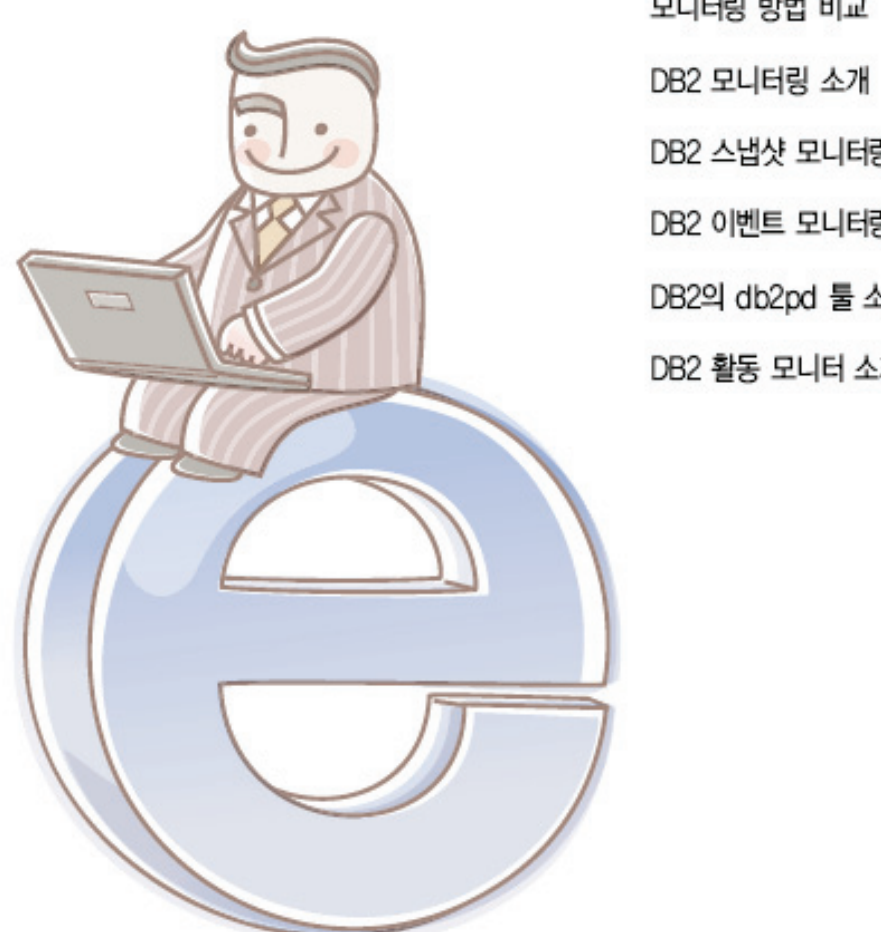

진단 및 Trace 비교 모니터링 방법 비교 DB2 모니터링 소개 DB2 스냅샷 모니터링 소개 DB2 이벤트 모니터링 소개 DB2의 db2pd 툴 소개 DB2 활동 모니터 소개

# 진단 및 Trace 파일 비교 **01**

**Point** 

**Unit 12** 

오라클과 DB2는 DBMS Engine에 오류나 경고가 발생할 때 진단 파일에 기록하여 DBA에게 알려줍니다. 다음은 오라클과 DB2에서 제공하는 진단 파일의 종류 및 역할을 비교합니다.

#### 진단 파일 비교

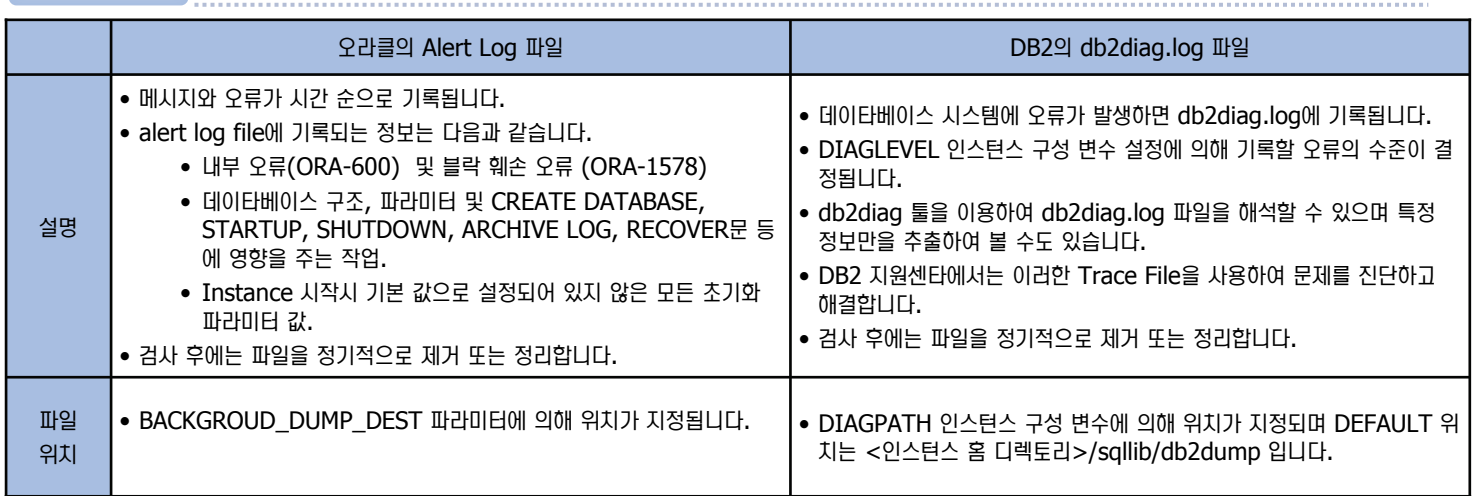

#### Trace 파일 비교

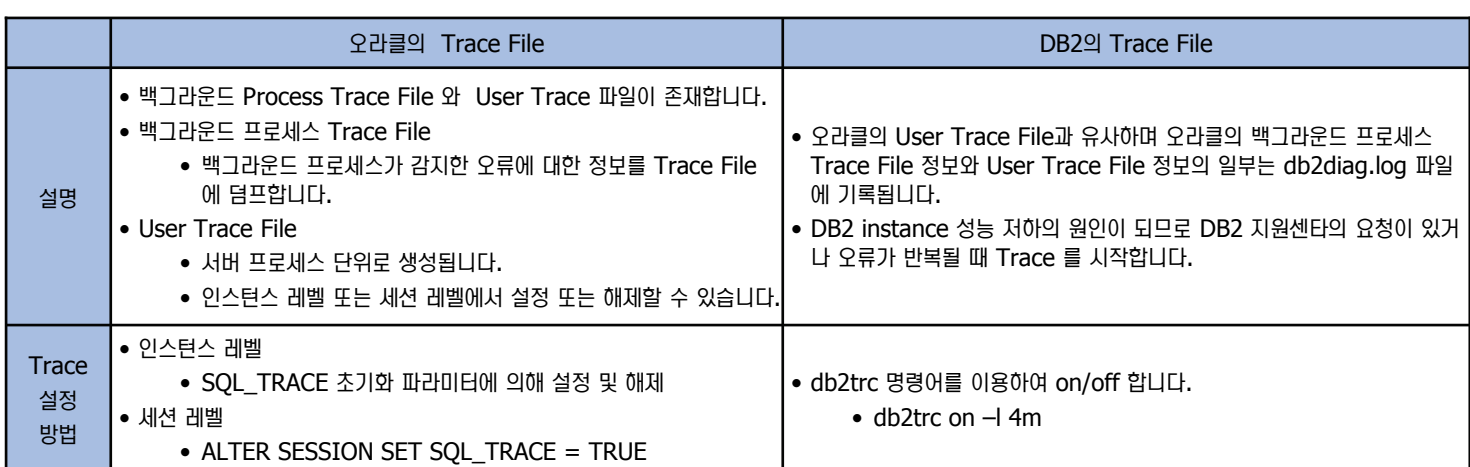

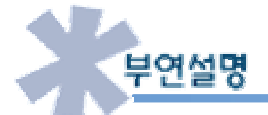

오라클과 DB2는 모두 진단 파일을 통해 오류의 원인 및 문제점을 파악합니다. Trace 파일은 진단파일의 정보보다 더 자세한 정보를 알고 싶을 경우 이용합니다.

오라클 진단 파일과 DB2의 진단 파일의 정보는 아키텍처가 다르므로 보여주는 정보가 다를 수 있으므로 이 점 유의하시기 바랍니다.

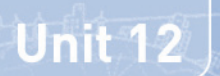

# 성능 모니터링 뷰 및 유틸리티 비교 **02**

**Point**  다음은 모니터링 툴로 데이타베이스 및 애플리케이션의 성능을 향상시키고 문제점을 파악하는데 사용됩니다. 아래 표는 오라클과 DB2 시스템을 ឦ࿆⸮ᚿ㉞ ⒆ྒ ⼲⑂ ᭂ㉚ ঁ⒃࿆. ᓪඖ ⌢ᑺ৺ DB2 ឦ࿆⸮ᚿ ⼲ ␞ᶪ㉞ თ⑺㉖⚾ྒ ≈ᾳ࿆.

#### $\overline{\phantom{a}}$ 성능 모니터링 뷰 및 유틸리티

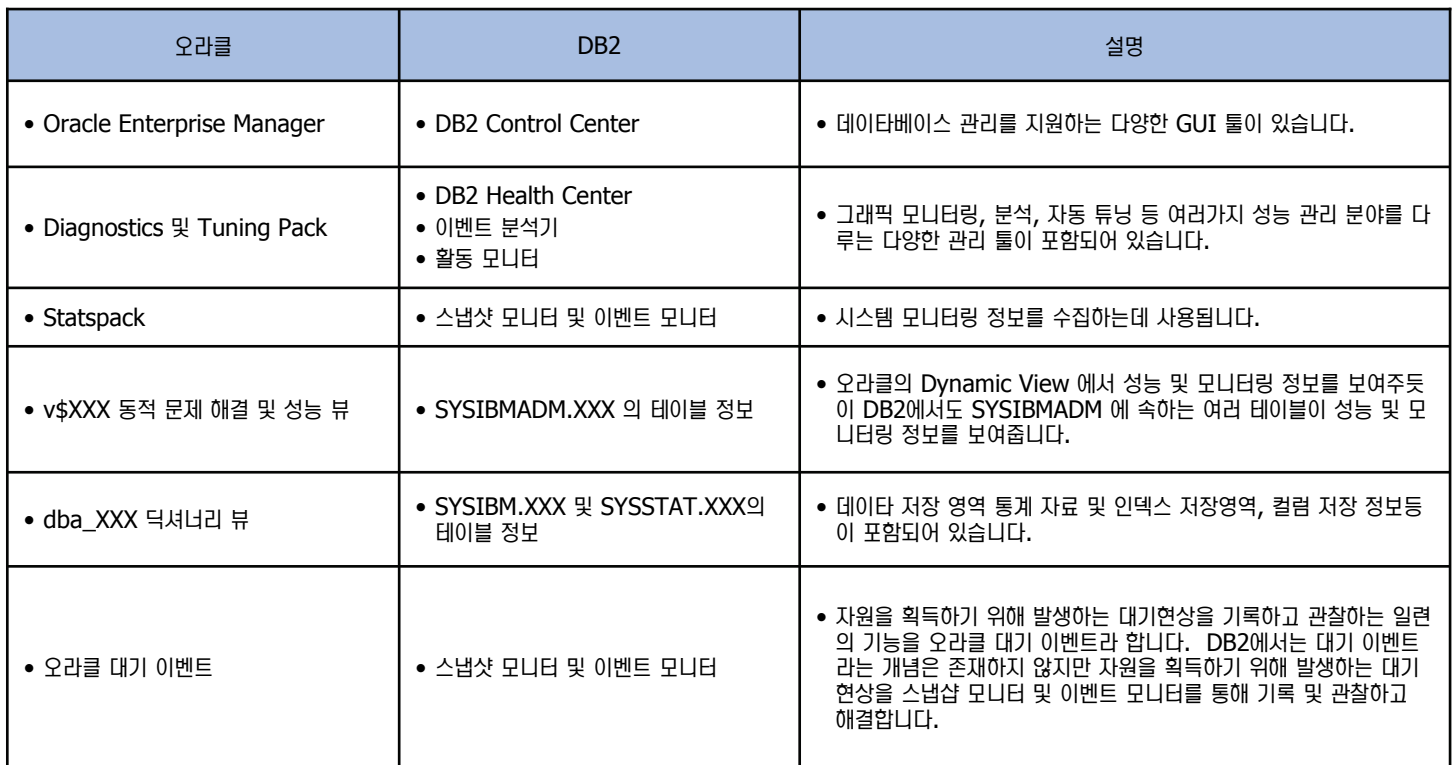

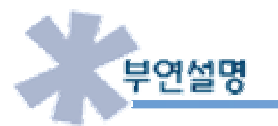

오라클과 DB2를 비교할 때 가장 어려운 부분이 모니터링 부분입니다. 앞장에서 설명한 아키텍쳐 및 오브젝트 관리, 데이타 관리등은 기본 RDBMS 개념이 유사하므로 비교가 가능하나 모니터링 부분은 RDBMS의 기본 개념을 바탕으로 만들어진 부분이 아니라 각 제품의 성능 및 문제점을 파악하기 위해 만들어진 기능이므로 각기 다른 특성과 장점을 가지고 있어 일대일로 기능을 비교하기 어렵습니다. 이 점 참고하시 기 바랍니다.

# **DB2 모니터링 03**

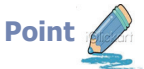

**Unit 12** 

DB2에서는 다음과 같은 목적을 위해 모니터링을 수행합니다. 아래 목적 및 단계를 확인하여 모니터링이 필요할 경우 아래의 순서에 따라 수행하 도록 합니다.

#### **DB2 시스템 모니터 목적**

- $\bullet$  모니터링의 목적 :
	- $\bullet$  데이타베이스 및 애플리케이션의 성능을 향상시킵니다.
	- Configuration 파라미터를 튜닝합니다.
	- $\bullet$  문제점을 파악합니다.
	- 사용자 및 애플리케이션의 활동에 대해 살펴보고 튜닝할 수 있습니다.

#### 데이타베이스 모니터링 순서

- 1. 모니터를 하기 위한 목적을 정의합니다.
- 2. 분석할 정보를 결정합니다.
- 3. 사용할 모니터의 타입을 결정합니다.
- 4. 모니터 데이타를 확보합니다.
- 5. 모니터 정보를 분석합니다.
- 6. 모니터 정보를 분석하여 성능 또는 문제해결을 위해 변경되어야 할 사항이 무엇인지 확인합니다.
- 7. 변경사항을 적용합니다.

#### **DB2 모니터링 툴**

- 스냅샷 모니터 (Snapshot Monitor)
	- 현재 시점의 인스턴스 및 데이타베이스, 응용 프로그램등의 상태에 대한 모니터링 정보를 제공합니다.
	- 이벤트 모니터 (Event Monitor) 와 이벤트 분석기 (Event Analyzer)
		- 일정 기간의 특정 이벤트에 대한 모니터링 정보를 제공하며 이벤트 분석기를 통해 결과값을 분석합니다.
- Health Monitor ⌾ Health Center
	- Health Indicator를 통해 인스턴스의 건강 지수를 정의하고 상태를 체크하여 Health Center를 통해 건강 상태를 보여줍니다. 또한 DBA에게 잠재적인 문제점등에 대해 F-Mail로 통보합니다.
- 인다우트 트랜잭션 관리 프로그램 (Indoubt Transaction Manager)
	- 인다우트 트랜잭션 (예를 들면 2 Phase Commit에서 한쪽 회선이 끊어져 Commit 또는 Rollback을 못할 경우) 이 필요한 자원 (예를 들면 테이블 및 인덱스에 대한 잠금, 로그 스페이스 및 트랜잭션에 사용되는 스토리지 등)을 독점할 경우 인다우트 트랜잭션을 조회하여 조치할 수 있 습니다.
- 활동 모니터 (Activity Monitor)
	- 활동 모니터를 이용하여 응용프로그램 성능 및 동시성, 자원 소비 및 데이타베이스 또는 데이타베이스 파티션의 SOL문 사용을 모니터링 합니다. 활동 모니터는 모니터 데이타의 특정 서브세트를 기본으로 사전 정의된 보고서 세트를 제공합니다.
- Memory Visualizer
	- Memory Visualizer를 사용하여 인스턴스 및 이에 해당하는 모든 데이타베이스의 메모리 관련 성능을 모니터링합니다.
- db2pd 도구
	- db2pd 도구는 DB2 메모리 세트의 빠르고 즉각적인 정보를 포함하는 문제점 판별 도구입니다. 이는 래치를 확보하거나 엔진 자원을 사용하지 않고 정보를 수집합니다.

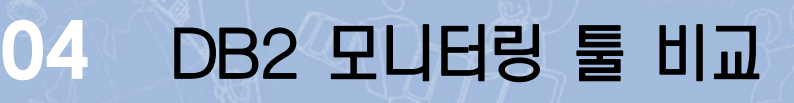

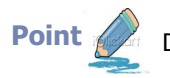

Unit  $12$ 

Point / DB2에서는 다양한 모니터링 툴을 제공합니다. 목적 및 시스템 부하를 고려하여 모니터링 툴을 선택하도록 합니다.

#### **모니터링 비교**

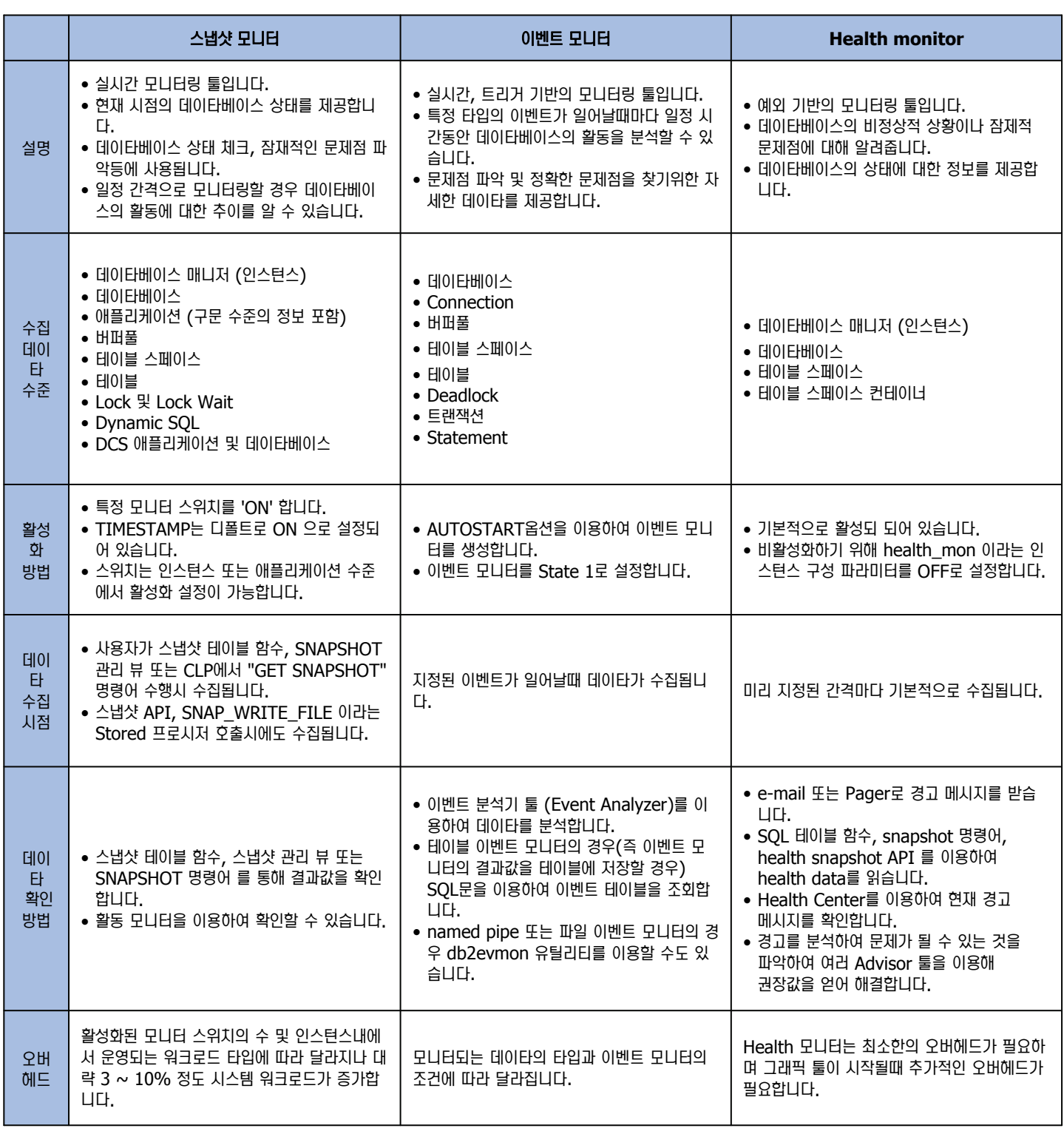

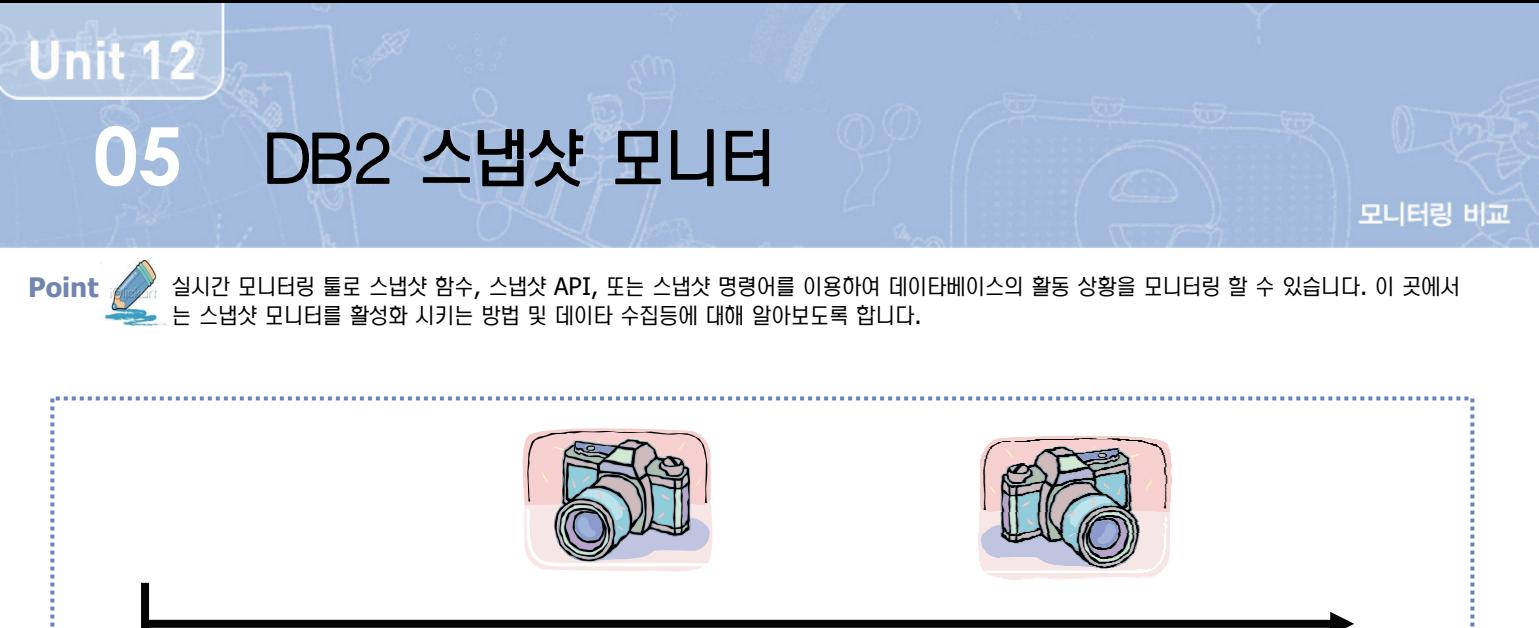

ឦ࿆⸮ᚿ Ὶ⒏ • ⾷┓ ⑲ᦢ⾶ ᤚᷛ  $\bullet$  모니터링 값 누적

- $\bullet$  특정 이벤트 발생
	- $\bullet$  모니터링 값 누적

#### 스냅샷 모니터링 종류

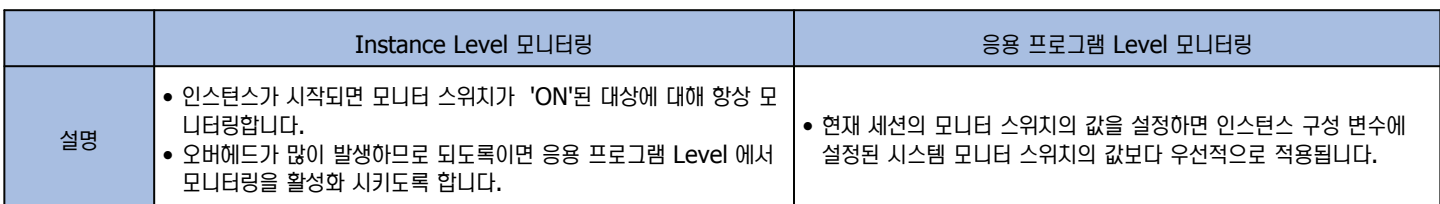

#### 스냅샷 모니터 스위치

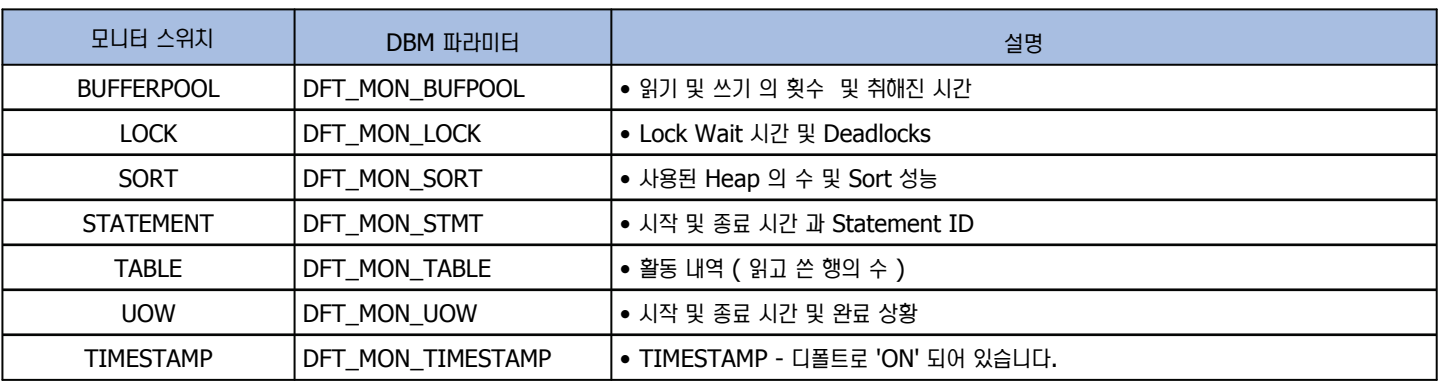

#### 모니터 스위치 관련 명령어

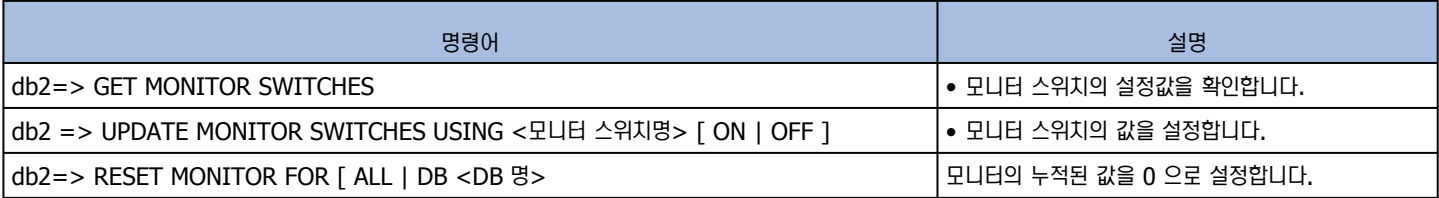

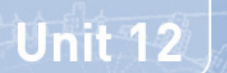

## DB2 스냅샷 모니터 구문 **06**

**Point**  모니터 스위치를 켜면 현재 시점의 데이타베이스의 활동 상황을 모니터링할 수 있습니다. 모니터링의 대상은 인스턴스, 데이타베이스, 애플리케이 션이 될 수 있습니다. 모니터 스위치 설정값에 따라 표시되는 텍스트 정보가 달라집니다.

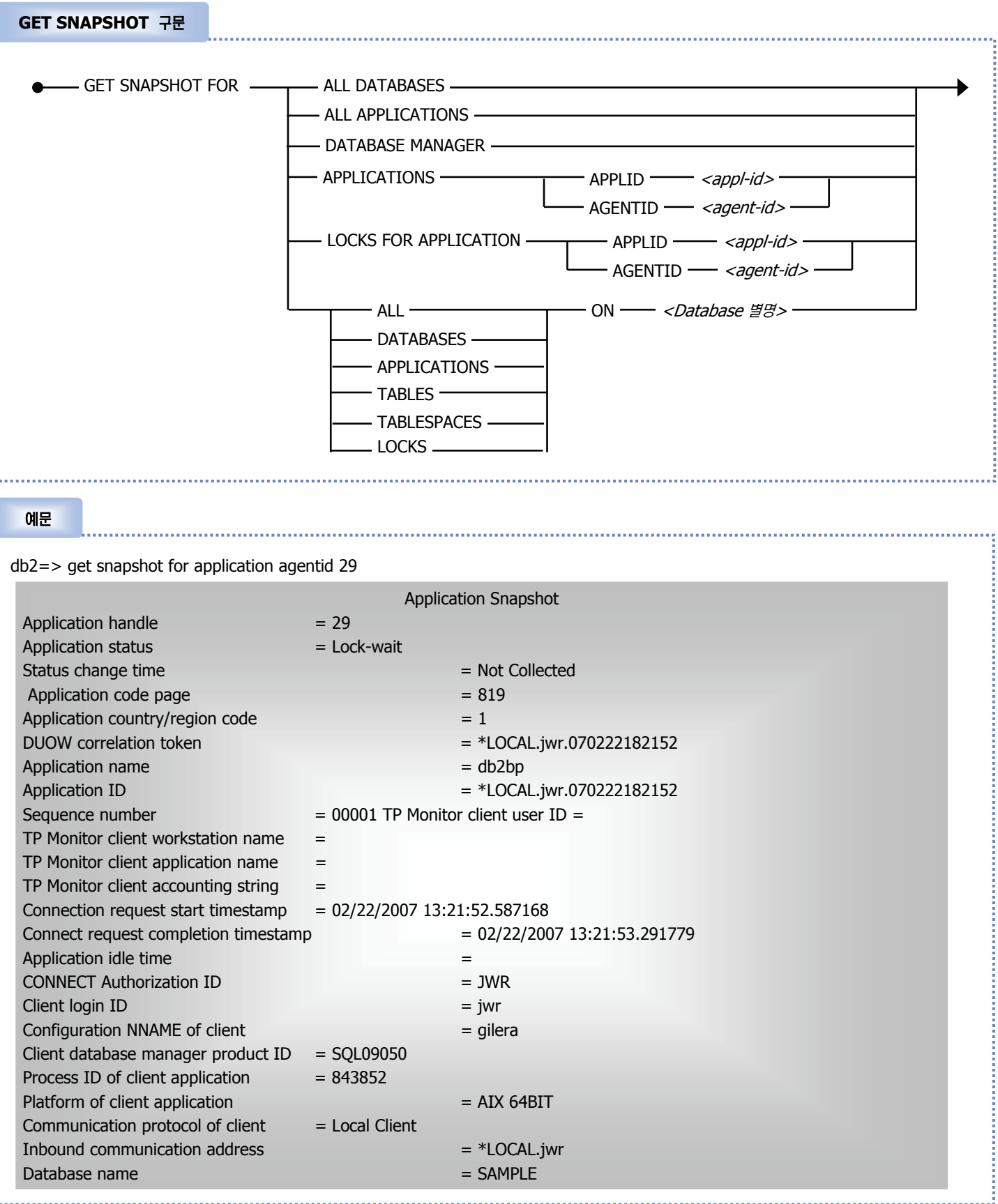

# DB2 스냅샷 모니터 명령어 **07**

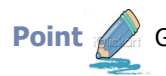

**Unit 12** 

Point A GET SNAPSHOT 명령어를 이용하여 아래와 같은 모니터링 정보를 확인할 수 있습니다.

#### 스냅샷 명령어

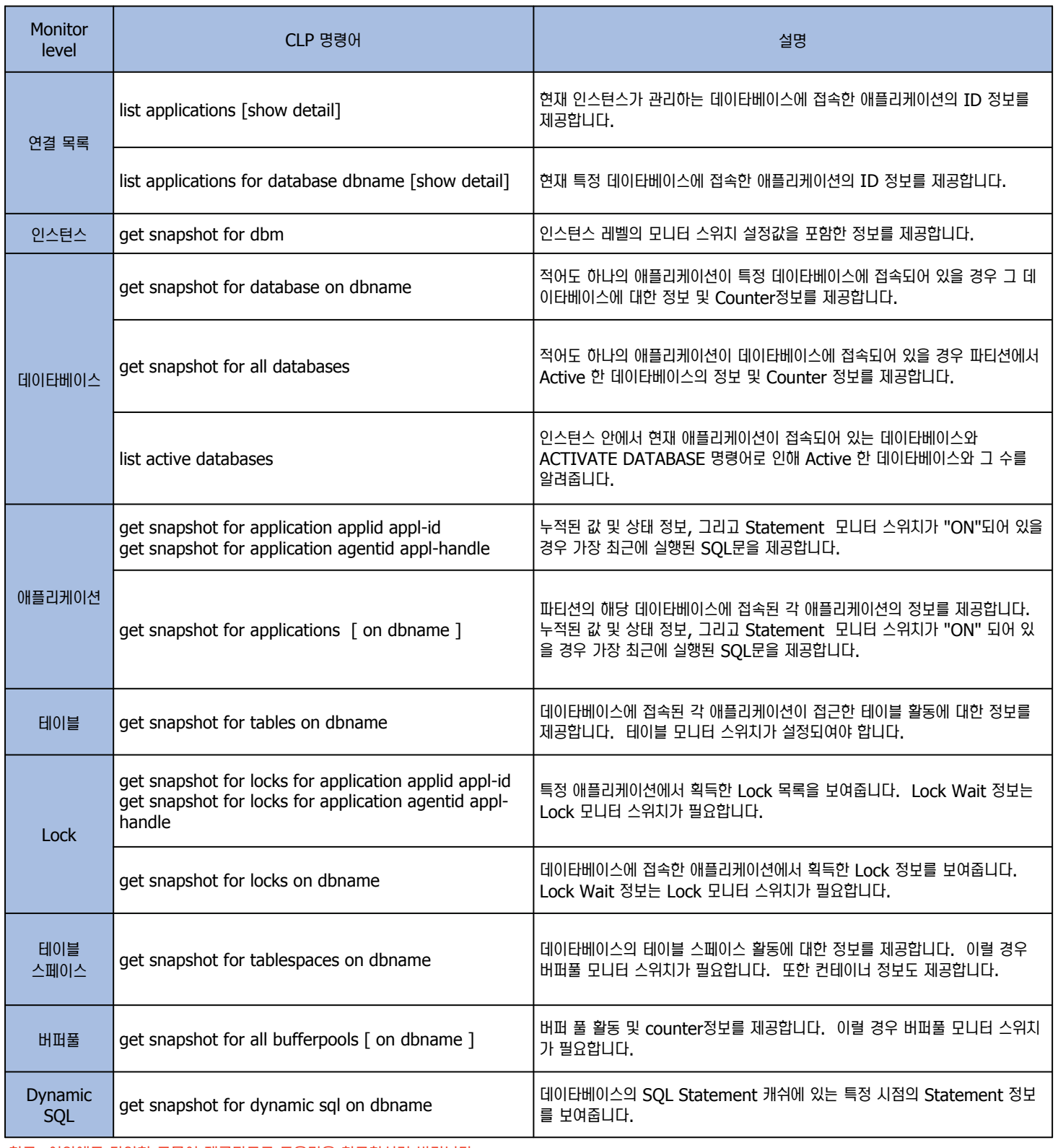

<u>참고: 이외에도 다양한 구문이 제공되므로 도움말을 참고하시기 바랍니다.</u>

# **Unit 12**

## DB2 스냅샷 테이블 뷰 와 테이블 함수 **08**

모니터링 비교

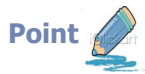

GET SNAPSHOT 명령어의 실행 결과와 동일한 스냅샷 정보를 테이블의 형태로 저장하는 테이블 뷰와 테이블 함수입니다. 테이블 뷰의 경우 SYSIBMADM 스키마에 속합니다.

#### 스냅샷 테이블 함수 및 뷰

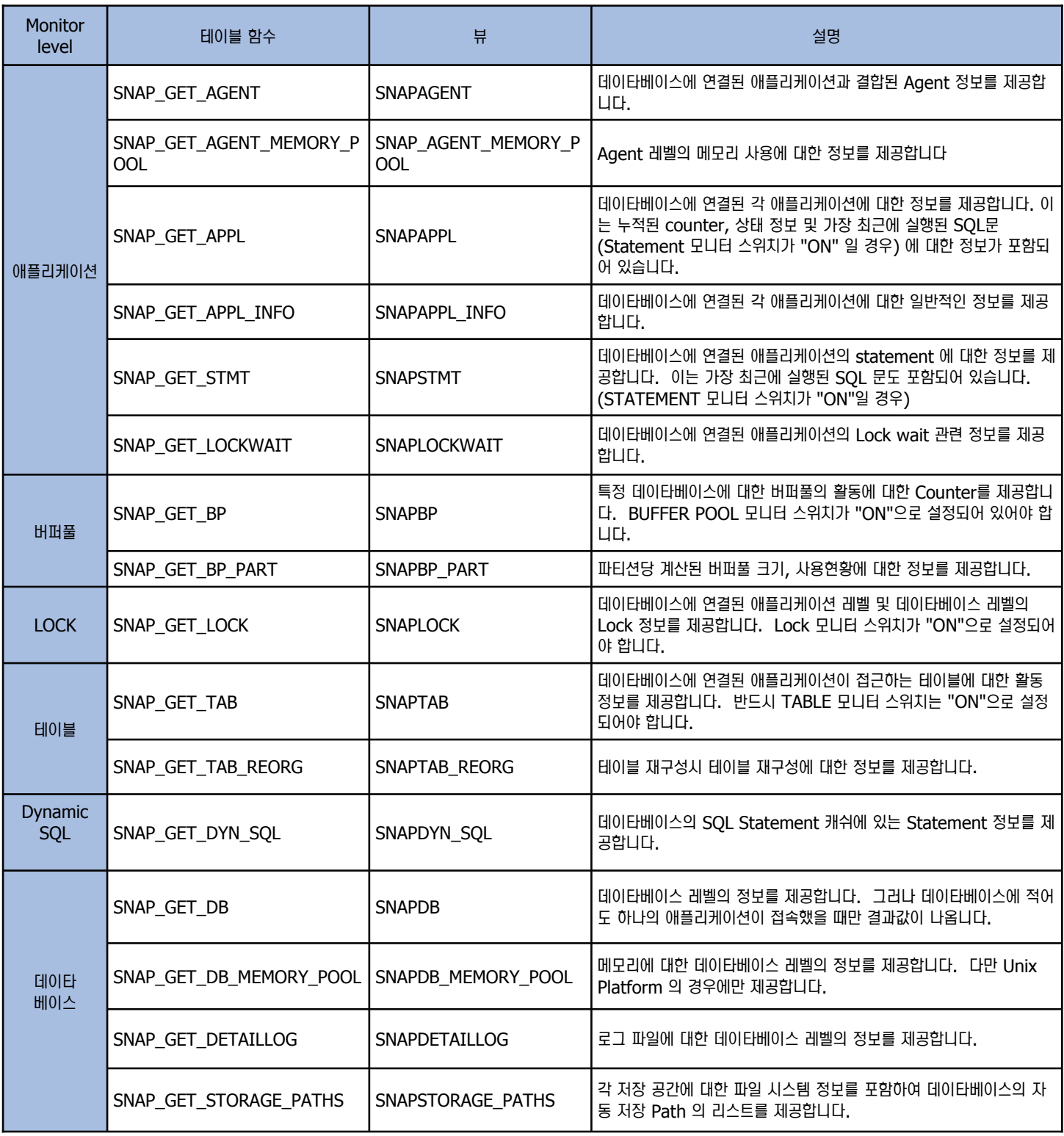

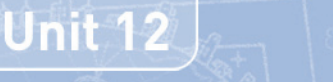

**09**

# DB2 스냅샷 테이블 뷰 와 테이블 함수

**Point**  GET SNAPSHOT ឃᔷ⊲ ῢ㊇ ম৺⌾ თ⑺㉚ ᾢස᷵ ┓᧲ᙺ ⹊⑲ᬒ ㌓ⷚᕚ ⓾⒣㉖ྒ ⹊⑲ᬒ ⌾ ⹊⑲ᬒ ㉦⒃࿆.

#### 스냅샷 테이블 암수 및 뷰

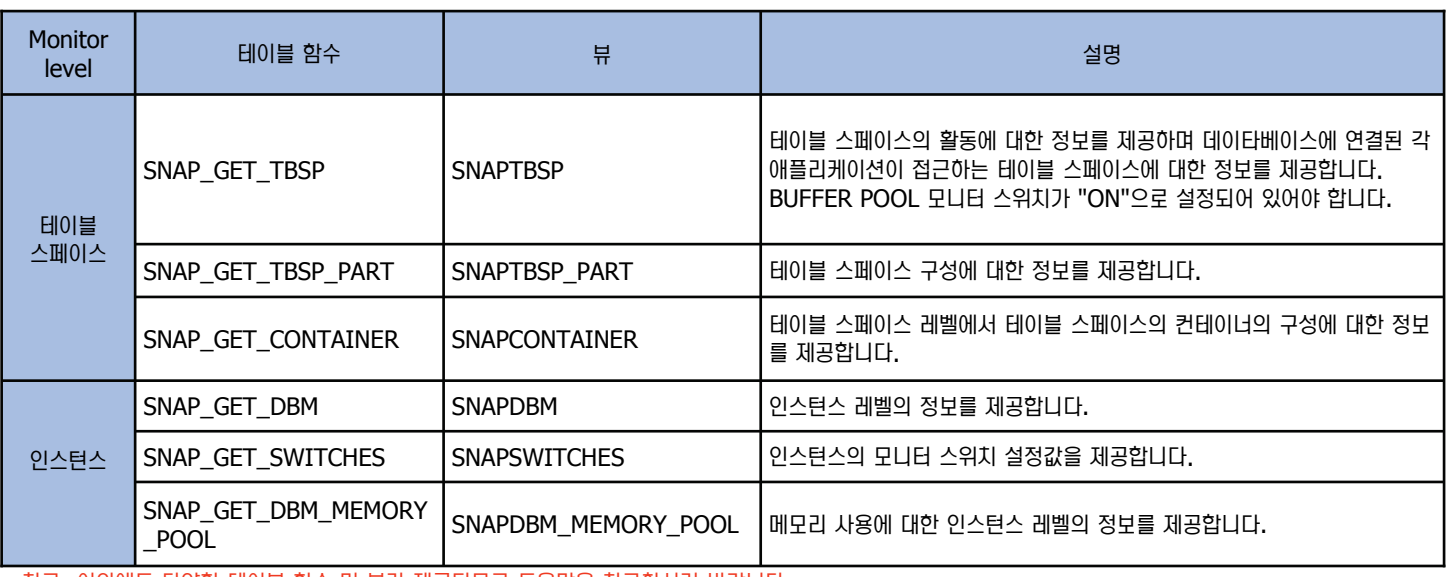

<u>참고: 이외에도 다양한 테이블 함수 및 뷰가 제공되므로 도움말을 참고하시기 바랍니다.</u>

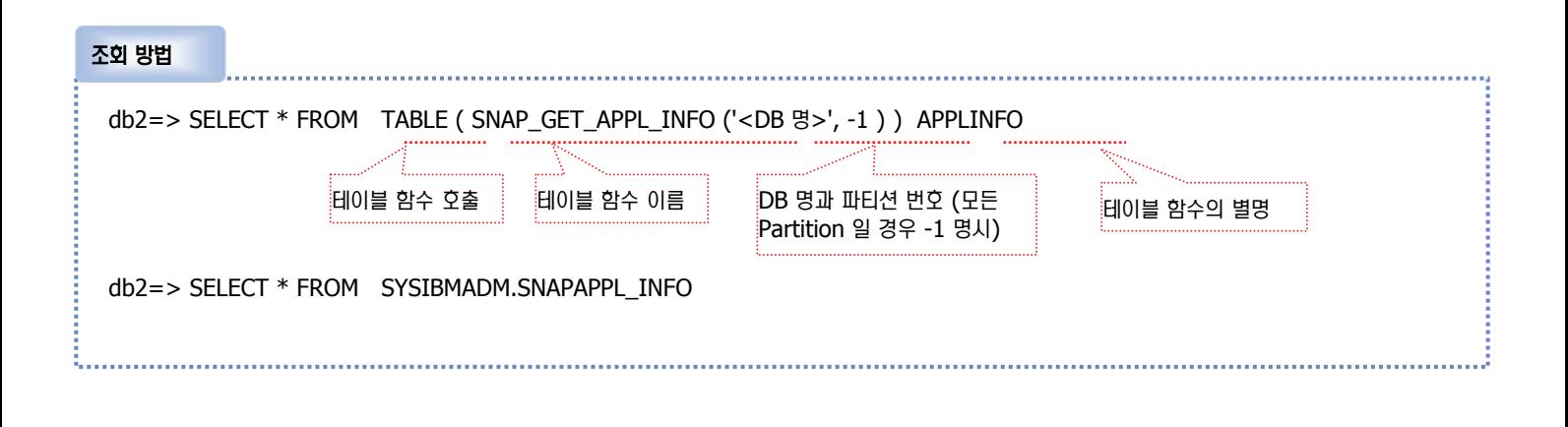

DB2에서는 다양한 방법을 톨해 스냅샷 모니터링 정보를 확인할 수 있습니다. 스냅샷 명령어, 스냅샷 테이블 함수, 스냅샷 뷰를 통해 모니터 링 정보를 확인할 수 있으며 또한 활동 모니터(ACTIVITY MONITOR)를 통해 그래픽하게 스냅샷 모니터링 정보를 확인할 수 있습니다.

부연설명

# 모니터링 비교

**DB2 이벤트 모니터 10**

 $\,$  DB2 이벤트 모니터는 일정 기간동안 데이타베이스의 활동 내역에 대한 모니터링 정보를 수집하여 파일 또는 테이블에 저장하여 분석합니다.

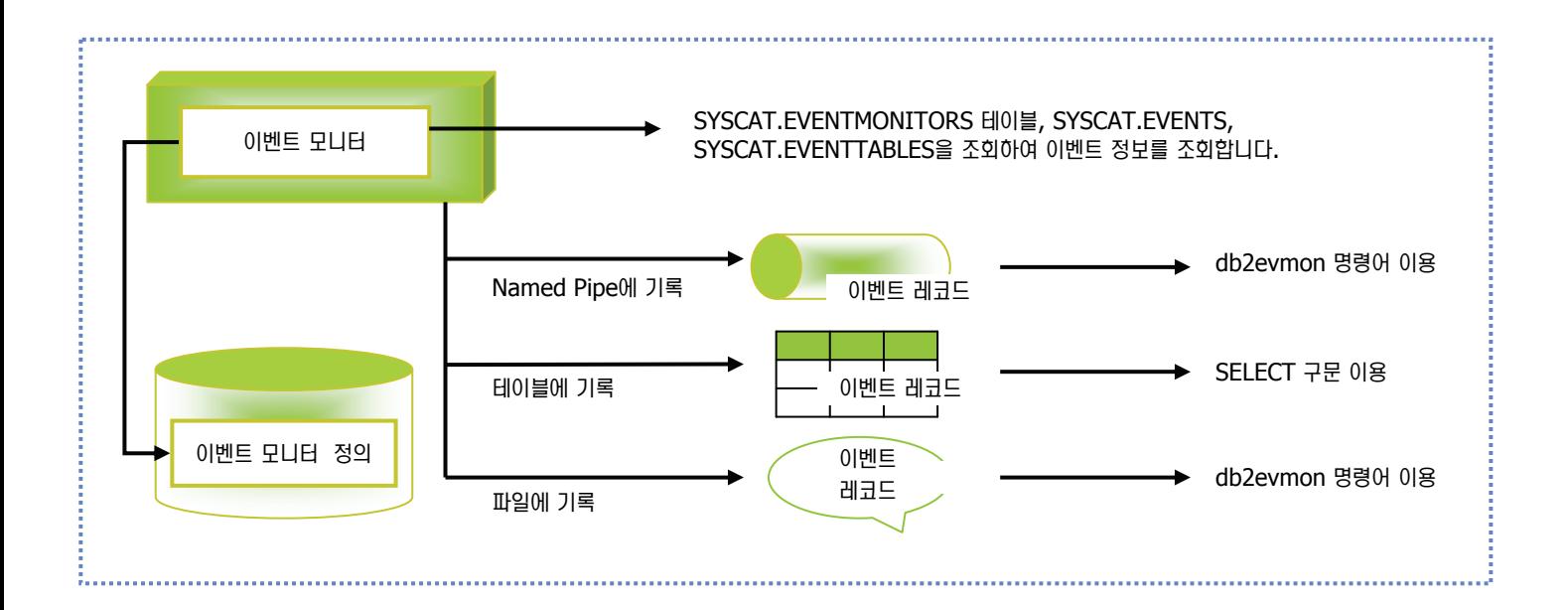

#### 이벤트 모니터

**Point** 

**Unit 12** 

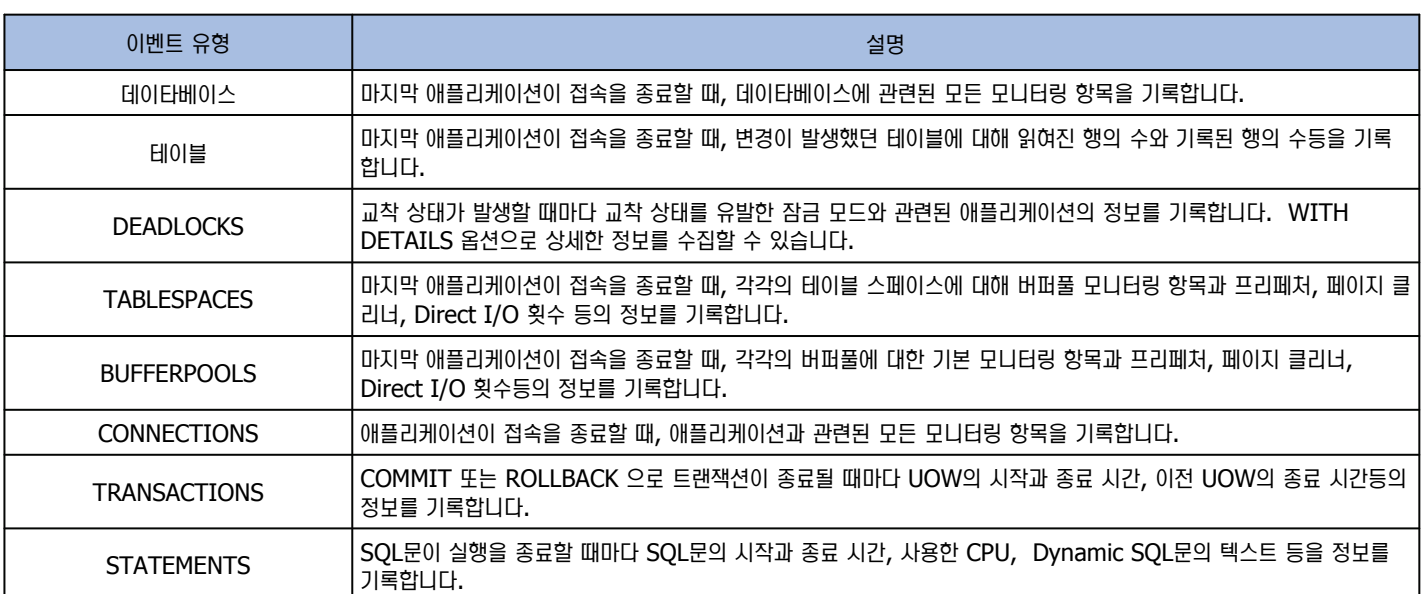

#### **이벤트 모니터 명령어**

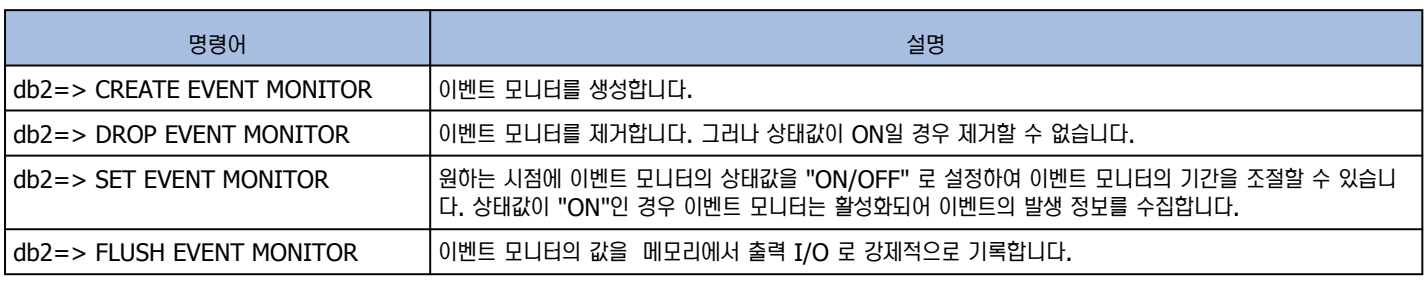

# DB2 이벤트 모니터 구문 **11**

**Point** 

**Unit 12** 

모니터 스위치를 켜면 현재 시점의 데이타베이스의 활동 상황을 모니터링할 수 있습니다. 모니터링의 대상은 인스턴스, 데이타베이스, 애플리케이 션이 되며 모니터 스위치 설정값에 따라 정보가 달라집니다.

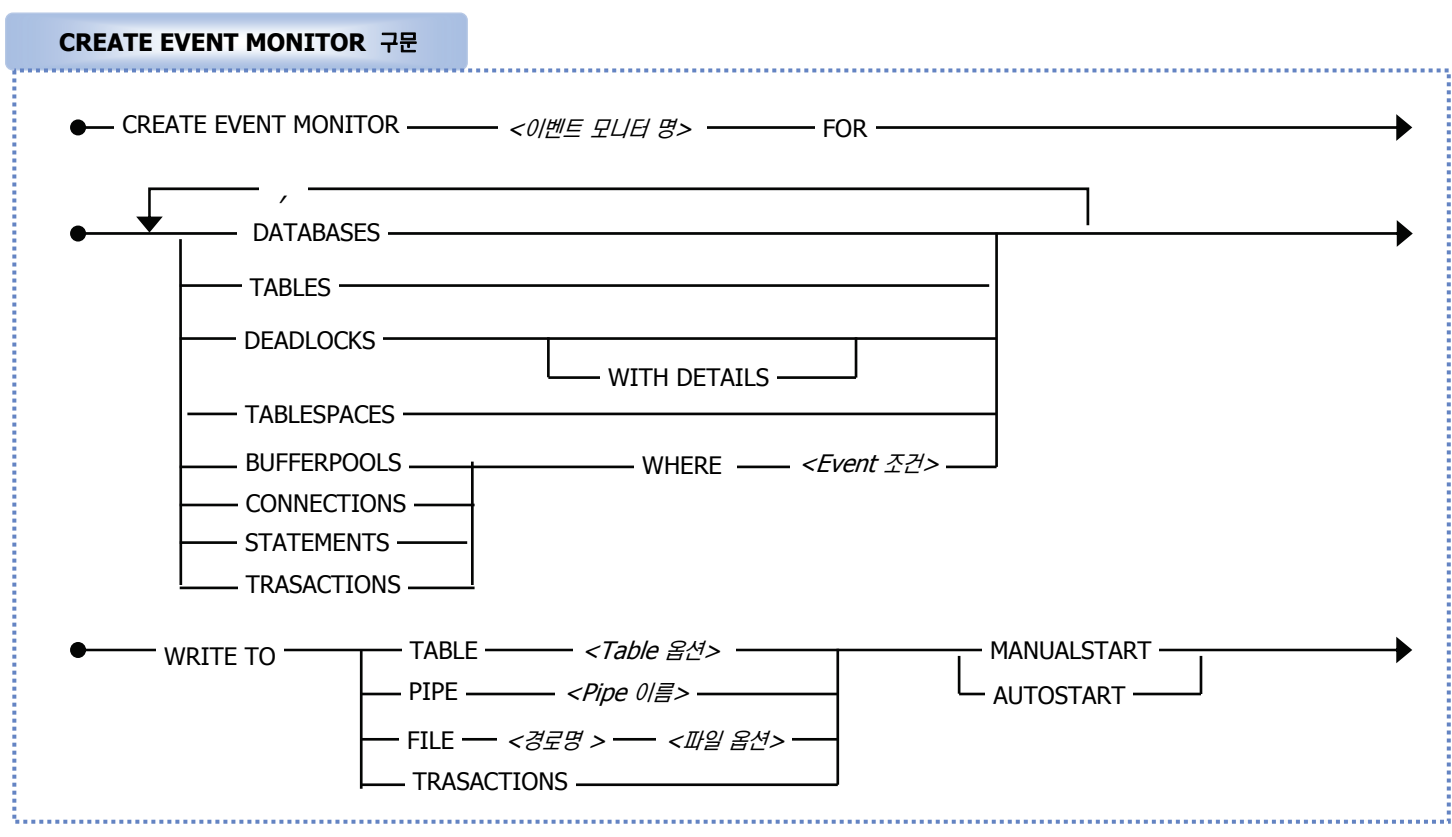

참고 : 이외에도 다양한 옵션이 제공되므로 도움말을 참고하시기 바랍니다.

#### 옵션 설명 :

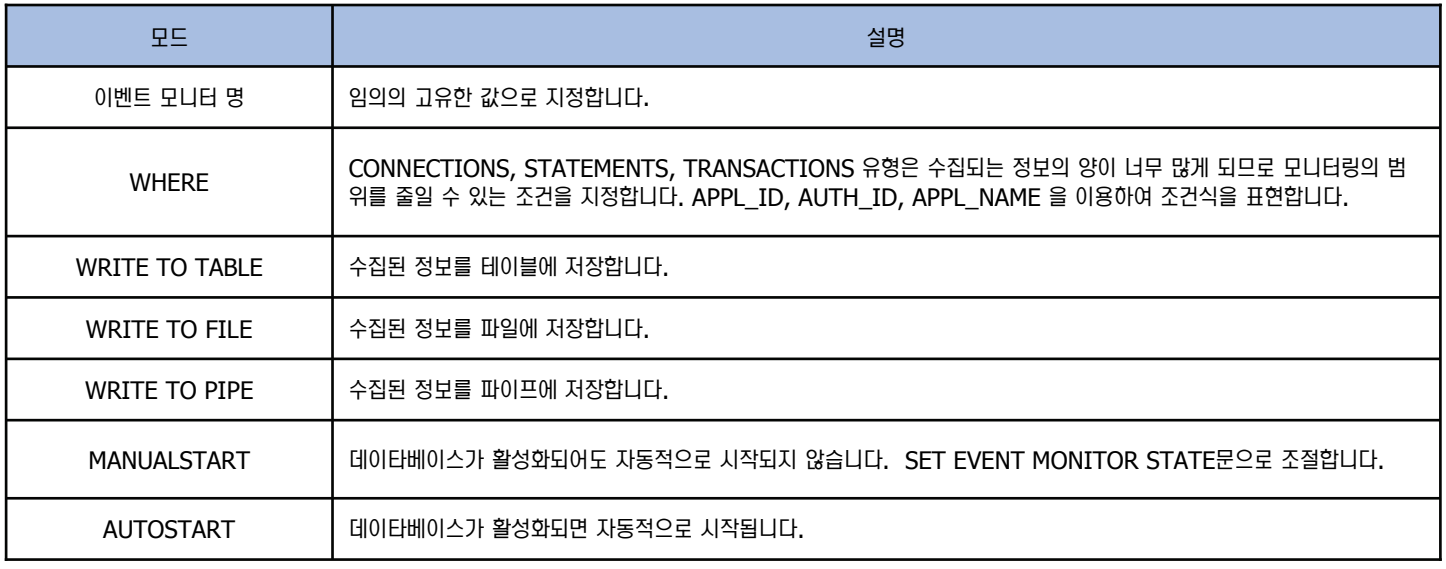

# **DB2 파일 이벤트 모니터 12**

**Point** 

Unit 12

이벤트 모니터가 수집한 정보를 파일에 저장합니다. 파일의 경우 생성할 파일 위치, 크기, 개수 버퍼의 크기등의 옵션을 추가적으로 지정할 수 있 습니다. 생성된 파일은 db2evmon 명령어로 변환하여야 합니다.

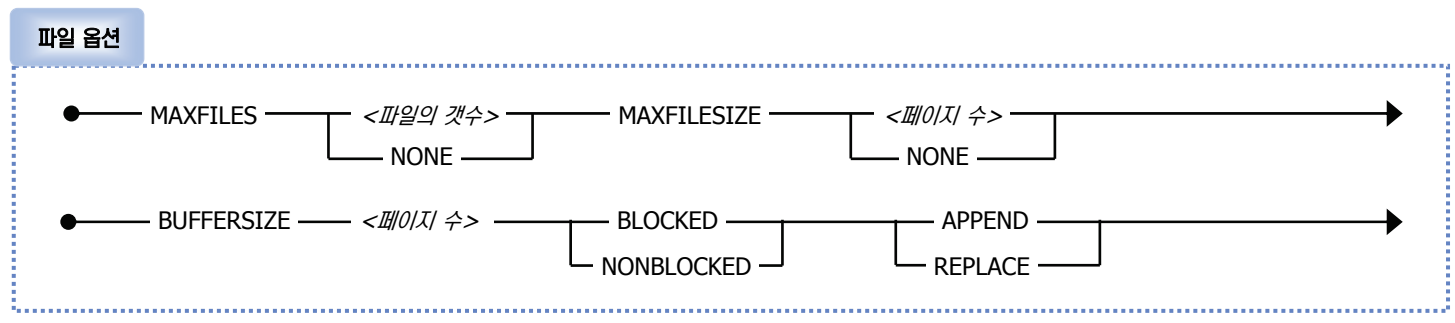

참고 : 이외에도 다양한 옵션이 제공되므로 도움말을 참고하시기 바랍니다

#### 옵션 설명 :

**11**

**22**

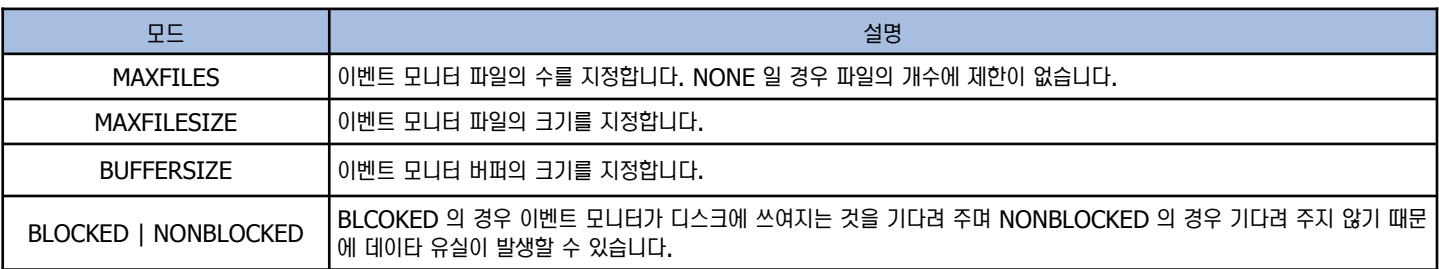

#### 파일 이벤트 모니터 절차

이벤트 모니터가 수집하는 정보를 저장할 경로를 생성합니다. 이벤트 모니터의 수집된 정보는 향후 지정된 경로에 .evt 파일에 저장됩니다.

c:₩>mkdir c:₩EM\_REP

CREATE EVENT MONITOR 명령어로 파일 이벤트 모니터를 생성합니다. 만약 출력 파일의 개수가 이 곳에서 지정한 MAXFILES 수를 초과하거나 또 는 데이타베이스가 비활성화되면 이벤트 모니터는 자동적으로 중지됩니다.

db2=> CREATE EVENT MONITOR <이벤트 모니터 명> FOR <이벤트 유형명> WRITE TO FILE <경로명> MAXFILES <최대 파일 개수> MANUALSTART

**33** 이벤트 모니터를 활성화시킵니다.

db2=> SFT EVENT MONITOR <이벤트 모니터 명> STATE=1

**44** 일정한 시간동안 이벤트 정보를 수집한 후에 이벤트 모니터를 비활성화시킵니다.

db2=> SET EVENT MONITOR <이벤트 모니터 명> STATE=0

ÛS db2evmon 명령어를 이용하여 파일로 수집된 이벤트 정보를 텍스트 형태로 변환합니다.

c:₩EM\_REP>db2evmon -db <DB 명> -evm <이벤트 모니터 명> <출력 파일 명> c:₩EM\_REP>del \*.evt

**6** ፪필요한 이벤트 모니터는 제거합니다.

db2=> DROP EVENT MONITOR <이벤트 모니터 명>

# DB2 테이블 이벤트 모니터 **13**

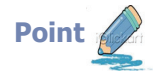

**Unit 12** 

이벤트 모니터가 수집한 정보를 테이블에 저장합니다. 수집된 데이타 스트림을 한 개 이상의 논리적인 그룹으로 분할하여 해당 테이블에 INSERT 합니다. SELECT 구문을 이용하여 분석합니다.

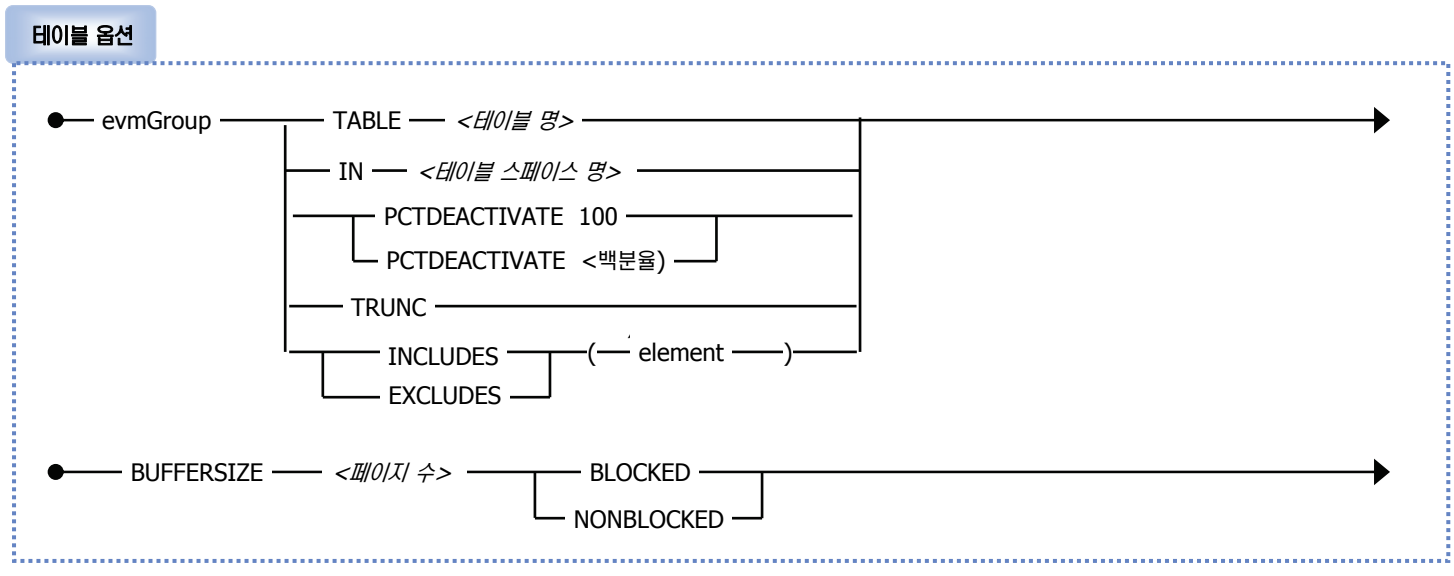

참고 : 이외에도 다양한 옵션이 지정되어 있으므로 도움말을 참고하시기 바랍니다.

#### <u>옵션 설명:</u>

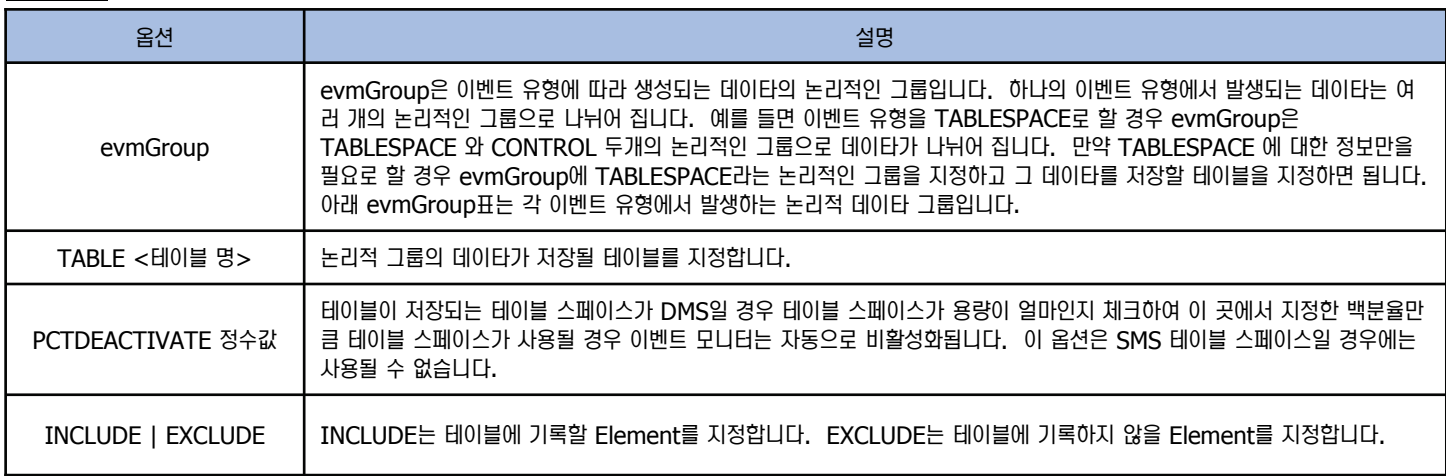

#### evmGroup :

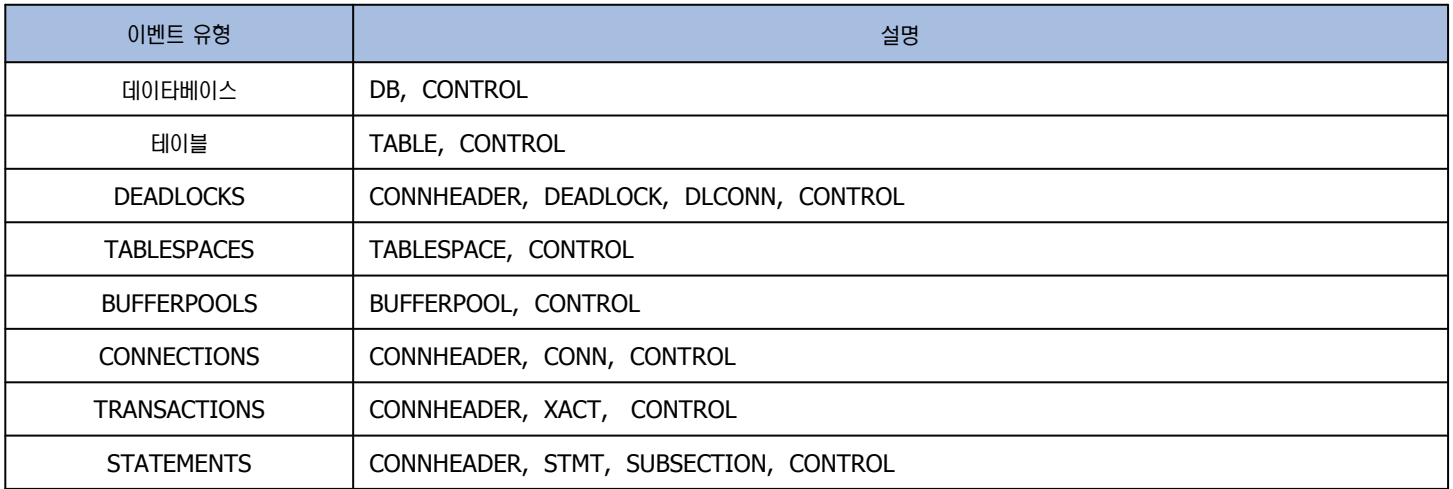

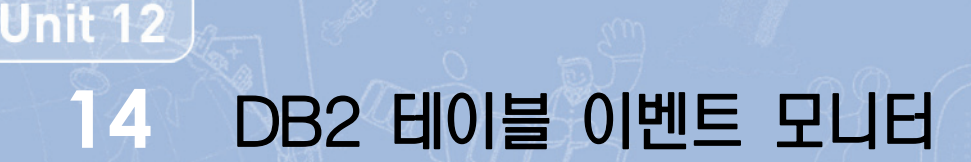

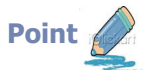

이벤트 모니터가 수집한 정보를 테이블에 저장합니다. 수집된 데이타 스트림을 한 개 이상의 논리적인 그룹으로 분할하여 해당 테이블에 INSERT 합니다. SELECT 구문을 이용하여 분석합니다.

#### 테이블 이벤트 모니터 절차

이벤트 모니터의 수집 데이타가 저장될 테이블들을 위한 테이블 스페이스를 생성합니다.

db2=> create tablespace EVTBS managed by automatic storage

**22**

**33**

**44**

**55**

**11**

이벤트 모니터를 생성합니다. 이때 evmGroup이 지정되지 않을 경우 이벤트 유형에 해당하는 모든 논리적인 그룹에 대한 테이블들이 자동으로 생 성됩니다. 이 때 디폴트로 생성되는 테이블 이름은 evmGroup <이벤트 모니터 이름> 이며 스키마는 접속한 사용자의 이름이 사용됩니다. 만약 특정 evmGroup 에 대해서만 기록할 경우 evmGroup 을 지정하고 테이블 명을 지정할 수 있습니다.

db2=> CREATE EVENT MONITOR T\_EVMON FOR TABLES WRITE TO TABLE TABLE ( TABLE evmon.TABLE\_T\_EVMON, IN EVTBS, PCTDEACTIVATE 90 )

테이블 이벤트 모니터 생성 명령어에 대해 생소할 경우 db2evtbl 명령어를 이용하여 생성 구문에 대해 다음과 같이 도움을 받을 수 있습니다. 보여주는 구문을 편집하여 이벤트 모니터를 생성하도록 합니다.

C:₩>db2evtbl -schema evmon -evm amj tables > crevmon.ddl C:₩>db2 –tvf crevmon.ddl

crevmon.ddl 결과 화면 :

CREATE EVENT MONITOR amj FOR TABLES WRITE TO TABLE TABLE (TABLE evmon.TABLE\_amj INCLUDES (DATA\_OBJECT\_PAGES, DATA\_PARTITION\_ID, EVENT\_TIME, EVMON\_ACTIVATES,

> …… XDA\_OBJECT\_PAGES ) ), CONTROL (TABLE evmon.CONTROL\_amj INCLUDES (EVENT\_MONITOR\_NAME, MESSAGE, MESSAGE\_TIME ) );

이벤트 모니터를 활성화시킵니다. 일정한 시간 동안 이벤트 정보를 수집한 후에 이벤트 모니터를 비활성화 시킵니다.

db2=> SET EVENT MONITOR T\_EVMON STATE=1 db2=> SET EVENT MONITOR T\_EVMON STATE=0

이벤트 모니터가 종료되면 불필요한 이벤트 모니터와 테이블을 제거합니다.

db2=> DROP EVENT MONTIOR T\_EVMON db2=> DROP TABLE evmon.TABLE\_T\_EVMON

### db<sub>2pd</sub> Tool **15**

db2pd 도구는 DB2 메모리 세트의 빠르고 즉각적인 정보를 포함하는 문제점 판별 도구입니다. 이는 래치를 확보하거나 엔진 자원을 사용하지 않 고 정보를 수집합니다.

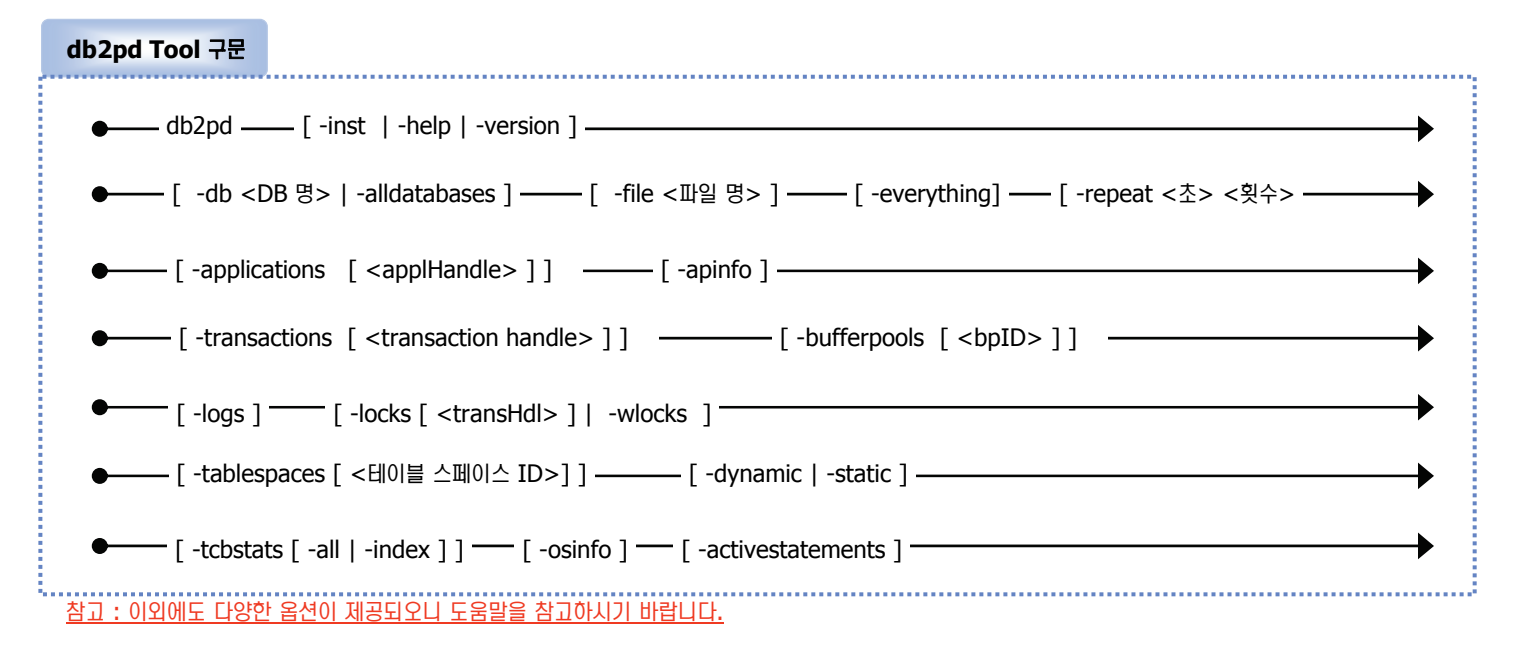

#### 옵션 설명 :

**Point** 

Unit 12

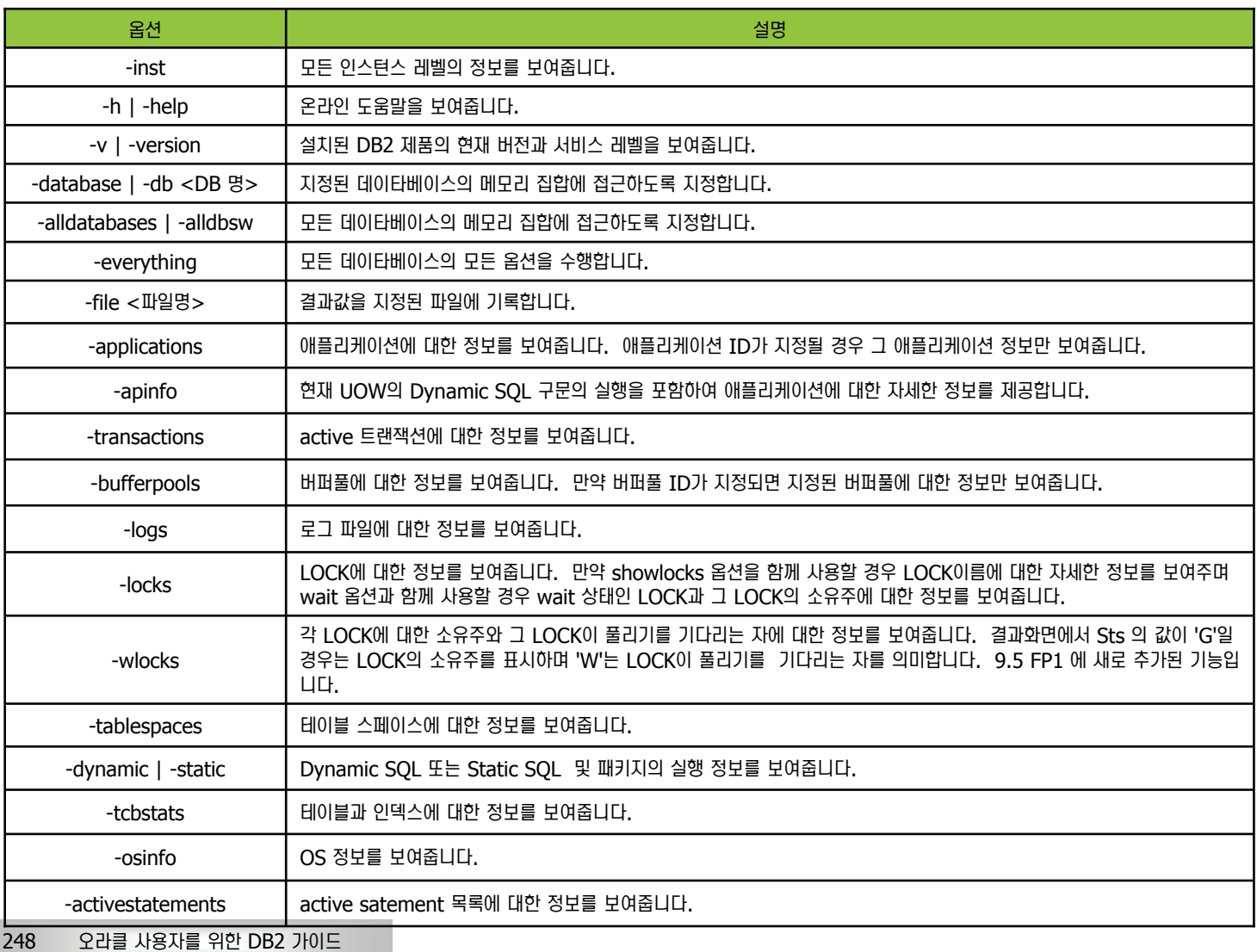

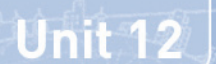

#### DB2 활동 모니터 ( Activity Monitor) **16**모니터링 비교

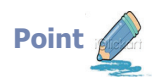

활동 모니터를 사용하여 응용 프로그램 성능 및 동시성, 자원 소비 및 데이타베스의 SQL문 사용을 모니터링 할 수 있습니다.

#### $Y = 50$

활동 모니터를 사용하여 애플리케이션 성능 및 동시성, 자원 소비 및 데이타베이스 또는 데이타베이스 파티션의 SQL문을 모니터할 수 있습니다. 활동 모니 **터는 모니터 데이타의 특정 서브세트를 기본으로 사전 정의된 보고서 세트를 제공합니다. 이 보고서를 통해 응용프로그램 성능, 응용프로그램 동시성, 자원** 소비 및 SQL문 사용에 대한 모니터링에 초점을 둘 수 있습니다. 활동 모니터는 보고서를 분석하여 그 보고서를 바탕으로 권장사항도 제공합니다. 이러한 권 장사항을 통해 데이타베이스 성능 문제점의 원인을 진단하고 데이타베이스 자원 사용을 최적화하도록 쿼리를 조정할 수 있습니다. 

#### 활동 모니터에서 수행할 수 있는 태스크

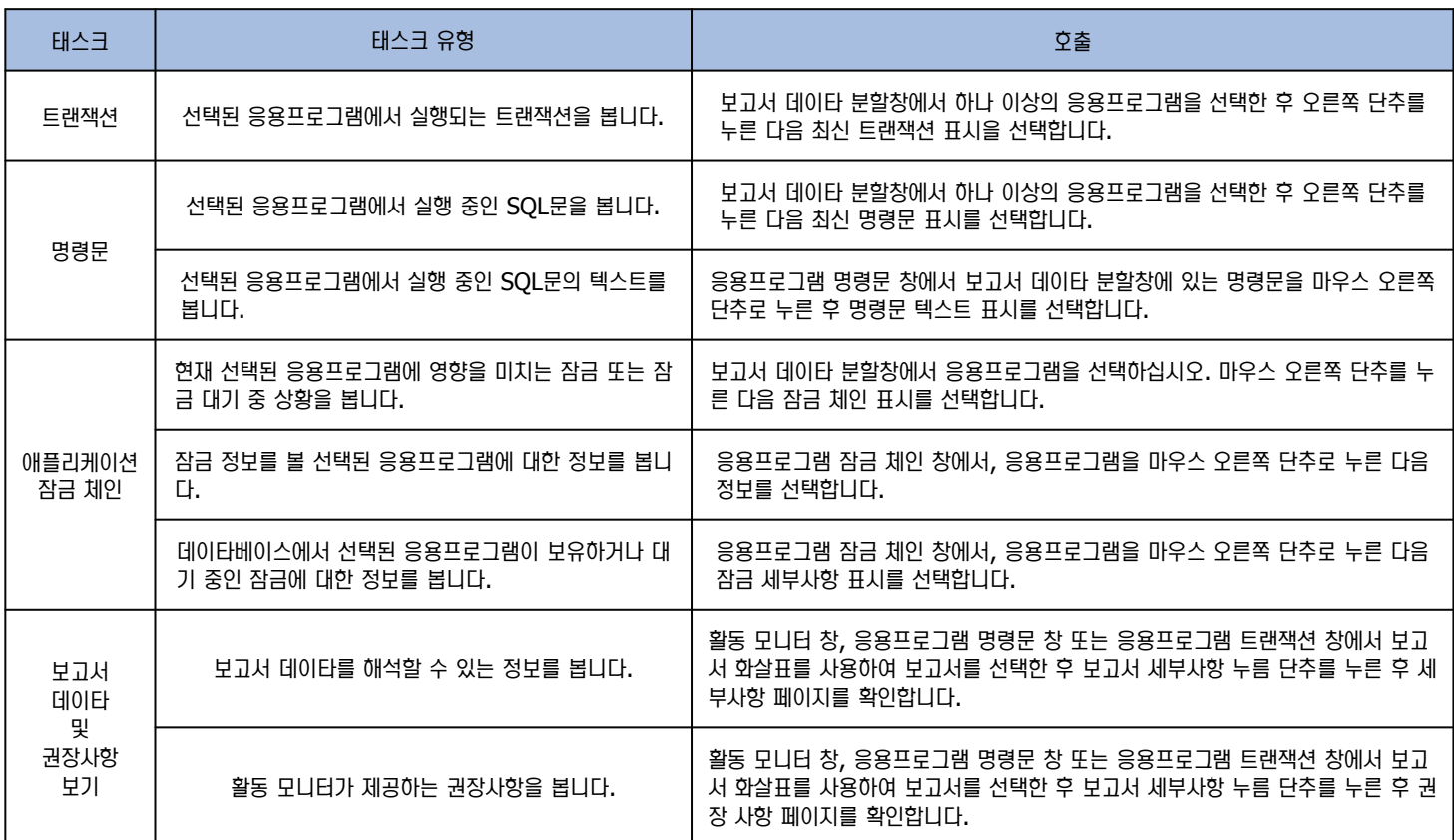

# DB2 활동 모니터 (Activity Monitor) **17**

모니터링 비교

**Point** 

**Unit 12** 

다음은 활동 모니터의 개요와 활동 모니터의 화면입니다.

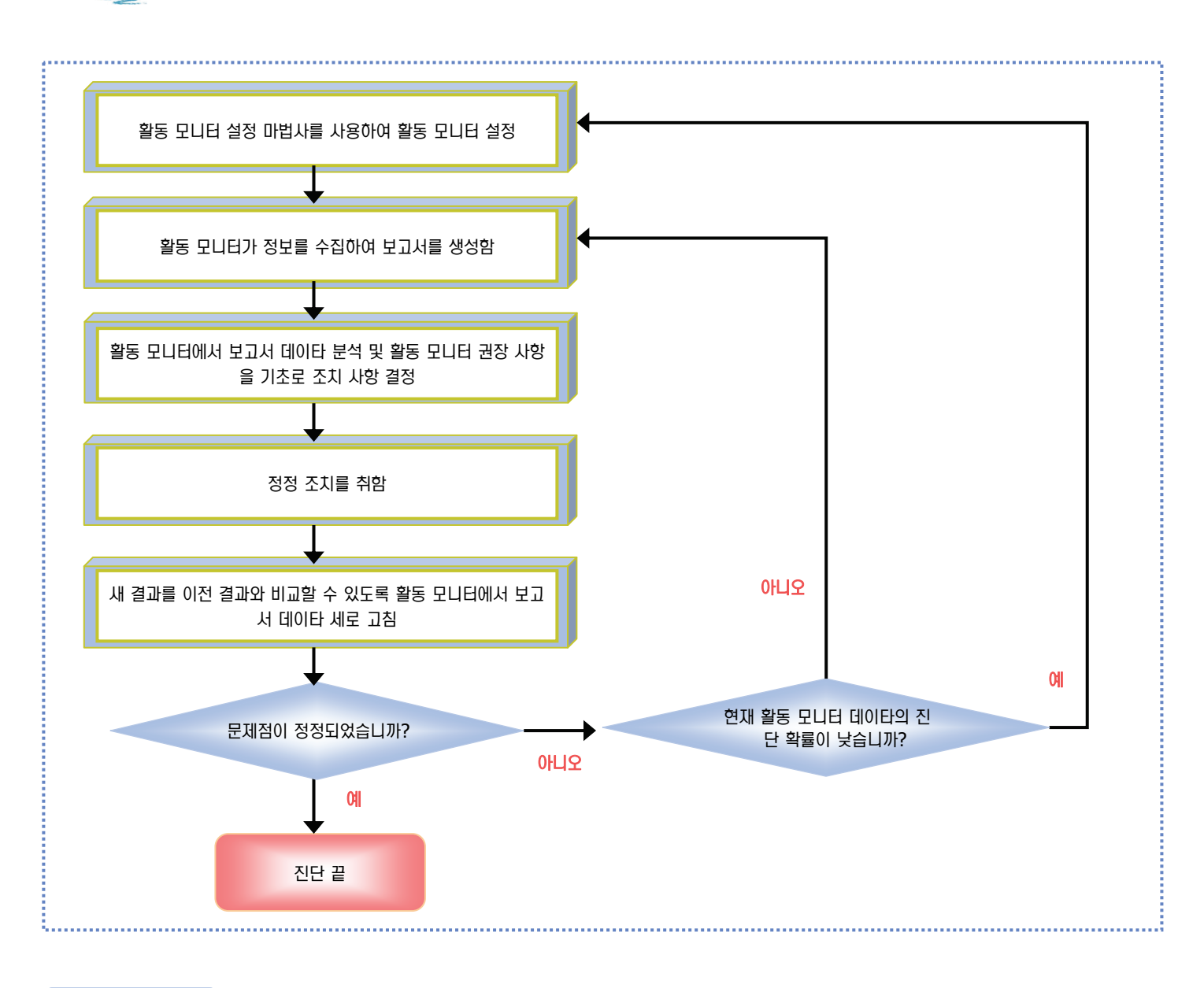

#### 활동 모니터 화면

#### **BOW NOIR**

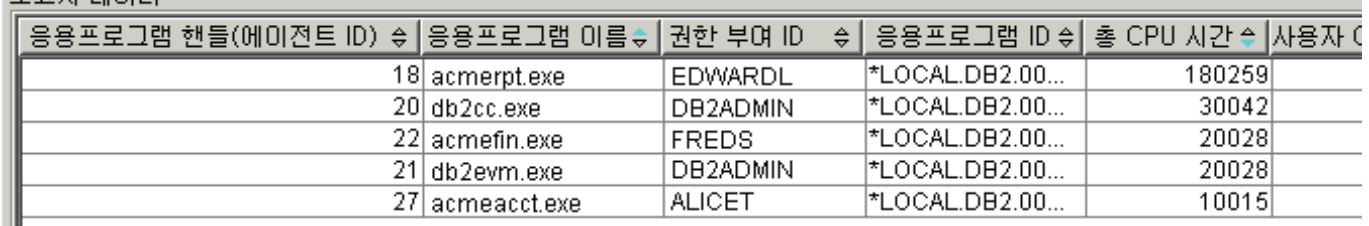

## DB2 스냅샷 모니터 예제 **18**

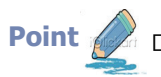

**Unit 12** 

Point <>>>

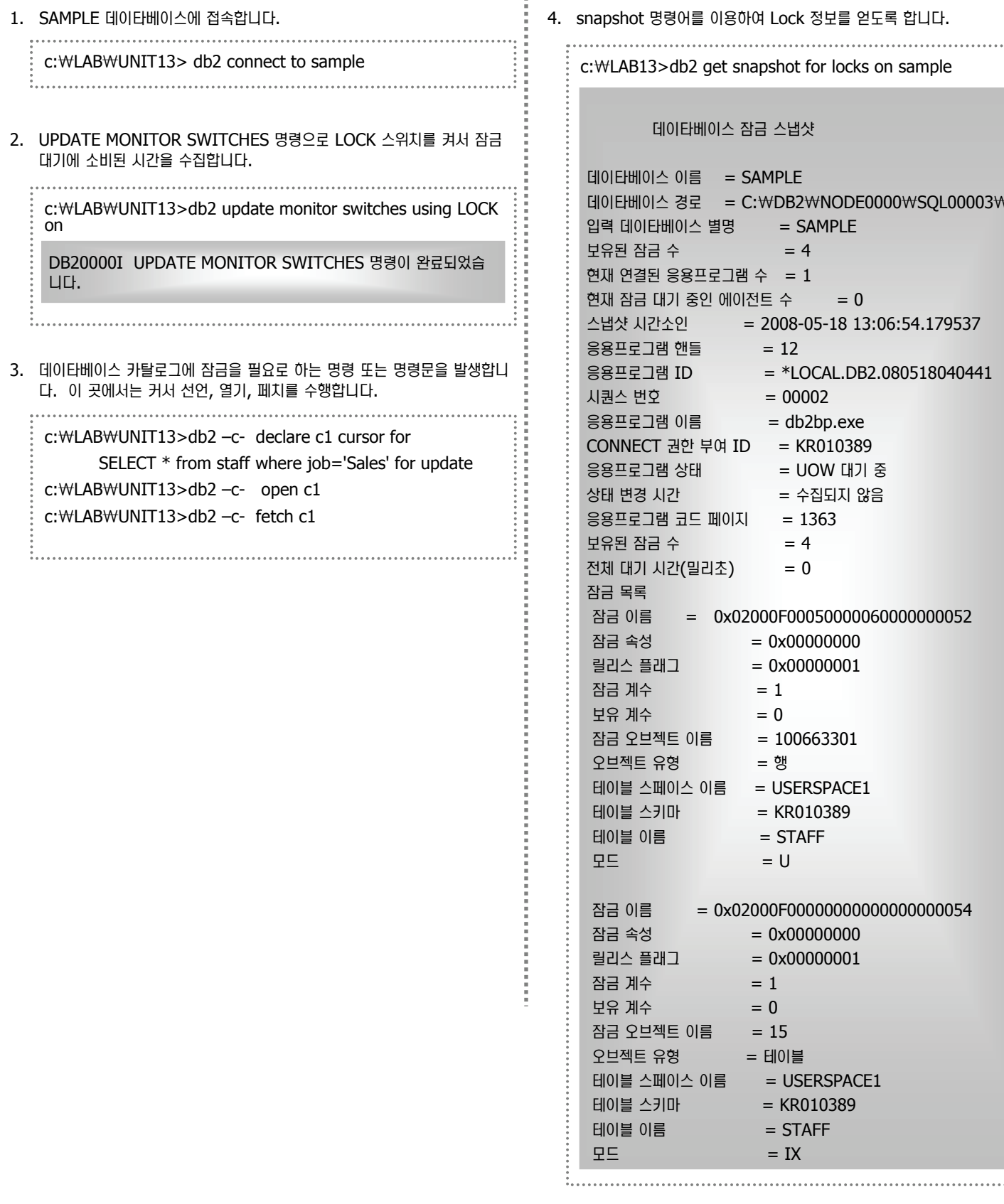

 $W$ 여 Lock 정보를 얻도록 합니다.

napshot for locks on sample

잠금 스냅샷

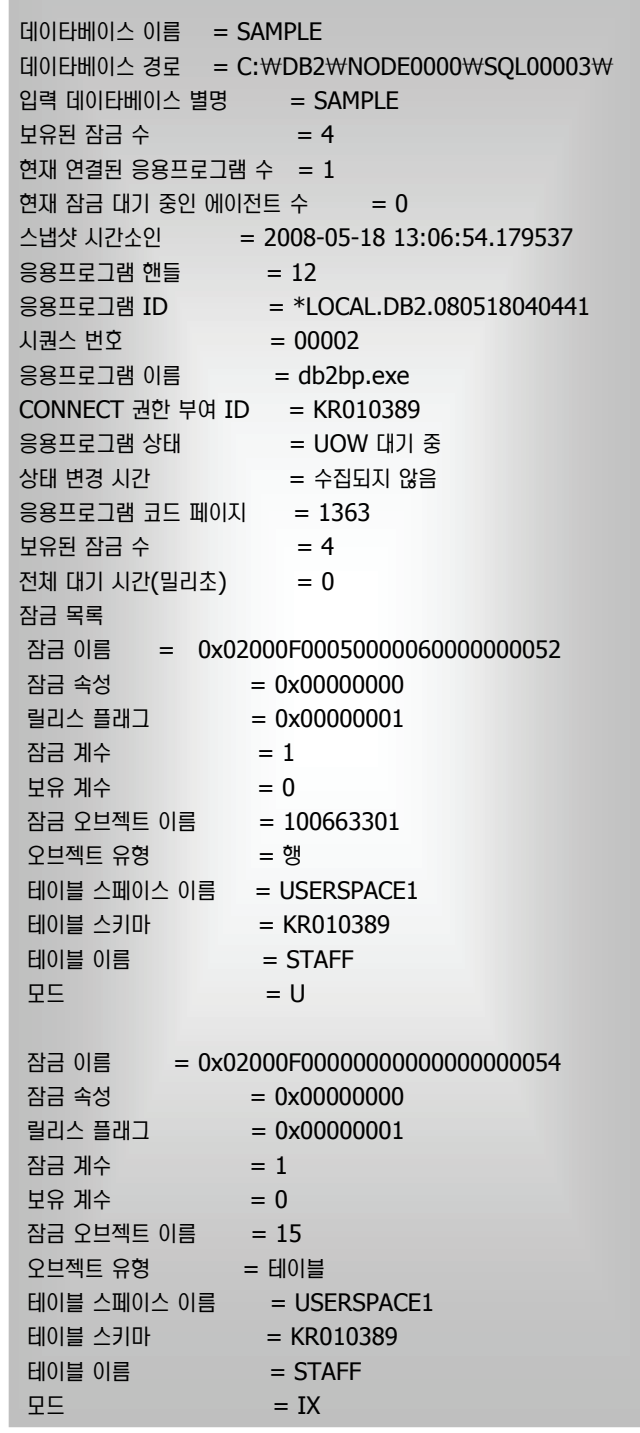

## DB2 이벤트 모니터 예제 **19**

**Point** 

**Unit 12** 

다음은 교착 상태 모니터링 시나리오의 예로 이벤트 모니터링의 특성을 예시합니다. 이 시나리오를 수행하려면 3개의 DB2 CLP 창을 열어 수행 합니다. 첫번째 CLP 를 모니터 세션으로, 나머지 CLP를 CMD1과 CMD2라 합니다.

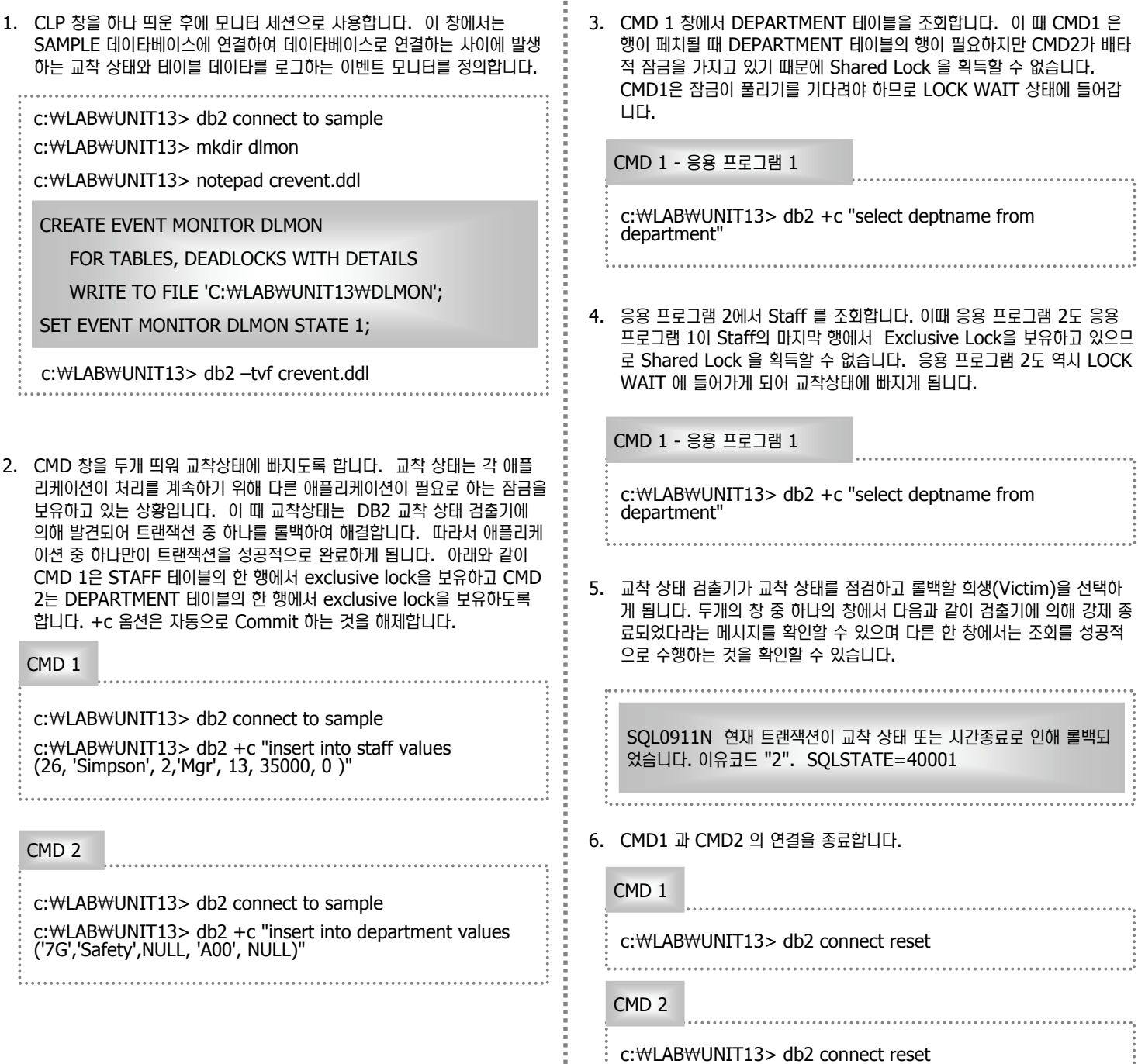

î

**DB2 이벤트 모니터 예제 20**

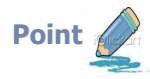

Unit 12

다음은 교착 상태 모니터링 시나리오의 예로 이벤트 모니터링의 특성을 예시합니다. 이 시나리오를 수행하려면 3개의 DB2 CLP 창을 열어 수행합 └니다. 첫번째 CLP 를 모니터 세션으로, 나머지 CLP를 CMD1 과 CMD2 라 합니다.

7. 이벤트 모니터창으로 돌아가서 현재 이벤트 버퍼의 내용을 파일로 강제 기 록합니다. 이벤트 모니터의 경우 우선적으로 버퍼에 기록하였다가 버퍼가 채워지면 파일에 기록하게 됩니다. 현재 수행한 실습은 이벤트 버퍼를 채울 수 있을 만큼의 모니터 데이타가 존재하지 않으므로 "FLUSH EVENT MONITOR" 명령으로 강제 기록합니다.

C:₩LAB₩Unit13>db2 flush event monitor dlmon 

- 8. 바이너리 파일로 기록된 이벤트 모니터 파일을 db2evmon 명령어로 format 하여 확인합니다. 앞에서 이벤트 파일 모니터의 위치를 확인하여 다음 명령어를 수행합니다.
	- C:₩LAB₩Unit13>db2 connect reset

C:₩LAB₩Unit13>db2evmon –path DLMON > out

- 9. 이벤트 모니터가 교착상태에 대해 Capture 한 것을 확인할 수 있습니다.
	- C:₩LAB₩Unit13>notepad out

#### EVENT LOG HEADER

Event Monitor name: DLMON Server Product ID: SQL09050 Version of event monitor data: 9 Byte order: LITTLE ENDIAN Number of nodes in db2 instance: 1 Codepage of database: 1208 Territory code of database: 82 Server instance name: DB2 Database Name: SAMPLE Database Path: C:₩DB2₩NODE0000₩SQL00003₩ First connection timestamp: 2008-05-19 07:23:13.299688 Event Monitor Start time: 2008-05-19 07:51:53.852560

------------------------------------------------------------------

#### <u>게속 :</u>

5) Table Event ... Table schema: <105><KR010389> Table name: TEMP (00001,00002) Data partition id: 0 Record is the result of a flush: FALSE Table type: Temporary Data object pages: 1 Index object pages: 0

Lob object pages: 0 Long object pages: 0 Rows read: 1 Rows written: 1 Overflow Accesses: 0 Page reorgs: 0 Tablespace id: 1 Table event timestamp: 2008-05-19 07:52:12.528283

6) Table Event ... Table schema: <105><KR010389> Table name: TEMP (00001,00002) Data partition id: 0

Record is the result of a flush: FALSE Table type: Temporary Data object pages: 1 Index object pages: 0 Lob object pages: 0 Long object pages: 0 Rows read: 5 Rows written: 1 Overflow Accesses: 0 Page reorgs: 0 Tablespace id: 1 Table event timestamp: 2008-05-19 07:53:04.974464

# DB2 이벤트 모니터 예제 **21**

**Unit 12** 

모니터링 비교

**Point**  다음은 교착 상태 모니터링 시나리오의 예로 이벤트 모니터링의 특성을 예시합니다. 이 시나리오를 수행하려면 3개의 DB2 CLP 창을 열어 수행힙 니다. 첫번째 CLP 를 모니터 세션으로, 나머지 CLP를 CMD1 과 CMD2 라 합니다.

<u>계속 :</u>

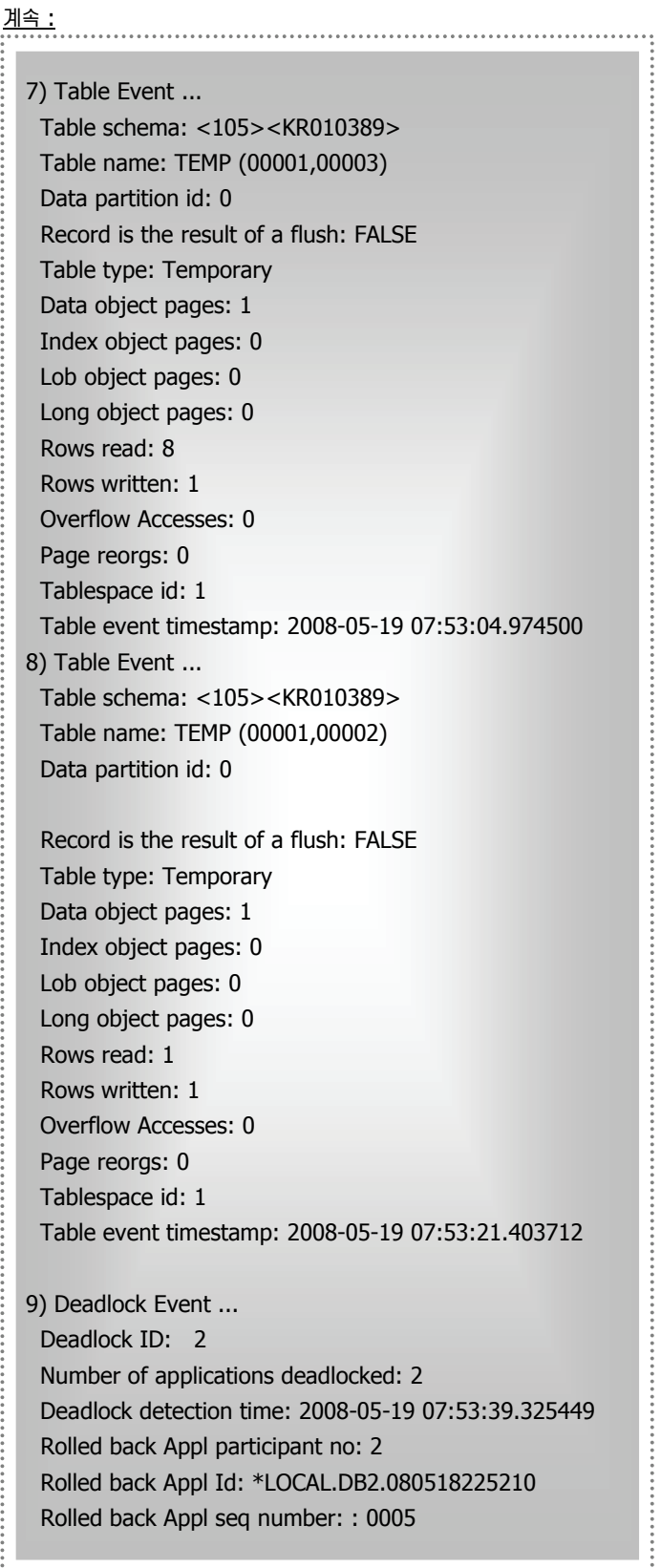

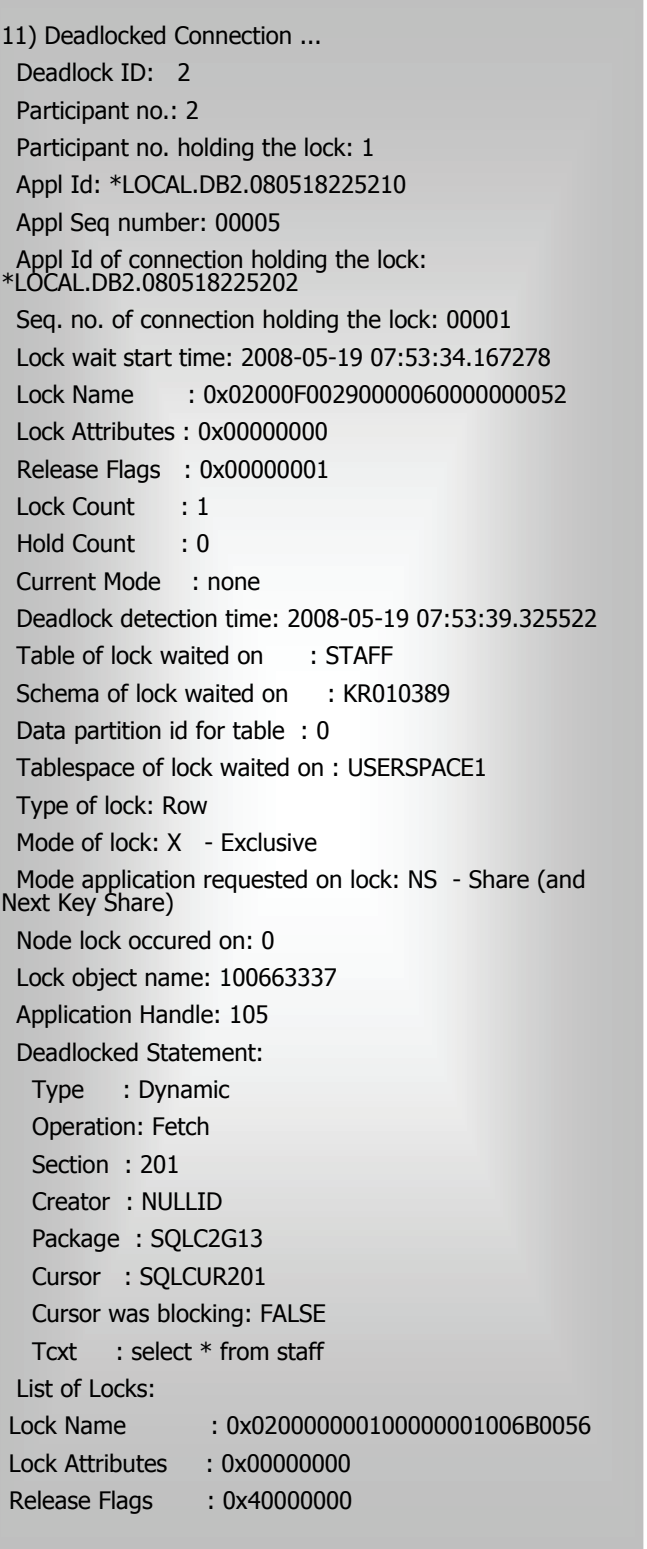

# **Unit 12**

## **db2pd 사용예제 22**

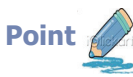

db2pd 도구는 DB2 메모리 세트의 빠르고 즉각적인 정보를 포함하는 문제점 판별 도구입니다. 이 곳에서는 db2pd 툴을 사용하여 현재 메모리 정보, 애플리케이션 접속 정보등을 확인하도록 합니다.

Î,

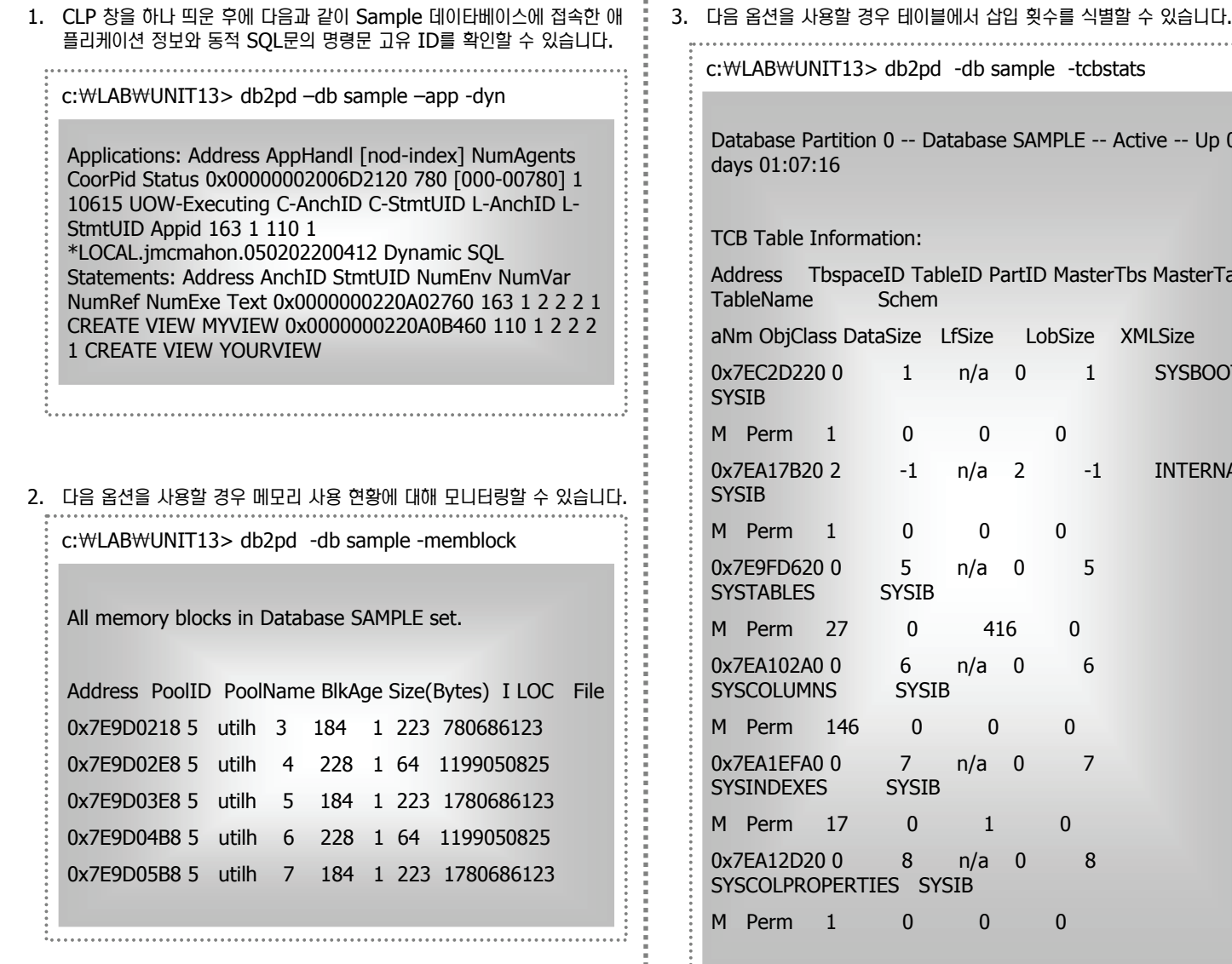

#### <u>9</u>. 서용할 경우 테이블에서 삽입 횟수를 식별할 수 있습니다.

c:₩LAB₩UNIT13> db2pd -db sample -tcbstats

se Partition 0 -- Database SAMPLE -- Active -- Up 0  $: 07:16$ 

ble Information:

TbspaceID TableID PartID MasterTbs MasterTab ame Schem

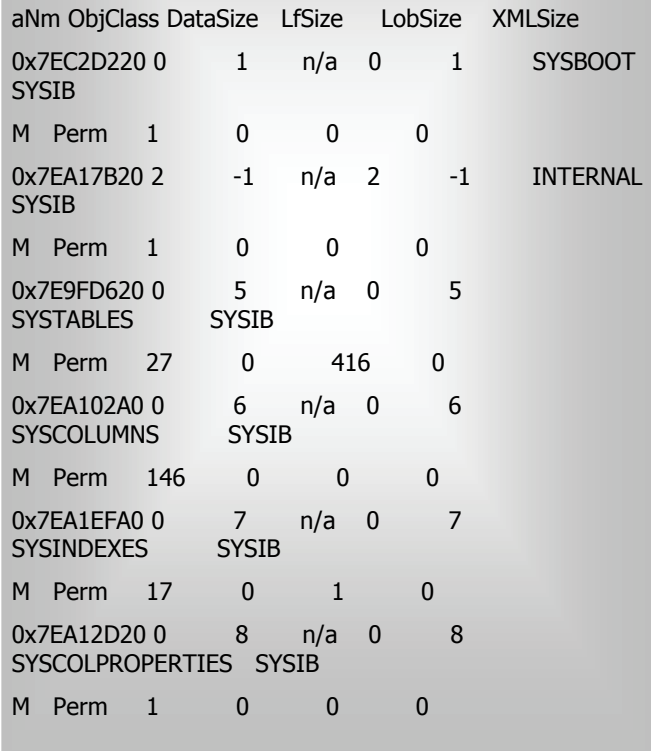
## **DB2 활동 모니터 예제 23**

모니터링 비교

<u>la</u>

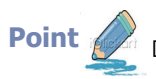

**Unit 12** 

Point <u>��</u> ū음은 활동 모니터를 통해 잠금 정보를 그래픽으로 확인할 수 있는 예제입니다.

1. 시작 => 모든 프로그램 => IBM DB2 => DB2 COPY 1=> 모니터링 도구 => 활동 모니터를 선택한 후 활동 모니터 창이 뜨면 데이타베이스 선 택란에 SAMPLE 데이타베이스를 선택하고 파티션은 모두를 선택합니다.

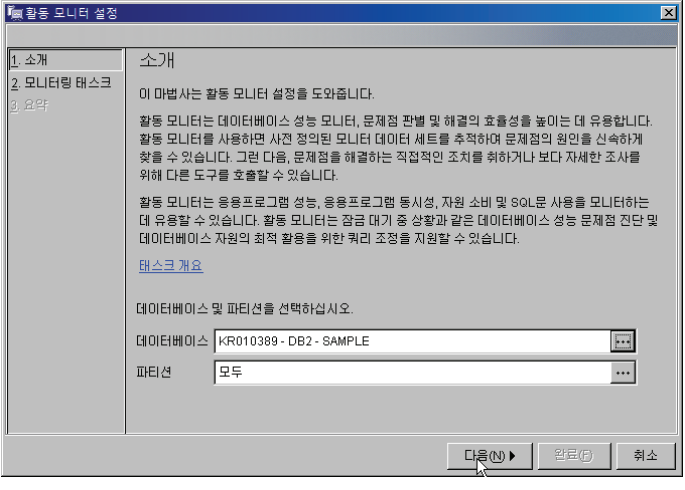

2. 모니터링 태스크 중 미리 정의된 "모니터링 잠금 상황 해결" 을 선택하고 다음 버튼을 클릭합니다. .<br>После

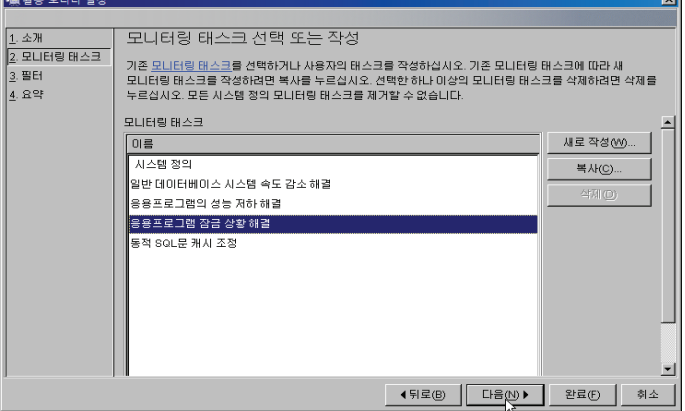

3. 모니터할 응용 프로그램을 "모든 응용 프로그램"으로 선택하고 다음 버튼을 ᚫ㉧࿆.  $\overline{\mathbf{x}}$ 

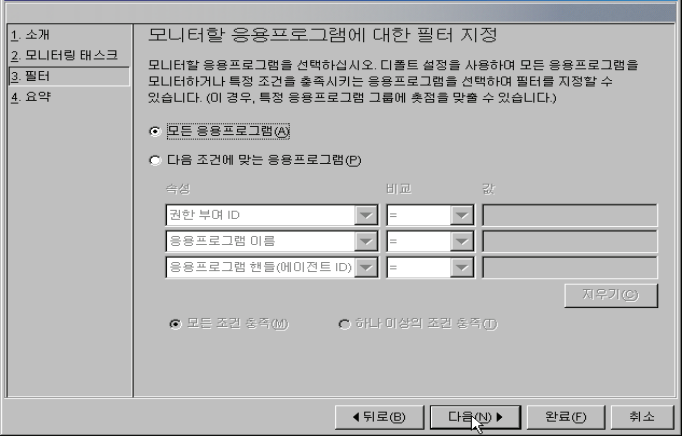

## 4. 이제까지 선택한 구성값을 확인한 후 완료 버튼을 클릭합니다

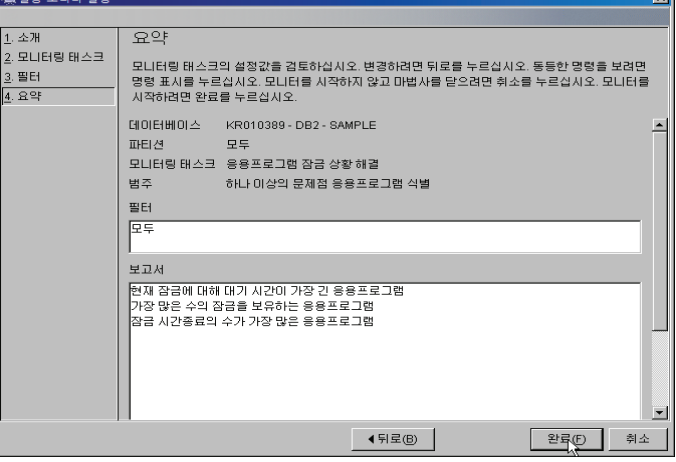

5. 보고서와 보고서를 주기적으로 갱신할 시간을 지정합니다.

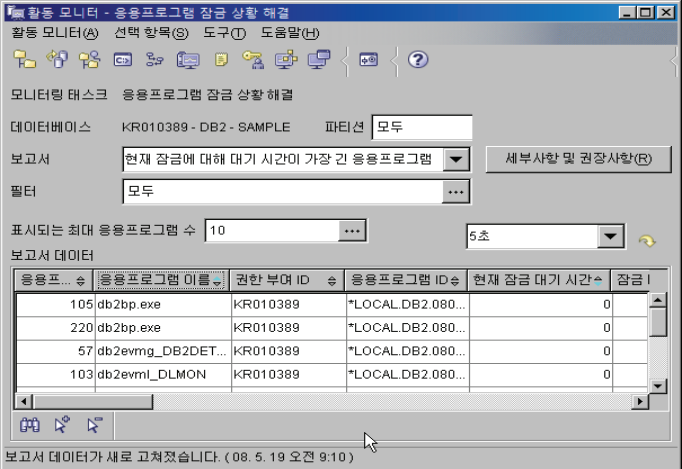

6. 만약 응용 프로그램에서 Lock 체인이 발생할 경우 해당 응용 프로그램을 선택하고 Lock 체인 정보를 확인할 수도 있습니다.

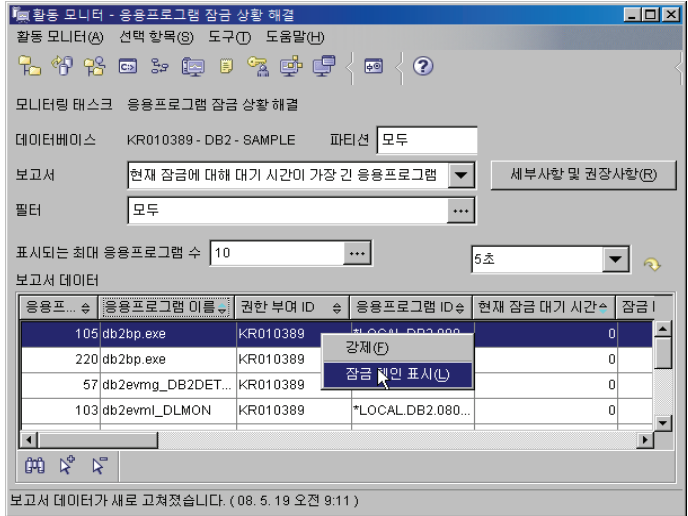

## ឦ࿆⸮ᚿ **Q/A**

**Unit 12** 

**ⓒ** 오라클은 OWI ( Oracle Wait Interface )라는 Resource에 대해 경합이 이루어질때 Wait Event 를 발생시켜 관리합니다. DB2는 이 러한 개념이 없는지요? 그러면 Resource 경합이 이루어지는 것에 대해 어떻게 알아볼 수 있는지요?

DB2는 OWI 라는 개념은 없습니다 .그러나 모든 RDBMS가 그렇듯이 Resource 에 대한 경합이 이루어지며 이러한 상황에 대한 정보가 DBA는 필요합니다. DB2는 이러한 정보를 오라클처럼 그룹화하여 관리하지는 않으며 스냅샷 모니터와 이벤트 모니터등을 통해 정보를 얻으실 수 있습니다. 예를 들면 Lock Wait 의 경우 스냅샷 모니터를 통해 정보를 얻으실 수 있습니다.

<u>©</u> DB2의 모니터링의 경우 모니터 스위치를 켜야 시스템에 대한 모니터링 정보를 얻을 수 있는 것 같은데 그러면 항상 모니터링 정보를 얻기위 해서는 항상 모니터 스위치를 켜야되는 건지요? 오라클처럼 메모리에 존재하는 정보를 얻을 수는 없는지요?

DB2의 경우 db2pd 툴을 이용할 경우에 메모리에 존재하는 정보를 얻을 수 있습니다. 또한 보다 자세한 정보를 얻기위해서는 모니 터 스위치를 켜고 스냅샷 모니터를 수행하여 정보를 얻을 수 있으며 이외에도 이벤트 모니터를 통해서 특정 이벤트 발생시 그 이벤트 에 대한 정보를 얻을 수 있습니다.